# **IBM SPSS Modeler 18.1 CLEF** 開発者ガイド

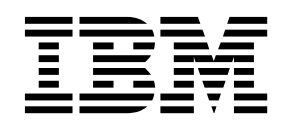

本書および本書で紹介する製品をご使用になる前に、 351 [ページの『特記事項』に](#page-356-0)記載されている情報をお読みください。

本書は、IBM SPSS Modeler バージョン 18 リリース 0 モディフィケーション 0 および新しい版で明記されない限 り、以降のすべてのリリースおよびモディフィケーションに適用されます。

お客様の環境によっては、資料中の円記号がバックスラッシュと表示されたり、バックスラッシュが円記号と表示さ れたりする場合があります。

- 原典: IBM SPSS Modeler 18.1 CLEF Developer's Guide
- 発行: 日本アイ・ビー・エム株式会社

- 注記 -

担当: トランスレーション・サービス・センター

# 目次

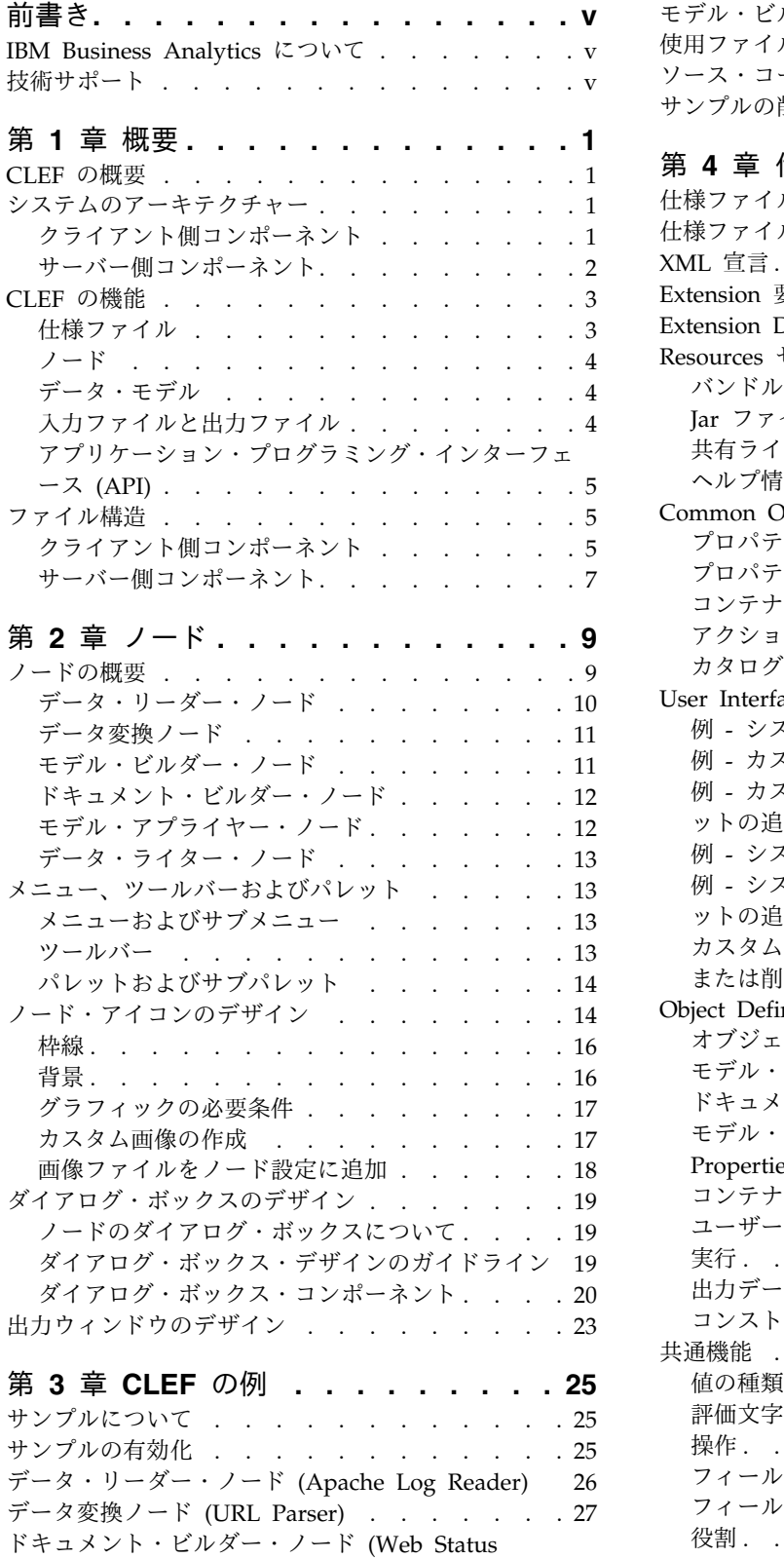

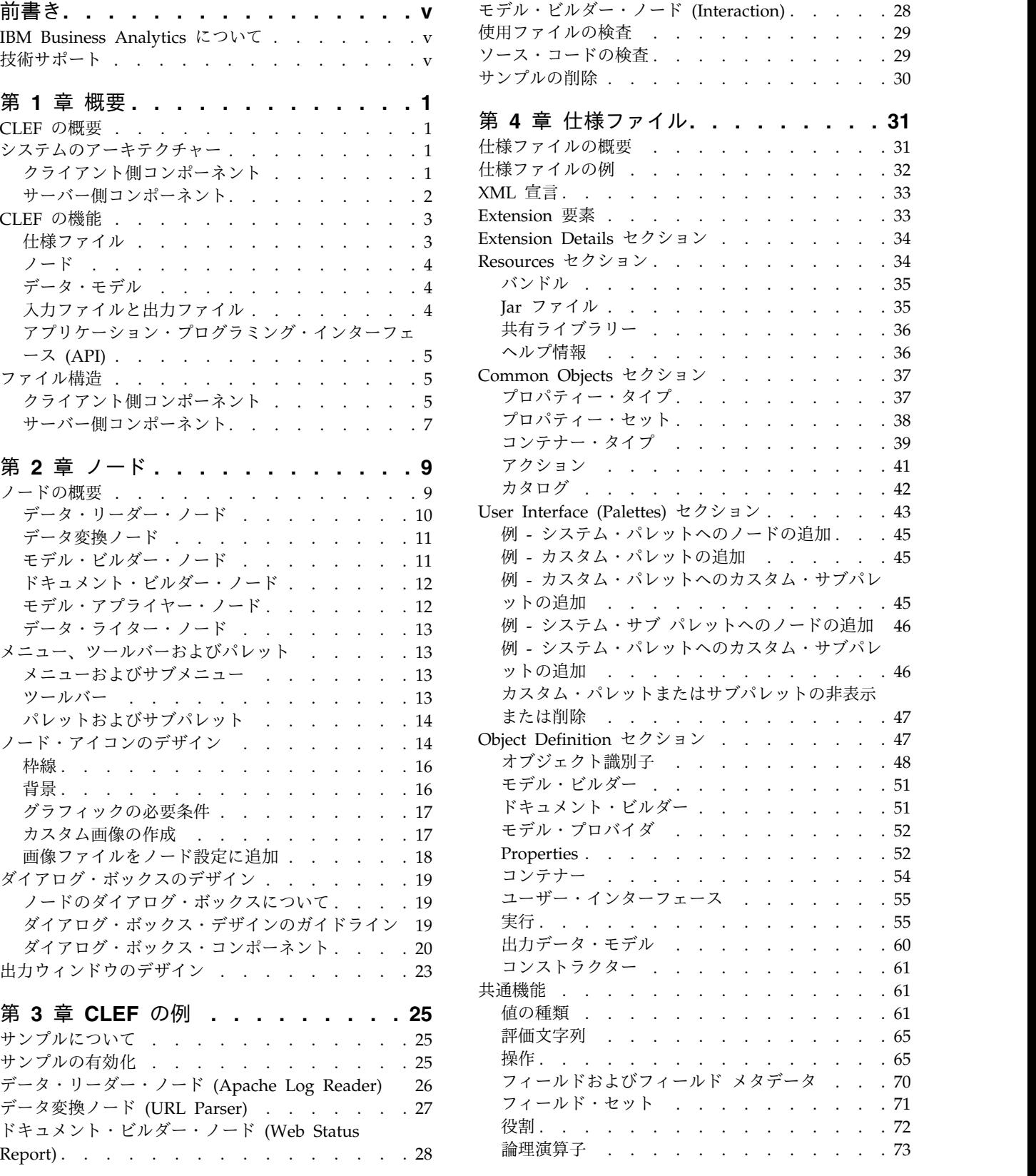

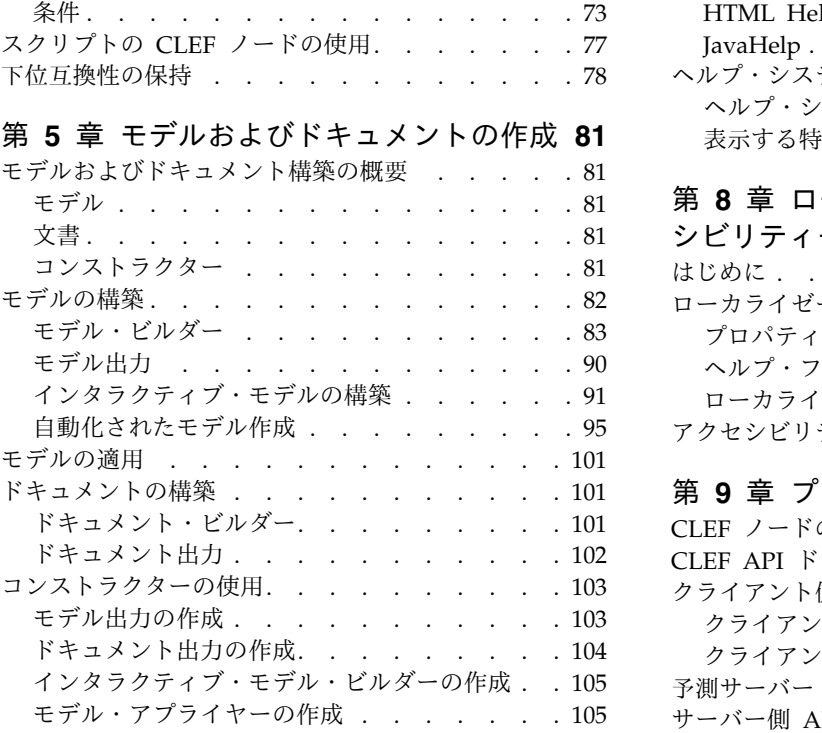

# 第 **6** [章 ユーザー・インターフェースの](#page-112-0)

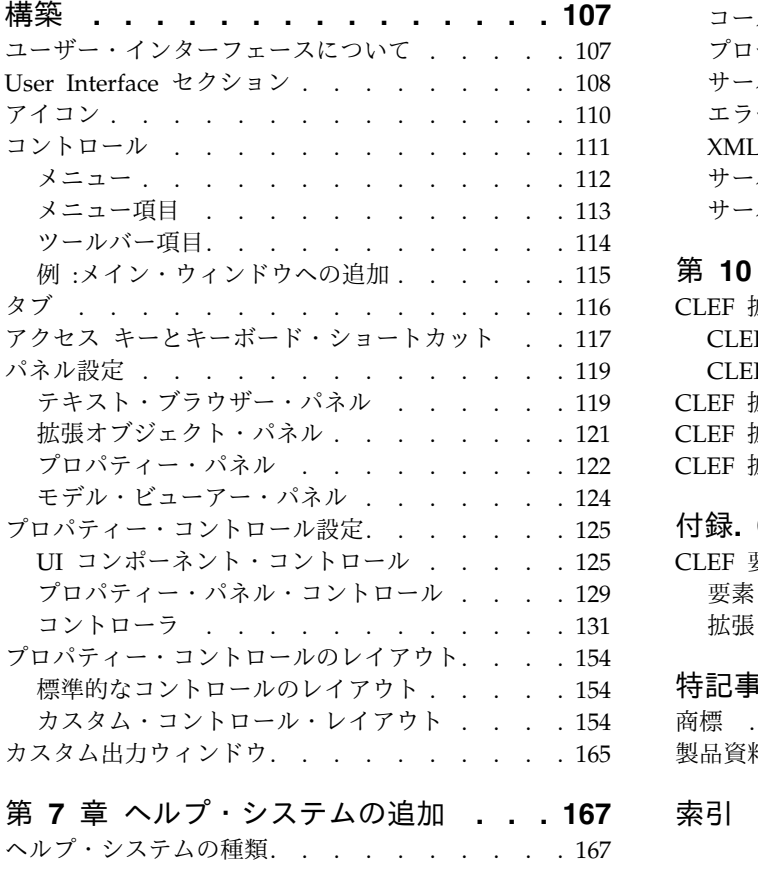

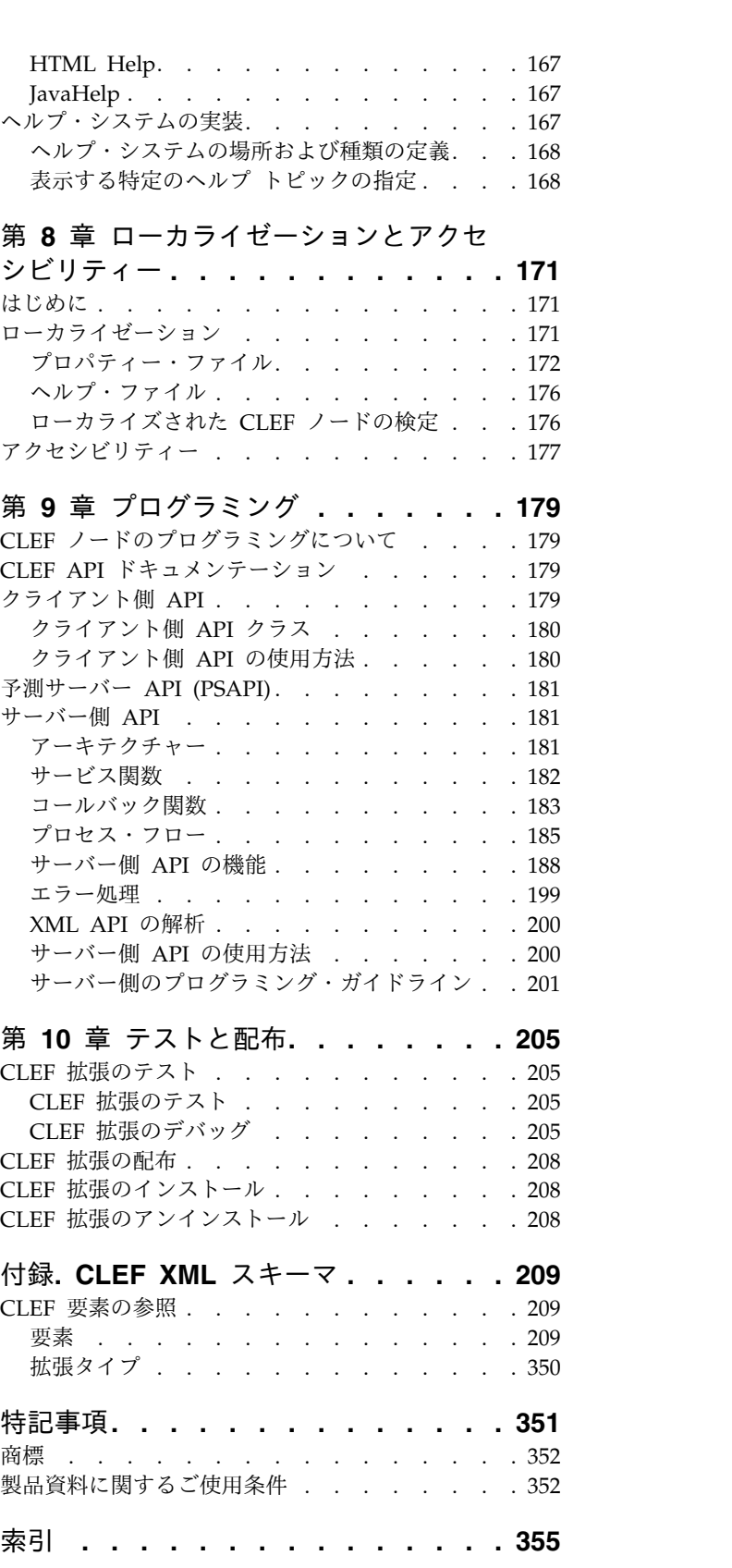

# <span id="page-4-0"></span>前書き

IBM® SPSS® Modeler は、IBM Corp. が開発した企業強化用のデータ・マイニング・ワークベンチです。 SPSS Modeler を使用すると、企業はデータを詳しく調べることにより顧客および一般市民とのリレーショ ンシップを強化することができます。企業は、SPSS Modeler を使用して得られた情報に基づいて利益をも たらす顧客を獲得し、抱き合わせ販売の機会を見つけ、新規顧客を引き付け、不正を発見し、リスクを減少 させ、政府機関へのサービスの提供を改善することができます。

SPSS Modeler の視覚的インターフェースを使用すると、特定ビジネスの専門知識を適用し、より強力な予 測モデルを実現し、解決までの時間を短縮します。SPSS Modeler では、予測、分類、セグメント化、およ び関連性検出アルゴリズムなど、さまざまなモデリング手法を提供しています。モデルを作成した後は、 IBM SPSS Modeler Solution Publisher により、企業全体の意思決定者やデータベースにモデルを配布す ることが可能になります。

#### **IBM Business Analytics** について

IBM Business Analytics ソフトウェアは、意思決定者がビジネス・パフォーマンスの改善のために使用可 能な完全で整合性があり、正確な情報を提供します[。ビジネス・インテリジェンス](http://www-01.ibm.com/software/data/businessintelligence/)[、予測分析、](http://www-01.ibm.com/software/analytics/spss/)[財務実績お](http://www-01.ibm.com/software/data/cognos/financial-performance-management.html) [よび戦略管理、](http://www-01.ibm.com/software/data/cognos/financial-performance-management.html)[分析アプリケーション](http://www-01.ibm.com/software/data/cognos/products/cognos-analytic-applications/) の包括的なポートフォリオを利用することによって、現在の実績を 明確、迅速に理解し、将来の結果を予測することができます。豊富な業界のソリューション、証明された実 践法、それに専門家によるサービスを組み合せることにより、あらゆる規模の組織が、最高の生産性を実現 し、信頼できる意志決定を自動化して、よりよい結果を得ることができます。

このポートフォリオの一部として、IBM SPSS Predictive Analytics ソフトウェアを使用する組織は、将来 のイベントを予測し、その洞察に基づいて積極的に行動し、より優れた業績を実現することができます。全 世界の企業、政府、学術分野のお客様が IBM SPSS の技術を活用し、不正行為を減少させ、リスクを軽減 させながら、顧客の獲得、保持、成長において、競争優位を高めることができます。IBM SPSS ソフトウ ェアを日々の業務に取り入れることによって、組織は業務目標を達成し、大きな競争的優位を獲得すること ができるよう、意思決定を方向付け、自動化することができるようになります。詳細な情報、または営業担 当者へのお問い合わせ方法については、<http://www.ibm.com/spss> を参照してください。

## 技術サポート

お客様はテクニカル・サポートをご利用いただけます。IBM Corp. 製品の使用方法、または対応するハー ドウェア環境へのインストールについてサポートが必要な場合は、テクニカル・サポートにご連絡くださ い。テクニカル・サポートの詳細は、IBM Corp. Web ページ <http://www.ibm.com/support> を参照して ください。支援を要請される場合は、ご本人、組織、サポートの同意を確認できるものをご用意ください。

# <span id="page-6-0"></span>第 **1** 章 概要

#### **CLEF** の概要

**Component-Level Extension Framework** (CLEF) は、ユーザーが提供した拡張を IBM SPSS Modeler の 標準機能に追加できるメカニズムです。通常、拡張には、データ処理ルーチンやモデル作成アルゴリズムな どの共有ライブラリーが含まれていて、メニューの新規エントリーから、またはノード・パレットの新規ノ ードとして IBM SPSS Modeler に追加されて使用可能になります。

これを可能にするために、IBM SPSS Modeler はカスタム・プログラムについての詳細を必要とします。 それには、カスタム・プログラムの名前、それに渡す必要のあるコマンド・パラメーター、 IBM SPSS Modeler からプログラムへのオプションの提示方法およびユーザーへの結果の表示方法などが含まれま す。この情報を提供するために、仕様ファイルと呼ばれる XML 形式のファイルを用意してください。 IBM SPSS Modeler は、このファイルの情報をメニューの新規エントリーまたはノード定義に変換しま す。

以下に、CLEF 使用の利点を示します。

- v エンジニア、コンサルタント、エンド・ユーザーが新機能を IBM SPSS Modeler に統合できる、使い やすく、柔軟性の高い強力な環境が提供されます。
- v 拡張モジュールがネイティブの IBM SPSS Modeler モジュールと同じ外観で同じ動作ができるように します。
- v 拡張ノードを、ネイティブの IBM SPSS Modeler ノードとできる限り同じスピードおよび効率で実行 できるようにします。

## システムのアーキテクチャー

IBM SPSS Modeler 自体と同様、 CLEF では 2 層のクライアント/サーバー・アーキテクチャーを使用 し、それらの層は同じマシンまたは 2 の異なるマシンに存在します。

#### クライアント側コンポーネント

クライアント層のコンポーネントを次に示します。

<span id="page-7-0"></span>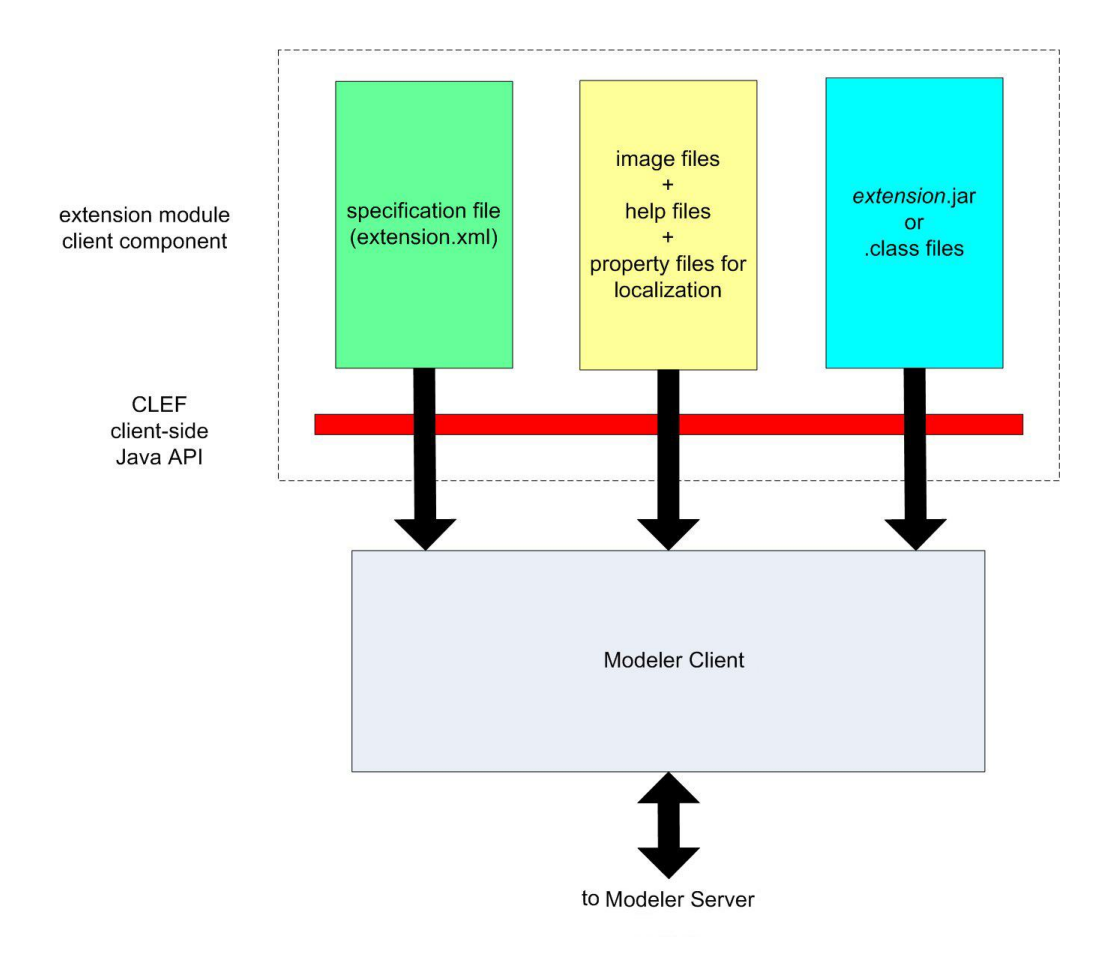

図 *1.* クライアント側コンポーネント

- v 仕様ファイル**:** 拡張で定義されたプロパティー、形式、データ・モデルの変更、コントロール、その他 の特性を列挙します。
- v 画像ファイル**:** 拡張内でノードを識別するために使用される画像が含まれます。
- v ヘルプ・ファイル**:** 拡張に関するヘルプ情報の表示に使用されます。
- v プロパティー・ファイル**:** 拡張によって画面に表示される名前、ラベル、メッセージで構成されるテキ スト文字列が含まれます。
- v **Java** の **.jar** または **.class** ファイル**:** 拡張で使用された Java リソースが含まれます。
- v **Java** アプリケーション・プログラミング・インターフェース **(API):** 仕様ファイルによって直接提供さ れない、追加のコントロールやユーザー・インターフェース・コンポーネントや双方向性を必要とする 拡張によって使用できます。

# サーバー側コンポーネント

サーバー層のコンポーネントを次に示します。

<span id="page-8-0"></span>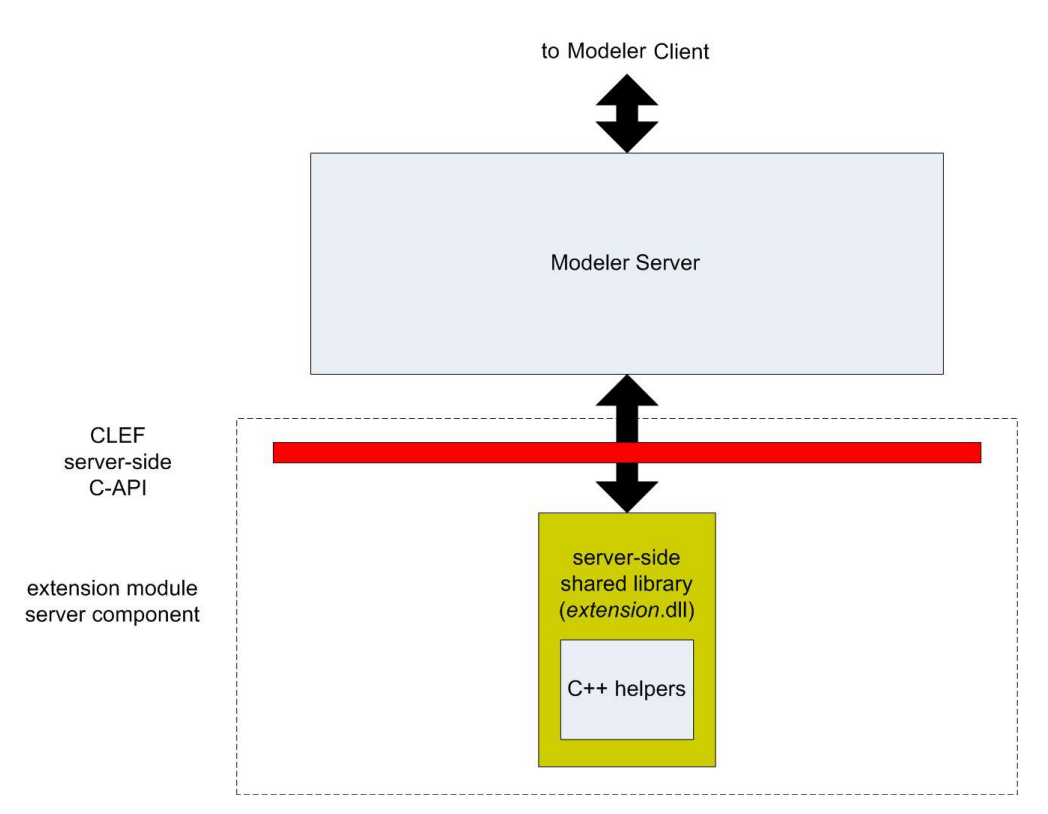

図 *2.* サーバー側コンポーネント

- v 共有ライブラリーの **C** ベース **API :** 実行設定の設定と取得、それらの設定の持続、実行フィードバッ ク、ジョブ制御 (実行の中断など)、SQL 生成、返されるオブジェクトなどの側面をカバーします。
- v サーバー側共有ライブラリー **:** ノードの実行をサポートするダイナミック・リンク・ライブラリー (DLL)。C++ ヘルパーは、ソース・コードとして提供され、C++ CLEF モジュールに容易にコンパイル できる、一部の C ベース API のラッパーです。

#### **CLEF** の機能

以下の項で、CLEF の多くの主要な機能について説明します。

- 仕様ファイル
- ノード
- v データ・モデル
- 入力ファイルと出力ファイル
- v アプリケーション・プログラミング・インターフェース (API)

#### 仕様ファイル

CLEF 仕様ファイルは、新しい拡張の動作を記述した構造仕様を格納する XML ファイルです。仕様ファ イルは、以下について説明しています。

- v 拡張に必要な共有リソース (ローカライズされたテキスト・バンドルおよびサーバー側の共有ライブラ リーなど)。
- v ファイル形式またはプロパティーの種類など、一般的な定義。
- v ノードや出力モデルなど、エンド・ユーザーが使用できる新規オブジェクト。

<span id="page-9-0"></span>IBM SPSS Modeler の起動時、仕様ファイルは格納場所からロードされ、ファイルに定義された機能はす ぐに使用できます。

詳しくは、 31 ページの『第 4 [章 仕様ファイル』を](#page-36-0)参照してください。

#### ノード

新規ノードを実装する IBM SPSS Modeler に拡張を追加する場合、まず作成するノードの種類を決定する 必要があります (例えば、ノードがモデルを生成するかデータを転送するのみか)。 詳しくは、トピッ[ク](#page-14-0) 9 [ページの『ノードの概要』を](#page-14-0)参照してください。

仕様ファイルと、必要なJava クラスおよび共有ライブラリーを作成した後、それらのファイルを IBM SPSS Modeler が読み取りできる特定の場所にコピーします。次回 IBM SPSS Modeler を起動すると、新 規ノードが適切なパレットに追加され、使用する準備が整います。

### データ・モデル

データ・モデルは、IBM SPSS Modeler ストリーム内を流れるデータの構造を表しています。ストリーム 中の特定の位置のデータを記述するモデルは、データ型ノードに表示される情報に対応しています。ストリ ーム内にある特定のポイントの既存フィールドの名前を表示し、それらのデータ型を説明します。

IBM SPSS Modeler にノードを追加する場合、ノードに渡されるデータ・モデルがそのノードの動作にど のように影響するかを検討してください。例えば、フィールド作成ノードは、入力データ・モデルを取得 し、そのデータ・モデルに新規フィールドを追加し、出力データ・モデルを生成して、IBM SPSS Modeler ストリーム内の次のノードに渡します。対照的に、グラフ・ノードは、データが他の後続ノードへ渡されな いので、入力データ・モデルを取得しますが出力データ・モデルを生成しません。後続のノードが、どのフ ィールドが使用可能であるかという正確な情報を示すために、IBM SPSS Modeler はデータ・モデルに何 が起こるのかを知る必要があります。仕様ファイル内にあるデータ・モデル情報は、ストリーム全体にわた ってデータ・モデルの一貫性を保つために必要な情報を IBM SPSS Modeler に提供しています。

データが入力されるのか、出力されるのか、またはノードを通過するのかに応じて、入力、出力、または両 方のデータ・モデルを仕様ファイルに記述する必要があります。CLEF ノードは、ノードに渡されるフィー ルドに新規フィールドを追加するか、またはノードに入力されるフィールドを、プログラム自体が生成した ノードと置換することによって、データ・モデルに影響を与えることができます。仕様ファイルの OutputDataModel 要素は、 データモデルの CLEF ノードの影響を説明します。 詳しくは、トピック [60](#page-65-0) [ページの『出力データ・モデル』を](#page-65-0)参照してください。

#### 入力ファイルと出力ファイル

CLEF ノードが実行される前に生成される一時ファイルを指定できます。サーバーのノード実行への入力で あるため、これらのファイルは入力ファイルと呼ばれます。例えば、モデル・ビルダー・ノードには、内容 がノードの実行時に指定の入力ファイルに転送されるモデル・コンテナーがあります。 詳しくは、トピッ ク 56 [ページの『入力ファイル』を](#page-61-0)参照してください。

モデル・ビルダーまたはドキュメント・ビルダー・ノード実行の結果など、その他の一時ファイルは、サー バーでのノードの実行中に生成されます。これらは出力ファイルと呼ばれ、ノード実行の後にクライアント に返されます。 詳しくは、トピック 57 [ページの『出力ファイル』を](#page-62-0)参照してください。

## <span id="page-10-0"></span>アプリケーション・プログラミング・インターフェース **(API)**

拡張で何をするのかに応じて、アプリケーション・プログラミング・インターフェース(API) の利用を必要 とする場合があります。単純なデータ転送であれば、必要な処理すべてを仕様ファイルで定義できる場合が あります。一方、要件がより高度な場合には、以下の使用可能な API とのインターフェースが必要です。

- CLEF クライアント側 API
- CLEF サーバー側 API
- 予測サーバー API (PSAPI)

CLEF クライアント側 **API** は、追加のコントロール、ユーザー・インターフェース・コンポーネント、ま たは仕様ファイルで直接提供されていない双方向性が必要な拡張によって使用できる Java API です。

CLEF サーバー側 **API** は、設定および実行設定の取得、これらの設定の持続、実行フィードバック、ジョ ブ制御 (実行の中止など)、SQL 生成、返されたオブジェクトなどの側面をカバーする C ベース API で す。

予測サーバー **API** は、データ・マイニングおよび予測分析機能を必要とするアプリケーションが使用する ための IBM SPSS Modeler 機能を公開する Java API です。

詳しくは、 179 ページの『第 9 [章 プログラミング』を](#page-184-0)参照してください。

#### ファイル構造

CLEF の拡張は、2 つのコンポーネントのセットで構成されています。

- クライアント側コンポーネント
- サーバー側コンポーネント

クライアント側コンポーネントは、拡張の仕様ファイル、Java クラスおよび .jar ファイル、ローカライズ 可能なリソースを含むプロパティー・バンドル、画像ファイルおよびヘルプ・ファイルで構成されていま す。

サーバー側コンポーネントは、拡張ノードが実行される場合に必要な共有ライブラリーおよび DLL です。

### クライアント側コンポーネント

クライアント側コンポーネントは、IBM SPSS Modeler インストール・ディレクトリーの ¥ext¥lib フォ ルダーにインストールされます。クライアント側コンポーネントの内容は、次のとおりです。

- 仕様ファイル
- v Java クラスおよび .jar ファイル
- v プロパティー・ファイル
- v イメージ・ファイル
- ヘルプ・ファイル

拡張フォルダー

それぞれの拡張は、¥ext¥lib 直下の拡張フォルダーに配置されます。

拡張フォルダー名の表記方法は、以下をお勧めします。 *providerTag.id*

この場合、*providerTag* は、仕様ファイルの ExtensionDetails 要素のプロバイダ識別子で、*id* は同じ要素 の拡張子です。

例としてExtensionDetails が次のように始まる場合には、

<ExtensionDetails providerTag="myco" id="sorter" ... />

拡張フォルダー名 myco.sorter が使用されます。

仕様ファイル

仕様ファイル自体の名前は extension.xml となり、拡張サブフォルダーの最上部に格納される必要があり ます。このため前述の例では、仕様ファイルへのパスは IBM SPSS Modeler インストール・ディレクトリ ーの下が次のようになります。

¥ext¥lib¥myco.sorter¥extension.xml

**Java** クラスおよび **.jar** ファイル

クライアント側 Java API を使用する拡張には、コンパイルされた Java コードが含まれます。このコー ドは、.class ファイルのセットとして残し、または .jar ファイルとしてパッケージ化できます。

Java .class ファイルは、 最上レベルの拡張フォルダーの相対パスに配置されます。例えば、 ActionHandler インターフェースを実装するクラスのパスは、次のとおりです。

com.my\_example.my\_extension.MyActionHandler

この場合、.class ファイルは IBM SPSS Modeler インストール・ディレクトリーの下の次の場所にあり ます。

¥*extension\_folder*¥com¥my\_example¥my\_extension¥MyActionHandler.class

.jar ファイルは、拡張フォルダーの下の任意の場所に置くことができます。仕様ファイルの JarFile 要素 によって、.jar ファイルの実際の場所を指定します。例えば、拡張で以下のパスを持つ .jar ファイルを 使用する場合

¥*extension\_folder*¥lib¥common-utilities.jar

仕様ファイルでは、Resources 要素に次のエントリーがあります。

<Resources>

<JarFile id="util" path="lib¥common-utilities.jar"/>

... </Resources>

詳しくは、トピック 35 ページの『Jar [ファイル』を](#page-40-0)参照してください。

プロパティー・ファイル

ローカライズされたリソース (画面のテキスト、エラー・メッセージ、およびそれらの外国語翻訳) は拡張 子 .properties を持つファイルに保存され、拡張フォルダーの任意の場所に配置できます。 詳しくは、ト ピック 172 [ページの『プロパティー・ファイル』を](#page-177-0)参照してください。

画像およびヘルプ・ファイル

アイコン表示用のグラフィック・イメージを含むファイル、ヘルプ・システムを含むファイルは、拡張フォ ルダーの下の任意の場所に配置できます。画像ファイルとヘルプ・ファイルを、それぞれのサブフォルダー に分けておくと便利です。

**6** IBM SPSS Modeler 18.1 CLEF 開発者ガイド

<span id="page-12-0"></span>仕様ファイルの Icon 要素の imagePath 属性によって、画像ファイルの場所を宣言します。 詳しくは、ト ピック 110 [ページの『アイコン』を](#page-115-0)参照してください。

同様に、仕様ファイルの HelpInfo 要素の path 属性を使用して、ヘルプ・システムの場所を宣言します。 詳しくは、トピック 168 [ページの『ヘルプ・システムの場所および種類の定義』を](#page-173-0)参照してください。

例

これらのコンポーネントに基づいたクライアント側のファイル構造は、次のようになります。

```
¥ext¥lib¥myco.sorter
¥ext¥lib¥myco.sorter¥extension.xml
¥ext¥lib¥myco.sorter¥sorter_en.properties
¥ext¥lib¥myco.sorter¥sorter_fr.properties
¥ext¥lib¥myco.sorter¥sorter_it.properties
¥ext¥lib¥myco.sorter¥com¥my_example¥my_extension¥MyActionHandler.class
¥ext¥lib¥myco.sorter¥help¥sorter.chm
¥ext¥lib¥myco.sorter¥images¥lg_sorter.gif
¥ext¥lib¥myco.sorter¥images¥sm_sorter.gif
¥ext¥lib¥myco.sorter¥lib¥common-utilities.jar
```
#### サーバー側コンポーネント

実行に必要な共有ライブラリーは、IBM SPSS Modeler インストール・ディレクトリーの ¥ext¥bin フォ ルダーの下にあるフォルダーに置く必要があります。次に例を示します。

*installation\_directory*¥ext¥bin¥myco.sorter¥my\_lib.dll

共有ライブラリーは、¥ext¥bin フォルダーに直接置くことはできません。

実行時に直接 IBM SPSS Modeler が起動する共有ライブラリーの場合、仕様ファイルの SharedLibrary 要素で場所を宣言します。 詳しくは、トピック 36 [ページの『共有ライブラリー』を](#page-41-0)参照してください。

メインの共有ライブラリーが、他のライブラリーの使用を必要とする場合があります。また、メインの共有 ライブラリーと同じ場所に従属共有ライブラリーを配置して、メイン・ライブラリーが従属ライブラリーを 検出できるようにする必要があります。

例

サーバー側のファイル構造の例を以下に示します。

¥ext¥bin¥myco.sorter¥my\_lib.dll ¥ext¥bin¥myco.sorter¥my\_lib2.dll

# <span id="page-14-0"></span>第 **2** 章 ノード

#### ノードの概要

新規ノードを実装する拡張を作成する場合、IBM SPSS Modeler ノードの特性を理解する必要がありま す。ノードの特性を理解することによって、仕様ファイルの中で、ノードを正しく定義できます。

IBM SPSS Modeler ノードはその機能によって、入力、プロセス、出力、およびモデル作成ノードに分類 されます。CLEF において、ノードは少し異なる方法で分類されます。2 つのシステム間のマッピングを以 下の表に示します。

表 *1. CLEF* のノードの種類:

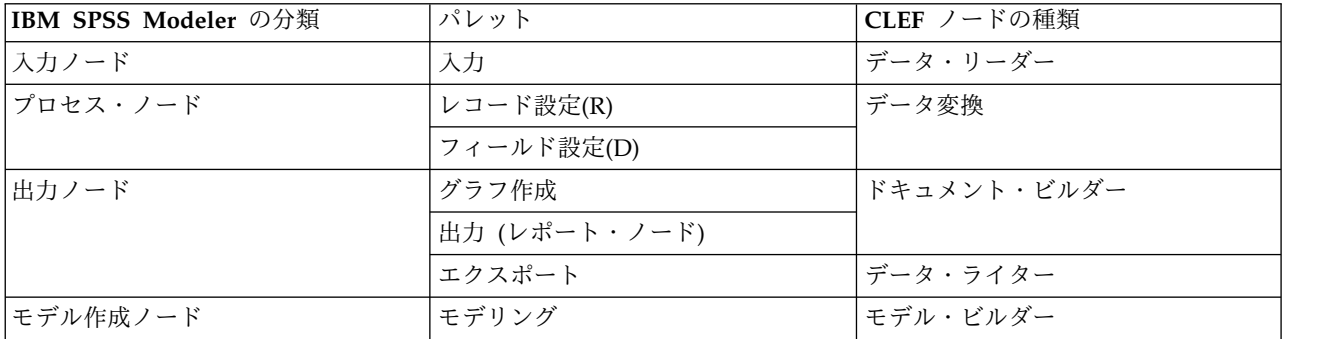

CLEF ノードを新規作成する場合、CLEF ノードの種類の 1 つとして定義します。選択するノードの種類 は、ノードの主要な機能によって異なります。

表 *2.* ノードの種類および機能:

| CLEF ノードの種類 | 説明                                                                                                    | 対応するノード・パレット  | アイコンの形状                  |
|-------------|----------------------------------------------------------------------------------------------------|---------------|--------------------------|
| データ・リーダー    | 異なる形式のデータを IBM<br>SPSS Modeler にインポート<br>します。                                                          | 入力            | 図 3. 入力ノードの形状<br>(丸)     |
| データ変換       | IBM SPSS Modeler からデ<br>ータを取得し、データを何ら  定<br>かの方法で変更し、変更され<br>たデータを IBM SPSS<br>Modeler ストリームに戻し<br>ます。 | レコード設定、フィールド設 | 図 4. 設定ノードの形状<br>(六角形)   |
| モデル・ビルダー    | モデルを IBM SPSS<br>Modeler のデータから生成<br>します。                                                              | モデリング         | 図 5. モデル・ビルダ<br>ー・ノードの形状 |

<span id="page-15-0"></span>表 *2.* ノードの種類および機能 *(*続き*)*:

| CLEF ノードの種類                                       | 説明                                                                  | 対応するノード・パレット  | フイコンの形状                                   |
|---------------------------------------------------|---------------------------------------------------------------------|---------------|-------------------------------------------|
| ドキュメント・ビルダー                                       | グラフまたはレポートを<br>IBM SPSS Modeler のデー<br>タから生成します。                    | グラフ作成         |                                           |
|                                                   |                                                                     | 出力 (レポート・ノード) | 図 6. グラフ・ノードの<br>形状 (三角形)                 |
|                                                   |                                                                     |               |                                           |
|                                                   |                                                                     |               | 図 7. 出力ノードの形状<br>(四角形)                    |
| モデル・アプライヤー (「モ  IBM SPSS Modeler 領域に<br>デル・ナゲット」) | 戻される生成されたモデルの<br>コンテナーを定義します。                                       |               |                                           |
|                                                   |                                                                     |               | 図 8. モデル・アプライ<br>ヤー・ノードの形状 (金<br>のダイヤモンド) |
| データ・ライター                                          | IBM SPSS Modeler 形式の<br>データを他のアプリケーショ<br>ンでの使用に適した形式にエ<br>クスポートします。 | エクスポート        |                                           |
|                                                   |                                                                     |               | 図 9. エクスポート・ノ<br>ードの形状 (四角形)              |

ノードの種類を、他の属性とともに仕様ファイルの Node 要素で定義します。以下に例を示します。

```
<Node name="sort_process" type="dataTransformer"
     palette="recordOp" ... >
    -- node elements --
</Node>
```
palette 属性は、ユーザーがノードにアクセスできる IBM SPSS Modeler メイン・ウィンドウにパレット を定義します。 この場合は、「レコード設定」パレットです。この属性を省略すると、ノードは「フィー ルド設定」パレットに表示されます。

多くのサンプル・ノードが IBM SPSS Modeler で提供されています。 詳しくは、トピック 25 [ページの](#page-30-0) [『サンプルについて』を](#page-30-0)参照してください。

## データ・リーダー・ノード

データ・リーダー・ノードを使用すると、外部ソースのデータを IBM SPSS Modeler ストリームに読み込 むことができます。IBM SPSS Modeler の「入力」パレットのノードは、データ・リーダー・ノードと同 等のもので、 丸いアイコンの形状によって識別されます。

データ・リーダー・ノードの設定には、次の詳細が含まれます。

- v データ・ソース (ファイルまたはデータベースなど)
- **10** IBM SPSS Modeler 18.1 CLEF 開発者ガイド
- <span id="page-16-0"></span>v レコードの前処理 (前後のスペースまたはレコードの区切りとして使用する文字の処理など)
- v レコード・フィールドの除外の有無
- v 各フィールドに関連するデータの種類 (範囲型、セット型、フラグ型) およびストレージのデータ型 (文 字列、整数、実数)
- 入力データ・モデルの変更の有無

データ・リーダー・ノードは、ロジックを使用して、ソース・データ・レコードを読み込むことができま す。また、IBM SPSS Modeler のデータ型ノードを使用してより下流で実行することもできます。

サンプルのデータ・リーダー・ノードは IBM SPSS Modeler で提供されています。 詳しくは、トピッ[ク](#page-30-0) 25 [ページの『サンプルについて』を](#page-30-0)参照してください。

## データ変換ノード

データ変換ノードは、IBM SPSS Modeler ストリームからデータを取得、何らかの方法でデータを変更 し、変更したデータをストリームに戻します。IBM SPSS Modeler の「レコード設定」および「フィール ド設定」パレットのノードはデータ変換ノードで、六角形のアイコンの形状で識別されます。

データ変換ノードの設定には、次の詳細が含まれます。

- レコードまたフィールドのどちらを変換するか
- v データの変更方法

サンプルのデータ変換ノードは IBM SPSS Modeler で提供されています。 詳しくは、トピック 25 [ペー](#page-30-0) [ジの『サンプルについて』を](#page-30-0)参照してください。

#### モデル・ビルダー・ノード

IBM SPSS Modeler のモデル構築の概要は、『*IBM SPSS Modeler 18.1* アプリケーション ガイド』の 「モデル作成の概要」を参照してください。

モデル・ビルダー・ノードは、IBM SPSS Modeler メイン・ウィンドウのマネージャ領域の「モデル」ま たは「出力」タブに表示されるオブジェクトを生成します。

IBM SPSS Modeler の「モデル」パレットのノードは、モデル・ビルダー・ノードの例で、 五角形のアイ コンの形状によって識別されます。

実行すると、モデル・ビルダー・ノードは「モデル」タブにモデル出力オブジェクト (モデル・ナゲット) を生成します。

生成されたモデルが領域に追加されると、モデル・アプライヤー・ノードの形式となります。

モデル・ビルダー・ノードの仕様には、次の内容を含めます。

- v モデル構築の詳細。モデルの生成に使用されるアルゴリズムや、モデルによるデータのスコアリングに どの入力および出力フィールドが使用されるかなどです。
- v モデルに使用されるプロパティー
- v 出力プロジェクトの保有に使用されるコンテナー
- v ノードのダイアログ・ボックスのユーザー・インターフェース
- v ノードの実行時に使用されるプロパティーおよびファイル
- v 入力データ・モデルがノードの実行によって受ける影響
- <span id="page-17-0"></span>v ノードの実行によって作成されるモデル出力オブジェクト (およびその他のオブジェクト) の識別子
- v モデル・アプライヤー・ノードの識別子 (『モデル・アプライヤー・ノード』を参照)

注 : モデル・ビルダー・ノードを定義する場合、同じ設定ファイルの他の場所に実際のモデル出力オブジ ェクトおよびモデル・アプライヤー・ノードを定義します。

サンプルのモデル・ビルダー・ノードは IBM SPSS Modeler で提供されています。 詳しくは、トピッ[ク](#page-30-0) 25 [ページの『サンプルについて』を](#page-30-0)参照してください。

# ドキュメント・ビルダー・ノード

ドキュメント・ビルダー・ノードは、IBM SPSS Modeler メイン・ウィンドウのマネージャ領域の「出 力」タブに表示されるオブジェクトを生成します。「グラフ」パレットのノードは、ドキュメント・ビルダ ー・ノードの例で、 三角形のアイコンの形状によって識別されます。

実行すると、ドキュメント・ビルダー・ノードはマネージャ領域の「出力」タブにドキュメント出力オブジ ェクトを生成します。

モデル出力オブジェクトとは対照的に、ドキュメント出力オブジェクトを、IBM SPSS Modeler 領域に戻 すことはできません。

ドキュメント・ビルダー・ノードの設定には、次が含まれています。

- v ドキュメント生成コントロールを含むノードのダイアログ・ボックスなど、ドキュメント構築の詳細
- v ドキュメントに使用されるプロパティー
- v 出力プロジェクトの保有に使用されるコンテナー
- v ノードのダイアログ・ボックスのユーザー・インターフェース
- v ノードの実行時に使用されるプロパティーおよびファイル
- v ノードの実行によって作成されるドキュメント出力オブジェクトの識別子、その他のオブジェクト

注 : ドキュメント・ビルダー・ノードを定義する場合は、同じ仕様ファイルの別の場所で、実際のドキュ メント出力オブジェクトを定義してください。

# モデル・アプライヤー・ノード

モデル・アプライヤー・ノードは、モデルがマネージャ領域の「モデル」タブから IBM SPSS Modeler 領 域に追加される場合に使用する生成されたモデルのコンテナーを定義します。

モデル・アプライヤー・ノードの設定には、次の詳細が含まれます。

- v モデルのコンテナー (テキストおよび HTML など、モデル出力を複数の形式で作成できる場合、コン テナーは複数)
- v ユーザーが「モデル」タブのアプライヤー・ノードを参照し、領域上で開く場合に表示されるダイアロ グ・ボックスのユーザー・インターフェースの詳細
- 出力データのモデル
- v ノードを含むストリームが実行される場合に行う処理
- v ノードを含むストリームが実行される場合に作成されるオブジェクトを処理するコンストラクター

#### <span id="page-18-0"></span>データ・ライター・ノード

データ・ライター・ノードは、IBM SPSS Modeler 形式のデータを他のアプリケーションでの使用に適し た形式にエクスポートします。IBM SPSS Modeler の「エクスポート」パレットのノードはデータ・ライ ター・ノードで、四角形のアイコンの形状で識別されます。

データ・ライター・ノードの設定には、次が含まれています。

- v ストリーム・データが書き込まれるファイルまたはデータベースの詳細
- v 外部アプリケーションに組み込むことができるよう、ストリーム全体を公開するかどうか (オプション)

#### メニュー、ツールバーおよびパレット

ユーザーは、IBM SPSS Modeler メニュー、ツールバーまたはパレットから拡張子にアクセスできます。 拡張子はノードを実装または指定された動作を実行できます。

明示的に指定されたメニューからアクセスできる拡張子 (ノードまたは動作) は、ツールバーからもアクセ ス可能にすることができ、またツールバーからアクセス可能な拡張子をメニューからアクセスできるように することもできます。

パレットからアクセスできるノードは、自動的に「挿入」メニューの対応する項目からアクセスできます。

#### メニューおよびサブメニュー

ユーザーは、「挿入」メニューから標準 IBM SPSS Modeler ノードにアクセスできます。「挿入」メニュ ーの最後のグループの各項目には (「モデル」とは別に)、一連の関連するノードへのアクセスを提供する サブメニューがあります。

これらの項目は、ノード・パレットのエントリーに直接対応します。パレットにノードを追加すると、ノー ドを「挿入」メニューの対応するグループに自動的に追加します。

拡張子がノード全体にアクセスできない動作を定義する場合、次のいずれかまたは複数を追加して拡張子を 使用できるようにします。

- 新しい項目をシステム メニューまたはサブメニューに追加
- v 新しいメニューを IBM SPSS Modeler に追加
- 新しい項目をツールバーに追加 (『ツールバー』 を参照)

新しいメニューまたはメニュー項目は、オプションで拡張子に関連するアイコンを「挿入」メニュー項目に 表示できます。

詳しくは、 112 [ページの『メニュー』お](#page-117-0)よび 113 [ページの『メニュー項目』を](#page-118-0)参照してください。

#### ツールバー

拡張子がノード全体にアクセスできない動作を定義する場合、メイン IBM SPSS Modeler ツールバー追加 して拡張子を使用できるようにします。

この場合、動作を表すラベルを隠すことをお勧めします。

ノードのダイアログ・ボックスまたは出力ウィンドウのツールバーに項目を追加することもできます。項目 ラベルの表示と非表示を切り替えることができます。

詳しくは、トピック 114 [ページの『ツールバー項目』を](#page-119-0)参照してください。

# <span id="page-19-0"></span>パレットおよびサブパレット

拡張子が新規ノードを定義する場合、任意の場所のノードを標準 IBM SPSS Modeler パレットまたはサブ パレットのいずれかに配置できます。

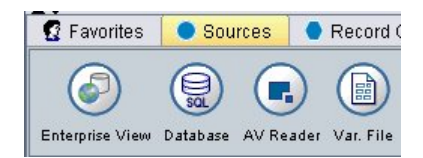

図 *10.* 標準パレットの新規ノード

エントリーを標準サブパレットに追加し、ノードをサブパレットからアクセスできるようにします。

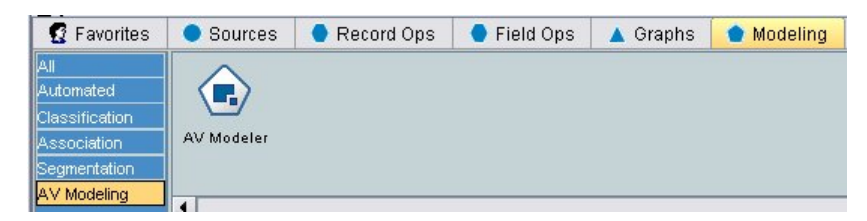

図 *11.* 新規ノードの標準パレットへのカスタム追加

カスタム・パレットを定義し、新規ノードを配置できます。

| <b>R</b> Favorites | AV Mining | Sources |
|--------------------|-----------|---------|
|                    |           |         |
|                    |           |         |
|                    |           |         |
|                    |           |         |

図 *12.* カスタムパレットの新規ノード

カスタム・パレットにはカスタム・サブパレットを配置できます。

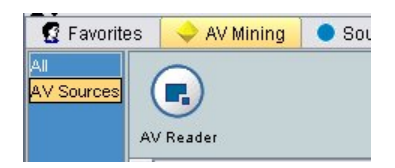

図 *13.* カスタム・パレットのカスタム・サブパレットの新規ノード

詳しくは、 48 [ページの『ノード』お](#page-53-0)よび 43 ページの『User Interface (Palettes) [セクション』を](#page-48-0)参照し てください。

# ノード・アイコンのデザイン

CLEF で作成するそれぞれの新規ノードについて、画面上のノードを識別するアイコンの中央の画像を提供 できます。

注 : IBM SPSS Modeler では指定がない場合に表示されるデフォルトを提供しているため、画像を提供す る必要はありません (ノード開発の開始時に役に立ちます)。

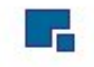

図 *14. CLEF* アイコンのデフォルト・イメージ

標準的な IBM SPSS Modeler アイコンは、次の 3 つのレイヤーで作成されます。

- v 枠線
- v 背景
- v 中央の画像

新規ノードの場合、中央の画像 (グリフ) のみ提供する必要があります。IBM SPSS Modeler では、枠線お よび背景の処理を行います。アイコンの背景レイヤーが見えにくいことのないよう、グリフ イメージの背 景は透明である必要があります。このセクションでは、グリフの表示では色の付いた背景が透過度を示して います。

このようにして、通常の IBM SPSS Modeler モデル作成アイコンが作成されます。

|         | ノード・アイコン        | 生成されたモデル・アイコン                |
|---------|-----------------|------------------------------|
| 枠線      |                 | なし                           |
|         | 図 15. アイコンの枠線   |                              |
| 背景      |                 |                              |
|         | 図 16. アイコンの背景   | 図 17. 生成されたモデルの背景            |
| グリフ     | 5.6             | $\frac{1}{50}$               |
|         | 図 18. アイコンのグリフ  | 図 19. 生成されたモデルのグリフ           |
| 表示される画像 | $\frac{1}{50}$  |                              |
|         | 図 20. 表示されるアイコン | 図 21. 表示される生成されたモデル<br>のアイコン |

表 *3.* ノード・アイコンと生成されたモデル・アイコンの構成

## <span id="page-21-0"></span>枠線

ノードの機能は、アイコンの枠線の形状で識別されます。 詳しくは、トピック 9 [ページの『ノードの概](#page-14-0) [要』を](#page-14-0)参照してください。

ノードがキャッシュを有効化している場合、枠線の形状に縮小された文書のシンボルが追加されています。 ノードに表示されている文書アイコンが白い場合、キャッシュが空であることを表しています。キャッシュ がいっぱいになると、文書アイコンは緑色で塗られます。

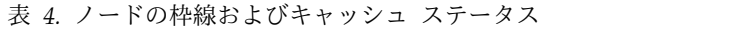

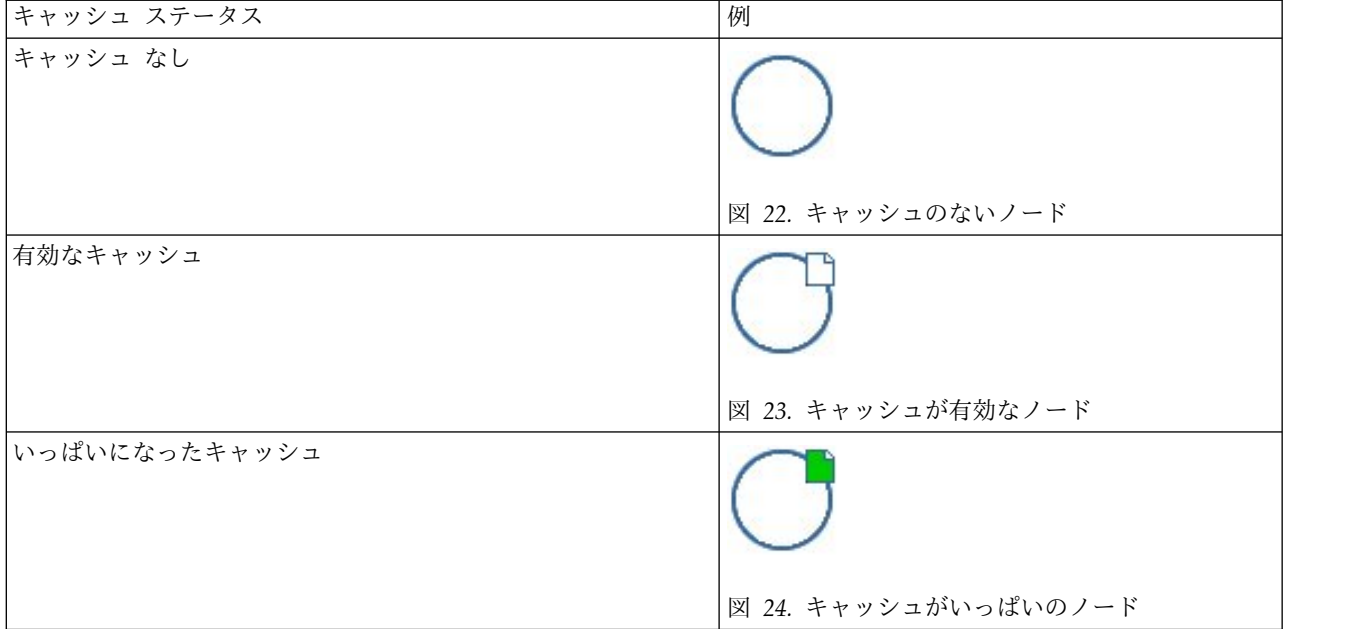

さまざまな枠線のシンボルがシステムに提供され、IBM SPSS Modeler は必要な処理を行い、適切なとき に適切なシンボルを表示します。

### 背景

生成されたモデルおよびモデル・アプライヤー・ノードのノード・アイコン以外のノードアイコンの場合、 背景の色が変わり、状態を表します。

表 *5.* ノードの背景

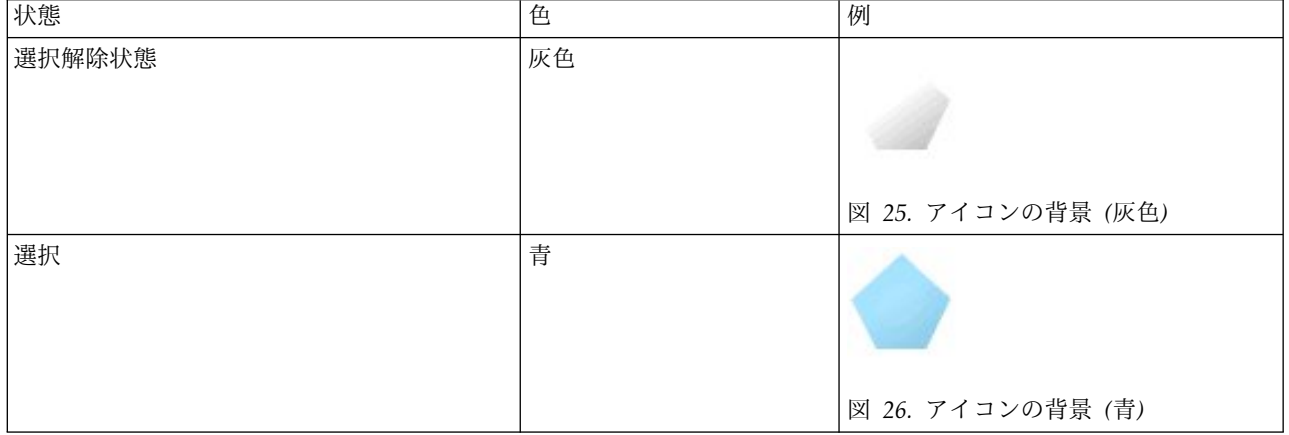

#### <span id="page-22-0"></span>表 *5.* ノードの背景 *(*続き*)*

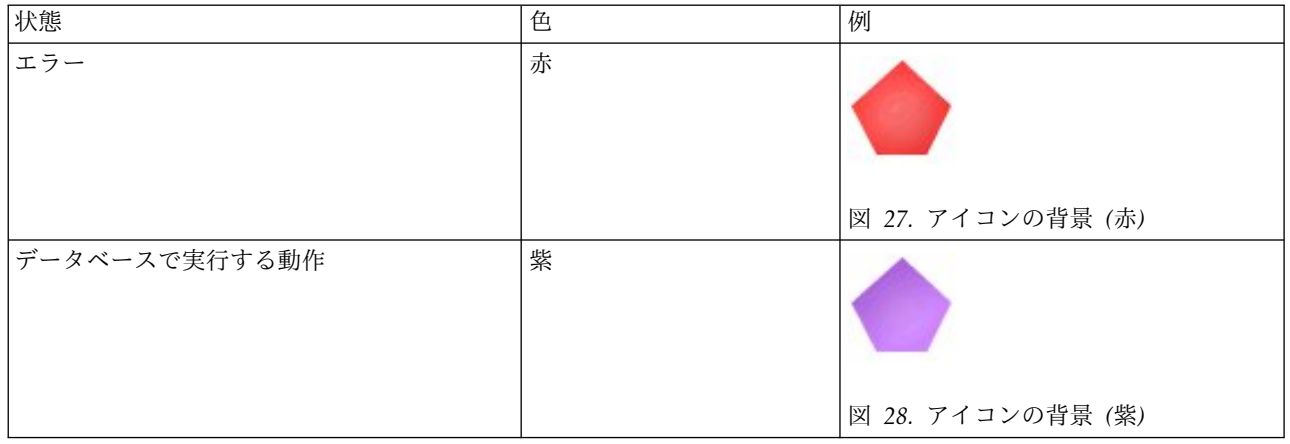

再度、背景の画像がシステムによって提供され、IBM SPSS Modeler で必要な処理を実行し、それぞれの 状況に適切な背景を表示します。

#### グラフィックの必要条件

それぞれの新規 CLEF ノードに対し、次のバージョンのグリフ レイヤー画像を作成します。

- v ストリーム領域のノードの場合、大きいサイズ (49 x 49 ピクセル)
- v 画面下部のパレット・マネージャ内のノードの場合、小さいサイズ (38 x 38 ピクセル)

メニューまたはツールバー、ブラウザーまたは出力ウィンドウのタイトル・バーにアイコンを表示する場 合、次を作成する必要もあります。

• 縮小サイズ (16 x 16 ピクセル)

ノードがモデルを生成する場合、次を作成する必要もあります。

v 生成されたモデルのアイコン (金色のナゲット) にオーバーレイする場合、左下に移動したデザインの小 さいサイズ (38 x 38 ピクセル)

注 : IBM SPSS Modeler に表示する場合、これらのサイズを超える画像は一部が切り取られます。

詳しくは、トピック 110 [ページの『アイコン』を](#page-115-0)参照してください。

#### カスタム画像の作成

ノードに作成する画像は、ノードの主要な機能を示す必要があります。海外のユーザーのために、1 つの国 に特有のものにせず、他の国のユーザーに誤解されないような画像を使用する必要があります。

CLEF で使用する画像を作成する手順は、次のとおりです。

- 1. 透過度をサポートするグラフィック パッケージを使用して、描画領域を適切なサイズに設定し、イメ ージ バージョンを描画します。
- 2. それぞれのバージョン (大、小など) を、次の特性を持つ個々の *.gif* ファイルで保存します。
	- v 透明な背景
	- 16 色 (4 ビット) 以上の色数

<span id="page-23-0"></span>画像の背景透過度の設定方法は、使用するグラフィック パッケージによって異なります。例えば、背 景色を透過度に直接設定できる場合もあれば、透過色を指定してから、画像の背景をこの色で「塗る」 必要がある場合もあります。

画像ファイルの場合、IBM SPSS Modeler が内部的に使用するファイル命名規則に従うことをお勧め します。以下の表にその命名規則を示します。

表 *6.* 画像ファイル名の表記方法

| 画像の種類       | ファイル名               |
|-------------|---------------------|
| $\star$ (L) | lg_node.gif         |
| 小           | $\vert$ sm_node.gif |
| 縮小          | $ node16.$ gif      |
| 生成されたモデル    | sm_gm_node.gif      |

3. 仕様ファイルの画像ファイルを参照し (『画像ファイルをノード設定に追加』を参照)、新規ノードを IBM SPSS Modeler に追加することにより ( 205 ページの『CLEF [拡張のテスト』を](#page-210-0)参照)、画像の外 観をテストします。

## 画像ファイルをノード設定に追加

画像ファイルを作成した後、IBM SPSS Modeler を実行するコンピューターのフォルダーに画像をコピー します。設定ファイルにおいて、IBM SPSS Modeler インストール・ディレクトリーの ¥ext¥lib¥*provider.nodename* フォルダーに関連する画像パスを宣言し、アクセスしやすいフォルダーにファ イルを展開する必要があります、 詳しくは、トピック 110 [ページの『アイコン』を](#page-115-0)参照してください。

仕様ファイルで、Node 仕様の UserInterface セクションの Icons 要素を使用して、大きなアイコン・グ ラフィック・ファイルと小さなアイコン・グラフィック・ファイルをカスタム・ノードに関連付けます。以 下に例を示します。

#### <Icons>

```
<Icon type="standardNode" imagePath="images/lg_mynode.gif" />
     <Icon type="smallNode" imagePath="images/sm_mynode.gif" />
</Icons>
```
モデル・ビルダー・ノードまたはドキュメント・ビルダー・ノードの場合、ModelOutput 仕様 (モデル・ビ ルダー・ノードの場合) または DocumentOutput 仕様 (ドキュメント・ビルダー・ノードの場合) の UserInterface セクションの縮小バージョン (16 x 16 ピクセル) も参照する必要があります。以下に例を 示します。

#### <Icons>

<Icon type="standardWindow" imagePath="images/mynode16.gif" /> </Icons>

モデル・アプライヤー・ノードの場合、Node 仕様の UserInterface セクションの生成されたモデルのバー ジョンも参照する必要があります。以下に例を示します。

#### <Icons>

```
<Icon type="standardNode" imagePath="images/lg_gm_mynode.gif" />
    <Icon type="smallNode" imagePath="images/sm_gm_mynode.gif" />
</Icons>
```
## <span id="page-24-0"></span>ダイアログ・ボックスのデザイン

この項では、CLEF の一貫したダイアログ・ボックスのデザインを支援する、標準 IBM SPSS Modeler ノ ード・ダイアログ・ボックスの特性を説明しています。

### ノードのダイアログ・ボックスについて

ノードのダイアログ・ボックスは、エンド・ユーザーが実行に関する設定の変更を可能にするインターフェ ースを提供しています。ダイアログ・ボックスでノードの動作を修正、変更できるため、ダイアログ・ボッ クスの外観は非常に大切になります。このインターフェースには必要なすべての情報を記載し、しかも使い やすくなければなりません。

ノードの動作は、ユーザーが対話処理できるユーザー・インターフェースの要素である、さまざまなダイア ログ・ボックス・ベースの コントロール の使用によって変更されます。ダイアログ・ボックスには、ラジ オ・ボタン、チェック・ボックス、テキスト・ボックス、およびメニューなど多くのコントロールで構成さ れています。CLEF では、ダイアログ・ボックスにデザインできるさまざまなコントロールが提供されてい ます。 詳しくは、トピック 125 [ページの『プロパティー・コントロール設定』を](#page-130-0)参照してください。

変更されたパラメーターの種類によって、どのコントロールがダイアログ・ボックスに表示されるかが決ま ります。種類によっては、代替コントロールがあるものもあります。設定ファイルの Tab 要素によって、 新しいタブのオプションをグループ化できます。 詳しくは、トピック 22 [ページの『タブ領域』を](#page-27-0)参照し てください。

注 : 拡張が実行する処理を指定していない場合でも、拡張のユーザー・インターフェースの外観をテスト できます。 詳しくは、トピック 205 ページの『CLEF [拡張のテスト』を](#page-210-0)参照してください。

## ダイアログ・ボックス・デザインのガイドライン

ダイアログ・ボックスのコントロールを定義する際は、次のガイドラインを参考にしてください。

- v コントロールに表示ラベルがある場合、使用するテキストを慎重に考慮してください。テキストは、簡 潔で正しく情報を伝達できるものでなければなりません。国際マーケット向けにデザインする場合、翻 訳されたテキストの長さが元のテキストとは大きく異なる場合があることに留意してください。
- v パラメーターに対して正しいコントロールを使用してください。例えば、チェック・ボックスは 2 つの 値のみをとるパラメーターに対して最善の選択とは限りません。IBM SPSS Modeler C5.0 ノードのダ イアログ・ボックスでは、ユーザーが出力タイプを選択できるラジオ・ボタンが使用されます。このボ タンは、「デシジョン ツリー」と「ルール セット」 のいずれかの値を使用します。

この設定は、「デシジョン ツリー」 というラベルを持つチェック・ボックスとして表すことができま す。このオプションが選択されると、出力タイプはデシジョン・ツリーになります。選択が解除される と、出力はルール・セットになります。結果は同じでも、ラジオ・ボタンを使った方が、ユーザーにと ってはわかりやすいものとなります。

- v 通常ファイル名のコントロールは、ダイアログ・ボックスの上部に配置するようにしてください。
- v ノードのフォーカスを形成するコントロールは、ダイアログ・ボックスの上の方に配置してください。 例えば、グラフ・ノードはデータからフィールドを表示します。これらのフィールドを選択することが ダイアログ・ボックスの主な機能になるため、この場合はフィールド・パラメーターを上部に配置しま す。
- v さらに詳細な情報が必要なため、ユーザーにオプションを選択させる場合、チェック・ボックスやラジ オ・ボタンを使用します。例えば、C5.0 ダイアログ・ボックスで 「ブースティングを使用」 を選択す る場合、分析に 「繰り返し回数」 を示す数字を入れる必要があります。

<span id="page-25-0"></span>このような付加情報は、常にオプションの選択の後、右側か直下に配置します。

CLEF のダイアログ・ボックスでは、標準的な IBM SPSS Modeler のダイアログ・ボックスと同じ方法で IBM SPSS Modeler のコミット編集を使用します。「**OK**」、「適用」、またはターミナル・ノードの場合 は 「実行」 をクリックするまで、ダイアログ・ボックスに表示される値はノードにコピーされません。同 様に、ユーザーがキャンセルしてダイアログ・ボックスを再表示するか、または 「リフレッシュ」 ボタン をクリックしない限り、ダイアログ・ボックスに表示される情報が更新されることはありません (例えば、 現在のノードの上流における操作によりノードの入力フィールドが変更された場合)。

## ダイアログ・ボックス・コンポーネント

ダイアログ・ボックスには、次のコンポーネントがあります。

- v タイトル・バー
- アイコン領域
- 以下を組み込むツールバーおよびメニュー領域

– 「ファイル」、「生成」、「表示」、「プレビュー」、「リフレッシュ」などのボタン (ノードによ って異なります)

– 最大/通常サイズ・ボタン

– ヘルプ・ボタン

- ステータス領域
- パネル領域
- タブ領域
- v ボタン領域

それぞれのカスタム・ノードには、ユーザーがノードを開いたときに表示されるダイアログ・ボックスが必 要です。設定ファイルに Node 要素を持つ UserInterface セクションを含む Tabs 要素がある場合、ノー ドを開くと前述のダイアログ・ボックス・コンポーネントがすべて表示されます。ノードの種類に応じたタ ブ領域とボタン領域の最小限の内容を以下の表に示します。

表 *7.* ノードの種類別のタブ領域およびボタン領域の最小限の内容

| ノード・タイプ     | タブ                                                  | ボタン                               |
|-------------|-----------------------------------------------------|-----------------------------------|
| データ・リーダー    | 「注釈」 (ツールバー領域の「リフレッシ   「OK」、「キャンセル」、「適<br>ュ」ボタンを含む) | 用」、「リセット」                         |
| データ変換       | 注釈                                                  | 「OK」、「キャンセル」、「適<br>用」、「リセット」      |
| データ・ライター    | 「公開」、「注釈」                                           | 「OK」、「キャンセル」、「実<br>行」、「適用」、「リセット」 |
| モデル・ビルダー    | 注釈                                                  | 「OK」、「キャンセル」、「実<br>行」、「適用」、「リセット」 |
| ドキュメント・ビルダー | 注釈                                                  | 「OK」、「キャンセル」、「実<br>行」、「適用」、「リセット」 |
| モデル・アプライヤー  | 「概要」、「注釈」                                           | 「OK」、「キャンセル」、「適<br>用」、「リセット」      |

最初、ノードのダイアログ・ボックスはユーザーがノードを開いた場合に、ノードのアイコンが表示するノ ードに付加されるように生成されます。ユーザーはダイアログ・ボックスを移動できますが、新しい位置は 次のノードを開くときには記憶されていません。ユーザーがダイアログ・ボックスを移動し、別のダイアロ グボックスに一部または全体が隠れている場合、領域内の元のノードをダブルクリックすると、最初のダイ アログ・ボックスが再度前面に表示されます。ダイアログ・ボックスはモードレス (同じユーザーの入力は 常に同じ動作を実行) で、サイズ変更可能です。

ダイアログ・ボックスの編集可能なすべてのフィールドで、以下の表に示すキーボード・ショートカットが サポートされています。

| <b> ショートカット</b> | 効果   |
|-----------------|------|
| $ $ Ctrl-C      | コピー  |
| $ $ Ctrl-V      | 貼り付け |
| $ $ Ctrl-X      | 切り取り |

表 *8.* ダイアログ・ボックスの編集可能フィールドのキーボード・ショートカット

#### タイトル・バー

ノードのダイアログ・ボックスのタイトル・バーでは、モデル名の前に IBM SPSS Modeler のナゲットの アイコンの縮小バージョンが表示されます。テキストは、モデル名コントロールの設定から取得されます。 デフォルトでは、右上に「閉じる」ボタン (X) が表示されます。

#### アイコン領域

ノード・アイコンは、ダイアログ・ボックスの左上部のアイコン領域に表示されます。これは、領域に表示 される大きいバージョンではなく、メイン・ウィンドウの下部のノード・パレットにも使用されるアイコン の小さいサイズ (38 x 38 ピクセル) のバージョンです。

注 : タイトル・バーの左端に表示されるナゲットの縮小アイコンは、すべてのノードのダイアログ・ボッ クスにハードコードされています。

#### ツールバーおよびメニュー領域

ダイアログ・ボックスの最上部は、ツールバーおよびメニュー領域として使用されます。

データ・リーダーおよびデータ・トランスフォーマー・ノードのダイアログのこの領域には、入力データの サンプルを表示する「プレビュー」ボタンがあります。

データ・リーダー・ノードのダイアログには、ノードへの入力フィールドが変更された場合などにノードの 表示される情報を更新する「リフレッシュ」ボタンがあります。

モデル・アプライヤー・ノードには「ファイル」、「ノードの生成」、「表示」のメニュー・ボタンがあ り、ユーザーはモデルのエクスポートまたはノードの新規作成など、さまざまな操作を実行することができ ます。モデル・アプライヤー・ノードには「プレビュー」ボタンもあり、この場合、ノード適用時に作成さ れた追加の列とともに入力データのサンプルを表示します。

すべてのノードのダイアログ・ボックス内の最上部領域の右側には、次の 2 つのボタンがあります。

- v 「最大化/通常サイズ」ボタン
- v 「ヘルプ」ボタン

「最大化**/**通常サイズ」ボタン**:** このボタンは、ダイアログ・ボックスをフル・スクリーン・サイズにサイ ズを変更します。再度ボタンを押すと、ダイアログ・ボックスを最大化する前のサイズに戻します。

<span id="page-27-0"></span>「ヘルプ」ボタン**:** このボタンを使用すると、ノードのコンテキスト・ヘルプを開きます。タブで分類さ れたダイアログ・ボックスまたは出力ウィンドウの場合、該当するタブのヘルプが表示されます。「F1」 キーを使用して、ヘルプにアクセスすることもできます。

#### ステータス領域

ダイアログ・ボックス上部の残りの領域は、情報、警告、エラー・テキストの表示に使用されます。入力ノ ードは、ソース・データ・ファイルのフル・パスおよびファイル名を表示します。個々のノードには、この 領域に表示される他のノード固有の情報が含まれます。この領域に指定されたテキストは、2 行に制限され ます。

#### パネル 領域

これはダイアログ・ボックスの主要な領域で、すべてのコントロールが含まれ、ノードの領域を表示しま す。それぞれのタブには、異なるパネル領域があります。パネルの種類はそれぞれ、次のいずれかになりま す。

- v テキスト・ブラウザー
- 拡張オブジェクト
- v プロパティー

新しいウィンドウで開き、パネルの操作ボタンで呼び出される個別のダイアログ・ボックスであるサブパネ ルを指定することもできます。

詳しくは、トピック 119 [ページの『パネル設定』を](#page-124-0)参照してください。

#### タブ領域

ノードのダイアログ・ボックスには、次のタブが含まれています。

- v ユーザーが提供したノード固有のタブ
- v 「要約」タブ (モデル出力オブジェクトおよびモデル・アプライヤー・ノードのみ)
- v 「注釈」タブ

ノード固有のタブは、CLEF 設定ファイルの Tabs セクションで定義されます。 詳しくは、トピック [116](#page-121-0) [ページの『タブ』を](#page-121-0)参照してください。

モデル出力オブジェクトおよびモデル・アプライヤー・ノードのダイアログ・ボックスには、システムで提 供された「要約」タブがあります。ここには、フィールド、構築設定、使用されたモデル推定プロセスな ど、生成されたモデルについての情報が表示されます。結果は、特定の項目をクリックすると開いたり閉じ たりできるツリーで表示されます。

「注釈」タブは、すべてのノードのダイアログ・ボックスのシステムによって提供され、ユーザーはノード に関する情報を指定できます。この情報には、ノード名、ツールヒント テキスト、長いコメント・フィー ルドが含まれます。

名前: デフォルトのノード名、設定ファイルの Node 要素の Label 属性で指定されます ( 48 [ページの](#page-53-0) [『ノード』を](#page-53-0)参照)。ユーザーは、カスタム を選択し、「カスタム」編集フィールドに名前を入力し、「適 用」 または 「**OK**」 をクリックして、ノードの名前を変更できます。新しい名前はセッション全体で保 存されますが、デフォルト名は 「自動」 を選択して復元することができます。「注釈」タブで指定された カスタム名は、ダイアログ・ボックスの他のタブで指定されたカスタム名を上書きします。

<span id="page-28-0"></span>ツールチップ・テキスト: ここで指定されたテキストは、領域上のノードのツールヒントとして表示されま す。ここでツールチップ テキストが指定されていない場合、ノード上にカーソルを移動してもツールヒン トは表示されません。

キーワード: ユーザーはキーワードを指定して、プロジェクト・レポートでおよび IBM SPSS Collaboration and Deployment Services Repository に保存されたオブジェクトを検索または追跡する場 合に使用できます。

コメント・パネル: この領域で、ユーザーはコメント テキストを入力できます。

作成および保存情報: これは、作成情報および名前、ファイルが保存された日時 (日時の形式はロケールに よって異なります) を表示する編集不可能なテキスト領域です。保存が行われていない場合、このフィール ドには「この項目は保存されていません」と表示されます。

#### ボタン領域

すべてのダイアログ・ボックスの下部に、「適用」、「リセット」、「**OK**」、および 「キャンセル」 が 表示されます。ノードがターミナル・ノード (ストリーム・データを処理する実行可能なノード) の場合、 「実行」 ボタンも表示されます。

**OK**。すべての設定を適用し、ダイアログ・ボックスを閉じます。ダイアログ・ボックスが最初にノードか ら開いた場合、このボタンにはフォーカス (ボタンの周りに青い四角形で表示) があり、また Enter キー を押しても「OK」の操作ができます。

キャンセル: ダイアログ・ボックスを閉じ、設定をダイアログ・ボックスを開く前、または最後の「適用」 操作以降のままにします。ダイアログ・ボックス全体にフォーカスがある場合、Esc キーを押すと「キャン セル」の操作ができます。

実行: すべての設定を適用し、ダイアログ・ボックスを閉じてターミナル・ノードを実行します。

適用。ダイアログ・ボックスの設定を保存し、下流の操作で使用できるようにします。

リセット。ダイアログ・ボックス全体をダイアログ・ボックスを開いたときの値、または最後の「適用」操 作以降の値にリセットします。

#### 出力ウィンドウのデザイン

この項では、CLEF の一貫した出力ウィンドウのデザインを支援する標準 IBM SPSS Modeler 出力ウィン ドウの特性を説明します。

出力ウィンドウを使用すると、以下の出力を表示することができます。

- v モデル (一連のデータをスコアリングし、そのデータにモデルを適用した結果など)
- v ドキュメント (グラフやレポートなど)

詳しくは、トピック 107 [ページの『ユーザー・インターフェースについて』を](#page-112-0)参照してください。

出力ウィンドウは、ノードのダイアログボックスと類似していますが、次の点が異なります。

- v タイトル・バーには、標準的な金色のナゲットアイコンではなく、ノード固有の縮小アイコンが表示さ れます。
- v メイン・ノード・アイコンは省略されます。
- v ツールバーおよびメニュー領域では、「最大化/通常」ボタンが省略されますが (ドキュメント出力ウィ ンドウでは、「閉じる」および「削除」ボタンと置き換えられる場合があります)、ウィンドウはマウス を使用するとサイズ変更できます。
- ステータス領域が省略されます。
- タブは通常、以下のとおりです。
	- このオプションがモデル・ノードで選択されている場合に予測値の重要度データを表示する (モデル 出力ウィンドウの)「モデル」タブ。
	- 出力の単一タブ。
	- モデルについて要約の詳細を表示する (モデル出力ウィンドウの)「要約」タブ。
	- 「注釈」タブ (注釈の値は出力を生成したノードから取得)。
- v ボタン領域には「OK」、「キャンセル」、「適用」および「リセット」ボタンがあります

CLEF では、前述のウィンドウに類似したデフォルトのモデル出力およびドキュメント出力ウィンドウが提 供されます。通常、設定ファイルの ModelOutput または DocumentOutput 要素を使用する場合に表示され ます。 詳しくは、トピック 48 [ページの『オブジェクト識別子』を](#page-53-0)参照してください。

また、ModelOutput または DocumentOutput 要素を指定して、デフォルトの出力ウィンドウを独自にデザイ ンしたカスタム ウィンドウを置き換えることができます。 詳しくは、トピック 165 [ページの『カスタム](#page-170-0) [出力ウィンドウ』を](#page-170-0)参照してください。

# <span id="page-30-0"></span>第 **3** 章 **CLEF** の例

## サンプルについて

CLEF を理解するため、IBM SPSS Modeler インストールには、完全なソース・コードとともにサンプ ル・ノードのセットが含まれています。これらは、制限された機能を持つ基本的なノードで、CLEF の動作 方法および使用方法を理解するために設計されています。これらのノードを今すぐに、またはいつでも使用 できます。

サンプル・ノードは次のとおりです。

- v データ・リーダー・ノード (Apache Log Reader)
- v データ変換ノード (URL Parser)
- v ドキュメント・ビルダー・ノード (Web Status Report)
- v モデル・ビルダー・ノード (Interaction)

使用する前に、ノードの例を有効化する必要があります。

#### サンプルの有効化

サンプルは、IBM SPSS Modeler インストールの一部として、Demos ディレクトリーに圧縮された形式で インストールされています。次のようにファイルを適切な場所に抽出することでサンプルを有効化する必要 があります。

IBM SPSS Modeler がインストールされたコンピューター上で次のように実行します。

- 1. IBM SPSS Modeler が実行中の場合は終了します。
- 2. ファイル clef examples ext lib.zip を、IBM SPSS Modeler インストール・ディレクトリーの Demos フォルダーに置きます。
- 3. clef examples ext lib.zip の内容を、IBM SPSS Modeler インストール ディレクトリーの\ext\lib フォルダーに解凍します。

IBM SPSS Modeler または IBM SPSS Modeler Server (あるいはその両方) がインストールされたコンピ ューター上で、以下の処理を実行します。

- 1. clef\_examples\_ext\_bin.zip の内容を、IBM SPSS Modeler と IBM SPSS Modeler Server の両方の インストール ディレクトリーにある ¥ext¥bin フォルダーに解凍します。
- 2. Windows 以外のシステムの場合は、clef examples ext bin.zip で提供されている Make ファイル を使用して、目的のサンプルのソース コードをコンパイルします。詳しくは、トピック 29 [ページの](#page-34-0) [『ソース・コードの検査』を](#page-34-0)参照してください。

または

Windows の場合は、以下の手順に従って、目的のサンプルのソース コードをコンパイルします (Visual Studio 2008 が必要になります)。

a. ステップ 1 で clef examples ext bin.zip を解凍した \ext\bin ディレクトリーで、コンパイル する CLEF 拡張のサンプルが格納されているサブディレクトリーに移動します (例: spss.apachelogreader)。

- <span id="page-31-0"></span>b. src サブディレクトリーで、.sln ファイルをダブルクリックして、CLEF 拡張のソリューション を Visual Studio で開きます (例えば、 ¥ext¥bin¥spss.apachelogreader¥src¥apachelogreader.sln をダブルクリックします)。
- c. Visual Studio で、「ビルド」 > 「構成マネージャー」に移動します。
- d. 「アクティブ ソリューション構成」として、「リリース」を選択します。
- e. 「アクティブ ソリューション プラットフォーム」として、「**x64**」を選択します。
- f. 「閉じる」をクリックします。
- g. プロジェクトをビルドするために、「ビルド」 > 「ソリューションのビルド」に移動します (また は F7 をクリックします)。

結果として生成された 64 ビットの DLL が、以下の場所 (src フォルダーからの相対的な場所) に書き込まれます。

..¥bin¥win64¥release¥spss.<extension-name>¥<extension-name>.dll

(例: ..¥bin¥win64¥release¥spss.apachelogreader¥apachelogreader.dll)。

いずれの場合も、最後に IBM SPSS Modeler を起動し、以下の表に示すノードがノード・パレットに表示 されることを確認します。

表 *9.* ノード・パレットに表示されるノード:

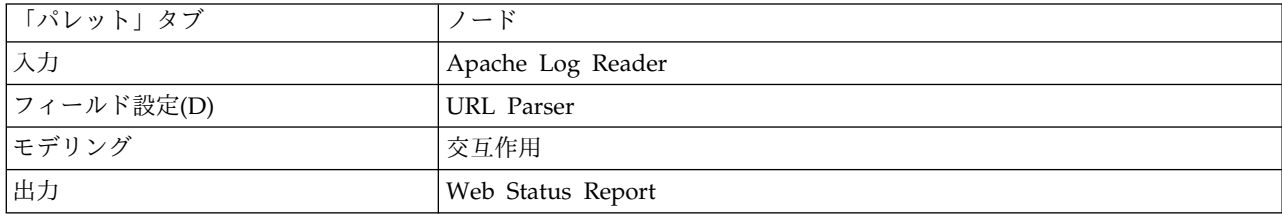

# データ・リーダー・ノード **(Apache Log Reader)**

データ・リーダー・ノードのサンプルは、Apache HTTP Web サーバーのアクセス・ログ・ファイルから データを読み込む入力ノードです。アクセス・ログには、Web サーバーが処理したすべての要求の詳細が 含まれています。ログ・レコードは、Combined Log Format と呼ばれる形式です。以下に例を示しま す。

*IP\_address* - - [09/Jul/2007:07:57:38 +0000] "GET /lsearch.php?county\_id=3 HTTP/1.1" 200 16348 "http://www.google.co.uk/search?q=thunderbirds+cliveden&hl=en&start=10&sa=N" "Mozilla/4.0 (compatible; MSIE 7.0; Windows NT 5.1; .NET CLR 1.1.4322)"

サンプル・ノードを使用して、ログ・レコードを読みやすいテーブル形式に変換できます。

Apache Log Reader ノードを使用する手順は、次のとおりです。

- 1. CLEF サンプルがまだ有効化されていない場合は、有効化します。 詳しくは、トピック 25 [ページの](#page-30-0) [『サンプルの有効化』を](#page-30-0)参照してください。
- 2. IBM SPSS Modeler を開きます。
- 3. ノード・パレットの「入力」タブで、「**Apache Log Reader**」 を選択してストリーム領域に追加しま す。
- 4. ノードを編集します。「オプション」タブの「Apache ログ・ファイル」フィールドで、次を入力しま す。

<span id="page-32-0"></span>*demos\_folder*¥combined\_log\_format.txt

この場合、*demos\_folder* は、IBM SPSS Modeler インストール・ディレクトリーの *Demos* フォルダー です (*\$CLEO\_DEMOS* 形式は使用しないでください)。

- 5. 「**OK**」をクリックします。
- 6. タイプ ノードをストリームに追加します。
- 7. データ型ノードを編集します。「値の読み込み」 をクリックしてデータを読み込み、「**OK**」 をクリ ックします。
- 8. テーブルノードをデータ型ノードに接続してストリームを実行します。ログ・ファイルの内容は、テー ブル形式で表示されます。
- 9. 次の 2 つのサンプルと使用するためにストリームを保存します。

## データ変換ノード **(URL Parser)**

データ変換ノード・サンプルは、前述のサンプルで戻されたデータにより高度な処理を実行します。ID フ ィールド (各行に一意の値を表示) および URL が表示された入力フィールドを選択します。ノードでは、 これら 2 つのフィールドで構成される出力データを生成し、生成された各フィールドに URL データを解 析します。例えば、次の URL レコードにクエリー文字列

http://www.dummydomain.co.uk/resource.php?res\_id=89

レコードは、以下の表に示すように解析されます。

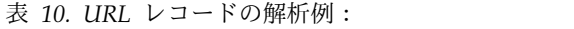

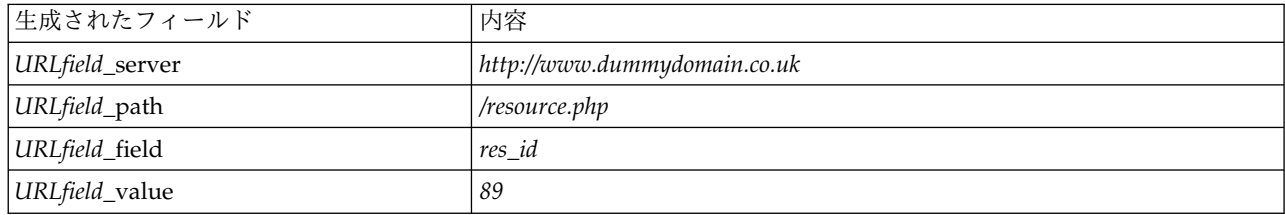

URL Parser ノードを使用する手順は、次のとおりです。

- 1. 前述のサンプルからのストリームが閉じられている場合は、開きます。ストリームには、Apache Log Reader とデータ型ノードが含まれています。
- 2. ノード・パレットの「フィールド設定」タブで、URL Parser ノードをデータ型ノードに接続します。
- 3. URL Parser ノードを編集します。「ID フィールド」ドロップダウン・リストで、 「**ReturnedContentSize**」 を選択します。「URL フィールド」ドロップダウン・リストで、 「**ReferralURL**」 を選択します。「**OK**」をクリックします。
- 4. テーブル・ノードを URL Parser ノードに接続してストリームを実行します。**ReturnedContentSize** および **ReferralURL** フィールドは、次の 4つの生成されたフィールドへ追加で解析した **ReferralURL** と一緒に表示されます。**ReferralURL\_server**、**ReferralURL\_path**、**ReferralURL\_field** および **ReferralURL\_value**です。

# <span id="page-33-0"></span>ドキュメント・ビルダー・ノード **(Web Status Report)**

ドキュメント・ビルダー・ノードのサンプルは、Web サーバー・ログから渡されたデータを読み込み、 HTML ファイルの形式でレポートを生成します。レポートは、さまざまな HTTP ステータス・コード (200、302、404 など) を戻すログ・レコードの割合を示すテーブルで構成されています。.

Web Status Report ノードを使用する手順は、次のとおりです。

- 1. 最初のサンプルからのストリームが閉じられている場合は、開きます。これは、Apache Log Reader とデータ型ノードが含まれているストリームです。ストリームに 2 番目のサンプルの URL Parser が ある場合、そのノードはこのサンプルでは無視されます。
- 2. ノード・パレットの「出力」タブで、Web Status Report ノードをデータ型ノードに接続します。
- 3. Web Status Report ノードを編集します。「ステータス・コード」ドロップダウン・リストで 「**StatusCode**」を選択します。「実行」をクリックします。「実行」 をクリックします。出力ウィン ドウで、レポートの内容が表示されます。

## モデル・ビルダー・ノード **(Interaction)**

モデル・ビルダー・ノードのサンプルでは、他のサンプルとは独立して動作し、標準的 (非対話式) な方法 で単純なモデルを構築、または生成される前にモデルを対話処理できます。このモデルは、通信会社の顧客 離れの予想を試みます。

注**:** このサンプルでは、Windows 固有の API 呼び出しを使用して、スレッドの作成と管理を行います。 したがって、Windows 以外のプラットフォームではサポートされません。

#### **Interaction** ノードを使用するには

- 1. CLEF サンプルがまだ有効化されていない場合は、有効化します。 詳しくは、 25 [ページの『サンプ](#page-30-0) [ルの有効化』を](#page-30-0)参照してください。
- 2. IBM SPSS Modeler の新規ストリームを作成します。
- 3. *Demos* ディレクトリーからファイル *telco.sav* をインポートする Statistics ファイル入力ノードを追加 します。
- 4. 「データ型」タブで、「値の読み込み」 をクリックした後、メッセージ・ボックスの 「**OK**」 をクリ ックして確定します。
- 5. 「解約」 フィールド (リスト内の最後のフィールド) の役割を 「対象」 に設定し、「**OK**」 をクリ ックします。
- 6. ノード・パレットの「モデル」タブで、Interaction ノードを入力ノードに接続します。

#### 標準 **(**非対話式**)** モデル構築をテストするには

- 1. ストリームを実行してストリーム内、そして画面右上の「モデル」パレットにモデル・ナゲットを作成 します。
- 2. テーブルノードをモデル・ナゲットに接続します。
- 3. テーブル・ノードを実行します。テーブル出力ウィンドウの右側にスクロールし、解約予測を表示しま す。フィールド \$I-churn には予測値が表示されますが、\$IP-churn では予測の確信度 (0.0 ~ 1.0 が 表示されます。

#### 対話式モデル構築をテストするには

- 1. Interaction モデル・ビルダーのダイアログ・ボックスの「モデル」タブで、「インタラクティブ セッ ションを起動する」 を選択します。
- **28** IBM SPSS Modeler 18.1 CLEF 開発者ガイド
- <span id="page-34-0"></span>2. 「実行」 をクリックして、「対話検定」ダイアログ・ボックスを表示します。
- 3. 「対話検定」ダイアログ・ボックスで、「構築タスクの開始」 をクリックしてモデル構築の進捗状況 を表示します。
- 4. モデル構築の操作が終了した場合、ダイアログ・ボックスの「構築タスク」テーブルに追加された行を 選択します。
- 5. ダイアログ・ボックス上部のツールバー領域で、黄色のダイアモンド型アイコンのボタンをクリックし ます。これにより、モデル出力オブジェクト (**model\_1**) が画面右上の「モデル」パレットに生成され ます。

対話的に生成されたモデルは、最初のモデルと同じですが、名前は異なります。「構築タスクの開始」 か らのプロセスを繰り返すと、**model\_2** などの同じモデルをさらに生成します。

## 使用ファイルの検査

CLEF の動作方法を理解するには、提供されたサンプルの設定ファイルを検証することが良い方法です。設 定ファイルは、次の場所にあります。

*install\_dir*¥ext¥lib¥*extension\_folder*¥extension.xml

この場合、*install\_dir* は IBM SPSS Modeler インストール・ディレクトリーで、*extension\_folder* が、次の いずれかになります。

- v *spss.apachelogreader*
- v *spss.interaction*
- v *spss.urlparser*
- v *spss.webstatusreport*

*¥ext¥lib* の下に他の拡張フォルダーが表示される場合がありますが、これらは、CLEF を使用して作成され たシステム提供の IBM SPSS Modeler ノードに関連します。これらのノードがインストールに含まれるか どうかは、ライセンス許可された IBM SPSS Modeler モジュールによって異なります。設定ファイル全体 で強調表示されている場合がありますが、これらのファイルを決して変更しないでください。変更した場 合、これらのノードは正しく機能しない場合があります。その場合には、関連する IBM SPSS Modeler 製 品を再インストールする必要があります。システムに提供されたファイルへの変更は、IBM Corp. ではサ ポートされていません。

# ソース・コードの検査

参照用に、サンプル・ノードの完全なソース・コードも提供されています。すべてのサンプル・ノードで は、C++ のサーバー側ライブラリーを使用しますが、Interaction ノードのみ、クライアント側の Java ク ラスも使用します。

ソース・コード・ファイルは、サンプルを有効にすると自動的に抽出され、以下の表に示すようにインスト ールされます。

表 *11.* ソース・コード・ファイルのインストール

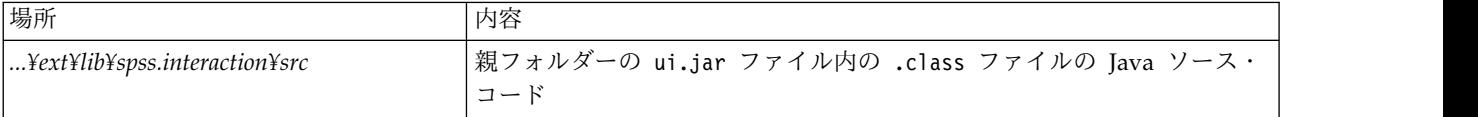

<span id="page-35-0"></span>表 *11.* ソース・コード・ファイルのインストール *(*続き*)*

| 場所                                                  | 内容                                   |
|-----------------------------------------------------|--------------------------------------|
| ¥ext¥bin¥spss.apachelogreader¥src                   | 親フォルダー内の DLL の C++ ソースおよびプロジェクト・ファイル |
| ¥ext¥bin¥spss.interaction¥src                       |                                      |
| $$ $Y$ ext $Y$ bin $Y$ spss.urlparser $Y$ src       |                                      |
| $$ $Y$ ext $Y$ bin $Y$ spss.webstatusreport $Y$ src |                                      |

# サンプルの削除

IBM SPSS Modeler のサンプル・ノードを今後参照しない場合、次の手順で削除できます。

- 1. IBM SPSS Modeler を終了します。
- 2. IBM SPSS Modeler インストール・ディレクトリー内の *¥ext¥bin* および *¥ext¥lib* ディレクトリーから サンプル・フォルダーを削除します。標準 IBM SPSS Modeler フォルダーを誤って削除しないように してください。削除すると、関連する IBM SPSS Modeler 製品を再インストールする必要がありま す。削除するフォルダーは次のとおりです。
- v *spss.apachelogreader*
- v *spss.urlparser*
- v *spss.webstatusreport*
- v *spss.interaction*

変更は、次回 IBM SPSS Modeler を起動した場合に有効になります。
# 第 **4** 章 仕様ファイル

### 仕様ファイルの概要

すべての CLEF の拡張子には、すべての拡張子の特性を定義する XML ファイルが含まれている必要があ ります。このファイルは仕様ファイルと呼ばれ、名前は常に extension.xml です。仕様ファイルは、次の 項で構成されています。

- v **XML** 宣言:XML バージョンおよびそのほかの情報のオプションの宣言。
- Extension 要素:ファイルの主要部分で、後続の項をすべて含みます。
- Extension Details セクション:拡張子に関する基本情報を指定します。
- Resources セクション:リソース・バンドル、JAR ファイル、共有ライブラリーなど、拡張子が機能す るために必要が外部リソースを指定します。
- v **Common Objects** セクション:(オプション) モデル、ドキュメント、プロパティー・タイプなど、拡張 子の他のオブジェクトで使用または参照される項目を定義します。
- v **User Interface (Palettes)** セクション:(オプション) ノードが表示されるカスタム・パレットまたはサ ブパレットを定義します。
- v **Object Definition** セクション:ノード、モデル出力、ドキュメント出力など、拡張子で定義されるオブ ジェクトを識別します。

各セクションには、(要素のコンポーネントなど) 静的な宣言、または (ノードの出力データモデルの計算な ど) シンプルな動的プロセスのいずれか、または両方が含まれています。CLEF 仕様ファイルの全体の形式 は、次のようになります。

```
<?xml version="1.0" encoding="UTF-8" ?>
<Extension ... >
   <ExtensionDetails ... />
   <Resources
      Resources section
   </Resources>
   <CommonObjects>
      Common Objects section
  </CommonObjects>
   <UserInterface>
     User Interface (Palettes) section
   </UserInterface>
  Object Definition section
    object definition
    object definition
    object definition
    ...
```

```
</Extension>
```
コメント行

仕様ファイルの任意のポイントで、次の形式のコメント行を含むことができます。

<!- *comment text* ->

必須かオプションか

<span id="page-37-0"></span>後続のセクションの要素の定義 (通常は「フォーマット」という見出しが付いています) では、「(必須)」 と記載されていない限り、要素の属性と子要素はオプションです。要素の詳細な構文については、 [209](#page-214-0) ペ ージの『CLEF XML [スキーマ』を](#page-214-0)参照してください。

# 仕様ファイルの例

```
ここに単純なデータ変換ノードの場合の CLEF 仕様ファイルの完全な例を示します。
<?xml version="1.0" encoding="UTF-8"?>
<Extension version="1.0" debug="true">
     <ExtensionDetails id="urlparser" providerTag="spss" label="URL CLEF Module" version="1.0"
provider="IBM Corp." copyright="(c) 2005-2011 IBM Corp." description="A Url Transform CLEF Extension"/>
    <Resources>
          <SharedLibrary id="urlparser_library" path="spss.urlparser/urlparser" />
    </Resources>
    <Node id="urlparser_node" type="dataTransformer" palette="fieldOp" label="URL Parser">
         <Properties>
              <Property name="id_fieldname" valueType="integer" label="ID field" />
              <Property name="url_fieldname" valueType="string" label="URL field" />
          </Properties>
          <UserInterface>
              <Icons />
              <Tabs>
                   <Tab label="Types" labelKey="optionsTab.LABEL">
                        <PropertiesPanel>
                             <SingleFieldChooserControl property="id_fieldname" storage="integer" />
                             <SingleFieldChooserControl property="url fieldname" storage="string" />
                        </PropertiesPanel>
                   </Tah></Tabs>
              <Controls />
          </UserInterface>
          <Execution>
              <Module libraryId="urlparser_library" name="">
                   <StatusCodes>
                        <StatusCode code="0" status="error" message="Cannot initialise a peer" />
                        <StatusCode code="1" status="error" message="error reading input data" />
                        <StatusCode code="2" status="error" message="Internal Error" />
                        <StatusCode code="3" status="error" message="Input Field Does Not Exist" />
                   </StatusCodes>
              </Module>
          </Execution>
          <OutputDataModel mode="replace">
              <AddField name="${id_fieldname}" fieldRef="${id_fieldname}"/>
              <AddField name="${url_fieldname}" fieldRef="${url_fieldname}"/>
              <AddField name="${url_fieldname}_server" storage="string" />
              <AddField name="${url_fieldname}_path" storage="string" />
              <AddField name="${url_fieldname}_field" storage="string" />
              <AddField name="${url_fieldname}_value" storage="string" />
          </OutputDataModel>
    </Node>
</Extension>
```
ExtensionDetails 要素は、IBM SPSS Modeler によって内部で使用される拡張子についての基本情報を提 供します。

Resources 要素は、ファイルで後で参照されるサーバー側のライブラリーの場所を指定します。パスの指定 により、ライブラリーが IBM SPSS Modeler インストール・ディレクトリーの ¥ext¥bin¥spss.urlparser¥urlparser.dll に存在することが指定されます。

この仕様ファイルには CommonObjects 要素は含まれません。

Node 要素はノード自体のすべての情報を指定します。

- v Properties では、ノードのダイアログのタブで後で使用する 2 つのプロパティーが最初に宣言されま す。
- v UserInterface 要素は、この拡張子に固有のノード・ダイアログのタブの外観およびレイアウトを定義 します (他のタブは IBM SPSS Modeler で提供されます)。
- v Execution 要素は、ノード実行時に使用される項目を定義します。この場合、これらの項目はファイル 内で最初に宣言されたサーバー側のライブラリーで、実行によって特定のステータス・コードを返す場 合に表示される一連のメッセージです。
- v OutputDataModel 要素は、このノードが実行するデータ変換を定義します。入力データ・モデル (この ノードに入力されるフィールドのセット) がここで定義されるフィールドのセットと置き換えられるよ う定義され、出力データ・モデル (モデルが継続して変更されない場合、ここより下流のすべてのノー ドに渡されるフィールドのセット) を構築します。この例のノードは、2 つの元のフィールド (id\_fieldname と url\_fieldname) を変更せずに通過しますが、url\_fieldname から取得した名前を持つ 4 つのフィールドを追加します。

この仕様ファイルは、IBM SPSS Modeler インストールの一部として提供されたノードの例の 1 つから取 得されます。 詳しくは、トピック 27 [ページの『データ変換ノード](#page-32-0) (URL Parser)』を参照してくださ い。

### **XML** 宣言

XML 宣言はオプションで、文字エンコードの形式の詳細と共に、使用されている XML のバージョンを指 定します。

例

```
<?xml version="1.0" encoding="UTF-8" ?>
```
### **Extension** 要素

Extension 要素は、ファイルの主要な部分を構築し、その他のすべてのセクションが含まれます。形式は次 のとおりです。

<Extension version="*version\_number*" debug="*true\_false*"> *Extension Details section Resources section Common Objects section User Interface (Palettes) section Object Definition section* </Extension>

ここで、

version は拡張子のバージョン番号です。

debug はオプションです、true に設定されている場合、「デバッグ」タブをダイアログまたは CLEF ノー ドまたは出力に関連するフレームに追加し、オブジェクトに定義されたプロパティーおよびコンテナーにア クセスすることができます。デフォルト値は false です。詳しくは、トピック 206 [ページの『「デバッ](#page-211-0) [グ」タブの使用』を](#page-211-0)参照してください。

## <span id="page-39-0"></span>**Extension Details** セクション

Extension Details セクションでは、拡張子に関する基本情報を提供します。

フォーマット

<ExtensionDetails providerTag="*extension\_provider\_tag*" id="*extension\_unique\_identifier*" label="*display\_name*" version="*extension\_version\_number*" provider="*extension\_provider*" copyright="*copyright\_notice*" description="*extension\_description*"/>

ここで、

providerTag (必須) は、拡張子のプロバイダを一意に識別する名前です。値は、文字列 spss を含むこと はできません。内部での使用に保持されます。

id (必須) はこの拡張子を一意に識別する名前で、それに関するシステム メッセージに使用されます。規 約により、拡張ファイルは IBM SPSS Modeler インストール・ディレクトリーの ¥ext¥lib¥*providerTag.id* というフォルダーに置かれます。

label (必須) は、拡張子の表示名です。このテキストは、ノードが追加された場合にパレット・マネージ ャの「名前」フィールドに表示されます。 詳しくは、トピック 205 ページの『CLEF [拡張のテスト』を](#page-210-0)参 照してください。

version は拡張子のバージョン番号です。

provider は、この拡張子のプロバイダを識別します。このテキストは、ノードが追加された場合にパレッ ト・マネージャの「プロバイダ」フィールドに表示されます。デフォルトは、文字列 (unknown) です。

copyright は、拡張子の著作権の通知です。このテキストは、ノードが追加された場合にパレット・マネー ジャの「著作権」フィールドに表示されます。

description は、拡張の目的の簡単な説明です。このテキストは、ノードが追加された場合にパレット・マ ネージャの「説明」フィールドに表示されます。

例

```
<ExtensionDetails providerTag="myco" id="sorter" name="Sort Data" version="1.2"
     provider="My Company Inc." copyright="(c) 2005-2006 My Company Inc."
     description="An example extension that sorts data using built-in OS commands."/>
```
### **Resources** セクション

このセクションは、拡張子が機能するために必要な外部リソースを定義します。

```
フォーマット
```

```
<Resources>
    \leBundle .../>
      ...
    <JarFile .../>
      ...
    <SharedLibrary .../>
      ...
    <HelpInfo .../>
</Resources>
```
ここで、

Bundle は、一連のクライアント側のローカライズされたリソースを識別します。 詳しくは、トピック『バ ンドル』を参照してください。

JarFile は、クライアント側の Java jar ファイルを識別します。 詳しくは、トピック『Jar ファイル』を 参照してください。

SharedLibrary は、サーバー側のライブラリーまたは DLL を識別します。 詳しくは、トピック 36 [ペー](#page-41-0) [ジの『共有ライブラリー』を](#page-41-0)参照してください。

HelpInfo は、拡張子のヘルプ情報があれば、その種類を指定します。 詳しくは、トピック 167 [ページの](#page-172-0) [『ヘルプ・システムの実装』を](#page-172-0)参照してください。

例

### <Resources> <SharedLibrary id="discriminantnode" path="spss.xd/Discriminant"/> <Bundle id="translations.discrim" type="properties" path="messages"/> <JarFile id="java" path="discriminant.jar"/> <HelpInfo id="help" type="native"/> </Resources>

## バンドル

Bundle 要素は、.properties ファイルまたは Java .class ファイルのいずれかとして実装される、クライ アント側のリソース・バンドルを指定します (ローカライズのメッセージ テキストなど)。 詳しくは、ト ピック 171 [ページの『ローカライゼーション』を](#page-176-0)参照してください。

フォーマット

```
<Bundle id="identifier" path="path"/>
```
ここで、

id (必須) は、このバンドルの一意の識別子です。

path (必須) は、この仕様ファイルの親フォルダーに関連するバンドル・ファイルの場所を指定します。バ ンドルが .properties ファイルを参照する場合、パスには言語の拡張子または .properties 接尾辞が含ま れる必要があります。

例

<Bundle id="translations.discrim" path="messages"/>

これは、リソース・バンドルが仕様ファイルと同じフォルダーの messages.properties というファイルに あることを示します。

### **Jar** ファイル

JarFile 要素は、この拡張の Java クラスや他のクライアント側のリソースを提供するクライアント側の Java アーカイブ (.jar) ファイルを指定します。

フォーマット

```
<JarFile id="identifier" path="path"/>
```
<span id="page-41-0"></span>ここで、

id (必須) は、この .jar ファイルの一意の識別子です。

path (必須) は、.jar ファイルの親フォルダーに関連するバンドル・ファイルの場所を指定します。

例

<JarFile id="java" path="coxreg\_model\_terms.jar"/>

これは、この拡張の .jar ファイルが仕様ファイルと同じフォルダーにあることを示します。

# 共有ライブラリー

SharedLibrary は、サーバー側の共有ライブラリーまたは DLL を識別します。これは通常、ノード実行の サポートにのみ必要です。ライブラリーが複数のモジュールを実装する場合、ノード設定の Execution セ クションの Module 要素は、ライブラリー内の特定のモジュールを識別します。

フォーマット

<SharedLibrary id="*identifier*" path="*path*"/>

ここで、

id (必須) は、この共有ライブラリーの一意の識別子です。

path (必須) は、サーバー側のインストール・ディレクトリーの ¥ext¥bin フォルダーに関連する共有ライ ブラリーの場所を指定します。パスは、共有ライブラリー・ファイルの拡張子 (.dll など) を含むことは できません。

例

次の共有ライブラリーの宣言

<SharedLibrary id="**binning**" path="spss.binning/Binning" />

は、共有ライブラリーが次の場所からロードされることを指定します。

*install\_dir*¥ext¥bin¥spss.binning¥Binning.dll

この場合、*install\_dir* はサーバー側の CLEF コンポーネントがインストールされているディレクトリーを 示します。このライブラリーは複数のモジュールを実装しているため、必要な特定のモジュール (supervisedBinning) は構築ノードの設定内の Module 要素によって識別され、次のライブラリーの識別子 を参照します。

<Execution>

<Module libraryId="**binning**" name="supervisedBinning" .../>

... </Execution>

### ヘルプ情報

オプションの HelpInfo 要素は、この拡張に提供することができるヘルプの種類を示します。 詳しくは、 トピック 167 [ページの『ヘルプ・システムの実装』を](#page-172-0)参照してください。

# <span id="page-42-0"></span>**Common Objects** セクション

オプションの Common Objects セクションは、設定ファイルの別の場所で定義された要素間で共有できる オブジェクトを定義しますこのセクションのオブジェクト (プロパティーの列挙など) の中には、必要な場 所でローカルに定義される場合もあれば、(モデルやドキュメントなど) ここで定義される場合もありま す。

```
フォーマット
```

```
<CommonObjects>
     <PropertyTypes .../>
     <PropertySets .../>
     <ContainerTypes .../>
     <Actions .../>
     <Catalogs .../>
</CommonObjects>
```
ここで、

PropertyTypes を使用すると、共通のプロパティー定義をオブジェクト間で共有することができます。 詳 しくは、トピック『プロパティー・タイプ』を参照してください。

PropertySets は通常、ビルダー・ノード、モデル出力オブジェクトおよびモデル・アプライヤー・ノード に同じセットのプロパティーが含まれている場合に使用されます。 詳しくは、トピック 38 [ページの『プ](#page-43-0) [ロパティー・セット』を](#page-43-0)参照してください。

ContainerTypes は、複雑なデータ構造をラップすることができるオブジェクトである、コンテナー・タイ プを定義します。 詳しくは、トピック 39 [ページの『コンテナー・タイプ』を](#page-44-0)参照してください。

Actions は、メニューまたはツールバーによってなど、ユーザーとの対話に関する基本情報を定義します。 詳しくは、トピック 41 [ページの『アクション』を](#page-46-0)参照してください。

Catalogs は、サーバーが動的に生成する値のリストから 1 つまたは複数のオプションを選択できるコント ロールを実装します。詳しくは、トピック 42 [ページの『カタログ』を](#page-47-0)参照してください。

```
例
```

```
<CommonObjects>
     <ContainerTypes>
          <ModelType id="discriminant_model" format="utf8" />
          <DocumentType id="html_output" />
          <DocumentType id="zip_outputType" format="binary"/>
     </ContainerTypes>
</CommonObjects>
```
# プロパティー・タイプ

オプションの Property Types セクションによって、共通するプロパティー定義をオブジェクト間で共有 することができます。これにより、例えばプロパティーの定義を複数の場所で複製するのではなく、1 つの 場所に表示することができるなど、メンテナンスしやすくなる場合があります。定義を共有すると、オブジ ェクトの新しいインスタンスが作成された場合に値がコピーされるさまざまなオブジェクトのプロパティー 間の互換性を実現することもできます。

プロパティー・タイプは、Common Objects セクションでのみ定義することができます。

フォーマット

```
<PropertyTypes>
     <PropertyType id="identifier" isKeyed="true_false" isList="true_false" max="max_value"
       min="min_value" valueType="value_type">
          \epsilonEnumeration ... />
          <Structure ... />
          <DefaultValue ... />
     </PropertyType>
     <PropertyType ... />
      ...
```
#### </PropertyTypes>

PropertyType 属性は以下のとおりです。

id (必須) は、プロパティー・タイプの一意の識別子です。

isKeyed が true に設定されている場合、プロパティー・タイプがキーであることを示します。キー・プロ パティーは、ユーザー定義の制御によって、一連の操作をフィールドを関連付けます ( 143 [ページの『プ](#page-148-0) [ロパティー・コントロール』を](#page-148-0)参照)。isKeyed が true に設定されているときに、valueType 属性は structure に設定されていなければなりません。構造化プロパティーの詳細は、 63 [ページの『構造化プロ](#page-68-0) [パティー』を](#page-68-0)参照してください。

isList は、プロパティーが指定された値の種類の値のリスト (true) であるか、または単一の値 (false) であるかを指定します。

max および min は、範囲の最大値および最小値を示します。

valueType は、次のいずれかになります。

- string
- encryptedString
- fieldName
- integer
- double
- boolean
- date
- enum ( 62 [ページの『列挙型プロパティー』を](#page-67-0)参照)
- structure (63 [ページの『構造化プロパティー』を](#page-68-0)参照)
- databaseConnection

子要素の Enumeration と Structure を同時に指定することはできません。子要素の Enumeration、 Structure、DefaultValue は、特定の場合に使用します。 62 [ページの『列挙型プロパティー』、](#page-67-0) 63 [ペー](#page-68-0) [ジの『構造化プロパティー』、](#page-68-0) 64 [ページの『デフォルト値](#page-69-0)(D)』を参照してください。

# プロパティー・セット

Property sets は通常、ビルダー・ノード、モデル出力オブジェクトおよびモデル・アプライヤー・ノード に同じセットのプロパティーが含まれている場合に使用されます。例えば、モデル・ビルダー・ノードはビ ルダーで設定できるプロパティーのデフォルト・セットを定義することができますが、実際はモデル・アプ リケーションまで使用されません。自動的に転送するために、モデル出力にも含まれる必要があります。

フォーマット

```
<PropertySets>
   <PropertySet id="identifier">
       \leProperty ... />
       \leProperty ... />
        ...
   </PropertySet>
     ...
</PropertySets>
id は、このプロパティー・セットの一意の識別子です。
Property 要素の詳細は、 52 ページの『Properties』を参照してください。
例
この例では、2 つのプロパティー (作成する予測の数、確率を含めるかどうか) の定義を示します。
Common Objects セクションで、次のように定義します。
<PropertySets>
   <PropertySet id="common_model_properties">
       <Property name="prediction_count" valueType="integer" min="1" max="10"/>
       <Property name="include_probabilities" valueType="boolean" defaultValue="false"/>
   </PropertySet>
     ...
</PropertySets>
モデル・ビルダー・ノード、モデル出力オブジェクト、モデル・アプライヤー・ノードのそれぞれの定義
に、次のような includePropertySets 属性が含まれます (モデル・ビルダー・ノードのみの定義を示しま
す)。
<Node id="my_builder" type="modelBuilder" ... >
   <Properties includePropertySets="[common_model_properties]">
    ...
   </Properties>
    ...
```

```
</Node>
```
# コンテナー・タイプ

コンテナーは、モデルやドキュメントなどの複雑なデータ構造のプレースホルダとして動作するオブジェク トです。コンテナーは特定の種類として定義され、コンテナー・タイプはここで定義されます。次のコンテ ナー・タイプを定義することができます。

- v モデルの種類
- v ドキュメント・タイプ

コンテナー・タイプはクライアントとサーバー間で転送、複製、ファイルまたはコンテンツ・リポジトリー に保存することができます。モデルは、モデル・アプライヤー・ノードがモデル出力オブジェクトから生成 された場合に複製されます。

それぞれのコンテナー・タイプには事前定義されたプロパティーのセットが含まれますが、カスタム・プロ パティーを追加することができます。コンテナー・タイプは、Common Objects セクションでのみ定義す ることができます。

フォーマット

Container Types セクションの形式は次のとおりです。

```
<ContainerTypes>
   <ModelType ... />
     ...
   <DocumentType ... />
     ...
```
#### </ContainerTypes>

ここで、

ModelType は、特定のモデル タイプの形式を指定します。 詳しくは、トピック『モデル・タイプ』を参照 してください。

DocumentType は、特定のドキュメント・タイプの形式を指定します。 詳しくは、トピック『ドキュメン ト・タイプ』を参照してください。

#### 例

```
<ContainerTypes>
    <ModelType id="discriminant_model" format="utf8">
     <DocumentType id="html_output" />
     <DocumentType id="zip_outputType" format="binary"/>
</ContainerTypes>
```
モデル・タイプ

モデルは、アルゴリズム名、モデル タイプ、入力データ・モデルおよび出力データ・モデルなどの情報を 提供する必要があります。モデル タイプの定義は、特定のモデル タイプの形式を指定します。

モデル タイプの情報は、仕様ファイルのこの場所で静的に、またはモデルがモデル・ビルダー・ノードで 構築されている場合は動的に指定されます。

フォーマット

<ModelType id="*identifier*" format="*model\_type\_format*" />

ここで、

- v id (必須) は、モデル タイプの一意の識別子です。
- v format (必須) はモデルの形式を示し、utf8 (テキスト) または binary のいずれかとなります。モデ ル形式は、静的情報の一部として指定する必要があります。

```
例
```
<ModelType id="my\_model" format="utf8" />

ドキュメント・タイプ

**document** は、グラフまたはレポートなどの出力オブジェクトです。ドキュメント・タイプの定義は、特 定のドキュメント・タイプの形式を指定します。

フォーマット

<DocumentType id="*identifier*" format="*document\_type\_format*" />

ここで、

- v id (必須) は、ドキュメント・タイプの一意の識別子です。
- v format (必須) はドキュメント・タイプの形式で、utf8 (テキスト) または binary のいずれかです。

<DocumentType id="html\_output" format="utf8" /> <DocumentType id="zip\_outputType" format="binary"/>

## アクション

<span id="page-46-0"></span>例

アクションは、メニューまたはツールバーによってなど、ユーザーとの対話に関する基本情報を定義しま す。各アクションは、ラベル、ツールヒントまたはアイコンなど、ユーザー・インターフェースにどのよう に表示されるかを定義します。一連のアクションは、アクションの各グループに定義されるクライアント側 の Java クラスに処理されます。また、アクションは特定のオブジェクト内で定義されます。

フォーマット

<Actions>

```
<Action id="identifier" label="display_label" labelKey="label_key"
description="action_description" descriptionKey="description_key" imagePath="image_path"
imagePathKey="image_path_key" mnemonic="mnemonic_char" mnemonicKey="mnemonic_key"
shortcut="shortcut_string" shortcutKey="shortcut_key" />
```
... </Actions>

ここで、

id (必須) は、アクションの一意の識別子です。

label (必須) は、ユーザー・インターフェースに表示される、アクションの表示名です。

labelKey は、ローカライズ用のラベルを識別します。

description はアクションの説明です。例えば、カスタム メニュー項目またはツールバーのアイコンのア クション・ボタンなど、メニュー項目またはボタンのツールヒントのテキストとなります。

descriptionKey は、ローカライズ用の説明を識別します。

imagePath はアイコン・イメージなど、グラフィック ファイルの場所です。仕様ファイルがインストール されているディレクトリーに関連した場所が指定されます。

imagePathKey は、ローカライズ用のイメージ パスを識別します。

mnemonic は、このコントロールを有効化するために Alt キーと組み合わせて使用するアルファベットの文 字です (例えば、値 S を指定すると、ユーザーは Alt + S キーを使用してこのコントロールを有効化でき ます)。

mnemonicKey は、ローカライズ用の mnemonic を識別します。mnemonic も mnemonicKey も使用されない 場合、mnemonic はこのコントロールに使用できません。 詳しくは、トピック 117 [ページの『アクセス](#page-122-0) [キーとキーボード・ショートカット』を](#page-122-0)参照してください。

shortcut は、このアクションを開始するのに使用できるキーボードのショートカットを示す文字列です (例えば、CTRL+SHIFT+A)。

shortcutKey は、ローカライズ用のショートカットを指定します。shortcut も shortcutKey も使用しない 場合は、このアクションでショートカットを使用することはできません。詳しくは、トピック 117 [ページ](#page-122-0) [の『アクセス キーとキーボード・ショートカット』を](#page-122-0)参照してください。

第 4 章 仕様ファイル **41**

<span id="page-47-0"></span><Actions>

```
<Action id="generateSelect" label="Select Node..." labelKey="generate.selectNode.LABEL"
      imagePath="images/generate.gif" description="Generates a select node"
      descriptionKey="generate.selectNode.TOOLTIP"/>
     <Action id="generateDerive" label="Derive Node..." labelKey="generate.deriveNode.LABEL"
      imagePath="images/generate.gif" description="Generates a derive node"
      descriptionKey="generate.deriveNode.TOOLTIP"/>
</Actions>
```
# カタログ

カタログを使用して、プロパティーと、サーバーで動的に生成された値のリストから複数のオプションを選 択できるコントロールを関連付けることができます。

**<Select>** エントリーをクリックすると、値がコントロールにポップアップ・リストで表示されます。

ユーザーがリスト内の 1 行を選択すると、Catalog で指定された列の行値がコントロールに投入されま す。

フォーマット

```
<CommonObjects>
     <Catalogs>
```

```
<Catalog id="identifier" valueColumn="integer">
         <Attribute label="display_name" />
          ...
    </Catalog>
     ...
</Catalogs>
```
</CommonObjects>

ここで、

id (必須) は、カタログの一意の識別子です。

valueColumn (必須) は、ユーザーが行を選択した場合にコントロールに投入される値を持つ列の数値で す。列のナンバリングは 1 から始まります。

下の例のように、列ごとに Attribute 要素を、列の順に使用します。

ユーザーがカタログに関連するコントロールを有効にすると、 getCatalogInformation 関数への呼び出し によって値リストを含むカタログがサーバーから取得されます。この関数は、値リストを含む XML ドキ ュメントを返します。 詳しくは、トピック 183 [ページの『ピア関数』を](#page-188-0)参照してください。

例

この例では、カタログ・コントロールを定義されるために使用するコードの一部について説明します。3 つ のカタログが定義され、ダイアログ・タブの 3 つのさまざまな異なるコントロールと関連します。

まず、カタログは Common Objects セクションで定義されます。

```
<CommonObjects>
     <Catalogs>
          <Catalog id="cat1" valueColumn="1">
               <Attribute label="col1" />
               <Attribute label="col2" />
          </Catalog>
          <Catalog id="cat2" valueColumn="2">
```

```
<Attribute label="col1" />
              <Attribute label="col2" />
              <Attribute label="col3" />
         </Catalog>
         <Catalog id="cat3" valueColumn="1">
              <Attribute label="col1" />
         </Catalog>
    </Catalogs>
</CommonObjects>
次は、コントロールと関連するプロパティーが、ノード定義の Properties セクションで定義されます。
<Node id="catalognode" type="dataReader" palette="import" label="Catalog">
    <Properties>
         <Property name="sometext" valueType="string" label="Some Text" />
         <Property name="selection1" valueType="string" label="Selection 1" />
         <Property name="selection2" valueType="string" isList="true" label="Selection 2" />
         <Property name="selection3" valueType="string" label="Selection 3" />
    </Properties>
ノード定義の User Interface セクションで、コントロールが定義され、プロパティーへの参照によってカ
タログの定義と関連付けられます。
<UserInterface>
    <Tabs>
         <Tab label="Catalog Controls" labelKey="Catalog.LABEL" >
              <PropertiesPanel>
                  <TextBoxControl property="sometext" />
                  <SingleItemChooserControl property="selection1" catalog="cat1" />
                  <MultiItemChooserControl property="selection2" catalog="cat2" />
                  <SingleItemChooserControl property="selection3" catalog="cat3" />
              </PropertiesPanel>
         </Tab>
```
## **User Interface (Palettes)** セクション

これはオプションのセクションで、この拡張子でノードが表示されるカスタム・パレットまたはサブパレッ トを定義する場合にのみ使用します。

拡張子によってカスタム・パレットまたはサブパレットが定義されている場合、同じパレットまたはサブパ レットに含めるノードを定義する、後でロードされる拡張子では、User Interface (Palettes) セクションを 使用する必要はありません。パレットを参照する customPalette 属性を Node 要素に含めるだけで構いま せん。拡張子は、*providerTag*.*id* 値のアルファベット順にロードされます。これらは、この拡張子の ExtensionDetails 要素の providerTag 属性と id 属性の値です ( 34 [ページの『](#page-39-0)Extension Details セク [ション』を](#page-39-0)参照)。例えば、拡張子 myco.abc は拡張子 myco.def の前にロードされます。

注 : User Interface (Palettes) セクションは、メインの User Interface セクションとは異なり、個々のオ ブジェクトの定義の一部として表示されます。詳細については、 107 ページの『第 6 [章 ユーザー・イン](#page-112-0) [ターフェースの構築』を](#page-112-0)参照してください。

```
フォーマット
```
User Interface (Palettes) セクションの形式は次のとおりです。

```
<UserInterface>
     <Palettes>
          <Palette id="name" systemPalette="palette_name" customPalette="palette_name"
             relativePosition="position" relativeTo="palette" label="display_label"
```
labelKey="*label\_key*" description="*description*" descriptionKey="*description\_key*" imagePath="*image\_path*" /> <Palette ... />

#### ... </Palettes> </UserInterface>

表 *12.* パレットの属性:

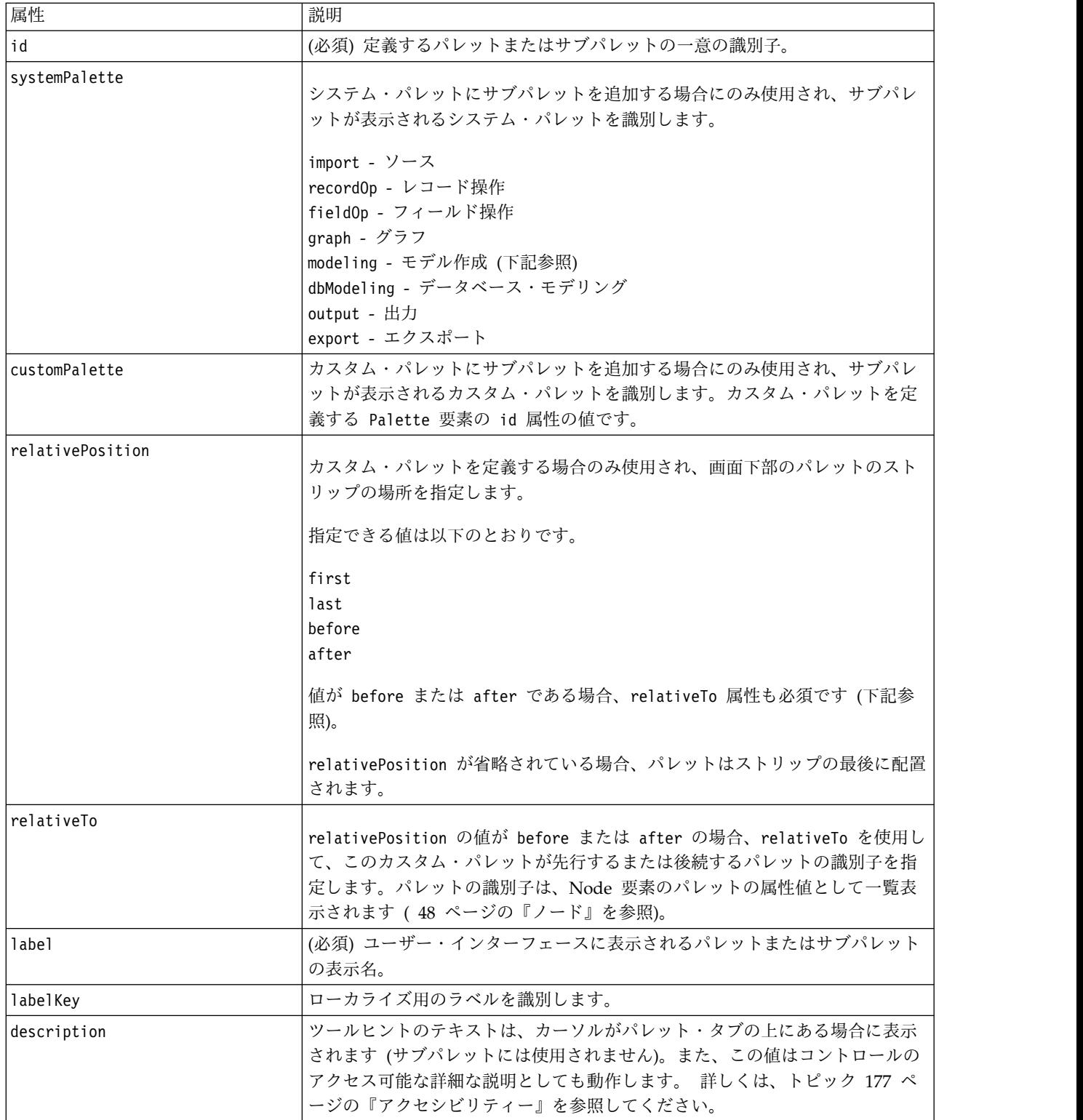

表 *12.* パレットの属性 *(*続き*)*:

| 属性             | 説明                                                                                                    |
|----------------|----------------------------------------------------------------------------------------------------|
| descriptionKey | ローカライズ用の説明を識別します。                                                                                                    |
| imagePath      | パレット・タブで使用されるイメージの場所を識別します (サブパレットには<br> 使用されません)。仕様ファイルがインストールされているディレクトリーに関<br> 連した場所が指定されます。この属性を省略すると、イメージは使用されませ<br>$\n  N$ |

### 例 **-** システム・パレットへのノードの追加

会社がオーディオ・データやビデオ・データをマイニングする新しいアルゴリズムを開発し、アルゴリズム を IBM SPSS Modeler に統合したいと考えているとします。まずオーディオ・ファイルおよびビデオ・フ ァイルから入力を読み込むカスタム・データ・リーダー・ノードを定義します。

最初に、入力システムパレットに新しいデータ・リーダー・ノードを追加します。必要なことは、Node 要 素の palette 属性によって入力パレットを識別することだけです。 詳しくは、トピック 48 [ページの『ノ](#page-53-0) [ード』を](#page-53-0)参照してください。

入力パレットのデータベース・ノードの後にノードを追加するには、次を使用します。

```
<Node id="AVreader" type="dataReader" palette="import" relativePosition="after"
   relativeTo="database" label="AV Reader">
```
## 例 **-** カスタム・パレットの追加

標準 IBM SPSS Modeler パレットの使用は問題ありませんが、新しいノードにより高い重要度を与える必 要があるとします。カスタム・パレットを定義し、「お気に入り」パレットの後、「入力」パレットの前に 配置します。まず、次のような、カスタム・パレットを定義する User Interface (Palettes) セクションを 追加する必要があります。

```
<UserInterface>
     <Palettes>
          <Palette id="AV_mining" label="AV Mining" relativePosition="before"
     relativeTo="import" description="Audio video mining" />
     </Palettes>
</UserInterface>
```
relativeTo 属性で、「入力」パレットの内部識別子 import を使用する必要があります。

その後、次のように Node 定義を変更します。

<Node id="AVreader" type="dataReader" customPalette="**AV\_mining**" label="AV Reader">

これにより、「お気に入り」システム・パレットと「入力」システム・パレットの間に 「**AV** マイニン グ」 パレットを配置します。

### 例 **-** カスタム・パレットへのカスタム・サブパレットの追加

前述の例に続き、データ・リーダー・ノードを 「**AV** マイニング」 パレットの 「**AV** ソース」 サブパ レットで動作させるとします。これをアーカイブするには、まず User Interface (Palettes) セクションに 2 番目の Palette 要素を追加してサブパレットを指定する必要があります。

```
<UserInterface>
     <Palettes>
          <Palette id="AV_mining" label="AV Mining" description="Audio video mining" />
          <Palette id="AV_mining.sources" customPalette="AV_mining" label="AV Sources" />
     </Palettes>
<UserInterface>
```
その後、サブパレットの識別子を参照する Node 要素を変更します。

<Node id="AVreader" type="dataReader" customPalette="AV\_mining**.sources**" label="AV Reader">

「**AV** マイニング」 タブをクリックすると、1 つは 「すべて」、もう 1 つは 「**AV** ソース」 というラ ベルの付いた 2 つのサブパレットが表示されます。AV リーダー・ノードが両方のサブパレットに表示さ れます。

「**AV** マイニング」 の追加の新しいサブパレットにもう 1 つ新しいノードを追加する場合、新しいノー ドは 「すべて」 サブパレットと新しいサブパレットの両方に表示されますが、「**AV** ソース」 サブパレ ットには表示されません。

## 例 **-** システム・サブ パレットへのノードの追加

オーディオおよびビデオ ソース・データを処理するには、モデル・ビルダー・ノードを定義します。多く の標準的なサブパレットを含む標準「モデル作成」パレットにモデル・ビルダー・ノードを追加します。次 のように指定して、「監視」サブパレットにモデル・ビルダー・ノードを追加し、ニューラル・ノードの直 前に配置します。

<Node id="AVmodeler" type="modelBuilder" palette="modeling.classification" relativePosition="before" relativeTo="neuralnet" label="AV Modeler">

ノードは、「モデル作成」パレットの「すべて」サブパレットの同じ関連位置にも追加されます。

### 例 **-** システム・パレットへのカスタム・サブパレットの追加

「監視」サブパレットのモデル・ビルダー・ノードの数について考えた場合、ユーザーは新しいノードに簡 単に気が付かない場合があると考えました。ノードをより目立つようにする 1 つの方法は、「モデル作 成」パレットに独自のサブパレットを追加し、そこにノードを配置することです。

そして次のように User Interface (Palettes) セクションをファイルに追加して、カスタム・サブパレット を定義する必要があります。

```
<UserInterface>
```
<Palettes> <Palette id="**modeling.av\_modeling**" systemPalette="modeling" label="AV Modeling" labelKey="av\_modeling.LABEL" description="Contains AV mining-related modeling nodes" descriptionKey="av\_modeling.TOOLTIP"/> </Palettes>

```
</UserInterface>
```
拡張するシステム・パレットを識別するためには、明示的に systemPalette を指定する必要があります。

ノードのメインの User Interface セクションで、このサブパレットに表示されるよう指定します。

<Node id="my.avmodeler" type="modelBuilder" customPalette="**modeling.av\_modeling**" label="AV Modeler">

カスタム・サブパレットは、常にシステム・サブパレットの後に配置されます。

注**:** 「AV モデル作成」サブパレットにさらにノードを追加するには、AV Modeler 拡張子が最初にロード されている場合、設定ファイルに User Interface (Palettes) セクションは必要ありません。

# カスタム・パレットまたはサブパレットの非表示または削除

カスタム・パレットまたはサブパレットを表示しない場合、IBM SPSS Modeler パレット・マネージャー を使用して、非表示または削除することができます。

非表示の操作は IBM SPSS Modeler セッション全体で反映されますが、チェック・ボックスで制御するよ うに元に戻すことができます。削除の操作は同じセッションで元に戻すことはできませんが、IBM SPSS Modeler を再起動すると、仕様ファイルまたは拡張子全体から削除しない限りは、再度表示されます。 詳 しくは、トピック 208 ページの『CLEF [拡張のアンインストール』を](#page-213-0)参照してください。

パレットを非表示または削除する手順は次のとおりです。

1. メイン IBM SPSS Modeler メニューから次の各項目を選択します。

「ツール」 > 「パレット管理」

- 2. 「パレット名」フィールドでパレットを選択し、次の作業を行います。
	- v パレットを非表示にするには、対応する「表示 ?」のチェックを解除します。チェック・ボックス
	- v パレットを削除するには、「削除選択」ボタンをクリックします。
- 3. 「OK」 をクリックします。

サブパレットを非表示または削除する手順は次のとおりです。

1. メイン IBM SPSS Modeler メニューから次の各項目を選択します。

「ツール」 > 「パレット管理」

- 2. 「パレット名」フィールドでパレットを選択し、次の作業を行います。
- 3. 「サブパレット」ボタンをクリックします。
- 4. 「サブパレット名」フィールドでサブパレットを選択し、次の作業を行います。
	- v サブパレットを非表示にするには、対応する「表示 ?」のチェックを解除します。チェック・ボッ クス
	- v サブパレットを削除するには、「削除選択」ボタンをクリックします。
- 5. 「OK」 をクリックします。

## **Object Definition** セクション

この要素は、拡張子で最も目立つ部分です。Object Definition セクションは CLEF 仕様ファイルの残りを 構成し、拡張子のさまざまなオブジェクトを定義するために使用されます。次の種類のオブジェクトを定義 することができます。

- ノード
- モデル出力オブジェクト
- ドキュメント出力オブジェクト
- インタラクティブ出力オブジェクト

ノードは、ストリームで表示されるオブジェクトです。モデル出力オブジェクトはモデル・ビルダー・ノー ドで生成され、メイン・ウィンドウのマネージャ領域の「モデル」タブに表示されます。同様に、ドキュメ

<span id="page-53-0"></span>ント出力オブジェクトはドキュメント・ビルダー・ノードで生成され、同じ領域の「出力」タブに表示され ます。インタラクティブ出力オブジェクトはインタラクティブ・モデル・ビルダー・ノードで生成され、マ ネージャ領域の「出力」タブに表示されます。

Object Definition セクションは、3 つのオブジェクト定義の 1 つまたは複数で構成されています。

さまざまな種類のオブジェクトに定義することができる要素は、次のセクションで説明されています。これ らの要素の中にはすべてのオブジェクト・タイプに共通なものがあれば、ノードまたはモデル出力定義に固 有のものもあります。オブジェクト固有の要素は、テキスト内でそのようなものとして示されています。

- オブジェクト識別子
- v モデル・ビルダー
- v ドキュメント・ビルダー
- v プロパティー
- v コンテナー
- v ユーザーインターフェース
- v 実行
- 出力データモデル
- v コンストラクター

## オブジェクト識別子

オブジェクト識別子は、オブジェクトの種類を示し、次のいずれかが使用されます。

 $<$ Node  $\ldots$ />

<ModelOutput .../>

<DocumentOutput .../>

```
<InteractiveModelBuilder .../>
```
また、オブジェクト識別子はスクリプトでオブジェクトがどのように公開されるかについての情報も提供し ます。scriptName 属性は、オブジェクトの一意の名前を示します。スクリプトでは、この属性を使用して 特定のオブジェクトを指定することができます (ストリーム内のノード、「出力」タブの出力など)

### ノード

ノード定義は、ストリームに表示されるオブジェクトを説明します。

#### 形式

```
<Node id="identifier" type="node_type" palette="palette" customPalette="custom_palette"
     relativePosition="position" relativeTo="node" label="display_label" labelKey="label_key"
     scriptName="script_name" helpLink="topic_id" description="description"
     descriptionKey="description_key" delegate="Java_class">
     <ModelBuilder ... >
      ...
     </ModelBuilder>
     <DocumentBuilder ... >
      ...
     </DocumentBuilder>
     <ModelProvider ... />
     <Properties>
```

```
...
    </Properties>
    <Containers>
     ...
    </Containers>
    <UserInterface>
     ...
    </UserInterface>
    <Execution>
     ...
    </Execution>
    <OutputDataModel ...>
     ...
    </OutputDataModel>
    <Constructors>
      ...
     </Constructors>
</Node>
```
ノード定義内で許可された要素は、 52 [ページの『](#page-57-0)Properties』で始まるセクションで説明されています。

表 *13.* ノード属性:

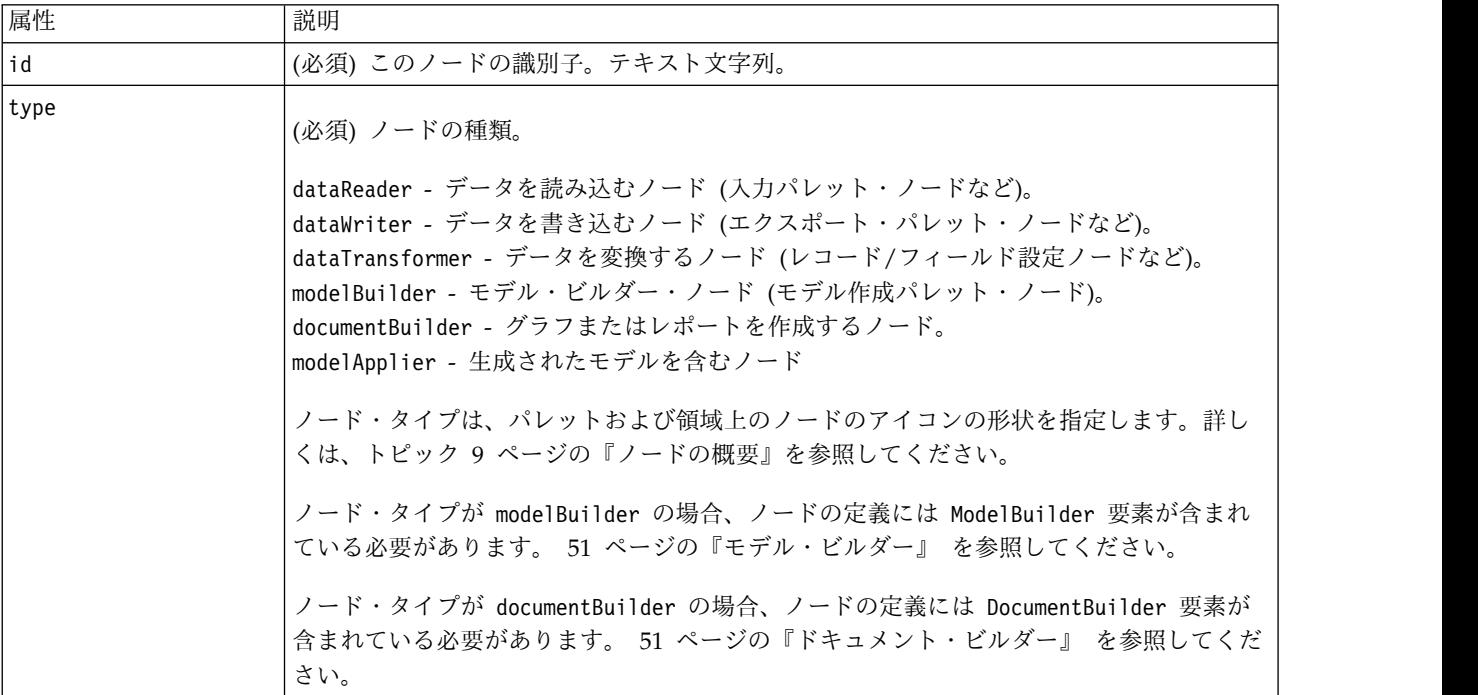

表 *13.* ノード属性 *(*続き*)*:

| パレット<br>ノードが表示される標準 IBM SPSS Modeler パレットまたはサブパレットのいずれかの識<br>別子は、次のとおりです。<br>import - ソース<br>record0p - レコード操作<br>fieldOp - フィールド操作<br>graph - グラフ<br>modeling - モデル作成 (下記参照)<br>dbModeling - データベース・モデリング<br>output - 出力<br>export - エクスポート<br>「モデル作成」パレットには、次のようにさまざまな標準サブパレットがあります。<br>modeling.classification - 監視<br>modeling.association - アソシエーション<br>modeling.segmentation - セグメンテーション<br>modeling.auto - 自動<br>palette 属性を省略すると、ノードは「フィールド設定」パレットに表示されます。<br>注:palette 属性は、モデル・ビルダー・ノードにのみ使用されます。<br>ノードが表示されるカスタム・パレットまたはサブパレットの識別子。id 要素の Palette<br>customPalette<br>属性の値で、ファイルのユーザー・インターフェース (パレット) セクションで指定されま<br>す。 詳しくは、トピック 43 ページの『User Interface (Palettes) セクション』を参照し<br>てください。<br>relativePosition<br>パレット内のノードの位置を指定します。指定できる値は以下のとおりです。<br>first<br>last<br>before<br>after<br>値が before または after である場合、relativeTo 属性も必須です (下記参照)。<br>relativePosition を省略した場合、ノードはパレットの最後に配置されます。<br>relativeTo<br>relativePosition の値が before または after の場合は、relativeTo を使用して、この<br>ノードに先行するパレットまたはこのノードの後続のパレットのノードが指定されます。<br>relativeTo の値は、ノードのスクリプト名です。<br>標準の IBM SPSS Modeler ノードの場合のスクリプト名は、「IBM SPSS Modeler スクリ<br>プトとオートメーション・ガイド」の『プロパティー・リファレンス』セクションに記載<br>されています。ただし、node 接尾辞は使用しません (例えば、データベース・ノードの<br>場合は databasenode ではなく database を使用します)。 |
|----------------------------------------------------------------------------------------------------|
|                                                                                                    |
|                                                                                                    |
|                                                                                                    |
|                                                                                                    |
|                                                                                                    |
|                                                                                                    |
|                                                                                                    |
|                                                                                                    |
|                                                                                                    |
|                                                                                                    |
|                                                                                                    |
|                                                                                                    |
|                                                                                                    |
|                                                                                                    |
|                                                                                                    |
|                                                                                                    |
|                                                                                                    |
|                                                                                                    |
|                                                                                                    |
|                                                                                                    |
|                                                                                                    |
|                                                                                                    |
|                                                                                                    |
|                                                                                                    |
|                                                                                                    |
|                                                                                                    |
|                                                                                                    |
|                                                                                                    |
| CLEF ノードの場合、これはそのノードの scriptName 属性の値です。                                                                                                    |
| (必須) パレット、領域、ダイアログに表示されるノードの表示名。<br>label                                                                                                    |
| ローカライズ用のラベルを識別します。<br>labelKey                                                                                                    |

#### <span id="page-56-0"></span>表 *13.* ノード属性 *(*続き*)*:

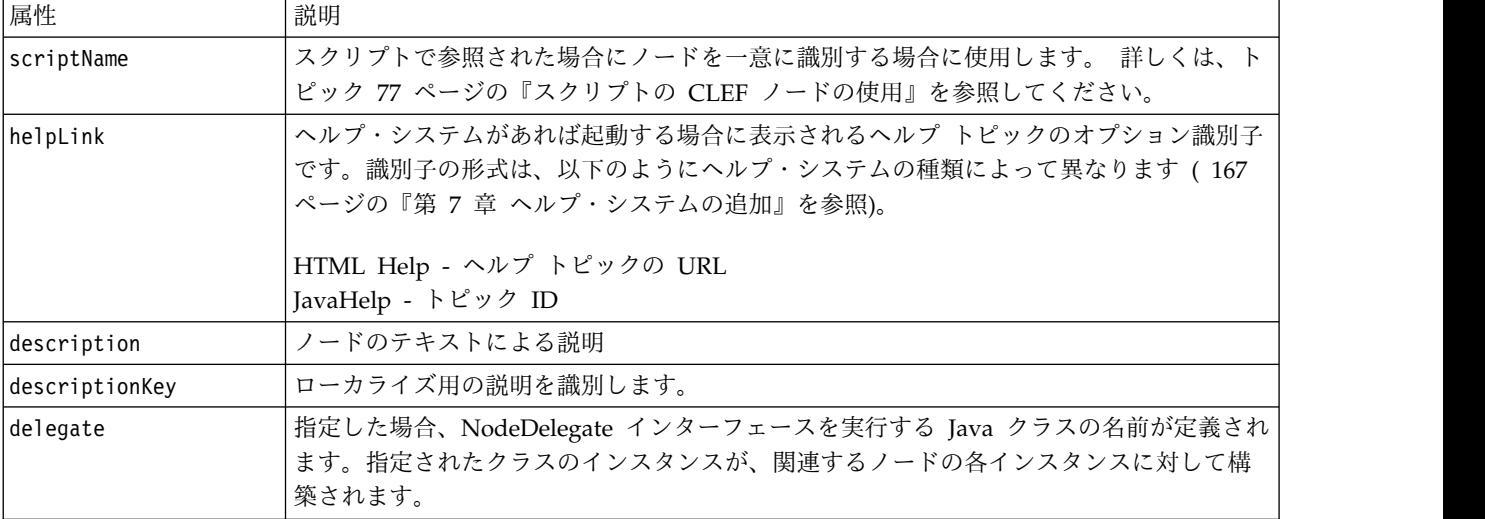

ノード定義内で含まれる要素は、『モデル・ビルダー』で始まるセクションで説明されています。

### 例

ノード定義の例については、 32 [ページの『仕様ファイルの例』を](#page-37-0)参照してください。

### モデル出力

モデル出力定義は生成されたモデル (ストリームの実行の後マネージャ領域の「モデル」タブに表示される オブジェクト) を説明します。

ファイルのこの部分のコード化の詳細は、「 90 [ページの『モデル出力』」](#page-95-0)を参照してください。

### ドキュメント出力

ドキュメント出力定義は、ストリームの実行後マネージャ領域の「出力」タブに表示される生成されたテー ブルまたはグラフなどのオブジェクトについて説明します。

ファイルのこの部分のコード化の詳細は、「 102 [ページの『ドキュメント出力』」](#page-107-0)を参照してください。

### インタラクティブ・モデル・ビルダー

ファイルのこの部分のコード化の詳細は、「 91 [ページの『インタラクティブ・モデルの構築』」](#page-96-0)を参照し てください。

### モデル・ビルダー

この要素は、*Node* 要素の定義でのみ使用されます。

ファイルのこの部分のコード化の詳細は、「 81 ページの『第 5 [章 モデルおよびドキュメントの作成』」](#page-86-0) を参照してください。

## ドキュメント・ビルダー

この要素は、*Node* 要素の定義でのみ使用されます。

<span id="page-57-0"></span>ファイルのこの部分のコード化の詳細は、「 81 ページの『第 5 [章 モデルおよびドキュメントの作成』」](#page-86-0) を参照してください。

# モデル・プロバイダ

この要素は、*Node* 要素の定義でのみ使用されます。

モデル出力オブジェクトおよびモデル・アプライヤー・ノードを定義する場合、ModelProvider 要素を使用 して、モデルを保持するコンテナーを指定することができます。モデルが PMML 形式で保存されるかど うかも指定することができます。PMML モデルは、カスタム ビューアー、または ModelViewerPanel 要 素で提供される標準 IBM SPSS Modeler モデル出力ビューアーのいずれかを使用して表示することができ ます。 詳しくは、トピック 124 [ページの『モデル・ビューアー・パネル』を](#page-129-0)参照してください。

フォーマット

<ModelProvider container="*container\_name*" isPMML="*true\_false*" />

ここで、

container は、モデルを保持するコンテナーの名前です。

isPMML は、モデルが PMML 形式で保存されるかどうかを指定します。

例

<ModelProvider container="model" isPMML="true" />

モデル・アプライヤー・ノードのコンテキスト内での 124 [ページの『モデル・ビューアー・パネル』](#page-129-0) の 使用例は、ModelProvider の例を参照してください。

### **Properties**

プロパティーの定義は、名前と値のペアのセットで構成されています。数が多くなることが考えられるそれ ぞれのプロパティーの定義は、1 つの Properties セクションに含まれています。

注 *:* プロパティーが Properties セクション内で定義される場合、Properties セクションの定義が優先され るため、個々のプロパティー・コントロールにプロパティーを定義する必要はありません。このため、 Properties セクション内でプロパティーを定義することをお勧めします。

この規則の 1 つの例外は、label 属性に関連します。label 属性がプロパティー・コントロールに対して 定義されている場合は、(label 定義だけでなく) プロパティー・コントロールの宣言内にあるすべて のプ ロパティーの定義が、Properties セクション内の対応する定義よりも優先されます。この例外はプロパテ ィー・コントロールのみに適用され、メニュー、メニュー項目、ツールバー項目などほかの種類のコントロ ールには適用されません。これらは直接的に (メニュー)、または Action 要素を使用して間接的に (メニュ ー項目およびツールバー項目)、ラベルを明示的に定義する必要があります。

```
フォーマット
```
<Properties> <Property name="*name*" scriptName="*script\_name*" valueType="*value\_type*" isList="*true\_false*" defaultValue="*default\_value*" label="*display\_label*" labelKey="*label\_key*" description="*description*" descriptionKey="*description\_key*" /> <Enumeration ... />

```
<Structure ... />
<DefaultValue ... />
```
... </Properties>

Enumeration、Structure および DefaultValue 要素は特定のケースで使用されます。 詳しくは、トピック 61 [ページの『値の種類』を](#page-66-0)参照してください。

Property 要素の属性を以下の表に示します。

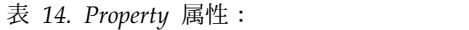

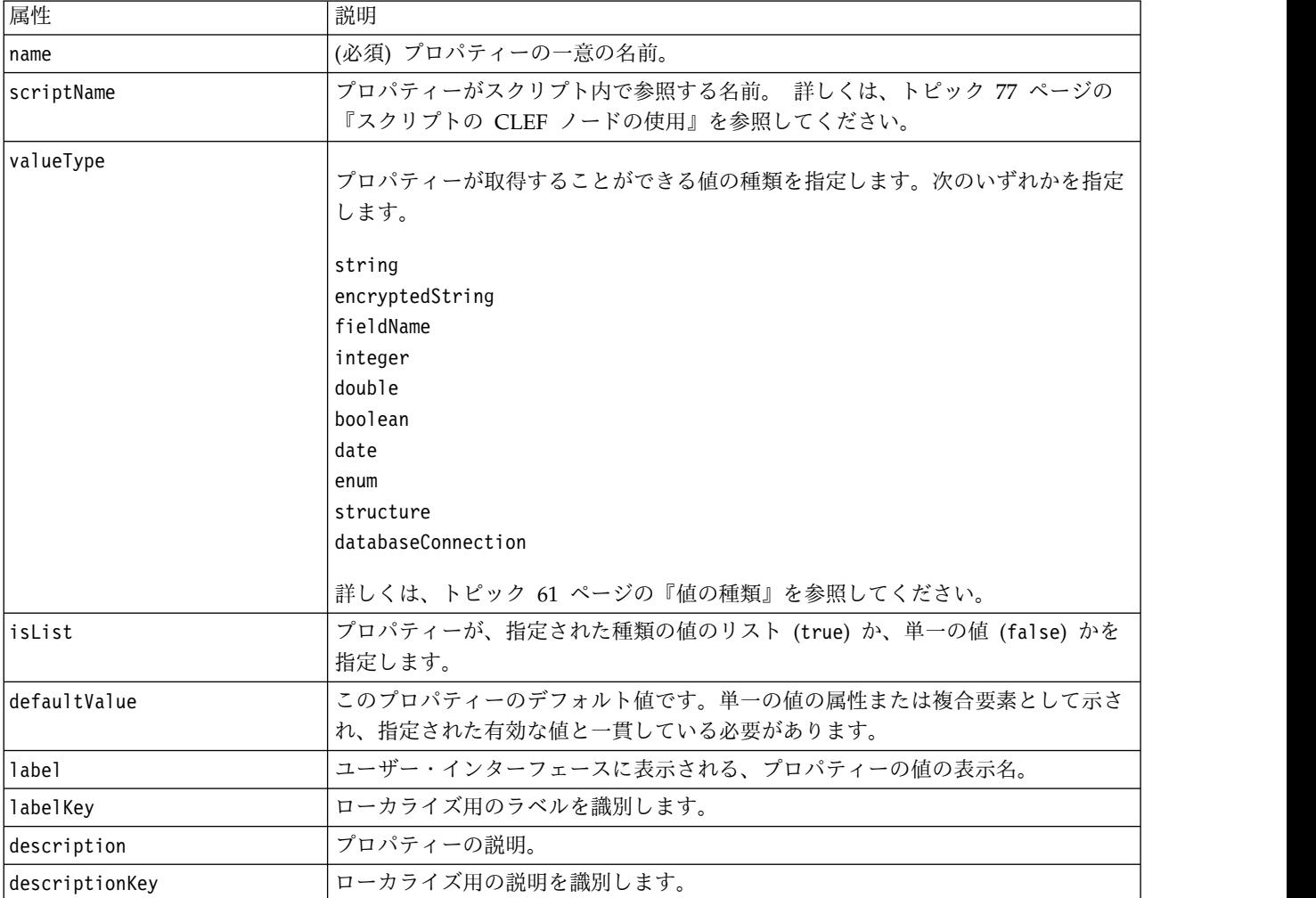

プロパティーは、オプションで有効な値がどのように指定されるのかを宣言します。

- v 数値の場合、最小値または最大値となります。
- v 文字列の場合、通常はフィールド選択となります (すべてのフィールド、すべての数値型フィールド、 すべての離散型フィールドなど) がファイル選択となる場合もあります。
- v 列挙する場合、有効な値のセットとなります。

また、キー・プロパティーは有効なキーがどのように指定されるかも宣言する必要があります。キー・プロ パティーのキー・タイプは文字列または列挙のいずれかです。 詳しくは、トピック 37 [ページの『プロパ](#page-42-0) [ティー・タイプ』を](#page-42-0)参照してください。

プロパティーに関連するオプションのデフォルト値は、関連するオブジェクトが作成される場合に評価され ます。例えば、ノードプロパティーのデフォルトは、ノードの新しいインスタンスが作成されるごとに評価 され、実行プロパティーはノードが実行されるごとに評価されます。評価は、プロパティーが宣言された順 番に行われます。

プロパティー定義は、Common Objects セクションで宣言されたプロパティー・タイプを参照する場合が あります。

### コンテナー

コンテナーは、生成が Constructors セクションで定義される出力オブジェクトのプレースホルダです。

フォーマット

#### <Containers>

<Container name="*container\_name*" />

... </Containers>

ここで、

name は、CreateModel 要素または CreateDocument 要素の target 属性の値に対応し ( 103 [ページの『コ](#page-108-0) [ンストラクターの使用』を](#page-108-0)参照)、Common Objects セクションで宣言されたコンテナー・タイプのいずれ かに間接的にコンテナーを関連付けます。

#### 例

...

まず、コンテナー・タイプは Common Objects セクションで宣言されます。モデルについてテキスト形式 のコンテナーが 1 つ、ドキュメント出力オブジェクトについて 2 つのコンテナー・タイプ、1 つは HTML 出力のデフォルト (テキスト) 形式、もう 1 つは zip 出力に対するバイナリ形式があります。

## <CommonObjects>

```
<ContainerTypes>
          <ModelType id="my_model" format="utf8" />
          <DocumentType id="html_output" />
          <DocumentType id="zip_outputType" format="binary" />
     </ContainerTypes>
</CommonObjects>
```
ノード定義の Execution セクションで、出力ファイルは Common Objects セクションで指定された識別 子に対応するコンテナー・タイプのコンテナー・ファイルとして定義されます。

```
<Node id="mynode" ... >
```

```
<Execution>
 ...
     <OutputFiles>
          <ContainerFile id="pmml" path="${tempfile}.pmml" containerType="my_model" />
          <ContainerFile id="htmloutput" path="${tempfile}.html" containerType="html_
          output" />
          <ContainerFile id="zipoutput" path="${tempfile}.zip" containerType="zip_
          outputType" />
     </OutputFiles>
```
この後で、Constructors セクションは、ノード実行時に生成される出力オブジェクトを定義します。ここ で、CreateModel 要素および CreateDocument 要素には Output Files セクションで指定されたコンテナ ー・ファイルに対応する sourceFile 属性があります。

```
<Constructors>
               <CreateModelOutput type="myoutput">
                    <CreateModel target="model" sourceFile="pmml" />
                    <CreateDocument target="advanced_output" sourceFile="htmloutput" />
                    <CreateDocument target="zip_output" sourceFile="zipoutput" />
               </CreateModelOutput>
          </Constructors>
     </Execution>
</Node>
```

```
最後に Model Output セクションで、コンテナーをモデル出力オブジェクトまたはドキュメント出力オブ
ジェクトと関連付けます。Container 要素の name 属性は、指定された CreateModel 要素と
CreateDocument 要素の target 属性に対応します。
```

```
<ModelOutput id="myoutput" label="My Model">
     <Containers>
          <Container name="model" />
          <Container name="advanced_output" />
          <Container name="zip_output" />
     </Containers>
```
... </ModelOutput>

# ユーザー・インターフェース

仕様ファイルは、さまざまなユーザー・インターフェース・コンポーネントをサポートし、オブジェクトを 表示したり、コントロールやプロパティーを変更することができます。コンポーネントのレイアウトやサイ ズ変更の操作、ほかのコントロールが変更された場合にコンポーネントを有効化するかまたは表示するかを 指定する機能が提供されています。

User Interface セクションは、オブジェクトの外観を指定します。設定を使用して、ノード・プロパティー のダイアログまたは出力ウィンドウなど、基本のユーザー・インターフェース・コンポーネントをカスタマ イズすることができます。

User Interface セクションは、Node 要素設定の必要な部分です。

ファイルのこの部分のコード化の詳細は、「 107 ページの『第 6 [章 ユーザー・インターフェースの構](#page-112-0) [築』」](#page-112-0)を参照してください。

# 実行

この要素は、*Node* 要素の定義でのみ使用されます。

Execution セクションは、ノード実行時に使用されるプロパティーおよびファイルを定義します。

```
フォーマット
<Execution>
    <Properties>
      ...
    </Properties>
    <InputFiles>
         <ContainerFile ... />
          ...
    </InputFiles>
    <OutputFiles>
         <ContainerFile ... />
          ...
```

```
</OutputFiles>
     <Module ... >
          <StatusCodes ... />
     </Module>
     <Constructors ... />
</Execution>
```
Execution セクションには、ノードが実行されるごとに再度作成されるプロパティーおよびノード実行中に のみ使用できるプロパティーのセットの定義が含まれます。

実行の情報は、ノードの実行前に生成される入力ファイルのセット、実行中に生成される出力ファイルを定 義することもできます。

いくつもの入力ファイルおよび出力ファイルを指定することができます。各入力ファイルは、ノードで定義 されたコンテナーと関連しています。各出力ファイルは、通常生成されたオブジェクトのコンテナーを構築 するために使用されます。入力ファイルまたは出力ファイルの形式は、Common Objects セクションのコ ンテナーの宣言によって決まります。

#### 例

Execution セクションの例については、 32 [ページの『仕様ファイルの例』を](#page-37-0)参照してください。

### **Properties (**ランタイム**)**

このセクションは、ノード実行時にのみ使用できるランタイム・プロパティーのセットを定義します。

フォーマット

形式は、要素定義の主要部分にある Properties セクションの定義に類似しています。 詳しくは、トピッ ク 52 [ページの『](#page-57-0)Properties』を参照してください。

モデル・ビルダー・ノードまたはドキュメント・ビルダー・ノードの実行中、サーバー一時ファイル が作 成され、モデル出力オブジェクトまたはドキュメント出力オブジェクトを保存します。サーバーは一時ファ イルにアクセスし、オブジェクトをコンテナーにラップされるクライアントに取り込みます。一時ファイル はここで指定する必要があります。

#### 例

この例では、サーバー一時ファイルの指定方法を説明します。

```
<Properties>
     <Property name="tempfile" valueType="string">
          <DefaultValue>
               <ServerTempFile basename="datatmp"/>
          </DefaultValue>
     </Property>
</Properties>
```
### 入力ファイル

このセクションでは、ノードの実行前に生成される入力ファイルのセットを定義します。このコンテキスト の入力ファイルは、サーバー上でのノード実行時に入力されるファイルです。例えば、モデル・アプライヤ ー・ノードには、ノードの実行時に指定の入力ファイルに転送されるモデル・コンテナーがあります。

フォーマット

```
<InputFiles>
    <ContainerFile id="identifier" path="path" container="container">
     ...
```
</InputFiles>

入力ファイルの ContainerFile 要素の属性は次の表に示されているとおりです。

表 *15.* コンテナー・ファイルの属性 *-* 入力ファイル:

| 属性         | 説明                                                                             |
|------------|--------------------------------------------------------------------------------|
| lid        | コンテナー・ファイルの一意の識別子。                                                             |
| Ipath      | 入力ファイルを生成するサーバー上の場所 (例えば、サーバー一時ファイルの場所 - 56 ペ<br> ージの『Properties (ランタイム)』を参照)。 |
| lcontainer | サーバーに入力として送信されるオブジェクトを保持するコンテナーの識別子。                                           |

例

<InputFiles>

<ContainerFile id="pmml" path="\${tempfile}.pmml" container="model"/> </InputFiles>

### 出力ファイル

このセクションでは、サーバー上のノードの実行中に生成される出力ファイルを指定します。(モデル・ビ ルダー・ノードまたはドキュメント・ビルダー・ノードの結果など) 出力ファイルは、実行後にクライアン トに転送されます。

フォーマット

<OutputFiles>

<ContainerFile id="*identifier*" path="*path*" containerType="*container*">

... </OutputFiles>

ContainerFile 要素の属性は次の表示示されているとおりです。

| 属性            | 説明                                                                                                    |
|---------------|----------------------------------------------------------------------------------------------------|
| lid           | コンテナー・ファイルの一意の識別子。                                                                                                    |
| path          | クライアントに転送されるオブジェクトのサーバー上の場所 (例えば、サーバーー<br> 時ファイルの場所 - 56 ページの『Properties (ランタイム)』を参照)。                                        |
| containerType | オブジェクトのコンテナー・タイプ (モデル タイプまたはドキュメント・タイプ<br> の ID など) の識別子。オブジェクトを適切な形式で転送することができます。<br> 詳しくは、トピック 39 ページの『コンテナー・タイプ』を参照してください。 |

表 *16.* コンテナー・ファイルの属性 *-* 出力ファイル:

例

```
<OutputFiles>
```

```
<ContainerFile id="pmml" path="${tempfile}.pmml" containerType="mynode_model" />
    <ContainerFile id="htmloutput" path="${tempfile}.html" containerType="html_output" />
    <ContainerFile id="zipoutput" path="${tempfile}.zip" containerType="zip_outputType" />
</OutputFiles>
```
### モジュール

このセクションは、ノード実行中に使用されるサーバー側の共有ライブラリーを指定します (例えば、メモ リーにロードされる DLL など)。

フォーマット

<Module libraryId="*shared\_library\_identifier*" name="*node\_name*"> <StatusCodes ... /> </Module>

ここで、

libraryId は、Resources セクションの Shared Library 要素で宣言されるライブラリーの識別子です。 詳しくは、トピック 36 [ページの『共有ライブラリー』を](#page-41-0)参照してください。

name は、ライブラリーが複数のノードで共有されている場合に使用され、実行される特定のノードを識別 します。ライブラリーが 1 つのノードにのみ使用される場合、name は空白にします。

例

```
<Module libraryId="mynode1" name="mynode">
    <StatusCodes>
         <StatusCode code="0" status="error" message="An exception occurred" />
         <StatusCode code="1" status="error" message="Error reading input data" />
           ...
    </StatusCodes>
</Module>
```
## ステータス・コード

ほとんどのプログラムは何らかのエラー・チェックを実行してユーザーに必要なメッセージを表示します。 通常、成功またはそのほかのステータスであることを示す整数を返します。サーバー側の API は、ノード を含むストリームの実行後にステータス・コードを返すことができます。 詳しくは、トピック 198 [ページ](#page-203-0) [の『状況詳細ドキュメント』を](#page-203-0)参照してください。

Status Codes セクションでは、メッセージを特定のステータス・コードと関連付け、ユーザーに表示する ことができます。

フォーマット

<StatusCodes> <StatusCode code="*codenum*" status="*status*" message="*message\_text*" messageKey="*message\_key*" />

... </StatusCodes>

ステータス・コードの属性は、次の表のとおりです。

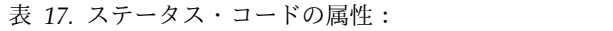

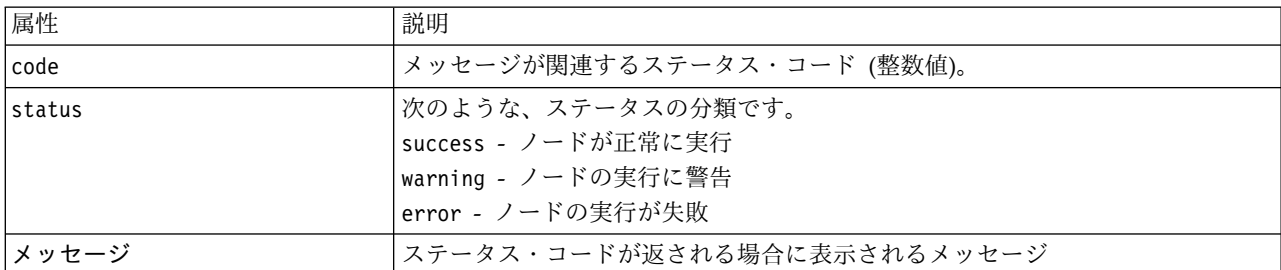

表 *17.* ステータス・コードの属性 *(*続き*)*:

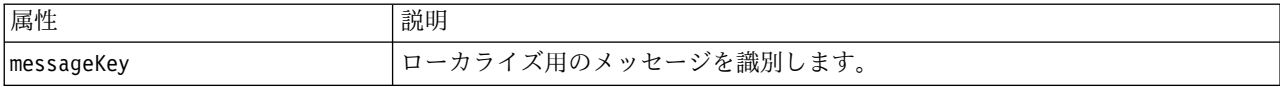

例

この例では、エラー・メッセージのテキストに StatusCode 要素が含まれています。

<StatusCodes>

```
<StatusCode code="0" status="error" message="Cannot initialise a peer" />
     <StatusCode code="1" status="error" message="Error reading input data" />
     <StatusCode code="2" status="error" message="Internal Error" />
     <StatusCode code="3" status="error" message="Input Field Does Not Exist" />
</StatusCodes>
```
実行時にサーバー側の API がステータス・コード 3 を返した場合は、ユーザーに対して以下のメッセー ジが表示されます。

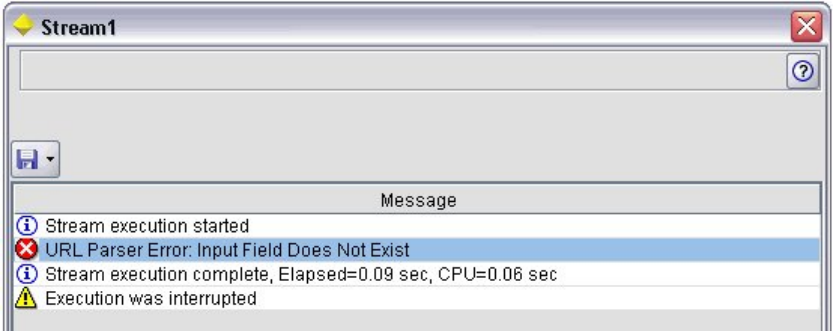

図 *29.* エラー・メッセージの表示

次の例では、エラー・メッセージのテキストは messageKey 属性に参照されます。

<StatusCodes>

```
<StatusCode code="0" status="error" messageKey="initErrMsg.LABEL"/>
<StatusCode code="1" status="error" messageKey="inputErrMsg.LABEL"/>
<StatusCode code="2" status="error" messageKey="internalErrMsg.LABEL"/>
<StatusCode code="3" status="error" messageKey="invalidMetadataErrMsg.LABEL"/>
 ...
```
</StatusCodes>

仕様ファイルと同じフォルダーにあるプロパティー・ファイル (messages.properties など) には、実際の メッセージ テキストとその他の表示テキストが含まれています。

... initErrMsg.LABEL=Initialisation failed. inputErrMsg.LABEL=Error when reading input data. internalErrMsg.LABEL=Internal error. invalidMetadataErrMsg.LABEL=Metadata (on input/output fields) not valid. ...

この方法は、ローカライズ用のすべてのテキストが 1 つのファイルにあるため、表示テキストを海外の市 場向けにローカライズする必要がある場合に役立ちます。 詳しくは、トピック 171 [ページの『ローカライ](#page-176-0) [ゼーション』を](#page-176-0)参照してください。

## 出力データ・モデル

この要素は、*Node* 要素の定義でのみ使用されます。

Output Data Model セクションは、データ・モデルが特定のプロパティーにどのように影響されるかを指 定します。

出力データ・モデルは、次の 3 つの方法のいずれかで指定することができます。

- v 仕様ファイルのフィールド・セット定義機能を使用する。 詳しくは、トピック 71 [ページの『フィール](#page-76-0) [ド・セット』を](#page-76-0)参照してください。
- v プロパティーのセットおよび入力データ・モデルを受け取り、データ・モデルのインスタンスを返すデ ータ・モデル・プロバイダのインターフェースを実装するクライアント側の Java クラスを使用する。
- v プロパティーのセットおよび入力データ・モデルを受け取り、メタデータ・ドキュメントを返す、サー バー側の共有ライブラリー・コンポーネントを使用する。

Output Data Model セクションは、ノードのプロパティーがノード全体のフィールドにどのように影響す るかを定義します。出力データ・モデルによって実行できるのは次のとおりです。

- v 入力データ・モデルを変更しないままにする
- 入力データ・モデルを変更する
- v 入力データ・モデルを別のデータ・モデルを置き換える

例えば、入力ノードはプロパティー自体に影響を与えませんが並べ替え、フィールド作成ノードは新規フィ ールドを追加してデータ・モデルを変更し、レコード集計ノードはデータ・モデルを完全に置き換えます。

入力データ・モデルを変更した場合、定義では新規フィールドを追加、または既存のフィールドを変更また は削除することができます。データ・モデルを置き換える場合は、新規フィールドのみ追加することができ ます。仕様ファイルは、基本的な操作 (型が入力フィールドに基づく新しいフィールドを作成する機能な ど) のほかに、入力フィールド・セットや、入力フィールド・セットのフィールドのグループを表すキーま たはリストのプロパティー全体にわたって反復する機能をサポートしています。

フォーマット

Output Data Model セクションの一般的な形式は以下のとおりですが、これらのケースの具体的な形式に ついては、 139 [ページの『複数フィールド設定コントロール』の](#page-144-0)セクションと 147 [ページの『単一フィー](#page-152-0) [ルド設定コントロール』の](#page-152-0)セクションを参照してください。

<OutputDataModel mode="*mode*" libraryId="*container\_name*"> -- *data model operations* -- </OutputDataModel>

出力データ・モデルの属性は、次の表に示すとおりです。

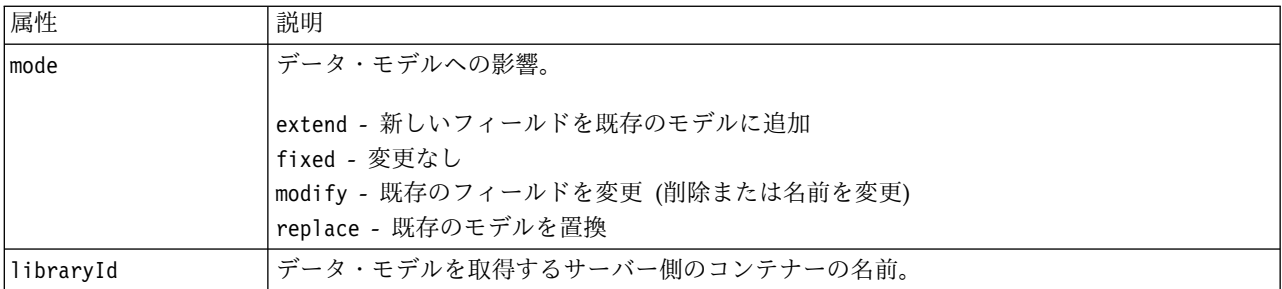

表 *18.* 出力データ・モデルの属性:

<span id="page-66-0"></span>データ・モデルの操作は、新しいフィールドを追加、または既存のフィールドを変更または削除する操作で す。 詳しくは、トピック 65 [ページの『データ・モデルの操作』を](#page-70-0)参照してください。

例

OutputDataModel 要素が、仕様ファイルの例に含まれています。 詳しくは、トピック 32 [ページの『仕様](#page-37-0) [ファイルの例』を](#page-37-0)参照してください。

# コンストラクター

コンストラクターは、ストリーム内のノードの実行またはストリームへのオブジェクトの生成の結果として 作成されるオブジェクトを定義します。

ファイルのこの部分のコード化の詳細は、「 103 [ページの『コンストラクターの使用』」](#page-108-0)で始まるセクシ ョンを参照してください。

## 共通機能

仕様ファイルの複数のセクションで使用できる機能もあります。

- v 値の種類
- v 評価文字列
- v 操作
- v フィールドおよびフィールド・メタデータ
- フィールド・セット
- v 役割
- v 論理演算子
- v 条件

### 値の種類

値の種類の宣言は、列、プロパティーまたはプロパティー・タイプがとることができる値の種類を指定しま す。

文字列および暗号化された文字列

valueType="string" の形式は、値がテキスト文字列であることを指定します。 valueType="encryptedString" 宣言は、パスワードのフィールドなどユーザーが入力した場合に内容を非表 示にする必要があるフィールドに関連するプロパティーに使用されます。

フィールド名

値をフィールド名の形式から取得する必要がある場合、valueType="fieldName" の形式を使用します。

数学式、論理式、および日付式

値が数学的 (整数または倍精度)、論理 (true/false) または日付式である場合、valueType を integer、 double、boolean または date にそれぞれ設定します。

列挙型プロパティー

<span id="page-67-0"></span>列挙型プロパティーは valueType="enum" 宣言の直後に続く Enumeration セクション内に含まれていま す。 詳しくは、トピック『列挙型プロパティー』を参照してください。

構造の宣言

valueType="structure" 宣言は、指定された他の属性を含む複合値を指定します。属性はプロパティーと似 ていますが、構造化またはキー化されません。 詳しくは、トピック 63 [ページの『構造化プロパティー』](#page-68-0) を参照してください。

- v キー指標 **:** プロパティーが単一の値であるか、またはテーブルの各値が指定された値の種類であるハッ シュ テーブルであるかを指定します。
- v 値セット **:** 使用可能な値のセットがどのように決定されるかを指定します。
- v キー・セット **:** キー・プロパティーの場合、使用可能なキーのセットがどのように決定されるかを指定 します。この情報は、使用する最も適切な種類のコントローラに関するヒントをユーザー・インターフ ェースに提供するためにも使用します。

データベース接続

user1@testdb など、ユーザーがデータベースにログオンすることができる接続文字列です。ログオンの詳 細は、データベースに定義されている必要があります。 詳しくは、トピック 137 [ページの『データベース](#page-142-0) [接続設定コントロール』を](#page-142-0)参照してください。

### 列挙型プロパティー

列挙型プロパティーは、値の事前定義されたリストから値を取得することができるプロパティーです。

フォーマット

列挙型プロパティーでは、次のように値のリストが定義されている Enumeration セクションを使用しま す。

```
<PropertyTypes>
    <PropertyType id="identifier" valueType="enum">
         <Enumeration>
              <Enum value="value" label="display_label" labelKey="label_key"
                   description="description" descriptionKey="description_key" />
           ...
         </Enumeration>
    </PropertyType>
<PropertyTypes>
```
ここで PropertyType 属性は次のとおりです。

- id は、プロパティー・タイプの一意の識別子です。
- v valueType は、プロパティー・タイプが列挙型であることを示します。

Enum 属性は次のとおりです。

- v value (必須) は、値のリストに表示されるプロパティー値です。
- v label (必須) は、ユーザー・インターフェースに表示される、プロパティー値の表示名です。
- v labelKey は、ローカライズ用のラベルを識別します。
- v description は、列挙された値の説明です。
- v descriptionKey は、ローカライズ用の説明を識別します。

例

```
<PropertyTypes>
     <PropertyType id="shared_enum1" valueType="enum">
          <Enumeration>
               <Enum value="value1" label="Value 5.1" labelKey="enum5.value1.LABEL" />
               <Enum value="value2" label="Value 5.2" labelKey="enum5.value2.LABEL" />
               <Enum value="value3" label="Value 5.3" labelKey="enum5.value3.LABEL" />
          </Enumeration>
     </PropertyType>
<PropertyTypes>
```
### 構造化プロパティー

構造化プロパティーは、ダイアログのテーブル・コントロールなど、グリッドのような構造で使用されるプ ロパティーです。

フォーマット

構造化プロパティーの形式では、次のように構造が定義されている Structure セクションを使用し、多く の Attribute 要素で構成されています。

<PropertyTypes>

```
<PropertyType id="identifier" valueType="structure" isList="true_false">
     <Structure>
          <Attribute name="column_ID" valueType="value_type" isList="true_false"
               label="column_label" labelKey="label_key" defaultValue="value"
               description="description" descriptionKey="description_key" />
      ...
```

```
</Structure>
     </PropertyType>
</PropertyTypes>
```
ここで PropertyType 属性は次のとおりです。

- id は、プロパティー・タイプの一意の識別子です。
- v valueType は、プロパティー・タイプが構造型であることを示します。
- v isList は、プロパティーが指定された値の種類の値のリスト (true) であるか、または単一の値 (false) であるかを指定します。

Attribute 要素の属性は次のとおりです。

- name (必須) は、列の識別子です。
- valueType は、列の内容がとることができる値の種類を指定します。次のいずれかを指定します。

string

encryptedString

integer

double

boolean

date

enum

- <span id="page-69-0"></span>v isList は、この属性が、指定された種類の値のリスト (true) か、単一の値 (false) かを示します。 このようにして、キー・プロパティーを既知の属性の固定セット (特定のフィールドで実行されるさま ざまなデータ集計操作を示す Boolean 属性など) または値のリスト (その他の同じフィールド名と関連 するフィールド名のリストなど) と関連付けることができます。
- v label (必須) は、ユーザー・インターフェース上で表示する場合の、列の表示名です。
- v labelKey は、ローカライズ用のラベルを識別します。
- v defaultValue は、表示時に列に表示される値です。
- v description は、列の説明です。
- v descriptionKey は、ローカライズ用の説明を識別します。

例 **-** テーブル・コントロール

テーブル・コントロールでの構造化プロパティーの使用方法については、 150 [ページの『テーブル・コン](#page-155-0) [トロール』を](#page-155-0)参照してください。

例 **-** キー・プロパティー・タイプ

最初の例では、関連する各値が固定されたセットの操作のフィールドに適用する集計操作を示す構造である キー・プロパティー・タイプを示します。

<PropertyType id="aggregateOps" isKeyed="true" valueType="structure">

<Structure>

```
<Attribute name="MIN" valueType="boolean" label="Min" />
    <Attribute name="MAX" valueType="boolean" label="Max" defaultValue="true"/>
   <Attribute name="SUM" valueType="boolean" label="Sum" defaultValue="false"/>
   <Attribute name="MEAN" valueType="boolean" label="Mean" defaultValue="false"/>
    <Attribute name="SDEV" valueType="boolean" label="SDev" defaultValue="false"/>
 </Structure>
</PropertyType>
```
aggregateOps プロパティー・タイプを使用するよう宣言したプロパティーは、次のようになります。

<Property name="aggregationSettings" scriptName="aggregation\_settings" type="aggregateOps"/>

ここで、プロパティーは異なるキーを持つ複数の値で構成されています。例えば、キー name はフィールド の名前です (MIN、MAX など)。

キー・プロパティー・タイプの次の例では、関連する各値は単一の属性を含む構造です。この場合、属性は フィールドに適用される乗数を示す倍精度の式の一覧です。

<PropertyType id="multiplierOps" isKeyed="true" valueType="structure"> <Structure> <Attribute name="multipliers" valueType="double" isList="true"/> </Structure> </PropertyType>

multiplierOps プロパティー・タイプを使用するよう宣言したプロパティーは、次のようになります。 <Property name="multiplierSettings" scriptName="multiplier\_settings" type="multiplierOps"/>

### デフォルト値**(D)**

DefaultValue 要素を使用して、サーバー一時ディレクトリー、ファイル、またはその両方を指定します。 モデル出力オブジェクトまたはドキュメント出力オブジェクトを保存するために作成されます。

フォーマット

```
<DefaultValue>
     <ServerTempDir basename="name"/>
     <ServerTempFile basename="name"/>
</DefaultValue>
```
ここで basename (必須) は、一時ディレクトリーまたはファイルの名前です。

### 例

```
<DefaultValue>
     <ServerTempFile basename="datatmp"/>
</DefaultValue>
```
## 評価文字列

仕様ファイルで宣言された文字列の中には、プロパティー名の参照が含まれるものもあります。これらの文 字列は、評価文字列とも呼ばれます。

プロパティー参照の構文は、次のとおりです。

"\${*property\_name*}"

評価文字列にアクセスした場合、プロパティー参照は参照されたプロパティーの値と置き換えられます。プ ロパティーが存在しない場合、エラーが発生します。例えば、新規フィールドを追加する場合、ノード定義 に my new field というプロパティーが存在し、このプロパティーの値の編集を可能にするコントロールが User Interface セクションに含まれている場合があります。

### 例

 $\leq$ AddField name="\${my new field}" ... >

# 操作

仕様ファイルの特定のセクションは、フィールドの追加、コンポーネントの作成、プロパティーの初期化な どの操作をサポートしています。操作をサポートするセクションは次のとおりです。

- v 出力データ・モデル (入力ノードおよびプロセス・ノード)
- v 入力データ・モデルおよび出力データ・モデル (コンポーネント)
- v 出力オブジェクト作成 (モデル・ビルダー・ノードおよびドキュメント・ビルダー・ノード)
- モデル・アプライヤー作成 (モデル出力)

操作は、次のタイプに分けられます。

- v データ・モデル操作: AddField、ChangeField、RemoveField
- 反復: ForEach

### データ・モデルの操作

データ・モデルで実行できる操作は次のとおりです。

- v 新規フィールドを既存のデータ・モデルに追加する
- v データ・モデルの既存のフィールドを変更する
- v データ・モデルのフィールドを削除する

フィールドの追加**:** AddField 要素によって、新規フィールドを既存のデータ・モデルに追加することがで きます。

```
フォーマット
```

```
<AddField prefix="prefix" name="name" direction="field_role" directionRef="field_role_ref"
    fieldRef="field_ref" group="group_id" label="label" missingValuesRef="mval_ref"
    storage="storage_type" storageRef="storage_ref" targetField="target_field"
    type="data_type" typeRef="type_ref" role="role" tag="propensity_type" value="value"
depth="integer" valueStorage="storage_type">
    <Range min="min_value" max="max_value" />
</AddField>
```
AddField の属性は、次のとおりです。

表 *19. AddField* 属性:

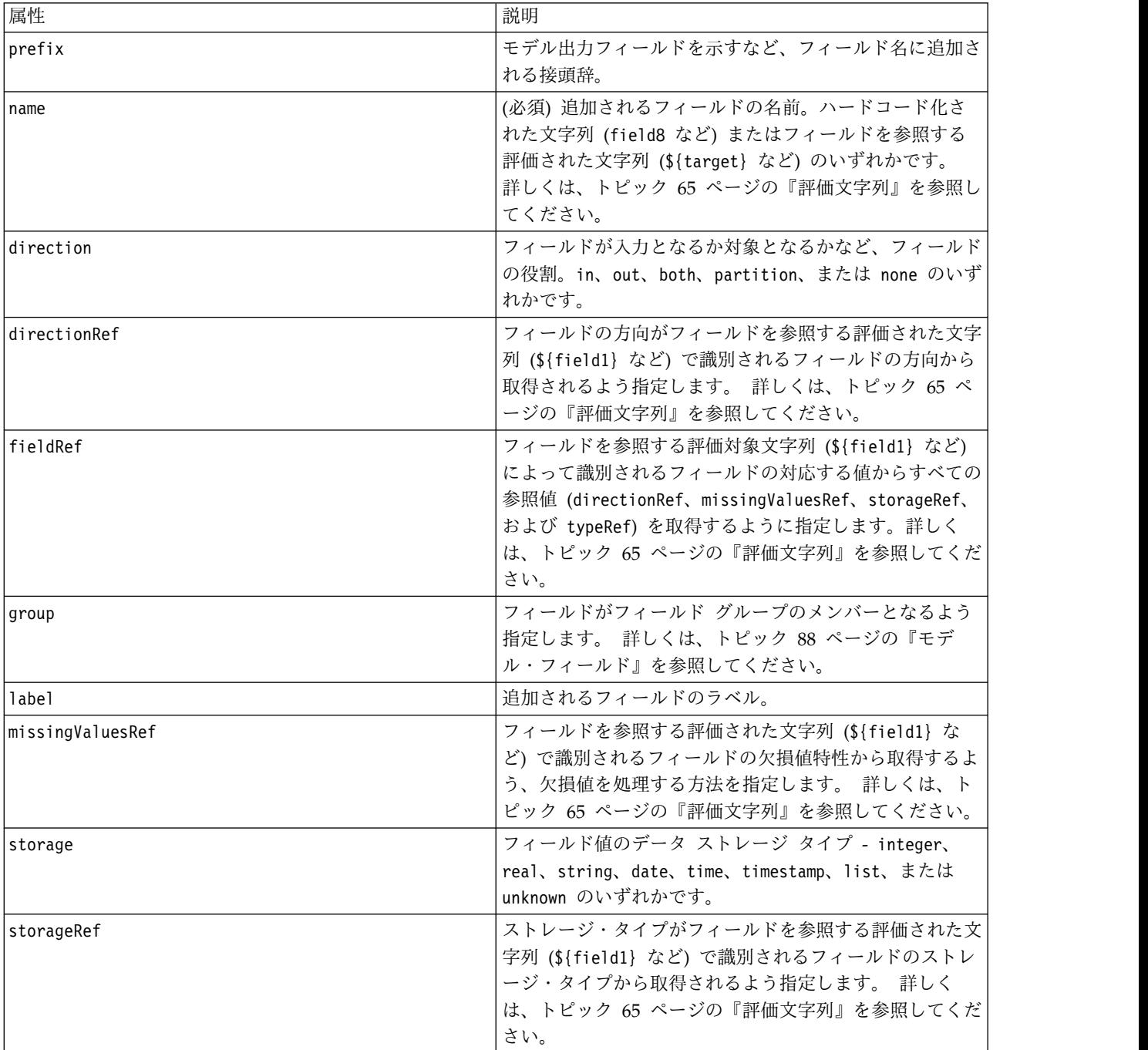
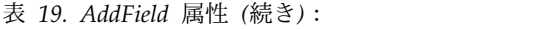

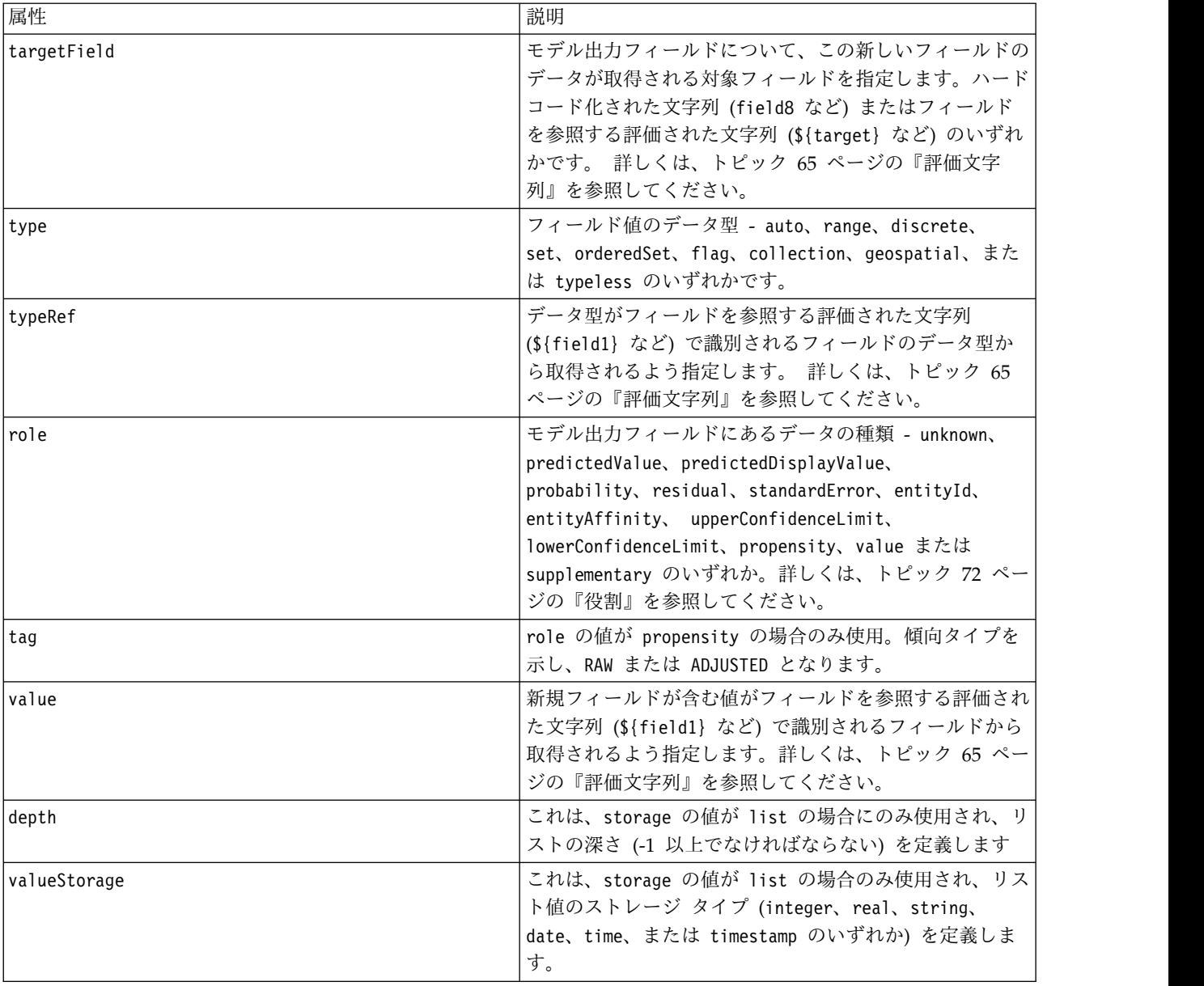

Range の属性は、次のとおりです。

表 *20.* 範囲の属性

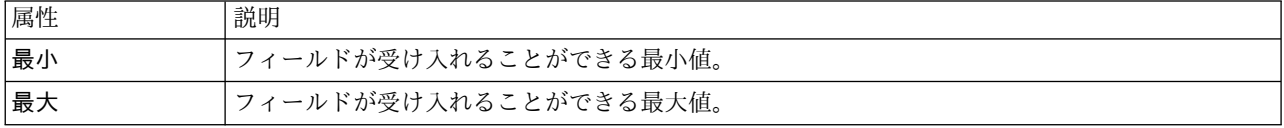

例

次の例では、field8 という文字列を追加します。 <AddField name="field8" storage="string" />

```
次の例では、フィールド追加時にどのように参照をプロパティー名に追加することができるかを示します。
ここで、フィールドは以前定義されたプロパティー prop1 の値に一致する名前で追加されます。
<AddField name="${prop1}" ... />
次の例では、対象フィールドの名前が field1 の場合、モデルは $S-field1 という出力フィールドを作成
し、field1 の予測された値を保持します。
<AddField prefix="$S" name="${target}" role="predictedValue" targetField="${target}"/>
次の例では、0.0 ~ 1.0 の確率スコアを保持するモデル出力フィールドを追加します。
<AddField prefix="$SC" name="${target}" storage="real" role="probability" targetField=
"${target}">
    <Range min="0.0" max="1.0"/>
</AddField>
最後の例では、各モデル出力フィールドについて、0.0 ~ 1.0 の確率スコアを保持する出力フィールドが追
加され、変数 fieldValue の値から値を取得します。
<ForEach var="fieldValue" inFieldValues="${field}">
    <AddField prefix="$SP" name="${fieldValue}" storage="real" role="probability" targetField=
    "${field}" value="${fieldValue}">
       <Range min="0.0" max="1.0"/>
   </AddField>
</ForEach>
```
詳しくは、トピック 65 [ページの『評価文字列』を](#page-70-0)参照してください。

フィールドの変更**:** ChangeField 要素によって、データ・モデルの既存のフィールドを変更することがで きます。

```
フォーマット
```

```
<ChangeField name="name" fieldRef="field_reference" direction="field_role" storage="storage_
type" type="data_type" >
     <Range min="min_value" max="max_value" />
</ChangeField>
```
ChangeField の属性は、次のとおりです。

表 *21. ChangeField* 属性:

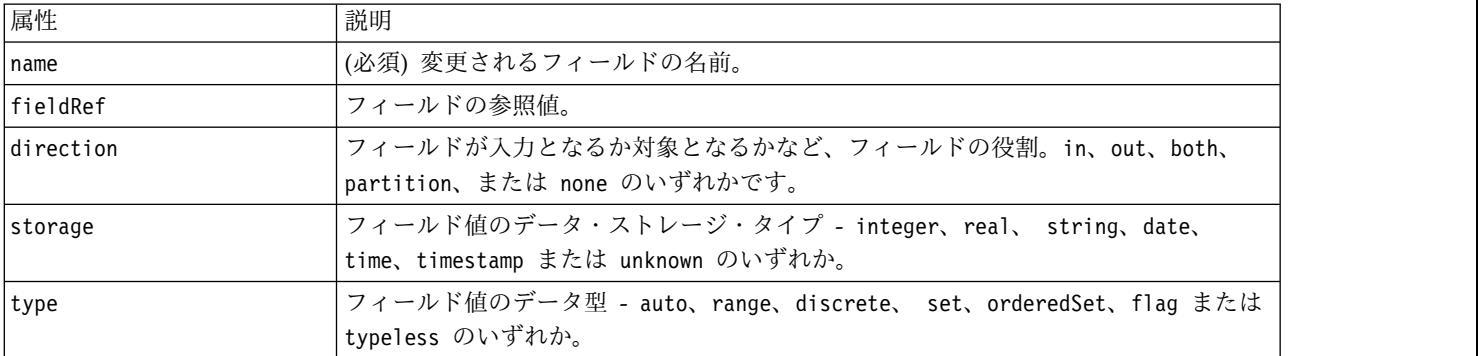

Range の属性は、次のとおりです。

<span id="page-74-0"></span>表 *22.* 範囲の属性

| 属性 | 説明                     |
|----|------------------------|
| 最小 | 「フィールドが受け入れることができる最小値。 |
| 最大 | フィールドが受け入れることができる最大値。  |

フィールドの削除**:** RemoveField 要素によって、データ・モデルのフィールドを削除することができま す。

フォーマット

<RemoveField fieldRef="*field\_reference*" />

fieldRef はフィールドの参照値です。

### **ForEach** 要素による反復

同じ操作を繰り返し実行してそれぞれの値のセットを処理すると役に立つ場合があります。仕様ファイルで は、順番に提供されたセットの各値に一時プロパティーを結びつける単純な ForEach の反復をサポートし ています。ForEach ループを設定して、次のいずれかの方法で反復することができます。

- オプションのステップ・サイズで 2 つの整数間
- リスト・プロパティーの値全体
- v キー・プロパティーのキー全体
- v フィールド グループのフィールド全体

フォーマット

```
<ForEach var="field_name" from="integer_exp" to="integer_exp" step="integer_exp"
inFields="fields" inFieldValues="field_name" inProperty="property_name" >
   -- data model operation --
</ForEach>
```
ここで、

var (必須) は、反復が適用される値を含むフィールドを指定します。

from および to は、オプションの属性 step で整数のステップ・サイズを指示して、反復の下限および上 限を示す整数 (または整数を計算する式) を指定します。

inFields、inFieldValues、inProperty は、from/to/step 形式の代替として使用します。以下を参照して ください。

v inFields は、次の中から反復を実行するフィールド・セットを指定します。

inputs - ノードの入力フィールド

outputs - ノードの出力フィールド

modelInput - モデル署名で指定された入力フィールド

modelOutput - モデル署名で指定された入力フィールド

- v inFieldValues は、フィールド名 (またはフィールド名を示すプロパティー) およびフィールドのメタ データの値の反復を指定します。
- inProperty は、反復を実行するプロパティーの名前を指定します。

```
ForEach 要素内で指定できるデータ・モデル操作は、AddField 要素、ChangeField 要素または
RemoveField 要素のいずれかです。 詳しくは、トピック 65 ページの『データ・モデルの操作』を参照し
てください。ForEach 要素は入れ子にすることもできます。
例
次は、操作を 10 回実行します。
<ForEach var="val" from="1" to="10">
...
</ForEach>
次は、整数プロパティーで指定された回数だけ、操作を実行します。
<ForEach var="val" from="1" to="${history_count}">
...
</ForEach>
次の例で、処理はノードの出力フィールドの値だけ反復します。
<ForEach var="field" inFields="outputs">
...
</ForEach>
次の例では、${field} で識別されたフィールドのメタデータ内の値だけ反復します。
<ForEach var="fieldValue" inFieldValues="${field}">
...
</ForEach>
次の例では、リスト・プロパティーの値だけ反復します。
<ForEach var="val" inProperty="my_list_property">
...
</ForEach>
次の例では、キー・プロパティーのキー値の分反復します。
<ForEach var="key" inProperty="my_keyed_property">
...
</ForEach>
フィールドおよびフィールド メタデータ
```
ノード、モデル、およびデータ・ソースはデータ・モデル・プロバイダとして動作します。これらは他のオ ブジェクトからアクセスできるフィールド メタデータを定義することができます。

データ・モデル・プロバイダには、入力データ・モデルおよび出力データ・モデルが含まれます。例えば、 フィールドを追加して入力モデルを超える場合や既存のモデルを変更する場合など、出力データ・モデルは 入力データ・モデルについて定義することができます。

これらのオブジェクトはそれぞれ、要件が異なります。

ノード **:** 入力データ・モデルを参照することができますが、変更することはできません。出力データ・モ デルは入力データ・モデルに基づいたり、置き換えたりすることができます。ノード・プロパティーまたは 入力データ・モデルが変更される場合は、出力データ・モデルを再度計算します。モデル・アプライヤー・ ノードの出力データ・モデルは、モデル・コンポーネントの出力データ・モデルを参照することもできま す。

モデル: デフォルトでは、入力データ・モデルおよび出力データ・モデル (モデル署名) は、モデルの作成 時に使用された入力フィールドおよび出力フィールドの設定に基づきます。モデル構築プロセスは、必要な 入力フィールドおよび生成された出力フィールドを定義するメタデータ・ファイルを返すことが理想的で す。モデル署名をいったん定義すると、変更することはできません。ただし、モデル・アプライヤー・ノー ドのプロパティーはアプライヤー・ノードのデータ・モデル出力を変更することができます。例えば、これ らのプロパティーはクラスター ID が文字列として返されるのか整数として返されるのか、生成される一 連の ID の数を定義します。また、モデル署名は通常、フィールドの役割 (direction) が "out" に設定さ れているものとして、出力を指定します。これに対し、ノードは多くの場合、このフィールドの役割が "in" である出力を生成します。

データ・ソース: データ・リーダー・ノードで使用されるデータ・ソースは出力データ・モデルを指定する ことができます。入力データ・モデルは常に空です。

### フィールド・セット

フィールド・セットを多くの場所で使用して、データ・モデル・プロバイダのフィールドのサブセットを選 択することができます。データ・モデル・プロバイダは、囲むオブジェクトまたは囲むオブジェクトのコン テナーの場合があります。フィールド・フィルターの最初の状態は、使用可能なすべてのフィールドを含め て特定の種類のフィールドを除外するか、空のフィールドのセットで開始し、必要なフィールドを含めたり 新規フィールドを追加する場合があります。

次の例では、拡張ノードがどのように出力データ・モデルを指定することができるかを示します。キー・フ ィールドは、keys というリスト・プロパティーで指定され、名前のプロパティーで指定される生成可能な オプションのレコード度数フィールドが後に続きます。

<OutputDataModel mode="replace">

```
<ForEach var="field" inProperty="keys">
          <AddField name="${field}" fieldRef="${field}"/>
     </ForEach>
     <AddField name="${record_count_name}" storage="integer">
          <Condition property="include_record_count" op="equals" value="true"/>
     </AddField>
</OutputDataModel>
```
#### フィールドセットおよびモデル構築

次の例では、モデル・アプライヤーがどのようにして以前作成されたモデル・コンポーネントの情報を使用 して出力フィールドを生成できるかを示します。

<OutputDataModel mode="modify"> <AddField provider="model" dataModel="output"> </OutputDataModel>

AddField および ForEach は、使用される入力データ・モデルまたは出力データ・モデルを指定すると共に データ・モデル・プロバイダを指定します。データ・モデル・プロバイダのフィールドのセット (またはサ ブセット) を指定するメカニズムを提供します。デフォルトのプロバイダは、デフォルトで使用される入力 フィールド・セットを持つ囲み要素 (例えば、作成されるオブジェクト以外) を示す this です。指定され るフィールド・セットがない場合、使用可能なフィールドはすべて使用されます。

フィールド・セットはストレージ、データ型、フィールドの役割または名前に基づきます。名前に基づく場 合、リスト・プロパティーへの参照が必要です。フィールド・セットは完全 (デフォルト) または空の場合 があります。完全の場合はフィールドを除外することができ、空の場合はフィールドを含むことができま す。複数の値を個々のフィルターそれぞれに指定することができ、これらの値は「交差」または「and」の 演算子として動作します。例を次に示します。

```
<FieldSet include="none">
     <Include direction="in" storage="string"/>
</FieldSet>
```
(include="none" で指定された) 空のフィールド・セットで開始し、フィールドの役割 (direction) が 「"in"」の文字列ストレージのフィールドが含まれます。

次にもう 1 つの例を示します。

```
<FieldSet include="all">
    <Exclude type="typeless"/>
</FieldSet>
```
ここでは、使用可能なすべてのフィールド (include="all" 属性で指定され、デフォルトの動作) が含ま れ、typeless のデータ型は除外されます。そのため、direction が "in" または "both" に設定されたフ ィールドが組み込まれます。

複数のフィルターを指定することもでき、これらは「統合」または「or」の演算子として動作します。

```
<FieldSet include="all">
    <Exclude type="discrete" storage="real"/>
    <Exclude type="discrete" storage="integer"/>
</FieldSet>
```
実数のストレージを持つ離散型のフィールドまたは整数のストレージを持つ離散型のフィールドは除外され ます。

最初空のフィールド・セットにフィールドが含まれる場合、include 文の順序は通常、フィールドが含まれ る順序に影響を与えません。フィールド・セット プロバイダのフィールドは、各条件に対して普通の順序 で評価され、フィールド・セットに含むかどうかを指定します。

### 役割

役割は、データ・モデル出力フィールドに保持されるデータの種類を説明します。役割は AddField 要素で 指定し、ondition 要素でテストすることができます。

役割は次の通りです。

表 *23.* モデル出力の役割

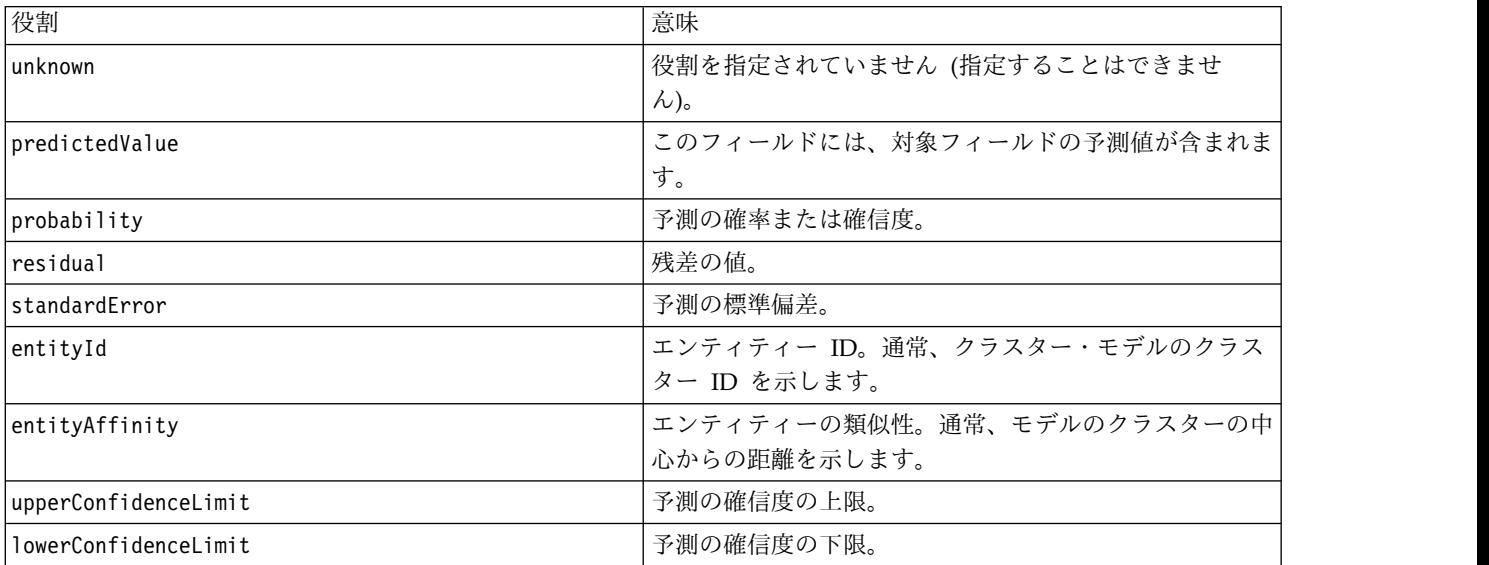

<span id="page-78-0"></span>表 *23.* モデル出力の役割 *(*続き*)*

| 役割            | 意味                                                   |
|---------------|------------------------------------------------------|
| propensity    | 傾向スコア。追加の tag 属性は未調整傾向を参照するか<br> 調整済み傾向を参照するかを指定します。 |
| lvalue        | 別の出力に関連するモデルの値を示します (下記参照)。                          |
| supplementary | 他の役割でカバーされていないモデルで生成された情報。                           |

value の例として、異常値検出モデルで、1 つのフィールドがフィールド名を表し、もう 1 つがフィール ドの異常度を示す尺度を指定する、各グループが 2 つのフィールドで構成されるフィールドのグループを 生成します。この場合、value はフィールド名となります。

### 論理演算子

多くの要素で、複合条件を設定する場合などに、論理演算子の And、Or、Not を使用してさまざまな処理を 指定することができます ( 77 [ページの『複合条件』を](#page-82-0)参照)。

フォーマット

And 要素の形式は次のとおりです。Or 要素と Not 要素の形式はほぼ同じですが、囲むタグがそれぞれ <Or>...</Or> と <Not>...</Not> である点だけが異なります。

<And>

```
<Condition .../>
       \leAnd \ldots />
       \text{or } ... \text{ /}\langleNot ... />
</And>
```
Condition 要素は、テストされる条件を指定します。 詳しくは、トピック『条件』を参照してください。

子要素の And、Or、Not は入れ子にすることができます。

### 条件

いくつかのオブジェクトの動作を条件を使用して変更することができます。Condition 要素 (IF 文と同等) で指定します。例えば、コマンドで実行されるノードは、プロパティーに特定の値がある場合特定のオプシ ョンのみを含むなど、実行情報に条件を追加することができます。同様に、ユーザー・インターフェースの プロパティー・コントロールを、別のコントロールに特定の値が含まれている場合にのみ有効化または表示 することができます。

条件は単純にすることも、複合にすることもできます。単純な条件は、次の内容で構成されています。

- 値のソース (プロパティーまたはコントロールのいずれか)
- テスト
- オプションのテスト値

複合条件を使用すると、他の条件と結合して複雑な論理条件を形成することができます。複合条件で使用さ れるのは次のとおりです。

- And
- v Or
- **Not**

フォーマット

<Condition container="*container\_name*" control="*prop\_name*" property="*name*" op="*operator*" value="*value*" />

ここで、

container は、値が条件でテストされる特定のコンテナーの名前を指定します。

control は、条件で値がテストされるプロパティー・コントロールを指定します。*prop\_name* は、コントロ ールが定義される要素の property 属性の値です (ダイアログ・タブのプロパティー・パネルなど)。

property は、条件で値がテストされるプロパティーを指定します。*name* は、コントロールが定義される Property 要素の name 属性の値です。

op は、条件の演算子です。詳しくは、トピック『条件演算子』を参照してください。

value は、条件でテストされる特定の値です。

例

条件設定の例は、 76 [ページの『単純な条件』お](#page-81-0)よび 77 [ページの『複合条件』を](#page-82-0)参照してください。

#### 条件演算子

一連の演算子は、ほとんどの条件を処理するために使用できます。

表 *24.* 値でサポートされるテスト

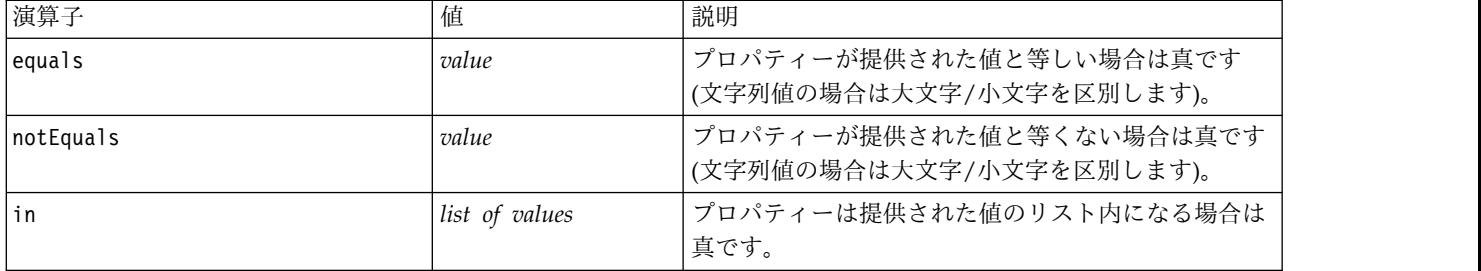

表 *25.* 数値でサポートされるテスト

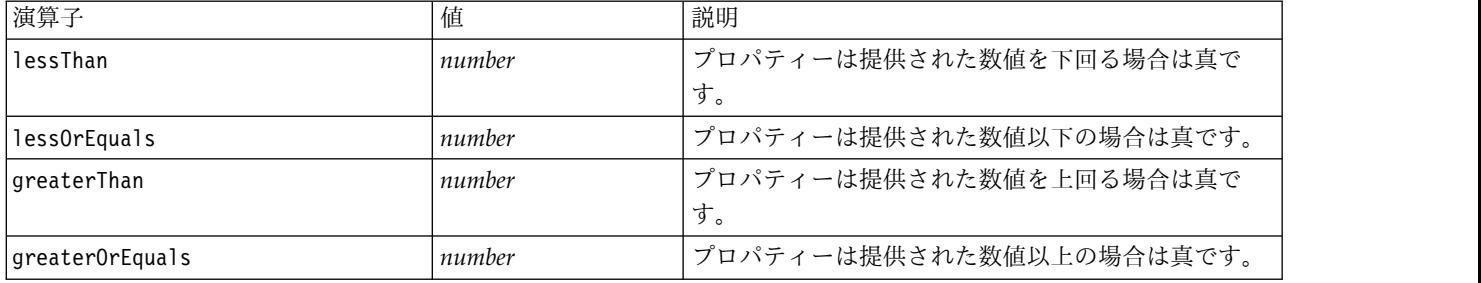

#### 表 *26.* 文字列値でサポートされるテスト

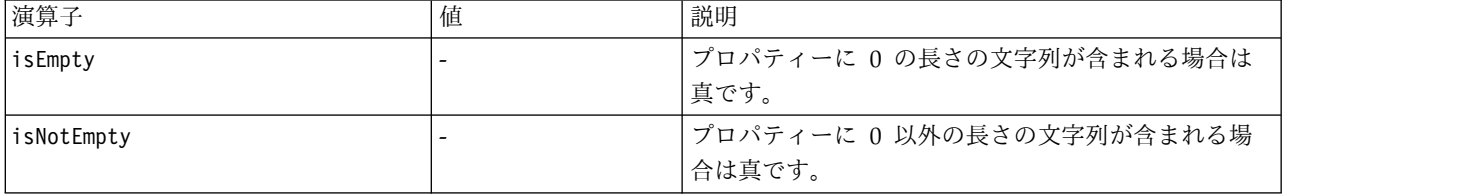

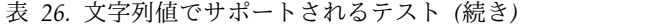

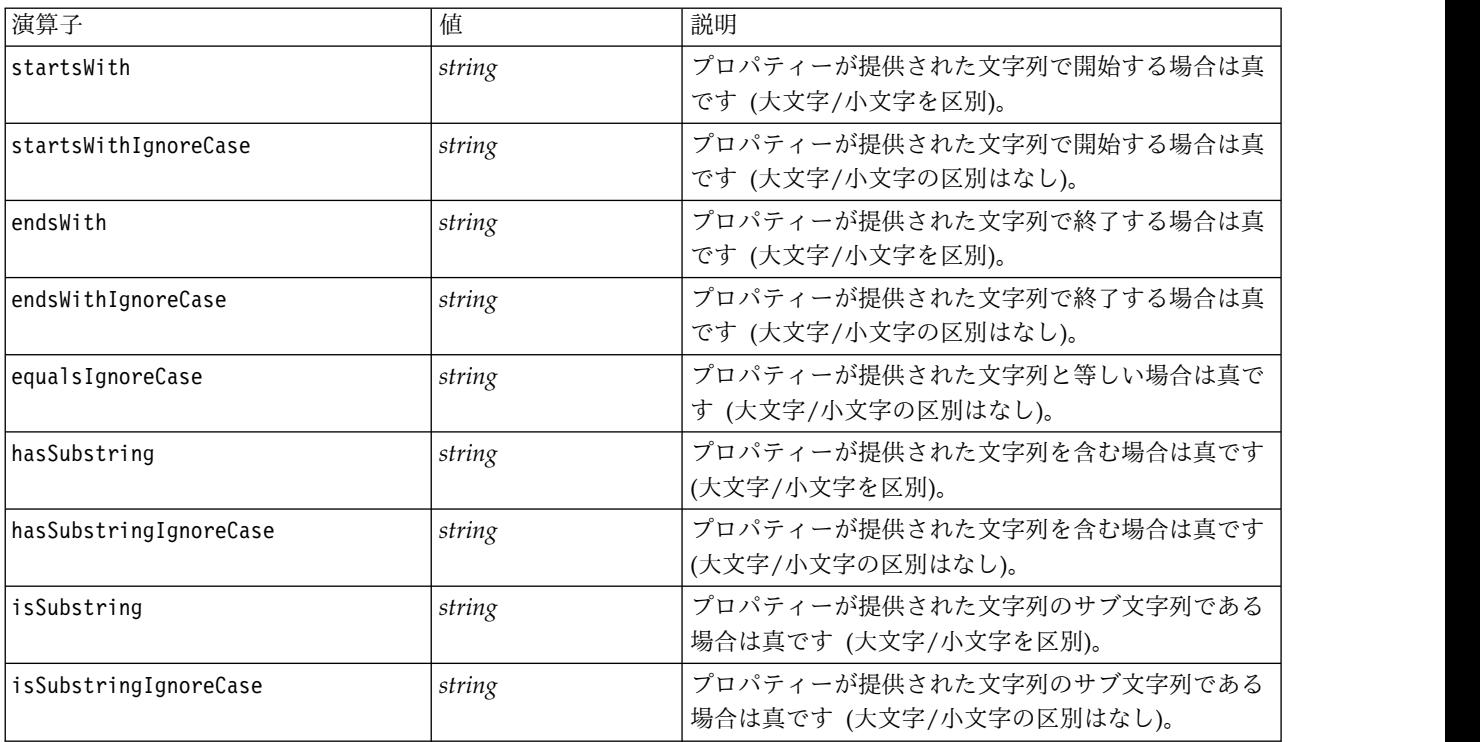

表 *27.* リスト・プロパティーでサポートされたテスト

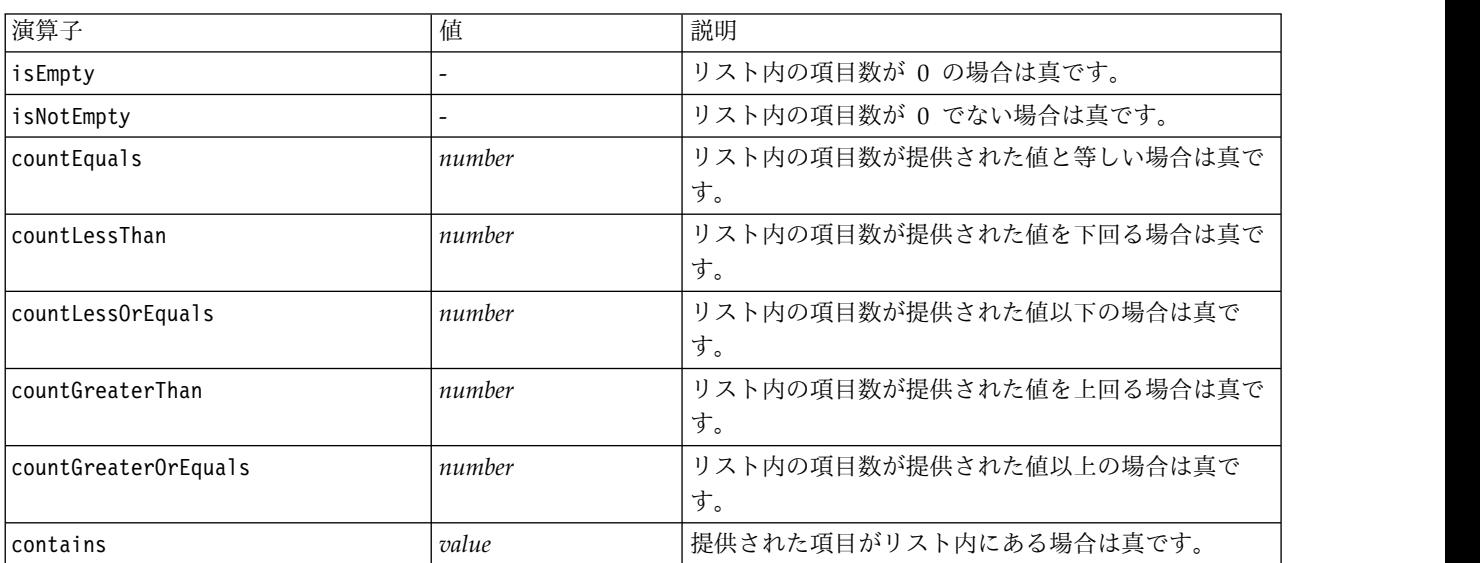

#### 表 *28.* フィールド・プロパティーでサポートされたテスト

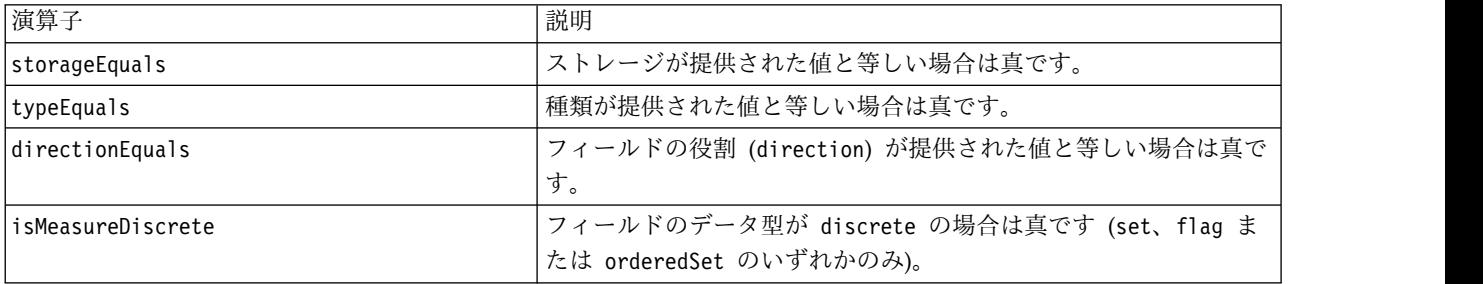

<span id="page-81-0"></span>表 *28.* フィールド・プロパティーでサポートされたテスト *(*続き*)*

| 演算子                          | 説明                                        |
|------------------------------|-------------------------------------------|
| isMeasureContinuous          | フィールドのデータ型が range の場合は真です。                |
| isMeasureTypeless            | フィールドのデータ型が typeless の場合は真です。             |
| isMeasureUnknown             | フィールドのデータ型が unknown の場合は真です。              |
| isStorageString              | フィールドのストレージ・タイプが string の場合は真です。          |
| isStorageNumeric             | フィールドのストレージ・タイプが numeric の場合は真です。         |
| isStorageDatetime            | フィールドのストレージ・タイプが datetime の場合は真です。        |
| isStorageUnknown             | フィールドのストレージ・タイプが unknown の場合は真です。         |
| isModelOutput                | フィールドがモデル出力フィールドの場合は真です。                  |
| modelOutputRoleEquals        | フィールドの役割が次の表で示される有効な役割のいずれかである<br>場合は真です。 |
| modelOutputTargetFieldEquals | 対象フィールドが指定された値 (文字列) と等しい場合は真です。          |
| modelOutputHasValue          | フィールドはモデル出力フィールドで、それに関連する値を持つ場<br>合は真です。  |
| modelOutputTagEquals         | タグが指定された値 (文字列) と等しい場合は真です。               |

キー・プロパティー をサポートする条件演算子は次のとおりです。

- isEmpty
- isNotEmpty
- countEquals
- countLessThan
- countLessOrEquals
- countGreaterThan
- countGreaterOrEquals
- contains

### 単純な条件

単純な条件は、テストされる最初の値のソース (プロパティー名またはコントローラ名のいずれか、または 評価される式)、実行されるテスト、オプションでテストが実行される値で構成されます。

例

次の例では、values\_grouped というブール・プロパティーが真である場合、真と評価します。

<Condition property="values\_grouped" op="equals" value="true"/>

次の例では、ブール値を表示する values grouped というコントロールがチェックされた場合に真と評価さ れます。

<Condition control="values\_grouped" op="equals" value="true"/>

次の例は、plot fields というリスト・プロパティーに少なくとも 1 つの値がある場合に真と評価しま す。

<Condition property="plot\_fields" op="countGreaterThan" value="0"/>

<span id="page-82-0"></span>次の例では、input fields というリスト・プロパティーにインスタンス化された値だけが含まれている場 合に真と評価します。

<Condition property="input\_fields" op="instantiated" listMode="all"/>

最後の例では、input fields というプロパティーにインスタンス化されていないフィールドを示す値を少 なくとも 1 つ含む場合に真と評価します。

<Condition property="input\_fields" op="uninstantiated" listMode="any "/>

#### 複合条件

単純な条件のグループを、論理演算子を使用して結合することができます。

例

次の例では、ブール values grouped プロパティーが真で、group fields に少なくとも 1 つの値が含まれ る場合に真と評価します。

<And>

```
<Condition property="values_grouped" op="equals" value="true"/>
<Condition property="group_fields" op="countGreaterThan" value="0"/>
```
 $<$ /And $>$ 

```
次の例では、ブール values grouped プロパティーが真、または group fields に少なくとも 1 つの値が
含まれる場合に真と評価します。
```
 $-0r$ 

```
<Condition property="values_grouped" op="equals" value="true"/>
    <Condition property="group_fields" op="countGreaterThan" value="0"/>
</0r
```
次の例では、group fields に少なくとも 1 つの値が含まれている場合に真と評価します。

<Not>

```
<Condition property="group_fields" op="equals" value="0"/>
```
 $\langle$ Not $\rangle$ 

複合条件をネストして、条件の組み合わせを提供することができます。

# スクリプトの **CLEF** ノードの使用

Node 要素の scriptName 属性を使用してスクリプトの CLEF ノードを参照できます。同じように、 Property 要素の scriptName 属性を使用して、スクリプトのノードのプロパティーを参照できます。

いずれの場合も、scriptName 属性はオプションですが、拡張またはプロパティー間の名前の競合を回避す るために属性を使用することをお勧めします。

ノード定義でスクリプト名を省略すると、スクリプトは拡張名が最初に付いている id 属性の値によってノ ードを参照できます。例えば、 ID import によってデータ・リーダー・ノードを定義する myext という 名前の拡張子が指定されている場合、スクリプトはノードを myextimport として参照することができま す。

プロパティー 定義でスクリプト名を省略すると、スクリプトは name 属性の値を使用してプロパティーを 参照できます。

詳しくは、「*IBM SPSS Modeler* スクリプトとオートメーション・ガイド」を参照してください。

例 **-** ノードの編集および実行

次の例では、 26 [ページの『データ・リーダー・ノード](#page-31-0) (Apache Log Reader)』で説明しているデータ・ リーダー・ノードの例を編集および実行するタスクを自動化するスクリプトの使用方法について説明してい ます。

Apache Log Reader ノードの仕様ファイルでは、ノードの設定は次のように始まります。

<Node id="**apachelogreader**" type="dataReader" palette="import" labelKey="apacheLogReader.LABEL"> <Properties> <Property name="**log\_filename**" valueType="string" labelKey="logfileName.LABEL" />

</Properties>

スクリプトでは、ノードとプロパティーを次のように参照します。

create **apachelogreader** set :apachelogreader.**log\_filename**='*installation\_directory*¥Demos¥combined\_log\_format.txt' create tablenode at 200 100 connect :apachelogreader to :tablenode execute :tablenode

ここで、*installation\_directory* は、IBM SPSS Modeler がインストールされているディレクトリーです。

このスクリプトを実行すると、次のようになります。

- v データ・リーダー・ノードを作成する
- v *combined\_log\_format.txt* を読み取る Apache ログ・ファイルとして指定する
- v テーブル・ノードを作成する
- v データ・リーダー・ノードをテーブル・ノードを接続する
- v テーブル・ノードを実行する

例 **-** キー・プロパティー

キー・プロパティーは、標準的なスクリプト・シンタックスをサポートします。例えば、 63 [ページの『構](#page-68-0) [造化プロパティー』の](#page-68-0)最初の例のキー・プロパティー・タイプで示している構造は、スクリプトで次のよう に定義することができます。

set :mynode.aggregation settings.Age = {true true false false false}

1 つの属性を次のように変更できました。

set :mynode.aggregation\_settings.Age.MIN = true

### 下位互換性の保持

既存の拡張に更新を計画する場合、その拡張の以前配布されたバージョンとの互換性を保持してください。 変更によっては不都合な影響のないもの、重大なリスクを伴うもの、また互換性を壊すため回避するべきも のがあります。

リスクのない変更

次の変更は、下位互換性には影響ありません。

- v 新しい Node 要素、ModelOutput 要素、DocumentOutput 要素、または InteractiveModelBuilder 要素 の追加
- v これらの要素への新しい Property 定義と関連する新しいコントロールの追加
- v これらの要素への新しいコンテナーの追加\*
- 既存の列挙型プロパティーへの新しい値の追加

\* これらの新しいコンテナーを使用するコードは、拡張の以前のバージョンで作成されたオブジェクトの新 しいコンテナーが空となるようにする必要があります。

重大なリスクのある変更

既存の宣言に対する変更は、互換性を壊す重大なリスクを引き起こします。配布する前に慎重にテストする 必要があります。

回避するべき変更

次の変更は、互換性を壊すため、回避する必要があるとされています。

- v ExtensionDetail 要素の id 属性または providerTag 属性の値の変更
- v Node 要素、 ModelOutput 要素、 DocumentOutput 要素、または InteractiveModelBuilder 要素の id 属 性の値の変更
- v Node 要素、ModelOutput 要素、DocumentOutput 要素、または InteractiveModelBuilder 要素の拡張機 能からの削除
- v Property または PropertyType 要素の valueType 属性の値の変更

# 第 **5** 章 モデルおよびドキュメントの作成

### モデルおよびドキュメント構築の概要

標準 IBM SPSS Modelerモジュールにはユーザーが様々なモデルおよびグラフを生成(または「構築」) できるノードが含まれています。CLEF で標準的に提供されていないその他のモデルやドキュメント(グラ フおよびレポート)を構築する追加ノードを定義することができます。

モデル・ビルダおよびドキュメント・ビルダ ノードを定義する場合、これらのノードを実行する際に作成 されるオブジェクトも定義する必要があります。「コンストラクター」と呼ばれる項目によって実行しま す。

次の項では、このプロセスについて詳細に説明します。

### モデル

モデルは、一連の入力フィールドに基づいて結果を予測するために使用できるルールのセット、式、または 方程式です。結果を予測する機能は、予測分析の中心となる目標です。IBM SPSS Modeler で結果を予測 するために、次のことを行います。

- v 既存データからモデルを生成
- v 生成されたモデルをデータに適用し、予測を実行

モデル生成のプロセスは、モデルの「構築」とも呼ばれ、IBM SPSS Modeler ではモデル作成ノードを使 用してモデルを構築します。CLEF で、モデル作成ノードはノードの定義に使用される XML 分の構文か ら取得された名前である モデル・ビルダー・ノードとして参照されます。 詳しくは、トピック 11 [ページ](#page-16-0) [の『モデル・ビルダー・ノード』を](#page-16-0)参照してください。

モデルをデータに適用するプロセスは、「データのスコアリング」とも呼ばれています。データのスコアリ ングを行うと、モデル作成から取得した情報を使用して、新規レコードの予測を作成できます。IBM SPSS Modeler では、生成されたモデルのアイコンをストリーム領域に追加してデータのスコアリングを行いま す。アイコンは金色のナゲットの形をしているため、IBM SPSS Modeler の生成されたモデルは「モデ ル・ナゲット」として参照されます。CLEF では、マネージャ領域の「モデル」タブのモデル・ナゲットは モデル出力オブジェクトと呼ばれ、領域に追加されると モデル・アプライヤー・ノード として認識されま す。 詳しくは、トピック 12 [ページの『モデル・アプライヤー・ノード』を](#page-17-0)参照してください。

### 文書

グラフまたはレポート出力など、モデル以外のオブジェクトの生成が必要な場合があります。IBM SPSS Modeler では、モデル以外のオブジェクトはドキュメントとも呼ばれ、ドキュメント・ビルダー・ノード によって生成されます。 詳しくは、トピック 12 [ページの『ドキュメント・ビルダー・ノード』を](#page-17-0)参照し てください。

## コンストラクター

コンストラクターは、ストリーム内のノードの実行またはストリームへのオブジェクトの生成の結果として 作成されるオブジェクトを定義します。

コンストラクターは次のいずれかに定義できます。

- v モデル・ビルダー・ノード
- v ドキュメント・ビルダー・ノード
- v モデル・アプライヤー・ノード
- モデル出力オブジェクト

モデル・ビルダー または ドキュメント・ビルダー ノードの場合、コンストラクターを使用すると、これ らのノードによりノード実行時の出力オブジェクトの生成方法を定義できます。出力オブジェクトの定義に は複数のプロパティーおよびコンポーネントが含まれる場合があり、Constructors セクションはこれらが どのように初期化されるか、または実行によって生成されたオブジェクトからどのように作成されるかを定 義します。

モデル・アプライヤー ノードの場合、コンストラクターはノードがストリームまたは「モデル」タブに生 成できるオブジェクトの種類を定義します。

モデル出力オブジェクトいコンストラクターが定義された場合、以下のことを実行できます。

- v モデル出力オブジェクトがストリーム領域にある場合に作成するモデル・アプライヤー・ノードを指定
- v モデル出力オブジェクトの作成に使用された設定でモデル・ビルダー・ノードを生成

詳しくは、トピック 103 [ページの『コンストラクターの使用』を](#page-108-0)参照してください。

### モデルの構築

モデルを生成できるノード (モデル・ビルダー・ノード) を指定する場合、モデルを実際に作成するプロセ スである、IBM SPSS Modeler のモデル・ビルダー・コンポーネントとのノードの通信方法を定義する必 要があります。設定ファイルの Node 要素の定義で行います。

ノードが指定されていない場合、エンド・ユーザーがモデル・ビルダー・ノードのダイアログ・ボックスの 「実行」 ボタンをクリックするとすぐにモデル構築が開始されます。ただし、エンド・ユーザーがモデル が実際に構築される前に「実行」をクリックした後でデータ値を調整または変更できるよう、インタラクテ ィブ・モデルを定義することもできます。さらにインタラクティブ・モデルの構築では、双方向性が定義さ れる設定要素を使用する必要があります。 詳しくは、トピック 91 [ページの『インタラクティブ・モデル](#page-96-0) [の構築』を](#page-96-0)参照してください。

モデル・ビルダー・ノードを定義する場合、Node 要素に必要なものは次のとおりです。

- v type="modelBuilder" 属性
- v ModelBuilder 子要素
- v CreateModelOutput 要素を含む Constructors 子要素 ( 103 [ページの『コンストラクターの使用』を](#page-108-0)参 照)

Node 要素の指定形式については、 48 [ページの『ノード』を](#page-53-0)参照してください。

注 : 後続のセクションにおける要素の定義 (通常は「フォーマット」という見出しが付いています) では、 「(必須)」と記載されていない限り、要素の属性と子要素はオプションです。要素の詳細な構文について は、 209 ページの『CLEF XML [スキーマ』を](#page-214-0)参照してください。

モデルを構築する場合、生成されたモデルを記述するために、拡張には ModelOutput 要素も必要になりま す ( 90 [ページの『モデル出力』を](#page-95-0)参照してください)。ModelOutput 要素には、CreateModelApplier 定義 を含む Constructors 子要素が必要です。 詳しくは、トピック 105 [ページの『モデル・アプライヤーの作](#page-110-0) [成』を](#page-110-0)参照してください。

# モデル・ビルダー

ModelBuilder 要素は、モデル・ビルダー・ノードの動作を定義します。要素の属性および子要素によって 定義します。

```
フォーマット
```
<ModelBuilder allowNoInputs="*true\_false*" allowNoOutputs="*true\_false*" nullifyBlanks="*true\_false*" miningFunctions="[*function1 function2 ...* ]" >  $\leq$ Algorithm ... /> <ModelingFields ... /> <ModelGeneration ... /> <ModelFields ... /> <AutoModeling ... /> </ModelBuilder>

ここで、

- v 入力フィールドがないまたは出力フィールドがないモデルをそれぞれ構築する場合、allowNoInputs お よび allowNoOutputs を明示的に使用する必要があります。
- v false に設定されている場合、nullifyBlanks は、IBM SPSS Modeler のモデル・ビルダー・コンポ ーネントに渡されるデータの空白値をヌル値 (\$null\$) に置き換える機能をオフにします。デフォルトで は、空白値をヌル値に置き換えますが、例えばアルゴリズムがヌル値とは別に空白値を処理する必要が ある場合に、この機能を無効化する必要があります。
- v miningFunctions (必須) は、データ・マイニング機能またはモデルを実行する機能を識別します。

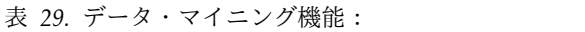

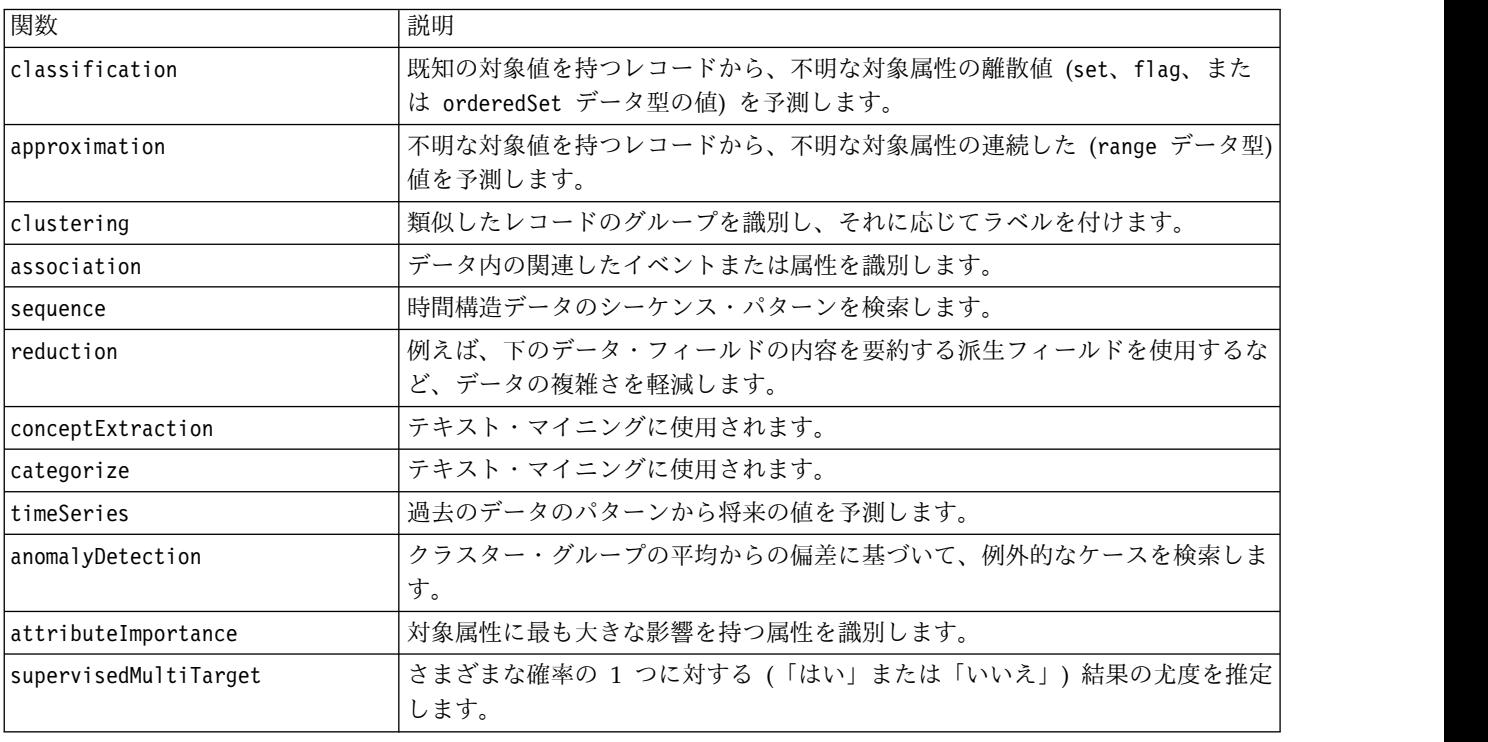

モデルが複数の機能を実行する場合、機能名は次の例のように大カッコ内でスペースで区切られます。

<ModelBuilder miningFunctions="[classification approximation]">

</ModelBuilder>

...

子要素

ModelBuilder 要素の子要素を以下の表に示します。

| 子要素             | 説明                                                                                                    | 参照…                      |
|-----------------|----------------------------------------------------------------------------------------------------|--------------------------|
| Algorithm       | (必須) モデルの生成に使用されるアルゴリズムを  <br>指定します。                                                                                                    | 『アルゴリズム』                 |
| ModelingFields  | User Interface セクションで一貫して使用される<br>識別子を指定して、モデルの入力フィールドおよ<br>び出力フィールドのコントロールの場所を定義し<br>ます。コントロール自体は、ModelingFields の<br>InputFields 子要素と OutputFields 子要素で定<br>義されます。 | 『モデル作成フィールド』             |
| ModelGeneration | User Interface セクションで一貫して使用される<br>識別子を指定して、生成されたモデルのモデル名<br>コントロールの場所を定義します。                                                                                         | 88 ページの『モデル生成』           |
| ModelFields     | モデルを持つデータのスコアリングに使用される<br>入力フィールドおよび出力フィールドのセットを<br>指定します。                                                                                                    | 88 ページの『モデル・フィールド』       |
| AutoModeling    | 自動分類、自動クラスターまたは自動数値など、<br>アンサンブル・モデル作成ノードによってモデル<br>を使用できるようにします。                                                                                                    | 95 ページの『自動化されたモデル作<br>成』 |

表 *30.* モデル・ビルダーの宣言の子要素:

### アルゴリズム

Algorithm 要素は、モデルの生成に使用されるアルゴリズムの詳細を定義します。 <Algorithm value="*model\_output\_id*" label="*display\_label*" labelKey="*label\_key*"/>

ここで、

- v value (必須) は、アルゴリズムの内部名です。設定ファイルのさまざまな場所で参照されます。 詳し くは、トピック 88 [ページの『モデル・ビルダーの例』を](#page-93-0)参照してください。
- v label (必須) は、アルゴリズムの説明です。
- v labelKey は、ローカライズ用のラベルを識別します。

### モデル作成フィールド

データ型ノードを使用してノードモデルの入力フィールドおよび出力フィールドを指定するのが、標準的な 方法です。必要に応じて、フィールドの役割を 「入力」 または 「出力」 に設定します。モデル・ビルダ ー・ノードの場合、必要に応じて、上流のデータ型ノードの設定の上書きとカスタム設定の使用をユーザー に対して許可することができます。

ModelingFields 要素によって行われます。この要素は、モデル・ビルダー・ノードの宣言の User Interface セクションで一貫して使用される識別子を指定し、モデルの入力フィールドおよび出力フィール ドのコントロールを定義します。コントロール自体は、InputFields および OutputFields 子要素によって 定義されます。

フォーマット

```
<ModelingFields controlsId="control_identifier" ignoreBOTH="true_false" >
      <InputFields ... />
      <OutputFields ... />
</ModelingFields>
```
ここで、

- controlsId (必須) は、これ以降に、モデル・ビルダー・ノード宣言の User Interface セクションの SystemControls 要素で使用される識別子です。モデルの入力フィールドおよび出力フィールドのコント ロールを含むノードのダイアログ・ボックスのタブを識別します。
- v ignoreBOTH に設定されている場合 (デフォルト)、true は、両方に方向が設定されたフィールドがモデ ルに無視されるよう指定します。

InputFields 要素と OutputFields 要素については、『入力フィールド』以降のセクションで説明していま す。

例

この例では、モデル・ビルダー・ノードのダイアログ・ボックスの「フィールド」タブのモデル・フィール ド・コントロールの使用について説明します。まず、識別子はコントロールのセットに指定されます。

<ModelBuilder miningFunctions="[classification]">

```
...
   <ModelingFields controlsId="modelingFields">
        <InputFields property="inputs" onlyNumeric="true" multiple="true" label="Inputs"
          labelKey="inputFields.LABEL"/>
        <OutputFields property="target" multiple="false" types="[set flag]" label="Target"
          labelKey="targetField.LABEL"/>
   </ModelingFields>
```
... </ModelBuilder>

modelingFields 識別子は、「フィールド」タブが定義された時点で、ノードのダイアログ・ボックスの User Interface セクションで一貫して参照されます。

```
<UserInterface ... >
     <Tabs defaultTab="1">
          <Tab label="Fields" labelKey="Fields.LABEL" helpLink="modeling_fieldstab.htm">
               <PropertiesPanel>
                    <SystemControls controlsId="modelingFields">
                    </SystemControls>
               </PropertiesPanel>
          </Tab>
```
... </UserInterface>

入力フィールド**:** InputFields 要素は、ユーザーがモデルの入力フィールド (予測フィールド) を選択でき るフィールドのセットを定義します。

セットは、このノードで表示されるすべてのフィールドで構成されています。フィールドがこのノードの上 流で詳細にフィルタリングされている場合、フィルターを通過したフィールドのみが表示されます。特定の ストレージ・タイプおよびデータ型のフィールドのみが選択できるよう指定することによって、リストをよ り詳細に制限することができます。

```
<InputFields storage="storage_types" onlyNumeric="true_false" onlySymbolic="true_false"
     onlyDatetime="true_false" types="data_types" onlyRanges="true_false"
     onlyDiscrete="true_false" property="property_name" multiple="true_false" label="label"
     labelKey="label_key"/>
```
2 つの属性を指定して、入力フィールドとして使用されるフィールドのリストを制限できます。次のリスト から選択する必要があります。

- v storage は、リストに表示できるフィールドのストレージ・タイプを指定するリスト・プロパティーで す。例えば storage="[integer real]" は、これらのストレージ・タイプのフィールドのみ一覧表示さ れることを意味します。可能なストレージ・タイプのセットについては、 188 [ページの『データおよび](#page-193-0) [ストレージ・タイプ』](#page-193-0) のテーブルを参照してください。
- v onlyNumeric が true に設定されている場合、数値型ストレージのフィールドのみが一覧表示されま す。
- onlySymbolic が true に設定されている場合、シンボル値のストレージ・タイプのフィールド (文字列) のみが一覧表示されます。
- v onlyDatetime が true に設定されている場合、日付と時間のストレージ・タイプのみが一覧表示されま す。
- 2 番目の属性を以下から選択する必要があります。
- types は、リスト内に表示されるフィールドのデータ型を指定するリストのプロパティーです。例え ば、types="[range flag]" は、これらのストレージ・タイプのフィールドのみ一覧表示されることを意 味します。使用できるデータ型のセットは次のとおりです。

range

flag

set

orderedSet

numeric

discrete

typeless

- v onlyRanges が true に設定されている場合は、範囲データ型のフィールドのみ一覧表示されます。
- v onlyDiscrete が true に設定されている場合は、離散的な (フラグ型、セット型、データ型不明の) デ ータ型のみ一覧表示されます。

したがって、例えば storage="[integer]" と types="[flag]" を指定するコントロールでは、フラグ型で ある整数フィールドのみリストに表示されます。

残りの属性は次の通りです。

- v property は、フィールド値を保存するために使用されるプロパティーの識別子です。
- v multiple は、フィールド値が列挙リストである (true) か、そうでないか (false) を指定します。
- v label は、コントロールの表示名です。
- v labelKey は、ローカライズ用のラベルを識別します。

出力フィールド**:** OutputFields 要素は、ユーザーがモデルの出力フィールド (対象フィールド) を選択で きるフィールドのセットを定義します。

セットは、このノードで表示されるすべてのフィールドで構成されています。フィールドがこのノードの上 流で詳細にフィルタリングされている場合、フィルターを通過したフィールドのみが表示されます。特定の ストレージ・タイプおよびデータ型のフィールドのみが選択できるよう指定することによって、リストをよ り詳細に制限することができます。

<OutputFields storage="*storage\_types*" onlyNumeric="*true\_false*" onlySymbolic="*true\_false*" onlyDatetime="*true\_false*" types="*data\_types*" onlyRanges="*true\_false*" onlyDiscrete="*true\_false*" property="*property\_name*" multiple="*true\_false*" label="*label*" labelKey="*label\_key*"/>

2 つの属性を指定して、出力フィールドとして使用されるフィールドのリストを制限できます。次のリスト から選択する必要があります。

- v storage は、リストに表示できるフィールドのストレージ・タイプを指定するリスト・プロパティーで す。例えば storage="[integer real]" は、これらのストレージ・タイプのフィールドのみ一覧表示さ れることを意味します。可能なストレージ・タイプのセットについては、 188 [ページの『データおよび](#page-193-0) [ストレージ・タイプ』](#page-193-0) のテーブルを参照してください。
- v onlyNumeric が true に設定されている場合、数値型ストレージのフィールドのみが一覧表示されま す。
- v onlySymbolic が true に設定されている場合、シンボル値のストレージ・タイプのフィールド (文字列) のみが一覧表示されます。
- v onlyDatetime が true に設定されている場合、日付と時間のストレージ・タイプのみが一覧表示されま す。
- 2 番目の属性を以下から選択する必要があります。
- types は、リスト内に表示されるフィールドのデータ型を指定するリストのプロパティーです。例え ば、types="[range flag]" は、これらのストレージ・タイプのフィールドのみ一覧表示されることを意 味します。使用できるデータ型のセットは次のとおりです。

range

flag

set

orderedSet

numeric

discrete

typeless

- v onlyRanges が true に設定されている場合は、範囲データ型のフィールドのみ一覧表示されます。
- v onlyDiscrete が true に設定されている場合は、離散的な (フラグ型、セット型、データ型不明の) デ ータ型のみ一覧表示されます。

したがって、例えば storage="[integer]" と types="[flag]" を指定するコントロールでは、フラグ型で ある整数フィールドのみリストに表示されます。

残りの属性は次の通りです。

- v property は、フィールド値を保存するために使用されるプロパティーの識別子です。
- v multiple は、フィールド値が列挙リストである (true) か、そうでないか (false) を指定します。
- <span id="page-93-0"></span>v label は、コントロールの表示名です。
- v labelKey は、ローカライズ用のラベルを識別します。

#### モデル生成

ModelGeneration 要素は、ファイルの別の場所で使用される識別子を指定し、生成されたモデルのモデル名 コントロールを含むモデル・ビルダー・ノードのダイアログ・ボックスのタブを定義します。

形式は次のとおりです。

<ModelGeneration controlsId="*control\_identifier*" />

controlsId 属性は、モデル・ビルダー・ノードの設定の User Interface セクションの SystemControls 要 素で一貫して使用される識別子です。設定に SystemControls 要素があるタブには、モデル名コントロール が含まれます。

#### モデル・フィールド

ModelFields 要素を使用して、モデルによってデータをスコアリングするために使用する入力フィールドお よび出力フィールドのセットであるモデル署名を構築します。

```
<ModelFields inputDirections="[in]" outputDirections="[out]">
    <AddField prefix="field_prefix" ... />
     ...
    <ForEach ... >
         <AddField prefix="field_prefix" ... />
    </ForEach>
      ...
```
</ModelFields>

inputDirections と outputDirections は、モデル署名の構築方法を指定します。有効な値は、in、out、 both です。

フィールド自体は、AddField 要素で指定されます。prefix 属性は、フィールド名に追加される接頭辞を指 定し、モデルで生成されたフィールドを示します。例えば、フィールド名が field1 で接頭辞が \$S の場 合、生成されたフィールドの名前は \$S-field1 となります。 詳しくは、トピック 65 [ページの『フィール](#page-70-0) [ドの追加』を](#page-70-0)参照してください。

ForEach 要素を使用すると、反復が可能です。 詳しくは、トピック 69 ページの『ForEach [要素による反](#page-74-0) [復』を](#page-74-0)参照してください。

フィールド グループを使用して、モデルから複数の出力フィールドをグループ化して反復することができ ます。例えば、\$S-field1-1、\$S-field1-2 など、出力フィールドに反復を示す接尾辞を使用することがで きます。フィールド グループを 1 つ使用すると、同じセットのフィールドがモデル出力で複数回表示され ます。 詳しくは、トピック 89 [ページの『フィールド グループの例』を](#page-94-0)参照してください。

#### **Automodeling**

AutoModeling 要素を使用すると、自動分類、自動クラスターまたは自動数値など、アンサンブル・モデ ル作成ノードによってモデルを使用できるようにします。 詳しくは、トピック 95 [ページの『自動化され](#page-100-0) [たモデル作成』を](#page-100-0)参照してください。

#### モデル・ビルダーの例

次の例では、反復ノードの例の設定ファイルの完全な Model Builder セクションを示します ( 28 [ページ](#page-33-0) [の『モデル・ビルダー・ノード](#page-33-0) (Interaction)』 を参照)。

```
<Node id="interaction.builder" type="modelBuilder" palette="modeling" label="Interaction">
     <ModelBuilder miningFunctions="[classification]">
          <Algorithm value="robd" label="Robert's Algorithm" />
          <ModelingFields controlsId="modellingFields">
               <InputFields property="inputs" multiple="true" label="Inputs"
                onlyDiscrete="true" />
               <OutputFields property="target" multiple="false" label="Target"
                onlyDiscrete="true" />
          </ModelingFields>
          <ModelFields inputDirections="[in]" outputDirections="[out]">
               <ForEach var="field" inFields="outputs">
                    <AddField prefix="$I" name="${field}" fieldRef="${field}" role=
                     "predictedValue" targetField="${field}" />
                    <AddField prefix="$IP" name="${field}" storage="real" role="probability"
                     targetField="${field}">
                         <Range min="0.0" max="1.0"/>
                    </AddField>
               </ForEach>
          </ModelFields>
     </ModelBuilder>
 ...
```
</Node>

フィールド グループの例

この例は SLRM ノードから取得し、 2 つの新規フィールドのグループをモデル署名に追加して、モデル のスコアリング時に生成されたデータを含みます。各入力レコードについて、新規フィールドのデータは、 max predictions プロパティーの値でユーザーが指定した回数スコアリングされます。

新しい 2 つのフィールドは次のとおりです。

- v \$S-*target* 対象フィールドの予測値が格納されます
- v \$SC-*target* この予測の確率値が格納されます

これら 2 つのフィールドをグループ化するために、ModelFields セクションで宣言された同じグループの 識別子が割り当てられます。グループの識別子が AddField 要素の group 属性によって割り当てられま す。

モデル・ビルダー・ノードの宣言には、以下が含まれています。

```
<Node ... type="modelBuilder" ... >
    <ModelBuilder ... >
    ...
         <ModelFields inputDirections="[in]" outputDirections="[out]">
              <AddField prefix="$S" name="${target}" fieldRef="${target}" role=
              "predictedValue" targetField="${target}" group="[1]"/>
              <AddField prefix="$SC" name="${target}" storage="real" role="probability"
                targetField="${target}" group="[1]">
                  <Range min="0.0" max="1.0"/>
              </AddField>
         </ModelFields>
    </ModelBuilder>
</Node>
モデル・アプライヤー・ノードの宣言には、以下が含まれています。
<Node ... type="modelApplier" ... >
...
    <OutputDataModel mode="extend">
         <ForEach var="group" from="1" to="${max_predictions}">
```

```
<ForEach var="field" inFields="modelOutputs" container="model">
                    <AddField name="${field}" group="[${group}]" fieldRef="${field}" />
               </ForEach>
          </ForEach>
    </OutputDataModel>
</Node>
```
対象フィールド名は **campaign** となり、ユーザーは max\_predictions プロパティーに対応するフィールド に 2 を入力します。モデル・ビルダー・ノードを実行すると、次のフィールドがモデルに追加されます。

- $\cdot$  \$S-campaign-1
- \$SC-campaign-1
- $\cdot$  \$S-campaign-2
- \$SC-campaign-2

# モデル出力

ModelOutput 要素は、ストリーム実行後にマネージャ領域の「モデル」タブに表示されるモデル出力オブジ ェクトを説明します。

フォーマット

```
<ModelOutput id="identifier" label="display_label" labelKey="label_key" delegate="Java_class" >
     <ModelProvider ... />
    <Properties>
          <Property ... />
           ...
    </Properties>
    <Containers \ldots />
    <UserInterface ... />
    <Constructors ... />
</ModelOutput>
```
ここで、

- v id (必須) は、生成されるモデルの一意の識別子です。
- v label (必須) は、「モデル」タブに表示される、生成されたモデルの表示名です。
- v labelKey は、ローカライズ用のラベルを識別します。

ModelOutput 要素内に格納できる子要素を以下の表に示します。

| 子要素           | 定義                     | 参照…                 |
|---------------|------------------------|---------------------|
| ModelProvider | モデル出力を保持するコンテナー、および出力が | 52 ページの『モデル・プロバイダ』  |
|               | PMML 形式かどうかを定義します。     |                     |
| Properties    | 生成されたモデルに使用されるプロパティー。  | 52 ページの『Properties』 |
| Containers    | 生成されたモデルの出力が格納されるコンテナ  | 54 ページの『コンテナー』      |
|               | 一。                     |                     |
| UserInterface | モデル出力オブジェクトの「モデル」タブおよび | 55 ページの『ユーザー・インターフ  |
|               | 「設定」タブなど、生成されたモデルの出力を表 | エースー                |
|               | 示できるユーザー・インターフェース。     |                     |
| Constructors  | 生成されたモデルによって作成されたオブジェク | 103 ページの『コンストラクターの  |
|               | ト。                     | 使用』                 |

表 *31.* モデル出力の宣言の子要素:

<span id="page-96-0"></span>表 *31.* モデル出力の宣言の子要素 *(*続き*)*:

| 子要素      | 定義                                                  | 「参照… |
|----------|-----------------------------------------------------|------|
| delegate | 指定した場合、OutputDelegate インターフェー                       |      |
|          | スを実行する Java クラスの名前が定義されま<br> す。指定されたクラスのインスタンスが、関連す |      |
|          | る出力の各インスタンスに対して構築されます。                              |      |

例

```
<ModelOutput id="interaction.model" label="Interaction Model">
     <Properties>
     </Properties>
     <Containers>
          <Container name="model" />
     </Containers>
     <UserInterface>
          <Tabs>
               <Tab label="Model">
                    <TextBrowserPanel container="model" textFormat="plainText" />
               </Tab>
          </Tabs>
     </UserInterface>
     <Constructors>
         <CreateModelApplier type="interaction.applier">
               <SetContainer target="model" source="model" />
         </CreateModelApplier>
     </Constructors>
</ModelOutput>
```
# インタラクティブ・モデルの構築

インタラクティブ・モデルの構築は、モデル生成前にエンド・ユーザーが対話処理できる出力オブジェクト を作成できる機能です。このインタラクティブ 出力オブジェクトは、マネージャ領域の「出力」タブに配 置され、中間データ・セットが含まれます。中間データ・セットを使用して、モデルが生成される前にモデ ルを生成または単純化できます。インタラクティブ・モデルの構築は、通常のモデル・ビルダー・ノードの 設定に特別な要素を追加して実現されます。

- v Node 定義の Constructors セクションには CreateInteractiveModelBuilder 要素が定義されていま す。
- v 拡張には、専用の InteractiveModelBuilder 要素が含まれます。

対話ウィンドウというウィンドウを使用して、ユーザーは中間データ・セットと対話処理します。対話ウィ ンドウは出力オブジェクトが作成されるとすぐに表示されます。

<span id="page-97-0"></span>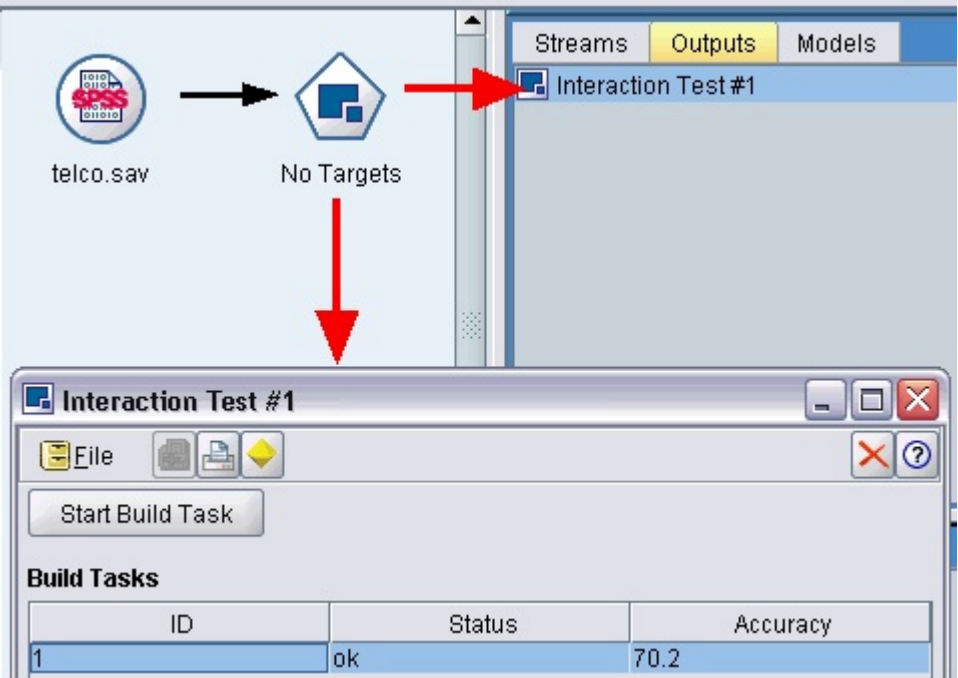

図 *30.* インタラクティブ出力オブジェクトおよび対話ウィンドウ

対話処理は、拡張によって使用され、実行されるアルゴリズムに固有のものです。対話ウィンドウは、 InteractiveModelBuilder 要素の User Interface セクションに定義されます。次のいずれかを指定して、 対話ウィンドウを定義できます。

- v ウィンドウを完全に定義するフレーム・クラス ( 108 ページの『User Interface [セクション』を](#page-113-0)参照)
- v ウィンドウの各タブの、拡張オブジェクトパネルの属性として指定されるパネル・クラス ( 121 [ページ](#page-126-0) [の『拡張オブジェクト・パネル』を](#page-126-0)参照)

ウィンドウを閉じた後、「出力」タブのオブジェクト名をダブルクリックして対話ウィンドウを再表示する ことができます。

対話ウィンドウの設定には、ユーザーが対話を終了した後モデルを生成するコードを使用する必要がありま す。説明されている例では、モデル生成の動作と関連する金色のナゲット・アイコンを含むツールバー・ボ タンを使用して実行されています。このコードは 94 [ページの『インタラクティブ・モデル構築の例』](#page-99-0) の InteractiveModelBuilder セクションに表示されています。

### インタラクティブ・モデル・ビルダーの作成

CreateInteractiveModelBuilder 要素は、ユーザーが対話処理する出力オブジェクトを説明します。 これ は CreateModelOutput 要素のインタラクティブ・バージョンです。

フォーマット

この要素は、次のように、モデル・ビルダー・ノードの定義の Execution セクションで使用されます。 <Node ... type="modelBuilder" ... >

... <Execution>

...

<Constructors>

```
...
   <CreateInteractiveModelBuilder ... >
```
</CreateInteractiveModelBuilder> </Constructors> </Execution>

... </Node>

要素自体の形式は次のとおりです。

<CreateInteractiveModelBuilder type="*output\_object\_id*">  $<$ Condition ... ./>  $<$ And $>$  $-0r$ <Not> <CreateModel type="*model\_id*" target="*container\_id*" sourceFile="*container\_file\_id*" /> <CreateDocument type="*model\_id*" target="*container\_id*" sourceFile="*container\_file\_id*" /> </CreateInteractiveModelBuilder>

ここで、type (必須) は InteractiveModelBuilder 要素で作成された出力オブジェクトの識別子です。

Condition セクションを使用すると、条件を指定できます。 詳しくは、トピック 73 [ページの『条件』を](#page-78-0) 参照してください。

And、Or および Not の演算子を含む複雑な条件を指定することもできます。 詳しくは、トピック 73 [ペー](#page-78-0) [ジの『論理演算子』を](#page-78-0)参照してください。

CreateModel 要素と CreateDocument 要素には、以下の識別子があります。

- v type は、定義対象のモデルまたはドキュメントの識別子です。
- v target (必須) は、モデルのコンテナーの識別子です。このコンテナーは、モデル出力セクションで定義 されます。詳しくは、トピック 90 [ページの『モデル出力』を](#page-95-0)参照してください。
- v sourceFile (必須) は、ノード実行中に生成される出力ファイルの識別子です。このファイルは、出力フ ァイル・セクションで定義されます。 詳しくは、トピック 57 [ページの『出力ファイル』を](#page-62-0)参照してく ださい。

例

<CreateInteractiveModelBuilder type="**my.interaction**"> <Condition property="interactive" op="equals" value="true" /> </CreateInteractiveModelBuilder>

この例では、識別子 my.interaction を持つ出力オブジェクトが設定に InteractiveModelBuilder 要素が含 まれるモデル・ビルダー・ノードの実行時に作成されるよう指定しています。出力オブジェクト自体は、こ の識別子を参照する InteractiveModelBuilder 要素により、仕様ファイルの別の場所で定義されます。以 下に例を示します。

<InteractiveModelBuilder id="**my.interaction**" label=...>

... </InteractiveModelBuilder>

インタラクティブ・モデル・ビルダー

この要素は、インタラクティブ出力オブジェクトを定義し、エンド・ユーザーは生成される前にモデルを調 整または単純化できます。

InteractiveModelBuilder 要素は、 対応する CreateInteractiveModelBuilder 要素を含むモデル・ビルダ ー・ノードの定義に従います。 詳しくは、トピック 92 [ページの『インタラクティブ・モデル・ビルダー](#page-97-0) [の作成』を](#page-97-0)参照してください。

```
フォーマット
InteractiveModelBuilder 要素の形式は次のとおりです。
<Node ... type="modelBuilder" ... >
...
    -- Create Interactive Model Builder section --
 ...
</Node>
 ...
<InteractiveModelBuilder id="identifier" label="display_label" labelKey="label_key">
    <Properties>
         \leProperty name=... />
          ...
    </Properties>
    <Containers>
         <Container name="container_name"/>
    </Containers>
    <UserInterface ... />
    <Constructors ... /</InteractiveModelBuilder>
```

```
ここで、
```
...

- v id (必須) は、生成されるモデルの一意の識別子です。
- v label (必須) は、「モデル」タブに表示される、生成されたモデルの表示名です。
- v labelKey は、ローカライズ用のラベルを識別します。

Properties 要素、Containers 要素、UserInterface 要素、Constructors 要素の詳細については、 52 [ペ](#page-57-0) ージの『[Properties](#page-57-0)』、 54 [ページの『コンテナー』、](#page-59-0) 108 ページの『User Interface [セクション』、](#page-113-0)[と](#page-108-0) 103 [ページの『コンストラクターの使用』を](#page-108-0)参照してください。

#### インタラクティブ・モデル構築の例

この例は、モデルの生成前に対話処理を行うかどうかを単純なチェック・ボックスで選択できるようにモデ ル・ビルダー・ノードを定義する方法を示しています。

実際にこの動作を表示するには、このリリースで提供された Interaction のサンプルノードを使用してくだ さい。 詳しくは、トピック 28 [ページの『モデル・ビルダー・ノード](#page-33-0) (Interaction)』を参照してくださ い。

まず、モデル・ビルダー・ノードはブール・プロパティーを指定します。

<Node id="interaction.builder" type="modelBuilder" ... >

```
<Properties>
 <Property name="interactive" valueType="boolean" />
</Properties>
```

```
ノード設定の User Interface セクションでは、「モデル」タブを定義するセクションにはこのプロパティ
ーへの参照が含まれます。
```

```
<Tab label="Model">
     <PropertiesPanel>
          <CheckBoxControl property="interactive" label="Start an interactive session" />
    </PropertiesPanel>
</Tab>
```
<span id="page-100-0"></span>同じノードの CreateInteractiveModelBuilder セクションでは、プロパティーの設定が検定され、true の 場合はインタラクティブ出力オブジェクトが次のように作成されます。

```
<CreateInteractiveModelBuilder type="my.interaction">
     <Condition property="interactive" op="equals" value="true" />
</CreateInteractiveModelBuilder>
```

```
参照される出力オブジェクトは、拡張の InteractiveModelBuilder セクションに定義されます。
```

```
<InteractiveModelBuilder id="my.interaction" label="Interaction Test">
     <Properties>
     </Properties>
     <Containers>
     </Containers>
     <UserInterface actionHandler="ui.InteractionHandler">
          <Controls>
               <ToolbarItem action="generateModel" showLabel="false" />
          </Controls>
          <Tabs>
               <Tab label="Model">
                    <ExtensionObjectPanel id="model.panel" panelClass=
                     "ui.SampleInteractionPanel" />
               </Tab>
               <Tab label="Generic">
                    <ExtensionObjectPanel id="generic.panel" panelClass=
                     "ui.GenericInteractionPanel" />
               </Tah></Tabs>
     </UserInterface>
</InteractiveModelBuilder>
```
モデル生成の操作は、ToolbarItem 要素に定義されたツールバー・ボタンに制御されます。

ExtensionObjectPanel 要素の panelClass 属性を使用すると、対話ウィンドウのそれぞれのタブのユーザ ー・インターフェースを制御する Java クラスを指定します。

### 自動化されたモデル作成

IBM SPSS Modeler では、自動分類ノード、自動クラスター・ノード、または自動数値ノードなど、アン サンブル・モデル構築ノードのグループを標準として提供します。これらのノードは、あらゆるモデルの同 時構築を自動化し、エンド・ユーザーは結果を比較し、データの最良のモデルを選択できます。CLEF で は、ModelBuilder 要素に指定されたモデルをこれらのアンサンブルモードで使用できる AutoModeling 要 素を提供しています。

AutoModeling 要素の形式は次のとおりです。

```
<AutoModeling enabledByDefault="true_false">
     <SimpleSettings ... />
     <ExpertSettings ... />
     <Constraint ... />
     <Constraint ... />
      ...
</AutoModeling>
```
この場合、enabledByDefault が、モデルをアンサンブル・モデル作成ノードのデフォルトで使用できるか どうかを指定します (つまり、「使用**?**」 列が特定モデルの場合デフォルトでチェックされています)。こ の属性が省略されている場合、値 true が想定されます。

アンサンブル・モデリング・ノードのダイアログ・ボックスの「エキスパート」タブに、ユーザーが選択お よび構築できるモデルが表示されます。

ユーザーがモデル タイプのオプションを選択できる場合、特定モデルの 「モデル・パラメーター」 フィ ールドの 「指定」 をクリックすると、「アルゴリズム 設定」ダイアログ・ボックスが表示されます。

「アルゴリズムの設定」ダイアログ・ボックスには「シンプル」タブ および「エキスパート」タブが含ま れ、モデル構築ノードのシンプル実行モードおよびエキスパート実行モードに対応しています。「シンプ ル」タブおよび「エキスパート」タブの内容は、SimpleSettings 要素および ExpertSettings 要素に制御 されます。これらの要素は後続のセクションで説明されています。

さらに、Constraint 要素を使用して条件を指定し、エンド・ユーザーが「アルゴリズムの設定」ダイアロ グ・ボックスのパラメーターを編集または何らかの方法で制限できるようにします。 詳しくは、トピッ[ク](#page-104-0) 99 [ページの『制約』を](#page-104-0)参照してください。

「アルゴリズムの設定」ダイアログボックスのパラメーターには、複数の値をとるものもあります。複数の 値が指定される場合、アンサンブル・ノードはパラメーター値の可能なすべての組み合わせに対するモデル 構築を試みます。例えば一般化線型モデルユーザーが 2 つの分布 (正規分布およびガンマ分布) と 3 つの リンク関数 (恒等式、対数、べき乗) を指定する場合、自動数値ノードはこれらのパラメーターの可能な組 み合わせに 1 つずつ、6 つの一般化線型モデルの構築を試みます。

#### シンプル設定

SimpleSettings 要素は、アンサンブル・モデリング・ノードのこのモデルの「アルゴリズムの設定」ダイ アログ・ボックスの「シンプル」タブに表示されるパラメーターを決定します。詳しくは、トピック 95 [ペ](#page-100-0) [ージの『自動化されたモデル作成』を](#page-100-0)参照してください。

フォーマット

```
<SimpleSettings>
    <PropertyGroup label="group_name" labelKey="resource_key" properties="[prop_name1
     prop_name2 ...]"/>
     <PropertyGroup ... />
</SimpleSettings>
```
PropertyGroup 要素 (最低 1 つは必須) では次のようになります。

label は、プロパティー・グループの表示ラベルで、グループの最初のパラメーターの前にある小見出しと してダイアログ・ボックスに挿入されます。

labelKey は、ローカライズ用のラベルを識別します。label も labelKey も使用されていない場合、小見 出しは挿入されません。

properties (必須) は、タブに表示されるプロパティーのリストです。*prop\_name1*、*prop\_name2* などの値 は、このプロパティーが定義される Property 要素の name 属性の値です。 詳しくは、トピック 52 [ペー](#page-57-0) ジの『[Properties](#page-57-0)』を参照してください。

例

```
<SimpleSettings>
     <PropertyGroup properties="[method]"/>
</SimpleSettings>
```
判別ノードのこの例では、関連するアンサンブル・モデル構築ノード (この場合、自動分類ノード) 内にあ る一般化線型モデルの「アルゴリズムの設定」ダイアログ・ボックスの「シンプル」タブに 方法パラメー

ターだけが表示されるようにします。label 属性または labelKey 属性が指定されていない場合、ダイアロ グ・ボックスにパラメーターの小見出しは表示されません。

### エキスパート設定

ExpertSettings 要素は、アンサンブル・モデル構築ノードの一般化線型モデルの「アルゴリズムの設定」 ダイアログ・ボックスの「エキスパート」タブに表示されるパラメーターを決定します。 詳しくは、トピ ック 95 [ページの『自動化されたモデル作成』を](#page-100-0)参照してください。

フォーマット

```
<ExpertSettings>
    <Condition ... ><PropertyGroup label="group_name" labelKey="resource_key"
     properties="[property1 property2 ...]"/>
    <PropertyGroup ... />
      ...
</ExpertSettings>
```
true の場合、Condition 要素は、後続の PropertyGroup 要素または有効化される要素に識別されるパラメ ーターを使用する条件を指定します。 詳しくは、トピック 73 [ページの『条件』を](#page-78-0)参照してください。

PropertyGroup 要素 (最低 1 つは必須) では次のようになります。

label は、プロパティー・グループの表示ラベルで、グループの最初のパラメーターの前にある小見出しと してダイアログ・ボックスに挿入されます。

labelKey は、ローカライズ用のラベルを識別します。label も labelKey も使用されていない場合、小見 出しは挿入されません。

properties (必須) は、タブに表示されるプロパティーのリストです。*prop\_name1*、*prop\_name2* などの値 は、このプロパティーが定義される Property 要素の name 属性の値です。 詳しくは、トピック 52 [ペー](#page-57-0) ジの『[Properties](#page-57-0)』を参照してください。

例

次の例では、「アルゴリズムの設定」ダイアログ・ボックスの「エキスパート」タブに、最初は「シンプ ル」に設定される モード パラメーターが含まれます。

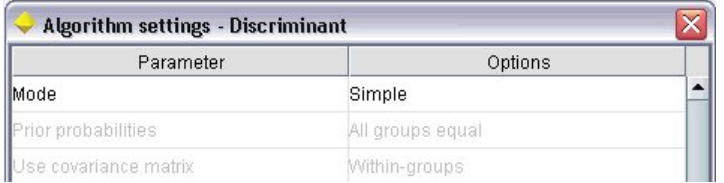

#### 図 *31.* エキスパート設定の無効化

以下は、「エキスパート」 に設定する モード パラメーターが変更される場合にのみ、他の「エキスパー ト」タブのパラメーターが有効化されるよう指定します。

#### <ExpertSettings>

```
<Condition property="mode" op="equals" value="Expert"/>
<PropertyGroup properties="[mode prior_probabilities covariance_matrix]"/>
```

```
...
</ExpertSettings>
```
「モード」の設定を「エキスパート」に変更すると、プロパティー・グループの 2 つのパラメーターが有 効になります。

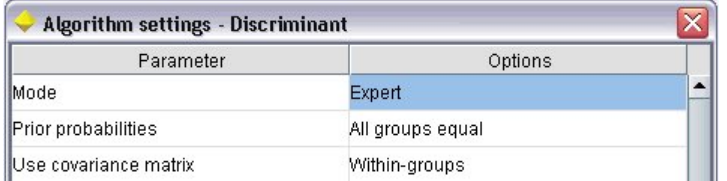

図 *32.* エキスパート設定の有効化

次の例では、プロパティー・グループのラベルの使用を説明します。

<ExpertSettings> ...

> <PropertyGroup labelKey="**automodel.stepping\_criteria\_options**" properties="[stepwise\_method V\_to\_enter criteria]"/>

... </ExpertSettings>

PropertyGroup 要素は、以下の図で強調表示されているパラメーターを制御します。

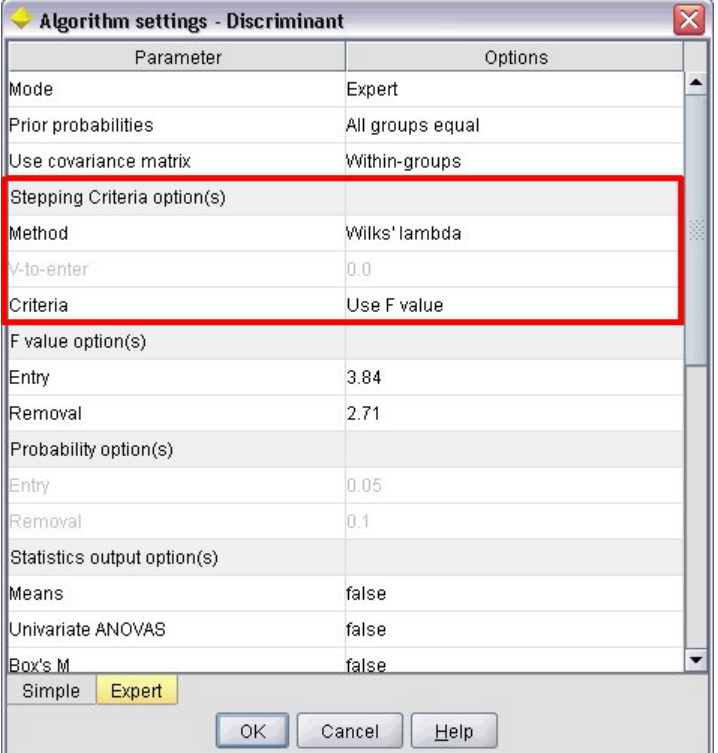

図 *33.* エキスパート設定の無効化

labelKey 属性を使用すると、CLEF は拡張のプロパティー・ファイル内の対応エントリーから、プロパテ ィー・グループの小見出しに使用する表示テキストを取得できます。

**automodel.stepping\_criteria\_options**=Stepping Criteria option(s)

詳しくは、トピック 172 [ページの『プロパティー・ファイル』を](#page-177-0)参照してください。

#### <span id="page-104-0"></span>制約

Constraint 要素は、アンサンブル・モデル構築ノードのモデルの「アルゴリズムの設定」ダイアログ・ボ ックスに表示されたパラメーターの編集、またはなんらかの制約を許可する制約を指定します。例えば、エ ンド・ユーザーが現在パラメーターの変更を許可されていない場合、特定のパラメーターを無効化できま す。

フォーマット

<Constraint property="*prop\_name*" singleSelection="*true\_false*"> <Condition property="*prop\_name*" op="*operator*" value="*value*"/>  $\leq$ And  $\ldots$  />  $\text{or} \dots$  /> <Not ... /> </Constraint>

ここで、

- v property (必須) は編集または制限するパラメーターを識別します。*prop\_name* はこのパラメーターに 対応するプロパティーが定義されている Property 要素の name 属性の値です。 詳しくは、トピッ[ク](#page-57-0) 52 [ページの『](#page-57-0)Properties』を参照してください。
- singleSelection は、エンド・ユーザーがパラメーターに使用可能な値を複数選択できるかどうかを制 御します。true に設定されていると、複数の値が「アルゴリズムの設定」ダイアログ・ボックスの該当 するパラメーターの「オプション」フィールドに表示されている場合であっても、選択できる値は 1 つ だけです。false (デフォルト) に設定されていると、次の例で説明されているとおり、使用可能な値か ら 1 つまたは複数の値を選択できます。

Condition 要素は、実際の制約を指定します。 詳しくは、トピック 73 [ページの『条件』を](#page-78-0)参照してくだ さい。

And、Or、および Not 要素を使用して、複合条件を指定できます。 詳しくは、トピック 73 [ページの『論](#page-78-0) [理演算子』を](#page-78-0)参照してください。

例

この例は、一般化線型ノードの設定ファイルから取得しています。エキスパート・モードの場合も、一部の パラメーターはデフォルトでは有効化されていません。

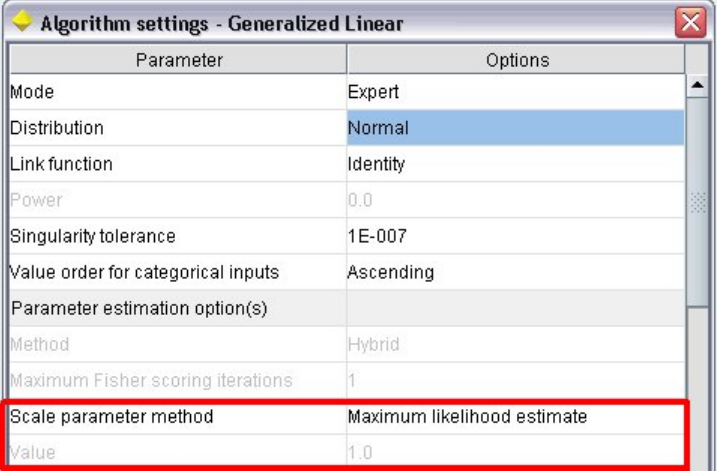

図 *34.* 制約の効果 *—* 無効になるパラメーター

この制約は、値パラメーターが有効化される条件を指定します。

```
<Constraint property="scale_value">
```
<And>

```
<Condition property="scale_method" op="equals" value="FixedValue"/>
    <Condition property="distribution" op="in" value="[IGAUSS GAMMA NORMAL]"/>
</And>
```
</Constraint>

値パラメーターが有効化される前に、スケール パラメーター方法パラメーター (scale\_method プロパティ ーで識別) は、「固定値」 に設定し、分布は、「正規分布」、「逆ガウス分布」 または 「ガンマ」 に設 定する必要があります。

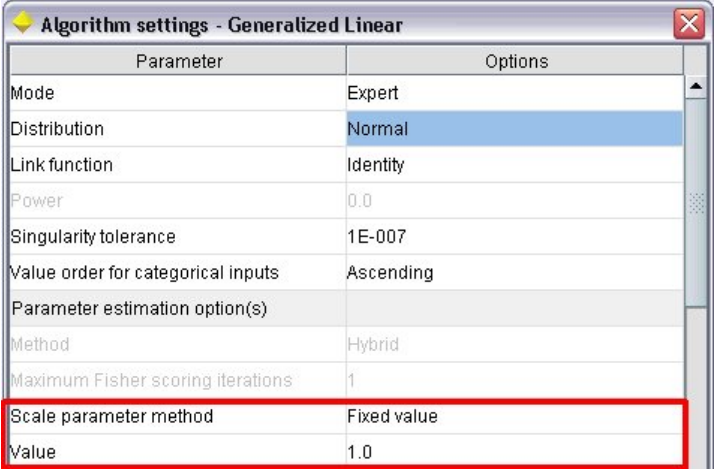

図 *35.* 制約の効果 *—* 有効になるパラメーター

## モデルの適用

モデルの適用とは、生成されたモデルを使用してデータをスコアリングする、つまり新規レコードの予測を 作成するためのモデル構築から取得した情報を使用することです。IBM SPSS Modeler では、モデル・ア プライヤー・ノードを使用してモデルを適用します。 詳しくは、トピック 12 [ページの『モデル・アプラ](#page-17-0) [イヤー・ノード』を](#page-17-0)参照してください。

設定ファイルのモデル・アプライヤー・ノードを定義すると、生成されたモデルを適用するためのフレーム ワークを作成します。IBM SPSS Modeler では、モデル出力オブジェクトを示すアイコンをマネージャ領 域の「モデル」タブからストリーム領域にドラッグして、モデル・アプライヤー・ノードのインスタンスを 作成します。モデル・アプライヤー・ノードが定義されていない場合、モデル・ビルダー・ノードを実行す ると未調整のモデルを生成します。このモデルをストリーム領域に追加することはできません。

モデル・アプライヤー・ノードを定義する場合、Node 要素には以下の情報を含める必要があります。

- v type="modelApplier" 属性
- v CreateModelOutput 要素を含む Constructors 子要素 ( 103 [ページの『コンストラクターの使用』を](#page-108-0)参 照)

Node 要素の指定形式については、 48 [ページの『ノード』を](#page-53-0)参照してください。

### ドキュメントの構築

ドキュメント・ビルダー・ノードを定義する場合、Node 要素に必要なものは次のとおりです。

- v type="documentBuilder" 属性
- v DocumentBuilder 子要素

ドキュメント構築において、拡張には生成されたモデルを説明するために DocumentOutput 要素も必要で す。 詳しくは、トピック 90 [ページの『モデル出力』を](#page-95-0)参照してください。

Node 要素の指定形式については、 48 [ページの『ノード』を](#page-53-0)参照してください。

### ドキュメント・ビルダー

DocumentBuilder 要素は、ドキュメント・ビルダー・ノードの動作を定義します。定義では DocumentGeneration 子要素を使用し、ドキュメント生成コントロールを含むドキュメント・ビルダー・ノ ードのダイアログ・ボックスのタブを指定する必要があります。コントロール自体は、User Interface セク ションで定義されます ( 107 ページの『第 6 [章 ユーザー・インターフェースの構築』](#page-112-0) を参照)。

#### フォーマット

<DocumentBuilder> <DocumentGeneration controlsId="*control\_identifier* /> </DocumentBuilder>

この場合、controlsId (必須) は、ドキュメント生成コントロールが表示される場所を指定するシステム コントロールによって使用される識別子です。

例

```
<DocumentBuilder>
     <DocumentGeneration controlsId="1"/>
</DocumentBuilder>
```
# ドキュメント出力

DocumentOutput 要素は、ストリームの実行後にマネージャー・ペインの「出力」タブに表示されるドキュ メント出力オブジェクトを記述します。

```
フォーマット
```
<DocumentOutput id="*identifier*" label="*display\_label*" labelKey="*label\_key*" delegate="*Java\_class*" > <Properties>  $\le$ Property ... />

```
...
    </Properties>
     <Containers>
          <Container ... />
           ...
    </Containers>
    <UserInterface ... />
    <Constructors ... />
</DocumentOutput>
```
ここで、

- v id (必須) は、生成されるドキュメントの一意の識別子です。
- v label (必須) は、「出力」タブに表示するときの、生成されたドキュメントの表示名です。
- v labelKey は、ローカライズ用のラベルを識別します。

DocumentOutput 要素内に格納できる子要素を以下の表に示します。

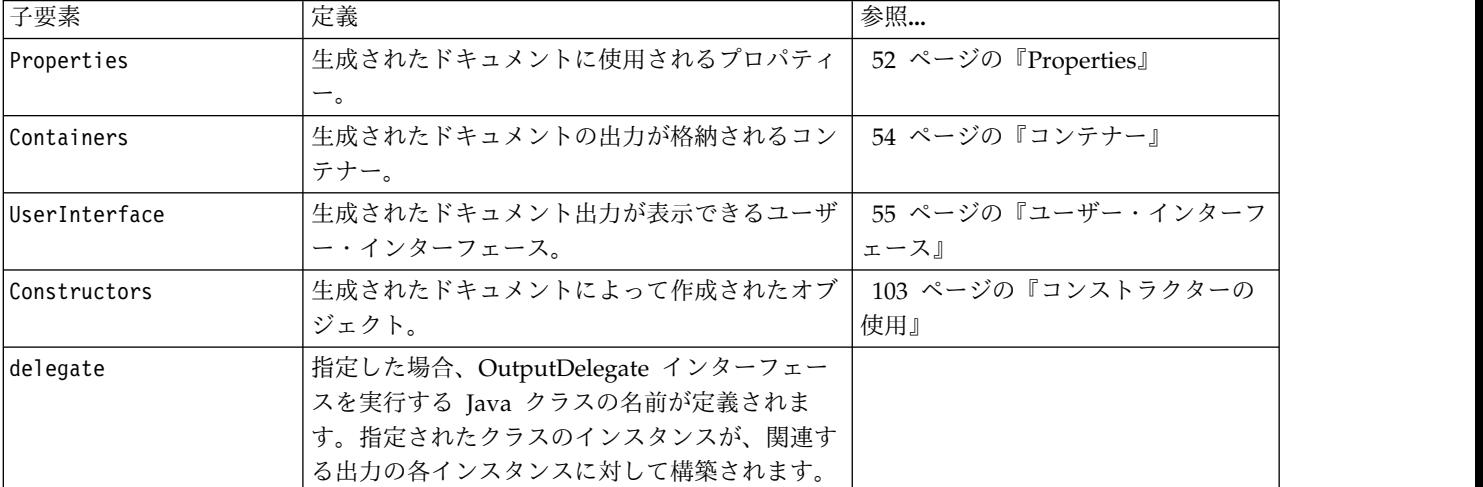

表 *32.* ドキュメント出力の宣言の子要素:

#### 例

```
<DocumentOutput id="webstatusreport">
    <Containers>
          <Container name="webstatusreportdata" />
    </Containers>
     <UserInterface>
          <Tabs>
               <Tab label="Advanced" labelKey="advancedTab.LABEL" >
                    <TextBrowserPanel container="webstatusreportdata" textFormat="html" />
```
$<$ /Tab> </Tabs> </UserInterface> </DocumentOutput>

## コンストラクターの使用

Constructors 要素は、設定ファイル内の次の 2 つの場所のいずれかに使用できます。

- v ノード定義の Execution セクション (モデルまたはドキュメント出力オブジェクトの場合)
- v モデル出力定義 (モデル・アプライヤー・ノードの場合)

1 つのノードで生成できる出力オブジェクトは 1 つだけです。この制限は、既存のノード既存のノードに 対するスクリプトおよびクライアント API インターフェースとの一貫性については必要ありません。.

フォーマット

Execution セクションで使用される場合、Constructors 要素の形式は次のようになります。

```
<Constructors>
    <CreateModelOutput ... />
     ...
    <CreateDocumentOutput ... />
      ...
    <CreateInteractiveModelBuilder ... />
     ...
```
</Constructors>

モデル出力定義の場合、形式は次のようになります。

```
<Constructors>
     <CreateModelApplier ... />
</Constructors>
```
## モデル出力の作成

この項では、「モデル」タブのモデル出力オブジェクトの作成方法、または「出力」タブのドキュメント出 力オブジェクトの作成方法を定義します。

```
フォーマット
<CreateModelOutput type="output_object_id">
    <Condition ... ./>
    <And>-0r<Not>
    <CreateModel type="model_id" target="container_id" sourceFile="container_file_id" />
     ...
    <CreateDocument type="document_id" target="container_id" sourceFile="container_file_id" />
     ...
</CreateModelOutput>
```
CreateModelOutput 要素では、以下のようになります。

v type (必須) は、Model Output セクションで定義されるモデル出力オブジェクトの識別子です。 詳 しくは、トピック 51 [ページの『モデル出力』を](#page-56-0)参照してください。

Condition セクションを使用すると、条件を指定できます。 詳しくは、トピック 73 [ページの『条件』を](#page-78-0) 参照してください。

And、Or、および Not の演算子を含む複雑な条件を指定することもできます。 詳しくは、トピック [73](#page-78-0) ペ [ージの『論理演算子』を](#page-78-0)参照してください。

CreateModel 要素と CreateDocument 要素には、以下の識別子があります。

- v type は、定義対象のモデルまたはドキュメントの識別子です。
- target (必須) は、モデルのコンテナーの識別子です。このコンテナーは、モデル出力セクションで定義 されます。詳しくは、トピック 90 [ページの『モデル出力』を](#page-95-0)参照してください。
- v sourceFile (必須) は、ノード実行中に生成される出力ファイルの識別子です。このファイルは、出力フ ァイル・セクションで定義されます。 詳しくは、トピック 57 [ページの『出力ファイル』を](#page-62-0)参照してく ださい。

例

```
<Constructors>
     <CreateModelOutput type="naivebayes">
          <CreateModel type="naivebayes_model" target="model" sourceFile="pmml"/>
          <CreateDocument type="html_output" target="advanced_output" sourceFile="htmloutput" />
          <CreateDocument type="zip_outputType" target="zip_output" sourceFile="zipoutput" />
     </CreateModelOutput>
</Constructors>
```
## ドキュメント出力の作成

この要素は、ドキュメント・ビルダー・ノードの定義の Execution セクションで使用され、作成されてい るドキュメント出力オブジェクトを識別します。

フォーマット

```
<CreateDocumentOutput type="output_object_id">
    <Condition ... ./>
    <And>\langleOr><Not>
    <CreateModel type="model_id" target="container_id" sourceFile="container_file_id" />
      ...
    <CreateDocument type="document_id" target="container_id" sourceFile="container_file_id" />
      ...
</CreateModelOutput>
```
type (必須) は、Document Output セクションで定義されるドキュメント出力オブジェクトの識別子で す。詳しくは、トピック 51 [ページの『ドキュメント出力』を](#page-56-0)参照してください。

Condition セクションを使用すると、条件を指定できます。 詳しくは、トピック 73 [ページの『条件』を](#page-78-0) 参照してください。

And、Or、および Not の演算子を含む複雑な条件を指定することもできます。 詳しくは、トピック 73 [ペ](#page-78-0) [ージの『論理演算子』を](#page-78-0)参照してください。

CreateModel 要素と CreateDocument 要素には、以下の識別子があります。

- v type は、定義対象のモデルまたはドキュメントの識別子です。
- v target (必須) は、モデルのコンテナーの識別子です。このコンテナーは、モデル出力セクションで定義 されます。詳しくは、トピック 90 [ページの『モデル出力』を](#page-95-0)参照してください。

v sourceFile (必須) は、ノード実行中に生成される出力ファイルの識別子です。このファイルは、出力フ ァイル・セクションで定義されます。 詳しくは、トピック 57 [ページの『出力ファイル』を](#page-62-0)参照してく ださい。

```
例
```

```
<Constructors>
     <CreateDocumentOutput type="webstatusreport">
         <CreateDocument type="webstatusreport" target="webstatusreportdata"
               sourceFile="webstatusreport output file" />
     </CreateDocumentOutput>
</Constructors>
```
## インタラクティブ・モデル・ビルダーの作成

この要素は、インタラクティブ・モデル・ビルダー・ノードの定義の Execution セクションで使用され、 ユーザーが対話処理する出力オブジェクトを識別します。 詳しくは、トピック 92 [ページの『インタラク](#page-97-0) [ティブ・モデル・ビルダーの作成』を](#page-97-0)参照してください。

### モデル・アプライヤーの作成

この要素は、モデル・ビルダー・ノードの定義の Model Output セクションの Constructors 要素内で使 用されます ( 90 [ページの『モデル出力』](#page-95-0) を参照)。CreateModelApplier 要素は、モデル・ビルダー・ノ ードで生成されたモデル出力オブジェクトが領域内に配置された場合のモデル・アプライヤー・ノードの作 成方法を定義します。

```
フォーマット
<CreateModelApplier type="apply_node_identifier">
    <Condition ... ./>
    <And>
    \langle0r>
    <Not>
    <CreateModel type="model_id" target="container_id" sourceFile="container_file_id" />
      ...
    <CreateDocument type="document_id" target="container_id" sourceFile="container_file_id" />
      ...
```

```
</CreateModelApplier>
```
CreateModelApplier 要素では、以下のようになります。

type (必須) は、作成されるモデル・アプライヤー・ノードの識別子です。このノードは、実際には、 ファイル内でこれより後に記述する Node ... type="modelApplier" 要素で定義されます。

Condition セクションを使用すると、条件を指定できます。 詳しくは、トピック 73 [ページの『条件』を](#page-78-0) 参照してください。

And、Or および Not の演算子を含む複雑な条件を指定することもできます。 詳しくは、トピック 73 [ペー](#page-78-0) [ジの『論理演算子』を](#page-78-0)参照してください。

CreateModel 要素と CreateDocument 要素には、以下の識別子があります。

- v type は、定義対象のモデルまたはドキュメントの識別子です。
- v target (必須) は、モデルのコンテナーの識別子です。このコンテナーは、モデル出力セクションで定義 されます。詳しくは、トピック 90 [ページの『モデル出力』を](#page-95-0)参照してください。

v sourceFile (必須) は、ノード実行中に生成される出力ファイルの識別子です。このファイルは、出力フ ァイル・セクションで定義されます。 詳しくは、トピック 57 [ページの『出力ファイル』を](#page-62-0)参照してく ださい。

例

次の例では、CreateModelApplier 要素に myapplier という名前の付いたモデル・アプライヤー・ノードへ の前方参照が含まれます。このノードは、後続の Node 要素に定義されます。

<ModelOutput>

<Constructors> <CreateModelApplier type="**myapplier**"></CreateModelApplier> </Constructors> </ModelOutput> <Node id="**myapplier**" type="modelApplier"> ... </Node>

**106** IBM SPSS Modeler 18.1 CLEF 開発者ガイド

# 第 **6** 章 ユーザー・インターフェースの構築

### ユーザー・インターフェースについて

新しい CLEF ノードを追加する場合、エンド・ユーザーが新しいノード、モデル出力、ドキュメント出力 をどのように対話処理し、および拡張固有のノードをどのように適用するかを定義する必要があります。各 オブジェクトのユーザー・インターフェースは、拡張の仕様ファイルの UserInterface ファイルで定義さ れます。この章では、UserInterface セクションについて詳細に説明しています。

注 : ファイルに定義されているオブジェクトの種類によって、1 つの仕様ファイルに複数の UserInterface セクションがある場合があります。

CLEF オブジェクトのユーザー・インターフェースは、次のうち 1 つまたは複数で構成されています。

- v メニュー・エントリー
- v パレット・エントリー
- アイコン
- 1 つまたは複数のダイアログ ウィンドウ
- v 1 つまたは複数の出力ウィンドウ

メニュー・エントリーおよびパレット・エントリーを使用すると、IBM SPSS Modeler メニュー・システ ムおよびノード・パレットからそれぞれアクセスできます。アイコンは、メニュー、描画領域、およびさま ざまなノード・パレットのオブジェクトを識別します。ダイアログ ウィンドウには、ストリームが実行さ れる前にさまざまなオプションを指定できる、またオプションで実行か完了した場合に作成される出力を指 定できるタブおよびコントロールが含まれます。出力ウィンドウは、モデル出力 (モデルをデータのセット に適用した結果など) またはドキュメント出力 (グラフなど) を表示する場合に使用されます。

CLEF を使用すると、IBM SPSS Modeler で提供された標準的なオブジェクトに新しい種類のオブジェク トを追加し、これらの新しいオブジェクトのユーザー・インターフェースを定義する一貫した手法をサポー トできます。 14 [ページの『ノード・アイコンのデザイン』と](#page-19-0) 19 [ページの『ダイアログ・ボックスのデザ](#page-24-0) [イン』で](#page-24-0)、CLEF でのアイコンとダイアログの作成に関するガイドラインについて説明しています。

アイコンは、特定のノードを識別するグラフィックの形式で、ノードの種類を識別する幾何学的図形の内部 に表示されます。

ダイアログおよび出力ウィンドウの特性は次のとおりです。

- v 縮小アイコンおよびオブジェクトのタイトルが表示されたタイトル・バー
- v メニュー・バーに表示されるのは次のとおりです。
	- v メニュー
	- オブジェクト固有のアクション・ボタン
	- v 一般的な操作ボタン (「最大化」または「ヘルプ」)
- v メイン・コンテンツ領域
- v UI コンポーネントを論理グループに編成する複数のタブ
- サイズ変更機能

タブを使用して、ウィンドウのメイン・コンテンツ領域をさまざまな方法で変更します。ダイアログ ウィ ンドウの場合、さまざまなタブにオブジェクト・プロパティーの異なるセットのコントロールが表示されま す。コントロールは変更でき、ユーザーが 「適用」 または 「**OK**」 ボタンをクリックするとその結果が 基本オブジェクトに適用されます。

出力ウィンドウの場合、タブを使用するとユーザーは結果の要約を表示または注釈を結果に追加するなど、 出力に関連するさまざまな操作を実行することができます。

#### **User Interface** セクション

オブジェクトのユーザー・インターフェースは仕様ファイルのオブジェクト定義内の UserInterface 要素 で宣言されています。ファイルに設定されているオブジェクト (モデル・ビルダー・ノード、モデル出力オ ブジェクト、モデル・アプライヤー・ノード) の数によって、同一仕様ファイルには複数の UserInterface 要素が存在する場合があります。

それぞれの User Interface セクション内で定義できるのは次のとおりです。

- v 領域またはパレットに表示するアイコン
- v ダイアログまたは出力ウィンドウに表示するコントロール (カスタム メニューおよびツールバーの項目)
- v プロパティー・コントロールのセットを定義するタブ (ダイアログまたは出力ウィンドウ)

注 : この後の要素の定義 (通常は「フォーマット」という見出しが付いています) では、「(必須)」と記載 されていない限り、要素の属性と子要素はオプションです。すべての要素の詳細な構文については、 [209](#page-214-0) ページの『CLEF XML [スキーマ』を](#page-214-0)参照してください。

各ユーザー・インターフェースについて、実行されるプロセスを指定します。オプションである操作ハンド ラまたはフレーム・クラス属性のいずれかによって実行できます。操作ハンドラおよびフレーム・クラス属 性のいずれも指定されていない場合、実行されるプロセスはファイル内の別の場所で指定されます。

フォーマット

UserInterface 要素の基本的な形式は次のとおりです。

```
<UserInterface>
     <Icons>
          \leIcon ... />
           ...
     </Icons>
     <Controls>
          <Menu ... />
          <MenuItem ... />
           ...
          <ToolbarItem ... />
           ...
     </Controls>
     <Tabs>
          \langleTab ... />
           ...
     </Tabs>
</UserInterface>
```
ノード ダイアログまたはモデル (またはドキュメント) 出力ウィンドウには、拡張オブジェクト **UI** デリ ゲートが関連付けられていて、ダイアログで呼び出されたカスタム操作を拡張機能が処理できるようにしま す。UI デリゲートによって、拡張により提供される Java クラスが指定されます。この Java クラスは、

IBM SPSS Modeler ウィンドウと同時に作成され、ExtensionObjectUIDelegate クラスを実装していま す。詳しくは、トピック 180 [ページの『クライアント側](#page-185-0) API クラス』を参照してください。

UI デリゲートの形式は、次のような最初の行を除いて、基本形式と同じです。

<UserInterface uiDelegate="*Java\_class*" >

... </UserInterface>

ここで、uiDelegate は UI デリゲートの Java クラスの名前です。

拡張機能では、UI を呼び出し可能と想定しないでください。例えば、バッチ モードやアプリケーション サーバーなどのヘッドレス (UI のない) 環境内で拡張機能が実行される場合があります。

操作ハンドラは、カスタム操作を標準 IBM SPSS Modeler ウィンドウに追加する場合に使用されます。こ れは、拡張オブジェクト **UI** デリゲートに似ていますが、拡張ノードや出力ウィンドウがないとき (例え ば、IBM SPSS Modeler のメイン ウィンドウから呼び出すことができる新しいツールの定義時) にも操作 ハンドラを使用できます。操作ハンドラは、ユーザーがノード・ダイアログ、モデル出力ウィンドウ、また はドキュメント出力ウィンドウのカスタム メニュー・オプションまたはツールバー・ボタンを選択する場 合に呼び出される Java クラスを指定します。ExtensionObjectFrame クラスまたは ActionHandler クラス のいずれかを実装します。いずれかの場合で、標準メニュー、タブ、およびツールバー・ボタンなどの標準 ウィンドウ コンポーネントが自動的に使用されます。 詳しくは、トピック 180 [ページの『クライアント](#page-185-0) 側 API [クラス』を](#page-185-0)参照してください。

操作ハンドラの形式も、基本形式と同じです。

<UserInterface actionHandler="*Java\_class*" >

... </UserInterface>

この場合、actionHandler は操作ハンドラの Java クラス名を表します。

IBM SPSS Modeler のメイン ウィンドウから直接呼び出し可能なツールを拡張機能で追加するときは操作 ハンドラを使用し、拡張機能によって定義されるノードおよび出力に関連付けられたウィンドウの場合は拡 張オブジェクト **UI** デリゲートを使用することをお勧めします。UI デリゲートの方が、基盤となるノート または出力オブジェクトへのアクセスが容易であるためです。拡張機能では、同じ UserInterface 要素に uiDelegate と actionHandler の両方を定義することはできません。

フレーム・クラスは、拡張によって標準 IBM SPSS Modeler ウィンドウをカスタマイズするのではなく、 独自のウィンドウを提供する場合、モデル出力オブジェクトまたはドキュメント出力オブジェクトに対して 使用されます。フレーム・クラスは、ウィンドウ全体およびプロセスを完全に指定する Java クラスです。 自動的に使用される標準ウィンドウ コンポーネントはありません。クラスはこれらを個々に指定する必要 があります。フレーム・クラスは、ノードに対してではなくモデル出力オブジェクトまたはドキュメント出 力オブジェクトに対してのみ使用でき、常に IBM SPSS Modeler ダイアログを使用します。 詳しくは、 トピック 165 [ページの『カスタム出力ウィンドウ』を](#page-170-0)参照してください。

フレーム・クラスの形式は次のとおりです。

<UserInterface frameClass="*Java\_class*" />

この場合 frameClass は、モデル出力オブジェクトまたはドキュメント出力オブジェクトのフレーム・クラ ス名を表します。アイコン、コントロール、およびタブはフレームクラス自体で指定されるため、それらの 要素はこの形式では使用されません。

```
UserInterface 要素の子要素は、後続のセクションで記述されます。
```

```
例
最初の例では、UI デリゲートを定義するモデル・ビルダー・ノードのユーザー・インターフェースを示し
ます。
<UserInterface uiDelegate="com.spss.myextension.MyNodeUIDelegate">
    <Icons>
         <Icon type="standardNode" imagePath="images/lg_discriminant.gif" />
         <Icon type="smallNode" imagePath="images/sm_discriminant.gif" />
    </Icons>
    <Tabs defaultTab="1">
     ...
    </Tabs>
</UserInterface>
モデル出力オブジェクトの対応するセクションは次のとおりです。
<UserInterface>
    <Icons>
         <Icon type="standardWindow" imagePath="images/browser_discriminant.gif" />
    </Icons>
    <Tabs>
         <Tab label="Advanced" labelKey="advancedTab.LABEL"
         helpLink="discriminant output advancedtab.htm">
             <ExtensionObjectPanel id="DiscriminantPanel"
              panelClass="com.spss.clef.discriminant.DiscriminantPanel"/>
         </Tab>
    </Tabs>
</UserInterface>
モデル・アプライヤー・ノードの User Interface セクションは次のようになります。
<UserInterface>
    <Icons>
         <Icon type="standardNode" imagePath="images/lg_gm_discriminant.gif" />
         <Icon type="smallNode" imagePath="images/sm_gm_discriminant.gif" />
    </Icons>
    <Tabs>
         <Tab label="Advanced" labelKey="advancedTab.LABEL"
         helpLink="discriminant output advancedtab.htm">
             <ExtensionObjectPanel id="DiscriminantPanel"
              panelClass="com.spss.clef.discriminant.DiscriminantPanel"/>
         </Tab>
    </Tabs></UserInterface>
```
## アイコン

この項では、オブジェクトに関連するアイコンを定義します。

ノードの場合、この項では次の 2 つの Icon 要素を定義する必要があります。

- v 領域に表示するための大きいバージョン
- v 領域に表示するための小さいバージョン

モデル出力およびドキュメント出力の場合、ウィンドウ・フレームの左上部に表示される縮小アイコンが定 義されます。

14 [ページの『ノード・アイコンのデザイン』](#page-19-0) では、CLEF にアイコンを作成するためのガイドラインが 記載されています。

フォーマット

<Icons>

<Icon type="*icon\_type*" imagePath="*image\_path*" />

... </Icons>

ここで、

type (必須) は、以下の表に示すいずれかの種類のアイコンです。

表 *33.* アイコンの種類:

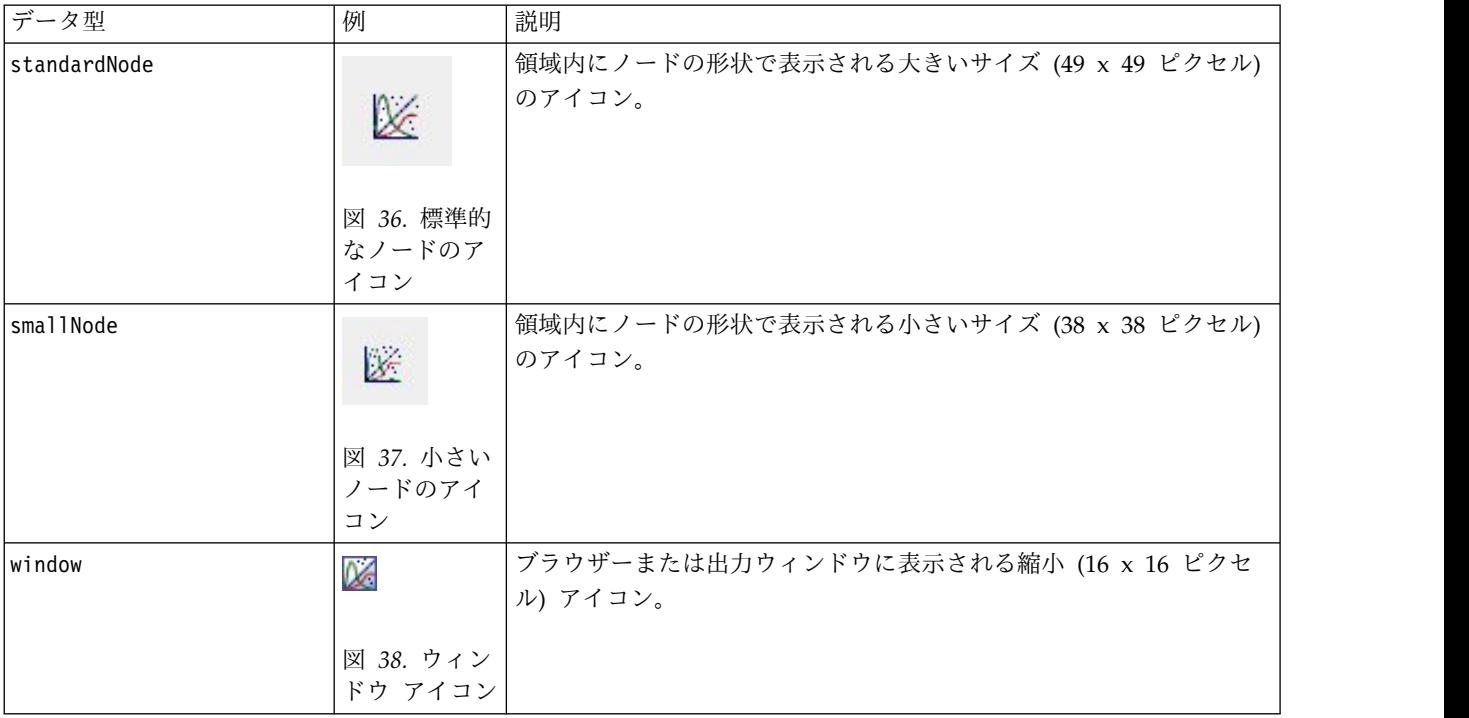

imagePath (必須) は、このアイコンで使用されるイメージの場所を識別します。仕様ファイルがインスト ールされているディレクトリーに関連した場所が指定されます。

例

```
<Icon type="standardNode" imagePath="images/lg_mynode.gif" />
<Icon type="smallNode" imagePath="images/sm_mynode.gif" />
<Icon type="window" imagePath="images/mynode16.gif" />
```
### コントロール

この項は、仕様ファイルの Common Objects セクションで宣言される操作を起動するために使用するカス タム メニューおよびツールバーの項目を定義します。 詳しくは、トピック 41 [ページの『アクション』を](#page-46-0) 参照してください。

フォーマット

```
<Controls>
   <Menu ... />
    ...
   <MenuItem ... />
    ...
   <ToolbarItem ... />
    ...
</Controls>
後続のセクションで、Menu、MenuItem、および ToolbarItem 要素が記述されます。
例
次の例では、「ノードの生成」メニュー、設定が行われるダイアログのツールバーに項目を追加します。い
ずれの項目も、フィールド作成ノードを生成する generateDerive という名前の以前定義された操作を実装
します。
<Controls>
   <MenuItem action="generateDerive" systemMenu="generate"/>
   <ToolbarItem action="generateDerive" showLabel="false"/>
    ...
</Controls>
メニュー
カスタム メニューを定義して、標準メニューのいずれかを追加できます。
フォーマット
<Menu id="name" label="display_label" labelKey="label_key" systemMenu="menu_name"
```
showLabel="*true\_false*" showIcon="*true\_false*" separatorBefore="*true\_false*" separatorAfter="*true\_ false*" offset="*integer*" mnemonic="*mnemonic\_char*" mnemonicKey="*mnemonic\_key*"/>

ここで、

id (必須) は、追加されたメニューの一意の識別子です。

label (必須) ユーザー・インターフェースに表示されるメニューの表示名です (showLabel が true に設定 されている場合)。

labelKey は、ローカライズ用のラベルを識別します。

systemMenu (必須) は、カスタム メニューが追加される標準メニューを識別します。*menu\_name* の値は、 次のいずれかです。

- $\cdot$  file
- edit
- $\cdot$  insert\*
- $\cdot$  view\*
- $\cdot$  tools\*
- $\cdot$  window\*
- generate
- $\cdot$  help\*
- file.project
- file.outputs
- file.models
- edit.stream
- edit.node
- edit.outputs
- edit.models
- edit.project
- tools.repository
- tools.options
- tools.streamProperties
- \* メイン IBM SPSS Modeler ウィンドウに追加した場合にのみ有効

showLabel は、項目の表示ラベルをユーザー・インターフェースに表示するかどうかを指定します。

showIcon は、項目に関連するアイコンをユーザー・インターフェースに表示するかどうかを指定します。

separatorBefore は、区切り (例えば、メニュー項目の水平線またはツールバー・ボタンのスペースなど) を、新しい項目の前にメニューに追加するかどうかを指定します。

separatorAfter は、新しい項目の後に区切りをメニューに追加するかどうかを指定します。

offset は、新しい項目の位置を定義する、負ではない整数です。例えば、0 は新しい項目を最初の項目と して追加します (デフォルトでは最後に追加します)。

mnemonic は、このコントロールを有効化するために Alt キーと組み合わせて使用するアルファベットの文 字です (例えば、値 S を指定すると、ユーザーは Alt + S キーを使用してこのコントロールを有効化でき ます)。

mnemonicKey は、ローカライズ用の mnemonic を識別します。mnemonic も mnemonicKey も使用されない 場合、mnemonic はこのコントロールに使用できません。 詳しくは、トピック 117 [ページの『アクセス](#page-122-0) [キーとキーボード・ショートカット』を](#page-122-0)参照してください。

### メニュー項目

カスタム メニューの項目を定義して、標準メニューまたはカスタム メニューのいずれかを追加できます。

フォーマット

<MenuItem action="*identifier*" systemMenu="*menu\_name*" customMenu="*menu\_name*" showLabel="*true\_false*" showIcon="*true\_false*" separatorBefore="*true\_false*" separatorAfter="*true\_false*" offset="*integer*" />

#### ここで、

action (必須) は、Common Objects セクションで定義された操作の識別子で、このメニュー項目で実行 される操作を指定します。

systemMenu は *menu\_name* で識別される標準メニューに表示される次のいずれかの項目を指定します。

- $\cdot$  file
- edit
- $\cdot$  insert\*
- $\cdot$  view\*
- $\cdot$  tools\*
- $\bullet$  window\*
- generate
- $\cdot$  help\*
- file.project
- file.outputs
- file.models
- edit.stream
- edit.node
- edit.outputs
- edit.models
- edit.project
- tools.repository
- tools.options
- tools.streamProperties
- \* メイン IBM SPSS Modeler ウィンドウに追加した場合にのみ有効

customMenu は Menu 要素の識別子でメニュー項目がカスタム メニューに表示されるように指定します。

showLabel は、項目の表示ラベルをユーザー・インターフェースに表示するかどうかを指定します。

showIcon は、項目に関連するアイコンをユーザー・インターフェースに表示するかどうかを指定します。

separatorBefore は、区切り (例えば、メニュー項目の水平線またはツールバー・ボタンのスペースなど) を、新しい項目の前にメニューに追加するかどうかを指定します。

separatorAfter は、新しい項目の後に区切りをメニューに追加するかどうかを指定します。

offset は、新しい項目の位置を定義する、負ではない整数です。例えば、0 は新しい項目を最初の項目と して追加します (デフォルトでは最後に追加します)。

例

<MenuItem action="generateSelect" systemMenu="generate" showIcon="true"/>

### ツールバー項目

ダイアログまたは出力ウィンドウ向けにカスタムのツールバー項目を定義できます。

フォーマット

```
<ToolbarItem action="action" showLabel="true_false" showIcon="true_false"
     separatorBefore="true_false" separatorAfter="true_false" offset="integer" />
```
ここで、

action (必須) は、Common Objects セクションで定義された操作の識別子で、このツールバー項目で実 行される操作を指定します。

showLabel は、項目の表示ラベルをユーザー・インターフェースに表示するかどうかを指定します。

showIcon は、項目に関連するアイコンをユーザー・インターフェースに表示するかどうかを指定します。

separatorBefore は、区切り (例えば、メニュー項目の水平線またはツールバー・ボタンのスペースなど) を、新しい項目の前にメニューに追加するかどうかを指定します。

separatorAfter は、新しい項目の後に区切りをメニューに追加するかどうかを指定します。

offset は、新しい項目の位置を定義する、負ではない整数です。例えば、0 は新しい項目を最初の項目と して追加します (デフォルトでは最後に追加します)。

例

<ToolbarItem action="generateDerive" showLabel="true"/>

### 例 **:**メイン・ウィンドウへの追加

これは、メイン・ウィンドウの「ツール」メニューの新規項目を追加する仕様ファイルの例です。標準オブ ジェクト (「モデル出力」ウィンドウまたは「ドキュメント出力」ウィンドウなど) は定義されませんが、 「メイン・ウィンドウの変更」を意味する最上位の Extension に UserInterface 要素が含まれます。その 他のすべての UserInterface セクションは、標準オブジェクト定義のいずれかに使用される必要があり、 標準オブジェクトと関連するダイアログに影響を与えます。

```
<?xml version="1.0" encoding="UTF-8"?>
<Extension version="1.0">
     <ExtensionDetails providerTag="example" id="main_window" label="Main Window" version="1.0"
          provider="IBM Corp." copyright="(c) 2005-2006 IBM Corp."
          description="An example extension that plugs into the main window"/>
     <Resources/>
     <CommonObjects>
          <Actions>
               <Action id="customTool1" label="Custom Tool..." labelKey="customTool.LABEL"
                    imagePath="images/generate.gif" description="Invokes the custom tool"
                    descriptionKey="customTool.TOOLTIP"/>
               <Action id="customTool2" label="Custom Tool..." labelKey="customTool.LABEL"
                    imagePath="images/generate.gif" description="Invokes the custom tool"
                    descriptionKey="customTool.TOOLTIP"/>
          </Actions>
     </CommonObjects>
     <UserInterface actionHandler="com.spss.cleftest.MainWindowActionHandler">
          <Controls>
               <Menu systemMenu="tools" id ="toolsExtension" separatorBefore="true"
                    label="Extension Items" offset="3"/>
               <MenuItem action="customTool2" customMenu="toolsExtension" showIcon="true"/>
               <MenuItem action="customTool1" systemMenu="file.models" showIcon="true"/>
               <ToolbarItem action="customTool1" offset="0"/>
          </Controls>
     </UserInterface>
</Extension>
```
これにより、「ツール」メニューに新しいサブメニューの「拡張項目」が追加されます。この新しいサブメ ニューには、「カスタム・ツール」という単一のエントリーが表示されます。

<span id="page-121-0"></span>XML コードを *extension.xml* というファイル名で保存し、拡張を CLEF に追加してこの例を使用すること ができます。 詳しくは、トピック 205 ページの『CLEF [拡張のテスト』を](#page-210-0)参照してください。

タブ

Tabs セクションでは、以下に表示されるタブを定義します。

v ユーザーが領域上のノードを開いた場合に表示されるダイアログ

- モデル出力ウィンドウ
- ドキュメント出力ウィンドウ

それぞれの Tabs セクションに複数の Tab 要素を定義し、表示するカスタム・タブをそれぞれの要素で宣 言することができます。

<Tabs defaultTab="*integer*">

```
\langleTab ... />
\langleTab ... />
  ...
```
 $<$ /Tabs $>$ 

この場合、defaultTab はノードのダイアログまたはウィンドウがストリーム内で初めて開いた場合に表示 されるタブを指定する、負ではない整数です。ユーザーが異なるタブを選択する場合、ストリームが有効な 間にダイアログまたはウィンドウを閉じて再び開くと、デフォルトのタブではなく、最近表示されたタブが 表示されます。タブの番号は 0 から始まります。

その他のタブがダイアログまたはウィンドウに自動的に含まれる場合があります。例えば、すべてのダイア ログおよび出力ウィンドウには「注釈」タブが含まれ、すべてのデータ・ソースのノードのダイアログには 「フィルター」タブおよび「タイプ」タブが含まれます。

Tab 要素はタブ ラベル (タブ自体に表示されるテキスト) を宣言し、タブ ラベルが翻訳された場合に参照 として使用されるラベル・キーも使用する必要があります。

各 Tab 要素内ではパネル設定が行われ、タブのメイン・コンテンツ領域がどのように配置されるかを定義 します。パネル設定はテキスト・ブラウザー、拡張オブジェクト、またはプロパティーのいずれかになりま す。 詳しくは、トピック 119 [ページの『パネル設定』を](#page-124-0)参照してください。

各 Tab 要素の形式は次のとおりです。

```
<Tab id="identifier" label="display_label" labelKey="label_key" helpLink="help_ID"
         mnemonic="mnemonic_char" mnemonicKey="mnemonic_key" >
     <TextBrowserPanel ... />
     <ExtensionObjectPanel ... />
    <PropertiesPanel ... />
     <ModelViewerPanel ... />
```
 $<$ /Tab>

ここで、

id は、Java コードでタブの参照に使用できる一意の識別子です。

label (必須) は、ユーザー・インターフェース上に表示する場合のタブの表示名です。

labelKey は、ローカライズ用のラベルを識別します。

<span id="page-122-0"></span>helpLink は、ヘルプ・システムを起動する場合に表示されるヘルプ トピックの識別子です。識別子の形式 は、ヘルプ・システムの種類によって異なります ( 168 [ページの『ヘルプ・システムの場所および種類の](#page-173-0) [定義』](#page-173-0) 参照)。

HTML Help :ヘルプ トピックの URL

JavaHelp :トピック ID

mnemonic は、このコントロールを有効化するために Alt キーと組み合わせて使用するアルファベットの文 字です (例えば、値 S を指定すると、ユーザーは Alt + S キーを使用してこのコントロールを有効化でき ます)。

mnemonicKey は、ローカライズ用の mnemonic を識別します。mnemonic も mnemonicKey も使用されない 場合、mnemonic はこのコントロールに使用できません。 詳しくは、トピック『アクセス キーとキーボ ード・ショートカット』を参照してください。

例

Tab 要素の例については、要素内で定義できる各種パネルの指定に関するセクション ( 119 [ページの『テ](#page-124-0) [キスト・ブラウザー・パネル』、](#page-124-0) 121 [ページの『拡張オブジェクト・パネル』、](#page-126-0) 122 [ページの『プロパテ](#page-127-0) [ィー・パネル』、](#page-127-0) 124 [ページの『モデル・ビューアー・パネル』](#page-129-0)) を参照してください。

### アクセス キーとキーボード・ショートカット

ユーザー・インターフェースの機能に対するマウス・アクセスの代わりとして、さまざまなキーの組み合わ せを指定して、ユーザーはキーボードを使用して機能にアクセスできます。

アクセス・キー

アクセス キーは、Alt キーと組み合わせて使用できるキーです。メニュー項目、ダイアログ・タブ、さま ざまなダイアログ・コントロールについて、次の要素の mnemonic 属性を使用してアクセス キーを指定で きます。

表 *34.* ユーザー・インターフェースでの機能:

| 機能               | エレメント   | ╹参照…             |
|------------------|---------|------------------|
| 画面操作 (例: メニュー項目) | laction | 41 ページの『アクション』   |
| メニュー             | Imenu   | 112 ページの『メニュー』   |
| ダイアログ・タブ         | タブ      | 116 ページの『タブ』     |
| コントローラ           | 各種      | 131 ページの『コントローラ』 |

例えば、以下のメニューについて考えてみます。

**O** Generate Select Node... Derive Node...

図 *39.* メニュー項目

このメニューのアクセス・キーを指定するには、以下のコードを使用します。

<Actions>

```
<Action id="generateSelect" label="Select Node..." labelKey="generate.selectNode.LABEL"
     imagePath="images/generate.gif" description="Generates a select node"
     descriptionKey="generate.selectNode.TOOLTIP" mnemonic="S" />
<Action id="generateDerive" label="Derive Node..." labelKey="generate.deriveNode.LABEL"
     imagePath="images/generate.gif" description="Generates a derive node"
     descriptionKey="generate.deriveNode.TOOLTIP" mnemonic="D" />
```
... </Actions>

これにより、メニュー項目に下線文字が表示されます。

O Generate

Select Node...

Derive Node...

図 *40.* メニュー項目にアクセス キーを使用

ユーザーは、マウスでメニュー項目をクリックするほか、Alt + S キーや Alt + D キーを使用して、メニ ュー項目にアクセスできます。

ショートカット・キー

ショートカット・キーは、エンド・ユーザーがユーザー・インターフェースをナビゲートできるキーの組み 合わせです。IBM SPSS Modeler は、標準としてさまざまなキーボード・ショートカットを提供していま す。CLEF では、追加したカスタム メニュー項目にのみショートカットを追加できます。

例えば、アクセス キーの例で示されたメニューの項目にショートカットを指定するには、次のコードを使 用します。

<Actions>

```
<Action id="generateSelect" label="Select Node..." labelKey="generate.selectNode.LABEL"
     imagePath="images/generate.gif" description="Generates a select node"
     descriptionKey="generate.selectNode.TOOLTIP" mnemonic="S" shortcut="CTRL+SHIFT+S" />
<Action id="generateDerive" label="Derive Node..." labelKey="generate.deriveNode.LABEL"
     imagePath="images/generate.gif" description="Generates a derive node"
     descriptionKey="generate.deriveNode.TOOLTIP" mnemonic="D" shortcut="CTRL+SHIFT+D" />
...
```
</Actions>

ショートカット・キーの組み合わせが、メニュー項目に追加されます。

<mark>◆ Generate</mark>

Select Node... Ctrl+Shift-S Derive Node... Ctrl+Shift-D

図 *41.* メニュー項目にショートカット・キーを使用

ユーザーは、マウスでメニュー項目をクリックするほか、キーボード・ショートカットを使用して、メニュ ー項目にアクセスできます。この例のように、アクセス キーと組み合わせてショートカット・キーを指定 できます。

同じダイアログまたは標準の IBM SPSS Modeler ショートカットにすでに指定されたショートカットを使 用しないように注意してください。

## <span id="page-124-0"></span>パネル設定

それぞれの Tab 要素には、以下の表に示すいずれかの種類の単一パネルを指定することができます。

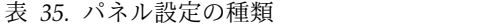

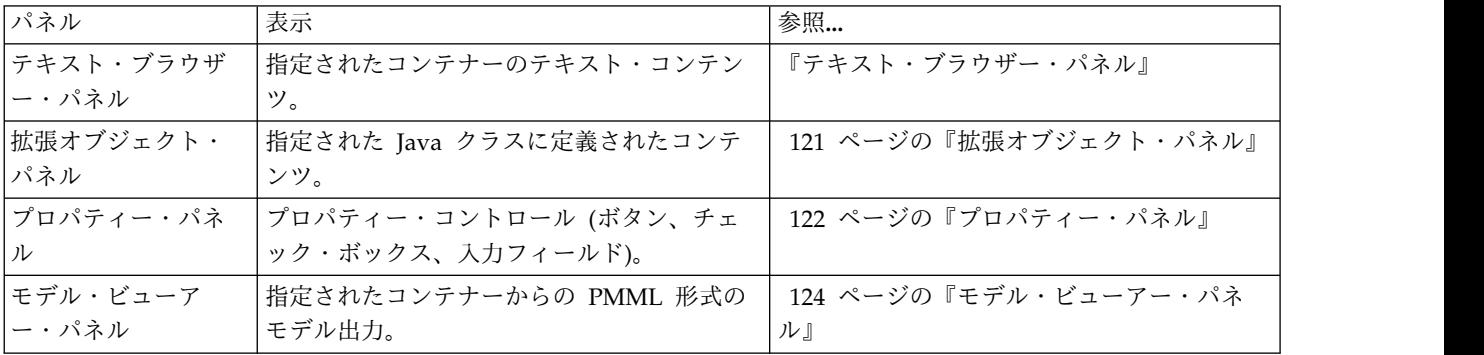

## テキスト・ブラウザー・パネル

テキスト・ブラウザー・パネルでは、拡張で指定されたコンテナーのテキスト・コンテンツが表示されま す。サポートされた形式 (UTF-8 文字コード) は、通常のテキスト形式、HTML 形式、およびリッチ・テ キスト形式 (RTF) です。

HTML 形式のテキスト・ブラウザー・パネルを持つモデル出力ウィンドウの例を以下に示します。

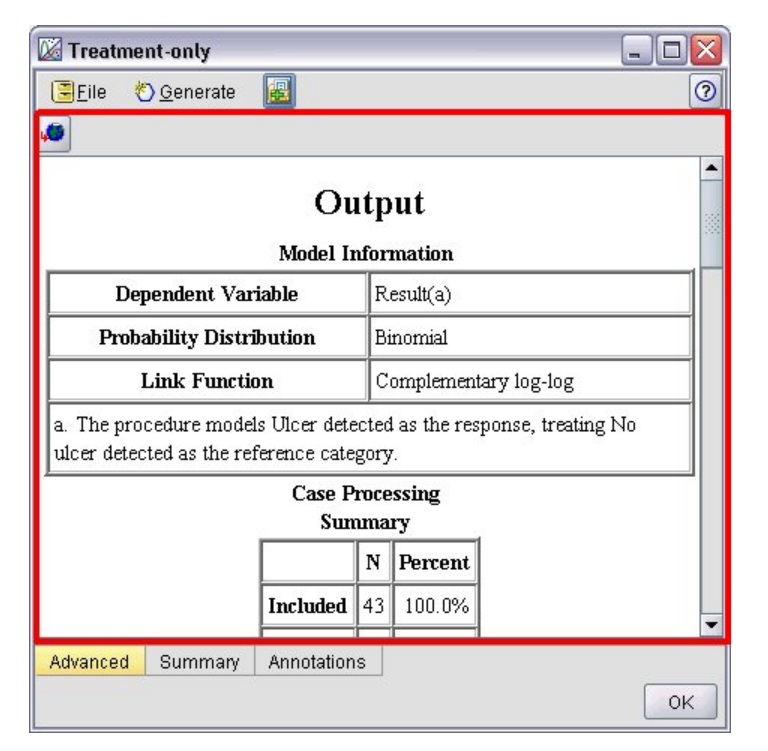

図 *42.* テキスト・ブラウザー・パネルが強調表示されたモデル出力ウィンドウ

フォーマット

<TextBrowserPanel container="*name*" textFormat="*text\_format*" rows="*integer*" columns="*integer*" wrapLines="*true\_false*" > -- *advanced custom layout options* -- </TextBrowserPanel>

ここで、

container (必須) は、パネルの内容を取得するコンテナーの名前です。

textFormat (必須) は、パネルに表示されるテキストの形式を指定します。次の 3 つの種類があります。

- plainText
- $\cdot$  html
- v rtf

rows および columns は、パネルを含むウィンドウが開くと表示されるテキスト行および列の数を指定しま す。

wrapLines は、長いテキスト行に折り返しを使用する (true) または長いテキスト行を読む場合に水平スク ロールを使用する (false) かどうかを指定します。デフォルトは false です。

詳細なユーザー設定のレイアウト・オプションでは、画面コンポーネントの位置および表示について、正確 なコントロールを提供します。 詳しくは、トピック 156 [ページの『詳細なカスタム・レイアウト』を](#page-161-0)参照 してください。

例

上記のテキスト・ブラウザー・パネルを定義する Tab セクションの例を以下に示します。

```
<Tab label="Advanced" labelKey="advancedTab.LABEL" helpLink="genlin_output_advancedtab.htm">
     <TextBrowserPanel container="advanced_output" textFormat="html" />
</Tab>
```
モデル出力が、タブ設定として同じ ModelOutput セクションに定義されたコンテナーに送られます。

```
<ModelOutput id="generalizedlinear" label="Generalized Linear">
    <Containers>
      ...
          <Container name="advanced_output"/>
    </Containers>
    <UserInterface>
      ...
         <Tabs>
              <Tab label="Advanced" ... >
                   <TextBrowserPanel container="advanced_output" ... />
              </Tab>
         </Tabs></UserInterface>
</ModelOutput>
```

```
コンテナーは、関連する構築ノードの Execution セクションの CreateDocument 要素で参照されます。
```
<Execution>

...

```
<Constructors>
     <CreateModelOutput type="generalizedlinear">
          <CreateModel type="generalizedlinear_model" target="model" sourceFile="pmml"/>
          <CreateDocument type="html_output" target="advanced_output" sourceFile=
```
<span id="page-126-0"></span>"htmloutput"/> </CreateModelOutput> </Constructors> </Execution>

### 拡張オブジェクト・パネル

拡張オブジェクト・パネルはテキスト・ブラウザー・パネルと同様の方法で動作しますが、コンテナーのテ キスト・コンテンツは表示せず、CLEF Java API で定義された ExtensionObjectPanel インターフェース を実装する指定された Java クラスのインスタンスを作成します。

拡張オブジェクト・パネルを持つモデル適用ノードのダイアログの例を以下に示します。

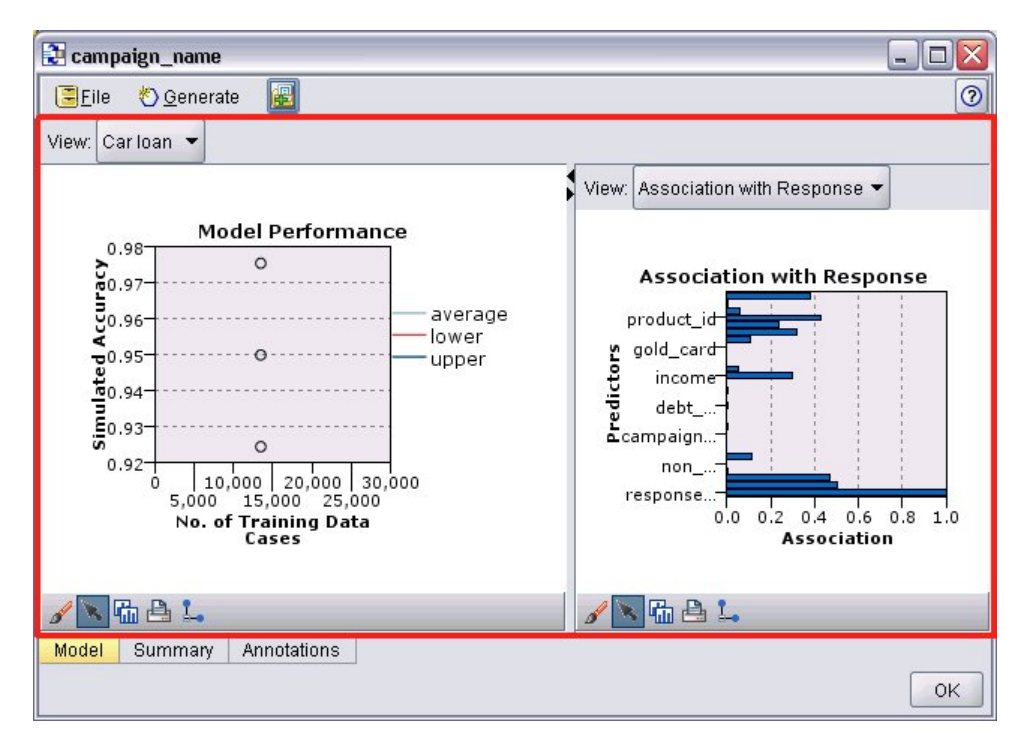

図 *43.* 拡張オブジェクト・パネルが強調表示されたモデル出力ウィンドウ

フォーマット

<ExtensionObjectPanel id="*identifier*" panelClass="*Java\_class*" > -- *advanced custom layout options* -- </ExtensionObjectPanel>

ここで、

id は、Java コードのパネルを参照するために使用できる一意の識別子です。

panelClass (必須) は、パネルが実装する Java クラス名です。

詳細なユーザー設定のレイアウト・オプションでは、画面コンポーネントの位置および表示について、正確 なコントロールを提供します。 詳しくは、トピック 156 [ページの『詳細なカスタム・レイアウト』を](#page-161-0)参照 してください。

例

<span id="page-127-0"></span>上記の拡張オブジェクト・パネルを定義する Tab セクションの例を以下に示します。 <Tab label="Model" labelKey="Model.LABEL" helpLink="selflearnnode\_output.htm"> <ExtensionObjectPanel id="SelfLearningPanel" panelClass="com.spss.clef.selflearning.SelfLearningPanel"/>  $<$ /Tab>

## プロパティー・パネル

プロパティー・パネルを使用すると、タブまたはプロパティー・サブパネル ( 129 [ページの『プロパティ](#page-134-0) [ー・サブパネル』を](#page-134-0)参照) にプロパティー・コントロールを表示することができます。プロパティー・コン トロールは、画面に表示するオブジェクトのプロパティーを変更するために使用できる画面コンポーネント (ボタン、チェック・ボックス、入力フィールドなど) です。プロパティー・パネルでは、ユーザーが 「**OK**」 または 「適用」 をクリックすると、プロパティー・コントロールで行われた変更が自動的に適 用されます。ユーザーが 「キャンセル」 または 「リセット」 をクリックすると、最後に「適用」の操作 が行われた以降に行われた変更が破棄されます。

プロパティー・パネルを持つノードのダイアログの例を以下に示します。

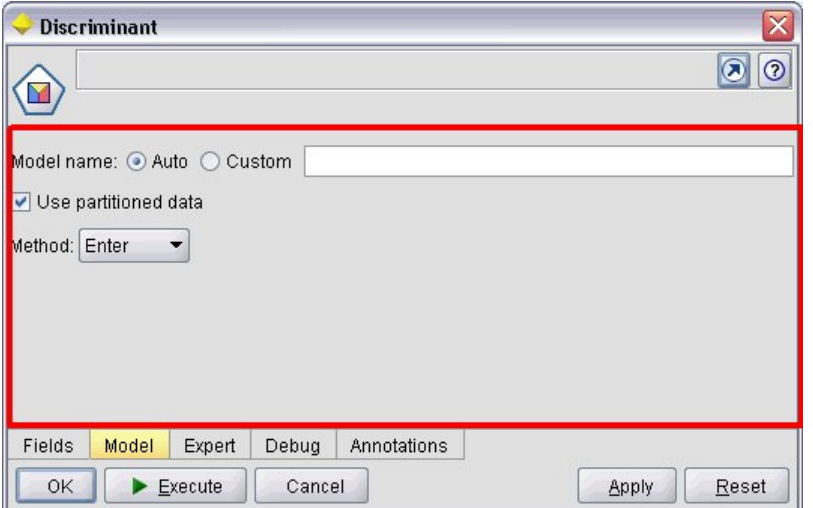

図 *44.* プロパティー・パネルが強調表示されたノードのダイアログ

3 つのプロパティー・パネルを持つプロパティーのサブパネルの例を以下に示します。

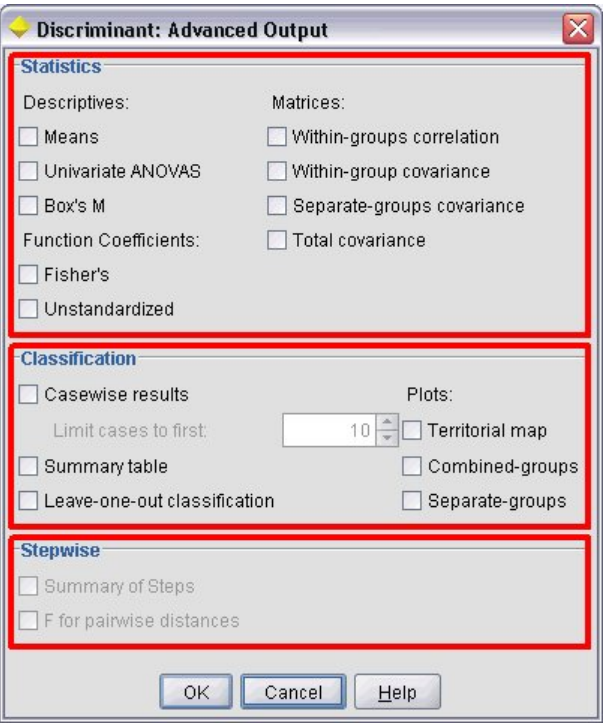

図 *45.* プロパティー・パネルが強調表示されたプロパティー・サブパネル

フォーマット

```
<PropertiesPanel id="identifier" label="display_label" labelKey="label_key">
     -- advanced custom layout options --
     -- property control specifications --
```
</PropertiesPanel>

ここで、

id は、Java コードのパネルを参照するために使用できる一意の識別子です。

label プロパティー・コントロールのグループに表示する見出しです (最後の例の 「統計」、「分類」 お よび 「ステップワイズ」 など)。

labelKey は、ローカライズ用のラベルを識別します。

詳細なユーザー設定のレイアウト・オプションでは、画面コンポーネントの位置および表示について、正確 なコントロールを提供します。 詳しくは、トピック 156 [ページの『詳細なカスタム・レイアウト』を](#page-161-0)参照 してください。

個々のプロパティー・コントロール設定については、 125 [ページの『プロパティー・コントロール設定』](#page-130-0) に記載されています。

例

```
<Tab label="Model" labelKey="Model.LABEL" helpLink="discriminant_node_model.htm">
     <PropertiesPanel>
          <SystemControls controlsId="ModelGeneration" />
          <ComboBoxControl property="method">
```

```
<Layout fill="none" />
          </ComboBoxControl>
     </PropertiesPanel>
</Tab>
```
## モデル・ビューアー・パネル

モデル・ビューアー・パネルには、拡張で指定されたコンテナーの PMML 形式モデル出力が表示されま す。

以下に、モデル・ビューアー・モデルを含むモデル・アプライヤー・ノード ウィンドウの例を示します。

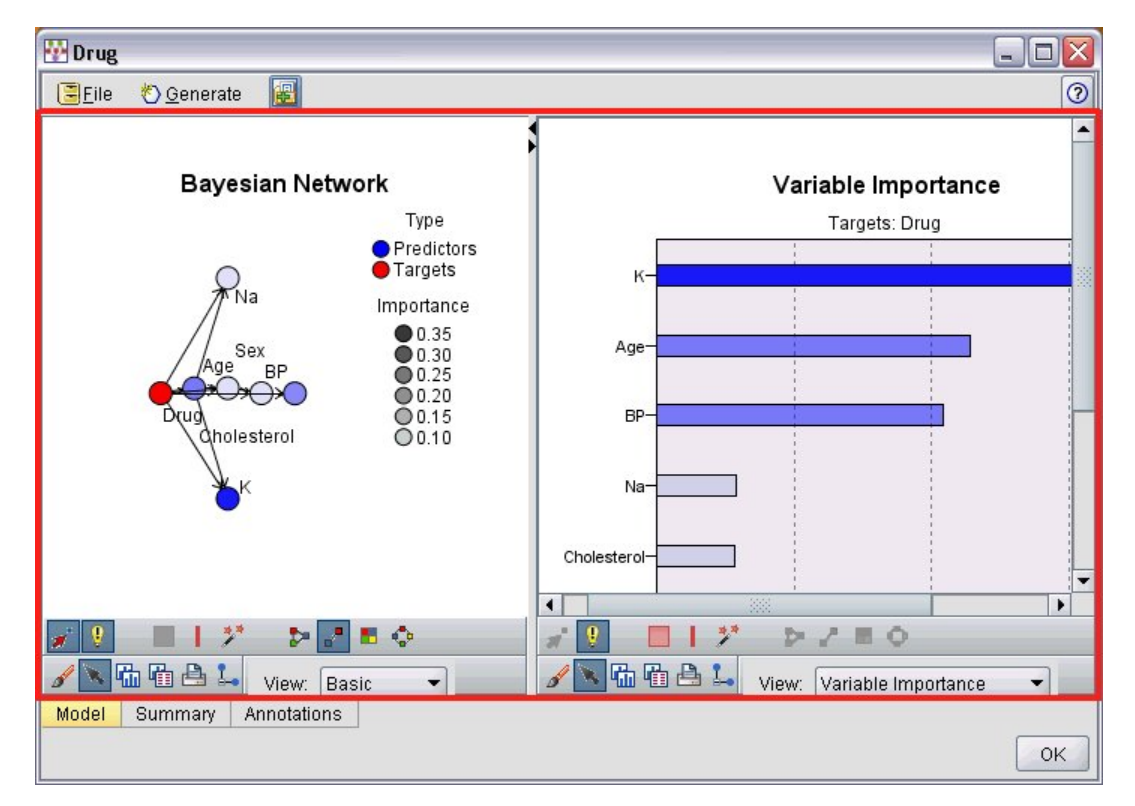

図 *46.* モデル・ビューアー・パネルが強調表示された出力ウィンドウ

フォーマット

<ModelViewerPanel container="*container\_name*"> -- *advanced custom layout options* -- </ModelViewerPanel>

container (必須) は、モデル出力が割り当てられるコンテナーの名前です。

詳細なユーザー設定のレイアウト・オプションでは、画面コンポーネントの位置および表示について、正確 なコントロールを提供します。 詳しくは、トピック 156 [ページの『詳細なカスタム・レイアウト』を](#page-161-0)参照 してください。

例

この例では、モデル・アプライヤー 設定のモデル・ビューアー・パネルの使用について示しています。モ デル出力は、model というコンテナーに割り当てられています。以下の例では、モデル・アプライヤー設定 は model コンテナーを配置し、モデル・ビューアー・モデルと関連させます。

```
<Node id="applyBN" type="modelApplier">
    <ModelProvider container="model" isPMML="true" />
      ...
    <Containers>
         <Container name="model" />
    </Containers>
    <UserInterface>
     ...
    <Tabs>
         <Tab label="Model" labelKey="modelTab.LABEL" helpLink="BN_output_modeltab.htm">
              <ModelViewerPanel container="model"/>
         </Tab>...
    </Tabs></UserInterface>
      ...
```
</Node>

## プロパティー・コントロール設定

プロパティー・コントロールは、画面上に表示されるオブジェクトのプロパティーを変更するために使用さ れるボタン、チェック・ボックス、入力フィールドなどの画面コンポーネントです。プロパティー・コント ロール設定の形式は、次のようなプロパティー・コントロールの種類によって異なります。

- UI コンポーネント
- v プロパティー・パネル
- v コントローラー

**UI** コンポーネント コントロールは、操作ボタン、画面上の静的テキスト、システム コントロール (すべ てのダイアログに共通するプロパティーを操作する一連のコントロール) です。

プロパティー・パネル コントロールは、プロパティー・パネル設定内の個々のパネルです。

コントローラは、プロパティー・コントロールの最大グループを形成し、チェック・ボックス、選択情報、 スピン・コントロールなどの項目が含まれます。

### **UI** コンポーネント・コントロール

UI コンポーネント・コントロールを以下の表に示します。

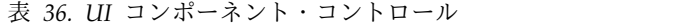

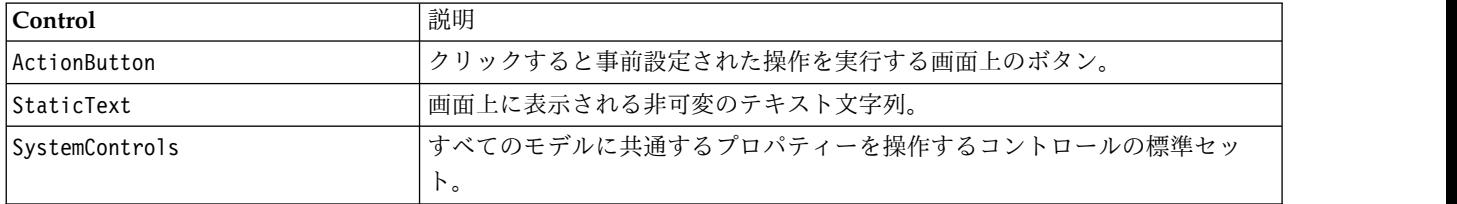

#### 操作ボタン

Common Objects セクションで指定された操作を実行するダイアログまたはツールバー・ボタンを定義し ます。ユーザーがこのボタンをクリックすると、新しい画面を表示するなどの操作が実行されます。

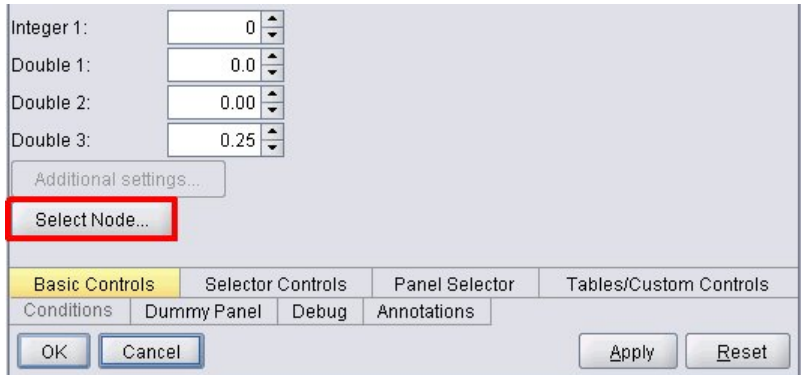

図 *47.* 操作ボタンが強調表示されたダイアログ

フォーマット

<ActionButton action="*action*" showLabel="*true\_false*" showIcon="*true\_false*" > -- *advanced custom layout options* -- </ActionButton>

ここで、

action (必須) は、実行される操作の識別子です。

showLabel は、ボタン・ラベルを表示する (true) かまたは非表示にする (false) かを指定します (例え ば、ツールバー・ボタンの場合、ラベルではなくアイコンの表示を選択します)。デフォルトは true で す。

showIcon はボタンに関連するアイコンを表示する (true) か、または非表示にする (false) かを選択しま す。デフォルトは false です。

詳細なユーザー設定のレイアウト・オプションでは、画面コンポーネントの位置および表示について、正確 なコントロールを提供します。 詳しくは、トピック 156 [ページの『詳細なカスタム・レイアウト』を](#page-161-0)参照 してください。

例

上記の操作ボタンを作成するためのコードは、次のとおりです。

<ActionButton action="**generateSelect**"/>

Common Objects セクションで定義される操作は次のとおりです (ボタン・ラベルもここで定義されま す)。

<CommonObjects extensionListenerClass="com.spss.cleftest.TestExtensionListener">

```
...
<Actions>
 <Action id="generateSelect" label="Select Node..." labelKey="generate.selectNode.LABEL"
      imagePath="images/generate.gif" description="Generates a select node"
      descriptionKey="generate.selectNode.TOOLTIP"/>
   ...
</Actions>
```

```
</CommonObjects>
```
#### 静的テキスト

この要素を使用して、ダイアログまたは出力ウィンドウに非可変のテキスト文字列を使用することができま す。静的テキストを持つプロパティー・パネルを以下に示します。

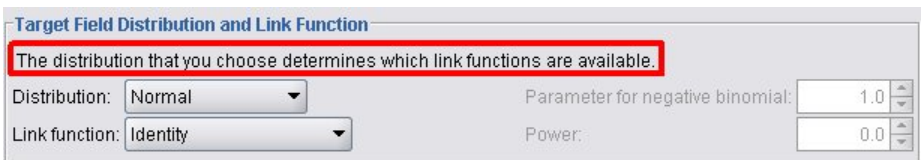

図 *48.* 静的テキストを強調表示したプロパティー・パネル

フォーマット

```
<StaticText text="static_text" textKey="text_key" >
     -- advanced custom layout options --
</StaticText>
```
ここで、

text は、使用するテキスト文字列です。

textKey は、ローカライズ用の静的テキストを識別します。

詳細なユーザー設定のレイアウト・オプションでは、画面コンポーネントの位置および表示について、正確 なコントロールを提供します。 詳しくは、トピック 156 [ページの『詳細なカスタム・レイアウト』を](#page-161-0)参照 してください。

例

上記の静的テキストで使用される宣言の例を以下に示します。

<StaticText text="The distribution that you choose determines which link functions are available." textKey="Genlin\_staticText1"/>

#### システム コントロール

一部のプロパティーは、すべてのモデルに共通です。モデル・ビルダー・ノードでは、システム コントロ ールは共通するプロパティーを操作するコントロールの標準セットです。

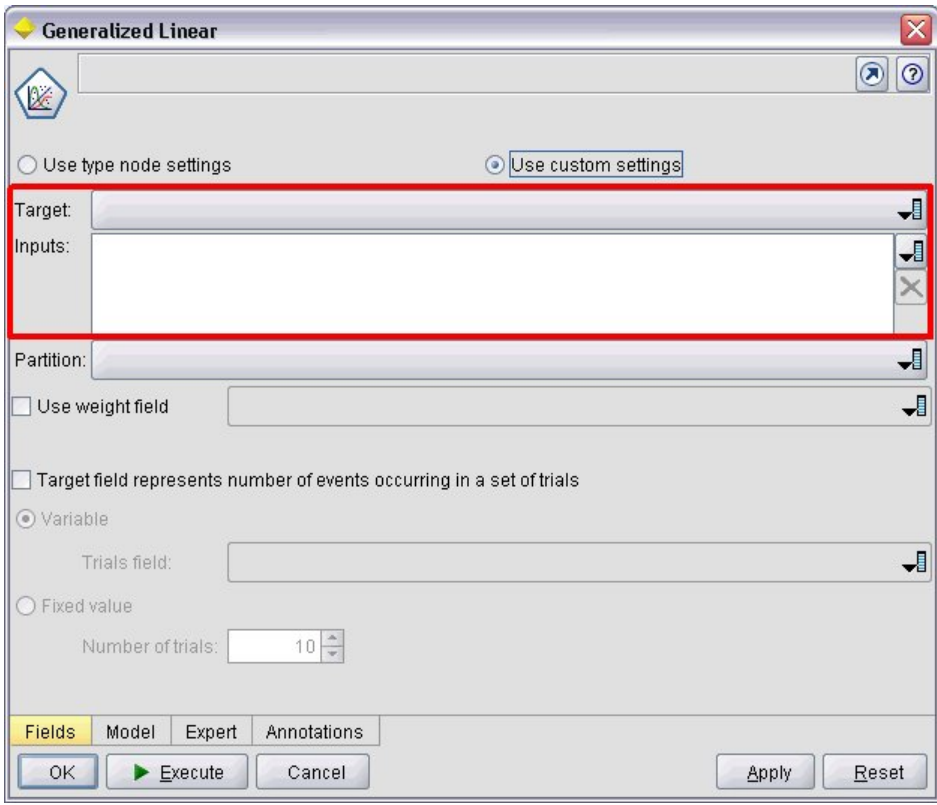

図 *49.* システム コントロールが強調表示されたダイアログの例

フォーマット

<SystemControls controlsID="*identifier*" > -- *advanced custom layout options* -- </SystemControls>

controlsID は、コントロールのセットの識別子です。この識別子は、モデル・ビルダーの宣言の ModelingFields 要素の controlsID 属性に指定されている識別子と同じものである必要があります ( [51](#page-56-0) [ページの『モデル・ビルダー』を](#page-56-0)参照)。

詳細なユーザー設定のレイアウト・オプションでは、画面コンポーネントの位置および表示について、正確 なコントロールを提供します。 詳しくは、トピック 156 [ページの『詳細なカスタム・レイアウト』を](#page-161-0)参照 してください。

例

この例では、上記のシステム・コントロールで使用した宣言を示します。

ノード設定の Model Builder セクションでは、次で一連のシステム コントロールのセットが定義され、 この場合モデルの入力フィールドおよび出力フィールドのフィールド・ピッカーを保持します。

```
<ModelBuilder ... >
    <ModelingFields controlsId="modelingFields">
          <InputFields property="inputs" multiple="true" label="Inputs" types="[range set
orderedSet flag]" labelKey="inputFields.LABEL"/>
         <OutputFields property="target" multiple="false" types="[range flag]"
```

```
label="Target" labelKey="targetField.LABEL"/>
     </ModelingFields>
```
... </ModelBuilder>

```
その後、このセットのコントロールはそれらが表示されるモデル・ビルダー・ノードのダイアログのタブ定
義で参照されます。
```

```
<Tab label="Fields" labelKey="Fields.LABEL" helpLink="genlin_node_fieldstab.htm">
     <PropertiesPanel>
         <SystemControls controlsId="modelingFields">
```

```
</SystemControls>
```

```
...
</PropertiesPanel>
```

```
</Tab>
```
# プロパティー・パネル・コントロール

プロパティー・パネル・コントロールを以下の表に示します。

```
表 37. プロパティー・パネル・コントロール
```
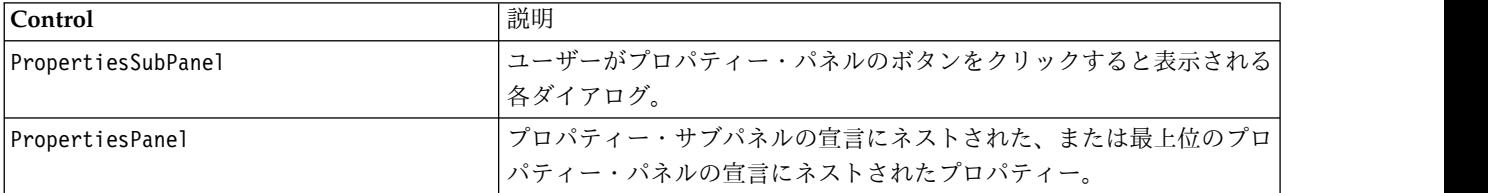

## プロパティー・サブパネル

ユーザーがプロパティー・パネルのボタンをクリックすると表示される各ダイアログを定義します。プロパ ティー・サブパネルの宣言は、タブのメインプロパティー・パネル設定の一部として作成されます。

フォーマット

```
<PropertiesSubPanel buttonLabel="display_label" buttonLabelKey="label_key"
     dialogTitle="display_title" dialogTitleKey="title_key" helplink="help_ID"
     mnemonic="mnemonic_char" mnemonicKey="mnemonic_key" >
     -- advanced custom layout options --
     -- property control specifications --
</PropertiesSubPanel>
```
#### ここで、

buttonLabel は、サブパネルへのアクセスを提供するボタンのラベルです。

buttonLabelKey ローカライズ用のボタンのラベルを識別します。

dialogTitle は、サブパネル・ダイアログのタイトル・バーに表示されるテキストです。

dialogTitleKey は、ローカライズ用のサブパネル・ダイアログのタイトルを識別します。

helpLink は、ヘルプ・システムを起動する場合に表示されるヘルプ トピックの識別子です。識別子の形式 は、ヘルプ・システムの種類によって異なります ( 168 [ページの『ヘルプ・システムの場所および種類の](#page-173-0) [定義』](#page-173-0) 参照)。

HTML Help :ヘルプ トピックの URL

JavaHelp :トピック ID

mnemonic は、このコントロールを有効化するために Alt キーと組み合わせて使用するアルファベットの文 字です (例えば、値 S を指定すると、ユーザーは Alt + S キーを使用してこのコントロールを有効化でき ます)。

mnemonicKey は、ローカライズ用の mnemonic を識別します。mnemonic も mnemonicKey も使用されない 場合、mnemonic はこのコントロールに使用できません。 詳しくは、トピック 117 [ページの『アクセス](#page-122-0) [キーとキーボード・ショートカット』を](#page-122-0)参照してください。

詳細なユーザー設定のレイアウト・オプションでは、画面コンポーネントの位置および表示について、正確 なコントロールを提供します。 詳しくは、トピック 156 [ページの『詳細なカスタム・レイアウト』を](#page-161-0)参照 してください。

個々のプロパティー・コントロール設定については、 125 [ページの『プロパティー・コントロール設定』](#page-130-0) に記載されています。

例

以下に、ユーザーがタブのメイン・プロパティー・パネルの「出力」ボタンをクリックした場合に表示され るプロパティー・サブパネルを示します。

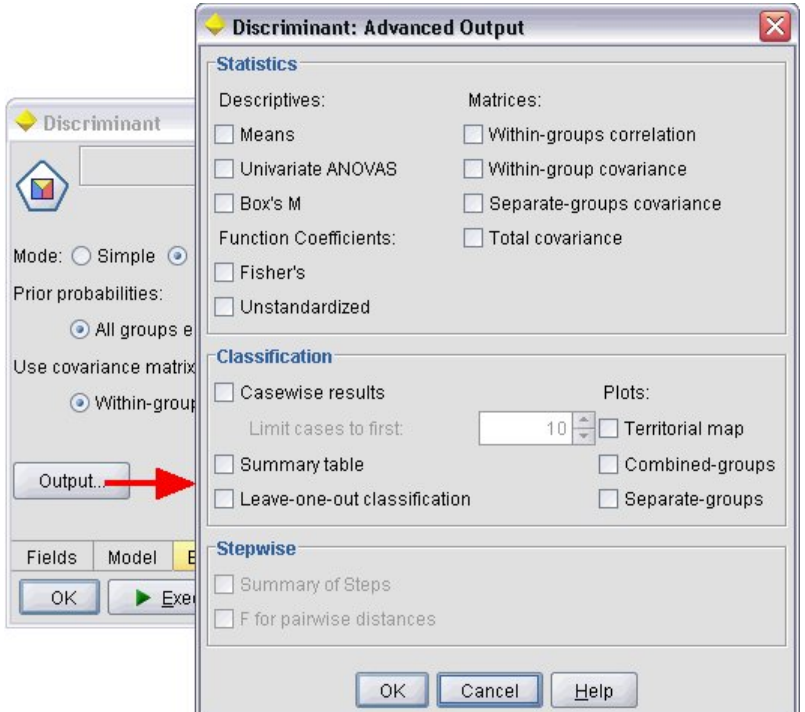

図 *50.* プロパティー・サブパネル

以下のコードは、上記のプロパティー・サブパネルを取得するために使用する宣言の大部分を示します。サ ブパネルの宣言内で、各フィールド グループ (統計、分類およびステップワイズ) は、独自のプロパティ ー・パネル設定を保持します。

```
<PropertiesSubPanel buttonLabel="Output..." buttonLabelKey="OutputSubPanel.LABEL"
    dialogTitle="Discriminant: Advanced Output" dialogTitleKey="AdvancedOutputSubDialog.LABEL"
    helpLink="discriminant node outputdlg.htm">
```

```
...
    <PropertiesPanel>
         <PropertiesPanel label="Statistics" ... >
          ...
         </PropertiesPanel>
         <PropertiesPanel label="Classification" ... >
          ...
         </PropertiesPanel>
         <PropertiesPanel label="Stepwise" ... >
          ...
         </PropertiesPanel>
    </PropertiesPanel>
</PropertiesSubPanel>
```
### プロパティー・パネル **(**ネスト**)**

プロパティー・サブパネルの宣言内にプロパティー・パネル設定をネストし、サブパネルから表示されるダ イアログの内容を定義することができます。 詳しくは、トピック 129 [ページの『プロパティー・サブパネ](#page-134-0) [ル』を](#page-134-0)参照してください。

また、最上位のプロパティー・パネルの宣言内にプロパティー・パネル設定をネストすることもできます。 複数のプロパティー・パネルで構成されたタブ全体の内容を、タブの特定の特定のボタンが選択されている かどうかによって有効化または無効化する場合の例を示します。この場合、タブ設定は次のようになりま す。

```
<Tab .... >
    <PropertiesPanel>
      --- button specification ---
         <PropertiesPanel>
               <Enabled>
                --- condition involving button value ---
              </Enabled>
           ...
         </PropertiesPanel>
         <PropertiesPanel>
              <Enabled>
               --- condition involving button value ---
              </Enabled>
           ...
         </PropertiesPanel>
           ...
    </PropertiesPanel>
</Tab>
```
ネストされたプロパティー・パネル設定の形式は、最上位の要素の形式の同じです。 詳しくは、トピッ[ク](#page-127-0) 122 [ページの『プロパティー・パネル』を](#page-127-0)参照してください。

# コントローラ

コントローラーは、プロパティー・コントロールの最大のグループを形成しています。

表 *38.* コントローラ

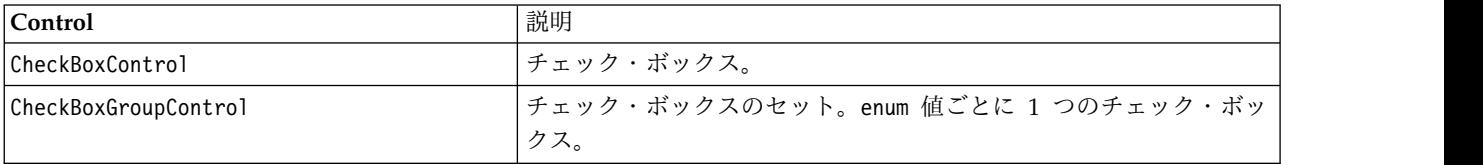

<span id="page-137-0"></span>表 *38.* コントローラ *(*続き*)*

| Control                       | 説明                                                                                                    |  |
|-------------------------------|----------------------------------------------------------------------------------------------------|--|
| ClientDirectoryChooserControl | ユーザーがクライアントのディレクトリーを選択できる単一行のテキ<br>スト・フィールドおよび関連ボタン。                                                                     |  |
| ClientFileChooserControl      | ユーザーがクライアントのファイルを選択できる単一行のテキスト・<br>フィールドおよび関連ボタン。                                                                        |  |
| ComboBoxControl               | enum 値を含む選択情報のドロップダウン・リスト。                                                                                               |  |
| DBConnectionChooserControl    | ユーザーはデータ・ソースおよびデータベースへの接続を選択可能。                                                                                          |  |
| DBTableChooserControl         | データベース接続後、ユーザーはデータベース・テーブルを選択可<br>能。                                                                                     |  |
| MultiFieldChooserControl      | (ノードのみ) ユーザーがリストからフィールドを選択できる、フィー<br>ルド名のリスト。                                                                            |  |
| MultiItemChooserControl       | 値のリストから、1 つまたは複数の項目を選択できます。                                                                                              |  |
| PasswordBoxControl            | 入力文字が非表示になる単一行のテキスト・フィールド。                                                                                               |  |
| PropertyControl               | ユーザー定義可能なプロパティーのコントロール。                                                                                                  |  |
| RadioButtonGroupControl       | 1 回に 1 つのボタンのみ選択できるラジオ・ボタンのセット。enum<br>プロパティーの場合、 enum 値ごとに 1 つのラジオ・ボタンが表示<br>されます。ブール・プロパティーの場合、2 つのラジオ・ボタンが表<br>示されます。 |  |
| ServerDirectoryChooserControl | ユーザーがサーバーのディレクトリーを選択できる単一行のテキス<br>ト・フィールドおよび関連ボタン。                                                                       |  |
| ServerFileChooserControl      | ユーザーがサーバーのファイルを選択できる単一行のテキスト・フィ<br>ールドおよび関連ボタン。                                                                          |  |
| SingleFieldChooserControl     | (ノードのみ) ユーザーがリストから 1 つのフィールドを選択でき<br>る、フィールド名のリスト。                                                                       |  |
| SingleItemChooserControl      | 値のリストから、1つの項目を選択できます。                                                                                                    |  |
| SpinnerControl                | スピン・コントロール (値を変更するための、上下の矢印の付いた数<br>値型フィールド)。                                                                            |  |
| TableControl                  | ダイアログまたはウィンドウにテーブルを追加。                                                                                                   |  |
| TextAreaControl               | 複数行のテキストフィールド。                                                                                                    |  |
| TextBoxControl                | 単一行のテキストフィールド。                                                                                                    |  |

### コントローラの属性

コントローラの設定には、次の属性が含まれます。

property="*value*" showLabel="*true\_false*" label="*display\_label*" labelKey="*label\_key*" labelWidth="*label\_width*" labelAbove="*true\_false*" description="*description*" descriptionKey="*description\_key*" mnemonic="*mnemonic\_char*" mnemonicKey="*mnemonic\_key*"

ここで、

property (必須) は、プロパティー・コントロールの一意の識別子です。

showLabel はボタンに関連するプロパティー・コントロールの表示ラベルを表示する (true) か、または非 表示にする (false) かを指定します。デフォルトは true です。

label は、ユーザー・インターフェースに表示される、プロパティー・コントロールの表示名です。また、 この値はプロパティー・コントロールのアクセス可能な簡単な説明としても動作します。 詳しくは、トピ ック 177 [ページの『アクセシビリティー』を](#page-182-0)参照してください。

labelKey は、ローカライズ用のラベルを識別します。

labelWidth は、ラベルが広がる表示グリッド列の数値です。デフォルトは 1 です。

labelAbove は、コントロールのラベルを上部に表示する (true) またはコントロールに隣接して表示する (false) かを指定します。デフォルトは false です。

description は、カーソルをコントロールに移動した場合に表示される、ツールヒントのテキストです。ま た、この値はプロパティー・コントロールのアクセス可能な詳細な説明としても動作します。 詳しくは、 トピック 177 [ページの『アクセシビリティー』を](#page-182-0)参照してください。

descriptionKey は、ローカライズ用の説明を識別します。

mnemonic は、このコントロールを有効化するために Alt キーと組み合わせて使用するアルファベットの文 字です (例えば、値 S を指定すると、ユーザーは Alt + S キーを使用してこのコントロールを有効化でき ます)。

mnemonicKey は、ローカライズ用の mnemonic を識別します。mnemonic も mnemonicKey も使用されない 場合、mnemonic はこのコントロールに使用できません。 詳しくは、トピック 117 [ページの『アクセス](#page-122-0) [キーとキーボード・ショートカット』を](#page-122-0)参照してください。

チェック・ボックス・コントロール チェック・ボックスを定義します。

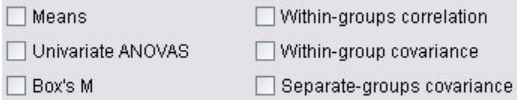

図 *51.* チェック・ボックス

フォーマット

<CheckBoxControl *controller\_attributes* invert="*true\_false*" > -- *advanced custom layout options* -- </CheckBoxControl>

ここで、

*controller\_attributes* は、「 132 [ページの『コントローラの属性』」](#page-137-0)で説明されているとおりです。

invert はあまり使用されることはありませんが、true に設定された場合、チェック・ボックスの選択およ び選択解除の影響を逆にします。デフォルトは false です。

詳細なユーザー設定のレイアウト・オプションでは、画面コンポーネントの位置および表示について、正確 なコントロールを提供します。 詳しくは、トピック 156 [ページの『詳細なカスタム・レイアウト』を](#page-161-0)参照 してください。

上記のチェック・ボックスを配置するためのコード例を以下に示します (チェック・ボックスのラベルは、 特性ファイル内の別の場所で定義されます)。Layout 要素については、 156 [ページの『詳細なカスタム・](#page-161-0) [レイアウト』を](#page-161-0)参照してください。

```
<CheckBoxControl property="means">
     <Layout rowIncrement="0" gridWidth="1" />
</CheckBoxControl>
<CheckBoxControl property="within_groups_correlation">
     <Layout gridColumn="2" />
</CheckBoxControl>
<CheckBoxControl property="univariate_anovas">
     <Layout gridWidth="1" rowIncrement="0" />
</CheckBoxControl>
<CheckBoxControl property="within_group_covariance">
     <Layout gridColumn="2" />
</CheckBoxControl>
<CheckBoxControl property="box_m">
     <Layout gridWidth="1" rowIncrement="0" />
</CheckBoxControl>
<CheckBoxControl property="separate_groups_covariance">
     <Layout gridColumn="2" />
</CheckBoxControl>
```
#### チェック・ボックス・グループ・コントロール

グループ化され、単一ユニットとして扱われるチェック・ボックスのセットを定義します。グループのメン バーを定義する列挙リストのプロパティーと組み合わせた場合にのみ使用できます。

Enum 3: Value 3.1 Value 3.2 Value 3.3 Value 3.4 Value 3.5

図 *52.* チェック・ボックス・グループ

フォーマット

```
<CheckBoxGroupControl controller_attributes rows="integer" layoutByRow="true_false"
    useSubPanel="true_false" >
     -- advanced custom layout options --
</CheckBoxGroupControl>
```
ここで、

*controller\_attributes* は、「 132 [ページの『コントローラの属性』」](#page-137-0)で説明されているとおりです。

rows は正の整数で、チェック・ボックス・グループは表示される画面の行数を指定します。デフォルトは 1 です。

layoutByRow は、チェック・ボックスを最初は行に沿って配置する (true) か、列に沿って配置する (false) かを指定します。デフォルトは true です。ラジオ・ボタン・グループを持つ layoutByRow の同 様の使用法については、 155 [ページの『コントロールの順序の変更』を](#page-160-0)参照してください。

useSubPanel は、チェック・ボックスをサブパネルとして配置する (true) か、配置しない (false) かを指 定します。デフォルトは true です。

チェック・ボックス・グループは通常、グループのすべてのボックスを含むサブパネルとして配置されま す。ただし、チェック・ボックス・グループが隣接するテキスト・フィールドと関連する場合、整列の問題 が生じる場合があります。useSubPanel を false に設定すると、この問題を解決することができます。

詳細なユーザー設定のレイアウト・オプションでは、画面コンポーネントの位置および表示について、正確 なコントロールを提供します。 詳しくは、トピック 156 [ページの『詳細なカスタム・レイアウト』を](#page-161-0)参照 してください。

例

上記のチェック・ボックス・グループを作成するためのコードは、次のとおりです。

<CheckBoxGroupControl property="**enum3**" label="Enum 3" labelKey="enum3.LABEL"/>

個々のチェック・ボックスに関連するラベルおよび値は、関連するノードの Properties セクションで次の ように定義されます。

```
<Property name="enum3" valueType="enum" isList="true" defaultValue="[value1 value3]">
     <Enumeration>
```

```
<Enum value="value1" label="Value 3.1" labelKey="enum3.value1.LABEL"/>
    <Enum value="value2" label="Value 3.2" labelKey="enum3.value2.LABEL"/>
    <Enum value="value3" label="Value 3.3" labelKey="enum3.value3.LABEL"/>
    <Enum value="value4" label="Value 3.4" labelKey="enum3.value4.LABEL"/>
    <Enum value="value5" label="Value 3.5" labelKey="enum3.value5.LABEL"/>
</Enumeration>
```

```
</Property>
```
#### クライアント・ディレクトリー設定コントロール

ユーザーがクライアントのディレクトリーを選択できる単一行のテキスト・フィールドおよび関連ボタンを 定義します。ディレクトリーは、常に存在する必要があります。ユーザーは、モード設定に応じてファイル をディレクトリーから開くか、ファイルをディレクトリーに保存することができます。

Client Directory:

図 *53.* クライアント・ディレクトリー設定コントロール

ユーザーは、テキスト・フィールドにディレクトリー・パスまたはディレクトリー名を直接入力するか、隣 接するボタンをクリックしてディレクトリーを選択できるダイアログを表示することができます。

フォーマット

```
<ClientDirectoryChooserControl controller_attributes mode="chooser_mode" >
    -- advanced custom layout options --
</ClientDirectoryChooserControl>
```
ここで、

*controller\_attributes* は、「 132 [ページの『コントローラの属性』」](#page-137-0)で説明されているとおりです。

mode は、ユーザーがディレクトリーを選択する、ダイアログに表示されるボタンを定義します。ボタンは 次のいずれかです。

- v open (デフォルト) は、「開く」ボタンを表示します。
- save は、「保存」ボタンを表示します。

詳細なユーザー設定のレイアウト・オプションでは、画面コンポーネントの位置および表示について、正確 なコントロールを提供します。 詳しくは、トピック 156 [ページの『詳細なカスタム・レイアウト』を](#page-161-0)参照 してください。

<ClientDirectoryChooserControl property="directory2" label="Client Directory" labelKey="directory2.LABEL"/>

#### クライアント・ファイル設定コントロール

ユーザーがクライアントのファイルを選択できる単一行のテキスト・フィールドおよび関連ボタンを定義し ます。ディレクトリーは、すでに存在する必要があります。ユーザーはノード設定によって、ファイルを開 くか保存することができます。

Client File:

図 *54.* クライアント・ファイル設定コントロール

ユーザーは、テキスト・フィールドにファイル・パスまたはディレクトリー名を直接入力するか、隣接する ボタンをクリックしてファイルを選択できるダイアログを表示することができます。

フォーマット

```
<ClientFileChooserControl controller_attributes mode="chooser_mode" >
     -- advanced custom layout options --
</ClientFileChooserControl>
```
ここで、

*controller\_attributes* は、「 132 [ページの『コントローラの属性』」](#page-137-0)で説明されているとおりです。

mode は、ユーザーがファイルを選択する、ダイアログに表示されるボタンを定義します。ボタンは次のい ずれかです。

- v open (デフォルト) は、「開く」ボタンを表示します。
- save は、「保存」ボタンを表示します。

詳細なユーザー設定のレイアウト・オプションでは、画面コンポーネントの位置および表示について、正確 なコントロールを提供します。 詳しくは、トピック 156 [ページの『詳細なカスタム・レイアウト』を](#page-161-0)参照 してください。

例

<ClientFileChooserControl property="file2" label="Client File" labelKey="file2.LABEL"/>

#### コンボ・ボックス・コントロール

選択情報のドロップダウン・リストを定義します。

Poisson Binomial Gamma Inverse gaussian Negative binomial Normal Poisson

図 *55.* 選択情報

フォーマット

```
<ComboBoxControl controller_attributes >
     -- advanced custom layout options --
</ComboBoxControl>
```
ここで、

*controller\_attributes* は、「 132 [ページの『コントローラの属性』」](#page-137-0)で説明されているとおりです。

詳細なユーザー設定のレイアウト・オプションでは、画面コンポーネントの位置および表示について、正確 なコントロールを提供します。 詳しくは、トピック 156 [ページの『詳細なカスタム・レイアウト』を](#page-161-0)参照 してください。

例

上記の選択情報のドロップダウン・リストを配置するためのコード例を以下に示します。

```
<ComboBoxControl property="distribution" >
     <Layout rowIncrement="0" gridWidth="1" fill="none"/>
```
</ComboBoxControl>

Layout 要素については、 156 [ページの『詳細なカスタム・レイアウト』を](#page-161-0)参照してください。

注 : 実際のリストの項目は、関連ノードの Properties セクションで定義します。その場合は、以下のよう に、distribution プロパティーの宣言内で列挙リストとして定義します。

```
<Property name="distribution" valueType="enum" label="Distribution" labelKey="distribution.
LABEL" defaultValue="NORMAL">
```
<Enumeration>

```
<Enum value="BINOMIAL" label="Binomial" labelKey="distribution.BINOMIAL.LABEL"/>
     <Enum value="GAMMA" label="Gamma" labelKey="distribution.GAMMA.LABEL"/>
     <Enum value="IGAUSS" label="Inverse gaussian" labelKey="distribution.IGAUSS.LABEL"/>
    <Enum value="NEGBIN" label="Negative binomial" labelKey="distribution.NEGBIN.LABEL"/>
    <Enum value="NORMAL" label="Normal" labelKey="distribution.NORMAL.LABEL"/>
     <Enum value="POISSON" label="Poisson" labelKey="distribution.POISSON.LABEL"/>
</Enumeration>
```
</Property>

#### データベース接続設定コントロール

ユーザーがデータ・ソースおよびデータベースへの接続を選択できるコントロールを定義します。

Database Connection:

図 *56.* データベース接続設定コントロール

ユーザーはテキストをテキスト・フィールドに入力することはできませんが、ボタンをクリックして標準 IBM SPSS Modeler の「データベース接続」ダイアログを表示する必要があります。

正常に接続されると、接続の詳細情報が、データベース接続設定コントロールのテキスト・フィールドに表 示されます。

フォーマット

<DBConnectionChooserControl *controller\_attributes* > -- *advanced custom layout options* --

</DBConnectionChooserControl>

ここで、

*controller\_attributes* は、「 132 [ページの『コントローラの属性』」](#page-137-0)で説明されているとおりです。

詳細なユーザー設定のレイアウト・オプションでは、画面コンポーネントの位置および表示について、正確 なコントロールを提供します。 詳しくは、トピック 156 [ページの『詳細なカスタム・レイアウト』を](#page-161-0)参照 してください。

例

次の例では、コントロールがどのように接続文字列に使用できる文字列プロパティーの定義を要求するかを 示します。

```
<Node \ldots >
    <Properties>
     ...
         <Property name="dbconnect" valueType="databaseConnection" />
    </Properties>
     ...
    <UserInterface>
     ...
         <Tabs>
              <Tab label="Database">
                   <PropertiesPanel>
                       <DBConnectionChooserControl property="dbconnect" label="Database
                        Connection"/>
                    ...
                   </PropertiesPanel>
                    ...
```
</UserInterface>

</Node>

#### データベース・テーブル設定コントロール

データベース接続後、ユーザーがデータベース・テーブルを選択できるテキスト・フィールドおよび関連す るボタンを定義します。

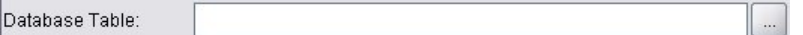

図 *57.* データベース・テーブル設定コントロール

ユーザーはテキスト・フィールドに直接テーブル名を入力するか、ボタンをクリックして次のようなリスト からテーブル名を選択することができます。

フォーマット

<DBTableChooserControl connectionProperty="*DB\_connection\_property*" *controller\_attributes* > -- *advanced custom layout options* --

</DBTableChooserControl>

#### ここで、

connectionProperty は、すでに定義されているデータベース接続プロパティーの名前です。これは、ノー ドに以前定義されている DBConnectionChooserControl 要素の property 属性の値です。

*controller\_attributes* は、「 132 [ページの『コントローラの属性』」](#page-137-0)で説明されているとおりです。
詳細なユーザー設定のレイアウト・オプションでは、画面コンポーネントの位置および表示について、正確 なコントロールを提供します。 詳しくは、トピック 156 [ページの『詳細なカスタム・レイアウト』を](#page-161-0)参照 してください。

例

```
この例は DBTableChooserControl の例に従い、データベース接続確率後どのように
DBTableChooserControl 要素を使用してデータベース・テーブルを選択するかを示します。
<Node ... >
    <Properties>
     ...
         <Property name="dbconnect" valueType="databaseConnection" />
         <Property name="dbtable" valueType="string" />
    </Properties>
      ...
    <UserInterface>
     ...
        <Tabs>
             <Tab label="Database">
                  <PropertiesPanel>
                      <DBConnectionChooserControl property="dbconnect" label="Database
                       connection"/>
                      <DBTableChooserControl property="dbtable" connectionProperty=
                       "dbconnect" label="Database Table" />
                   ...
                  </PropertiesPanel>
     ...
    </UserInterface>
```
</Node>

### 複数フィールド設定コントロール

ユーザーがリストから 1 つまたは複数のフィールドを選択できるコントロールを定義します。

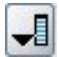

図 *58.* 複数フィールド設定コントロール

ユーザーがこのコントロールをクリックすると、ユーザーが 1 つまたは複数のフィールドを選択できるフ ィールドのリストが表示されます。

セットは、このノードで表示されるすべてのフィールドで構成されています。フィールドがこのノードの上 流で詳細にフィルタリングされている場合、フィルターを通過したフィールドのみが表示されます。特定の ストレージ・タイプおよびデータ型のフィールドのみが選択できるよう指定することによって、リストをよ り詳細に制限することができます。

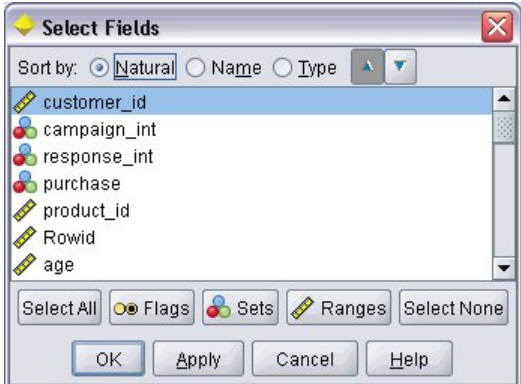

図 *59.* 複数フィールドのリスト

複数フィールド設定コントロールはプロパティー属性を指定します。プロパティー属性はファイル内の別の 場所で宣言され、ノードのダイアログにリストがどのように表示されるかを定義します。

フォーマット

```
<MultiFieldChooserControl controller_attributes storage="storage_types" onlyNumeric="true_false"
     onlySymbolic="true_false" onlyDatetime="true_false" types="data_types"
    onlyRanges="true_false" onlyDiscrete="true_false" >
     -- advanced custom layout options --
</MultiFieldChooserControl>
```
ここで、

*controller\_attributes* は、「 132 [ページの『コントローラの属性』」](#page-137-0)で説明されているとおりです。

2 つの別の属性を指定してフィールドのリストをさらに制限することもできます。2 つの属性のいずれか は、次のリストから選択する必要があります。

- v storage は、リストに表示できるフィールドのストレージ・タイプを指定するリスト・プロパティーで す。例えば storage="[integer real]" は、これらのストレージ・タイプのフィールドのみ一覧表示さ れることを意味します。可能なストレージ・タイプのセットについては、 188 [ページの『データおよび](#page-193-0) [ストレージ・タイプ』](#page-193-0) のテーブルを参照してください。
- v onlyNumeric が true に設定されている場合、数値型ストレージのフィールドのみが一覧表示されま す。
- v onlySymbolic が true に設定されている場合、シンボル値のストレージ・タイプのフィールド (文字列) のみが一覧表示されます。
- v onlyDatetime が true に設定されている場合、日付と時間のストレージ・タイプのみが一覧表示されま す。
- 2 番目の属性を以下から選択する必要があります。
- types は、リスト内に表示されるフィールドのデータ型を指定するリストのプロパティーです。例え ば、types="[range flag]" は、これらのストレージ・タイプのフィールドのみ一覧表示されることを意 味します。使用できるデータ型のセットは次のとおりです。

range

flag

set

orderedSet

numeric

discrete

typeless

- v onlyRanges が true に設定されている場合は、範囲データ型のフィールドのみ一覧表示されます。
- v onlyDiscrete が true に設定されている場合は、離散的な (フラグ型、セット型、データ型不明の) デ ータ型のみ一覧表示されます。

したがって、例えば storage="[integer]" と types="[flag]" を指定するコントロールでは、フラグ型で ある整数フィールドのみリストに表示されます。

詳細なユーザー設定のレイアウト・オプションでは、画面コンポーネントの位置および表示について、正確 なコントロールを提供します。 詳しくは、トピック 156 [ページの『詳細なカスタム・レイアウト』を](#page-161-0)参照 してください。

注 : このコントロールは、Node 要素の定義にのみ使用されます。出力データモデルの定義内で複数フィ ールド設定を指定するには、次の形式を使用します。

<OutputDataModel mode="*mode*">

```
...
   <ForEach var="field" inProperty="prop_name">
        <AddField name="${field_name}_NEW" fieldRef="${field_name}" />
   </ForEach>
```
... </OutputDataModel>

詳しくは、トピック 60 [ページの『出力データ・モデル』を](#page-65-0)参照してください。ForEach 要素については、 69 ページの『ForEach [要素による反復』を](#page-74-0)参照してください。AddField については、 65 [ページの『フ](#page-70-0) [ィールドの追加』を](#page-70-0)参照してください。

#### 例

```
上記の複数フィールド設定コントロールを指定するためのコード例を以下に示します。
```
<MultiFieldChooserControl property="**inputs**" > <Enabled> <Condition control="custom\_fields" op="equals" value="true"/> </Enabled> </MultiFieldChooserControl>

custom fields コントロールが選択されている場合のみ、Enabled セクションによってこのコントロールが 有効になります。

注 : このリストの内容は、関連するノードの Properties セクション内の inputs プロパティーの宣言によ って制御されます。

<Property name="**inputs**" valueType="string" isList="true" label="Inputs" labelKey="inputs. LABEL"/>

#### 複数項目設定コントロール

ユーザーが値のリストから 1 つまたは複数の項目を選択できるコントロールを定義します。プロパティー を、値のリストを持つカタログと関連付けます。 詳しくは、トピック 42 [ページの『カタログ』を](#page-47-0)参照し てください。

ᆌ Selection 2:  $\times$ 

図 *60.* 複数項目設定コントロール

フォーマット

<MultiItemChooserControl *controller\_attributes* catalog="*catalog\_name*" > -- *advanced custom layout options* -- </MultiItemChooserControl>

ここで、

*controller\_attributes* は、「 132 [ページの『コントローラの属性』」](#page-137-0)で説明されているとおりです。

catalog (必須) は、関連するカタログの名前です。カタログが取得されるライブラリーは、Execution セ クションの Module 要素で指定されているライブラリーです。 詳しくは、トピック 58 [ページの『モジュ](#page-63-0) [ール』を](#page-63-0)参照してください。

詳細なユーザー設定のレイアウト・オプションでは、画面コンポーネントの位置および表示について、正確 なコントロールを提供します。 詳しくは、トピック 156 [ページの『詳細なカスタム・レイアウト』を](#page-161-0)参照 してください。

例

<MultiItemChooserControl property="selection2" catalog="cat2" />

property 属性で参照されるプロパティー (この場合は selection2) は、isList="true" 属性を持つプロパ ティーである必要があります。MultiItemChooserControl の使用に関する説明と例については、 42 [ページ](#page-47-0) [の『カタログ』を](#page-47-0)参照してください。

### パスワード ボックス・コントロール

入力文字が入力されると非表示になる、単一行のテキスト・フィールドを定義します。

Encrypted string 1: ...

図 *61.* パスワード ボックス・コントロール

フォーマット

<PasswordBoxControl *controller\_attributes* columns="*integer*" > -- *advanced custom layout options* -- </PasswordBoxControl>

ここで、

*controller\_attributes* は、「 132 [ページの『コントローラの属性』」](#page-137-0)で説明されているとおりです。

columns は正の整数で、パスワード ボックスが占める文字の列数を定義します。デフォルトは 20 です。

詳細なユーザー設定のレイアウト・オプションでは、画面コンポーネントの位置および表示について、正確 なコントロールを提供します。 詳しくは、トピック 156 [ページの『詳細なカスタム・レイアウト』を](#page-161-0)参照 してください。

#### 例

<PasswordBoxControl property="**encrypted\_string1**" label="Encrypted string 1" labelKey= "encryptedString1.LABEL"/>

テキスト・フィールドは、関連するノードの Properties セクション内で暗号化された文字列として定義さ れているプロパティーと関連させて暗号化します。

<Property name="**encrypted\_string1**" valueType="encryptedString"/>

### プロパティー・コントロール

プロパティー・コントロールは、ユーザーがノードのプロパティーを入力できる、完全にユーザー定義可能 なコントロールです。プロセスは、ユーザーによって記述された Java クラスによって処理されます。以下 の図に、プロパティー・コントロールの例を示します。

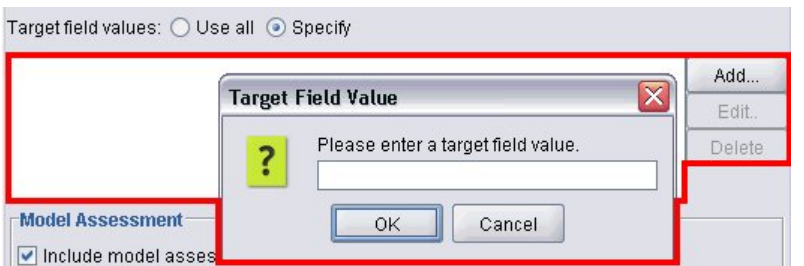

図 *62.* プロパティー・コントロールの例を強調表示したダイアログのセクション

#### フォーマット

```
<PropertyControl controller_attributes controlClass="Java_class" >
     -- advanced custom layout options --
</PropertyControl>
```
#### ここで、

*controller\_attributes* は、「 132 [ページの『コントローラの属性』」](#page-137-0)で説明されているとおりです。

controlClass (必須) は、プロパティー・コントロールを実装する Java クラスへの *.jar* ファイル内のパス です。(*Note* : *.jar* ファイルは、Resources セクションの JarFile 要素で宣言されます。 詳しくは、トピ ック 35 ページの『Jar [ファイル』を](#page-40-0)参照してください。)

詳細なユーザー設定のレイアウト・オプションでは、画面コンポーネントの位置および表示について、正確 なコントロールを提供します。 詳しくは、トピック 156 [ページの『詳細なカスタム・レイアウト』を](#page-161-0)参照 してください。

#### 例

```
<PropertyControl property="target_field_values_specify" labelAbove="true"
     controlClass="com.spss.clef.selflearning.propertycontrols.list.CustomListControl" label=""
     labelKey="target field values specify.LABEL">
     <Enabled>
```
<Condition control="target\_field\_values" op="equals" value="specify"/> </Enabled> <Layout rowIncrement="2" /> </PropertyControl>

プロパティー・コントロールは、関連ノードの Properties セクションで定義されたプロパティーと関連し ます。

<Property name="**target\_field\_values\_specify**" valueType="string" isList="true" label="" labelKey="target\_field\_values\_specify.LABEL"/>

ラジオ・ボタン・グループ・コントロール

1 回に 1 つのボタンのみ選択できるラジオ・ボタンのセットを定義します。

Value order for categorical inputs:  $\circledcirc$  Ascending  $\circlearrowright$  Descending  $\circlearrowright$  Use data order

図 *63.* ラジオ・ボタン・グループ・コントロール

ラジオ・ボタン・グループ・コントロールには、それぞれグループを特定のプロパティーと関連付けるプロ パティー属性があります。このプロパティーは、ファイル内の別の場所で定義され、グループを構成するボ タンを指定します。

関連するプロパティーは、列挙リストまたはブール・プロパティーとなります。列挙リスト (プロパティー 属性が valueType="enum") の場合、各 enum 値にラジオ・ボタンが 1 つずつ表示されます。ブール・プロ パティー (where valueType="boolean") の場合、2 つのボタンが常に表示されます。

#### フォーマット

```
<RadioButtonGroupControl controller_attributes
     rows="integer" layoutByRow="true_false" useSubPanel="true_false"
     falseLabel="button_label" falseLabelKey="label_key" trueLabel="?button_label"
     trueLabelKey="label_key" trueFirst="true_false" >
     -- advanced custom layout options --
</RadioButtonGroupControl>
```
ここで、

*controller\_attributes* は、「 132 [ページの『コントローラの属性』」](#page-137-0)で説明されているとおりです。

rows は正の整数で、グループが表示される画面の行数を指定します。デフォルトは 1 です。

layoutByRow は、ラジオ・ボタンを最初は行に沿って配置する (true) か、列に沿って配置する (false) か を指定します。デフォルトは true です。ラジオ・ボタン・グループの layoutByRow の同様の使用例につ いては、 155 [ページの『コントロールの順序の変更』を](#page-160-0)参照してください。

useSubPanel は、ラジオ・ボタンをサブパネルとして配置する (true) か、配置しない (false) かを指定し ます。デフォルトは true です。

ラジオ・ボタン・グループは通常、グループのすべてのボタンを含むサブパネルとして配置されます。ただ し、ラジオ・ボタン・グループが隣接するテキスト・フィールドと関連する場合、整列の問題が生じる場合 があります。useSubPanel を false に設定すると、この問題を解決することができます。

falseLabel は、ブール・プロパティーの偽 (false) の値のラベルです (下の 2 番目の例を参照)。ブール・ プロパティーでのみ使用され、その場合は必須です。

falseLabelKey は、ローカライズ用の偽 (false) のラベルを識別します。

trueLabel は、ブール・プロパティーの真 (true) の値のラベルです (下の 2 番目の例を参照)。ブール・ プロパティーでのみ使用され、その場合は必須です。

trueLabelKey ローカライズ用の真 (true) のラベルを識別します。

true に設定されている場合、trueFirst はブール・プロパティーのボタンの表示順を逆にし、真 (true) の 値を表すボタンが最初に表示されるようにします。デフォルトは false で、偽 (false) を表すボタンが最 初に表示されます。

詳細なユーザー設定のレイアウト・オプションでは、画面コンポーネントの位置および表示について、正確 なコントロールを提供します。 詳しくは、トピック 156 [ページの『詳細なカスタム・レイアウト』を](#page-161-0)参照 してください。

例

最初の例は、上記のラジオ・ボタン・グループで使用されるコードを示しています。

```
<RadioButtonGroupControl property="value_order" labelWidth="2">
     <Layout gridWidth="4"/>
</RadioButtonGroupControl>
```
Layout 要素については、 156 [ページの『詳細なカスタム・レイアウト』を](#page-161-0)参照してください。

注 : ボタンとラベルの数は、関連ノードの Properties セクションで定義します。その場合は、以下のよう に、value order プロパティーの宣言内で列挙リストとして定義します。宣言には、グループのラベルも含 まれます。

<Property name="**value\_order**" valueType="enum" label="Value order for categorical inputs" labelKey="value order.LABEL"> <Enumeration> <Enum value="Ascending" label="Ascending" labelKey="value\_order.Ascending.LABEL"/> <Enum value="Descending" label="Descending" labelKey="value\_order.Descending. LABEL"/> <Enum value="DataOrder" label="Use data order" labelKey="value\_order.UseDataOrder. LABEL"/> </Enumeration> </Property>

2 番目の例では、標準またはカスタム設定を有効化するかどうかを制御するなど、以下のようにブール・プ ロパティーを制御するラジオ・ボタン・グループの falseLabel および trueLabel の使用について示しま す。

Boolean 5: @ Standard @ Custom

図 *64.* ブール・プロパティーを制御するラジオ・ボタン・グループ

実行するコードは次のとおりです。

<RadioButtonGroupControl property="**boolean5**" label="Boolean 5" labelKey="boolean5.LABEL" falseLabel="Standard" falseLabelKey="boolean5.false.LABEL" trueLabel="Custom" trueLabelKey="boolean5.true.LABEL" />

この場合、ボタンのラベルおよびグループのラベルを RadioButtonGroupControl 要素自体で定義されま す。グループが関連するプロパティーは、次のようにノードの Properties セクションで定義されます。

<Property name="**boolean5**" valueType="boolean" defaultValue="false"/>

### サーバー・ディレクトリー設定コントロール

ユーザーがサーバーのディレクトリーを選択できる単一行のテキスト・フィールドおよび関連ボタンを定義 します。ディレクトリーは、常に存在する必要があります。ユーザーは、モード設定に応じてファイルをデ ィレクトリーから開くか、ファイルをディレクトリーに保存することができます。

Server Directory:

図 *65.* サーバー・ディレクトリー設定コントロール

ユーザーは、テキスト・フィールドにディレクトリー・パスまたはディレクトリー名を直接入力するか、隣 接するボタンをクリックしてディレクトリーを選択できるダイアログを表示することができます。

フォーマット

```
<ServerDirectoryChooserControl controller_attributes mode="chooser_mode" >
     -- advanced custom layout options --
</ServerDirectoryChooserControl>
```
ここで、

*controller\_attributes* は、「 132 [ページの『コントローラの属性』」](#page-137-0)で説明されているとおりです。

mode は、ユーザーがディレクトリーを選択する、ダイアログに表示されるボタンを定義します。ボタンは 次のいずれかです。

- v open (デフォルト) は、「開く」ボタンを表示します。
- save は、「保存」ボタンを表示します。

詳細なユーザー設定のレイアウト・オプションでは、画面コンポーネントの位置および表示について、正確 なコントロールを提供します。 詳しくは、トピック 156 [ページの『詳細なカスタム・レイアウト』を](#page-161-0)参照 してください。

#### 例

#### サーバー・ファイル設定コントロール

ユーザーがサーバーのファイルを選択できる単一行のテキスト・フィールドおよび関連ボタンを定義しま す。ディレクトリーは、すでに存在する必要があります。ユーザーはノード設定によって、ファイルを開く か保存することができます。

Server File: ...

図 *66.* サーバー・ファイル設定コントロール

ユーザーは、テキスト・フィールドにファイル・パスまたはディレクトリー名を直接入力するか、隣接する ボタンをクリックしてファイルを選択できるダイアログを表示することができます。

フォーマット

<sup>&</sup>lt;ServerDirectoryChooserControl property="directory1" label="Server Directory" labelKey="directory1.LABEL"/>

<ServerFileChooserControl *controller\_attributes* mode="*chooser\_mode*" > -- *advanced custom layout options* --

</ServerFileChooserControl>

ここで、

*controller\_attributes* は、「 132 [ページの『コントローラの属性』」](#page-137-0)で説明されているとおりです。

mode は、ユーザーがファイルを選択する、ダイアログに表示されるボタンを定義します。ボタンは次のい ずれかです。

- open (デフォルト) は、「開く」ボタンを表示します。
- save は、「保存」ボタンを表示します。

詳細なユーザー設定のレイアウト・オプションでは、画面コンポーネントの位置および表示について、正確 なコントロールを提供します。 詳しくは、トピック 156 [ページの『詳細なカスタム・レイアウト』を](#page-161-0)参照 してください。

例

<ServerFileChooserControl property="file1" label="Server File" labelKey="file1.LABEL"/>

単一フィールド設定コントロール

ユーザーがリストから単一フィールドを選択できるコントロールを定義します。

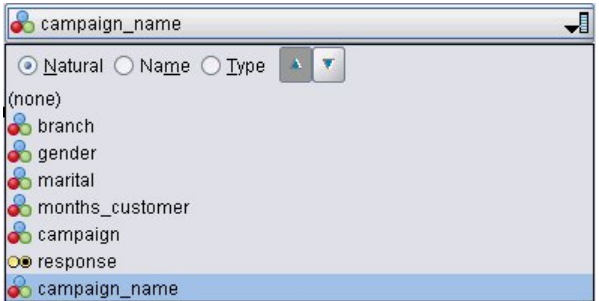

図 *67.* 単一フィールド設定コントロール

ユーザーがこのコントロールをクリックすると、単一のフィールドを選択できるフィールドのリストが表示 されます。

セットは、このノードで表示されるすべてのフィールドで構成されています。フィールドがこのノードの上 流で詳細にフィルタリングされている場合、フィルターを通過したフィールドのみが表示されます。特定の ストレージ・タイプおよびデータ型のフィールドのみが選択できるよう指定することによって、リストをよ り詳細に制限することができます。

フォーマット

```
<SingleFieldChooserControl controller_attributes storage="storage_types" onlyNumeric="true_
     false" onlySymbolic="true_false" onlyDatetime="true_false" types="data_types"
    onlyRanges="true_false" onlyDiscrete="true_false" >
    -- advanced custom layout options --
</SingleFieldChooserControl>
```
ここで、

*controller\_attributes* は、「 132 [ページの『コントローラの属性』」](#page-137-0)で説明されているとおりです。

2 つの別の属性を指定してフィールドのリストをさらに制限することもできます。2 つの属性のいずれか は、次のリストから選択する必要があります。

- v storage は、リストに表示できるフィールドのストレージ・タイプを指定するリスト・プロパティーで す。例えば storage="[integer real]" は、これらのストレージ・タイプのフィールドのみ一覧表示さ れることを意味します。可能なストレージ・タイプのセットについては、 188 [ページの『データおよび](#page-193-0) [ストレージ・タイプ』](#page-193-0) のテーブルを参照してください。
- v onlyNumeric が true に設定されている場合、数値型ストレージのフィールドのみが一覧表示されま す。
- v onlySymbolic が true に設定されている場合、シンボル値のストレージ・タイプのフィールド (文字列) のみが一覧表示されます。
- v onlyDatetime が true に設定されている場合、日付と時間のストレージ・タイプのみが一覧表示されま す。
- 2 番目の属性を以下から選択する必要があります。
- types は、リスト内に表示されるフィールドのデータ型を指定するリストのプロパティーです。例え ば、types="[range flag]" は、これらのストレージ・タイプのフィールドのみ一覧表示されることを意 味します。使用できるデータ型のセットは次のとおりです。

```
range
```
flag

set

orderedSet

numeric

discrete

typeless

- v onlyRanges が true に設定されている場合は、範囲データ型のフィールドのみ一覧表示されます。
- v onlyDiscrete が true に設定されている場合は、離散的な (フラグ型、セット型、データ型不明の) デ ータ型のみ一覧表示されます。

したがって、例えば storage="[integer]" と types="[flag]" を指定するコントロールでは、フラグ型で ある整数フィールドのみリストに表示されます。

詳細なユーザー設定のレイアウト・オプションでは、画面コンポーネントの位置および表示について、正確 なコントロールを提供します。 詳しくは、トピック 156 [ページの『詳細なカスタム・レイアウト』を](#page-161-0)参照 してください。

注 : このコントロールは、ノード定義についてのみ使用されます。出力データモデルの定義内で複数フィ ールド設定を指定するには、次の形式を使用します。

<OutputDataModel mode="*mode*">

...

<ForEach var="field" from="1" to="\${*integer*}">

```
<AddField name="${string}_${field}" fieldRef="${field_ref}" />
</ForEach>
```
...

#### </OutputDataModel>

詳しくは、トピック 60 [ページの『出力データ・モデル』を](#page-65-0)参照してください。ForEach 要素については、 69 ページの『ForEach [要素による反復』を](#page-74-0)参照してください。AddField については、 65 [ページの『フ](#page-70-0) [ィールドの追加』を](#page-70-0)参照してください。

例

上記の単一フィールド設定コントロールを指定するためのコード例を以下に示します。

<SingleFieldChooserControl property="**target**" storage="string" onlyDiscrete="true"/>

注 : 実際のリストの内容は、関連ノードの Properties セクションで定義されます。この場合、target プ ロパティーの宣言内で定義されます。

<Property name="**target**" valueType="string" label="Target field" labelKey="target.LABEL"/>

### 単一項目設定コントロール

ユーザーが値のリストから単一項目を選択できるコントロールを定義します。プロパティーを、値のリスト を持つカタログと関連付けます。 詳しくは、トピック 42 [ページの『カタログ』を](#page-47-0)参照してください。

Selection 1: < Select >

図 *68.* 単一項目設定コントロール

フォーマット

<SingleItemChooserControl *controller\_attributes* catalog="*catalog\_name*" > -- *advanced custom layout options* -- </MultiItemChooserControl

ここで、

*controller\_attributes* は、「 132 [ページの『コントローラの属性』」](#page-137-0)で説明されているとおりです。

catalog (必須) は、関連するカタログの名前です。カタログが取得されるライブラリーは、Execution セ クションの Module 要素で指定されているライブラリーです。 詳しくは、トピック 58 [ページの『モジュ](#page-63-0) [ール』を](#page-63-0)参照してください。

詳細なユーザー設定のレイアウト・オプションでは、画面コンポーネントの位置および表示について、正確 なコントロールを提供します。 詳しくは、トピック 156 [ページの『詳細なカスタム・レイアウト』を](#page-161-0)参照 してください。

例

<SingleItemChooserControl property="selection1" catalog="cat1" />

このコントロールの使用に追加の説明および例は、 42 [ページの『カタログ』を](#page-47-0)参照してください。

スピン・コントロール

スピン・コントロール (値を変更するための、上下の矢印の付いた数値型フィールド) を定義します。

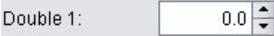

図 *69.* スピン

フォーマット

<SpinnerControl *controller\_attributes* columns="*integer*" stepSize="*increment*" minDecimalDigits="*number*" maxDecimalDigits="*number*" > -- *advanced custom layout options* -- </SpinnerControl>

ここで、

*controller\_attributes* は、「 132 [ページの『コントローラの属性』」](#page-137-0)で説明されているとおりです。

columns は正の整数で、コントロールが使用する文字の列数を指定します。デフォルトは 5 です。

stepSize は少数で、ユーザーが上下矢印のいずれかをクリックした場合にフィールド値が変更する数量を 指定します。デフォルトは 1.0 です。

minDecimalDigits は、フィールド値に表示される小数部の桁数の最小値です。デフォルトは 1 です。

maxDecimalDigits は、フィールド値に表示される小数部の桁数の最大値です。

詳細なユーザー設定のレイアウト・オプションでは、画面コンポーネントの位置および表示について、正確 なコントロールを提供します。 詳しくは、トピック 156 [ページの『詳細なカスタム・レイアウト』を](#page-161-0)参照 してください。

例

上記のスピン・コントロールを指定するためのコード例を以下に示します。

<SpinnerControl property="**double1**" label="Double 1" labelKey="double1.LABEL"/>

数値型フィールドの内容、精度および有効な範囲は関連ノードの Properties セクションに定義されます。 この場合、double1 プロパティーの宣言に定義されます。

<Property name="**double1**" valueType="double" min="0" max="100"/>

### テーブル・コントロール

ノードのダイアログまたは出力ウィンドウに表示されるテーブルのレイアウト項目を定義します。

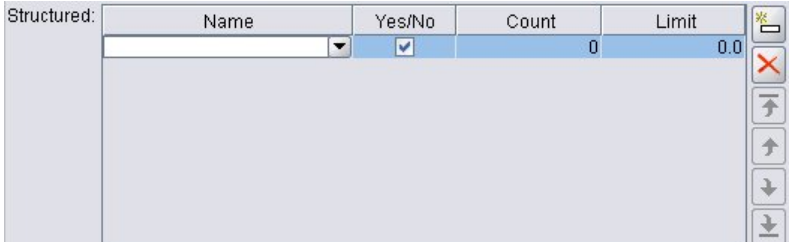

図 *70.* テーブル・コントロール

フォーマット

<TableControl *controller\_attributes* rows="*integer*" columns="*integer*" columnWidths="*list*" > -- *advanced custom layout options* --

</TableControl>

ここで、

*controller\_attributes* は、「 132 [ページの『コントローラの属性』」](#page-137-0)で説明されているとおりです。

rows は正の整数で、画面上に表示されるテーブルの行数を指定します。デフォルトは 8 です。

columns は正の整数で、テーブルが占める文字の列数を指定します。デフォルトは 20 です。

columnwidths は、関連する列の幅を指定する値のリストを表示します。例えば [30 5 10] の値は、列 1 が列 3 の 3 倍の幅になるよう指定します。

詳細なユーザー設定のレイアウト・オプションでは、画面コンポーネントの位置および表示について、正確 なコントロールを提供します。 詳しくは、トピック 156 [ページの『詳細なカスタム・レイアウト』を](#page-161-0)参照 してください。

次の例の *ColumnControl* 属性は、 152 [ページの『列コントロール』で](#page-157-0)説明しています。

例

上記のテーブル・コントロールを指定するためのコードを以下に示します。

<TableControl property="**structure1**" allowReorder="true" label="Structured" labelKey="structure1.LABEL" columnWidths="[20 6 10 10]"> <ColumnControl column="0" editor="fieldValue" fieldControl="field1"/> </TableControl>

```
テーブル・コントロールの構造は、次のように仕様ファイルの Common Objects セクションのプロパティ
ーの種類として定義されます。
```

```
<PropertyType id="shared_structure1" valueType="structure" isList="true">
    <Structure>
         <Attribute name="id" valueType="string" label="Name" labelKey="structure1.id.LABEL"/>
         <Attribute name="yesno" valueType="boolean" label="Yes/No" labelKey="structure1.
          yesno.LABEL" defaultValue="true"/>
         <Attribute name="count" valueType="integer" label="Count" labelKey="structure1.
          count.LABEL" defaultValue="0"/>
          <Attribute name="limit" valueType="double" label="Limit" labelKey="structure1.
           limit.LABEL" defaultValue="0.0"/>
    </Structure>
</PropertyType>
```
ノード設定では、このプロパティーの種類の識別子はプロパティーの宣言によってテーブル・コントロール の識別子と関連付けられます。

<Property name="**structure1**" type="**shared\_structure1**"/>

スクリプトのノードを参照する場合、リストに大カッコ [] および構造に中カッコ {} を使用して、値をプ ロパティーに設定することができます。例えば、次のように structure1 プロパティーの 2 つの構造のグ リッドを設定できます。

```
set :node ID.structure1 = [{^{\prime}}"hello" true 4 0.21} {^{\prime}}"bye" false 5 0.95}]
```
値の順番は、Attribute 定義が作成される順番と一貫している必要があります。

<span id="page-157-0"></span>列コントロール**:** テーブル内の列のレイアウトを定義します。

テーブル・コントロールのすべての列は同じデータ型を共有します。そのため、すべての行の特定の列につ いて、1 つのエディターを指定できます。したがって、すべての列は編集用に 1 つのエディターのみが必 要になります。例えば、ユーザーに列 X に整数を入力させる必要がある場合、列 X に整数エディターを 設定できます。

属性 *editor* は、列のエディター・タイプを指定します。エディターのタイプには、*default*、*field*、 *fieldValue*、および *enumeration* の 4 つがあり、各タイプのエディターは編集可能なコンボ・ボックスにな っています。

*fieldValue* タイプ・エディターの場合、ドロップダウン・リストに、*fieldControl* に指定したフィールドのす べての値が含まれています。したがって、以下の XML エレメントでは、列 0 を編集する際に、エディタ ーはコンボ・ボックスであり、ドロップダウン・リストに field1 のすべての値が含まれることを定義して います。

<ColumnControl column="*0*" editor="*fieldValue*" fieldControl="*field1*" />

*fieldControl* は *fieldDirection* で置き換えることができます。例えば、*fieldDirecton="[in out]"* は、コンボ・ ボックスのドロップダウン・リストに、方向が *in* または *out* である最初のフィールドのすべての値が含 まれることを意味します。

*field* タイプ・エディターの場合、ドロップダウン・リストには、フィールド・フィルター条件に一致する すべてのフィールドが含まれます。以下の例では、列 0 にエディターとしてフィールド・コンボ・ボック スを使用し、ドロップダウン・リストにすべての実数フィールドと整数フィールドを含めるよう定義してい ます。

<ColumnControl column="*0*" editor="*field*" storage="*[real integer]*" />

さらに、属性 *types* を使用して、ドロップダウン・リスト内のフィールドが従うべき測定タイプを指定で きます。このフィールドに使用できるブール属性は、*onlyRanges*、*onlyDiscrete*、*onlyNumeric*、 *onlySymbolic*、および *onlyDatetime* です。

### テキスト領域コントロール

複数行のテキスト・エントリー・フィールドを定義します。

String 2:

図 *71.* テキスト領域コントロール

フォーマット

<TextAreaControl *controller\_attributes* rows="*integer*" columns="*integer*" wrapLines="*true\_false*" > -- *advanced custom layout options* -- </TextAreaControl>

ここで、

*controller\_attributes* は、「 132 [ページの『コントローラの属性』」](#page-137-0)で説明されているとおりです。

rows は正の整数で、テキスト領域が占める画面上の行数を指定します。デフォルトは 8 です。

columns は正の整数で、テキスト領域が占める文字の列数を指定します。デフォルトは 20 です。

wrapLines は、長いテキスト行に折り返しを使用する (true) または長いテキスト行を読む場合に水平スク ロールを使用する (false) かどうかを指定します。デフォルトは true です。

詳細なユーザー設定のレイアウト・オプションでは、画面コンポーネントの位置および表示について、正確 なコントロールを提供します。 詳しくは、トピック 156 [ページの『詳細なカスタム・レイアウト』を](#page-161-0)参照 してください。

例

上記の例を作成するためのコードは、次のとおりです。

<TextAreaControl property="**string2**" label="String 2" labelKey="string2.LABEL"/>

この場合、入力データ型は関連ノードの Properties で定義されますが、テキスト領域のラベルはテキスト 領域コントロールの宣言 (string2 プロパティーの宣言) で定義されています。

<Property name="**string2**" valueType="string"/>

テキスト・ボックス・コントロール

単一行のテキスト・エントリー・フィールドを定義します。

String 1:

図 *72.* テキスト・ボックス・コントロール

フォーマット

<TextBoxControl *controller\_attributes* columns="*integer*" > -- *advanced custom layout options* -- </TextBoxControl>

ここで、

*controller\_attributes* は、「 132 [ページの『コントローラの属性』」](#page-137-0)で説明されているとおりです。

columns は正の整数で、テキスト・ボックスが占める文字の列数を指定します。デフォルトは 20 です。

詳細なユーザー設定のレイアウト・オプションでは、画面コンポーネントの位置および表示について、正確 なコントロールを提供します。 詳しくは、トピック 156 [ページの『詳細なカスタム・レイアウト』を](#page-161-0)参照 してください。

例

上記のテキスト・ボックスを作成するためのコードは、次のとおりです。

<TextBoxControl property="**string1**" label="String 1" labelKey="string1.LABEL"/>

テキスト・ボックスのラベルおよび入力データ型は、関連ノードの Properties セクションに定義されま す。この場合、string1 プロパティーの宣言に定義されます。

<Property name="**string1**" valueType="string"/>

# プロパティー・コントロールのレイアウト

この項では、ダイアログおよびウィンドウに使用される標準的なレイアウト方法およびこのレイアウトを変 更して独自のカスタム・レイアウトの取得方法について説明します。

# 標準的なコントロールのレイアウト

プロパティー・パネルは、セルの 2 次元グリッドとしてみなすことができます。それぞれの行は高さが異 なり、それぞれの列は幅が異なります。UI コンポーネントを複数の連続セルに割り当てることができます が、通常 UI コンポーネントは 1 つのセルにのみ割り当てられます。

デフォルトでは、1 つのプロパティー・コントロールは 1 つの行に割り当てられ、各コントロールに 2 列 ずつ割り当てられます。一方の列はラベル用、もう一方はコントロール・コンポーネントまたはコンポーネ ント用です。ラベルを含む列は、最も広いラベルの幅にまで広がります。例えば、仕様ファイルに次の要素 が指定されている場合

<TextBoxControl property="string1" label="String 1"/> <PasswordBoxControl property="encryptedString1" label="Encrypted string 1"/> <TextAreaControl property="string2" label="String 2"/>

以下に示すパネルが表示されます。

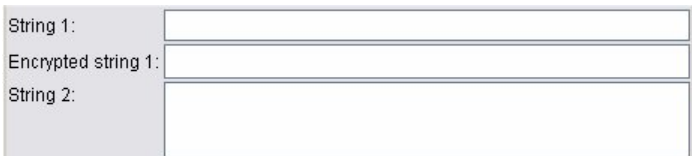

図 *73.* 単純なプロパティー・パネル

「:」文字は、ラベルの最後に自動的に追加されます。

複数のユーザー・インターフェース・コンポーネントを含むプロパティー・コントロールは、これらのコン ポーネントをレイアウトする表示されない四角形の領域を作成します。RadioButtonGroupControl と CheckBoxGroupControl 要素がこのようなコントロールの例となります。

コンポーネントがレイアウトされる四角形の領域の形は、プロパティー・コントロールによって異なりま す。そのため、各種コントロールのレイアウトは、常に厳密に調整されるわけではありません。

一部のプロパティー・コントロールには、コンポーネントの列を完全に満たすコンポーネントが含まれ、ウ ィンドウの幅が増減すると幅のサイズが変更されます。例えば TextBoxControl 要素、PasswordBoxControl 要素、TextAreaControl 要素によって指定されたコントロールがこれに該当します。ただし、すべてのコン ポーネントで実行されるわけではありません。例えば、ウィンドウの幅が拡大されている場合でも、チェッ ク・ボックスおよびスピン・コントロールは水平方向の領域の固定値のみをとります。

# カスタム・コントロール・レイアウト

コントロールの標準レイアウトは、単純な方法または複雑な方法によって変更することができます。

### 単純なカスタム・レイアウト

コントロール レイアウトをカスタマイズする単純な方法は、つぎの 3 つです。

- v コンポーネントの上にラベルを配置する
- v コントロールが配置される行数を変更する

<span id="page-160-0"></span>v コントロールが配置される順序を変更する

コンポーネントの上へのラベルの配置**:** コントロールの labelAbove 属性を true に設定してコンポーネ ントの上の各行にラベルを配置できます。以下に例を示します。

<TextBoxControl property="string0" label="String 0" **labelAbove="true"**/> <TextBoxControl property="string1" label="String 1"/> <PasswordBoxControl property="encryptedString1" label="Encrypted string 1"/>

コンポーネントの上にラベルを配置するとともに、実際の UI コンポーネントまたはコンポーネントは、 画面のラベルの列に割り当てられます。これにより、対応するフィールドの上部にラベル「文字列 **0**」が表 示される以下のパネルが作成されます。

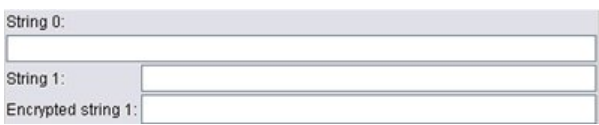

図 *74.* 各行にフィールド・ラベルを持つパネル

行数の変更**:** デフォルトではラジオ・ボタン・グループとチェック・ボックス・グループは 1 行にレイア ウトされ、ダイアログの幅はそれに合わせて調整されます。ラジオ・ボタン・グループまたはチェック・ボ ックス・グループには多数のオプションがあるため、ダイアログの幅が非常に広くなります。コントロール のレイアウトに使用される行数を変更して、これを回避できます。コントロール定義の rows 属性を該当す る値に設定して行数を変更します。以下に例を示します。

<RadioButtonGroupControl property="enum1" label="Enum 1" **rows="2"**/>

これにより、2 行にラジオ・ボタン・グループが配置されたパネルが作成されます。

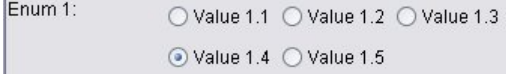

図 *75. 2* 行にラジオ・ボタン・グループが配置されたパネル

コントロールの順序の変更**:** ラジオ・ボタンおよびチェック・ボックス・グループの場合、enum 値のコン トロールがパネルに追加される順序を変更することもできます。

デフォルトでは、前述の例のようにコントロールは行順に追加され、1 番目、2 番目、3 番目の値が最初の 行に、4 番目および 5 番目の値が 2 番目の行に追加されます。代わりに、layoutByRow を false に設定 して、指定された行数内でコントロールを列順に追加することができます。以下に例を示します。

<RadioButtonGroupControl property="enum1" label="Enum 1" rows="2" **layoutByRow="false"**/>

値は 2 行にわたって表示されますが、1 番目および 2 番目の値が最初の列に、3 番目および 4 番目の値 が 2 番目の列に、そして 5 番目の値は 3 番目の列に追加されます。

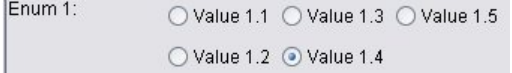

図 *76.* 列順にラジオ・ボタン・グループが配置されたパネル

<span id="page-161-0"></span>2 つのラジオ・ボタンとして表示されるブール・プロパティーの場合、デフォルトの順序によって、「真 (True)」のボタンの前に「偽 (False)」のボタンが表示されます。trueFirst 属性を true に設定して、こ の順序を逆にすることができます。

useSubPanel 属性を false に設定して、ラジオ・ボタンおよびチェック・ボックス・グループでサブパネ ルを使用できないようにすることもできます。ただし、Layout 要素と組み合わせて使用しない限り、意図 しないレイアウトになる場合があります (『Layout 要素を使用したコントロール位置の正確な指定』を参 照してください)。

### 詳細なカスタム・レイアウト

各コントロールの宣言内で、さまざまな要素を使用して複雑なコントロールのレイアウトを指定することが できます。以下を行うことができます。

- Layout 要素を使用して、画面上のコントロールを正確に指定する
- v Enabled 要素を使用して、表示の特性を制御する
- v Visible 要素を使用して、画面コンポーネントが表示されるかどうかを制御する

**Layout** 要素を使用したコントロール位置の正確な指定**:** 次のように、明示的な Layout 要素を指定してコ ントロールと関連付けることによって、正確なレイアウトの位置を指定することができます。

```
フォーマット
<property_control ... >
    <Layout attributes
     --- cell specification ---
         ...
</property_control>
```
ここで、

*property\_control* プロパティー・コントロールの 1 つです ( 125 [ページの『プロパティー・コントロール](#page-130-0) [設定』を](#page-130-0)参照)。

*attributes* は、以下の表に示す任意の属性です。

表 *39.* レイアウト属性:

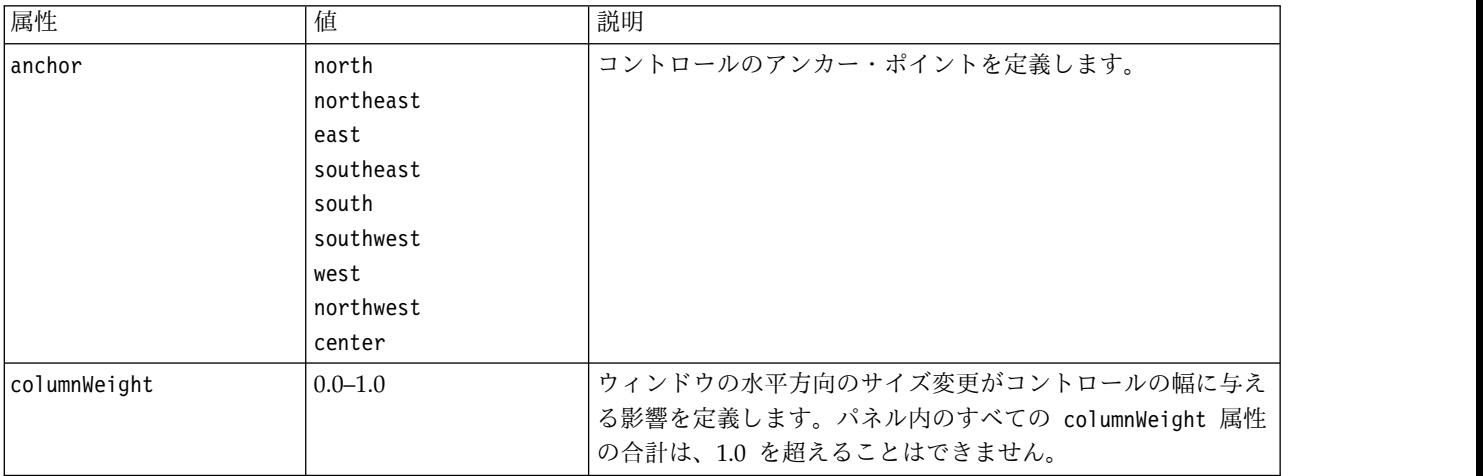

表 *39.* レイアウト属性 *(*続き*)*:

| 属性         | 値                                      | 説明                                                                                          |
|------------|----------------------------------------|---------------------------------------------------------------------------------------------|
| f11        | none<br>horizontal<br>vertical<br>both | コントロールが割り当てられたセルに入力するかどうか、どの<br>ように入力するかを定義します。                                             |
| qridColumn | 整数または 0                                | コントロールのレイアウトが開始する最初の列を定義します。                                                                |
| gridHeight | integer                                | コントロールが配置される行数を定義します。0の値 (デフォ<br>ルト)を使用すると、残りの行すべてにコントロールを割り当<br>てます。                       |
| gridRow    | 整数または 0                                | コントロールのレイアウトが開始する最初の行を定義します。<br>デフォルトでは、グリッドの行のインデックスが自動的に増加<br>します。                        |
| qridWidth  | integer                                | コントロールが配置される列数を定義します。0の値 (デフォ<br>ルト)を使用すると、残りの列すべてにコントロールを割り当<br>てます。                       |
| leftIndent | integer                                | デフォルトの位置からコントロールをインデントするピクセル<br>数を定義します。                                                    |
| rowWeight  | $0.0 - 1.0$                            | ウィンドウの垂直方向のサイズ変更がコントロールの高さに与<br>える影響を定義します。パネル内のすべての rowWeight 属性<br>の合計は、1.0 を超えることはできません。 |

**cell specification** を使用すると、画面上のコントロールの正確な位置を指定します。形式は次のとおりで す。

<Cell row="*integer*" column="*integer*" width="*integer*" />

ここで、

row (必須) は負ではない整数で、コントロールが開始する行の位置を指定します。

column (必須) は負ではない整数で、コントロールが開始する列の位置を指定します。

width (必須) は負ではない整数で、コントロールが占める画面上のグリッド列の数を指定します。

例えば、画面のグリッドが 3 行 3 列であると仮定し、以下の形式のカスタム・コントロール・レイアウト を考えてみます。

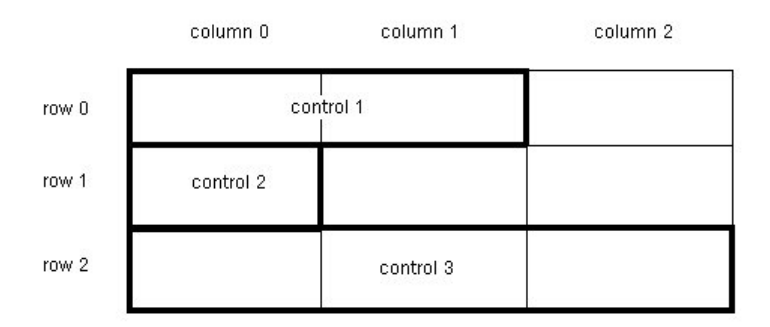

図 *77.* セルを使用したコントロールのレイアウトの例

<span id="page-163-0"></span>この形式の場合は、以下のセルが指定された Layout 要素が必要になります。

<Layout ... >

- <Cell row="0" column="0" width="2"> <Cell row="1" column="0" width="1">
- <Cell row="2" column="0" width="3">

</Layout>

次の例では、Layout 要素の使用方法について詳細に説明しています。

例 *:*テキスト・フィールドを有効化するチェック・ボックス*:* この例では、画面の同じ行にあるテキスト・ フィールドを有効化するチェック・ボックスの使用について説明します。

チェック・ボックスを使用して同じ行の別のコントロールを有効にする場合は、コントロールが正しく表示 されるように、単純な Layout 要素が必要です (注 : コントロールの有効と無効を切り替えるメカニズム については、 163 ページの『Enabled [要素を使用した表示の特性の制御』を](#page-168-0)参照してください)。

画面に以下のパネルを表示する場合を考えてみます。

 $\triangledown$  Check box 3

図 *78.* テキスト・フィールドを有効化するチェック・ボックス

以下の 2 つのコントロールがあります。

- v テキスト・フィールドのラベルとしても動作するラベルを持つチェック・ボックス
- テキスト・フィールド

開始ポイントは、2 つのコントロールの通常の宣言です。

<CheckBoxControl property="boolean3" label="Check box 3"/> <TextBoxControl property="string3" label="String 3"/>

これにより、以下のパネルが表示されます。

Check box 3 String 3:

図 *79.* 各行のチェック・ボックスおよびテキスト・フィールド

まず、テキスト・フィールド・ラベル 「文字列 **3**」 を非表示にするとします。テキスト・フィールド・コ ントロールの showLabel 属性を false に設定して非表示にします。

<CheckBoxControl property="boolean3" label="Check box 3"/> <TextBoxControl property="string3" label="String 3" **showLabel="false"**/>

テキスト・フィールドは、ラベルが以前占めていた領域を満たすまで拡大します。

 $\Box$  Check box 3

図 *80.* ラベルのないチェック・ボックスおよびテキスト・フィールド

テキスト・フィールドをチェック・ボックスと同じ行に表示するとします。このためには、 CheckBoxControl 要素内に Layout 要素を追加して、行の増分を 0 に設定します (デフォルトでは、行は コントロールごとに 1 ずつ増加します。)。

<CheckBoxControl property="boolean3" label="Check box 3"> **<Layout rowIncrement="0"/>** </CheckBoxControl> <TextBoxControl property="string3" label="String 3" showLabel="false"/>

ただし、この場合は以下のように表示されます。

図 *81.* チェック・ボックスに重複するテキスト・フィールド

テキスト・フィールドは 1 行上に移動しますが、行全体に占められているため、チェック・ボックスに重 複します。

注 : 以下のように表示される場合、チェック・ボックスはテキスト・フィールドの後に描画されます。

#### $\Box$  Check box 3

図 *82.* テキスト・フィールドに重複するチェック・ボックス

この場合、テキスト・フィールドの先頭から数文字は隠れてしまいます。

どちらのオブジェクトを最初に描画した場合でも、複数の UI コンポーネントを同じセルに割り当てると 望まない動作または未定義の動作が生じるため、避ける必要があります。この問題を解決するには、2 番目 の Layout 要素を追加する必要があり、次の例では TextBoxControl 要素内でテキスト・フィールドに画面 の 2 番目の列から開始させます。

<CheckBoxControl property="boolean3" label="Check box 3"> <Layout rowIncrement="0"/> </CheckBoxControl> <TextBoxControl property="string3" label="String 3" showLabel="false"> **<Layout gridColumn="1"/>** </TextBoxControl>

しかし、これは部分的な解決策にすぎません。両方のコントロールが正しく配置されますが、以下の表示の ように、テキスト・フィールドが非常に短くなります。

 $\Box$  Check box 3

図 *83.* 正しく配置されるが、テキスト・フィールドが非常に短い

問題は、カスタム・レイアウトがコントロールと関連すると、各種のコントロールに関連する「スマート な」デフォルトを上書きすることです。この場合、Layout 要素のセルを満たすデフォルトの操作 (コンポ ーネントが使用できるセルをどのように満たすか) は、使用可能なセルを満たすことではなく、画面上で可 能な限り小さい領域になります。これを変更するには、テキスト・フィールドを水平方向の領域を満たすよ う指示します。

```
<CheckBoxControl property="boolean3" label="Check box 3">
     <Layout rowIncrement="0"/>
</CheckBoxControl>
<TextBoxControl property="string3" label="String 3" showLabel="false">
     <Layout gridColumn="1" fill="horizontal" columnWeight="0.001"/>
</TextBoxControl>
```
Java によって入力領域を正しく割り振るには、小さな columnWeight 値を追加する必要があります。

これにより、意図したとおりのレイアウトになります。

 $\triangledown$  Check box 3

図 *84.* テキスト・フィールドを有効化するチェック・ボックス

正しく表示されているように思われますが、処理する必要のある問題が 1 つあります。同じ行に別のコン トロールを配置する場合でも、チェック・ボックスを正しく行全体に配置します。問題は、チェック・ボッ クスのラベルが比較的短いために正しく表示されず、重複しないようパネルの他のラベル (図では表示され ていません) によって 2 番目の表示列を移動させていることです。チェック・ボックスのラベルをより長 くすると、問題が明確になります。

<CheckBoxControl property="boolean3" label="**Check box 3 with a much longer label than we had**"> <Layout rowIncrement="0"/>

```
</CheckBoxControl>
```

```
<TextBoxControl property="string3" label="String 3" showLabel="false">
     <Layout gridColumn="1" fill="horizontal" columnWeight="0.001"/>
</TextBoxControl>
```
これにより、以下のように表示されます。

Check box 3 with a r

図 *85.* チェック・ボックスの長いラベルにテキスト・フィールドが重複している

チェック・ボックスが 1 列あたりの可能な幅を制限するよう指示する必要があります。

<CheckBoxControl property="boolean3" label="Check box 3 with a much longer label than we had"> <Layout rowIncrement="0" **gridWidth="1"**/> </CheckBoxControl> <TextBoxControl property="string3" label="String 3" showLabel="false"> <Layout gridColumn="1" fill="horizontal" columnWeight="0.001"/> </TextBoxControl>

これにより、意図したとおりの表示になります。

Check box 3 with a much longer label than we had

図 *86.* 完全に表示された長いチェック・ボックスのラベル

例 *:*ラジオ・ボタン・グループおよびテキスト・フィールド*:* この例では、各ラジオ・ボタン・グループを それぞれのテキスト・フィールドと関連付ける方法について説明します。

以下のようなパネルを定義する場合を考えてみます。

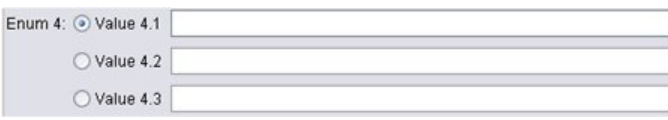

図 *87.* テキスト・フィールドを含むラジオ・ボタン・グループ

この例では、次の 4 つのコントロールがあります。

v 3 つの値の列挙リストのラジオ・ボタン・グループ

• 各値に 1 つずつ、3 つのテキスト・フィールド

前述の例のように、コントロールの単純な宣言で開始されます。

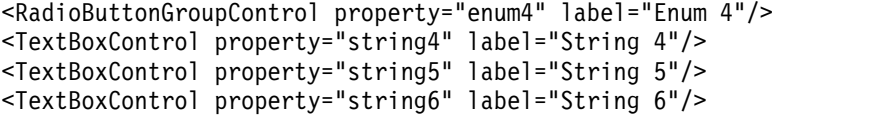

これにより、以下のように表示されます。

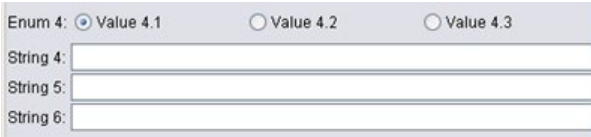

図 *88.* テキスト・フィールドおよびラベルを含むラジオ・ボタン・グループ

ラジオ・ボタンのラベルを使用してテキスト・フィールドを識別するには、まず 3 行で 1 列にラジオ・ボ タンを配置し、テキスト・フィールドのラベルを非表示にします。

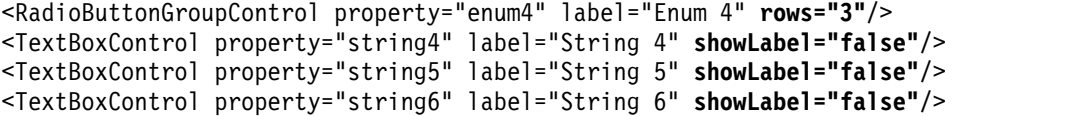

これにより、以下のように表示されます。

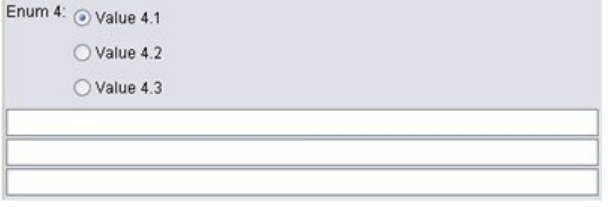

図 *89. 1* 列に並ぶラジオ・ボタンおよびテキスト・フィールド

ここで 1 つの問題があります。ラジオ・ボタン・グループのラベルが最初のラジオ・ボタンに合わせて整 列していません。この問題は後で解決します。テキスト・フィールドを対応するそれぞれのラジオ・ボタン の行に大まかに合わせます。

必要な手順は、例 1 と同様、以下のとおりです。

- ラジオ・ボタン・グループの行の増分を 0 に変更します。
- v グリッド幅を制限して、テキスト・フィールドとラジオ・ボタンが重複しないようにします。
- v ラジオ・ボタンと同じ行の各テキスト・フィールドを配置します。

前述の例と同様、Layout 要素を追加します。この場合、次のように仕様ファイルを変更します。

```
<RadioButtonGroupControl property="enum4" label="Enum 4" rows="3">
    <Layout rowIncrement="0" gridWidth="1"/>
</RadioButtonGroupControl>
<TextBoxControl property="string4" label="String 4" showLabel="false">
    <Layout gridColumn="1" fill="horizontal" columnWeight="0.001"/>
</TextBoxControl>
<TextBoxControl property="string5" label="String 5" showLabel="false">
```

```
<Layout gridColumn="1" fill="horizontal" columnWeight="0.001"/>
</TextBoxControl>
<TextBoxControl property="string6" label="String 6" showLabel="false">
     <Layout gridColumn="1" fill="horizontal" columnWeight="0.001"/>
</TextBoxControl>
```
しかし、この場合は以下のような表示になります。

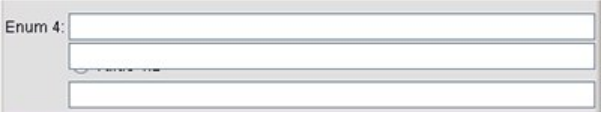

図 *90.* ラジオ・ボタンに重複するテキスト・フィールド

例 1 で使用したものとまったく同じ Layout 要素を使用しましたが、何が起こったのでしょう ?

それは、例 1 のチェック・ボックス・コントロールとは異なり、ラジオ・ボタン・グループ (多くのコン トロールと同様) には実際のコントロールとともに個別のラベルがあるためです。つまりラジオ・ボタン・ グループには追加の列が必要であるため、テキスト・フィールドが後の列、列 1 ではなく列 2 から開始す るよう指示する必要があります。テキスト・フィールドの Layout 要素で、gridColumn 値を 2 に設定しま す。

```
<RadioButtonGroupControl property="enum4" label="Enum 4" rows="3">
     <Layout rowIncrement="0" gridWidth="1"/>
</RadioButtonGroupControl>
<TextBoxControl property="string4" label="String 4" showLabel="false">
     <Layout gridColumn="2" fill="horizontal" columnWeight="0.001"/>
</TextBoxControl>
<TextBoxControl property="string5" label="String 5" showLabel="false">
     <Layout gridColumn="2" fill="horizontal" columnWeight="0.001"/>
</TextBoxControl>
<TextBoxControl property="string6" label="String 6" showLabel="false">
     <Layout gridColumn="2" fill="horizontal" columnWeight="0.001"/>
</TextBoxControl>
```
テキスト・フィールドのグリッド列は 2 に増加しますが、ラジオ・ボタン・グループのグリッド幅は 1 か ら増加しません。これは、プロパティー・コントロールで、ほとんどの Layout 属性がコントロールのラベ ルではなく、コントロールの編集可能な部分を構成する UI コンポーネントにのみ影響を与えるためで す。

これで、以下のように表示されます。

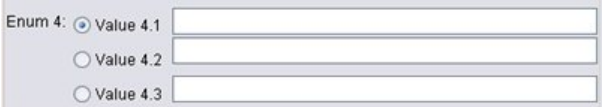

図 *91.* ラジオ・ボタンに重複していないテキスト・フィールド

希望のレイアウトにかなり近づきました。ただし、ラジオ・ボタンおよびテキスト・フィールド間の位置合 わせの問題がいくつか残っています。

主な問題は、ラジオ・ボタンが各サブパネルに配置されているため、ラジオ・ボタンとテキスト・フィール ドの間に実際のレイアウトの関係がないことです。サブパネルを使用して、次のようにラジオ・ボタン・グ ループを停止する必要があります。

```
<RadioButtonGroupControl property="enum4" label="Enum 4" rows="3" useSubPanel="false">
     <Layout rowIncrement="0" gridWidth="1"/>
</RadioButtonGroupControl>
<TextBoxControl property="string4" label="String 4" showLabel="false">
     <Layout gridColumn="2" fill="horizontal" columnWeight="0.001"/>
</TextBoxControl>
<TextBoxControl property="string5" label="String 5" showLabel="false">
     <Layout gridColumn="2" fill="horizontal" columnWeight="0.001"/>
</TextBoxControl>
<TextBoxControl property="string6" label="String 6" showLabel="false">
     <Layout gridColumn="2" fill="horizontal" columnWeight="0.001"/>
</TextBoxControl>
```
これにより、希望のレイアウトが設定されました。

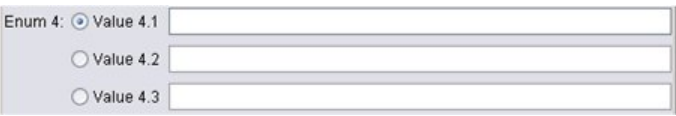

図 *92.* テキスト・フィールドを含むラジオ・ボタン・グループ

**Enabled** 要素を使用した表示の特性の制御**:** Enabled 要素を使用して、通常は特定の条件を満たすかどう かによって、コントロールを有効化または無効化することができます。

パネルおよびプロパティー・コントロールには、さまざまな表示特性を決定するために関連付けられた条件 がある場合があります。例えば、チェック・ボックスを使用して関連するテキスト・フィールド有効化する ことができます。またはラジオ・ボタンによって非表示フィールドのグループを表示されるようにすること もできます。

ユーザー・インターフェースの条件は通常、プロパティーではなく別のコントロールの値に基づきます。プ ロパティーに基づく条件は、変更が基本のオブジェクト (ノード、モデル出力、またはドキュメント 出力) に適用された場合にのみ有効です。ユーザー・インターフェースでは、関連するコントロールが変更された 後すぐにコントロールを有効化する必要があります。

フォーマット

<Enabled>  $<$ Condition  $\ldots$ />  $\lambda$ And  $\ldots$  />  $\langle 0r \ldots \rangle$  $\langle$ Not ... /> </Enabled>

Condition 要素で、条件を指定してコントロールを有効化するかどうかを決定するために検定します。

And、Or、および Not 要素を使用して、複合条件を指定できます。

詳しくは、トピック 73 [ページの『条件』を](#page-78-0)参照してください。

例 *:*単純な条件によるコントロールの有効化*:* 158 ページの『例 :[テキスト・フィールドを有効化するチ](#page-163-0) [ェック・ボックス』](#page-163-0) で、ボックスが選択された場合にテキスト・フィールドを有効化できるチェック・ボ ックスを作成します。

チェック・ボックスが選択されるとすぐにテキスト・フィールドを有効化し、基本オブジェクトのプロパテ ィーが変更されるとテキスト・フィールドを無効化する必要があるとします。これを実現するには、次のよ うに Enabled 条件を追加する必要があります。

<CheckBoxControl property="boolean3" label="Check box 3 with a much longer label than we had"> <Layout rowIncrement="0" gridWidth="1"/>

</CheckBoxControl>

<TextBoxControl property="string3" label="String 3" showLabel="false">

```
<Layout gridColumn="1" fill="horizontal" columnWeight="0.001"/>
```
**<Enabled> <Condition control="boolean3" op="equals" value="true"/> </Enabled>**

```
</TextBoxControl>
```
これにより、チェック・ボックスに関連するブール値が真の場合にのみ、テキスト・フィールドが有効にな ります。

例 *:*複雑な条件によるコントロールの有効化*:* 複雑な条件のコーディングを理解するために、CLEF を使用 して作成された一般化線型ノードのダイアログ・タブの 1 つを参照します。

ノード・ダイアログには「エキスパート」タブがあり、ユーザーにモデルの詳細な知識を提供するオプショ ンが含まれています。タブのすべてのオプションは、最初は無効です。

「モード」チェック・ボックスを「エキスパート」に設定すると、次のようにさまざまなオプションが有効 になります。

ただし、ダイアログの下部にある「反復」コントロールなど、無効なオプションもあります。このコントロ ールは、次の条件の両方が真の場合にのみ無効です。

- v 「分布」が「正規分布」に設定されている
- v 「リンク関数」が「恒等式」 に設定されている

この組み合わせは実際エキスパート・モードの「エキスパート」タブのデフォルト設定で、これらの選択情 報のいずれかの設定を変更すると、「反復」を有効にします。

上記を実行するコードは、次のように 「反復」 ボタンの PropertiesSubPanel 宣言に含まれています。

<PropertiesSubPanel buttonLabel="Iterations..." buttonLabelKey= ...

```
<Enabled>
```
<And> <Condition control="mode" op="equals" value="Expert"/> <Not> <And> <Condition control="distribution" op="equals" value="NORMAL"/> <Condition control="link\_function" op="equals" value="IDENTITY"/>  $<$ /And $>$ </Not>  $<$ /And $>$ </Enabled>

... </PropertiesSubPanel>

外部の And セクションの Condition 要素は、変更が行われる前に「モード」が「エキスパート」に設定さ れるよう指定します。この条件が真の場合、Not セクションにより、内側の And セクションの条件がどち らも 満たされた場合のみ、ボタンが無効になることが指定されます。エキスパート・モードでは、「分 布」または「リンク関数」のいずれかがデフォルト値以外に設定されている場合、「反復」が有効になりま す。

**Visible** 要素を使用した表示の特性の制御**:** 条件を使用して、特性の環境に応じてコントロールを表示ま たは非表示にすることができます。Visible 要素によって行われます。

フォーマット

<Visible> <Condition .../>  $\leq$ And  $\ldots$  />  $-0r$  ... />  $\langle$ Not ... /> </Visible>

Condition 要素で、条件を指定してコントロールを表示するかどうかを決定するために検定します。

And、Or、および Not 要素を使用して、複合条件を指定できます。

詳しくは、トピック 73 [ページの『条件』を](#page-78-0)参照してください。

例

以下の例では、source\_language 条件が満たされている場合のみ、指定されたプロパティー・パネルが表示 されます。

```
<PropertiesPanel>
     <Visible>
          <Condition control="source_language" op="equals" value="eng" />
     </Visible>
       ...
```
</PropertiesPanel>

# カスタム出力ウィンドウ

モデル出力、ドキュメント出力、インタラクティブな出力オブジェクト (ノード以外) の場合、拡張によっ てデフォルト出力ウィンドウをカスタムウィンドウを完全に置き換えることはできません。これは、標準の java.awt.Frame クラスとして実装されています。.

カスタム ウィンドウを提供するには、次のように Java クラスを UserInterface 要素の frameClass 属性 として指定します。

<DocumentOutput id="my\_modelling\_node" type="modelBuilder" ...> <Properties> <Property name="use\_custom\_type" valueType="boolean" .../> ... </Properties> <UserInterface **frameClass="com.myextension.MyOutputFrame"**/> ...

```
</DocumentOutput>
```
指定されたクラスは、CLEF のクライアント側の API で定義された ExtensionObjectFrame インターフェ ースを実装する必要があります。これは次のようなウィンドウのライフ サイクルをカバーします。

- v 基本の java.awt.Frame へのアクセス
- v 出力オブジェクトおよびセッションへのアクセスなど、ウィンドウの初期化
- v オブジェクトを保存または削除しようとする場合のウィンドウと基本オブジェクトの同期化
- ウィンドウの削除

詳しくは、トピック 180 [ページの『クライアント側](#page-185-0) API クラス』を参照してください。

# 第 **7** 章 ヘルプ・システムの追加

# ヘルプ・システムの種類

CLEF 拡張子を作成する場合、通常オンラインの ヘルプ・システムを使用して、拡張子の使用方法を説明 する必要があります。CLEF は、次のタイプのヘルプ・システムをサポートします。

- HTML Help
- JavaHelp

### **HTML Help**

HTML Help は、Windows プラットフォーム上でのみ動作する、Microsoft が開発した独自の形式です。 HTML Help システムは、.chm を持つ単一ファイルとして圧縮された形式にコンパイルされた .htm また は .html ファイルで構成されています。IBM SPSS Modeler の独自のヘルプ・システムは、HTML Help 形式で提供されます。

HTML Help ファイルは、目次、インデックス、全文検索機能をサポートします (用語集をポップアッ プ・ウィンドウとして実装できます)。HTML エディターまたは商用のヘルプ・オーサリング・ツールを使 用して、ソース .htm または .html トピック ファイルを作成できます。.chm ファイルを作成するには、 Microsoft ダウンロード・センター Web サイトから無料ダウンロード可能な HTML Help Workshop を 使用します (.chm ファイル作成の詳細は、HTML Help Workshop ヘルプ・システムを参照してくださ い)。また、HTML Help 形式をサポートするヘルプ・オーサリング・ツールを使用して、.chm ファイル に使用されるトピック ファイルおよびグラフィック ファイルをコンパイルすることもできます。

# **JavaHelp**

JavaHelp は、Java をサポートするすべてのプラットフォームで動作する、Sun Microsystems が開発した オープン ソースのヘルプ形式です。JavaHelp システムは、次のファイルで構成されています。

- v ソース .htm または .html トピック・ファイル
- v トピックで使用されるすべてのグラフィック ファイル
- v ヘルプ・システムを制御するヘルプセット・ファイル (拡張子 .hs)
- v トピック ID をトピック ファイルを関連付け、ヘルプ トピックを表示するウィンドウを定義するため に使用する map.xml ファイル
- v インデックス・エントリーを含む index.xml ファイル
- v 目次のエントリーを含む toc.xml ファイル

JavaHelp は、目次、インデックス、全文検索、用語集機能をサポートします。HTML エディターまたは 商用のヘルプ・オーサリング・ツールを使用して、ソース .htm または .html ファイルを作成できます。 また、Sun Developer Network の Web サイトから無料ダウンロードできる JavaHelp ソフトウェアも必 要です (詳細は、この Web サイトで入手可能な『*JavaHelp System User's Guide*』を参照してください)。

# ヘルプ・システムの実装

この項では、設定ファイルのヘルプ・システムの関連するコンポーネントの定義方法について説明します。

### ヘルプ・システムの場所および種類の定義

拡張子に使用されるヘルプ・システムの種類がある場合、拡張子に対する設定ファイルのリソース・セクシ ョンの HelpInfo の要素で定義されます。

#### フォーマット

<Resources>

...

<HelpInfo id="*name*" type="*help\_type*" path="*help\_path*" helpset="*helpset\_loc*" default="*default\_topicID*" />

... </Resources>

ここで、

id (必須) は、この拡張子に対するヘルプ情報の識別子です。

type (必須) は、ヘルプの種類を表し、次のいずれかを指定します。

- v htmlhelp path 属性で指定された .chm ファイルに含まれる HTML ヘルプ。
- v javahelp helpset 属性で指定されたヘルプセット・ファイル (.hs) を、ヘルプのソースと関連ファ イルとともに使用する JavaHelp。

ヘルプの種類が htmlhelp である場合、次の追加の属性が必要です。

v path — ヘルプ・システムを含む .chm ファイルの場所 (仕様ファイルに対する相対位置) と名前。

ヘルプの種類が javahelp である場合、次の追加の属性が必要です。

- v helpset 使用する .hs ヘルプセット・ファイルの場所 (仕様ファイルに対する相対位置) と名前。
- v default 特定のタブに対するトピックが指定されていない場合に表示するデフォルトのトピックの 識別子。

HelpInfo の要素が指定されていない場合、この拡張子に関連するヘルプはありません。

例

最初の例では、HTML Help の HelpInfo の要素を説明します。

<HelpInfo id="help" type="htmlhelp" path="help/mynode.chm" />

JavaHelp システムでは次のようになります。 <HelpInfo id="help" type="javahelp" helpset="help/mynode.hs"/>

JavaHelp の場合、関連ファイル (画像、マップ・ファイル、インデックス、コンテンツ ファイル) は、 .hs ヘルプセット・ファイルと同じフォルダーに配置されている必要があります。

# 表示する特定のヘルプ トピックの指定

ユーザーがノードのダイアログ、特定のタブ、プロパティーのサブパネルでヘルプを起動する場合に表示す る特定のヘルプ トピックを指定できます。ノード、タブ、またはプロパティーのサブパネルの指定の helpLink 属性によって実行されます。

helpLink 属性が指定されていない場合、ヘルプ・システムのデフォルト・トピックが、ユーザーがヘルプ を起動する際に表示されます。

詳しくは、 48 [ページの『ノード』、](#page-53-0) 116 [ページの『タブ』、](#page-121-0) 129 [ページの『プロパティー・サブパネ](#page-134-0) [ル』で](#page-134-0)、helpLink 属性の説明を参照してください。

例

この例では、HTML Help を使用していると仮定し、ユーザーがヘルプを選択する場合にフォーカスがあ るウィンドウによってさまざまなコンテキスト・トピックを表示できる方法を示します。

<Resources>

```
...
     <HelpInfo id="help" type="htmlhelp" path="help/mynode.chm"/>
     ...
</Resources>
 ...
<Node id="mynode" scriptName="my_node" type="dataTransformer" palette="recordOp"
  label="Sorter" description="Sorts a data file" >
  ...
     <Tabs defaultTab="1">
          <Tab label="Basic Controls" labelKey="basicControlsTab.LABEL"
           helpLink="basic_controls.htm">
               <PropertiesPanel>
                ...
                    <PropertiesSubPanel buttonLabel="Additional settings..."
                      buttonLabelKey="AdditionalOptions.LABEL" dialogTitle="Additional
                      Settings" dialogTitleKey="AdditionalOptionsDialog.LABEL" helpLink=
                      "addsettingsdlg.htm">
  ...
         </Tab><Tab label="Selector Controls" labelKey="selectorControlsTab.LABEL"
          helpLink="selector_controls.htm">
  ...
         </Tab>
  ...
```

```
</Node>
```
この場合、「基本コントロール」タブにフォーカスが置かれている状態でユーザーがヘルプを選択すると、 mynode.chm ヘルプ・ファイルの basic\_controls.htm のトピックが表示されます。その後ユーザーが 「追 加設定」 ボタンをクリックして「追加設定」ダイアログを開き、そのダイアログの 「ヘルプ」 を選択す ると、addsettingsdlg.htm のトピックが表示されます。ユーザーが「追加設定」ダイアログを閉じる場 合、「選択コントロール」タブを選択して 「ヘルプ」 を再度選択すると、selector\_controls.htm のトピ ックが表示されます。

JavaHelp の場合、helpLink 属性の値は、map.xml ファイルの target 属性の値と一致する必要がありま す。例えば、map.xml ファイルに

<map version="1.0">

... <mapID target="**basic\_controls**" url="basic\_controls.htm"/>

...  $<$ /map $>$ 

が含まれる場合、対応する helpLink 属性に次の値を指定する必要があります。

helpLink="**basic\_controls**"

これは、JavaHelp が呼び出される場合、target 属性の値を読み込み、関連する url 値にマップして表示 する適切なファイルを検出するためです。

# 第 **8** 章 ローカライゼーションとアクセシビリティー

### はじめに

ローカライゼーションは、特定のロケールのソフトウェア、ヘルプ、マニュアルを適合させるプロセスを参 照しています。これには、ユーザー・インターフェース、ヘルプおよびマニュアルの翻訳および適切なロケ ールのシステムの検定が含まれます。自身の地域以外の地域に拡張子を配布する場合、その拡張子のローカ ライズされたバージョンを配布することができます。

ここでは、アクセシビリティーはユーザー・インターフェースの機能追加を参照し、視覚障害または手先の 動作の制限など、特定の障害を持つユーザーにとってシステムへのアクセスが容易にできるようにします。

# ローカライゼーション

IBM SPSS Modeler は、世界の多くの地域にローカライズされています。サポートされたいずれかの言語 について、ユーザーは Windows の地域オプションを自身のロケールに設定すると、例えば次のような標 準 IBM SPSS Modeler UI コンポーネントが該当する言語で表示されます。

- v システム メニューとメニュー・エントリー
- v システム ボタン (生成、OK、実行、キャンセル、適用、リセット)
- v 標準的なダイアログ・ボックスのタブ (使用される場合、注釈およびデバッグ)
- v エラーおよびシステム メッセージ (「このオブジェクトは保存されていません。」など)

拡張子がこれらの標準 IBM SPSS Modeler コンポーネントを使用している場合、選択した言語がサポート されていればその言語で自動的に表示されます。

拡張子の他のコンポーネントに対し、CLEF ではローカライズを支援する機能を提供しています。ローカラ イズできるのは次のとおりです。

- ノード名 (パレットおよびキャンバス上)
- モデル名 (マネージャ領域の「モデル」タブ)
- v ドキュメント名 (マネージャ領域の「出力」タブ)
- v アクションに関連するアイコン・イメージの場所
- v ツールヒント テキスト
- v ヘルプ・システム
- v ノード・ダイアログ
	- タイトル・バー・テキスト
	- カスタム・メニューとメニュー項目
	- v フィールド、プロパティー、ボタン、タブのラベル
	- 静的テキスト
- v システムおよびエラー・メッセージ

テキスト文字列は、項目を翻訳した場合により長いテキストを使用できるよう、短くする必要があります。

システム メッセージおよびエラー・メッセージは、設定ファイル、プロパティー・ファイルおよびサーバ ー側 API を組み合わせてローカライズできます。 詳しくは、トピック 198 [ページの『状況詳細ドキュメ](#page-203-0) [ント』を](#page-203-0)参照してください。

# プロパティー・ファイル

ローカライズできるテキスト文字列はプロパティー・ファイルと呼ばれるファイルにテキスト文字列として 保存されます。ローカライゼーションのリソース・バンドルを保存するために標準 Java 形式を使用しま す。それぞれのプロパティー・ファイルは、一連のレコード、拡張子のローカライズされた各項目のレコー ドで構成されています。各レコードのフィールドは、設定ファイルの labelKey 属性に対応しており、 CLEF はプロパティー・ファイルから対応するテキスト文字列を読み込み、適切な場所に表示することがで きます。

プロパティー・ファイルは拡張子 .properties を持つ必要があり、関連するノードの設定ファイルと同じ ディレクトリーにある必要があります。IBM SPSS Modeler は最初に次の名前を持つデフォルトのプロパ ティー・ファイルを検索します。

#### *path*.properties

*path* は、プロパティー・バンドルを定義する (Resources セクション内の) Bundle 要素の path 属性の値 です。以下に例を示します。

<Bundle id="bundle" path="my\_resources"/>

デフォルトのプロパティー・ファイルがない場合、IBM SPSS Modeler は設定ファイルの定義からテキス ト文字列を読み込みます。

ローカライゼーションにサポートされた各言語のプロパティー・ファイルが必要です。デフォルト以外の言 語のファイルは、ファイル名の接尾辞で区別されます。以下に例を示します。

my\_resources.properties my\_resources\_de.properties my\_resources\_fr.properties

接尾辞は、言語コードの 2 つの文字の ISO 639-1 規格に従います。

プロパティー・ファイルの各レコードには、次の形式があります。

*id*=*text\_string*

ここで、

*id* は、仕様ファイルの各属性 (buttonLabelKey、descriptionKey、dialogTitleKey、falseLabelKey、 imagePathKey、labelKey、messageKey、textKey、trueLabelKey) の識別子です。設定ファイルがどのよう に表示されるかによって、任意の接尾辞を使用したり、まったく使用しない場合がありますが、この識別子 には通常、接尾辞 .LABEL があり、容易に区別することができます。

*text\_string* は、項目のテキストです。

### 例**:**「ダイアログ」タブのローカライズ

ノード・ダイアログのローカライズされたタブの例では、次の場所にある 2つのプロパティー・ファイル、 デフォルト (英語) バージョンとフランス語のバージョンを使用します。

*extension\_folder*¥**my\_resources**.properties *extension\_folder*¥**my\_resources**\_fr.properties

```
この場合、extension_folder は、設定ファイルを含むフォルダーです。
設定ファイルで、プロパティー・ファイルは Resources セクションの Bundle 要素によって参照されま
す。
<Resources>
    <Bundle id="bundle" type="properties" path="my_resources"/>
</Resources>
path 属性には、言語拡張子または .properties 接尾辞を含むことはできません。
設定ファイルのその他の関連部分は次のとおりです。
<Node id="uiTest" scriptName="ui_test" type="dataTransformer" palette="recordOp" label=
"UI Test" ... >
    <Properties>
        <Property name="enum1" valueType="enum" defaultValue="value4">
             <Enumeration>
                 <Enum value="value1" label="Value 1.1" labelKey="enum1.value1.LABEL"/>
                 <Enum value="value2" label="Value 1.2" labelKey="enum1.value2.LABEL"/>
                 <Enum value="value3" label="Value 1.3" labelKey="enum1.value3.LABEL"/>
                 <Enum value="value4" label="Value 1.4" labelKey="enum1.value4.LABEL"/>
                 <Enum value="value5" label="Value 1.5" labelKey="enum1.value5.LABEL"/>
             </Enumeration>
        </Property>
    </Properties>
 ...
    <UserInterface ... >
        <Tabs defaultTab="1">
             <Tab label="Basic Controls" labelKey="basicControlsTab.LABEL" ... >
     ...
    </UserInterface>
 ...
</Node>
プロパティー・ファイルにおいて、プロパティー・ファイルの英語バージョンには、次のレコードが含まれ
ています。
basicControlsTab.LABEL=Basic Controls
enum1.value1.LABEL=Value 1.1
enum1.value2.LABEL=Value 1.2
enum1.value3.LABEL=Value 1.3
enum1.value4.LABEL=Value 1.4
enum1.value5.LABEL=Value 1.5
```
以下の図では、これらのレコードの影響を受けるダイアログの箇所を強調表示しています。

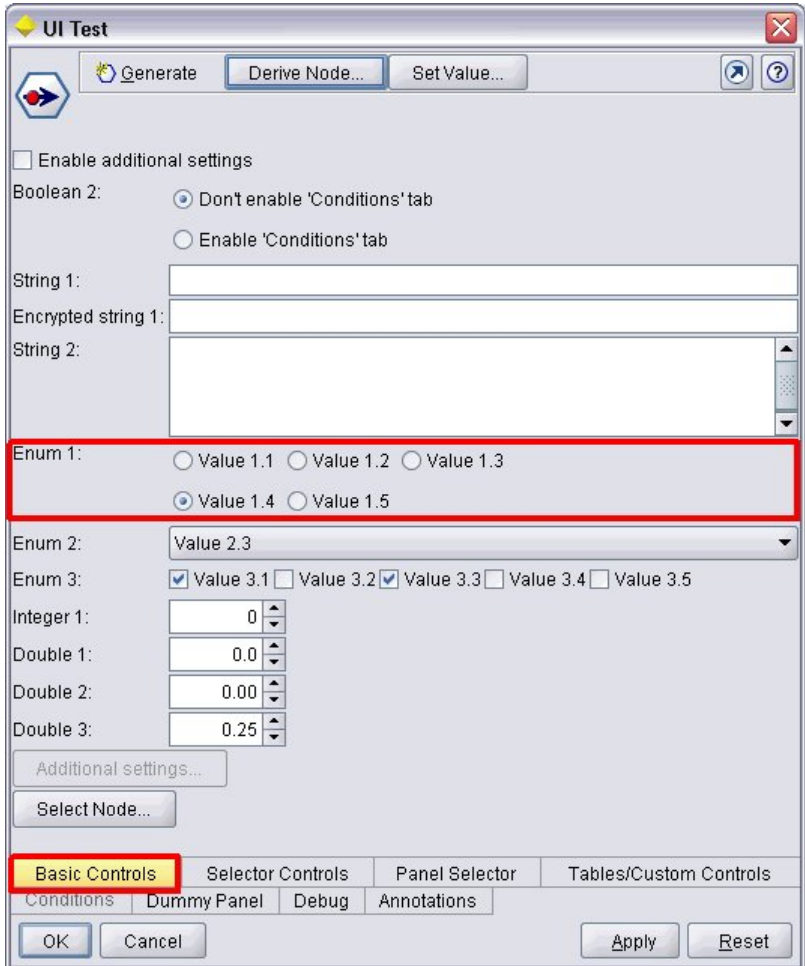

図 *93.* 「非ローカライズ」タブ

プロパティー・ファイルのフランス語バージョン (my\_resources\_fr.properties) 内の対応するセクション は以下のとおりです。

```
basicControlsTab.LABEL=Contrôles de Base
enum1.value1.LABEL=Valeur 1,1
enum1.value2.LABEL=Valeur 1,2
enum1.value3.LABEL=Valeur 1,3
enum1.value4.LABEL=Valeur 1,4
enum1.value5.LABEL=Valeur 1,5
```
これらのレコードにより、以下の図に示すように、画面の関連する箇所に、翻訳されたテキストが表示され ます。
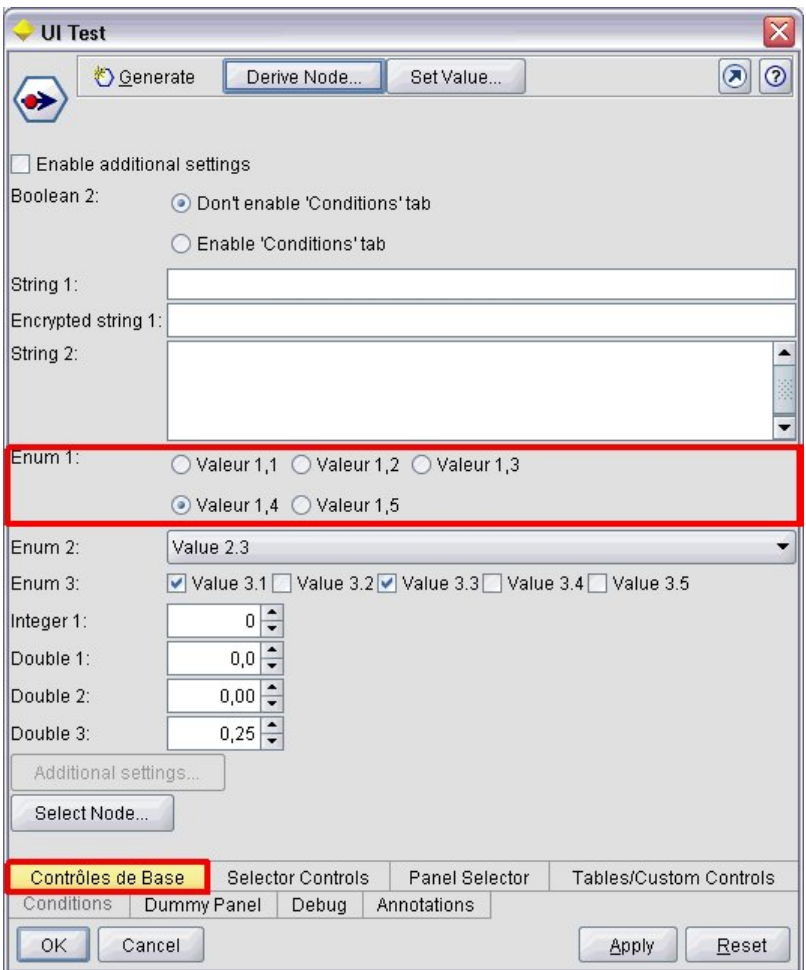

図 *94.* 「ローカライズ」タブ

画面の下部の 4 つのボタンのローカライゼーションは、CLEF ではなく標準 IBM SPSS Modeler 機能に よって操作されます。

### 例**:**特殊文字の使用

プロパティー・ファイルでは、標準 ASCII テキスト文字列の特殊文字に Unicode 拡張シーケンスを使用 する必要があります。次は、フランス語にローカライズされたプロパティー・ファイルの一部です。

Genlinnode.LABEL=Lin¥u00e9aire g¥u00e9n¥u00e9ralis¥u00e9

Fields.LABEL=Champs Model.LABEL=Mod¥u00e8le Expert.LABEL=Expert

```
inputFields.LABEL=Entr¥u00e9es
targetField.LABEL=Cible
...
```
日本語または中国語などラテン文字以外の文字を使用する言語の場合、テキスト文字列に Unicode 拡張シ ーケンスを使用する必要があります。次は、日本語にローカライズされたレコードの同じセットです。

Genlinnode.LABEL=¥u4e00¥u822c¥u5316¥u7dda¥u578b

Fields.LABEL=¥u30d5¥u30a3¥u30fc¥u30eb¥u30c9

Model.LABEL=¥u30e2¥u30c7¥u30eb Expert.LABEL=¥u30a8¥u30ad¥u30b9¥u30d1¥u30fc¥u30c8

inputFields.LABEL=¥u5165¥u529b targetField.LABEL=¥u5bfe¥u8c61 ...

# ヘルプ・ファイル

ヘルプ・システムを持つ拡張子をローカライズする場合、ヘルプ・システムのローカライズされたバージョ ンも提供する必要があります。それぞれのローカライズされた拡張子に対してローカライズされたヘルプ・ システムを提供します。

### **HTML Help** のローカライズ

ローカライズしている拡張子が HTML Help ファイル (接尾辞 .chm) を使用する場合、デフォルトの .chm ファイルをローカライズされたバージョンと置き換えることができます。HTML Help システムの詳 細は、 167 [ページの『](#page-172-0)HTML Help』を参照してください。

ローカライズされた .chm ファイルを作成する手順は、次のとおりです。

- 1. ヘルプ・システムを構成し、同じファイル名を持つ個々のヘルプ トピック (.htm または .html) ファ イルの翻訳されたバージョンを作成します。
- 2. 必要であれば、ヘルプ・システムに含まれるグラフィック (スクリーン ショットなど) のローカライズ されたバージョンを使用します。
- 3. Microsoft の HTML Help Workshop または他のヘルプ・オーサリング・ツールを使用して、ファイ ルをローカライズされた .chm ファイルにコンパイルします。
- 4. ローカライズされたノードを含むヘルプ・システムを検定します。 詳しくは、トピック『ローカライ ズされた CLEF ノードの検定』を参照してください。

### **JavaHelp** のローカライズ

ローカライズしている拡張子が JavaHelp システムを使用する場合、サポートされた各言語のヘルプ ソー ス・ファイルのローカライズされたバージョンを提供する必要があります。JavaHelp では、存在する場合 はローカライズされた適切なバージョンを表示できます。 詳しくは、トピック 167 [ページの](#page-172-0) 『[JavaHelp](#page-172-0)』を参照してください。

ローカライズされた JavaHelp システムを作成する手順は、次のとおりです。

- 1. ヘルプ・システムを構成し、同じファイル名を持つ個々のヘルプ トピック (.htm または .html) ファ イルの翻訳されたバージョンを作成します。
- 2. 必要であれば、ヘルプ・システムに含まれるグラフィック (スクリーン ショットなど) のローカライズ されたバージョンを使用します。
- 3. ヘルプセットおよびその他の必要なファイル (マップ・ファイル、コンテンツ、インデックス・ファイ ル) を生成します。
- 4. ローカライズされたノードを含むヘルプ・システムを検定します。 詳しくは、トピック『ローカライ ズされた CLEF ノードの検定』を参照してください。

## ローカライズされた **CLEF** ノードの検定

ローカライズされたノードおよびヘルプ・システムを検定する手順は次のとおりです。

1. ローカライズされたノードの設定ファイルの Resources セクションで、HelpInfo 要素の path 属性を 変更し、ローカライズされた .chm または .hs ファイルを参照します。例えば HTML Help の場合、 次のように使用します。

<Resources>

```
...
    <HelpInfo id="help" type="HTMLHelp" path="help/mynode_fr.chm "/>
</Resources>
```
JavaHelp の場合は、次のように使用します。

<Resources>

... <HelpInfo id="help" type="javahelp" helpset="help/mynode\_fr.hs "/> </Resources>

- 2. ローカライズされた .chm または .jar ファイルを path 属性に示された場所にコピーします。
- 3. 必要なロケールの Windows の地域を設定します。

「コントロール パネル」 > 「地域と言語のオプション」 > 「地域オプション」 > 「標準と形式」 > **<language>**

- 4. IBM SPSS Modeler を起動し、該当する言語で表示されるようにします。
- 5. ローカライズされたノードを IBM SPSS Modeler に追加します。 詳しくは、トピック 205 [ページの](#page-210-0) 『CLEF [拡張のテスト』を](#page-210-0)参照してください。
- 6. ノードのコピーを領域に配置します。

ノードのダイアログを開き、該当する言語で正しく表示されていることを確認します。

7. ダイアログの「ヘルプ」ボタンをクリックし、適切なヘルプ トピックが該当する言語で表示されてい ることを確認します。

## アクセシビリティー

CLEF ノードでは、 マウス操作に代わるキーボード操作、画面読み上げソフトウェアのサポートなど、す べての標準的な IBM SPSS Modeler アクセシビリティーを利用できます。

さらに、CLEF ノードでアクセスの目的でカスタマイズされたツールヒントのテキストを提供できます。

キーボードの組み合わせを指定して、エンド・ユーザーに CLEF に追加されたさまざまなユーザー・イン ターフェース機能への代替アクセスを提供することもできます。 詳しくは、トピック 117 [ページの『アク](#page-122-0) [セス キーとキーボード・ショートカット』を](#page-122-0)参照してください。

操作ボタン、およびコントローラとして分類されるそれぞれの画面コンポーネント (チェック・ボックスま たはラジオ・ボタンのグループ) について、次のように定義できます。

- label
- description

ラベルは、コンポーネントの名前として画面上に表示され、画面読み上げソフトウェアによって読み上げら れる表示テキストです。視覚障害を持つユーザーの場合は、ラベルの表示フォント・サイズを以下から取得 できる「ユーザー オプション」ダイアログの「表示」タブのコントロールによって変更できます。

「ツール」 > 「ユーザー オプション」

説明は、マウス・ポインタがコンポーネント上に移動した場合、表示されるツールヒントのテキストです。 ツールヒントでは、名前だけで判断できないコンポーネントの詳細が提供されます。ツールヒントは、読み 上げるように設定された画面読み上げソフトウェアによって読み上げられます。

ラベルおよび説明は、設定ファイルのコンポーネントを定義する label および description 属性によって 定義されます。ラベルおよび説明のどちらも labelKey および descriptionKey 属性によってそれぞれロー カライズできます。

例

この操作ボタンの例では、ラベルおよび説明機能のどちらの使用についても説明しています。

<Action id="setValue" label="Set Value..." labelKey="setValue.LABEL" description="Sets a value" descriptionKey="setValue.TOOLTIP"/>

# <span id="page-184-0"></span>第 **9** 章 プログラミング

# **CLEF** ノードのプログラミングについて

設定ファイルで定義できない処理を実行するノードを有効にするために、CLEF はプログラムで呼び出せる 次のアプリケーション・プログラミング・インターフェース (APIs) を提供します。

- v クライアント側 **API:** 追加のコントロール、ユーザー・インターフェース・コンポーネント、または設 定ファイルで直接提供されない双方向性を必要とする拡張子で使用できる Java API です。
- v 予測サーバー **API (PSAPI):** データ・マイニングおよび予想分析機能を必要とするアプリケーションで 使用するための IBM SPSS Modeler 機能を公開する Java API です。PSAPI および IBM SPSS Modeler データ・マイニング・ワークベンチは同じ基本テクノロジーを共有しています。
- v サーバー側 **API:** 設定および実行設定の取得、これらの設定の持続、実行フィードバック、ジョブ制御 (実行の中止など)、SQL 生成、返されたオブジェクトなどの側面をカバーする Cベースの APIです。

## **CLEF API** ドキュメンテーション

次のセクションではクライアント側およびサーバー側の API の概要について説明します。さらに完全な API ドキュメントは IBM SPSS Modeler インストールにおける zip ファイルで含まれており、使用する 前に抽出する必要があります。

API ドキュメントの抽出

- 1. 製品のダウンロードで *clef\_apidoc.zip* ファイルを見つけます。
- 2. WinZip または同様のツールを用いて、zip ファイルの内容を適切なディレクトリーへ抽出します。そ れによって、すべての APIドキュメントを含んだディレクトリー内の *clef\_apidoc* サブフォルダーが作 成されます。

API ドキュメントの表示

- 1. *clef\_apidoc* サブフォルダーへ移動して *clef\_apidoc.htm* ファイルを開きます。
- 2. 必要に応じて PSAPI のクライアント側またはサーバー側を選択します。

# クライアント側 **API**

CLEF はクライアント側の処理に使用できる方法を含めた多数の Java クラスを用意しています。例えば DataModelProvider クラスは、入力データ・モデルへの変更が複雑すぎて設定ファイルで提供される機能を 使用できない場合、出力データの計算を行えるようにします。

# クライアント側 **API** クラス

クライアント側のクラスは次のとおりです。

表 *40.* クライアント側 *API* クラス

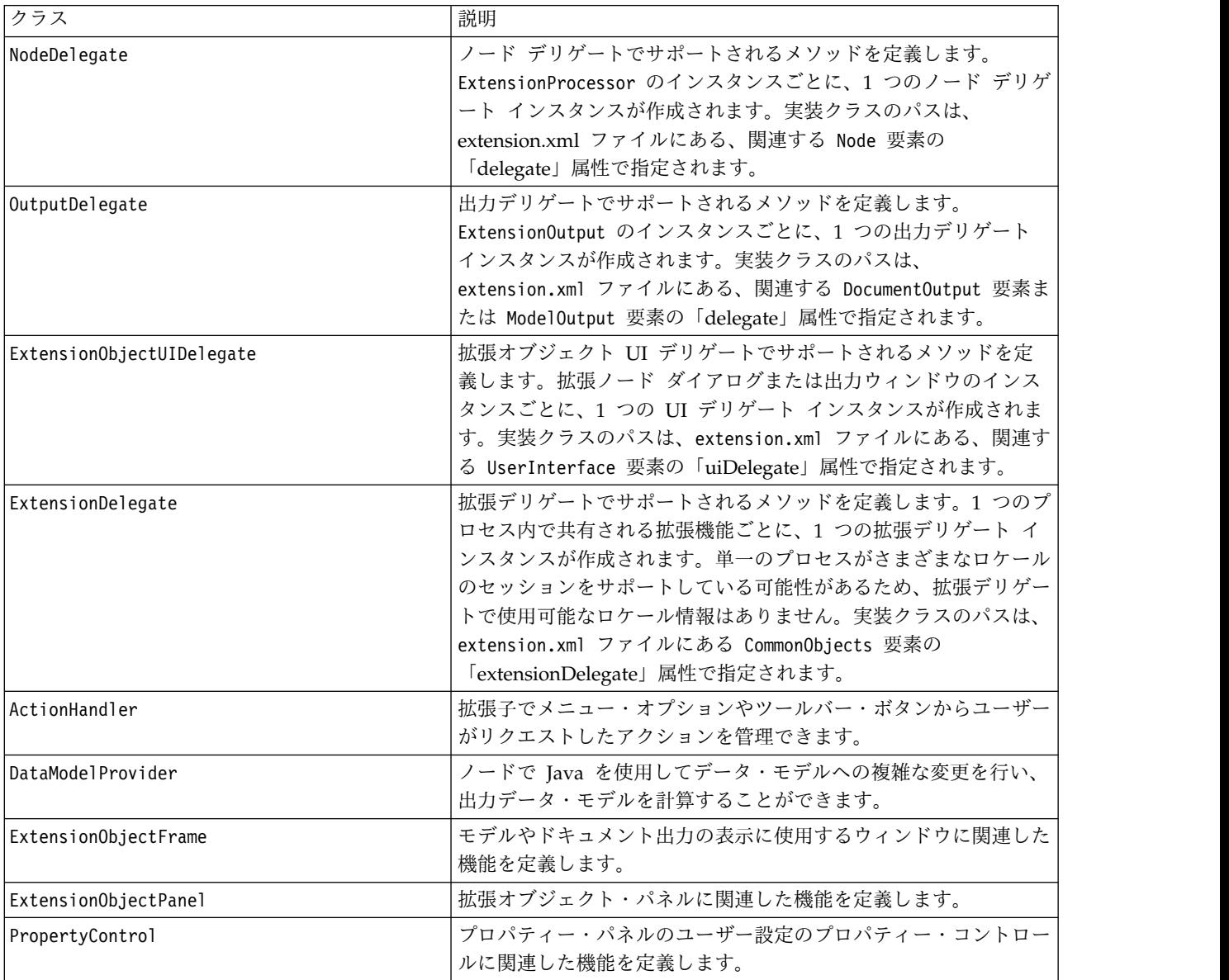

これらのクラスの詳細はクライアント側 API ドキュメントに記載されています。 詳しくは、トピッ[ク](#page-184-0) 179 ページの『CLEF API [ドキュメンテーション』を](#page-184-0)参照してください。

# クライアント側 **API** の使用方法

CLEF ノードにクライアント側関数の呼び出しを含むには、

- 1. 関数呼び出しを含む *.java* ソース・ファイルを作成します。
- 2. ソース・ファイルを *.class* ファイルへコンパイルします。
- 3. 複数の *.class* ファイルを 1 つの *.jar* ファイルに結合し、その *.jar* ファイルへの参照を仕様ファイル で指定することができます。以下に例を示します。

<Resources>

... <JarFile id="selfjar" path="selflearning.jar"/>

... </Resources>

CLEF 要素の中にはクラスを明示的に参照できるものもあります。例えば次に示すように、クラス参照 を設定ファイルの PropertyControl 要素の controlClass 属性に含めることができます。

<PropertyControl property="target\_field\_values\_specify" ... controlClass="com.spss.clef.selflearning.propertycontrols.list.CustomListControl" ... />

CustomListControl はプロパティー・コントロールを実装するクラスの名前、 com.spss.clef.selflearning.propertycontrols.list は JarFile 要素で宣言した *.jar* ファイル内のクラ スへのパスを示します。

詳しくは、トピック 34 ページの『Resources [セクション』を](#page-39-0)参照してください。

このリリースで供給されているノード例のソース・コードを見ると便利です。 詳しくは、トピック 29 [ペ](#page-34-0) [ージの『ソース・コードの検査』を](#page-34-0)参照してください。

# 予測サーバー **API (PSAPI)**

PSAPI は基本となる予測サーバー技術へのプログラミング インターフェースを提供します。PSAPI の主 な要素は Java インターフェースとして指定されています。これらインターフェースの大半が PSAPI の提 供する内部クラスを通じて実装されますが、それは PSAPI 特性の一部を形成するものではありません。こ のアプローチは、予測サーバー技術になされた変更から PSAPI ユーザーを保護することを目的としていま す(アーキテクチャー変更、プライベート・クライアントおよびサーバー・プロトコルの変更など)。

これらのクラスの詳細は PSAPI ドキュメントに記載されています。 詳しくは、トピック 179 [ページの](#page-184-0) 『CLEF API [ドキュメンテーション』を](#page-184-0)参照してください。

## サーバー側 **API**

サーバー側 API はC 言語 API として定義されていますが、C++ の実装に対応します。拡張モジュール の開発者は、C または C++ でプログラミングすることにより、言語 API を無視して直接プログラミング することを選択できます。開発者が C API へバインドする方法を持っていれば、他の言語も使用できま す。CLEF はまた、一部の C API へのラッパー機能を果たす複数の C++ ヘルパー・ソース・ファイルを 提供します。

## アーキテクチャー

クライアントの拡張 **node** はサーバーの拡張 **peer** で補完されます。ピアは、サーバーがホストする共有 ライブラリーとして実装される、拡張モジュールによって定義されます。ノードとそのピア間のコミュニケ ーションは、サーバーが管理する拡張リソースによってメディエートされます。ピアがホストから情報がサ ービスをリクエストするためにコールバック関数を使用する一方で、リソースはそのピアを作成および操作 するための拡張モジュールで定義されるサービス関数を呼び出します。

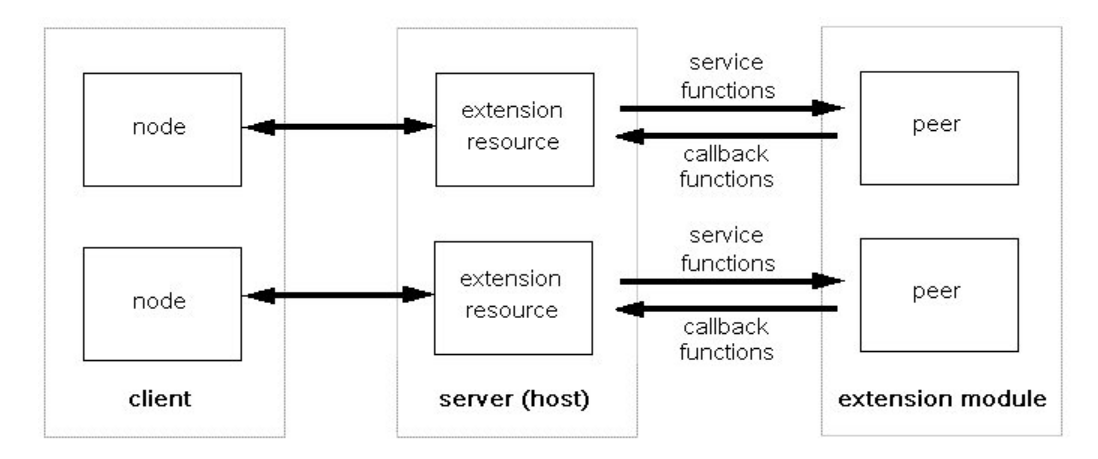

図 *95. CLEF API* アーキテクチャー

## サービス関数

サービス関数は拡張モジュールによって実装されます。拡張モジュールは必要とされるすべての関数を実装 する必要があり、またそれ以外の一部またはすべてを実装する場合もあります。

サービス関数には 2 種類あります。

- モジュール関数
- ピア関数

次のセクションでは、サービス関数の概要について説明します。これらの関数に関する詳細は、次のように サーバー側 API ドキュメントに記載されています。

- 1. CLEF API ドキュメンテーション画面より、「サーバー側 **API** の概要」 を選択します。
- 2. 「モジュール」 タブをクリックします。
- 3. 「拡張モジュールで実装する **API** サービス関数」 を選択します。

CLEF API ドキュメントへのアクセスに関する情報は、 179 ページの『CLEF API [ドキュメンテーショ](#page-184-0) [ン』を](#page-184-0)参照してください。

#### モジュール関数

モジュール関数はシングル・スレッドから呼び出されます。

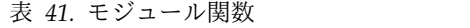

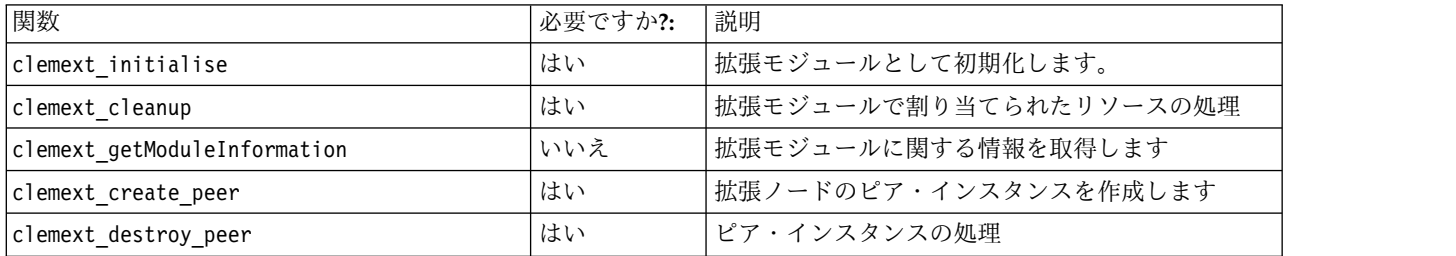

## ピア関数

ピア関数は clemext\_create\_peer への前の呼び出しで戻されたピア・インスタンス ハンドルに適用されま す。ピア関数は、ピア ハンドルが異なる場合のみ、別のスレッドから一斉に呼び出される場合がありま す。これに対する例外は、clemext peer cancelExecution 関数(定義される場合)が、別のスレッドでの 長期間実行を中断するため常時どのスレッドからも呼び出される可能性があることです。

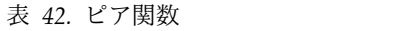

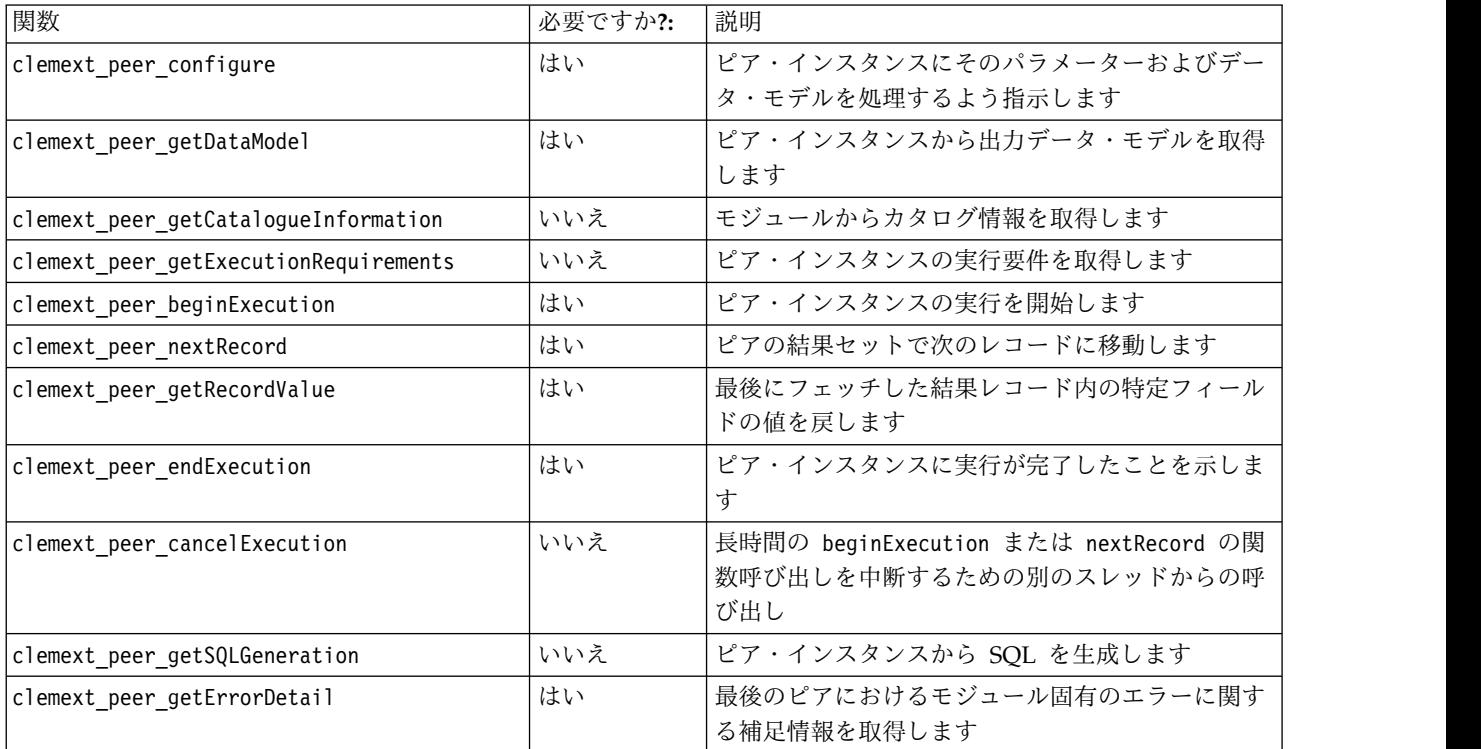

以下の表に示すピア関数は、インタラクティブ・モデル・ビルダーと併用するように設計されています。

表 *43.* インタラクティブ・モデル・ビルダーと併用するためのピア関数

| 関数                            | 必要ですか?: | 説明                                 |
|-------------------------------|---------|------------------------------------|
| clemext peer beginInteraction | いいえ     | ピア・インスタンスとのインタラクションを開始し<br>ます      |
| clemext peer request          | いいえ     | ピアにおけるインタラクティブ・リクエストを実行<br>します     |
| clemext peer getRequestReply  | いいえ     | 最後に正常実行されたリクエストからの応答を取得<br>します     |
| clemext peer endInteraction   | いいえ     | ピア・インスタンスにインタラクションが完了した<br>ことを示します |

# コールバック関数

拡張モジュールがホスト プロセスから情報またはサービスを要求するときは、コールバックを通じて行う 必要があります。コールバックは、リクエストのターゲットを識別するポインターであるハンドルに適用さ れます。

コールバックは、呼び出しを指示する IBM SPSS Modeler オブジェクトのハンドルで渡すことにより起動 します。ハンドルは、サービス関数のパラメーターとして拡張モジュールへ渡されます。

コールバック関数に失敗すると、関連したモジュール固有のエラー・コードで詳細を返す必要があります (CLEMEXTErrorCode に記載)。モジュールは代わりに、ホストが確認できるようコールバック エラーを戻 しこの詳細を渡すことによって、これを管理できる場合があります。

次の種類の入力を利用することができます。

- v ホスト関数
- v ノード関数
- v 反復関数
- v 進行関数
- v チャンネル関数(インタラクティブ・モデル専用)

次のセクションでは、コールバック関数の概要について説明します。これらの関数に関する詳細は、次のよ うにサーバー側 API ドキュメントに記載されています。

1. CLEF API ドキュメンテーション画面より、「サーバー側 **API** の概要」 を選択します。

- 2. 「モジュール」 タブをクリックします。
- 3. 「一般コールバック」 を選択します。

CLEF API ドキュメントへのアクセスに関する情報は、 179 ページの『CLEF API [ドキュメンテーショ](#page-184-0) [ン』を](#page-184-0)参照してください。

#### ホスト関数

ホスト関数は clemext initialise から渡されるホスト ハンドルで定義されます。

表 *44.* ホスト関数

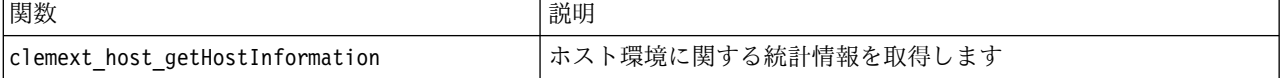

#### ノード関数

ノード関数は、clemext create peer から渡されるノード・ハンドルによって定義されます。

表 *45.* ノード関数

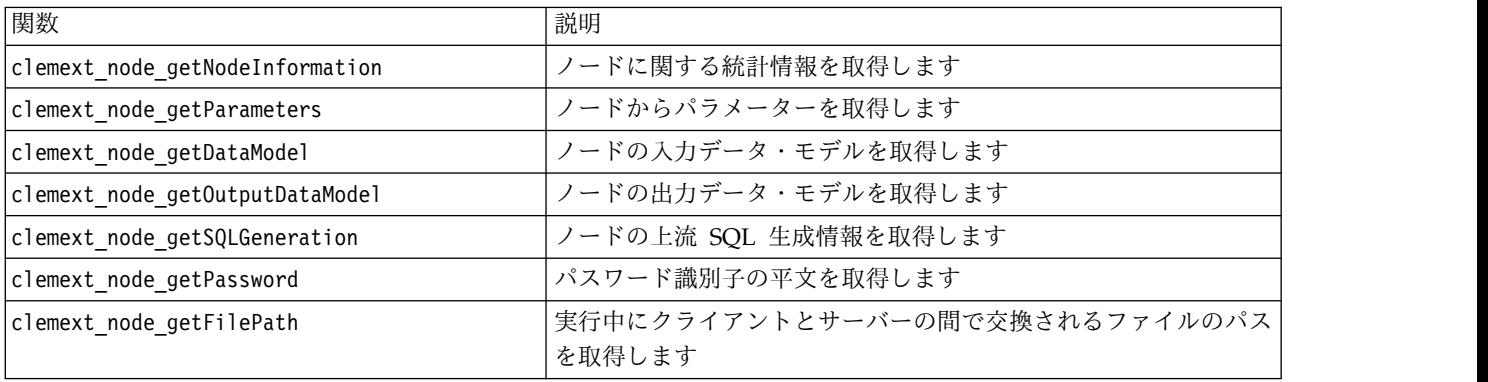

## 反復関数

反復関数は、clemext\_peer\_beginExecution から渡される反復ハンドルによって定義されます。反復は入力 データ・セットを拡張モジュールへ公開します

表 *46.* 反復関数

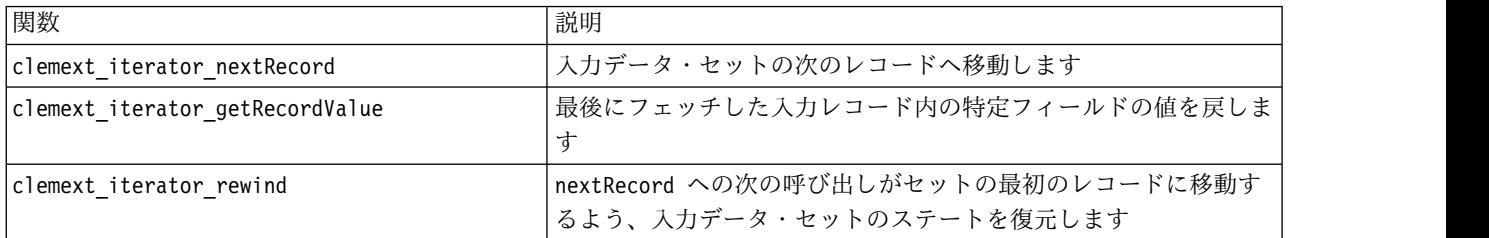

## 進行関数

進行関数は、clemext peer beginExecution から渡される進行ハンドルによって定義されます。

表 *47.* 進行関数

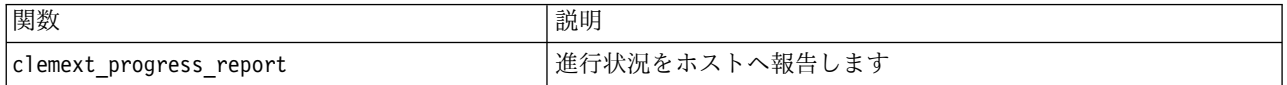

### チャンネル関数

チャンネル関数はインタラクティブ・モデルのみで使用し、clemext peer beginInteraction から渡される チャンネル・ハンドルで定義されます。

表 *48.* チャンネル関数

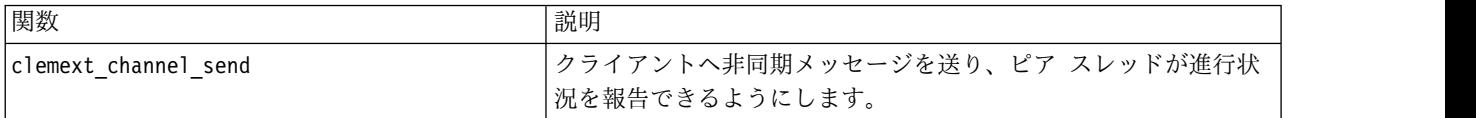

# プロセス・フロー

拡張モジュールは多数のサービスおよびコールバック関数を呼び出して、その処理を実行します。呼び出さ れる実際の関数は、モジュールが実行するために必要とする処理によって異なります。

例

一般的なモジュール実行のシーケンス・ダイアグラムを次の図に示します。

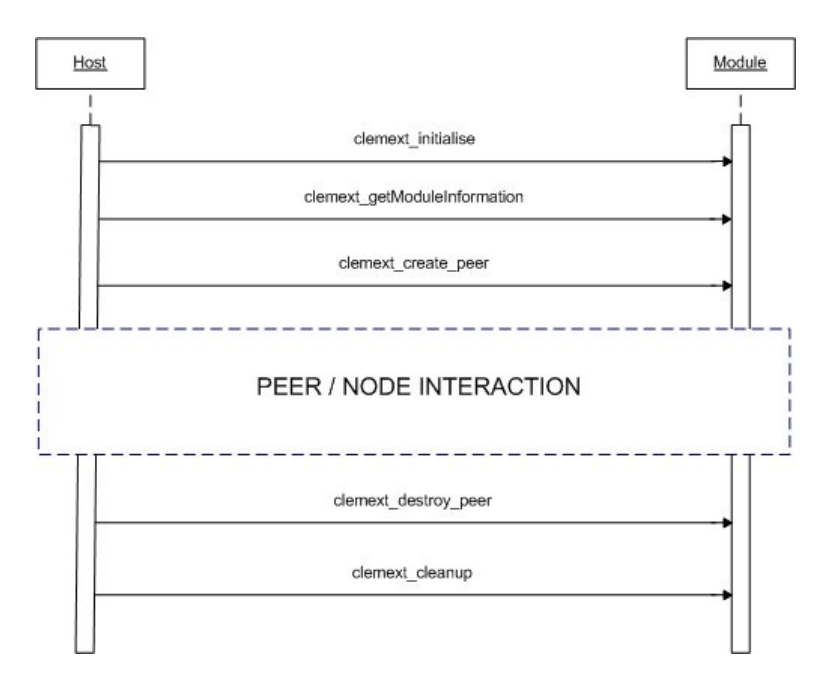

図 *96.* 一般的なプロセス・フロー

ピアとノードの相互作用のブロックを以下の図に示します。

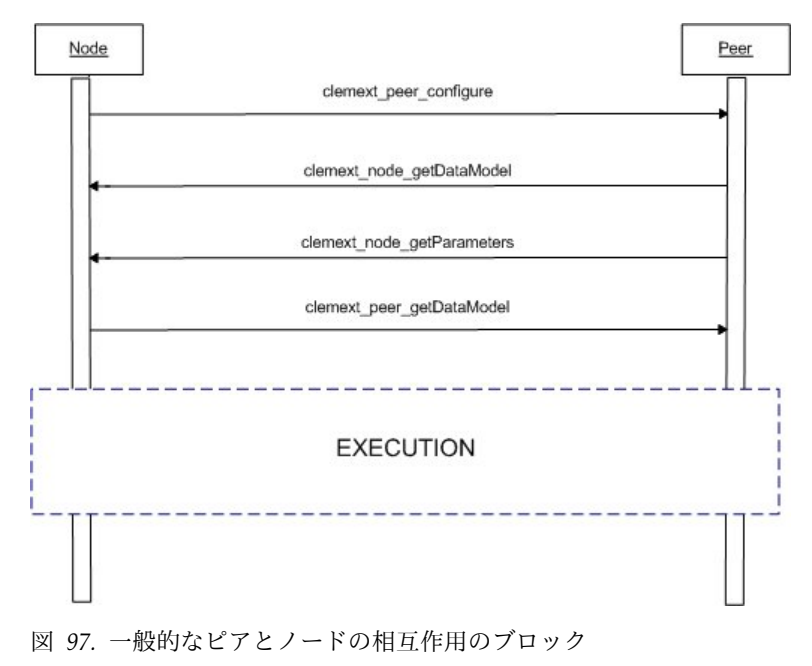

一般的な実行ブロックを以下の図に示します。

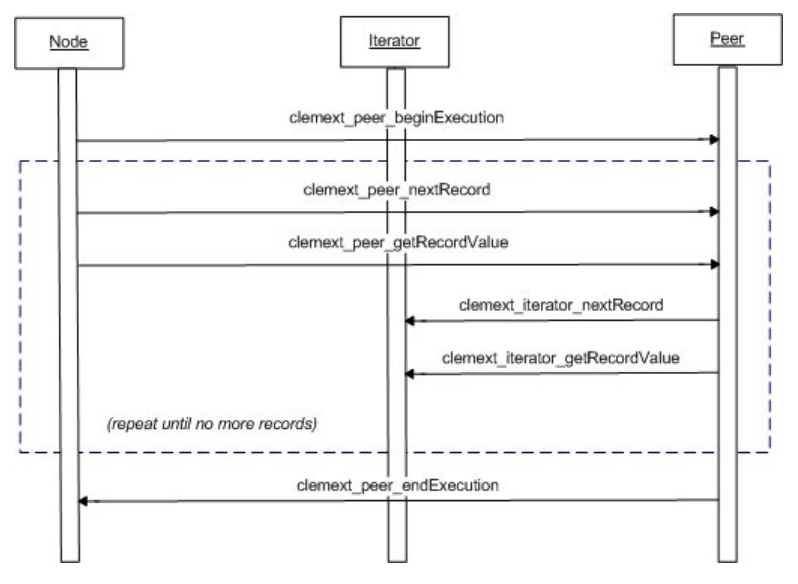

図 *98.* 一般的な実行ブロック

注:

- v モジュールは、サーバー開始時に IBM SPSS Modeler サーバー・プロセスにロード、またはそのサー ビスが最初に要求されるときはオンデマンドで後にロードされる場合があります。
- モジュールがロードされると、ホストは サービス関数 clemext initialise を一度起動します。
- v モジュールが起動および初期化されると、ホストはサービス関数 clemext\_getModuleInformation を使 用してモジュールをクエリーする場合があります。
- v モジュールがロードされた後、そのサービスはモジュールが提供するピア・オブジェクトによって起動 されます。モジュール内で、ピア・オブジェクトは、ホストのノード・オブジェクトの対としてサービ ス関数 clemext create peer によって作成され、ホスト・アプリケーションによる指示に従ってタスク の実行を管理します。同じタイプの複数ピア・オブジェクトが存在し、それを一度のプロセスで同時に 実行することが可能です。
- v ピア・オブジェクトが作成されると、サービス関数 clemext\_peer\_configure で設定できます。
- この時点で、clemext node getDataModel や clemext node getParameters など、クライアントから情 報を得るためにコールバック関数を実行することがあります。
- IBM SPSS Modelerは clemext\_peer\_getDataModel サービス関数を用いて、ピア・インスタンスから 出力データ・モデルを取得します。
- ピア・インスタンスの実行は clemext peer beginExecution サービス関数で開始します。
- clemext peer nextRecord サービス関数は、ピアの結果セットにおいてフォーカスを次のレコードに移 動します(あるいは関数が初めて呼び出される場合は、最初のレコードに移動)。この後に現在のレコ ード内で特定フィールドの値を返す clemext peer getRecordValue サービス関数が続きます。
- 反復コールバック関数 clemext iterator nextRecord および clemext iterator getRecordValue は CLEF モジュールで呼び出し、入力レコードで並べて特定のフィールド値を返すことができます。
- v ピア・インスタンスの実行は clemext\_peer\_endExecution サービス関数で終了します。
- ピア・インスタンスは clemext destroy peer を呼び出すと削除されます。
- v モジュールがアンロードされる前に、ホストはサービス関数 clemext\_cleanup を起動します。
- v モジュールはサーバー・プロセスがシャットダウンするとき、またはそれより早くサービスがもう必要 なくなったときにアンロードされる場合があります。

## サーバー側 **API** の機能

このセクションではサーバー側 API のいくつかの機能について取り上げます。

- ノード・タイプの情報
- v 異なるタイプのデータ・ストレージを表すデータ・タイプ
- v サーバー側共有ライブラリー
- ファイルスペースおよび一時ファイル
- v データベースでSQL 指示を実行する SQL プッシュバック
- v IBM SPSS Modeler および拡張間のデータ・モデル情報の交換
- 出力ドキュメント
- C++ ヘルパー

ノード・タイプ

設定ファイルにおいて、ノード定義は次の形式をとります。

<Node id="*identifier*" type="*node\_type*" .../>

id 属性は、ノードを一意的に識別する文字列です。

type 属性は次のタイプの一つとしてノードを識別します。

- v データ・リーダー
- v データ・ライター
- データ変換
- v モデル・ビルダー
- v モデル・アプライヤー
- v ドキュメント・ビルダー

詳しくは、トピック 9 [ページの『ノードの概要』を](#page-14-0)参照してください。

clemext create peer 関数には、Node 要素の id 属性と type 属性の両方の値が引数として含まれていま す。

単一拡張モジュールは、ぞれぞれのタイプ内で、様々な機能を実行する様々なタイプのノードを実装しま す。例えば、モジュールは次を実装する場合があります。

- v データ・ソースのためのデータ・リーダーおよびデータ・ライター
- v 様々なモデル作成アルゴリズムのためのモデル・ビルダーおよびモデル・アプライヤー
- 様々なグラフ タイプに対応するドキュメント・ビルダー

#### データおよびストレージ・タイプ

ピア・インスタンスは、実行開始時に指定される反復子で clemext iterator getRecordValue を呼び出す ことによって入力データを取得し、ホストからの clemext peer getRecordValue 要求に応じて出力データ を提供します。データはメモリでバイナリ形式で転送され、ピアおよびホストはデータ・タイプを受け入れ る必要があります。

バイナリ データ・タイプはデータ・モデルによって決定し、フィールドのストレージ属性に関連します。

次のテーブルでは、可能性のあるストレージ・タイプがそれらを表すために使用するデータ・タイプと一緒 にリストされています。

#### 表 *49.* ストレージ・タイプ

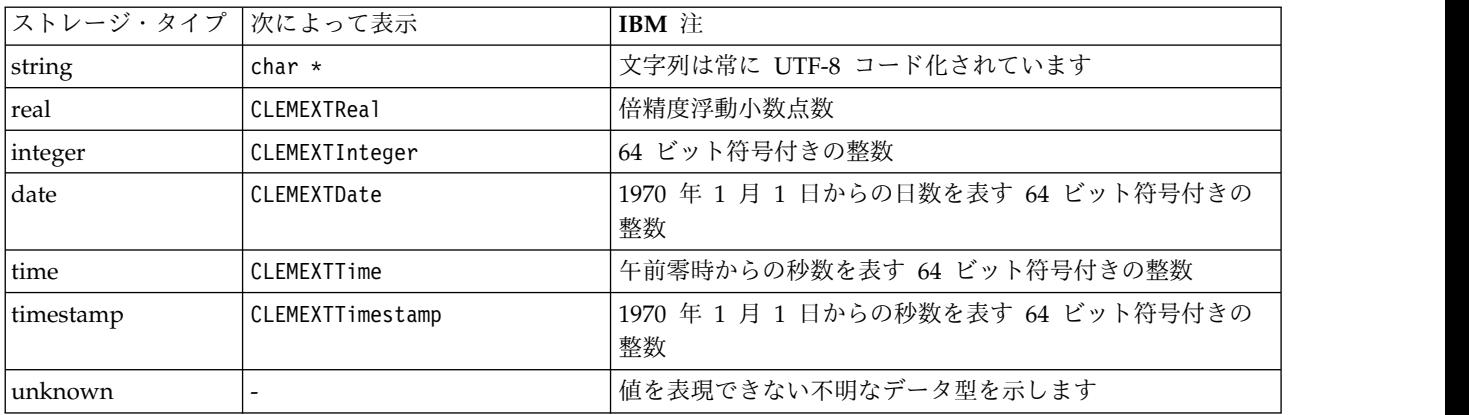

#### ライブラリー

サーバー側の共有ライブラリーは、設定ファイルでノード実行への対応を宣言できます。共有ライブラリー のパスは、ホスト プロセスへ動的にロードされる共有ライブラリーの場所を指定するために使用されま す。共有ライブラリーは必要な API 関数をすべて定義する必要があります。 詳しくは、トピック 36 [ペ](#page-41-0) [ージの『共有ライブラリー』を](#page-41-0)参照してください。

モジュール名が仕様ファイルのノード定義の Execution セクションで指定されている場合、ピア・オブジ ェクトを作成するために、その名前がサービス関数 clemext create peer の nodeId パラメーターに渡さ れます。この場合、拡張は適切な種類のピア モジュールを作成できます。nodeType パラメーター値は作成 されるピアの種類にも影響する場合があります。共有ライブラリーが各タイプで1 つ以上のモジュールを実 装しない可能性があるため、モジュール名は空白でもかまいません。

拡張モジュールを実装する共有ライブラリーによって、依存ライブラリーが必要な場合があります。これら は拡張共有ライブラリーと同じディレクトリーに存在しなくてはいけません。

#### 一時ファイル

クライアント設定ファイルおよびサーバー拡張モジュールは、ピアが実行中に使用するファイルを作成でき る一時的なプライベート スペースの **filespace** に関連したパス名を指定できます。ファイルスペースはピ アのために作成されたサーバーの一時ディレクトリーのサブディレクトリーです。これは必要に応じて作成 され、ピアが解除されると削除されます。

ピアはファイアスペースを存在時に完全制御します。ファイルスペースの完全パス名はノード情報ドキュメ ントに記載されています。これは clemext node getNodeInformation コールバック関数の実行結果として 返される XML 形式の情報です。 詳しくは、トピック 196 [ページの『ノード情報ドキュメント』を](#page-201-0)参照 してください。

#### **SQL** プッシュバック

IBM SPSS Modeler ストリームが SQL データベースからデータを読み込んでデータ処理を実行する際、 アドバンス・ユーザーはデータベース自体で実行する SQL 指示をプッシュバックすることにより、この操 作の効率性を向上できます。

いくつかの標準 IBM SPSS Modeler ノードは SQL プッシュバックに対応しており、サーバー側 API に は CLEF ノードも同様に可能にする関数呼び出しが含まれています。

clemext peer qetSQLGeneration サービス関数は、ピア・インスタンスから SQL を生成します。この関数 を使用して、SQL の実行がデータベースにプッシュバックされます。データ・リーダー・ノードに関して

は、生成された SQL はそれ自体でピアの結果セットを作成するに十分である必要があります。他のタイプ のノードの場合、作成された SQL は、ピアへの入力を提供する上流ノードのために生成された SQL に依 存する可能性が高くなります。ピアは、関連するノード・ハンドルの clemext\_node\_getSQLGeneration コ ールバック関数を呼び出すことにより、上流 SQL を取得することができます。

#### データ・モデルの処理

いくつかのサーバー側 API 呼び出しは、IBM SPSS Modeler と拡張モジュール間のデータ・モデル情報 の交換に関連しています。

- clemext node getDataModel はノードの入力データ・モデルを取得します
- clemext\_peer\_getDataModel はピア・インスタンスから出力データ・モデルを取得します
- clemext node getOutputDataModel はノードの入力データ・モデルを取得します

他の呼び出しはモジュール内外へのデータ渡しの方法と関連しています。データ・モデルは、最後にフェッ チした入力レコード内で指定されたフィールドの値を返す、次の関数でフィールド値を調べるために使用す る索引を判断します。

- clemext peer getRecordValue
- clemext iterator getRecordValue

IBM SPSS Modeler は clemext\_node\_getDataModel を呼び出して入力データ・モデルのフィールドに関す る情報を取得します。情報は次のように XML 形式で返されます。

```
<DataModel>
     <Fields>
          <Field name="abc" storage="string" type="set" />
          <Field name="uvw" storage="integer" type="range" />
          <Field name="xyz" storage="real" type="range" />
     <Fields>
</DataModel>
```
モジュールはこの情報を使用して、clemext iterator getRecordValue 関数によって入力レコードから値を 取得する際に、フィールド・インデックスを提供することができます。

モジュールが入力データ・モデルに影響する方法は、設定ファイルにおける OutputDataModel 要素の mode 属性の値によって制御されます。モジュールは次のことができます。

- v 新規フィールドを追加してモデルを拡張する。
- v 既存フィールドを削除または名前の変更をしてモデルを修正する。
- v 既存モデルを新規フィールドと置き換える。
- v モデルを変更せずそのままにしておく。

次の例はモデルの拡張および置換について説明しています。

例 **—** 入力データ・モデルの拡張**:** これは最もシンプルなケースで、モジュールで新規フィールドの追加 や値の設定が可能になりますが、既存フィールドの値の削除や変更はできません。

設定ファイルにノード定義で次のような指示があると仮定します。

```
<OutputDataModel mode="extend">
    <AddField name="field1" storage="string" ... />
    <AddField name="field2" storage="real" ... />
     ...
</OutputDataModel>
```
ここでは、出力データ・モデルが入力データ・モデルにおけるすべてのフィールドを構成していると定義さ れ、また 2 つの追加フィールドが OutputDataModel 要素で指定されています。したがって、出力データ・ モデルは 5 つのフィールドで構成されます。

clemext peer getDataModel 関数は、次のように追加されたフィールドに関する情報のみを返します。 <DataModel>

```
<Fields>
         <Field name="field1" storage="string" ... />
          <Field name="field2" storage="real" ... />
     <Fields>
</DataModel>
```
返されたこの情報は、仕様ファイルの <AddField> 要素のタイプと数値 (名前ではありません) に一致して いる必要があります。

モジュールはコールバック関数 clemext node getOutputDataModel を使用して、IBM SPSS Modeler が追 加を予測するフィールドの詳細を取得できます。この情報は clemext\_peer\_getDataModel への呼び出しに 応じて IBM SPSS Modeler へまっすぐ渡すことができます。これは、出力ファイルを作成および命名する 設定ファイル・ロジックが複雑な状況に便利です。

IBM SPSS Modeler が clemext peer getRecordValue を呼び出す際、モジュールが各出力レコードの新し い値を提供します。新規フィールドのフィールド索引は入力フィールドの最後の索引の後に開始します。こ の例では、入力データ・モデル内に 3 つのフィールド (索引位置 0、1、2) が存在するため、2 つの出力 フィールドにフィールド索引の 3 と 4が割り当てられます。モジュールはこれらのフィールドを変更でき ないため、IBM SPSS Modeler が、入力フィールドに対応するフィールド索引を使用して clemext\_peer\_getRecordValue を呼び出すことはありません。

例 **—** 入力データ・モデルの置き換え **(1):** この例では、拡張モジュールはその出力から入力データ・モデ ル・フィールドをすべて破棄し、新規フィールドに置き換えています。

設定ファイルには次が含まれています。

```
<OutputDataModel mode="modify">
    <AddField name="key" storage="integer" ... />
    <AddField name="field1" storage="real" ... />
    <AddField name="field2" storage="real" ... />
     ...
</OutputDataModel>
```
このとき、clemext\_peer\_getDataModel への呼び出しで返された XML データは、出力データ・モデル内 のすべてのフィールドについて説明しています。

<DataModel> <Fields> <Field name="key" storage="integer" ... /> <Field name="field1" storage="real" ... /> <Field name="field2" storage="real" ... /> <Fields> </DataModel>

clemext peer qetRecordValue の呼び出しに使用されるフィールド索引は、最初の出力フィールド (key) を 0 として始まり、次のフィールド (field1) が 1 になります (以下同様)。

例 **—** 入力データ・モデルの置き換え **(2):** この例では、拡張によって提供される出力データ・モデルもま た、前の例と同じく入力データ・モデルを置き換えます。ただしこの場合は、出力データ・モデルは設定フ ァイルで定義されておらず、代わりにサーバーの拡張モジュールによって実行時に計算されます。設定ファ イルには次が含まれています。

<OutputDataModel mode="modify" method="sharedLibrary" libraryId="myLibraryId" />

出力データ・モデルを計算するために、IBM SPSS Modeler は最初に clemext peer configure を呼び出 し、次に clemext peer getDataModel を呼び出します。前の例にあるように、入力データ・モデルのフィ ールドはどれも自動で出力データ・モデルに含まれるのではなく、clemext\_peer\_getDataModel からの回答 で完全に定義されます。

注 : このような場合、拡張モジュールがサーバーの出力データ・モデルを定義するときは、「無効な操 作」エラーをまねくため、モジュールは出力データ・モデルを取得するために clemext\_node\_getOutputDataModel を使用できません。

#### **XML** 出力ドキュメント

サービスおよびコールバック関数の中には、XML 出力ドキュメントの形式でホストおよび拡張モジュール 間の情報を転送するものがあります。以下の表に示すさまざまなドキュメントを使用することができます。

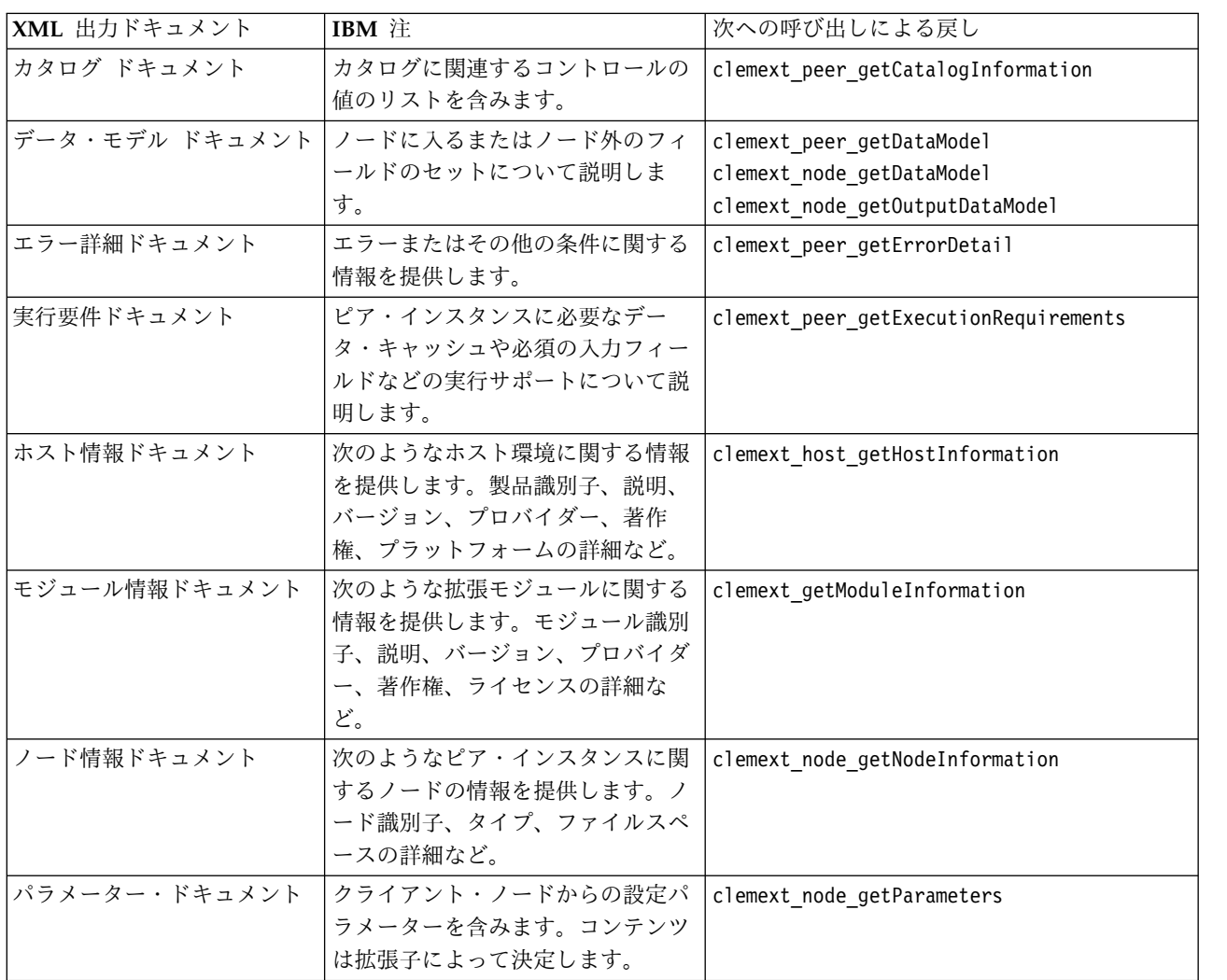

表 *50. XML* 出力ドキュメント

表 *50. XML* 出力ドキュメント *(*続き*)*

| XML 出力ドキュメント | <b>IBM</b> 注                                                              | 次への呼び出しによる戻し                  |
|--------------|---------------------------------------------------------------------------|-------------------------------|
| SQL 生成ドキュメント | ピアの実行がどのように SQL に翻                                                        | clemext_peer_getSQLGeneration |
|              | 「訳できるかについて説明します。                                                          | clemext node getSQLGeneration |
| 状況詳細ドキュメント   | 実行中の進行および警告、または発 clemext_progress_report<br>生するその他の条件に関する補足情<br> 報を提供します。 |                               |

カタログ ドキュメント**:** カタログ ドキュメントは、UI コントロールから表示できる値のリストを含む、 カタログの内容を説明します。

CLEF モジュールは、getCatalogInformation への呼び出しを次のように実行します。

```
CLEMEXTStatus
getCatalogInformation(
          const char *catalogId,
            char* buffer,
            size t buffer size,
            size t* data size,
            CLEMEXTErrorCode* errorCode) {
      ...
```
}

ここで、catalogId は、設定ファイルの Catalog 要素で定義されている、特定のカタログの識別子です。

この関数は、カタログ ドキュメントを返します。

例

```
<?xml version="1.0" encoding="UTF-8" standalone="no" ?>
<CatalogInformation>
     <CatalogEntry>
          <CatalogValue>apples</CatalogValue>
          <CatalogValue>0</CatalogValue>
     </CatalogEntry>
     <CatalogEntry>
          <CatalogValue>oranges</CatalogValue>
          <CatalogValue>1</CatalogValue>
     </CatalogEntry>
     <CatalogEntry>
          <CatalogValue>bananas</CatalogValue>
          <CatalogValue>2</CatalogValue>
     </CatalogEntry>
</CatalogInformation>
```
データ・モデル ドキュメント**:** データ・モデル・ドキュメントは、ノードに対する入力または出力となる データ・モデル (名前、タイプ、関連情報を持つ一連のフィールド) を記述します。ータ型ノードで使用で きる情報をカプセル化します。

入力 (入力ノード)を使わないピアは空の入力モデルを持っており、また出力 8ターミナル・ノード) を出 さないピアは空の出力モデルを持っています。入力を使用して出力(プロセス・ノード)を作成するピア は、その入力から出力モデルを計算する方法を知る必要があります。

ピアは、関連するノード・ハンドルの clemext node getDataModel を呼び出すことにより、その入力デー タ・モデルを取得することができます。ピアは、ホストからの clemext peer getDataModel 要求に応じ て、その出力データ・モデルを提供します。

どのデータ・モデルもそのプロパティーと一緒にデータ・モデル内のフィールドをすべて列挙するデータ・ ディクショナリーとして直接表現できます。ノードによって提供されるピアに対する入力データ・モデルは 常にこの形式です。ピアで作成された出力データ・モデルは同じ形式を持っている、または代わりに入力モ デルに適用される操作 (フィールドの追加、フィールドの削除、フィールドの修正) のシーケンスとして表 現される場合があります。これは同じノードの出力モデルを大幅に簡略化します。

データ・モデル ドキュメントのフィールドの順序は非常に重要で、対応する入力または出力データ・セッ トでどのデータを示すかという順番を決定します。

データ・モデルは完全でなくデータの一部特性のみを提供する場合があります。ピアが実行プランを計算で きるよう十分に指定された入力モデルは、そのピアに対して **executable** と呼びます。実行可能なデータ・ モデルは、入力および出力データが正確に配列できるよう、各フィールドに対するバイナリ タイプを常に 含んでいる必要があります。

```
例
<?xml version="1.0" encoding="utf-8"?>
<DataModel>
 <Fields>
    <Field name="Age" type="range" storage="integer" direction="in">
      <Range minValue="15" maxValue="74"/>
    </Field>
    <Field name="Sex" type="flag" storage="string">
      <Values>
       <Value value="F" flagValue="false" displayLabel="Female"/>
       <Value value="M" flagValue="true" displayLabel="Male"/>
     </Values>
   </Field>
    <Field name="BP" type="orderedSet" storage="integer">
      <Values>
       <Value value="-1" />
       <Value value="0" />
       <Value value="1" />
     </Values>
   </Field>
    <Field name="Cholesterol" type="flag" storage="string">
      <Values>
       <Value value="NORMAL" flagValue="false"/>
       <Value value="HIGH" flagValue="true"/>
     </Values>
   </Field>
    <Field name="Na" type="range" storage="real" displayLabel="Blood sodium">
      <Range minValue="0.500517" maxValue="0.899774"/>
    </Field>
    <Field name="K" type="range" storage="real" displayLabel="Potassium concentration">
      <Range minValue="0.020152" maxValue="0.079925"/>
    </Field>
    <Field name="Drug" type="set" storage="string" direction="out">
      <Values>
       <Value value="drugA"/>
       <Value value="drugB"/>
       <Value value="drugC"/>
       <Value value="drugX"/>
       <Value value="drugY"/>
      </Values>
    </Field>
 </Fields>
</DataModel>
```
エラー詳細ドキュメント**:** エラー詳細ドキュメントは IBM SPSS Modeler にメッセージ (エラー、警告、 情報) を送り返すために使用され、エラーやその他の条件に関する情報を提供します。拡張モジュールは、 エラー詳細ドキュメントを提供することにより、ホストからの clemext\_peer\_getErrorDetail 要求に応じ てモジュール固有のエラーを記述することができます。

エラー詳細とは、各診断に少なくとも 1 つのエラー・コード、メッセージ、そしてメッセージに挿入され る詳細を含む 1 つ以上のパラメーターのセットを含んだ 1 つ以上の Diagnostic 要素のセットです。エラ ー・コードは設定ファイルの StatusCode 要素の値と一致します。

メッセージは異なる言語バリアントを持っている場合があり、そうでない場合はクライアントがエラー・コ ードを使用してリソース・バンドルからローカライズされたメッセージを選択できます。診断要素のシーケ ンスはエラーの因果連鎖を説明します。

```
例
```

```
<?xml version="1.0" encoding="utf-8"?>
<ErrorDetail>
  <Diagnostic code="123" severity="error">
    <Message>You can't do that ({0})</Message>
    <Parameter>Permission denied</Parameter>
  </Diagnostic>
  <Diagnostic code="456" severity="warning">
    <Message>That was silly!</Message>
    <Message lang="fr">Quel idiot!</Message>
 </Diagnostic>
</ErrorDetail>
```
実行要件ドキュメント**:** 実行要件ドキュメントはピア・インスタンスに必要な実行サポートについて説明 します。ピア・インスタンスは、ホストからの clemext peer getExecutionRequirements リクエストに応 じて実行要件ドキュメントを提供できます。正しい実行環境を提供するため、ホストはピアで clemext peer beginExecution を呼び出す前に、要件ドキュメントを参照します。

ホストは、モジュールが clemext iterator rewind 関数を使用することによって入力データに対して複数 のパスができるよう、データ・キャッシュ・サービスを提供することができます。

例

```
<?xml version="1.0" encoding="utf-8"?>
<ExecutionRequirements>
  <Cache/><!-- this ensures that the CLEF module can make multiple passes over the input
    data -->
</ExecutionRequirements>
```
ホスト情報ドキュメント**:** ホスト情報ドキュメントはホスト環境について説明します。拡張モジュール は、ホスト・ハンドルの clemext host qetHostInformation を呼び出すことにより、ホスト情報を取得す ることができます。

返される情報には製品識別子、詳細、バージョン、プロバイダー、著作権、プラットフォームなどが含まれ ます。

例

```
<?xml version="1.0" encoding="utf-8"?>
<HostInformation>
  <Host name="clemlocal" externalEncoding="cp1252" language="english_us"
        locale="English United Kingdom.1252" provider="IBM Corp." version="18.1" platform=
        "Windows XP SP2" copyright="Copyright 1995-2011 IBM Corp. All rights reserved.">
```

```
<VersionDetail major="12" minor="0"/>
   <PlatformDetail osType="windows" osName="WindowsNT" osMajor="5" osMinor="1"/>
    <LibraryDetail path="C:¥Program Files¥IBM¥SPSS¥Modeler¥18.1¥ext¥bin¥my.module¥myModule.dll"/>
 </Host>
</HostInformation>
```
モジュール情報ドキュメント**:** モジュール情報ドキュメントは拡張モジュールについて説明します。拡張 モジュールは、ホストからの clemext getModuleInformation リクエストに応じてモジュール情報ドキュメ ントを提供する必要があります。

返される情報にはモジュール識別子、詳細、バージョン、プロバイダー、著作権、ライセンスなどが含まれ ます。

#### 例

```
<?xml version="1.0" encoding="utf-8"?>
<ModuleInformation>
 <Module name="MyModule" provider="My Company Inc." version="10.1.0.329"
          copyright="Copyright 2006 My Company Inc. All rights reserved.">
    <VersionDetail major="10" minor="1" release="0" build="329"/>
    <Licence code="1234" type="mandatory"/>
    <Description>Provides a thorough test of the new extensions framework.</Description>
 </Module>
</ModuleInformation>
```
ノード情報ドキュメント**:** ノード情報ドキュメントはピア・インスタンスに関連したノードについて説明 します。ピア・インスタンスは、ノード・ハンドルの clemext node getNodeInformation を呼び出すこと により、ノード情報を取得することができます。ノード情報にはノード識別子、タイプ、ファイルスペース などの詳細が含まれます。

例

<?xml version="1.0" encoding="utf-8"?> <NodeInformation> <Node name="databaseImport" type="dataReader"> <FileSpace path="C:¥Program Files¥IBM SPSS Modeler Server 18.1¥tmp¥ext-8005-6711-01"/> </Node> </NodeInformation>

パラメーター・ドキュメント**:** パラメーター・ドキュメントには設定ファイルで定義された各 Property 要素の詳細が含まれます。詳細は、ピアがノードハンドルの clemext node getParameters を呼び出すこと によって取得できる、設定パラメーターの形式で返されます。

パラメーターには名前と値があり、値は次のようにできます。

- 単純値 (文字列)
- キー値 (キーおよび値)
- v 構造値 (名前付き値のセット)
- 値のリスト

パラメーター・ドキュメントの内容は拡張パッケージによって完全に決定します。パラメーターはクライア ント設定ファイルで定義され、サーバー拡張モジュールで解釈されます。

例

```
<?xml version="1.0" encoding="utf-8"?>
<Parameters>
  <Parameter name="linesToScan" value="50"/>
  <Parameter name="useCaption" value="true"/>
  <Parameter name="caption" value="My Caption"/>
  <Parameter name="captionPosition" value="north"/>
  <Parameter name="defaultAggregation">
    <ListValue>
      <Value value="min"/>
      <Value value="max"/>
      <Value value="mean"/>
      <Value value="stddev"/>
    </ListValue>
  </Parameter>
</Parameters>
```
**SQL** 生成ドキュメント**:** SQL 生成ドキュメントは、ピアの実行がどのように SQL に翻訳できるかにつ いて説明します。

ピアは、ホストからの clemext peer getSQLGeneration 要求に応じて、SQL 生成ドキュメントを提供する ことができます。ホストは内部でのピア実行に優先して、SQLの実行を試みます。

入力を使用するピアは、関連するノード・ハンドルで clemext node\_getSQLGeneration を呼び出すことに より、その入力 SQL を取得することができます。

SQL 生成ドキュメントの主なコンポーネントは、ノードまたはストリームのフラグメントの実行動作を複 製する SQLステートメントです。データを作成するノードについては (つまり、データ・リーダーまたは データ・トランスフォーマー・ノード)、文は SELECT となる必要があり、また SELECT 文でコラム名にデ ータ・モデルのフィールド名をマップするディクショナリーを伴う必要があります。

SQL 生成ドキュメントは、データ・ソース名や製品名など、ステートメントの実行に対するデータベース 接続のプロパティーも含んでいる場合があります。ピアはこれらのプロパティーを使用して作成する SQL の決定を促すことができます。

```
例
```

```
<?xml version="1.0" encoding="utf-8"?>
<SqlGeneration>
  <Properties
    datasourceName="SQL Server"
    databaseName="DataMining"
    serverName="GB1-RDUNCAN1"
    passwordKey="PW0"
    userName="fred"
    dbmsName="Microsoft SQL Server"
    dbmsVersion="09.00.1399"/>
  <Statement>
    <Bindings>
      <Binding columnName="C0" fieldName="ID"/>
      <Binding columnName="C1" fieldName="START_DATE"/>
    </Bindings>
    <TableParameters>
 <TableParameter name="${TABLE26}" value="dbo.DRUG4N"/>
    </TableParameters>
    <Sql>
      SELECT
      T0.ID AS C0,T0."START_DATE" AS C1
      FROM ${TABLE26} T0
```

```
WHERE (T0."START DATE" > '2003-01-01')
      ORDER BY 2 ASC
    </Sql>
  </Statement>
</SqlGeneration>
```
状況詳細ドキュメント**:** 状況詳細ドキュメントは、進行状況や致命的でない警告、または実行中に発生す るその他の条件に関する情報を提供します。拡張モジュールは、clemext\_progress\_report コールバック関 数を使用して、状況詳細ドキュメントを非同期的にディスパッチすることができます。

状況詳細ドキュメントとは、各診断に少なくとも 1 つの条件 コード、メッセージ、そしてメッセージ (プ ロパティー・ファイルに提供されていない場合) に挿入される詳細を含む 1 つ以上のパラメーターのセッ トを含んだ 1 つ以上の Diagnostic 要素のセットで構成されています。StatusDetail 要素には、メッセー ジを次のいずれかに渡すよう指示するオプションの destination 属性もあります。

- IBM SPSS Modeler が管理するローカル トレース・ファイル
- クライアント (ユーザーへ向けたメッセージ)
- v すべて (可能性のあるすべての行き先に送る)

Diagnostic 要素の形式は次のとおりです。

```
<Diagnostic code="integer" severity="severity_level">
     <Message>message_text</Message>
     <Parameter>value</Parameter>
</Diagnostic>
```
ここで、

```
code (必須) は、条件コードを示す整数です。
```
severity は、条件の重大度 (unknown、information、warning、error、または fatal) を示します。

例

```
<?xml version="1.0" encoding="utf-8"?>
<StatusDetail destination="client">
 <Diagnostic code="654" severity="information">
    <Message>Processed {0} records</Message>
    <Parameter>10000</Parameter>
 </Diagnostic>
</StatusDetail>
```
ローカライズされたメッセージの使用

プロパティー・ファイルのローカライズされたメッセージを使用する場合、状況詳細ドキュメントから Message 要素を省略し、次の例のように設定ファイルのメッセージ キーを使用します。

```
...
<Execution ...>
...
   <StatusCodes>
        ...
       <StatusCode code="21" status="warning" messageKey="fieldIgnoredMsg.LABEL"/>
        ...
   </StatusCodes>
</Execution>
...
```
messages.properties ファイルには、次のものが含まれます。

**fieldIgnoredMsg.LABEL**=Field "{0}" cannot be used for model building and was ignored

状況詳細ドキュメントでは、フィールド名などのパラメーターを送信して、次のようにローカライズされた メッセージに送信することができました。

```
<?xml version="1.0" encoding="utf-8"?>
<StatusDetail>
    <Diagnostic code="21">
        <Parameter>BP</Parameter>
    </Diagnostic>
</StatusDetail>
```
## **C++** ヘルパー

CLEF 例ノードのいくつかには、**helpers** として知られる事前定義済の C++ ソース・ファイルが多く含ま れています。これらはいくつかの C ベースのサーバー側 API にはラッパーとして働き、容易に C++ CLEF へコンパイルできます。

表 *51. C++* ヘルパー

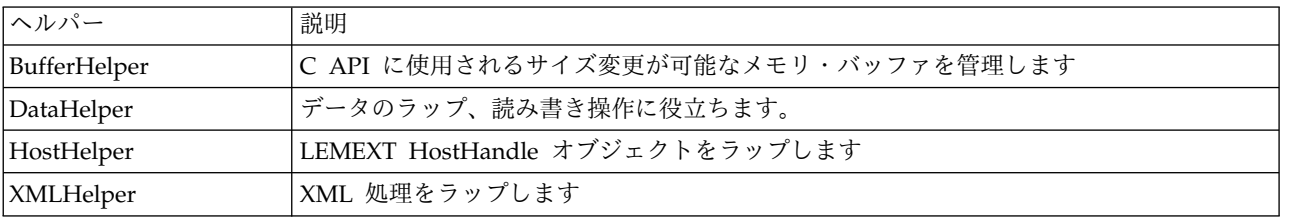

ヘルパーは、*.cpp* ファイルと *.h* ファイルのペアの形式をとります (*BufferHelper.cpp* や *BufferHelper.h* な ど)。

これらのヘルパーファイルに関する詳細は、 29 [ページの『ソース・コードの検査』を](#page-34-0)参照してください。

これらのファイルに関する詳細は、次のようにサーバー側 API ドキュメントに記載されています。

- 1. CLEF API ドキュメンテーション画面より、「サーバー側 **API** の概要」 を選択します。
- 2. 「ファイル」タブをクリックします。
- 3. 必要な情報のヘルパーに対応する .h ファイルの名前をクリックします。
- 4. **Data Structures** の中で、対応するクラス名をクリックしてドキュメントを表示します。

CLEF API ドキュメントへのアクセスに関する情報は、 179 ページの『CLEF API [ドキュメンテーショ](#page-184-0) [ン』を](#page-184-0)参照してください。

### エラー処理

各関数呼び出しは、ステータス・コード (CLEMEXTStatus) およびオプションのモジュール固有エラー・コ ード (CLEMEXTErrorCode) を返します。ステータス・コードは success (エラーなし)、または API 関数用 に列挙されたエラー・コードの 1 つとなります。これらはほとんど常に「モジュール固有のエラー」を含 みます。モジュール固有のエラー・コードは、「モジュール固有エラーなし」を意味する0 になる可能性 もあります。

ステータス・コード メッセージは IBM SPSS Modeler によって提供されます。一般的なステータス・コ ードに関する詳細は、次のようにサーバー側 API ドキュメントに記載されています。

1. CLEF API ドキュメンテーション画面より、「サーバー側 **API** の概要」 を選択します。

- 2. 「モジュール」 タブをクリックします。
- 3. 「一般的なステータス・コード」 を選択します。

CLEF API ドキュメントへのアクセスに関する情報は、 179 ページの『CLEF API [ドキュメンテーショ](#page-184-0) [ン』を](#page-184-0)参照してください。

モジュール固有エラー・メッセージは次のように提供されることがあります。

- v 設定ファイルで (モジュール・セクションの StatusCodes で)
- v 設定ファイルで参照されるリソース・バンドルで
- v 拡張モジュールによって

モジュール固有のエラー・コードについては、モジュールが、デフォルトのエラー・メッセージ (設定ファ イルまたはリソース・バンドルで説明されないエラー) およびメッセージに挿入されるパラメーターから成 る追加のエラー詳細を提供できます。複数のエラーメッセージはエラーの因果連鎖を説明できます。

クライアントでのエラー報告には次の形式があります。

#### *node\_label*:*message*

ここで、

- v *node\_label* は、モジュールが指定される Node 要素の label 属性の値です。
- v *message* は、サーバーから提供される、または設定ファイル (またはローカリゼーション用の *.properties* ファイル) で定義されるメッセージのテキストです。

## **XML API** の解析

IBM SPSS Modeler には Apache の Xerces-C XML parser を含まれており、モジュールで XML データ の読み書きができる多数のコールバックを提供します。希望により自身の XML パーサーで代用すること もできます。

## サーバー側 **API** の使用方法

- ノードにサーバー側関数の呼び出しを含むには、
- 1. 関数呼び出しを含む C++ *.cpp* and *.h* ソース・ファイルを作成します。
- 2. ソース・ファイルをダイナミック・リンク・ライブラリー (*.dll*) ファイルへコンパイルします。
- 3. 仕様ファイルから *.dll* ファイルへの参照を組み込みます。以下に例を示します。

#### <Resources> .

<SharedLibrary id="mylib1" path="mycorp.mynode/mylib" />

#### . </Resources>

詳しくは、トピック 36 [ページの『共有ライブラリー』を](#page-41-0)参照してください。

このリリースで供給されているノード例のソース・コードを見ると便利です。 詳しくは、トピック 29 [ペ](#page-34-0) [ージの『ソース・コードの検査』を](#page-34-0)参照してください。

## サーバー側のプログラミング・ガイドライン

CLEF モジュールのサーバー側ダイナミック・リンク・ライブラリー (DLL) の部分は、モジュールが適切 に機能し、IBM SPSS Modeler の操作の影響を回避するよう、ガイドラインに従う必要があります。CLEF モジュールは、次のことが必要です。

- v ピア実行が内蔵されている
- 単一プロセスの複数のピアインスタンスをサポートする
- スレッドが安全であること
- v スレッドまたはプロセス環境の警告を回避する
- v モジュール内のスレッドの使用を制限する
- v 実行キャンセルの要求を正しく処理する
- v 中断されたシステムの呼び出しを再開する (UNIX)
- v CoInitialize または CoUninitialize の呼び出し時に注意する (Windows)
- v モジュールがアンロードされた場合の仮説を立てないようにする
- v サブプロセス開始時に注意する
- v 標準出力または標準誤差への書き込みを回避する

次のセクションでは、これらの領域についてより詳細に説明します。

#### ピア実行が内蔵されている

ピア・インスタンスは IBM SPSS Modeler サーバー・プロセス内の他のピア・インスタンスの有無に関す る推定はできません。IBM SPSS Modeler は、ストリーム内で隣接するノードに対応するピア・インスタ ンスが異なる段階で実際に実行されるよう、実行のスケジュールを設定できます。そのため、インスタンス の有無と実行は重複しません。

ピア・インスタンスは内蔵されており、パイプまたはソケットなどを使用してそのほかのインスタンスと直 接通信することはありません。ピア・インスタンス間のすべての通信は、データを読み込んだり書き込んだ りして、または外部エージェント (ピア間のデータ共有を管理するデータベース・サーバーなど) を使用し て直接実行する必要があります。

#### 単一プロセスの複数のピアインスタンスをサポートする

エンド・ユーザーは、ストリーム実行時のサーバー・プロセスで、特定の CLEF モジュールで複数のピ ア・インスタンス (同じタイプの複数のノードなど) を作成する場合があります。そのため、CLEF モジュ ールの静的データは複数のピア・インスタンス間で共有され、ピア・オブジェクト専用のデータを保存する ために使用することはできません。静的データの例としては、C++ クラスの静的メンバー、C コンパイ ル・ユニットのグローバルまたは静的変数があります。

CLEF モジュールの API 関数を再度使用し、再使用しないシステム コールを行わないようにする必要が あります。例えば、ピア・インスタンスが clemext iterator nextRecord を使用して入力反復子から入力 データを取り出すときに、最初のピアの上流に存在し、最終的に最初のピアによって使用されるデータを生 成する 2 番目のピア・インスタンスの clemext peer nextRecord が呼び出される可能性があります。

strtok のようなシステム コールは、再使用ではなく、また使用できません。再使用である代替の詳細は、 ご使用のプラットフォームのオペレーティング・システム・マニュアルを参照してください。

### スレッドを安全にする

IBM SPSS Modeler は、複数のピア・インスタンスの実行を異なる実行スレッドからインターリーブする 場合があります。そのため、ミューテックス (相互排除オブジェクト) または同様のスレッド ライブラリ ー・サービスと同期するなどして、ピア・オブジェクト間で共有されたリソースへのアクセスを保護する必 要があります。

CLEF モジュールは、スレッドセーフでないシステム コールを行わないようにする必要があります。詳細 は、ご使用のオペレーティング・システムのマニュアル、または UNIX man を参照してください。

### スレッドまたはプロセス環境の警告を回避する

スレッドまたはプロセスを呼び出す環境が変更されるシステム コールを使用しないようにします。

そのような呼び出しの例は、次のとおりです。ただし、このリストは完全ではありません。

- v setlocale : ロケール情報の読み取りではなくロケールの変更に使用する場合
- SetCurrentDirectory (Windows) または chdir (UNIX)
- LogonUser (Windows) または seteuid (UNIX)
- putenv
- exit
- signal

注 *:*Windows の場合、CoInitialize は、スレッドの環境を変更しますが必要な場合があります。 詳しく は、トピック 203 ページの『CoInitialize または CoUninitialize [の呼び出し時の注意](#page-208-0) (Windows)』を参 照してください。

### モジュール内のスレッドの使用を制限する

通常、モジュールはスレッドを内部で自由に使用できます。ただし、IBM SPSS Modeler が CLEF モジュ ール関数 (clemext peer cancelExecution 以外) の呼び出しで使用したスレッドでのみ、コールバック関 数を呼び出す必要があります。

次のコールバック関数はモジュール内で実行しているスレッドから非同期的に呼び出すことができます。

- clemext progress report
- clemext channel send

ピア・インスタンスは、複数のスレッドがこれらの呼び出しのそれぞれに同時に起動しないようにする必要 があります。

#### 実行キャンセルの要求を正しく処理する

エンド・ユーザーがピア・インスタンスの実行のキャンセルを要求した場合、IBM SPSS Modeler はモジ ュールの clemext peer cancelExecution 関数への非同期的な呼び出しを実行します。開発者は、この呼び 出しを実行する必要があります。この関数は非同期でコールされ、別の CLEF API 関数コールが実行され ている間にコールされます。

#### 中断されたシステムの呼び出しを再開する **(UNIX)**

UNIX の場合、IBM SPSS Modeler アプリケーションは信号および信号ハンドラを使用します。一部の UNIX システム コールは、コール実行時に信号を受信した場合に EINTR コードを返す場合があります。 特定の UNIX プラットフォームのシステム コールについては、man ページを参照してください。

```
このイベントが発生すると、コールしたコードは EINTR リターン・コードを確認し、コールを再開する
必要があります。これを実行する方法の 1 つとして、簡単なラッパー関数 (open_safe) を作成して、アプ
リケーションが該当するラッパーをコールするようにします。
int
open safe(const char* path, int oflag, mode t mode) {
 int res;
 while ((res = ::open(path, oflag, mode)) == -1)& && errno == EINTR) {
 }
 return res;
}
```
#### **CoInitialize** または **CoUninitialize** の呼び出し時の注意 **(Windows)**

Windows の場合、Windows Component Object Model (COM) ライブラリー・サービスを使用する必要 のあるスレッドは、COM サービス使用前にシステム API 関数 CoInitialize を呼び出し、完了時に CoUninitialize を呼び出す必要があります。IBM SPSS Modeler がモジュールに CLEF API を起動する スレッドは、CoInitialize を呼び出す場合もあれば、呼び出さない場合もあります。

これらのスレッドから COM サービスを使用する CLEF モジュールは、通常、clemext\_create\_peer 関数 または clemext peer beginExecution 関数で CoInitialize を呼び出す必要があります。呼び出しが成功 した場合、モジュールは、スレッドでの実行の完了時に、(通常は clemext\_destroy\_peer または clemext\_peer\_endExecution で) CoUninitialize も呼び出す必要があります。

CoInitiaize の呼び出しの詳細は、Microsoft Developer Network (MSDN) の Web サイト (http://msdn.microsoft.com) にあるマニュアルを参照してください。

#### モジュールがアンロードされた場合の仮説を立てないようにする

現在、CLEF モジュールはセッション終了までロードされたままになっています (モジュールを必要に応じ てアンロードおよび再ロードすることはできません)。モジュールがロードされる IBM SPSS Modeler サ ーバー・プロセスからの終了時にも、関数 clemext cleanup はコールされません。そのため、開発者はい かなる場合にも、モジュールがアンロードされ、リソースが解放されるという仮説を立てることはできませ ん。

### サブプロセス開始時に注意する

サブプロセスを開始すると、CreateProcess (Windows) または fork (UNIX) によって、親プロセスおよ び子プロセスの対話、および親にオープンなリソースを子プロセスが継承する状況に多くの混乱をきたす場 合があります。

CLEF モジュールがプロセス外で実行する必要がある場合、適切な代替のアーキテクチャーの使用を検討し てください。例えば、CLEF モジュールは、必要なタスクを実行するアプリケーション・サーバーに提供さ れたサービスを使用する場合があります。

特に、Windows のプロセスでは、TRUE に設定された bInheritHandles パラメーターを含む CreateProcess 関数を使用してサブプロセスを開始しないようにする必要があります。そうすることによっ て、子プロセスは、親 (IBM SPSS Modeler サーバー) プロセスでオープンなすべてのファイル記述子を継 承します。

#### 標準出力または標準誤差への書き込みを回避する

CLEF モジュールがプロセスの標準出力または標準誤差のストリームに書き込むと (おそらくデバッグの目 的)、通常エンド・ユーザーには表示されません。ただし、CLEF ノードを含むストリームが IBM SPSS

Modeler Solution Publisher を使用して表示され、コマンド・ライン シェルから実行されると (Windows または UNIX)、この出力が表示され、ユーザーは混乱する場合があります。

代わりに、CLEF モジュールは、ホスト・コールバック関数 clemext\_host\_trace をコールして文字列形式 で表示するメッセージを渡して、トレース・サービスを起動することができます。IBM SPSS Modeler Server 構成オプション・ファイル (IBM SPSS Modeler インストール・ディレクトリーの */config/options.cfg*) で次の設定を使用し、IBM SPSS Modeler のインストールでトレースを有効にする必要 もあります。

trace\_extension, 1

トレースされたメッセージは、IBM SPSS Modeler インストール・ディレクトリーのファイル */log/trace-<process\_ID>-<process\_ID>.log* に出力されます。*process\_ID* は、IBM SPSS Modeler Server プロ セスの識別子です。セッションはすべて同じログ・ファイルを共有しているため、複数のセッションを同時 にトレースしないようにしてください。

# <span id="page-210-0"></span>第 **10** 章 テストと配布

## **CLEF** 拡張のテスト

他のユーザーに配布する前に新しい拡張をテストすることをお勧めします。

仕様ファイルおよび関連するリソース・バンドル、.jar ファイル、共有ライブラリーおよびユーザー・ヘル プ・ファイルを作成した後、ファイルを必須ファイル構造に配置し、それらをローカルの IBM SPSS Modeler のインストール・ディレクトリーにコピーすることによって拡張をテストできます。次回 IBM SPSS Modeler を起動するときに、新しい拡張が IBM SPSS Modeler ユーザー・インターフェースに表示 されます。

## **CLEF** 拡張のテスト

- 1. IBM SPSS Modeler が開いている場合は終了します。
- 2. 拡張が CLEF ノードまたは出力を定義する場合、拡張が正しく機能するまで、拡張ダイアログの「デ バッグ」タブを有効にすることをお勧めします。 詳しくは、トピック 206 [ページの『「デバッグ」タ](#page-211-0) [ブの使用』を](#page-211-0)参照してください。
- 3. クライアント側ファイルおよびサーバー側ファイルを必須構造に配置します。仕様ファイルおよびノー ドで必要な関連したリソース (.jar または .dll ファイルなど) が適切な場所にコピーされます。 詳 しくは、トピック 5 [ページの『ファイル構造』を](#page-10-0)参照してください。
- 4. クライアント側のディレクトリーを IBM SPSS Modeler インストール・ディレクトリーの *¥ext¥lib* フ ォルダーにコピーします。
- 5. サーバー側のディレクトリーを IBM SPSS Modeler インストール・ディレクトリーの *¥ext¥bin* フォ ルダーにコピーします。
- 6. IBM SPSS Modelerを始動します。
- 7. 拡張でメニューまたはメニュー項目を定義する場合、メイン・メニュー・システムに正しく表示されて いることを確認します。拡張が新しいノードを定義する場合、仕様ファイルに定義されているように、 正しいノード・パレットの該当する位置にノードが表示されていることを確認します。
- 8. 拡張を徹底的にテストします。

例えば次のことを確認します。

- v フィールドおよびレコードの数が増えてもノードのパフォーマンスが低下していない
- ヌル値が一貫して処理されている
- v 必要に応じてさまざまなロケール (ヨーロッパ、極東) がサポートされている
- 9. 拡張を定義した後でも、仕様ファイルに変更を行うことができます。ただし、変更は IBM SPSS Modeler を再起動するまでは無効です。

## **CLEF** 拡張のデバッグ

CLEF では、拡張のデバッグを支援する次の機能を定期要します。

- v XML 構文エラーのメッセージ
- 外部実行
- v 「デバッグ」タブ

© Copyright IBM Corp. 1994, 2017 **205**

#### <span id="page-211-0"></span>**XML** 構文エラー

仕様ファイル内に正しくない XML 構文が存在する場合は、XML パーサーからのエラー・メッセージによ ってフラグが立てられます。

メッセージでは、エラーの内容とともに、エラーのおおよその行番号を表示します。

この状況を解決する手順は次のとおりです。

- 1. ファイルのエラーを修正します。
- 2. 205 ページの『CLEF [拡張のテスト』](#page-210-0) の手順に従って、ファイルを再テストします。

3. 仕様ファイルに構文エラーがなくなるまで、この手順を繰り返します。

#### 外部実行

通常、ユーザーによって記述された CLEF 拡張は、IBM SPSS Modeler プロセスとは別に独自のプロセス で実行します。これにより、デバッグ時、拡張プロセスが失敗した場合でも、IBM SPSS Modeler Server プロセス全体に取り込まれることがありません。

注 *:* デフォルト設定を無効にすることはできません。 詳しくは、トピック 207 [ページの『実行オプショ](#page-212-0) [ンの変更』を](#page-212-0)参照してください。

### 「デバッグ」タブの使用

CLEF ノードまたは出力に関連するダイアログまたはフレームの場合、「デバッグ」タブを有効化してオブ ジェクトのプロパティー設定を調査できるようにします。また、拡張で定義されたコンテナーの内容を表示 して、これらの内容をさらに調査するためにファイルに保存することもできます。 詳しくは、トピッ[ク](#page-59-0) 54 [ページの『コンテナー』を](#page-59-0)参照してください。

「デバッグ」タブを有効にするには、仕様ファイルの Extension 要素の debug 属性の値を true に設定し ます。 詳しくは、トピック 33 [ページの『](#page-38-0)Extension 要素』を参照してください。

タブのフィールドは、次のとおりです。

要素 **ID**。拡張の一意の識別子。仕様ファイルの ExtensionDetails 要素の id 属性の値です。

スクリプト名。スクリプト内で参照する場合のノードの一意の識別子。Node 要素の scriptName 属性の値 です。

拡張 **ID**。拡張のファイルとディレクトリー・リソースが存在する拡張フォルダーの名前です。この値は、 ExtensionDetails 要素の providerTag 属性と id 属性を「.」文字で区切って連結することによって生成 されます。識別子の providerTag の部分には、値には文字列 spss が含まれ、内部の使用に指定されま す。

プロパティー。この表では、ノードの Property 宣言の選択された詳細情報を示しています。

- v プロパティー。プロパティーの一意の識別子。Property 要素の name フィールドの値です。
- v スクリプト名。スクリプト内で参照する場合のプロパティーの一意の識別子。Property 要素の scriptName 属性の値です。
- v 値のタイプ。このプロパティーがとることのできる値のタイプ。Property 要素の valueType 属性で定 義されます。
- v リスト**?** プロパティーが、指定されたタイプの値のリストであるかどうかを示します。Property 要素の isList 属性の値です。
- <span id="page-212-0"></span>v 共有しますか **?** これを選択すると、このプロパティーが拡張内の複数の場所 (モデル・ビルダー・ノー ド、モデル出力、モデル・アプライヤー) で使用されます。
- v 値。プロパティーのデフォルト値です (ある場合)。

コンテナー。選択されたコンテナーの内容 (モデル・データなど) を表示しますこのフィールドをクリック して、拡張に定義されたその他のコンテナーのリストを表示し、さまざまなコンテナーを選択して内容を表 示します。隣接する「コンテナーの保存」ボタンをクリックして、より詳細に調査するために選択されたコ ンテナーの内容を XML 形式で保存します。

トレース。ノードが実行される場合にトレース 出力ができるようにするダイアログを表示します。

#### 実行オプションの変更

デフォルトでは、ユーザーによって記述された CLEF 拡張モジュールは、IBM SPSS Modeler プロセスと は別のプロセスで実行します。このように、実行プロセスの失敗によって、IBM SPSS Modeler プロセス が失敗することはありません。これに対し、IBM Corp. が提供するモジュールは、デフォルトではメイン のプロセスで実行します。

2 つのサーバー構成オプションによって、システム管理者は指定されたモジュールのこれらのケースを反対 のケースに変更することができます。2 つのオプションは、モジュール識別子のカンマで区切られたリスト で、変更の影響を受けているモジュールを示します。

注 *:* これらのオプションのいずれかの変更は、通常、カスタマ・サポート担当者の要求によってのみ実行 できます。

オプションは次の通りです。

プロセス内実行オプション

このオプションで、通常外部プロセスにロードされる拡張モジュール (通常、ユーザーによって記述された モジュール) を IBM SPSS Modeler に直接ロードすることができます。形式は次のとおりです。 clef\_inprocess\_execution, "*moduleID1*[,*moduleID2*[,...*moduleIDn*]]"

*moduleID* は、関連する仕様ファイルの ExtensionDetails 要素の id 属性の値です。次に例を挙げます。 clef inprocess execution, "test.example filereader"

外部実行オプション

このオプションで、通常 IBM SPSS Modeler に直接ロードされる拡張モジュール (通常、IBM Corp. に よって提供されたモジュール) を外部プロセスにロードすることができます。形式は次のとおりです。

clef\_external\_execution, "*moduleID1*[,*moduleID2*[,...*moduleIDn*]]"

ここで、*moduleID* は、clef\_inprocess\_execution の場合と同じです。架空の例を次に示します。 clef external execution, "spss.naivebayes, spss.terminator"

実行オプションの追加または変更

実行オプションを追加または変更するには、『 *IBM SPSS Modeler 18.1* サーバー管理およびパフォーマン ス・ガイド』の「options.cfg ファイルの使用」に示された手順に従います。

# **CLEF** 拡張の配布

新しい拡張がすべてテストされると、配布の準備ができます。

- 1. 「デバッグ」タブが有効な場合は、無効にします。 詳しくは、トピック 206 [ページの『「デバッグ」](#page-211-0) [タブの使用』を](#page-211-0)参照してください。
- 2. 拡張ファイルをインストールする方法に正確に反映されるファイル構造を作成します。 詳しくは、ト ピック 5 [ページの『ファイル構造』を](#page-10-0)参照してください。
- 3. ファイル構造を .zip ファイルに圧縮します。クライアント側インストールおよびサーバー側インスト ールにそれぞれ .zip ファイルを作成するより簡単です。
- 4. .zip ファイルをエンド・ユーザーに配布します。

# **CLEF** 拡張のインストール

CLEF 拡張をインストールする手順は、次のとおりです。

- 1. 拡張ファイル構造を含む .zip ファイルを受け取ったら、IBM SPSS Modeler インストール・ディレ クトリーの ¥ext¥lib フォルダーにクライアント側のファイルを展開します。
- 2. IBM SPSS Modeler インストール・ディレクトリー (IBM SPSS Modeler Server を使用する場合同等 のディレクトリー) の ¥ext¥bin フォルダーにサーバー側のファイルを展開します。
- 3. IBM SPSS Modeler 起動して、新しいノードがノード・パレットの該当する場所に表示されているこ とを確認します。
- 4. IBM SPSS Collaboration and Deployment Services または IBM SPSS Modeler Solution Publisher などの展開環境を使用している場合は、手順 1 および 2 を繰り返し、それらの製品の ¥ext¥lib フォ ルダーと ¥ext¥bin フォルダーにファイルを追加して、SPSS Modeler を再起動します。

## **CLEF** 拡張のアンインストール

CLEF 拡張をアンインストールする手順は、次のとおりです。

1. IBM SPSS Modeler インストール・ディレクトリーの ¥ext¥lib ディレクトリーにある拡張フォルダ ーを検索します。

拡張でサーバー側の拡張フォルダーもインストールしている場合、IBM SPSS Modeler または IBM SPSS Modeler Server のインストール・ディレクトリーの ¥ext¥bin ディレクトリーでこのフォルダ ーを検索します。

- 2. 拡張フォルダーを削除します。
- 3. IBM SPSS Collaboration and Deployment Services または IBM SPSS Modeler Solution Publisher などの展開環境を使用している場合は、手順 1 および 2 を繰り返し、それらの製品の ¥ext¥lib フォ ルダーと ¥ext¥bin フォルダーからファイルを削除します。

変更は、次回 IBM SPSS Modeler を起動した場合に有効になります。

# 付録**. CLEF XML** スキーマ

# **CLEF** 要素の参照

このセクションでは、CLEF のすべての要素の参照を提供しています。

各トピックには、要素および親要素や子要素の有効な属性を示しています。これらの要素は、親トピックの 子としてではなく、このトピック (「CLEF 要素の参照」) の子として目次に表示されています。

## 要素

## <span id="page-214-0"></span>**Action** 要素

表 *52. Action* の属性

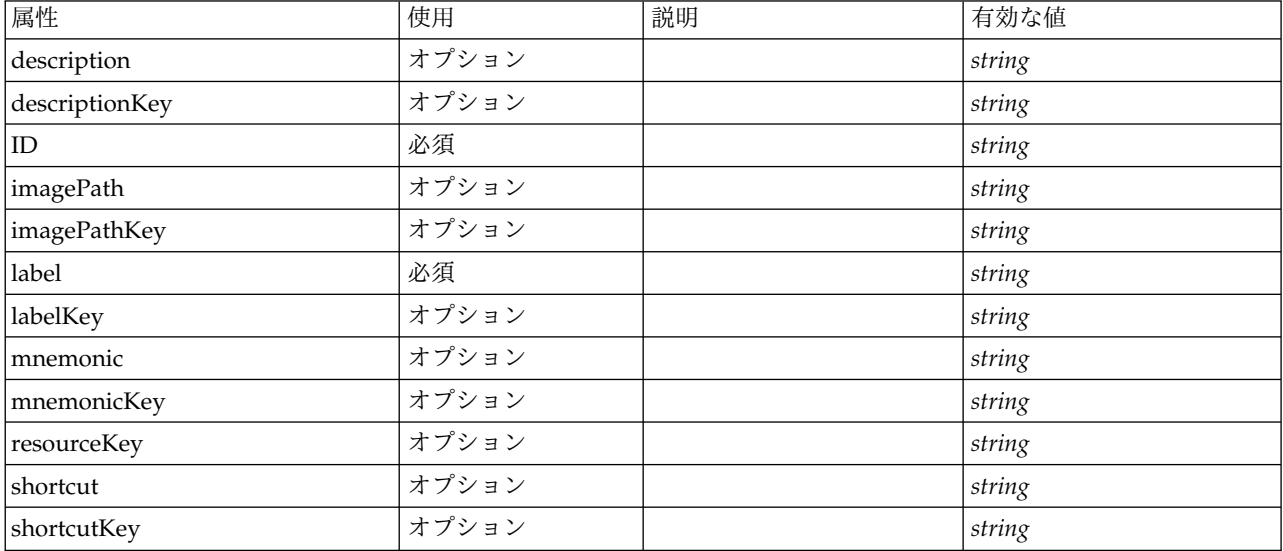

#### **XML** 表記

<xs:element name="Action">

<xs:attribute name="id" type="xs:string" use="required"/> <xs:attribute name="label" type="xs:string" use="required"/> <xs:attribute name="labelKey" type="xs:string" use="optional"/> <xs:attribute name="description" type="xs:string" use="optional"/> <xs:attribute name="descriptionKey" type="xs:string" use="optional"/> <xs:attribute name="imagePath" type="xs:string" use="optional"/> <xs:attribute name="imagePathKey" type="xs:string" use="optional"/> <xs:attribute name="mnemonic" type="xs:string" use="optional"/> <xs:attribute name="mnemonicKey" type="xs:string" use="optional"/> <xs:attribute name="shortcut" type="xs:string" use="optional"/> <xs:attribute name="shortcutKey" type="xs:string" use="optional"/> <xs:attribute name="resourceKey" type="xs:string" use="optional"/> </xs:element>

#### 親要素

[アクション](#page-215-0)

## **ActionButton** 要素

アクションを呼び出すために使用できるボタンを定義します。アクションは、通常、UI デリゲートまたは アクション リスナーによって実装されます。

表 *53. ActionButton* の属性

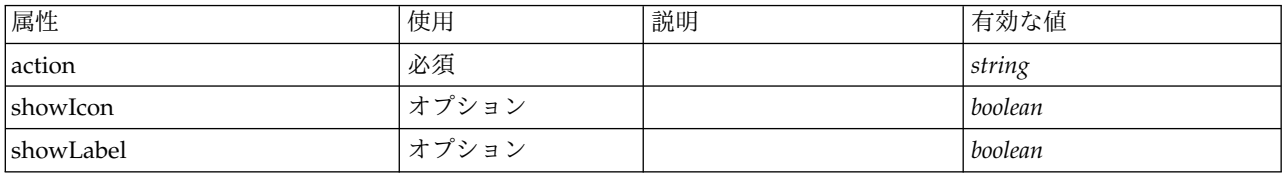

### **XML** 表記

<xs:element name="ActionButton"> <xs:sequence> <xs:choice> <xs:element ref="Layout" minOccurs="0" maxOccurs="1"/> <xs:element ref="Enabled" minOccurs="0" maxOccurs="1"/> <xs:element ref="Visible" minOccurs="0" maxOccurs="1"/> <xs:element ref="Required" minOccurs="0" maxOccurs="1"/> </xs:choice> </xs:sequence> <xs:attribute name="action" type="xs:string" use="required"/> <xs:attribute name="showLabel" type="xs:boolean" use="optional" default="true"/> <xs:attribute name="showIcon" type="xs:boolean" use="optional" default="true"/> </xs:element>

#### 親要素

[PropertiesPanel](#page-313-0)、[PropertiesSubPanel](#page-314-0)

子要素

[Enabled](#page-257-0)、[Layout](#page-275-0)、[Required](#page-322-0)、[Visible](#page-354-0)

### 関連する要素

[ComboBoxControl](#page-230-0)、[ExtensionObjectPanel](#page-262-0)、[FieldAllocationList](#page-266-0)、[ModelViewerPanel](#page-296-0)、 [OutputViewerPanel](#page-309-0)、[SelectorPanel](#page-326-0)、[StaticText](#page-336-0)、[SystemControls](#page-341-0)、[TabbedPanel](#page-343-0)、[TextBrowserPanel](#page-347-0)

## <span id="page-215-0"></span>**Actions** 要素

#### **XML** 表記

```
<xs:element name="Actions">
 <xs:sequence minOccurs="0" maxOccurs="unbounded">
    <xs:choice>
      <xs:element ref="Action"/>
    </xs:choice>
 </xs:sequence>
</xs:element>
```
#### 親要素

[CommonObjects](#page-232-0)

### 子要素

[アクション](#page-214-0)
# <span id="page-216-0"></span>**AddField** 要素

表 *54. AddField* の属性

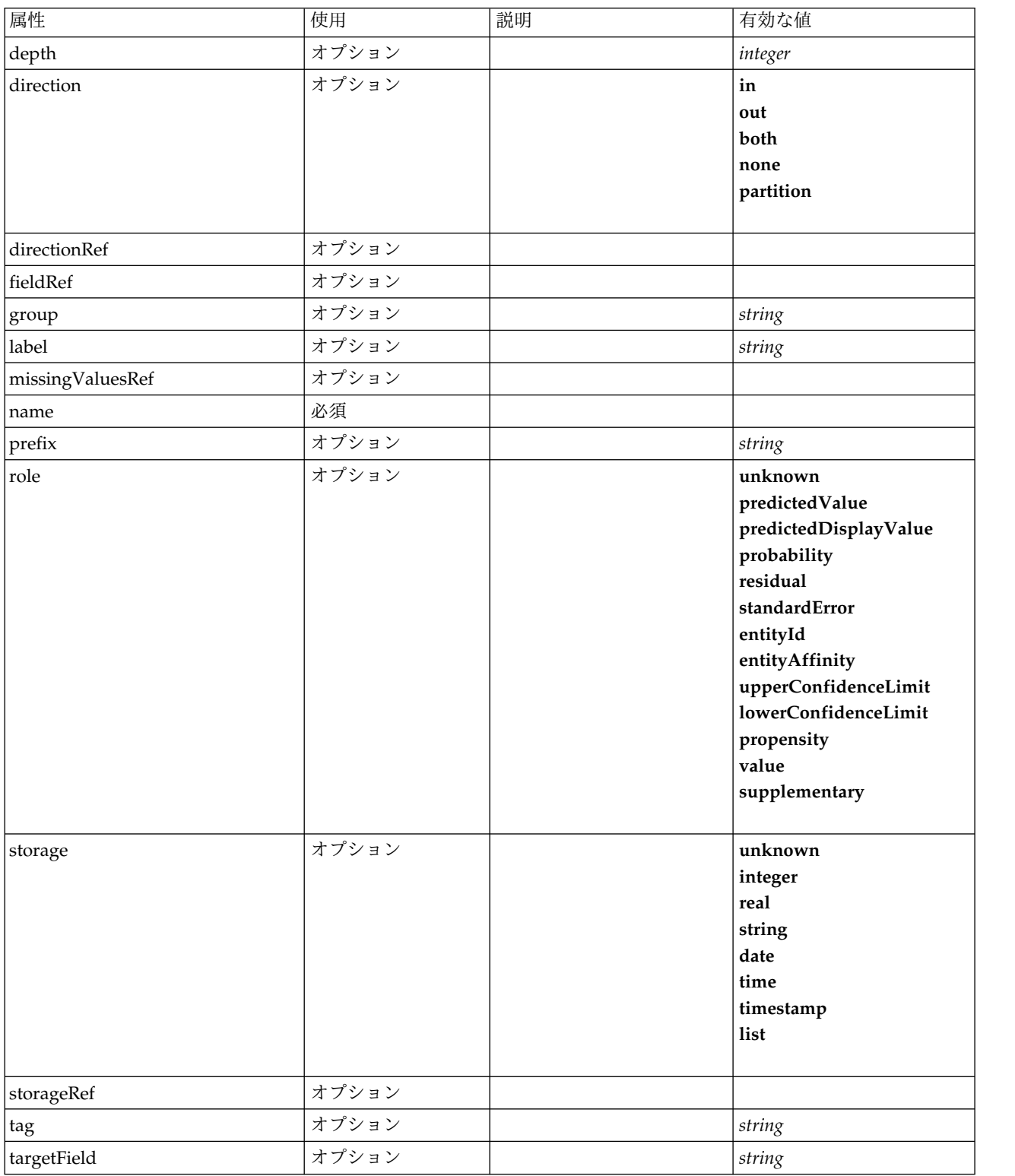

#### 表 *54. AddField* の属性 *(*続き*)*

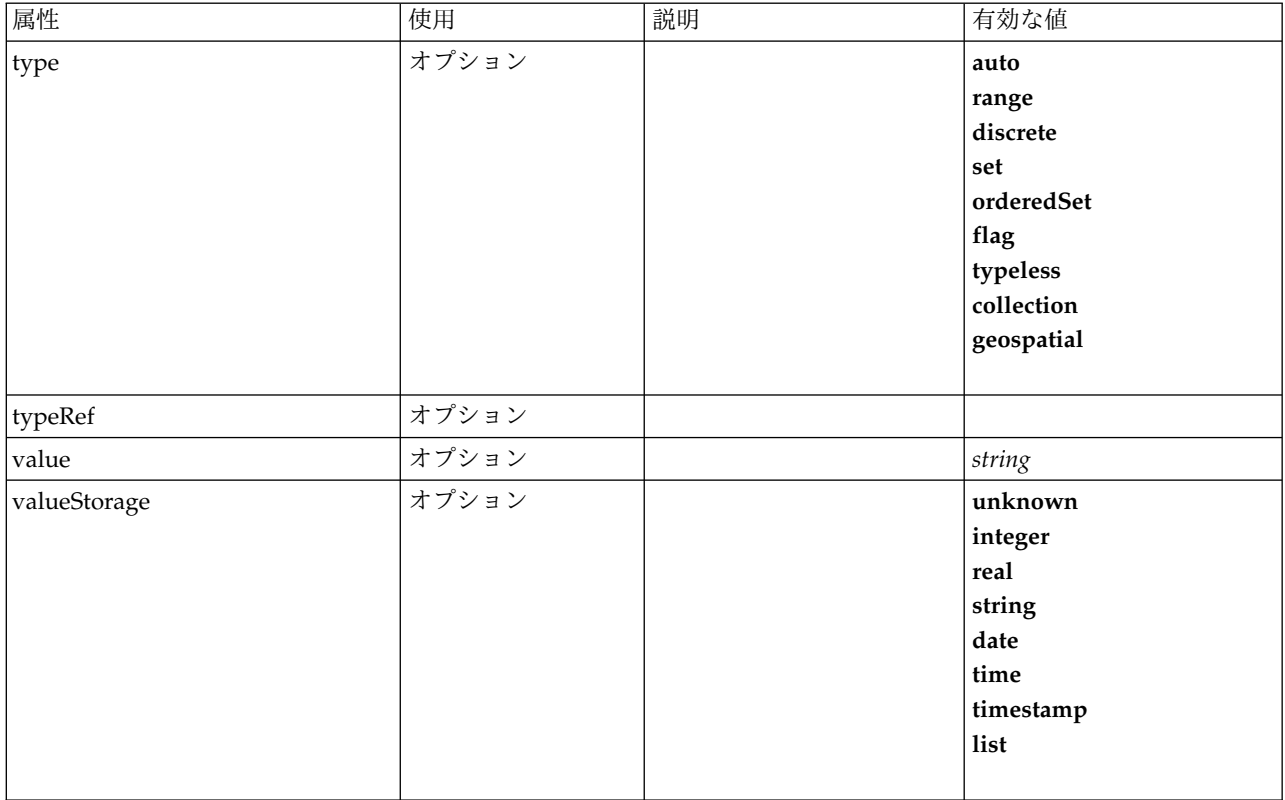

#### **XML** 表記

```
<xs:element name="AddField">
  <xs:sequence>
   <xs:choice>
     <xs:element ref="Range" minOccurs="0"/>
      <xs:element ref="Values" minOccurs="0"/>
      <xs:element ref="NumericInfo" minOccurs="0"/>
      <xs:element name="MissingValues" minOccurs="0">
       <xs:sequence>
          <xs:element ref="Values" minOccurs="0" maxOccurs="unbounded"/>
          <xs:element ref="Range" minOccurs="0"/>
       </xs:sequence>
     </xs:element>
     <xs:element name="ModelField" type="MODEL-FIELD-INFORMATION" minOccurs="0">
     </xs:element>
   </xs:choice>
 </xs:sequence>
  <xs:attribute name="name" type="FIELD-NAME" use="required"/>
  <xs:attribute name="storage" type="FIELD-STORAGE">
    <xs:enumeration value="unknown"/>
    <xs:enumeration value="integer"/>
    <xs:enumeration value="real"/>
<xs:enumeration value="string"/>
   <xs:enumeration value="date"/>
   <xs:enumeration value="time"/>
   <xs:enumeration value="timestamp"/>
   <xs:enumeration value="list"/>
  </xs:attribute>
  <xs:attribute name="type" type="FIELD-TYPE">
   <xs:enumeration value="auto"/>
   <xs:enumeration value="range"/>
   <xs:enumeration value="discrete"/>
   <xs:enumeration value="set"/>
    <xs:enumeration value="orderedSet"/>
    <xs:enumeration value="flag"/>
   <xs:enumeration value="typeless"/>
   <xs:enumeration value="collection"/>
   <xs:enumeration value="geospatial"/>
  </xs:attribute>
  <xs:attribute name="direction" type="FIELD-DIRECTION">
<xs:enumeration value="in"/>
```

```
<xs:enumeration value="out"/>
    <xs:enumeration value="both"/>
    <xs:enumeration value="none"/>
    <xs:enumeration value="partition"/>
  </xs:attribute>
  <xs:attribute name="label" type="xs:string"/>
  <xs:attribute name="depth" type="xs:integer" use="optional" default="-1"/>
<xs:attribute name="valueStorage" type="FIELD-STORAGE" use="optional">
    <xs:enumeration value="unknown"/>
    <xs:enumeration value="integer"/>
    <xs:enumeration value="real"/>
    <xs:enumeration value="string"/>
    <xs:enumeration value="date"/>
    <xs:enumeration value="time"/>
    <xs:enumeration value="timestamp"/>
    <xs:enumeration value="list"/>
  </xs:attribute>
  <xs:attribute name="fieldRef" type="EVALUATED-STRING" use="optional"/>
  <xs:attribute name="storageRef" type="EVALUATED-STRING" use="optional"/>
  <xs:attribute name="typeRef" type="EVALUATED-STRING" use="optional"/>
<xs:attribute name="directionRef" type="EVALUATED-STRING" use="optional"/>
<xs:attribute name="missingValuesRef" type="EVALUATED-STRING" use="optional"/>
  <xs:attribute name="role" type="MODEL-FIELD-ROLE" use="optional">
<xs:enumeration value="unknown"/>
    <xs:enumeration value="predictedValue"/>
    <xs:enumeration value="predictedDisplayValue"/>
    <xs:enumeration value="probability"/>
    <xs:enumeration value="residual"/>
    <xs:enumeration value="standardError"/>
    <xs:enumeration value="entityId"/>
    <xs:enumeration value="entityAffinity"/>
     <xs:enumeration value="upperConfidenceLimit"/>
<xs:enumeration value="lowerConfidenceLimit"/>
    <xs:enumeration value="propensity"/>
    <xs:enumeration value="value"/>
    <xs:enumeration value="supplementary"/>
  </xs:attribute>
  <xs:attribute name="targetField" type="xs:string" use="optional"/>
  <xs:attribute name="value" type="xs:string" use="optional"/>
  <xs:attribute name="group" type="xs:string" use="optional"/>
  <xs:attribute name="tag" type="xs:string" use="optional"/>
  <xs:attribute name="prefix" type="xs:string" use="optional"/>
</xs:element>
```
#### [ForEach](#page-271-0)、[ModelFields](#page-290-0)

## 子要素

[MissingValues](#page-218-0)、[ModelField](#page-219-0)、[NumericInfo](#page-306-0)、[Range](#page-321-0)、[Range](#page-322-0)、[Values](#page-352-0)、[Values](#page-353-0)

### 関連する要素

#### [ChangeField](#page-222-0)

#### <span id="page-218-0"></span>**MissingValues** 要素**:**

#### 表 *55. MissingValues* の属性

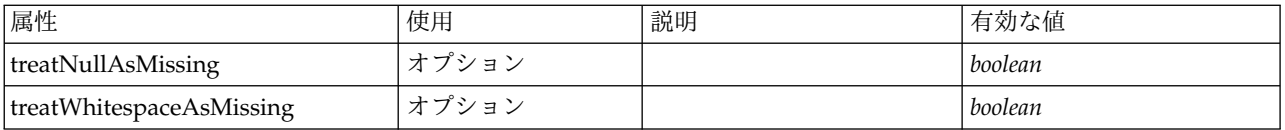

#### **XML** 表記

<xs:element name="MissingValues" minOccurs="0">

<xs:sequence>

<xs:element ref="Values" minOccurs="0" maxOccurs="unbounded"/> <xs:element ref="Range" minOccurs="0"/>

</xs:sequence> <xs:attribute name="treatWhitespaceAsMissing" type="xs:boolean" use="optional" default="true"/> <xs:attribute name="treatNullAsMissing" type="xs:boolean" use="optional" default="true"/> </xs:element>

親要素

[AddField](#page-216-0)

子要素

<span id="page-219-0"></span>[Range](#page-321-0)、[Range](#page-322-0)、[Values](#page-352-0)、[Values](#page-353-0)

#### **ModelField** 要素**:**

表 *56. ModelField* の属性

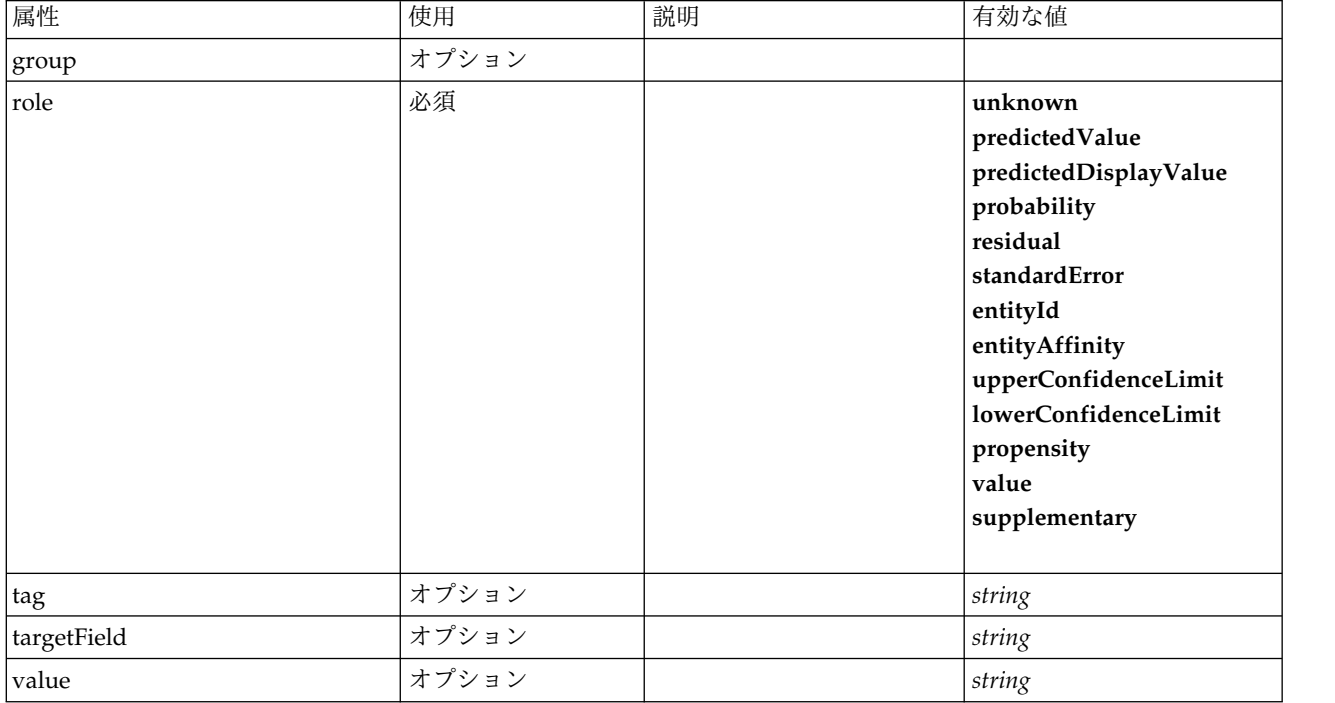

#### **XML** 表記

<xs:element name="ModelField" type="MODEL-FIELD-INFORMATION" minOccurs="0"> <xs:attribute name="role" type="MODEL-FIELD-ROLE" use="required"> <xs:enumeration value="unknown"/> <xs:enumeration value="predictedValue"/> <xs:enumeration value="predictedDisplayValue"/> <xs:enumeration value="probability"/> <xs:enumeration value="residual"/> <xs:enumeration value="standardError"/> <xs:enumeration value="entityId"/> <xs:enumeration value="entityAffinity"/> <xs:enumeration value="upperConfidenceLimit"/> <xs:enumeration value="lowerConfidenceLimit"/> <xs:enumeration value="propensity"/> <xs:enumeration value="value"/> <xs:enumeration value="supplementary"/> </xs:attribute> <xs:attribute name="targetField" type="xs:string"/> <xs:attribute name="value" type="xs:string"/> <xs:attribute name="group" type="MODEL-FIELD-GROUP"/> <xs:attribute name="tag" type="xs:string"/> </xs:element>

[AddField](#page-216-0)

# <span id="page-220-0"></span>**And** 要素

### **XML** 表記

```
<xs:element name="And">
 <xs:sequence minOccurs="2" maxOccurs="unbounded">
   <xs:group ref="CONDITION-EXPRESSION">
     <xs:choice>
       <xs:element ref="Condition"/>
       <xs:element ref="And"/>
       <xs:element ref="Or"/>
       <xs:element ref="Not"/>
     </xs:choice>
   </xs:group>
 </xs:sequence>
</xs:element>
```
## 親要素

[And](#page-220-0)、[Command](#page-231-0)、[Constraint](#page-235-0)、[CreateContainer](#page-238-0)、[CreateDocument](#page-239-0)、[CreateDocumentOutput](#page-239-1)、 [CreateInteractiveDocumentBuilder](#page-240-0)、[CreateInteractiveModelBuilder](#page-241-0)、[CreateModel](#page-241-1)、

[CreateModelApplier](#page-242-0)、[CreateModelOutput](#page-243-0)、[Enabled](#page-257-0)、[Not](#page-304-0)、[Option](#page-306-1)、[Or](#page-307-0)、[Required](#page-322-1)、[Run](#page-325-0)、[Validation](#page-351-0)、 [Visible](#page-354-0)

## 子要素

[And](#page-220-0)、[Condition](#page-232-0)、[Not](#page-304-0)、[Or](#page-307-0)

# **Arg** 要素

表 *57. Arg* の属性

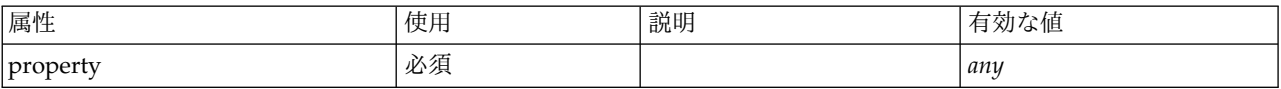

## **XML** 表記

```
<xs:element name="Arg">
 <xs:attribute name="property" use="required"/>
</xs:element>
```
### 親要素

[Validation](#page-351-0)

# <span id="page-220-1"></span>**Attribute** 要素

表 *58. Attribute* の属性

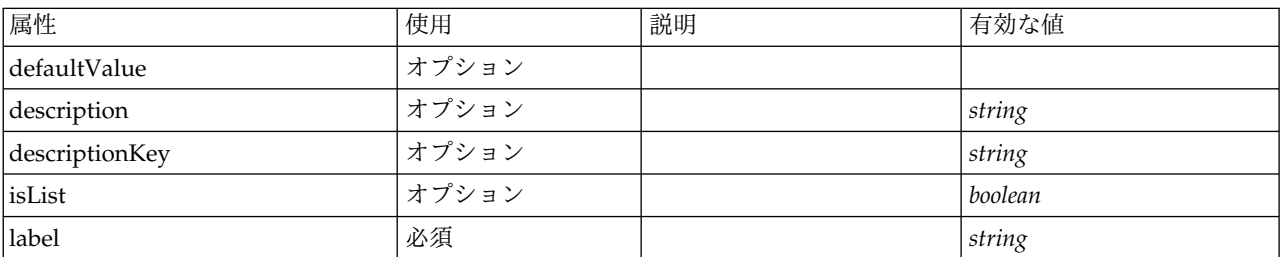

#### 表 *58. Attribute* の属性 *(*続き*)*

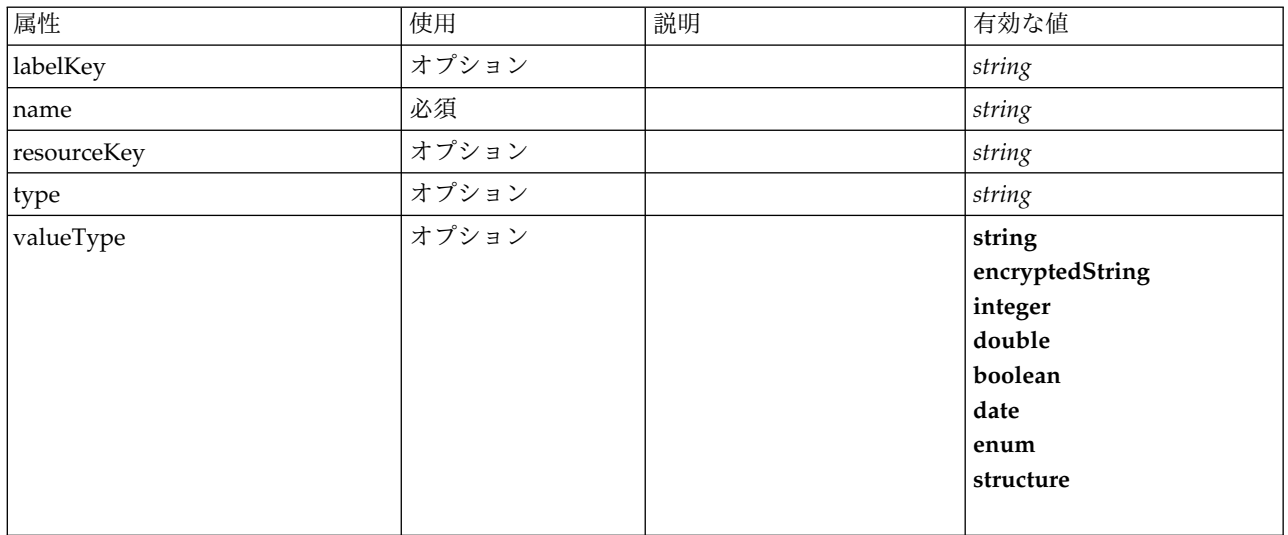

### **XML** 表記

```
<xs:element name="Attribute">
<xs:attribute name="name" type="xs:string" use="required"/>
   <xs:attribute name="label" type="xs:string" use="required"/>
<xs:attribute name="labelKey" type="xs:string" use="optional"/>
<xs:attribute name="description" type="xs:string" use="optional"/>
   <xs:attribute name="descriptionKey" type="xs:string" use="optional"/>
<xs:attribute name="resourceKey" type="xs:string" use="optional"/>
   <xs:attribute name="type" type="xs:string" use="optional"/>
<xs:attribute name="valueType" type="ATTRIBUTE-VALUE-TYPE">
<xs:enumeration value="string"/>
      <xs:enumeration value="encryptedString"/>
<xs:enumeration value="integer"/>
<xs:enumeration value="double"/>
      <xs:enumeration value="boolean"/>
      <xs:enumeration value="date"/>
     <xs:enumeration value="enum"/>
      <xs:enumeration value="structure"/>
  </xs:attribute>
   <xs:attribute name="defaultValue" type="EVALUATED-STRING" use="optional"/>
   <xs:attribute name="isList" type="xs:boolean" use="optional" default="false"/>
</xs:element>
```
### 親要素

[Catalog](#page-221-0)、[Structure](#page-339-0)

## **BinaryFormat** 要素

#### **XML** 表記

<xs:element name="BinaryFormat"/>

#### 親要素

[FileFormatType](#page-271-1)

# <span id="page-221-0"></span>**Catalog** 要素

表 *59. Catalog* の属性

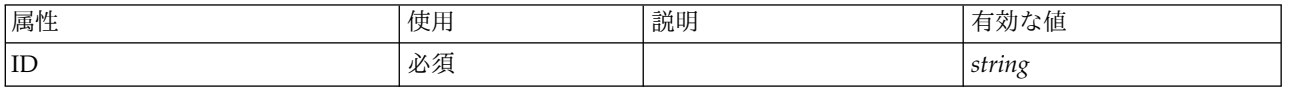

表 *59. Catalog* の属性 *(*続き*)*

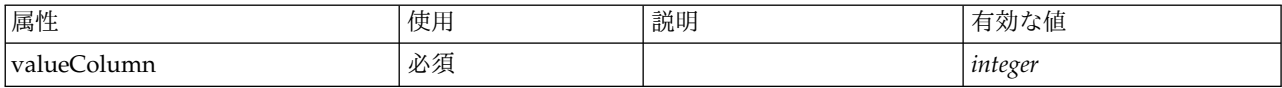

## **XML** 表記

<xs:element name="Catalog"> <xs:sequence minOccurs="1" maxOccurs="unbounded"> <xs:element ref="Attribute"/> </xs:sequence> <xs:attribute name="id" type="xs:string" use="required"/> <xs:attribute name="valueColumn" type="xs:integer" use="required"/> </xs:element>

### 親要素

[カタログ](#page-222-1)

### 子要素

[属性](#page-220-1)

# <span id="page-222-1"></span>**Catalogs** 要素

## **XML** 表記

```
<xs:element name="Catalogs">
  <xs:sequence minOccurs="0" maxOccurs="unbounded">
   <xs:choice>
     <xs:element ref="Catalog"/>
   </xs:choice>
 </xs:sequence>
</xs:element>
```
### 親要素

#### [CommonObjects](#page-232-1)

### 子要素

[カタログ](#page-221-0)

# <span id="page-222-0"></span>**ChangeField** 要素

表 *60. ChangeField* の属性

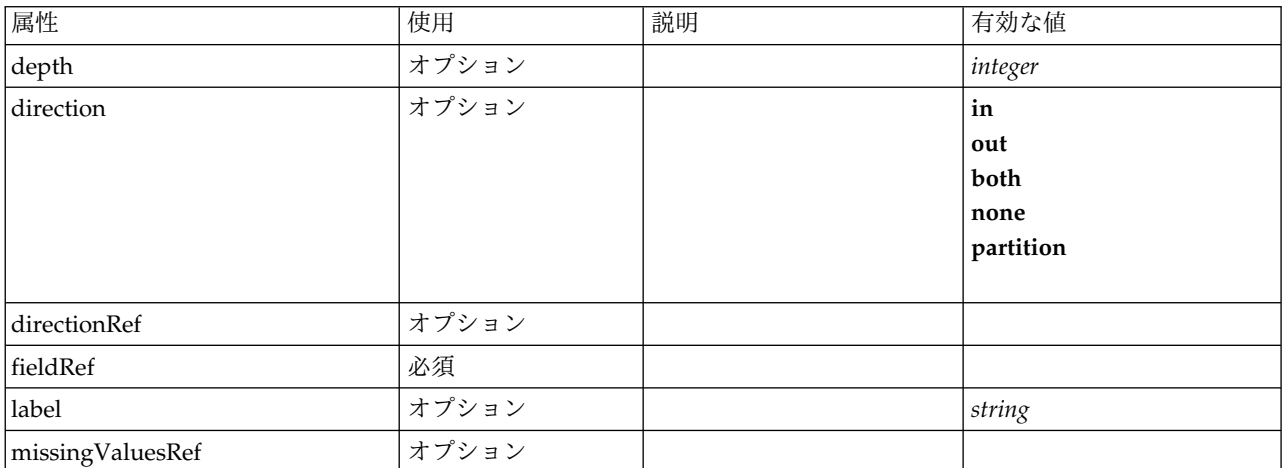

#### 表 *60. ChangeField* の属性 *(*続き*)*

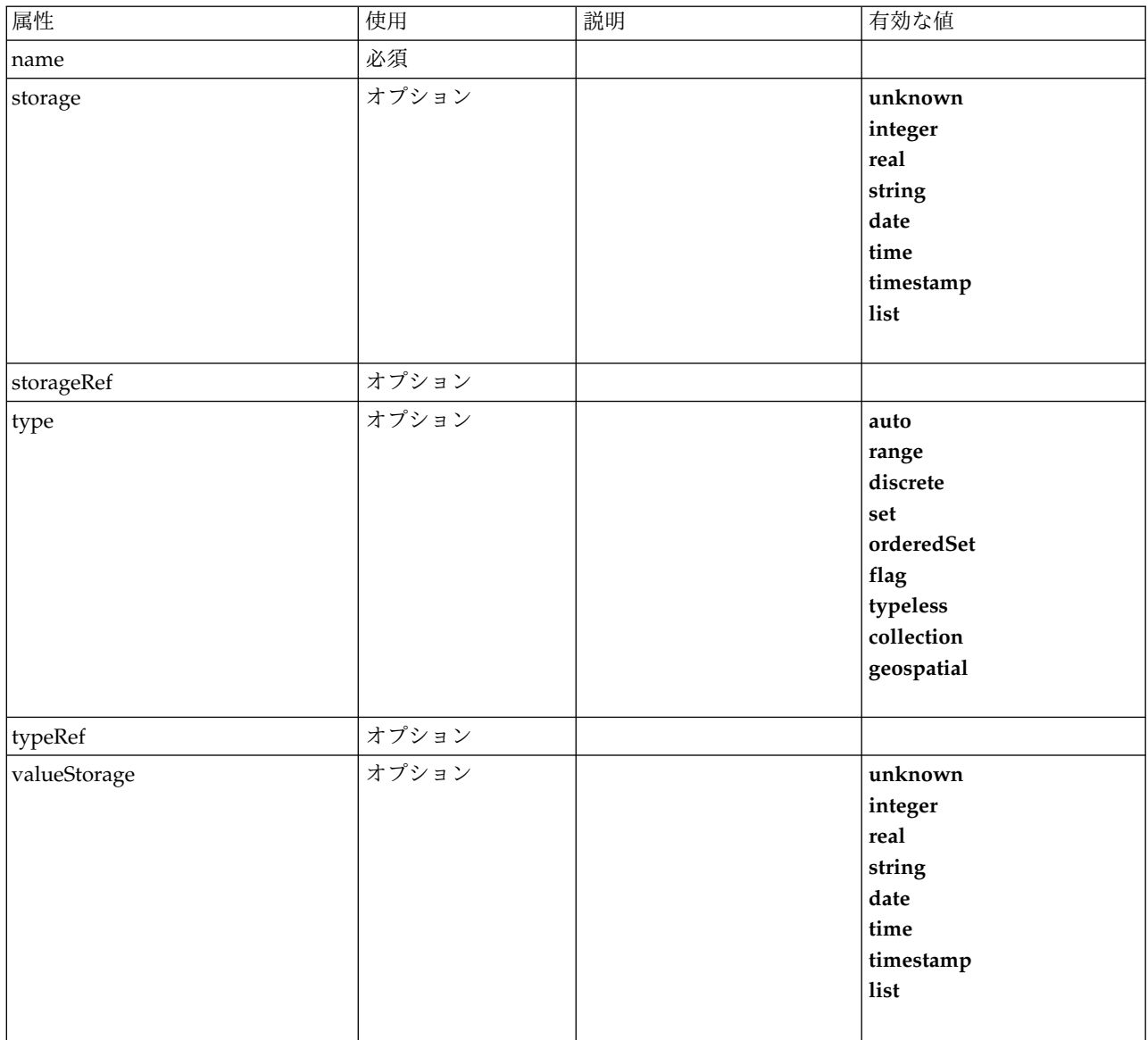

### **XML** 表記

```
<xs:element name="ChangeField">
  <xs:sequence>
    <xs:choice>
       <xs:element ref="Range" minOccurs="0"/>
<xs:element ref="Values" minOccurs="0"/>
       <xs:element ref="NumericInfo" minOccurs="0"/>
       <xs:element name="MissingValues" minOccurs="0">
         <xs:sequence>
            <xs:element ref="Values" minOccurs="0" maxOccurs="unbounded"/>
<xs:element ref="Range" minOccurs="0"/>
         </xs:sequence>
       </xs:element>
       <xs:element name="ModelField" type="MODEL-FIELD-INFORMATION" minOccurs="0">
       </xs:element>
  </xs:choice><br></xs:sequence>
  </xs:sequence>
  <xs:attribute name="name" type="FIELD-NAME" use="required"/>
<xs:attribute name="storage" type="FIELD-STORAGE">
<xs:enumeration value="unknown"/>
    <xs:enumeration value="integer"/>
     <xs:enumeration value="real"/>
     <xs:enumeration value="string"/>
    <xs:enumeration value="date"/>
```

```
<xs:enumeration value="time"/>
    <xs:enumeration value="timestamp"/>
    <xs:enumeration value="list"/>
  </xs:attribute>
  <xs:attribute name="type" type="FIELD-TYPE">
<xs:enumeration value="auto"/>
    <xs:enumeration value="range"/>
    <xs:enumeration value="discrete"/>
    <xs:enumeration value="set"/>
    <xs:enumeration value="orderedSet"/>
    <xs:enumeration value="flag"/>
    <xs:enumeration value="typeless"/>
    <xs:enumeration value="collection"/>
    <xs:enumeration value="geospatial"/>
  </xs:attribute>
  <xs:attribute name="direction" type="FIELD-DIRECTION">
    <xs:enumeration value="in"/>
    <xs:enumeration value="out"/>
    <xs:enumeration value="both"/>
    <xs:enumeration value="none"/>
    <xs:enumeration value="partition"/>
  </xs:attribute>
  <xs:attribute name="label" type="xs:string"/>
<xs:attribute name="depth" type="xs:integer" use="optional" default="-1"/>
  <xs:attribute name="valueStorage" type="FIELD-STORAGE" use="optional">
    <xs:enumeration value="unknown"/>
    <xs:enumeration value="integer"/>
    <xs:enumeration value="real"/>
    <xs:enumeration value="string"/>
    <xs:enumeration value="date"/>
    <xs:enumeration value="time"/>
    <xs:enumeration value="timestamp"/>
    <xs:enumeration value="list"/>
  </xs:attribute>
  <xs:attribute name="fieldRef" type="EVALUATED-STRING" use="required"/>
<xs:attribute name="storageRef" type="EVALUATED-STRING" use="optional"/>
  <xs:attribute name="typeRef" type="EVALUATED-STRING" use="optional"/>
<xs:attribute name="directionRef" type="EVALUATED-STRING" use="optional"/>
  <xs:attribute name="missingValuesRef" type="EVALUATED-STRING" use="optional"/>
</xs:element>
```
[ForEach](#page-271-0)、[ModelFields](#page-290-0)

#### 子要素

[MissingValues](#page-218-0)、[ModelField](#page-219-0)、[NumericInfo](#page-306-0)、[Range](#page-321-0)、[Range](#page-322-0)、[Values](#page-352-0)、[Values](#page-353-0)

#### 関連する要素

[AddField](#page-216-0)

#### **MissingValues** 要素**:**

表 *61. MissingValues* の属性

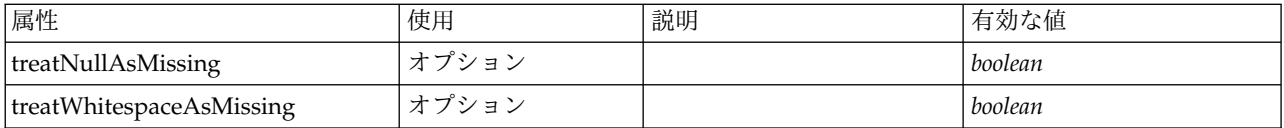

#### **XML** 表記

<xs:element name="MissingValues" minOccurs="0">

<xs:element ref="Range" minOccurs="0"/>

<xs:attribute name="treatWhitespaceAsMissing" type="xs:boolean" use="optional" default="true"/>

<xs:attribute name="treatNullAsMissing" type="xs:boolean" use="optional" default="true"/>

</xs:element>

<sup>&</sup>lt;xs:sequence>

<sup>&</sup>lt;xs:element ref="Values" minOccurs="0" maxOccurs="unbounded"/>

<sup>&</sup>lt;/xs:sequence>

[AddField](#page-216-0)

子要素

[Range](#page-321-0)、[Range](#page-322-0)、[Values](#page-352-0)、[Values](#page-353-0)

#### **ModelField** 要素**:**

表 *62. ModelField* の属性

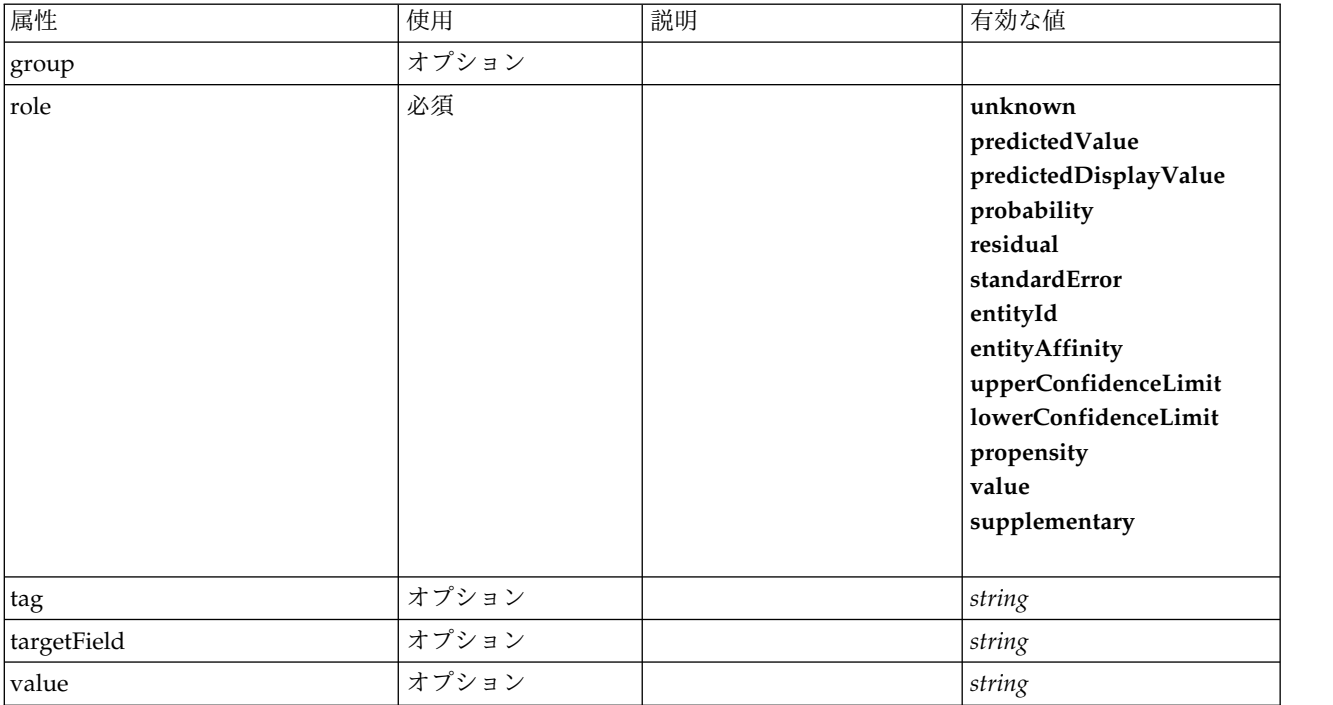

### **XML** 表記

<xs:element name="ModelField" type="MODEL-FIELD-INFORMATION" minOccurs="0"> <xs:attribute name="role" type="MODEL-FIELD-ROLE" use="required"> <xs:enumeration value="unknown"/> <xs:enumeration value="predictedValue"/> <xs:enumeration value="predictedDisplayValue"/> <xs:enumeration value="probability"/> <xs:enumeration value="residual"/> <xs:enumeration value="standardError"/> <xs:enumeration value="entityId"/> <xs:enumeration value="entityAffinity"/> <xs:enumeration value="upperConfidenceLimit"/> <xs:enumeration value="lowerConfidenceLimit"/> <xs:enumeration value="propensity"/> <xs:enumeration value="value"/> <xs:enumeration value="supplementary"/> </xs:attribute> <xs:attribute name="targetField" type="xs:string"/> <xs:attribute name="value" type="xs:string"/> <xs:attribute name="group" type="MODEL-FIELD-GROUP"/> <xs:attribute name="tag" type="xs:string"/> </xs:element>

#### 親要素

[AddField](#page-216-0)

# <span id="page-226-0"></span>**CheckBoxControl** 要素

ブール値を変更するために使用できるチェックボックス コントロールを定義します。

表 *63. CheckBoxControl* の属性

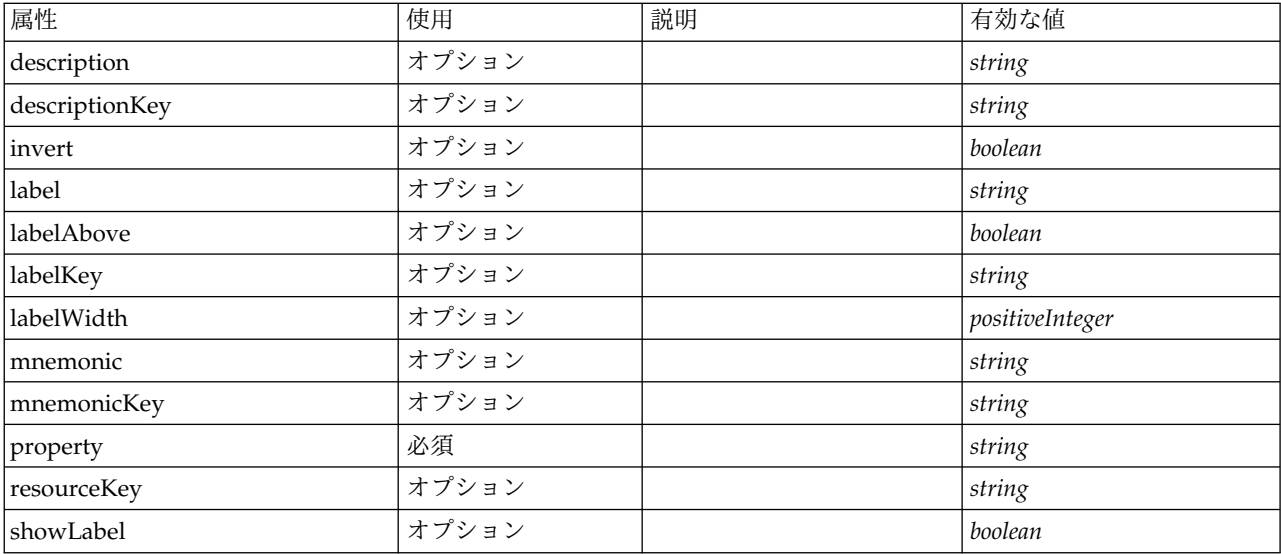

### **XML** 表記

```
<xs:element name="CheckBoxControl">
  <xs:sequence>
     <xs:choice>
        <xs:element ref="Layout" minOccurs="0" maxOccurs="1"/>
        <xs:element ref="Enabled" minOccurs="0" maxOccurs="1"/>
<xs:element ref="Visible" minOccurs="0" maxOccurs="1"/>
        <xs:element ref="Required" minOccurs="0" maxOccurs="1"/>
     </xs:choice>
  </xs:sequence>
   <xs:attribute name="property" type="xs:string" use="required"/>
<xs:attribute name="showLabel" type="xs:boolean" use="optional" default="true"/>
   <xs:attribute name="resourceKey" type="xs:string" use="optional"/>
<xs:attribute name="label" type="xs:string" use="optional"/>
   <xs:attribute name="labelKey" type="xs:string" use="optional"/>
   <xs:attribute name="mnemonic" type="xs:string" use="optional"/>
<xs:attribute name="mnemonicKey" type="xs:string" use="optional"/>
   <xs:attribute name="labelWidth" type="xs:positiveInteger" use="optional" default="1"/>
   <xs:attribute name="labelAbove" type="xs:boolean" use="optional" default="false"/>
<xs:attribute name="description" type="xs:string" use="optional"/>
   <xs:attribute name="descriptionKey" type="xs:string" use="optional"/>
<xs:attribute name="invert" type="xs:boolean" use="optional" default="false"/>
</xs:element>
```
#### 親要素

[PropertiesPanel](#page-313-0)、[PropertiesSubPanel](#page-314-0)

### 子要素

[Enabled](#page-257-0)、[Layout](#page-275-0)、[Required](#page-322-1)、[Visible](#page-354-0)

#### 関連する要素

[CheckBoxGroupControl](#page-227-0)、[ClientDirectoryChooserControl](#page-228-0)、[ClientFileChooserControl](#page-229-0)、 [DBConnectionChooserControl](#page-244-0)、[DBTableChooserControl](#page-245-0)、[MultiFieldAllocationControl](#page-297-0)、 [MultiFieldChooserControl](#page-298-0)、[MultiFieldSelectionTableControl](#page-300-0)、[PasswordBoxControl](#page-311-0)、[PropertyControl](#page-317-0)、 [RadioButtonGroupControl](#page-320-0)、[ServerDirectoryChooserControl](#page-327-0)、[ServerFileChooserControl](#page-328-0)、 [SingleFieldAllocationControl](#page-330-0)、[SingleFieldChooserControl](#page-331-0)、[SingleFieldValueChooserControl](#page-333-0)、

[SpinnerControl](#page-335-0)、[TableControl](#page-343-0)、[TextAreaControl](#page-345-0)、[TextBoxControl](#page-346-0)

# <span id="page-227-0"></span>**CheckBoxGroupControl** 要素

列挙型リストから、選択する値を指定するために使用できるチェックボックス コントロールのグループを 定義します。

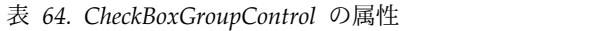

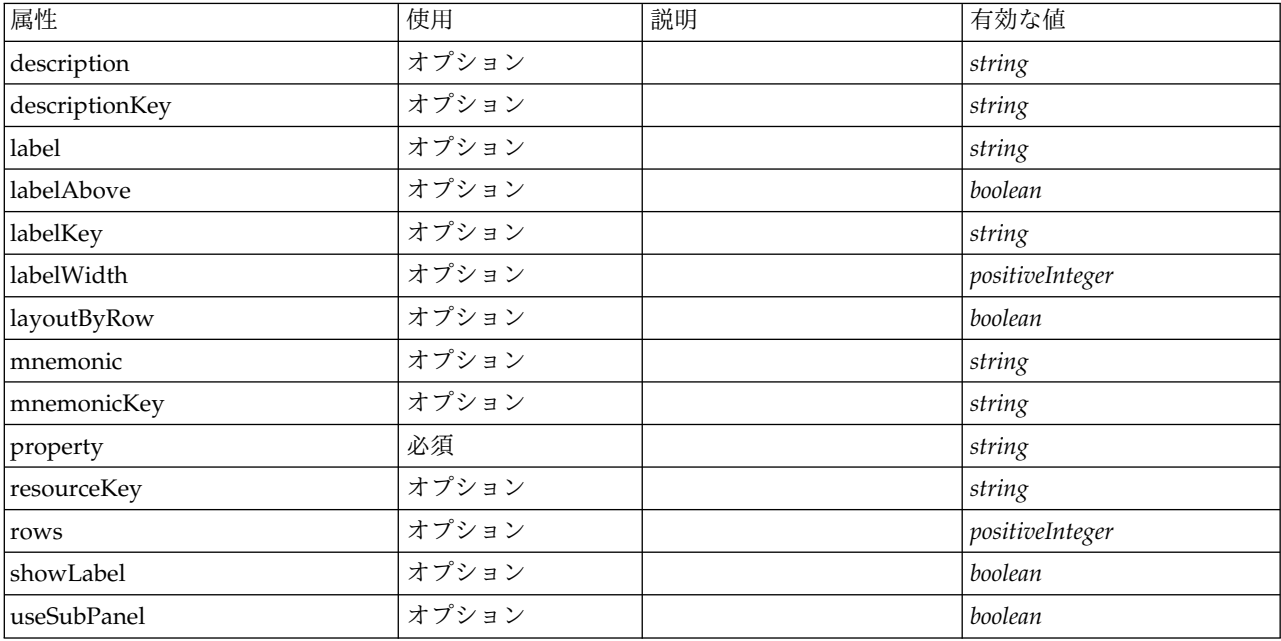

## **XML** 表記

```
<xs:element name="CheckBoxGroupControl">
  <xs:sequence>
     <xs:choice>
        <xs:element ref="Layout" minOccurs="0" maxOccurs="1"/>
       <xs:element ref="Enabled" minOccurs="0" maxOccurs="1"/>
       <xs:element ref="Visible" minOccurs="0" maxOccurs="1"/>
       <xs:element ref="Required" minOccurs="0" maxOccurs="1"/>
  </xs:choice><br></xs:sequence>
   </xs:sequence>
   <xs:attribute name="property" type="xs:string" use="required"/>
<xs:attribute name="showLabel" type="xs:boolean" use="optional" default="true"/>
<xs:attribute name="resourceKey" type="xs:string" use="optional"/>
   <xs:attribute name="label" type="xs:string" use="optional"/>
   <xs:attribute name="labelKey" type="xs:string" use="optional"/>
<xs:attribute name="mnemonic" type="xs:string" use="optional"/>
   <xs:attribute name="mnemonicKey" type="xs:string" use="optional"/>
<xs:attribute name="labelWidth" type="xs:positiveInteger" use="optional" default="1"/>
   <xs:attribute name="labelAbove" type="xs:boolean" use="optional" default="false"/>
<xs:attribute name="description" type="xs:string" use="optional"/>
   <xs:attribute name="descriptionKey" type="xs:string" use="optional"/>
   <xs:attribute name="rows" type="xs:positiveInteger" use="optional" default="1"/>
<xs:attribute name="layoutByRow" type="xs:boolean" use="optional" default="true"/>
  <xs:attribute name="useSubPanel" type="xs:boolean" use="optional" default="true"/>
</xs:element>
```
### 親要素

[PropertiesPanel](#page-313-0)、[PropertiesSubPanel](#page-314-0)

## 子要素

[Enabled](#page-257-0)、[Layout](#page-275-0)、[Required](#page-322-1)、[Visible](#page-354-0)

# 関連する要素

[CheckBoxControl](#page-226-0)、[ClientDirectoryChooserControl](#page-228-0)、[ClientFileChooserControl](#page-229-0)、 [DBConnectionChooserControl](#page-244-0)、[DBTableChooserControl](#page-245-0)、[MultiFieldAllocationControl](#page-297-0)、 [MultiFieldChooserControl](#page-298-0)、[MultiFieldSelectionTableControl](#page-300-0)、[PasswordBoxControl](#page-311-0)、[PropertyControl](#page-317-0)、 [RadioButtonGroupControl](#page-320-0)、[ServerDirectoryChooserControl](#page-327-0)、[ServerFileChooserControl](#page-328-0)、 [SingleFieldAllocationControl](#page-330-0)、[SingleFieldChooserControl](#page-331-0)、[SingleFieldValueChooserControl](#page-333-0)、 [SpinnerControl](#page-335-0)、[TableControl](#page-343-0)、[TextAreaControl](#page-345-0)、[TextBoxControl](#page-346-0)

# <span id="page-228-0"></span>**ClientDirectoryChooserControl** 要素

クライアント上のディレクトリーを選択するために使用できるコントロールを定義します。

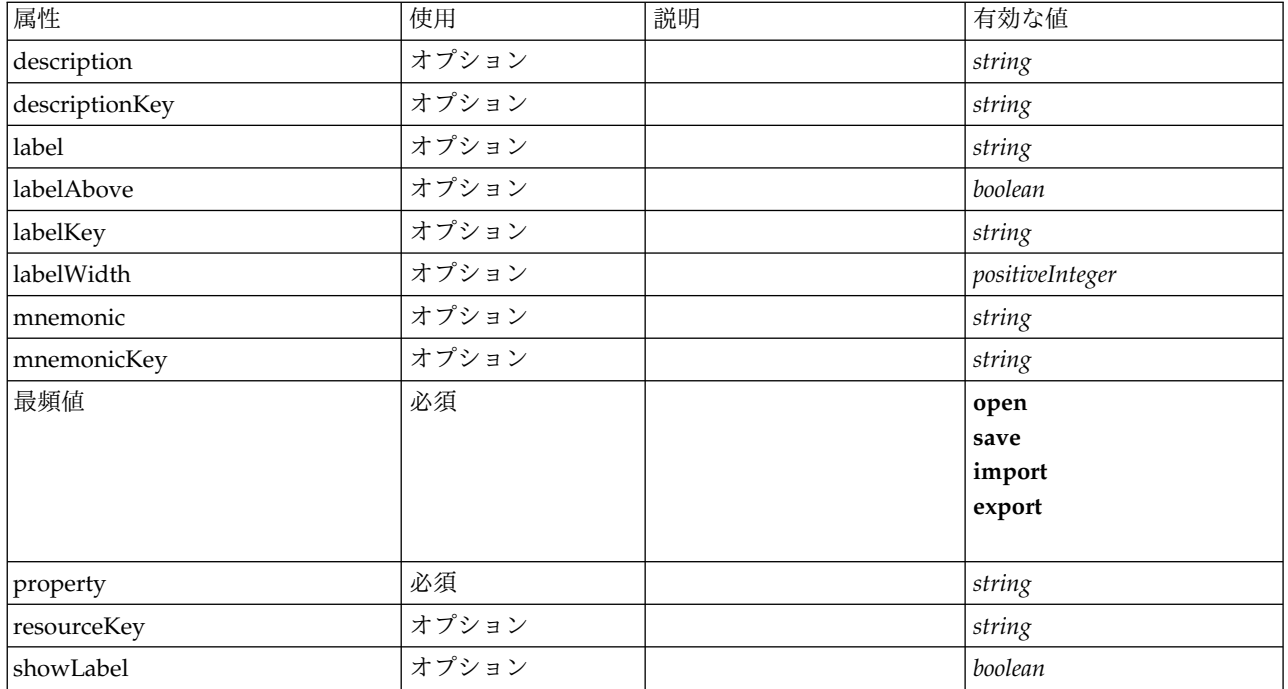

表 *65. ClientDirectoryChooserControl* の属性

## **XML** 表記

<xs:element name="ClientDirectoryChooserControl">

```
<xs:sequence>
  <xs:choice>
     <xs:element ref="Layout" minOccurs="0" maxOccurs="1"/>
     <xs:element ref="Enabled" minOccurs="0" maxOccurs="1"/>
     <xs:element ref="Visible" minOccurs="0" maxOccurs="1"/>
     <xs:element ref="Required" minOccurs="0" maxOccurs="1"/>
  </xs:choice>
</xs:sequence>
<xs:attribute name="property" type="xs:string" use="required"/>
<xs:attribute name="showLabel" type="xs:boolean" use="optional" default="true"/>
<xs:attribute name="resourceKey" type="xs:string" use="optional"/>
<xs:attribute name="label" type="xs:string" use="optional"/>
<xs:attribute name="labelKey" type="xs:string" use="optional"/>
<xs:attribute name="mnemonic" type="xs:string" use="optional"/>
<xs:attribute name="mnemonicKey" type="xs:string" use="optional"/>
<xs:attribute name="labelWidth" type="xs:positiveInteger" use="optional" default="1"/>
<xs:attribute name="labelAbove" type="xs:boolean" use="optional" default="false"/>
<xs:attribute name="description" type="xs:string" use="optional"/>
<xs:attribute name="descriptionKey" type="xs:string" use="optional"/>
<xs:attribute name="mode" type="FILE-CHOOSER-MODE" use="required">
   <xs:enumeration value="open"/>
  <xs:enumeration value="save"/>
```

```
<xs:enumeration value="import"/>
   <xs:enumeration value="export"/>
 </xs:attribute>
</xs:element>
```
[PropertiesPanel](#page-313-0)、[PropertiesSubPanel](#page-314-0)

## 子要素

[Enabled](#page-257-0)、[Layout](#page-275-0)、[Required](#page-322-1)、[Visible](#page-354-0)

## 関連する要素

[CheckBoxControl](#page-226-0)、[CheckBoxGroupControl](#page-227-0)、[ClientFileChooserControl](#page-229-0)、[DBConnectionChooserControl](#page-244-0)、 [DBTableChooserControl](#page-245-0)、[MultiFieldAllocationControl](#page-297-0)、[MultiFieldChooserControl](#page-298-0)、 [MultiFieldSelectionTableControl](#page-300-0)、[PasswordBoxControl](#page-311-0)、[PropertyControl](#page-317-0)、[RadioButtonGroupControl](#page-320-0)、 [ServerDirectoryChooserControl](#page-327-0)、[ServerFileChooserControl](#page-328-0)、[SingleFieldAllocationControl](#page-330-0)、 [SingleFieldChooserControl](#page-331-0)、[SingleFieldValueChooserControl](#page-333-0)、[SpinnerControl](#page-335-0)、[TableControl](#page-343-0)、 [TextAreaControl](#page-345-0)、[TextBoxControl](#page-346-0)

## <span id="page-229-0"></span>**ClientFileChooserControl** 要素

クライアント上のファイルを選択するために使用できるコントロールを定義します。

表 *66. ClientFileChooserControl* の属性

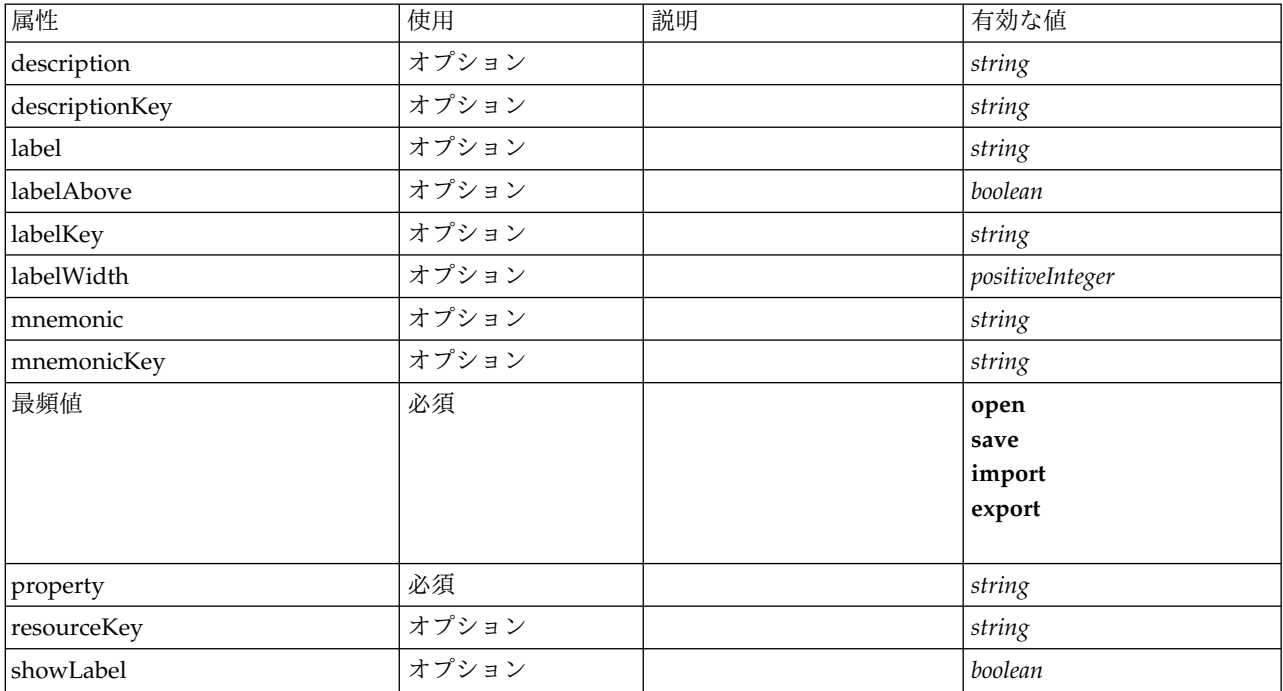

### **XML** 表記

<xs:element name="ClientFileChooserControl"> <xs:sequence> <xs:choice> <xs:element ref="Layout" minOccurs="0" maxOccurs="1"/> <xs:element ref="Enabled" minOccurs="0" maxOccurs="1"/> <xs:element ref="Visible" minOccurs="0" maxOccurs="1"/> <xs:element ref="Required" minOccurs="0" maxOccurs="1"/> </xs:choice>

```
</xs:sequence>
    <xs:attribute name="property" type="xs:string" use="required"/>
<xs:attribute name="showLabel" type="xs:boolean" use="optional" default="true"/>
<xs:attribute name="resourceKey" type="xs:string" use="optional"/>
    <xs:attribute name="label" type="xs:string" use="optional"/>
<xs:attribute name="labelKey" type="xs:string" use="optional"/>
<xs:attribute name="mnemonic" type="xs:string" use="optional"/>
    <xs:attribute name="mnemonicKey" type="xs:string" use="optional"/><br><xs:attribute name="labelWidth" type="xs:positiveInteger" use="optional" default="1"/><br><xs:attribute name="labelAbove" type="xs:boolean" use="optional" def
    <xs:attribute name="description" type="xs:string" use="optional"/>
<xs:attribute name="descriptionKey" type="xs:string" use="optional"/>
   <xs:attribute name="mode" type="FILE-CHOOSER-MODE" use="required">
      <xs:enumeration value="open"/>
      <xs:enumeration value="save"/>
      <xs:enumeration value="import"/>
      <xs:enumeration value="export"/>
   </xs:attribute>
</xs:element>
```
[PropertiesPanel](#page-313-0)、[PropertiesSubPanel](#page-314-0)

## 子要素

[Enabled](#page-257-0)、[Layout](#page-275-0)、[Required](#page-322-1)、[Visible](#page-354-0)

## 関連する要素

[CheckBoxControl](#page-226-0)、[CheckBoxGroupControl](#page-227-0)、[ClientDirectoryChooserControl](#page-228-0)、 [DBConnectionChooserControl](#page-244-0)、[DBTableChooserControl](#page-245-0)、[MultiFieldAllocationControl](#page-297-0)、 [MultiFieldChooserControl](#page-298-0)、[MultiFieldSelectionTableControl](#page-300-0)、[PasswordBoxControl](#page-311-0)、[PropertyControl](#page-317-0)、 [RadioButtonGroupControl](#page-320-0)、[ServerDirectoryChooserControl](#page-327-0)、[ServerFileChooserControl](#page-328-0)、 [SingleFieldAllocationControl](#page-330-0)、[SingleFieldChooserControl](#page-331-0)、[SingleFieldValueChooserControl](#page-333-0)、 [SpinnerControl](#page-335-0)、[TableControl](#page-343-0)、[TextAreaControl](#page-345-0)、[TextBoxControl](#page-346-0)

# **ComboBoxControl** 要素

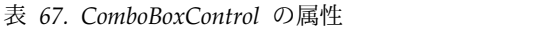

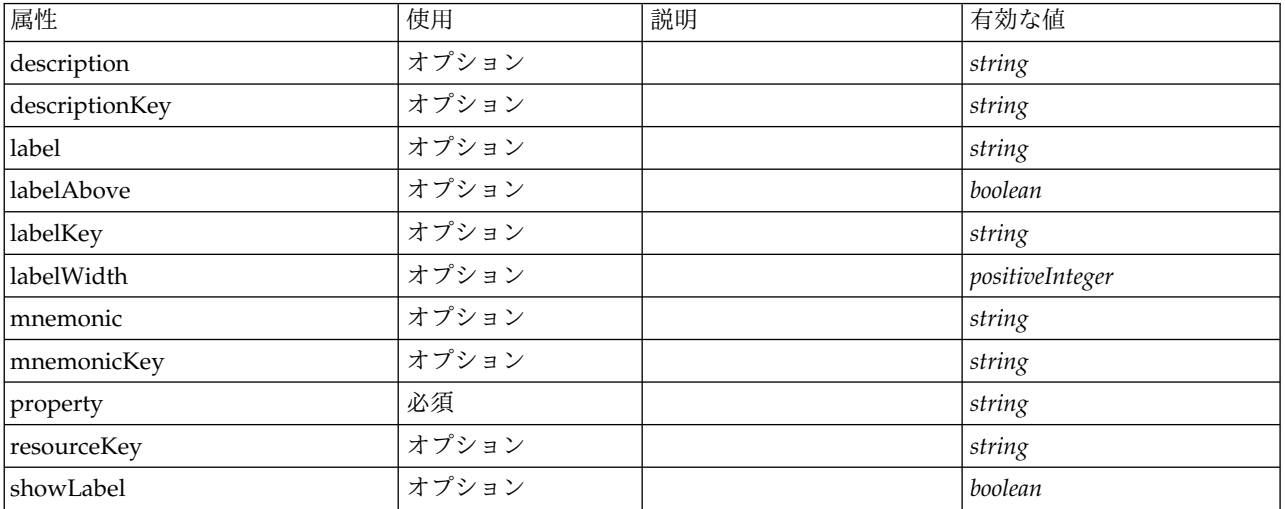

### **XML** 表記

<xs:element name="ComboBoxControl" type="CONTROLLER"> <xs:sequence> <xs:choice>

```
<xs:element ref="Layout" minOccurs="0" maxOccurs="1"/>
          <xs:element ref="Enabled" minOccurs="0" maxOccurs="1"/>
<xs:element ref="Visible" minOccurs="0" maxOccurs="1"/>
         <xs:element ref="Required" minOccurs="0" maxOccurs="1"/>
   </xs:choice><br></xs:sequence>
   </xs:sequence><br><xs:attribute name="property" type="xs:string" use="required"/><br><xs:attribute name="showLabel" type="xs:boolean" use="optional" default="true"/><br><xs:attribute name="resourceKey" type="xs:string" use="optiona
   <xs:attribute name="labelKey" type="xs:string" use="optional"/>
<xs:attribute name="mnemonic" type="xs:string" use="optional"/>
   <xs:attribute name="mnemonicKey" type="xs:string" use="optional"/>
<xs:attribute name="labelWidth" type="xs:positiveInteger" use="optional" default="1"/>
   <xs:attribute name="labelAbove" type="xs:boolean" use="optional" default="false"/>
<xs:attribute name="description" type="xs:string" use="optional"/>
   <xs:attribute name="descriptionKey" type="xs:string" use="optional"/>
</xs:element>
```
表 *68.* 拡張タイプ

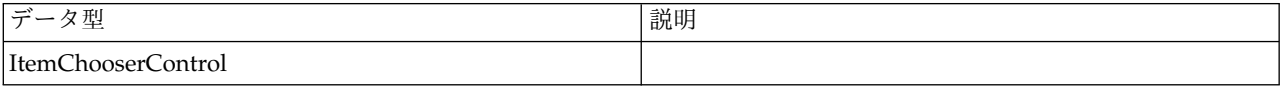

#### 親要素

[PropertiesPanel](#page-313-0)、[PropertiesSubPanel](#page-314-0)

子要素

[Enabled](#page-257-0)、[Layout](#page-275-0)、[Required](#page-322-1)、[Visible](#page-354-0)

#### 関連する要素

[ActionButton](#page-215-0)、[ExtensionObjectPanel](#page-262-0)、[FieldAllocationList](#page-266-0)、[ModelViewerPanel](#page-296-0)、[OutputViewerPanel](#page-309-0)、 [SelectorPanel](#page-326-0)、[StaticText](#page-336-0)、[SystemControls](#page-341-0)、[TabbedPanel](#page-343-1)、[TextBrowserPanel](#page-347-0)

#### <span id="page-231-0"></span>**Command** 要素

表 *69. Command* の属性

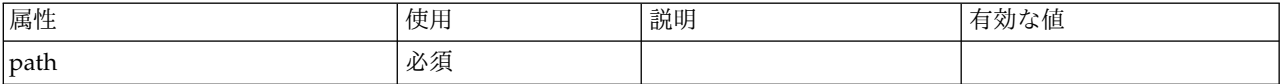

#### **XML** 表記

```
<xs:element name="Command">
  <xs:sequence>
    <xs:group ref="CONDITION-EXPRESSION" minOccurs="0">
     <xs:choice>
       <xs:element ref="Condition"/>
        <xs:element ref="And"/>
       <xs:element ref="Or"/>
       <xs:element ref="Not"/>
     </xs:choice>
   </xs:group>
 </xs:sequence>
  <xs:attribute name="path" type="EVALUATED-STRING" use="required"/>
</xs:element>
```
#### 親要素

[Run](#page-325-0)

子要素

[And](#page-220-0)、[Condition](#page-232-0)、[Not](#page-304-0)、[Or](#page-307-0)

# <span id="page-232-1"></span>**CommonObjects** 要素

拡張に対してグローバルな定義の場所を提供します。

表 *70. CommonObjects* の属性

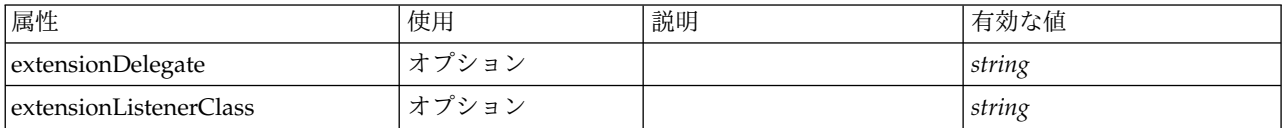

## **XML** 表記

<xs:element name="CommonObjects">

```
<xs:all>
<xs:element ref="PropertyTypes" minOccurs="0"/>
       <xs:element ref="PropertySets" minOccurs="0"/>
<xs:element ref="FileFormatTypes" minOccurs="0"/>
<xs:element ref="ContainerTypes" minOccurs="0"/>
       <xs:element ref="Actions" minOccurs="0"/>
<xs:element ref="Catalogs" minOccurs="0"/>
   \langle x \simeq :a \rceil<xs:attribute name="extensionDelegate" type="xs:string" use="optional"/>
<xs:attribute name="extensionListenerClass" type="xs:string" use="optional"/>
</xs:element>
```
### 親要素

[Extension](#page-261-0)

### 子要素

[Actions](#page-215-1)、[Catalogs](#page-222-1)、[ContainerTypes](#page-237-0)、[FileFormatTypes](#page-271-2)、[PropertySets](#page-318-0)、[PropertyTypes](#page-320-1)

# <span id="page-232-0"></span>**Condition** 要素

表 *71. Condition* の属性

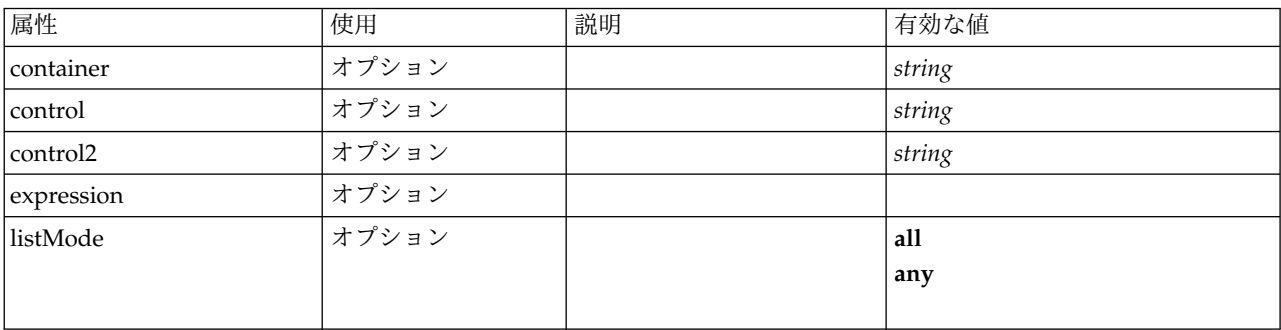

### 表 *71. Condition* の属性 *(*続き*)*

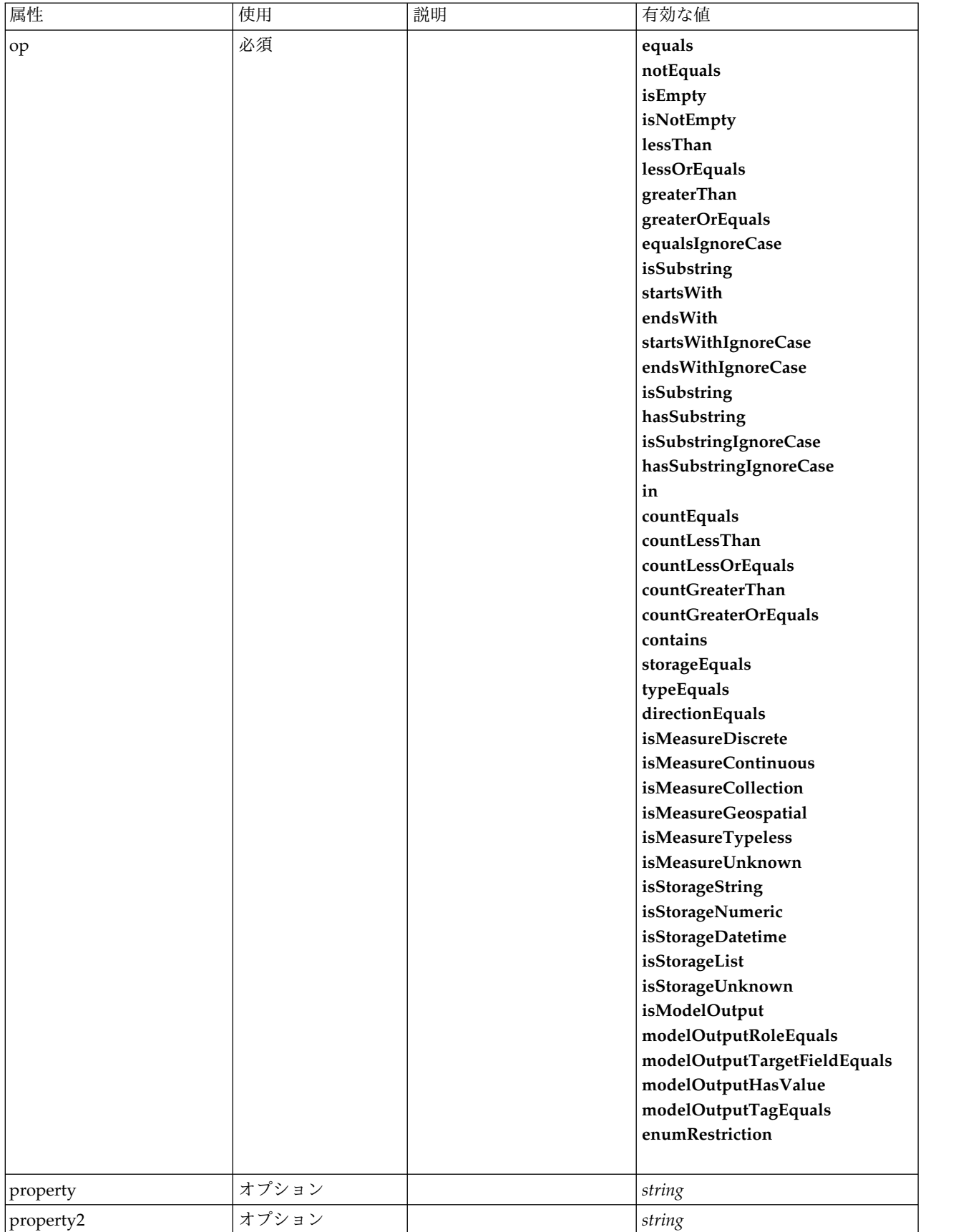

表 *71. Condition* の属性 *(*続き*)*

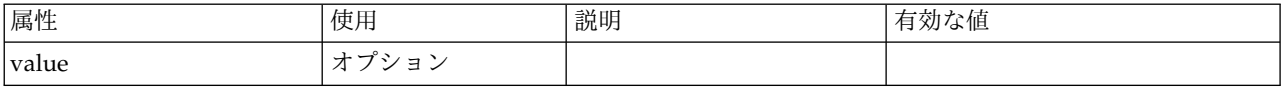

#### **XML** 表記

<xs:element name="Condition"> <xs:attribute name="expression" type="EVALUATED-STRING" use="optional"/> <xs:attribute name="control" type="xs:string" use="optional"/> <xs:attribute name="property" type="xs:string" use="optional"/> <xs:attribute name="container" type="xs:string" use="optional"/> <xs:attribute name="op" type="CONDITION-TEST" use="required"> <xs:enumeration value="equals"/> <xs:enumeration value="notEquals"/> <xs:enumeration value="isEmpty"/> <xs:enumeration value="isNotEmpty"/> <xs:enumeration value="lessThan"/> <xs:enumeration value="lessOrEquals"/> <xs:enumeration value="greaterThan"/> <xs:enumeration value="greaterOrEquals"/> <xs:enumeration value="equalsIgnoreCase"/> <xs:enumeration value="isSubstring"/> <xs:enumeration value="startsWith"/> <xs:enumeration value="endsWith"/> <xs:enumeration value="startsWithIgnoreCase"/> <xs:enumeration value="endsWithIgnoreCase"/> <xs:enumeration value="isSubstring"/> <xs:enumeration value="hasSubstring"/> <xs:enumeration value="isSubstringIgnoreCase"/> <xs:enumeration value="hasSubstringIgnoreCase"/> <xs:enumeration value="in"/> <xs:enumeration value="countEquals"/> <xs:enumeration value="countLessThan"/> <xs:enumeration value="countLessOrEquals"/> <xs:enumeration value="countGreaterThan"/> <xs:enumeration value="countGreaterOrEquals"/> <xs:enumeration value="contains"/> <xs:enumeration value="storageEquals"/> <xs:enumeration value="typeEquals"/> <xs:enumeration value="directionEquals"/> <xs:enumeration value="isMeasureDiscrete"/> <xs:enumeration value="isMeasureContinuous"/> <xs:enumeration value="isMeasureCollection"/> <xs:enumeration value="isMeasureGeospatial"/> <xs:enumeration value="isMeasureTypeless"/> <xs:enumeration value="isMeasureUnknown"/> <xs:enumeration value="isStorageString"/> <xs:enumeration value="isStorageNumeric"/> <xs:enumeration value="isStorageDatetime"/> <xs:enumeration value="isStorageList"/> <xs:enumeration value="isStorageUnknown"/> <xs:enumeration value="isModelOutput"/> <xs:enumeration value="modelOutputRoleEquals"/> <xs:enumeration value="modelOutputTargetFieldEquals"/> <xs:enumeration value="modelOutputHasValue"/> <xs:enumeration value="modelOutputTagEquals"/> <xs:enumeration value="enumRestriction"/> </xs:attribute> <xs:attribute name="control2" type="xs:string" use="optional"/> <xs:attribute name="property2" type="xs:string" use="optional"/> <xs:attribute name="value" type="EVALUATED-STRING" use="optional"/> <xs:attribute name="listMode" use="optional" default="all"> <xs:simpleType> <xs:restriction base="xs:string"> <xs:enumeration value="all"/> <xs:enumeration value="any"/> </xs:restriction> </xs:simpleType> </xs:attribute> </xs:element>

#### 親要素

[And](#page-220-0)、[Command](#page-231-0)、[Constraint](#page-235-0)、[CreateContainer](#page-238-0)、[CreateDocument](#page-239-0)、[CreateDocumentOutput](#page-239-1)、 [CreateInteractiveDocumentBuilder](#page-240-0)、[CreateInteractiveModelBuilder](#page-241-0)、[CreateModel](#page-241-1)、

[CreateModelApplier](#page-242-0)、[CreateModelOutput](#page-243-0)、[Enabled](#page-257-0)、[ExpertSettings](#page-293-0)、[Not](#page-304-0)、[Option](#page-306-1)、[Or](#page-307-0)、[Required](#page-322-1)、 [Run](#page-325-0)、[Validation](#page-351-0)、[Visible](#page-354-0)

# <span id="page-235-0"></span>**Constraint** 要素

表 *72. Constraint* の属性

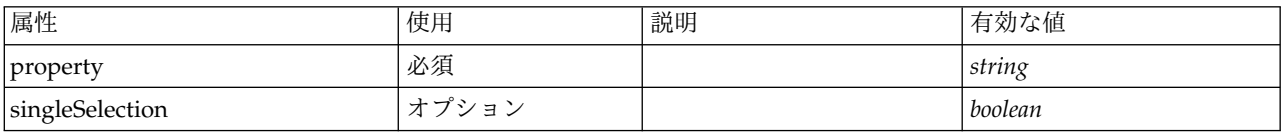

## **XML** 表記

```
<xs:element name="Constraint">
  <xs:sequence>
    <xs:group ref="CONDITION-EXPRESSION">
     <xs:choice>
       <xs:element ref="Condition"/>
       <xs:element ref="And"/>
       <xs:element ref="Or"/>
       <xs:element ref="Not"/>
     </xs:choice>
   </xs:group>
 </xs:sequence>
  <xs:attribute name="property" type="xs:string" use="required"/>
  <xs:attribute name="singleSelection" type="xs:boolean" use="optional" default="false"/>
</xs:element>
```
## 親要素

[AutoModeling](#page-292-0)

子要素

[And](#page-220-0)、[Condition](#page-232-0)、[Not](#page-304-0)、[Or](#page-307-0)

# <span id="page-235-1"></span>**Constructors** 要素

### **XML** 表記

```
<xs:element name="Constructors">
 <xs:sequence minOccurs="0" maxOccurs="unbounded">
   <xs:choice>
     <xs:element ref="CreateModelOutput"/>
     <xs:element ref="CreateDocumentOutput"/>
     <xs:element ref="CreateInteractiveModelBuilder"/>
     <xs:element ref="CreateInteractiveDocumentBuilder"/>
     <xs:element ref="CreateModelApplier"/>
   </xs:choice>
 </xs:sequence>
</xs:element>
```
### 親要素

[DocumentOutput](#page-255-0)、[Execution](#page-260-0)、[InteractiveDocumentBuilder](#page-273-0)、[InteractiveModelBuilder](#page-274-0)、[ModelOutput](#page-294-0)、 [Node](#page-302-0)

## 子要素

[CreateDocumentOutput](#page-239-1)、[CreateInteractiveDocumentBuilder](#page-240-0)、[CreateInteractiveModelBuilder](#page-241-0)、 [CreateModelApplier](#page-242-0)、[CreateModelOutput](#page-243-0)

# **Container** 要素

表 *73. Container* の属性

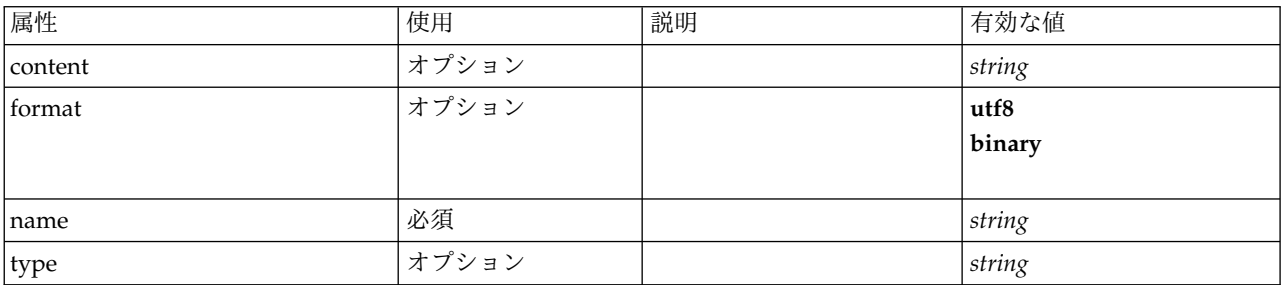

## **XML** 表記

```
<xs:element name="Container">
  <xs:attribute name="name" type="xs:string" use="required"/>
  <xs:attribute name="format" use="optional">
    <xs:simpleType>
      <xs:restriction base="xs:string">
        <xs:enumeration value="utf8"/>
        <xs:enumeration value="binary"/>
      </xs:restriction>
  </xs:simpleType>
  </xs:attribute>
<xs:attribute name="type" type="xs:string" use="optional"/>
<xs:attribute name="content" type="xs:string" use="optional"/>
</xs:element>
```
#### 親要素

[Containers](#page-256-0)、[Containers](#page-256-0)、[Containers](#page-256-0)、[Containers](#page-256-0)、[Containers](#page-256-0)

# **ContainerFile** 要素

#### 表 *74. ContainerFile* の属性

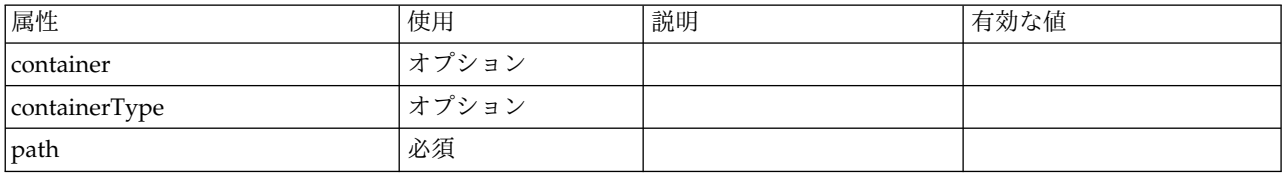

## **XML** 表記

<xs:element name="ContainerFile" type="SERVER-CONTAINER-FILE"> <xs:attribute name="path" type="EVALUATED-STRING" use="required"/> <xs:attribute name="container" type="EVALUATED-STRING" use="optional"/> <xs:attribute name="containerType" type="EVALUATED-STRING" use="optional"/> </xs:element>

#### 親要素

[InputFiles](#page-273-1)、[OutputFiles](#page-308-0)

# <span id="page-236-0"></span>**ContainerType** 要素

新規コンテナー タイプを定義します。

#### 表 *75. ContainerType* の属性

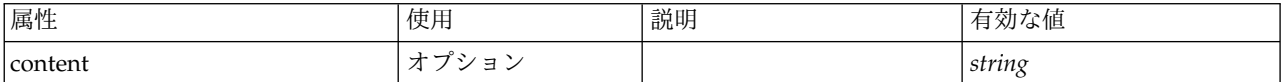

表 *75. ContainerType* の属性 *(*続き*)*

| 属性     | 使用    | 説明 | 有効な値   |
|--------|-------|----|--------|
| format | 必須    |    | utf8   |
|        |       |    | binary |
|        |       |    |        |
| ID     | 必須    |    | string |
| type   | オプション |    | string |

### **XML** 表記

```
<xs:element name="ContainerType">
<xs:attribute name="id" type="xs:string" use="required"/>
<xs:attribute name="format" use="required">
    <xs:simpleType>
      <xs:restriction base="xs:string">
         <xs:enumeration value="utf8"/>
         <xs:enumeration value="binary"/>
      </xs:restriction>
    </xs:simpleType>
  </xs:attribute>
  <xs:attribute name="content" type="xs:string" use="optional"/>
  <xs:attribute name="type" type="xs:string" use="optional"/>
</xs:element>
```
## 親要素

[ContainerTypes](#page-237-0)

## 関連する要素

[DocumentType](#page-257-1)、[ModelType](#page-295-0)

# <span id="page-237-0"></span>**ContainerTypes** 要素

### **XML** 表記

```
<xs:element name="ContainerTypes">
 <xs:sequence minOccurs="0" maxOccurs="unbounded">
   <xs:choice>
     <xs:element ref="DocumentType"/>
     <xs:element ref="ModelType"/>
     <xs:element ref="ContainerType"/>
   </xs:choice>
 </xs:sequence>
</xs:element>
```
### 親要素

[CommonObjects](#page-232-1)

## 子要素

[ContainerType](#page-236-0)、[DocumentType](#page-257-1)、[ModelType](#page-295-0)

## **Controls** 要素

メニューやツールバー項目などの、ユーザー インターフェースに追加できる具体的なコントロールを定義 します。

## **XML** 表記

```
<xs:element name="Controls">
 <xs:sequence minOccurs="0" maxOccurs="unbounded">
   <xs:choice>
     <xs:element ref="Menu"/>
     <xs:element ref="MenuItem"/>
     <xs:element ref="ToolbarItem"/>
   </xs:choice>
 </xs:sequence>
</xs:element>
```
## 親要素

[UserInterface](#page-350-0)

## 子要素

[Menu](#page-281-0)、[MenuItem](#page-283-0)、[ToolbarItem](#page-350-1)

# <span id="page-238-0"></span>**CreateContainer** 要素

表 *76. CreateContainer* の属性

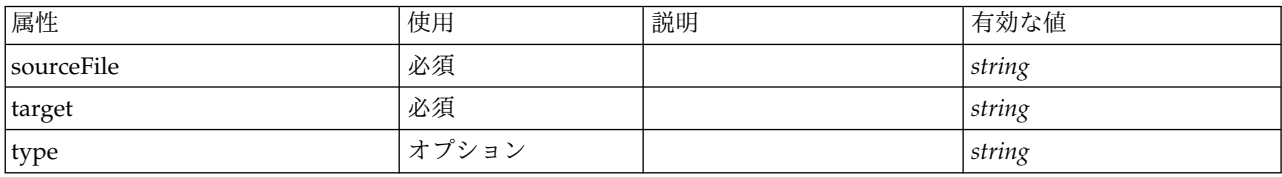

## **XML** 表記

```
<xs:element name="CreateContainer">
  <xs:group ref="CONDITION-EXPRESSION" minOccurs="0">
     <xs:choice>
        <xs:element ref="Condition"/>
        <xs:element ref="And"/>
         <xs:element ref="Or"/>
         <xs:element ref="Not"/>
     </xs:choice>
   </xs:group><br><xs:attribute name="sourceFile" type="xs:string" use="required"/><br><xs:attribute name="target" type="xs:string" use="required"/><br><xs:attribute name="type" type="xs:string" use="optional"/>
</xs:element>
```
### 親要素

[CreateDocumentOutput](#page-239-1)、[CreateInteractiveDocumentBuilder](#page-240-0)、[CreateInteractiveModelBuilder](#page-241-0)、 [CreateModelApplier](#page-242-0)、[CreateModelOutput](#page-243-0)

## 子要素

[And](#page-220-0)、[Condition](#page-232-0)、[Not](#page-304-0)、[Or](#page-307-0)

## 関連する要素

[CreateDocument](#page-239-0)、[CreateModel](#page-241-1)

# <span id="page-239-0"></span>**CreateDocument** 要素

表 *77. CreateDocument* の属性

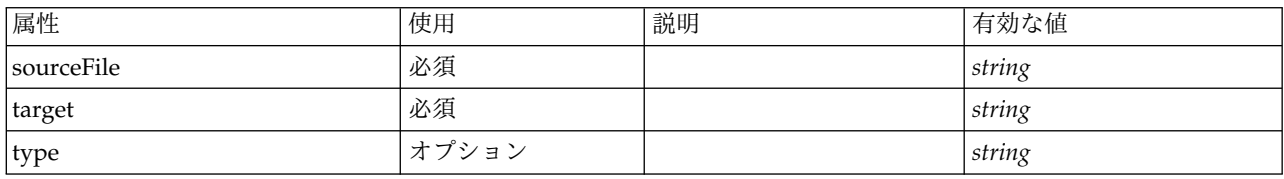

#### **XML** 表記

```
<xs:element name="CreateDocument">
  <xs:group ref="CONDITION-EXPRESSION" minOccurs="0">
    <xs:choice>
      <xs:element ref="Condition"/>
      <xs:element ref="And"/>
      <xs:element ref="Or"/>
      <xs:element ref="Not"/>
    </xs:choice>
  </xs:group>
  <xs:attribute name="sourceFile" type="xs:string" use="required"/>
  <xs:attribute name="target" type="xs:string" use="required"/>
<xs:attribute name="type" type="xs:string" use="optional"/>
</xs:element>
```
#### 親要素

[CreateDocumentOutput](#page-239-1)、[CreateInteractiveDocumentBuilder](#page-240-0)、[CreateInteractiveModelBuilder](#page-241-0)、 [CreateModelApplier](#page-242-0)、[CreateModelOutput](#page-243-0)

#### 子要素

[And](#page-220-0)、[Condition](#page-232-0)、[Not](#page-304-0)、[Or](#page-307-0)

#### 関連する要素

[CreateContainer](#page-238-0)、[CreateModel](#page-241-1)

### <span id="page-239-1"></span>**CreateDocumentOutput** 要素

表 *78. CreateDocumentOutput* の属性

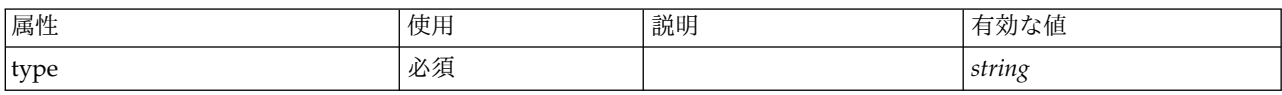

#### **XML** 表記

```
<xs:element name="CreateDocumentOutput">
  <xs:sequence>
    <xs:group ref="CONDITION-EXPRESSION" minOccurs="0">
      <xs:choice>
        <xs:element ref="Condition"/>
        <xs:element ref="And"/>
<xs:element ref="Or"/>
        <xs:element ref="Not"/>
     </xs:choice>
    </xs:group>
    <xs:sequence minOccurs="0" maxOccurs="unbounded">
      <xs:choice>
        <xs:element ref="SetProperty"/>
        <xs:element ref="SetContainer"/>
        <xs:element ref="CreateModel"/>
        <xs:element ref="CreateDocument"/>
        <xs:element ref="CreateContainer"/>
      </xs:choice>
```

```
</xs:sequence>
  </xs:sequence>
  <xs:attribute name="type" type="xs:string" use="required"/>
</xs:element>
```
[コンストラクター](#page-235-1)

## 子要素

[And](#page-220-0)、[Condition](#page-232-0)、[CreateContainer](#page-238-0)、[CreateDocument](#page-239-0)、[CreateModel](#page-241-1)、[Not](#page-304-0)、[Or](#page-307-0)、[SetContainer](#page-329-0)、 **[SetProperty](#page-330-1)** 

### 関連する要素

[CreateInteractiveDocumentBuilder](#page-240-0)、[CreateInteractiveModelBuilder](#page-241-0)、[CreateModelApplier](#page-242-0)、 [CreateModelOutput](#page-243-0)

## <span id="page-240-0"></span>**CreateInteractiveDocumentBuilder** 要素

表 *79. CreateInteractiveDocumentBuilder* の属性

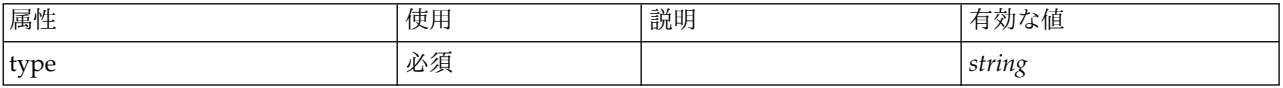

## **XML** 表記

```
<xs:element name="CreateInteractiveDocumentBuilder">
 <xs:sequence>
   <xs:group ref="CONDITION-EXPRESSION" minOccurs="0">
     <xs:choice>
       <xs:element ref="Condition"/>
       <xs:element ref="And"/>
       <xs:element ref="Or"/>
       <xs:element ref="Not"/>
     </xs:choice>
   </xs:group>
   <xs:sequence minOccurs="0" maxOccurs="unbounded">
      <xs:choice>
       <xs:element ref="SetProperty"/>
        <xs:element ref="SetContainer"/>
       <xs:element ref="CreateModel"/>
       <xs:element ref="CreateDocument"/>
       <xs:element ref="CreateContainer"/>
     </xs:choice>
   </xs:sequence>
  </xs:sequence>
  <xs:attribute name="type" type="xs:string" use="required"/>
</xs:element>
```
#### 親要素

[コンストラクター](#page-235-1)

## 子要素

[And](#page-220-0)、[Condition](#page-232-0)、[CreateContainer](#page-238-0)、[CreateDocument](#page-239-0)、[CreateModel](#page-241-1)、[Not](#page-304-0)、[Or](#page-307-0)、[SetContainer](#page-329-0)、 **[SetProperty](#page-330-1)** 

### 関連する要素

[CreateDocumentOutput](#page-239-1)、[CreateInteractiveModelBuilder](#page-241-0)、[CreateModelApplier](#page-242-0)、[CreateModelOutput](#page-243-0)

# **CreateInteractiveModelBuilder** 要素

<span id="page-241-0"></span>表 *80. CreateInteractiveModelBuilder* の属性

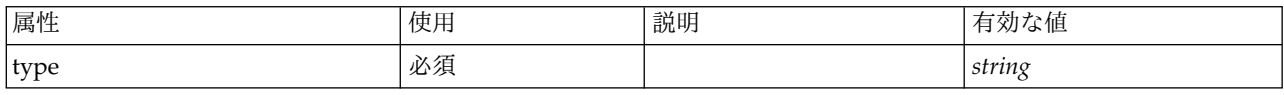

## **XML** 表記

```
<xs:element name="CreateInteractiveModelBuilder">
  <xs:sequence>
   <xs:group ref="CONDITION-EXPRESSION" minOccurs="0">
     <xs:choice>
       <xs:element ref="Condition"/>
       <xs:element ref="And"/>
       <xs:element ref="Or"/>
       <xs:element ref="Not"/>
     </xs:choice>
   </xs:group>
   <xs:sequence minOccurs="0" maxOccurs="unbounded">
     <xs:choice>
        <xs:element ref="SetProperty"/>
        <xs:element ref="SetContainer"/>
       <xs:element ref="CreateModel"/>
       <xs:element ref="CreateDocument"/>
       <xs:element ref="CreateContainer"/>
     </xs:choice>
   </xs:sequence>
 </xs:sequence>
 <xs:attribute name="type" type="xs:string" use="required"/>
</xs:element>
```
## 親要素

[コンストラクター](#page-235-1)

## 子要素

[And](#page-220-0)、[Condition](#page-232-0)、[CreateContainer](#page-238-0)、[CreateDocument](#page-239-0)、[CreateModel](#page-241-1)、[Not](#page-304-0)、[Or](#page-307-0)、[SetContainer](#page-329-0)、 **[SetProperty](#page-330-1)** 

### 関連する要素

[CreateDocumentOutput](#page-239-1)、[CreateInteractiveDocumentBuilder](#page-240-0)、[CreateModelApplier](#page-242-0)、[CreateModelOutput](#page-243-0)

# <span id="page-241-1"></span>**CreateModel** 要素

表 *81. CreateModel* の属性

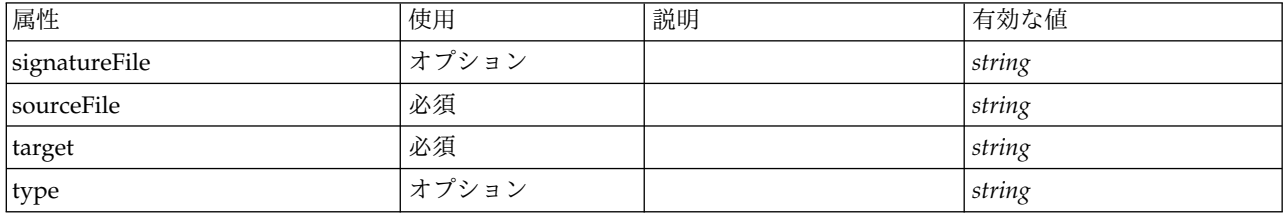

### **XML** 表記

```
<xs:element name="CreateModel">
  <xs:group ref="CONDITION-EXPRESSION" minOccurs="0">
    <xs:choice>
     <xs:element ref="Condition"/>
     <xs:element ref="And"/>
     <xs:element ref="Or"/>
     <xs:element ref="Not"/>
    </xs:choice>
```

```
</xs:group>
   <xs:attribute name="sourceFile" type="xs:string" use="required"/>
<xs:attribute name="target" type="xs:string" use="required"/>
<xs:attribute name="type" type="xs:string" use="optional"/>
   <xs:sequence>
     <xs:element name="ModelDetail" maxOccurs="unbounded">
     </xs:element>
   </xs:sequence>
   <xs:attribute name="signatureFile" type="xs:string" use="optional"/>
</xs:element>
```
[CreateDocumentOutput](#page-239-1)、[CreateInteractiveDocumentBuilder](#page-240-0)、[CreateInteractiveModelBuilder](#page-241-0)、 [CreateModelApplier](#page-242-0)、[CreateModelOutput](#page-243-0)

## 子要素

[And](#page-220-0)、[Condition](#page-232-0)、[ModelDetail](#page-242-1)、[Not](#page-304-0)、[Or](#page-307-0)

### 関連する要素

[CreateContainer](#page-238-0)、[CreateDocument](#page-239-0)

#### <span id="page-242-1"></span>**ModelDetail** 要素**:**

表 *82. ModelDetail* の属性

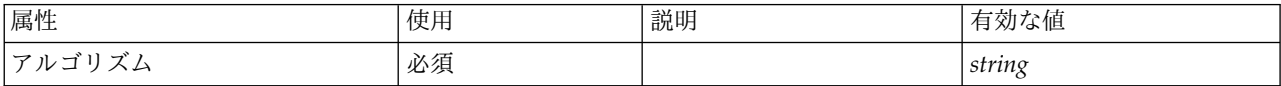

#### **XML** 表記

<xs:element name="ModelDetail" maxOccurs="unbounded"> <xs:attribute name="algorithm" type="xs:string" use="required"/> </xs:element>

#### 親要素

#### [CreateModel](#page-241-1)

# <span id="page-242-0"></span>**CreateModelApplier** 要素

表 *83. CreateModelApplier* の属性

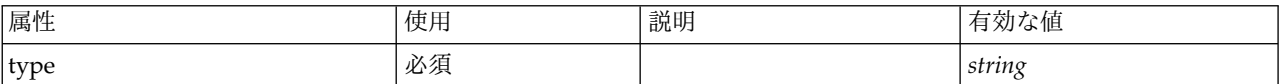

### **XML** 表記

```
<xs:element name="CreateModelApplier">
  <xs:sequence>
   <xs:group ref="CONDITION-EXPRESSION" minOccurs="0">
      <xs:choice>
       <xs:element ref="Condition"/>
       <xs:element ref="And"/>
       <xs:element ref="Or"/>
       <xs:element ref="Not"/>
     </xs:choice>
    </xs:group>
    <xs:sequence minOccurs="0" maxOccurs="unbounded">
      <xs:choice>
       <xs:element ref="SetProperty"/>
        <xs:element ref="SetContainer"/>
        <xs:element ref="CreateModel"/>
        <xs:element ref="CreateDocument"/>
```

```
<xs:element ref="CreateContainer"/>
     </xs:choice>
    </xs:sequence>
 </xs:sequence>
  <xs:attribute name="type" type="xs:string" use="required"/>
</xs:element>
```
[コンストラクター](#page-235-1)

## 子要素

[And](#page-220-0)、[Condition](#page-232-0)、[CreateContainer](#page-238-0)、[CreateDocument](#page-239-0)、[CreateModel](#page-241-1)、[Not](#page-304-0)、[Or](#page-307-0)、[SetContainer](#page-329-0)、 **[SetProperty](#page-330-1)** 

## 関連する要素

[CreateDocumentOutput](#page-239-1)、[CreateInteractiveDocumentBuilder](#page-240-0)、[CreateInteractiveModelBuilder](#page-241-0)、 [CreateModelOutput](#page-243-0)

## <span id="page-243-0"></span>**CreateModelOutput** 要素

表 *84. CreateModelOutput* の属性

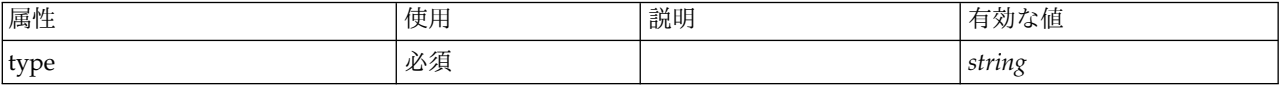

# **XML** 表記

```
<xs:element name="CreateModelOutput">
 <xs:sequence>
   <xs:group ref="CONDITION-EXPRESSION" minOccurs="0">
     <xs:choice>
       <xs:element ref="Condition"/>
       <xs:element ref="And"/>
       <xs:element ref="Or"/>
       <xs:element ref="Not"/>
     </xs:choice>
   </xs:group>
   <xs:sequence minOccurs="0" maxOccurs="unbounded">
     <xs:choice>
       <xs:element ref="SetProperty"/>
       <xs:element ref="SetContainer"/>
       <xs:element ref="CreateModel"/>
       <xs:element ref="CreateDocument"/>
       <xs:element ref="CreateContainer"/>
     </xs:choice>
   </xs:sequence>
 </xs:sequence>
  <xs:attribute name="type" type="xs:string" use="required"/>
</xs:element>
```
### 親要素

[コンストラクター](#page-235-1)

## 子要素

[And](#page-220-0)、[Condition](#page-232-0)、[CreateContainer](#page-238-0)、[CreateDocument](#page-239-0)、[CreateModel](#page-241-1)、[Not](#page-304-0)、[Or](#page-307-0)、[SetContainer](#page-329-0)、 **[SetProperty](#page-330-1)** 

# 関連する要素

[CreateDocumentOutput](#page-239-1)、[CreateInteractiveDocumentBuilder](#page-240-0)、[CreateInteractiveModelBuilder](#page-241-0)、 [CreateModelApplier](#page-242-0)

## <span id="page-244-0"></span>**DBConnectionChooserControl** 要素

データベース接続を選択するために使用できるコントロールを定義します。

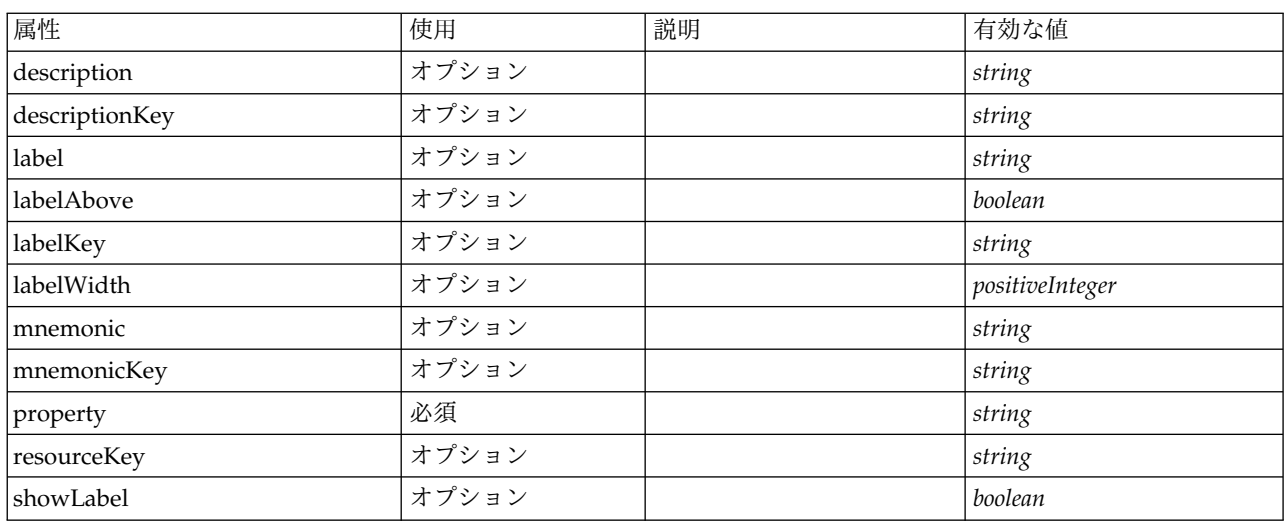

表 *85. DBConnectionChooserControl* の属性

#### **XML** 表記

```
<xs:element name="DBConnectionChooserControl">
  <xs:sequence>
     <xs:choice>
        <xs:element ref="Layout" minOccurs="0" maxOccurs="1"/>
         <xs:element ref="Enabled" minOccurs="0" maxOccurs="1"/>
<xs:element ref="Visible" minOccurs="0" maxOccurs="1"/>
         <xs:element ref="Required" minOccurs="0" maxOccurs="1"/>
     </xs:choice>
  </xs:sequence><br><xs:attribute name="property" type="xs:string" use="required"/>
   <xs:attribute name="property" type="xs:string" use="required"/>
   <xs:attribute name="showLabel" type="xs:boolean" use="optional" default="true"/>
<xs:attribute name="resourceKey" type="xs:string" use="optional"/>
   <xs:attribute name="label" type="xs:string" use="optional"/>
<xs:attribute name="labelKey" type="xs:string" use="optional"/>
<xs:attribute name="mnemonic" type="xs:string" use="optional"/>
   <xs:attribute name="mnemonicKey" type="xs:string" use="optional"/><br><xs:attribute name="labelWidth" type="xs:positiveInteger" use="optional" default="1"/><br><xs:attribute name="labelAbove" type="xs:boolean" use="optional" def
   <xs:attribute name="description" type="xs:string" use="optional"/>
<xs:attribute name="descriptionKey" type="xs:string" use="optional"/>
</xs:element>
```
#### 親要素

[PropertiesPanel](#page-313-0)、[PropertiesSubPanel](#page-314-0)

## 子要素

[Enabled](#page-257-0)、[Layout](#page-275-0)、[Required](#page-322-1)、[Visible](#page-354-0)

### 関連する要素

[CheckBoxControl](#page-226-0)、[CheckBoxGroupControl](#page-227-0)、[ClientDirectoryChooserControl](#page-228-0)、[ClientFileChooserControl](#page-229-0)、 [DBTableChooserControl](#page-245-0)、[MultiFieldAllocationControl](#page-297-0)、[MultiFieldChooserControl](#page-298-0)、

[MultiFieldSelectionTableControl](#page-300-0)、[PasswordBoxControl](#page-311-0)、[PropertyControl](#page-317-0)、[RadioButtonGroupControl](#page-320-0)、 [ServerDirectoryChooserControl](#page-327-0)、[ServerFileChooserControl](#page-328-0)、[SingleFieldAllocationControl](#page-330-0)、 [SingleFieldChooserControl](#page-331-0)、[SingleFieldValueChooserControl](#page-333-0)、[SpinnerControl](#page-335-0)、[TableControl](#page-343-0)、 [TextAreaControl](#page-345-0)、[TextBoxControl](#page-346-0)

# <span id="page-245-0"></span>**DBTableChooserControl** 要素

データベース テーブルを選択するために使用できるコントロールを定義します。

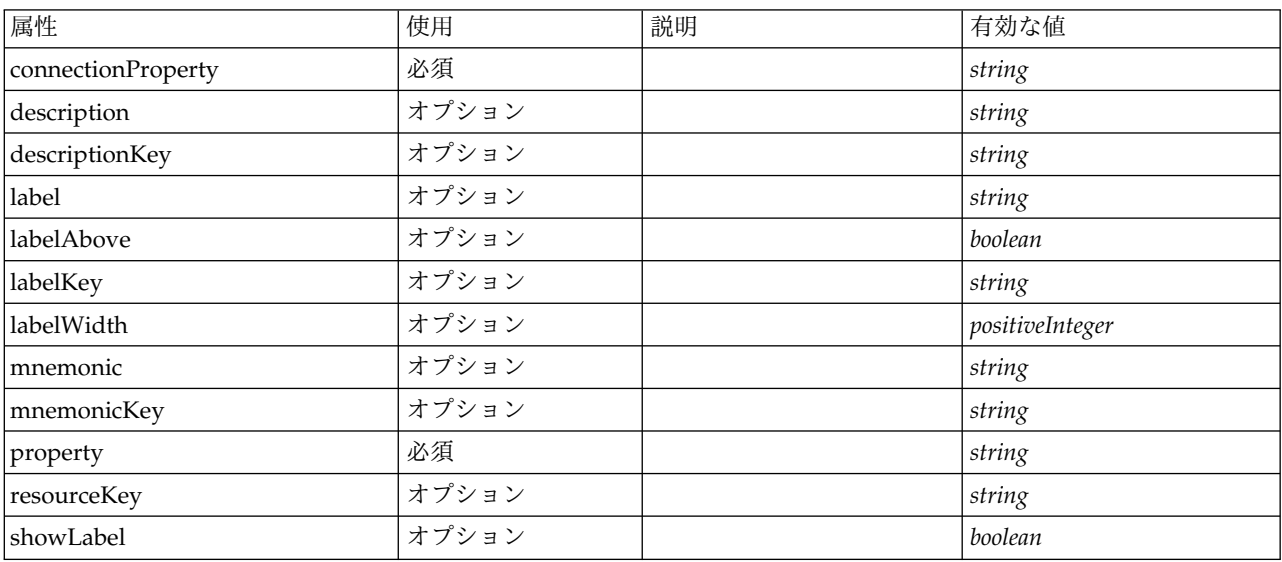

表 *86. DBTableChooserControl* の属性

## **XML** 表記

```
<xs:element name="DBTableChooserControl">
   <xs:sequence>
     <xs:choice>
        <xs:element ref="Layout" minOccurs="0" maxOccurs="1"/>
         <xs:element ref="Enabled" minOccurs="0" maxOccurs="1"/>
<xs:element ref="Visible" minOccurs="0" maxOccurs="1"/>
        <xs:element ref="Required" minOccurs="0" maxOccurs="1"/>
     </xs:choice>
  </xs:sequence>
   <xs:attribute name="property" type="xs:string" use="required"/>
   <xs:attribute name="showLabel" type="xs:boolean" use="optional" default="true"/>
<xs:attribute name="resourceKey" type="xs:string" use="optional"/>
  <xs:attribute name="label" type="xs:string" use="optional"/>
   <xs:attribute name="labelKey" type="xs:string" use="optional"/>
<xs:attribute name="mnemonic" type="xs:string" use="optional"/>
   <xs:attribute name="mnemonicKey" type="xs:string" use="optional"/><br><xs:attribute name="labelWidth" type="xs:positiveInteger" use="optional" default="1"/><br><xs:attribute name="labelAbove" type="xs:boolean" use="optional" def
  <xs:attribute name="description" type="xs:string" use="optional"/>
   <xs:attribute name="descriptionKey" type="xs:string" use="optional"/>
<xs:attribute name="connectionProperty" type="xs:string" use="required"/>
</xs:element>
```
### 親要素

[PropertiesPanel](#page-313-0)、[PropertiesSubPanel](#page-314-0)

## 子要素

[Enabled](#page-257-0)、[Layout](#page-275-0)、[Required](#page-322-1)、[Visible](#page-354-0)

# 関連する要素

[CheckBoxControl](#page-226-0)、[CheckBoxGroupControl](#page-227-0)、[ClientDirectoryChooserControl](#page-228-0)、[ClientFileChooserControl](#page-229-0)、 [DBConnectionChooserControl](#page-244-0)、[MultiFieldAllocationControl](#page-297-0)、[MultiFieldChooserControl](#page-298-0)、 [MultiFieldSelectionTableControl](#page-300-0)、[PasswordBoxControl](#page-311-0)、[PropertyControl](#page-317-0)、[RadioButtonGroupControl](#page-320-0)、 [ServerDirectoryChooserControl](#page-327-0)、[ServerFileChooserControl](#page-328-0)、[SingleFieldAllocationControl](#page-330-0)、 [SingleFieldChooserControl](#page-331-0)、[SingleFieldValueChooserControl](#page-333-0)、[SpinnerControl](#page-335-0)、[TableControl](#page-343-0)、 [TextAreaControl](#page-345-0)、[TextBoxControl](#page-346-0)

# **DataFile** 要素

表 *87. DataFile* の属性

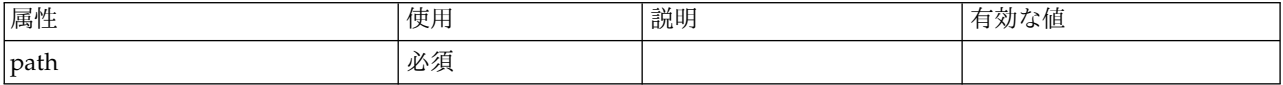

## **XML** 表記

```
<xs:element name="DataFile" type="SERVER-DATA-FILE">
<xs:attribute name="path" type="EVALUATED-STRING" use="required"/>
  <xs:choice>
    <xs:element ref="DelimitedDataFormat"/>
  </xs:choice>
</xs:element>
```
## 親要素

[InputFiles](#page-273-1)、[OutputFiles](#page-308-0)

## 子要素

[DelimitedDataFormat](#page-254-0)

# **DataFormat** 要素

### **XML** 表記

```
<xs:element name="DataFormat">
  <xs:group ref="DATA-FORMAT-TYPE">
   <xs:choice>
     <xs:element ref="DelimitedDataFormat"/>
     <xs:element ref="SPSSDataFormat"/>
   </xs:choice>
 </xs:group>
</xs:element>
```
### 親要素

[FileFormatType](#page-271-1)

### 子要素

[DelimitedDataFormat](#page-254-0)、[SPSSDataFormat](#page-326-1)

# <span id="page-246-0"></span>**DataModel** 要素

ノードの入力または出力となるデータ・モデル。入力/出力データ・モデルはフィールドのセットです。

#### **XML** 表記

```
<xs:element name="DataModel" type="DATA-MODEL">
 <xs:sequence>
    <xs:element name="FieldFormats" type="FIELD-FORMATS" minOccurs="0">
      <xs:sequence>
        <xs:element name="NumberFormat" type="NUMBER-FORMAT-DECLARATION" minOccurs="0" maxOccurs="unbounded">
        </xs:element>
      </xs:sequence>
    \langle x \cdot a \rangle ements
    <xs:element name="FieldGroups" type="FIELD-GROUPS" minOccurs="0">
      <xs:sequence>
        <xs:element name="FieldGroup" type="FIELD-GROUP-DECLARATION" minOccurs="0" maxOccurs="unbounded">
          <xs:sequence>
            <xs:element name="FieldName">
            </xs:element>
          </xs:sequence>
        </xs:element>
      </xs:sequence>
    </xs:element>
    <xs:element name="Fields" type="FIELDS">
      <xs:sequence>
        <xs:element name="Field" type="FIELD" minOccurs="0" maxOccurs="unbounded">
          <xs:group ref="FIELD-CONTENT">
            <xs:sequence>
              <xs:element ref="DisplayLabel"/>
              <xs:choice minOccurs="0">
                <xs:element ref="Range"/>
                <xs:element ref="Values"/>
              </xs:choice>
              <xs:element ref="MissingValues"/>
            </xs:sequence>
          </xs:group>
        </xs:element>
      </xs:sequence>
    </xs:element>
  </xs:sequence>
</xs:element>
```
#### 子要素

[FieldFormats](#page-247-0)、[FieldGroups](#page-248-0)、[Fields](#page-250-0)

<span id="page-247-0"></span>**FieldFormats** 要素**:** デフォルトのフィールド・フォーマットを定義します。フィールド・フォーマット は、一般形式 (標準数値、科学的表記、または通貨形式)、表示する小数部の桁数、小数点記号などの出力 で値を表示するときに使用されます。現在、フィールド・フォーマットは数値型フィールドにのみ使用され ますが、これは将来のバージョンで変更される可能性があります。

表 *88. FieldFormats* の属性

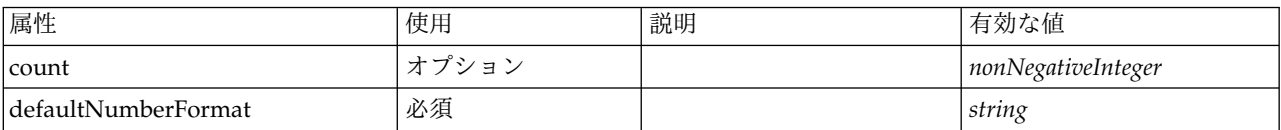

#### **XML** 表記

```
<xs:element name="FieldFormats" type="FIELD-FORMATS" minOccurs="0">
  <xs:sequence>
   <xs:element name="NumberFormat" type="NUMBER-FORMAT-DECLARATION" minOccurs="0" maxOccurs="unbounded">
   </xs:element>
 </xs:sequence>
 <xs:attribute name="defaultNumberFormat" type="xs:string" use="required"/>
 <xs:attribute name="count" type="xs:nonNegativeInteger"/>
</xs:element>
親要素
```
[DataModel](#page-246-0)

#### 子要素

#### [NumberFormat](#page-248-1)

### <span id="page-248-1"></span>*NumberFormat* 要素*:* 数値型フィールドの形式情報を定義します。

#### 表 *89. NumberFormat* の属性

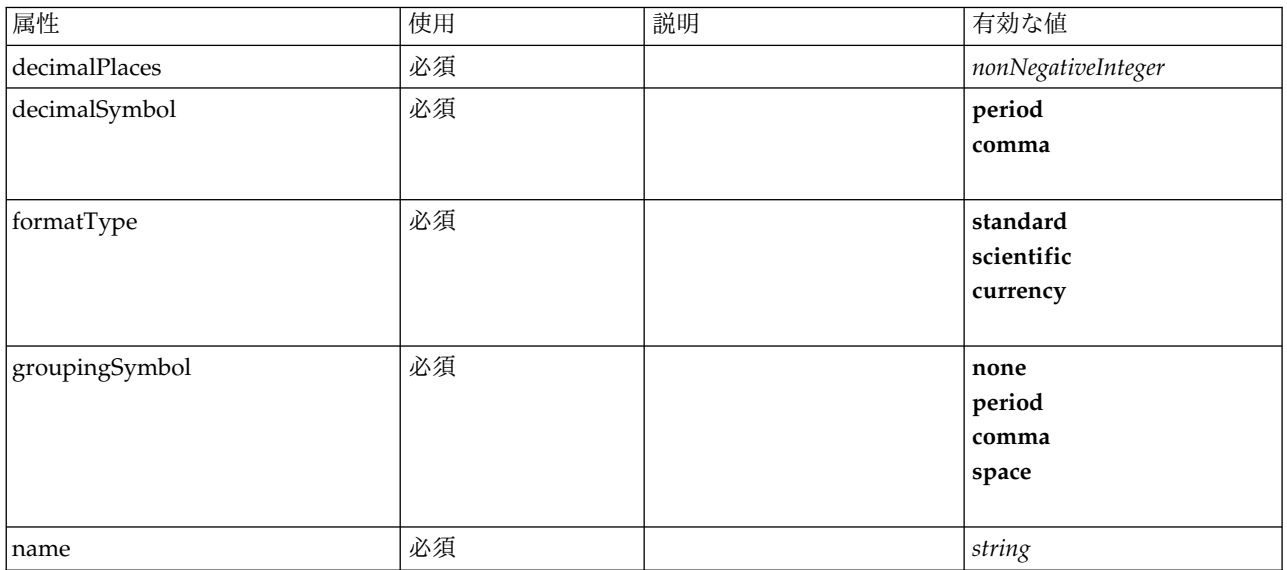

#### **XML** 表記

<xs:element name="NumberFormat" type="NUMBER-FORMAT-DECLARATION" minOccurs="0" maxOccurs="unbounded"> <xs:attribute name="name" type="xs:string" use="required"/> <xs:attribute name="formatType" type="NUMBER-FORMAT-TYPE" use="required">

```
<xs:enumeration value="standard"/>
  <xs:enumeration value="scientific"/>
  <xs:enumeration value="currency"/>
</xs:attribute>
<xs:attribute name="decimalPlaces" type="xs:nonNegativeInteger" use="required"/>
<xs:attribute name="decimalSymbol" type="DECIMAL-SYMBOL" use="required">
<xs:enumeration value="period"/>
  <xs:enumeration value="comma"/>
</xs:attribute>
<xs:attribute name="groupingSymbol" type="NUMBER-GROUPING-SYMBOL" use="required">
  <xs:enumeration value="none"/>
  <xs:enumeration value="period"/>
```

```
<xs:enumeration value="comma"/>
<xs:enumeration value="space"/>
```

```
</xs:attribute>
```
</xs:element>

### 親要素

### [FieldFormats](#page-247-0)

<span id="page-248-0"></span>**FieldGroups** 要素**:** フィールド・グループを定義します。フィールド・グループは関連フィールドを関連 付けるために使用されます。例えば、訪れたことがある場所をオプションのセットから選択するように回答 者に求めるアンケートは、フラグ型フィールドのセットとして表示されます。フィールド・グループを使用 して、そのアンケートに関連付けられたフィールドを特定できます。

表 *90. FieldGroups* の属性

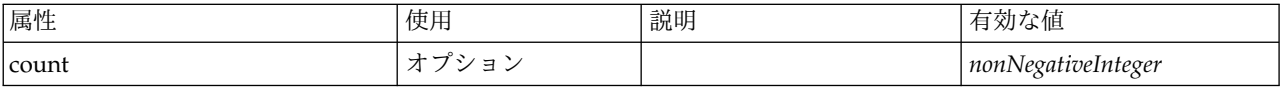

#### **XML** 表記

```
<xs:element name="FieldGroups" type="FIELD-GROUPS" minOccurs="0">
 <xs:sequence>
    <xs:element name="FieldGroup" type="FIELD-GROUP-DECLARATION" minOccurs="0" maxOccurs="unbounded">
      <xs:sequence>
        <xs:element name="FieldName">
        </xs:element>
      </xs:sequence>
    \langle x \cdot a \rangle ements
 </xs:sequence>
  <xs:attribute name="count" type="xs:nonNegativeInteger"/>
</xs:element>
```
親要素

#### [DataModel](#page-246-0)

子要素

#### [FieldGroup](#page-249-0)

<span id="page-249-0"></span>*FieldGroup* 要素*:*フィールド・グループを定義します。フィールド・グループはフィールド名とフィール ド・グループに関する情報 (例えば、グループ名、オプションのラベル、グループのタイプ、および複合二 分グループの場合は「true」で表される値などのカウントされる値) のリストで構成されています。

#### 表 *91. FieldGroup* の属性

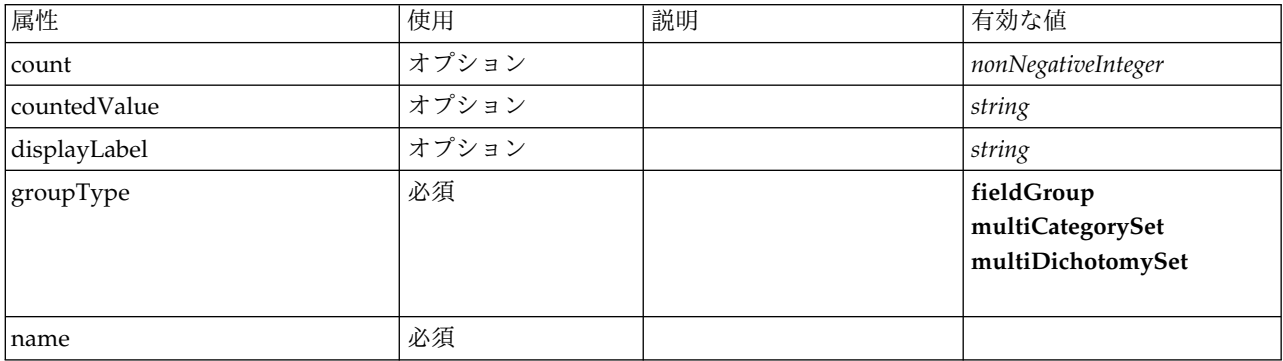

#### **XML** 表記

```
<xs:element name="FieldGroup" type="FIELD-GROUP-DECLARATION" minOccurs="0" maxOccurs="unbounded">
  <xs:sequence>
    <xs:element name="FieldName">
   </xs:element>
 </xs:sequence>
  <xs:attribute name="name" type="FIELD-GROUP-NAME" use="required"/>
  <xs:attribute name="displayLabel" type="xs:string"/>
 <xs:attribute name="groupType" type="FIELD-GROUP-TYPE" use="required">
    <xs:enumeration value="fieldGroup"/>
<xs:enumeration value="multiCategorySet"/>
    <xs:enumeration value="multiDichotomySet"/>
 </xs:attribute>
  <xs:attribute name="countedValue" type="xs:string"/>
  <xs:attribute name="count" type="xs:nonNegativeInteger"/>
</xs:element>
```
#### 親要素

[FieldGroups](#page-248-0)

#### 子要素

### [FieldName](#page-250-1)

#### <span id="page-250-1"></span>*FieldName* 要素*:*

#### 表 *92. FieldName* の属性

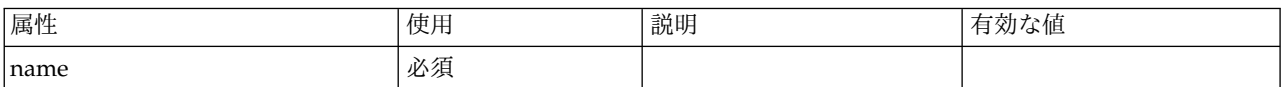

#### **XML** 表記

<xs:element name="FieldName"> <xs:attribute name="name" type="FIELD-NAME" use="required"/> </xs:element>

#### 親要素

#### [FieldGroup](#page-249-0)

#### <span id="page-250-0"></span>**Fields** 要素**:**

#### 表 *93. Fields* の属性

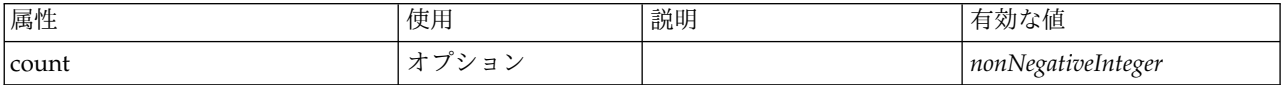

#### **XML** 表記

```
<xs:element name="Fields" type="FIELDS">
  <xs:sequence>
<xs:element name="Field" type="FIELD" minOccurs="0" maxOccurs="unbounded">
      <xs:group ref="FIELD-CONTENT">
        <xs:sequence>
          <xs:element ref="DisplayLabel"/>
          <xs:choice minOccurs="0">
<xs:element ref="Range"/>
            <xs:element ref="Values"/>
          </xs:choice>
          <xs:element ref="MissingValues"/>
        </xs:sequence>
      </xs:group>
    </xs:element>
  </xs:sequence>
  <xs:attribute name="count" type="xs:nonNegativeInteger"/>
</xs:element>
```
#### 親要素

#### [DataModel](#page-246-0)

#### 子要素

[フィールド](#page-250-2)

#### <span id="page-250-2"></span>*Field* 要素*:*

#### 表 *94. Field* の属性

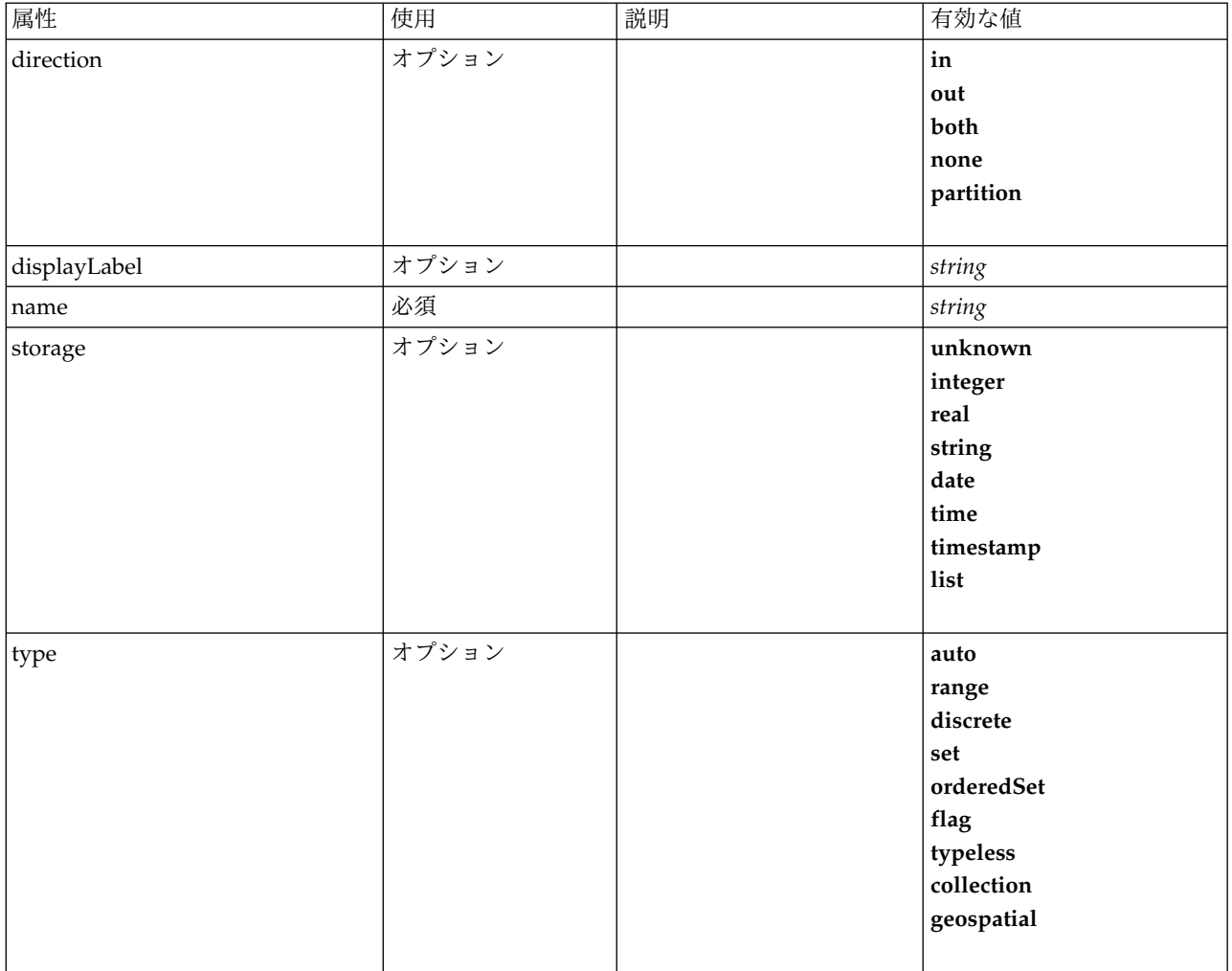

#### **XML** 表記

<xs:element name="Field" type="FIELD" minOccurs="0" maxOccurs="unbounded"> <xs:group ref="FIELD-CONTENT"> <xs:sequence> <xs:element ref="DisplayLabel"/> <xs:choice minOccurs="0"> <xs:element ref="Range"/> <xs:element ref="Values"/> </xs:choice> <xs:element ref="MissingValues"/> </xs:sequence> </xs:group> <xs:attribute name="name" type="xs:string" use="required"/> <xs:attribute name="type" type="FIELD-TYPE" default="auto"> <xs:enumeration value="auto"/> <xs:enumeration value="range"/> <xs:enumeration value="discrete"/> <xs:enumeration value="set"/> <xs:enumeration value="orderedSet"/> <xs:enumeration value="flag"/> <xs:enumeration value="typeless"/> <xs:enumeration value="collection"/> <xs:enumeration value="geospatial"/> </xs:attribute> <xs:attribute name="storage" type="FIELD-STORAGE" default="unknown"> <xs:enumeration value="unknown"/> <xs:enumeration value="integer"/> <xs:enumeration value="real"/> <xs:enumeration value="string"/> <xs:enumeration value="date"/> <xs:enumeration value="time"/>
```
<xs:enumeration value="timestamp"/>
   <xs:enumeration value="list"/>
  </xs:attribute>
  <xs:attribute name="direction" type="FIELD-DIRECTION" default="in">
    <xs:enumeration value="in"/>
<xs:enumeration value="out"/>
   <xs:enumeration value="both"/>
   <xs:enumeration value="none"/>
   <xs:enumeration value="partition"/>
 </xs:attribute>
  <xs:attribute name="displayLabel" type="xs:string"/>
</xs:element>
親要素
```
[フィールド](#page-250-0)

子要素

[DisplayLabel](#page-254-0)、[MissingValues](#page-284-0)、[Range](#page-321-0)、[Range](#page-322-0)、[Values](#page-352-0)、[Values](#page-353-0)

## <span id="page-252-1"></span>**DatabaseConnectionValue** 要素

データベース接続の詳細を指定する値。

表 *95. DatabaseConnectionValue* の属性

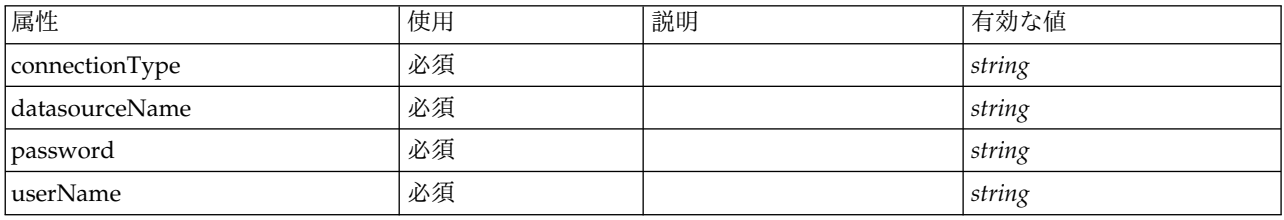

## **XML** 表記

```
<xs:element name="DatabaseConnectionValue" type="DATABASE-CONNECTION-VALUE">
    <xs:attribute name="connectionType" type="xs:string" use="required"/><br><xs:attribute name="datasourceName" type="xs:string" use="required"/><br><xs:attribute name="userName" type="xs:string" use="required"/><br><xs:attribute name
</xs:element>
```
### 親要素

[Attribute](#page-280-0)、[Attribute](#page-280-0)、[ListValue](#page-281-0)、[ListValue](#page-281-0)、[ListValue](#page-278-0)、[Parameter](#page-311-0)

# <span id="page-252-0"></span>**DefaultValue** 要素

### **XML** 表記

```
<xs:element name="DefaultValue">
  <xs:choice>
   <xs:element name="ServerTempFile">
   </xs:element>
   <xs:element name="ServerTempDir">
   </xs:element>
   <xs:element name="Identifier">
   </xs:element>
 </xs:choice>
</xs:element>
```
## 親要素

[Property](#page-316-0)、[PropertyType](#page-319-0)

# 子要素

### [Identifier](#page-253-0)、[ServerTempDir](#page-253-1)、[ServerTempFile](#page-253-2)

### <span id="page-253-2"></span>**ServerTempFile** 要素**:**

#### 表 *96. ServerTempFile* の属性

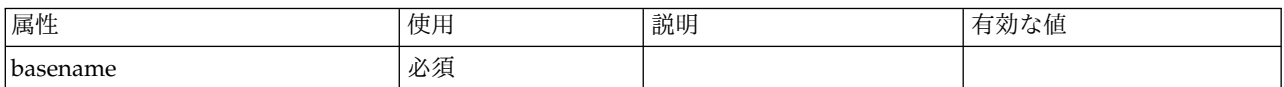

### **XML** 表記

<xs:element name="ServerTempFile"> <xs:attribute name="basename" type="EVALUATED-STRING" use="required"/> </xs:element>

#### 親要素

### [DefaultValue](#page-252-0)

### <span id="page-253-1"></span>**ServerTempDir** 要素**:**

#### 表 *97. ServerTempDir* の属性

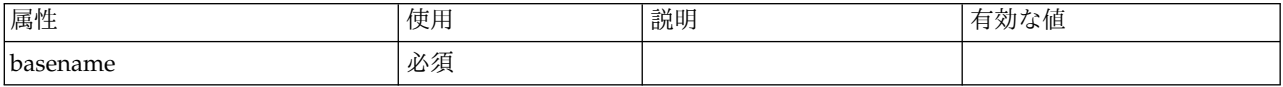

### **XML** 表記

<xs:element name="ServerTempDir"> <xs:attribute name="basename" type="EVALUATED-STRING" use="required"/> </xs:element>

#### 親要素

### [DefaultValue](#page-252-0)

#### <span id="page-253-0"></span>**Identifier** 要素**:**

#### 表 *98. Identifier* の属性

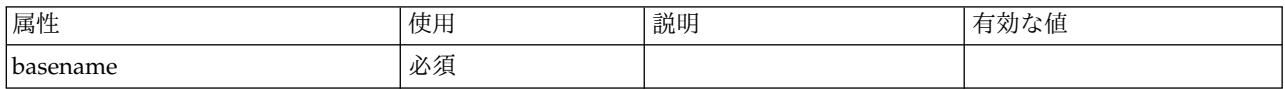

### **XML** 表記

<xs:element name="Identifier">

<xs:attribute name="basename" type="EVALUATED-STRING" use="required"/> </xs:element>

#### 親要素

#### [DefaultValue](#page-252-0)

# **DelimitedDataFormat** 要素

表 *99. DelimitedDataFormat* の属性

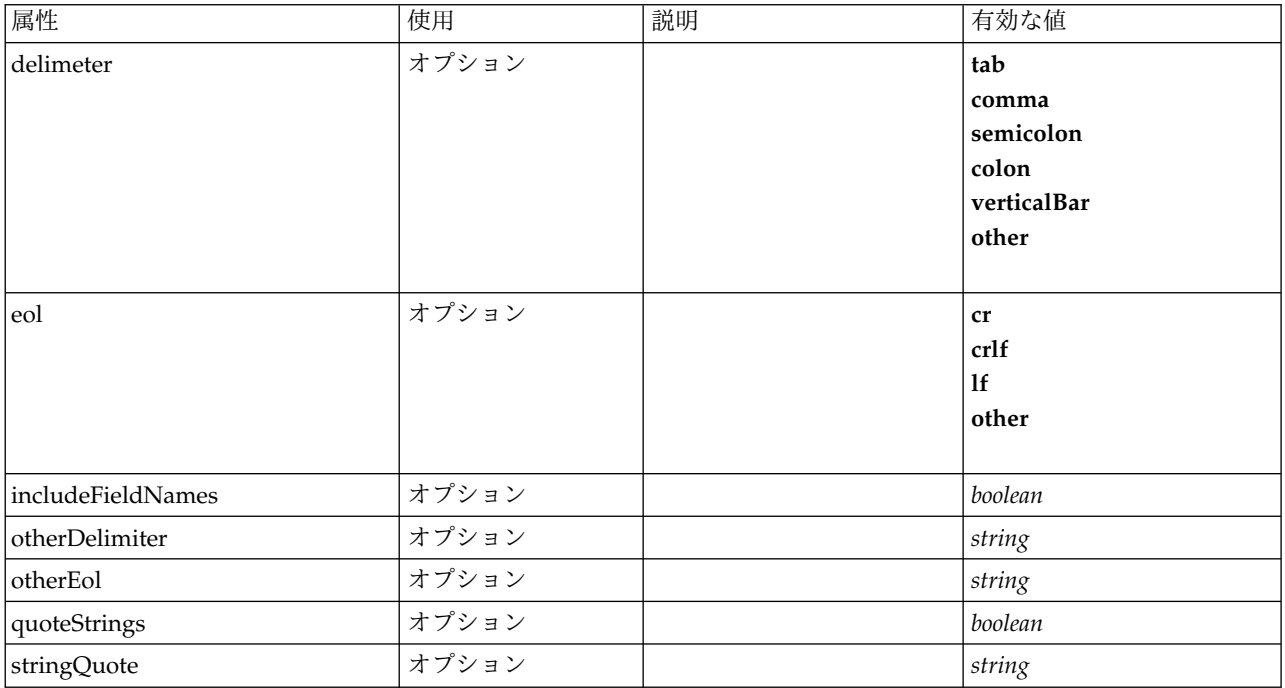

# **XML** 表記

```
<xs:element name="DelimitedDataFormat">
  <xs:attribute name="delimeter" use="optional" default="tab">
    <xs:simpleType>
      <xs:restriction base="xs:string">
        <xs:enumeration value="tab"/>
        <xs:enumeration value="comma"/>
        <xs:enumeration value="semicolon"/>
        <xs:enumeration value="colon"/>
        <xs:enumeration value="verticalBar"/>
        <xs:enumeration value="other"/>
      </xs:restriction>
    </xs:simpleType>
  </xs:attribute>
  <xs:attribute name="otherDelimiter" type="xs:string" use="optional"/>
  <xs:attribute name="eol" use="optional" default="cr">
    <xs:simpleType>
      <xs:restriction base="xs:string">
        <xs:enumeration value="cr"/>
        <xs:enumeration value="crlf"/>
        <xs:enumeration value="lf"/>
        <xs:enumeration value="other"/>
      </xs:restriction>
    </xs:simpleType>
  </xs:attribute>
  <xs:attribute name="otherEol" type="xs:string" use="optional"/>
  <xs:attribute name="includeFieldNames" type="xs:boolean" use="optional" default="true"/>
  <xs:attribute name="quoteStrings" type="xs:boolean" use="optional" default="false"/>
<xs:attribute name="stringQuote" type="xs:string" use="optional" default="""/>
</xs:element>
```
## 親要素

[DataFile](#page-246-0)、[DataFormat](#page-246-1)

# <span id="page-254-0"></span>**DisplayLabel** 要素

指定された言語でのフィールドまたは値の表示ラベル。この displayLabel 属性は、特定の言語のラベルが ない場合に使用できます。

#### 表 *100. DisplayLabel* の属性

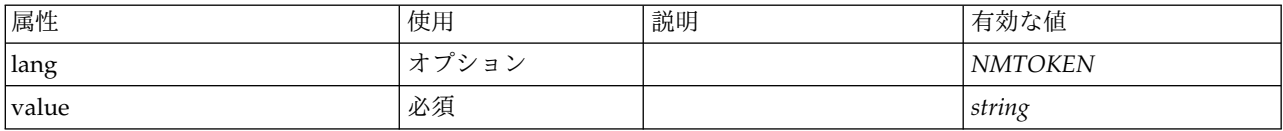

# **XML** 表記

<xs:element name="DisplayLabel" type="DISPLAY-LABEL" minOccurs="0" maxOccurs="unbounded"> <xs:attribute name="value" type="xs:string" use="required"/> <xs:attribute name="lang" type="xs:NMTOKEN" default="en"/>

</xs:element>

### 親要素

<span id="page-255-1"></span>[フィールド](#page-250-1)

# **DocumentBuilder** 要素

#### **XML** 表記

```
<xs:element name="DocumentBuilder">
 <xs:sequence>
   <xs:element name="DocumentGeneration">
   </xs:element>
  </xs:sequence>
</xs:element>
```
## 親要素

[ノード](#page-302-0)

# 子要素

[DocumentGeneration](#page-255-0)

#### <span id="page-255-0"></span>**DocumentGeneration** 要素**:**

表 *101. DocumentGeneration* の属性

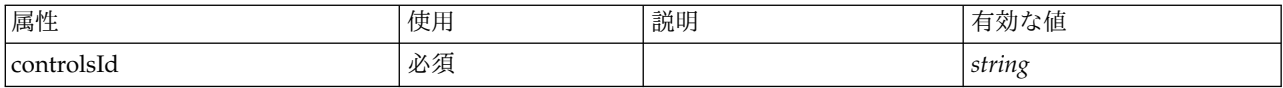

#### **XML** 表記

<xs:element name="DocumentGeneration"> <xs:attribute name="controlsId" type="xs:string" use="required"/> </xs:element>

#### 親要素

<span id="page-255-2"></span>[DocumentBuilder](#page-255-1)

# **DocumentOutput** 要素

#### 表 *102. DocumentOutput* の属性

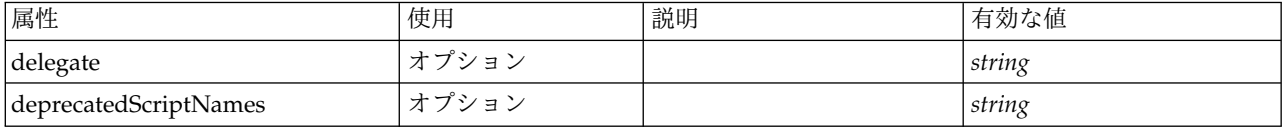

#### 表 *102. DocumentOutput* の属性 *(*続き*)*

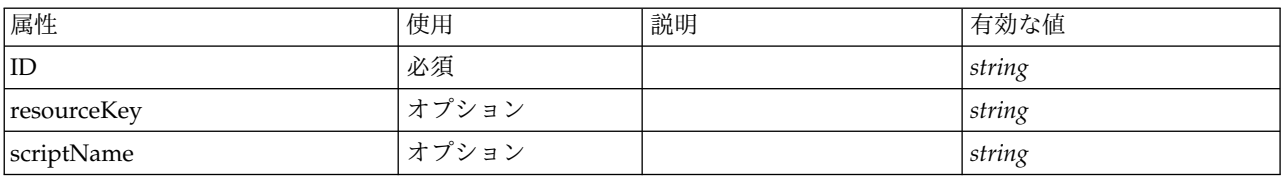

### **XML** 表記

```
<xs:element name="DocumentOutput">
  <xs:sequence maxOccurs="unbounded">
    <xs:choice maxOccurs="unbounded">
      <xs:element ref="Properties"/>
      <xs:element name="Containers" minOccurs="0">
       <xs:sequence maxOccurs="unbounded">
          <xs:element ref="Container"/>
        </xs:sequence>
      </xs:element>
      <xs:element ref="UserInterface"/>
       <xs:element ref="Constructors" minOccurs="0"/>
<xs:element ref="ModelProvider" minOccurs="0"/>
    </xs:choice>
  </xs:sequence>
  <xs:attribute name="id" type="xs:string" use="required"/>
  <xs:attribute name="scriptName" type="xs:string" use="optional"/>
  <xs:attribute name="deprecatedScriptNames" type="xs:string" use="optional"/>
<xs:attribute name="delegate" type="xs:string" use="optional"/>
  <xs:attribute name="resourceKey" type="xs:string" use="optional"/>
</xs:element>
```
## 親要素

[Extension](#page-261-0)

## 子要素

[Constructors](#page-235-0)、[Containers](#page-256-0)、[ModelProvider](#page-295-0)、[Properties](#page-313-0)、[UserInterface](#page-350-0)

## 関連する要素

[InteractiveDocumentBuilder](#page-273-0)、[InteractiveModelBuilder](#page-274-0)、[ModelOutput](#page-294-0)、[Node](#page-302-0)

### <span id="page-256-0"></span>**Containers** 要素**:**

**XML** 表記

```
<xs:element name="Containers" minOccurs="0">
 <xs:sequence maxOccurs="unbounded">
   <xs:element ref="Container"/>
 </xs:sequence>
</xs:element>
親要素
ノード
子要素
```
#### [Container](#page-236-0)

# **DocumentType** 要素

新規ドキュメント・タイプを定義します。

表 *103. DocumentType* の属性

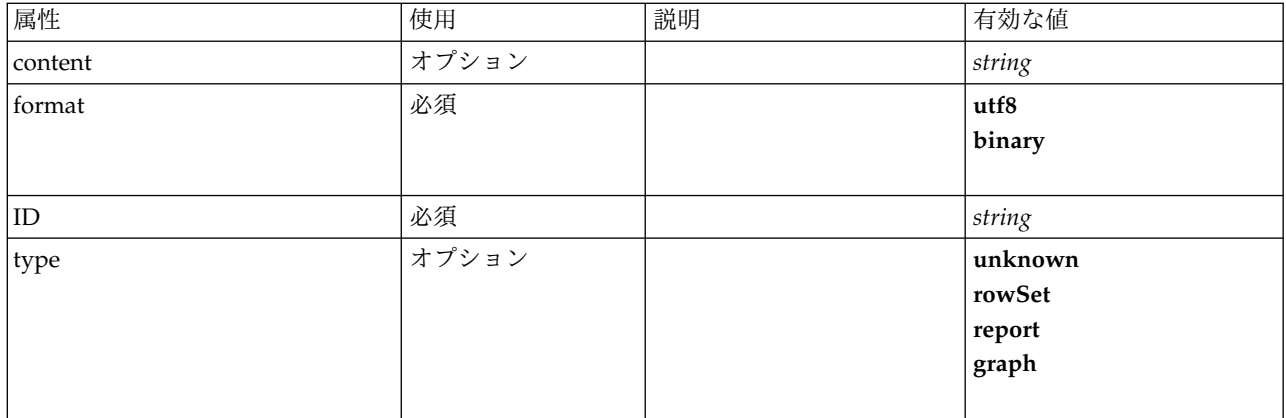

# **XML** 表記

```
<xs:element name="DocumentType">
<xs:attribute name="id" type="xs:string" use="required"/>
  <xs:attribute name="format" use="required">
   <xs:simpleType>
      <xs:restriction base="xs:string">
       <xs:enumeration value="utf8"/>
        <xs:enumeration value="binary"/>
     </xs:restriction>
    </xs:simpleType>
 </xs:attribute>
  <xs:attribute name="content" type="xs:string" use="optional"/>
 <xs:attribute name="type" type="DOCUMENT-TYPE" use="optional">
   <xs:enumeration value="unknown"/>
    <xs:enumeration value="rowSet"/>
   <xs:enumeration value="report"/>
    <xs:enumeration value="graph"/>
 </xs:attribute>
</xs:element>
```
# 親要素

[ContainerTypes](#page-237-0)

## 関連する要素

[ContainerType](#page-236-1)、[ModelType](#page-295-1)

# <span id="page-257-0"></span>**Enabled** 要素

どのような場合に UI コンポーネントを有効または編集可能にするかの条件を定義します。

```
<xs:element name="Enabled">
  <xs:sequence>
    <xs:group ref="CONDITION-EXPRESSION" minOccurs="0">
      <xs:choice>
       <xs:element ref="Condition"/>
        <xs:element ref="And"/>
       <xs:element ref="Or"/>
        <xs:element ref="Not"/>
     </xs:choice>
   </xs:group>
 </xs:sequence>
</xs:element>
```
[ActionButton](#page-215-0)、[CheckBoxControl](#page-226-0)、[CheckBoxGroupControl](#page-227-0)、[ClientDirectoryChooserControl](#page-228-0)、 [ClientFileChooserControl](#page-229-0)、[ComboBoxControl](#page-230-0)、[DBConnectionChooserControl](#page-244-0)、 [DBTableChooserControl](#page-245-0)、[ExtensionObjectPanel](#page-262-0)、[FieldAllocationList](#page-266-0)、[ItemChooserControl](#page-355-0)、 [ModelViewerPanel](#page-296-0)、[MultiFieldAllocationControl](#page-297-0)、[MultiFieldChooserControl](#page-298-0)、 [MultiFieldSelectionTableControl](#page-300-0)、[MultiItemChooserControl](#page-301-0)、[OutputViewerPanel](#page-309-0)、 [PasswordBoxControl](#page-311-1)、[PropertiesPanel](#page-313-1)、[PropertiesSubPanel](#page-314-0)、[PropertyControl](#page-317-0)、 [RadioButtonGroupControl](#page-320-0)、[SelectorPanel](#page-326-0)、[ServerDirectoryChooserControl](#page-327-0)、[ServerFileChooserControl](#page-328-0)、 [SingleFieldAllocationControl](#page-330-0)、[SingleFieldChooserControl](#page-331-0)、[SingleFieldValueChooserControl](#page-333-0)、 [SingleItemChooserControl](#page-334-0)、[SpinnerControl](#page-335-0)、[StaticText](#page-336-0)、[SystemControls](#page-341-0)、[TabbedPanel](#page-343-0)、[TableControl](#page-343-1)、 [TextAreaControl](#page-345-0)、[TextBoxControl](#page-346-0)、[TextBrowserPanel](#page-347-0)

# 子要素

[And](#page-220-0)、[Condition](#page-232-0)、[Not](#page-304-0)、[Or](#page-307-0)

# <span id="page-258-1"></span>**Enumeration** 要素

## **XML** 表記

```
<xs:element name="Enumeration">
  <xs:sequence>
   <xs:element name="Enum" maxOccurs="unbounded">
    </xs:element>
  </xs:sequence>
</xs:element>
```
### 親要素

[PropertyType](#page-319-0)

## 子要素

[Enum](#page-258-0)

### <span id="page-258-0"></span>**Enum** 要素**:**

表 *104. Enum* の属性

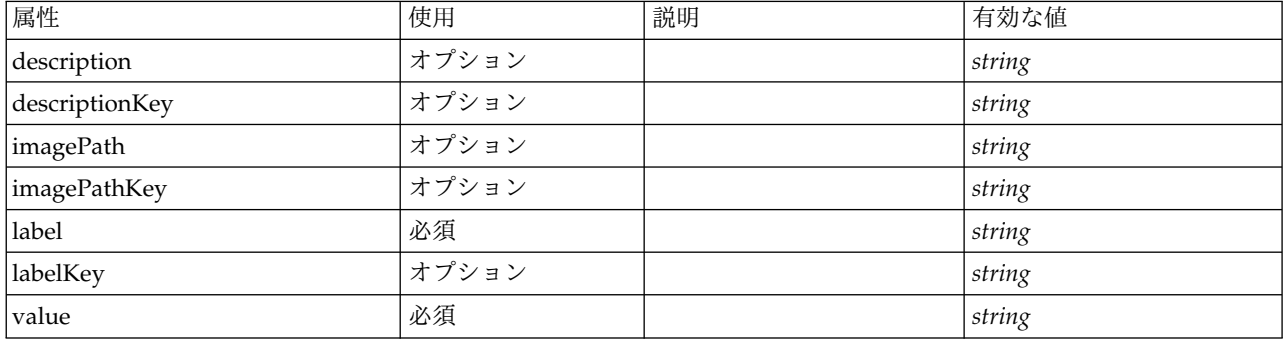

### **XML** 表記

<xs:element name="Enum" maxOccurs="unbounded">

<xs:attribute name="value" type="xs:string" use="required"/>

<xs:attribute name="label" type="xs:string" use="required"/> <xs:attribute name="labelKey" type="xs:string" use="optional"/> <xs:attribute name="description" type="xs:string" use="optional"/>

```
<xs:attribute name="descriptionKey" type="xs:string" use="optional"/>
   <xs:attribute name="imagePath" type="xs:string" use="optional"/>
<xs:attribute name="imagePathKey" type="xs:string" use="optional"/>
</xs:element>
```

```
親要素
```
[Enumeration](#page-258-1)

# <span id="page-259-1"></span>**ErrorDetail** 要素

エラーまたはその他の状況に関する補足情報。

## **XML** 表記

```
<xs:element name="ErrorDetail" type="ERROR-DETAIL">
  <xs:sequence>
    <xs:element name="Diagnostic" type="DIAGNOSTIC" minOccurs="0" maxOccurs="unbounded">
      <xs:sequence>
       <xs:element name="Message" type="DIAGNOSTIC-MESSAGE" minOccurs="0">
        </xs:element>
        <xs:element name="Parameter" type="xs:string" minOccurs="0" maxOccurs="unbounded"/>
     </xs:sequence>
    </xs:element>
  </xs:sequence>
</xs:element>
```
# 子要素

#### [Diagnostic](#page-259-0)

#### <span id="page-259-0"></span>**Diagnostic** 要素**:**

表 *105. Diagnostic* の属性

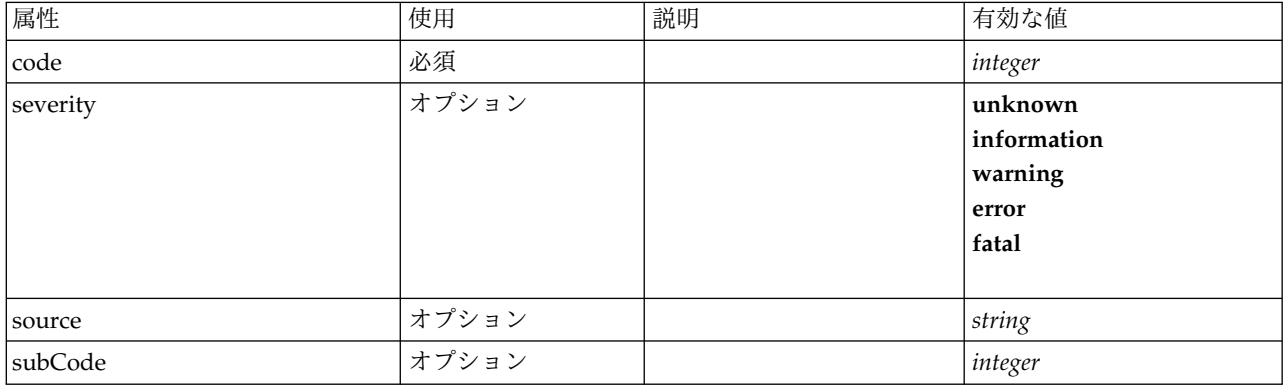

### **XML** 表記

<xs:element name="Diagnostic" type="DIAGNOSTIC" minOccurs="0" maxOccurs="unbounded"> <xs:sequence> <xs:element name="Message" type="DIAGNOSTIC-MESSAGE" minOccurs="0"> </xs:element> <xs:element name="Parameter" type="xs:string" minOccurs="0" maxOccurs="unbounded"/> </xs:sequence> <xs:attribute name="code" type="xs:integer" use="required"/> <xs:attribute name="subCode" type="xs:integer" default="0"/> <xs:attribute name="severity" type="DIAGNOSTIC-SEVERITY" default="error"> <xs:enumeration value="unknown"/> <xs:enumeration value="information"/> <xs:enumeration value="warning"/> <xs:enumeration value="error"/> <xs:enumeration value="fatal"/> </xs:attribute> <xs:attribute name="source" type="xs:string"/> </xs:element>

## [ErrorDetail](#page-259-1)

子要素

#### [Message](#page-260-0)、[Parameter](#page-260-1)

#### <span id="page-260-0"></span>*Message* 要素*:*

表 *106. Message* の属性

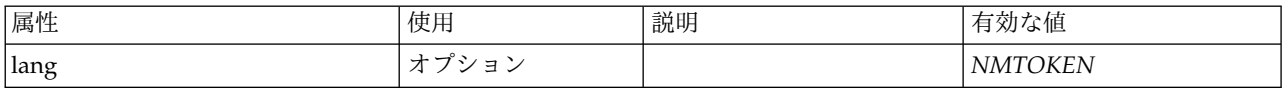

### **XML** 表記

```
<xs:element name="Message" type="DIAGNOSTIC-MESSAGE" minOccurs="0">
<xs:attribute name="lang" type="xs:NMTOKEN"/>
</xs:element>
```
#### 親要素

[Diagnostic](#page-259-0)

#### <span id="page-260-1"></span>*Parameter* 要素*:*

### **XML** 表記

<xs:element name="Parameter" type="xs:string" minOccurs="0" maxOccurs="unbounded"/>

#### 親要素

[Diagnostic](#page-259-0)

# <span id="page-260-3"></span>**Executable** 要素

## **XML** 表記

```
<xs:element name="Executable">
 <xs:sequence>
   <xs:element ref="Run" maxOccurs="unbounded"/>
 </xs:sequence>
</xs:element>
```
### 親要素

[Execution](#page-260-2)

## 子要素

[Run](#page-325-0)

# <span id="page-260-2"></span>**Execution** 要素

```
<xs:element name="Execution">
  <xs:sequence>
     <xs:element ref="Properties" minOccurs="0"/>
<xs:element ref="InputFiles"/>
    <xs:element ref="OutputFiles"/>
```

```
<xs:choice>
      <xs:element ref="Executable"/>
     <xs:element ref="Module"/>
    </xs:choice>
    <xs:element ref="Constructors" minOccurs="0"/>
 </xs:sequence>
</xs:element>
```
[ノード](#page-302-0)

# 子要素

[Constructors](#page-235-0)、[Executable](#page-260-3)、[InputFiles](#page-273-1)、[Module](#page-296-1)、[OutputFiles](#page-308-0)、[Properties](#page-313-0)

# <span id="page-261-0"></span>**Extension** 要素

最上位の拡張コンテナーを定義します。

表 *107. Extension* の属性

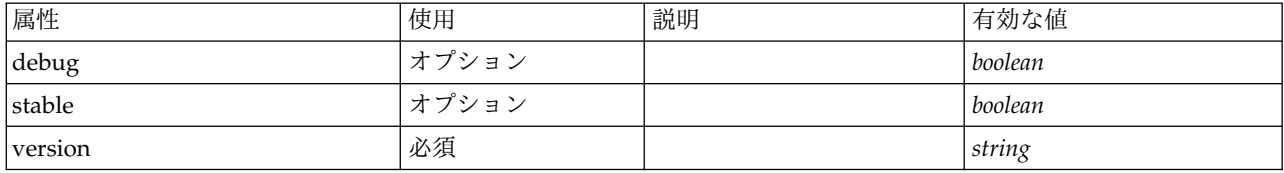

# **XML** 表記

```
<xs:element name="Extension">
  <xs:sequence>
    <xs:element ref="ExtensionDetails"/>
    <xs:element ref="Resources"/>
<xs:element ref="License" minOccurs="0"/>
    <xs:element ref="CommonObjects"/>
    <xs:element ref="UserInterface" minOccurs="0"/>
    <xs:sequence minOccurs="0" maxOccurs="unbounded">
     <xs:choice>
        <xs:element ref="Node"/>
        <xs:element ref="ModelOutput"/>
        <xs:element ref="DocumentOutput"/>
        <xs:element ref="InteractiveModelBuilder"/>
        <xs:element ref="InteractiveDocumentBuilder"/>
     </xs:choice>
    </xs:sequence>
  </xs:sequence>
 <xs:attribute name="version" type="xs:string" use="required"/>
  <xs:attribute name="debug" type="xs:boolean" use="optional" default="false"/>
  <xs:attribute name="stable" type="xs:boolean" use="optional" default="true"/>
</xs:element>
```
# 子要素

[CommonObjects](#page-232-1)、[DocumentOutput](#page-255-2)、[ExtensionDetails](#page-261-1)、[InteractiveDocumentBuilder](#page-273-0)、 [InteractiveModelBuilder](#page-274-0)、[License](#page-277-0)、[ModelOutput](#page-294-0)、[Node](#page-302-0)、[Resources](#page-323-0)、[UserInterface](#page-350-0)

# <span id="page-261-1"></span>**ExtensionDetails** 要素

拡張 ID、拡張プロバイダー、およびバージョン情報などの拡張に関する情報を定義します。

表 *108. ExtensionDetails* の属性

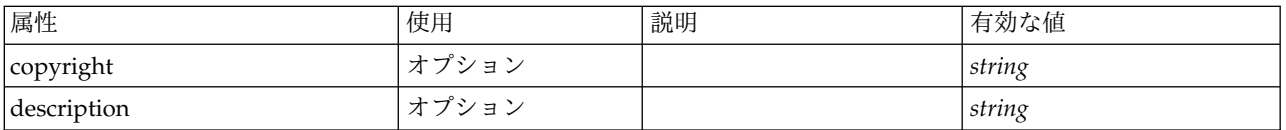

表 *108. ExtensionDetails* の属性 *(*続き*)*

| 属性          | 使用    | 説明 | 有効な値   |
|-------------|-------|----|--------|
| $ $ ID      | 必須    |    | string |
| label       | 必須    |    | string |
| provider    | オプション |    | string |
| providerTag | 必須    |    | string |
| version     | オプション |    | string |

## **XML** 表記

```
<xs:element name="ExtensionDetails">
```

```
<xs:attribute name="providerTag" type="xs:string" use="required"/>
<xs:attribute name="id" type="xs:string" use="required"/>
```

```
<xs:attribute name="label" type="xs:string" use="required"/>
```

```
<xs:attribute name="version" type="xs:string"/>
<xs:attribute name="provider" type="xs:string" use="optional" default="(unknown)"/>
```

```
<xs:attribute name="copyright" type="xs:string" use="optional"/>
<xs:attribute name="description" type="xs:string" use="optional"/>
```
</xs:element>

## 親要素

[Extension](#page-261-0)

# <span id="page-262-0"></span>**ExtensionObjectPanel** 要素

カスタム パネルを定義します。panelClass 属性で識別されるクラスは、ExtensionObjectPanel インターフ ェースを実装する必要があります。

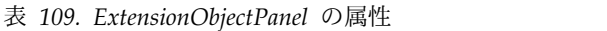

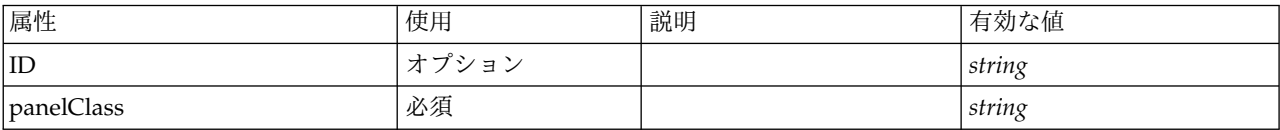

# **XML** 表記

```
<xs:element name="ExtensionObjectPanel">
  <xs:sequence>
    <xs:choice>
      <xs:element ref="Layout" minOccurs="0" maxOccurs="1"/>
       <xs:element ref="Enabled" minOccurs="0" maxOccurs="1"/>
<xs:element ref="Visible" minOccurs="0" maxOccurs="1"/>
      <xs:element ref="Required" minOccurs="0" maxOccurs="1"/>
    </xs:choice>
  \le/xs:sequence>
  <xs:attribute name="panelClass" type="xs:string" use="required"/>
  <xs:attribute name="id" type="xs:string" use="optional"/>
</xs:element>
```
## 親要素

[PropertiesPanel](#page-313-1)、[PropertiesSubPanel](#page-314-0)、[Tab](#page-342-0)

## 子要素

[Enabled](#page-257-0)、[Layout](#page-275-0)、[Required](#page-322-1)、[Visible](#page-354-0)

# 関連する要素

[ActionButton](#page-215-0)、[ComboBoxControl](#page-230-0)、[FieldAllocationList](#page-266-0)、[ModelViewerPanel](#page-296-0)、[OutputViewerPanel](#page-309-0)、 [SelectorPanel](#page-326-0)、[StaticText](#page-336-0)、[SystemControls](#page-341-0)、[TabbedPanel](#page-343-0)、[TextBrowserPanel](#page-347-0)

# **Field** 要素

表 *110. Field* の属性

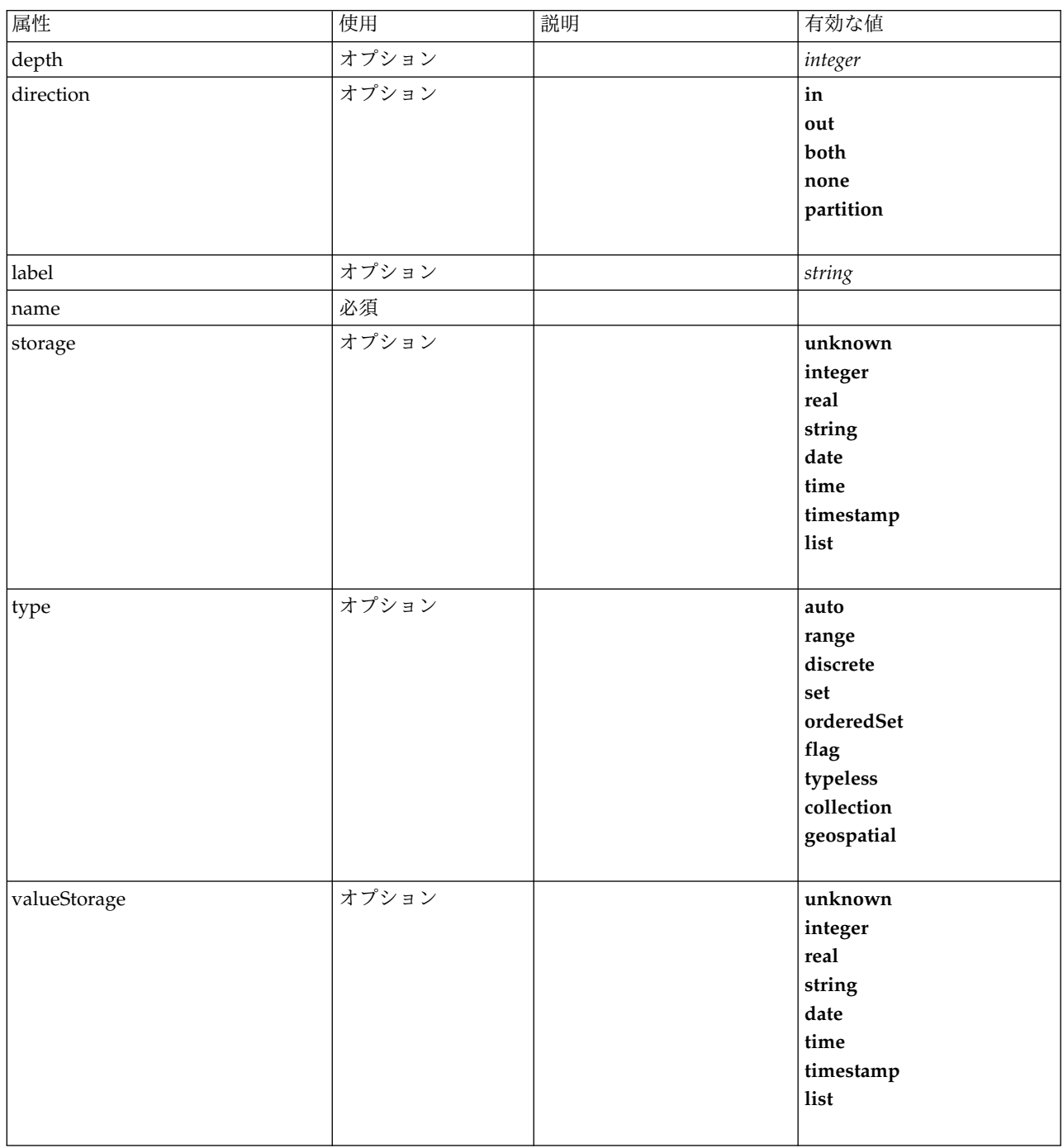

### **XML** 表記

```
<xs:element name="Field" type="FIELD-DECLARATION">
  <xs:sequence>
    <xs:choice>
      <xs:element ref="Range" minOccurs="0"/>
      <xs:element ref="Values" minOccurs="0"/>
      <xs:element ref="NumericInfo" minOccurs="0"/>
      <xs:element name="MissingValues" minOccurs="0">
        <xs:sequence>
           <xs:element ref="Values" minOccurs="0" maxOccurs="unbounded"/>
           <xs:element ref="Range" minOccurs="0"/>
        </xs:sequence>
      </xs:element>
      <xs:element name="ModelField" type="MODEL-FIELD-INFORMATION" minOccurs="0">
      </xs:element>
    </xs:choice>
  </xs:sequence>
  <xs:attribute name="name" type="FIELD-NAME" use="required"/>
<xs:attribute name="storage" type="FIELD-STORAGE">
    <xs:enumeration value="unknown"/>
    <xs:enumeration value="integer"/>
    <xs:enumeration value="real"/>
    <xs:enumeration value="string"/>
    <xs:enumeration value="date"/>
    <xs:enumeration value="time"/>
    <xs:enumeration value="timestamp"/>
    <xs:enumeration value="list"/>
  </xs:attribute>
  <xs:attribute name="type" type="FIELD-TYPE">
<xs:enumeration value="auto"/>
    <xs:enumeration value="range"/>
    <xs:enumeration value="discrete"/>
    <xs:enumeration value="set"/>
    <xs:enumeration value="orderedSet"/>
    <xs:enumeration value="flag"/>
    <xs:enumeration value="typeless"/>
    <xs:enumeration value="collection"/>
    <xs:enumeration value="geospatial"/>
  </xs:attribute>
  <xs:attribute name="direction" type="FIELD-DIRECTION">
    <xs:enumeration value="in"/>
    <xs:enumeration value="out"/>
    <xs:enumeration value="both"/>
    <xs:enumeration value="none"/>
    <xs:enumeration value="partition"/>
  </xs:attribute>
  <xs:attribute name="label" type="xs:string"/>
<xs:attribute name="depth" type="xs:integer" use="optional" default="-1"/>
<xs:attribute name="valueStorage" type="FIELD-STORAGE" use="optional">
    <xs:enumeration value="unknown"/>
<xs:enumeration value="integer"/>
    <xs:enumeration value="real"/>
    <xs:enumeration value="string"/>
    <xs:enumeration value="date"/>
    <xs:enumeration value="time"/>
    <xs:enumeration value="timestamp"/>
<xs:enumeration value="list"/>
  </xs:attribute>
</xs:element>
```
# 子要素

[MissingValues](#page-218-0)、[ModelField](#page-219-0)、[NumericInfo](#page-306-0)、[Range](#page-321-0)、[Range](#page-322-0)、[Values](#page-352-0)、[Values](#page-353-0)

### **MissingValues** 要素**:**

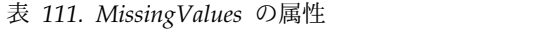

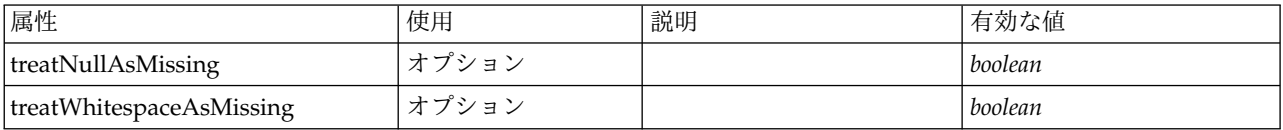

#### **XML** 表記

```
<xs:element name="MissingValues" minOccurs="0">
 <xs:sequence>
   <xs:element ref="Values" minOccurs="0" maxOccurs="unbounded"/>
   <xs:element ref="Range" minOccurs="0"/>
 </xs:sequence>
 <xs:attribute name="treatWhitespaceAsMissing" type="xs:boolean" use="optional" default="true"/>
 <xs:attribute name="treatNullAsMissing" type="xs:boolean" use="optional" default="true"/>
</xs:element>
```
#### 親要素

[AddField](#page-216-0)

子要素

[Range](#page-321-0)、[Range](#page-322-0)、[Values](#page-352-0)、[Values](#page-353-0)

#### **ModelField** 要素**:**

表 *112. ModelField* の属性

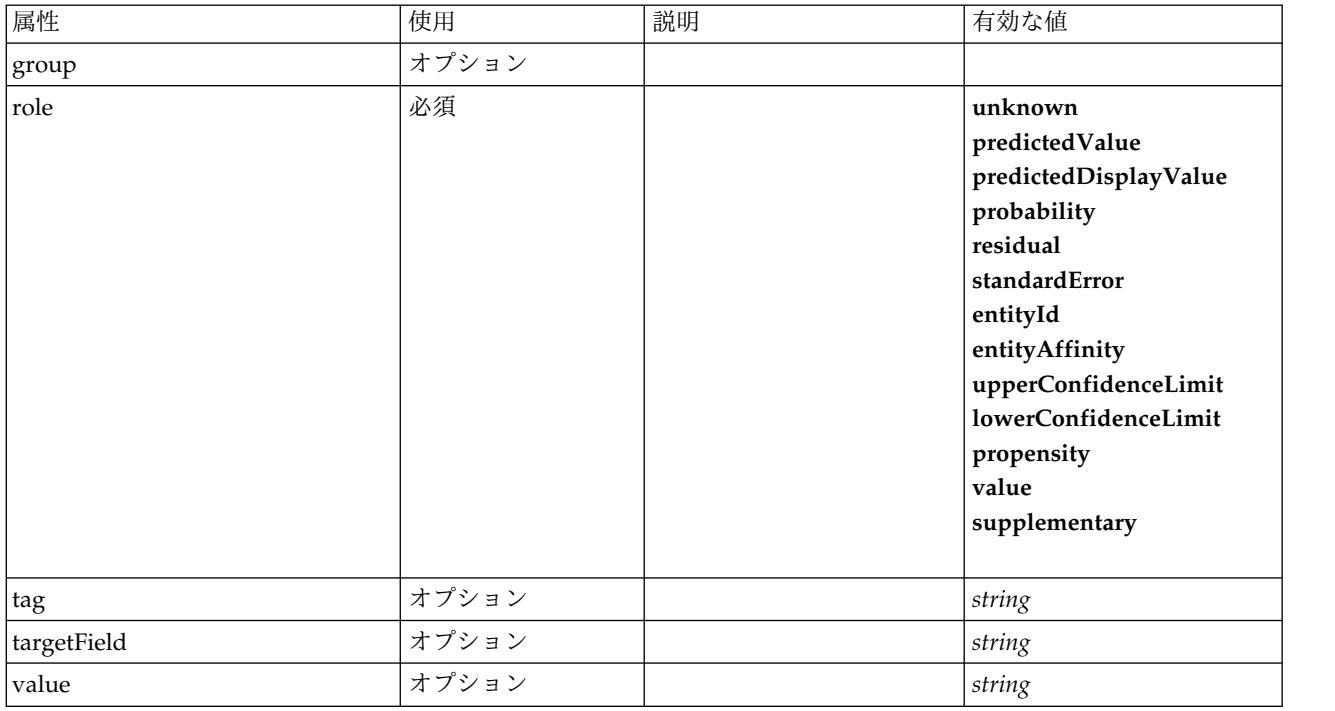

## **XML** 表記

<xs:element name="ModelField" type="MODEL-FIELD-INFORMATION" minOccurs="0"> <xs:attribute name="role" type="MODEL-FIELD-ROLE" use="required"> <xs:enumeration value="unknown"/> <xs:enumeration value="predictedValue"/> <xs:enumeration value="predictedDisplayValue"/> <xs:enumeration value="probability"/> <xs:enumeration value="residual"/> <xs:enumeration value="standardError"/> <xs:enumeration value="entityId"/> <xs:enumeration value="entityAffinity"/> <xs:enumeration value="upperConfidenceLimit"/> <xs:enumeration value="lowerConfidenceLimit"/> <xs:enumeration value="propensity"/> <xs:enumeration value="value"/> <xs:enumeration value="supplementary"/> </xs:attribute> <xs:attribute name="targetField" type="xs:string"/>

```
<xs:attribute name="value" type="xs:string"/>
   <xs:attribute name="group" type="MODEL-FIELD-GROUP"/>
<xs:attribute name="tag" type="xs:string"/>
</xs:element>
```
[AddField](#page-216-0)

# <span id="page-266-0"></span>**FieldAllocationList** 要素

利用可能なフィールドのリストを格納しているパネルを定義します。単一フィールドまたは複数フィールド の割り振りコントロールによって、このパネルからフィールドを割り振ることができます。

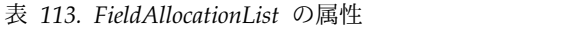

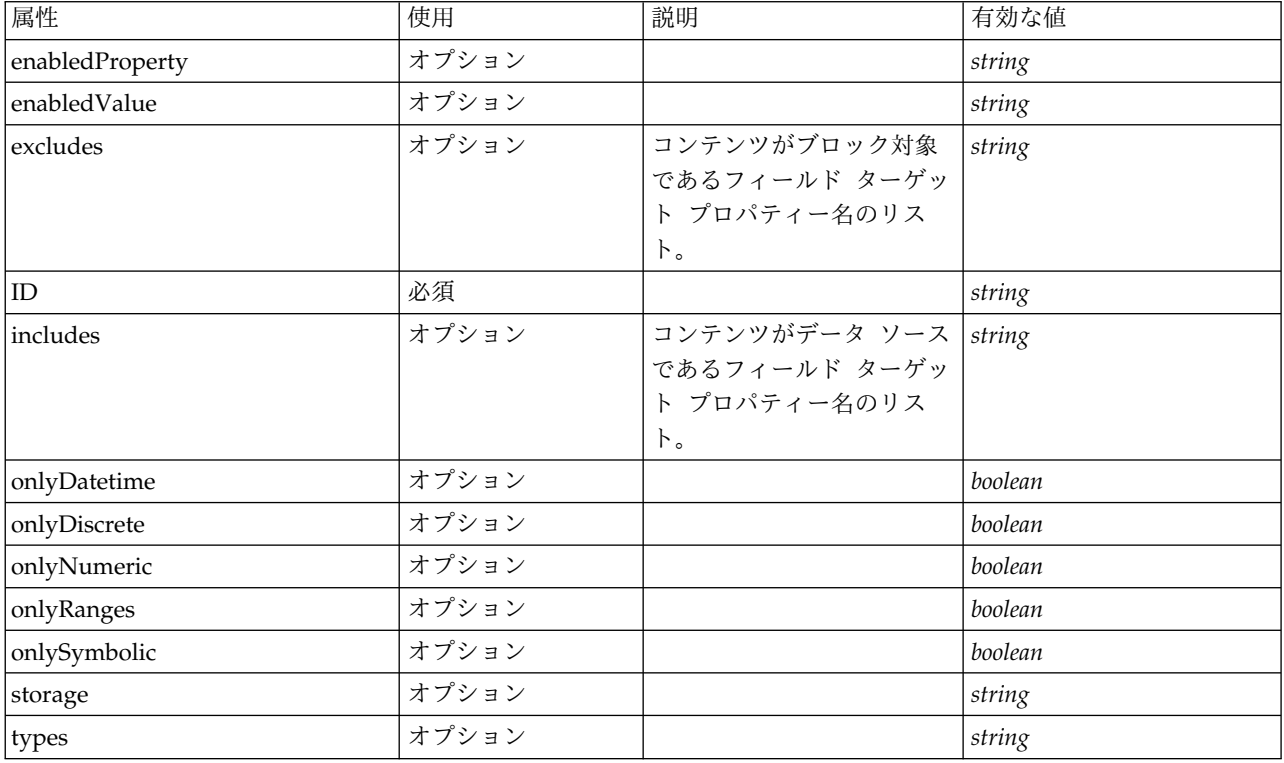

### **XML** 表記

<xs:element name="FieldAllocationList"> <xs:sequence> <xs:choice> <xs:element ref="Layout" minOccurs="0" maxOccurs="1"/> <xs:element ref="Enabled" minOccurs="0" maxOccurs="1"/> <xs:element ref="Visible" minOccurs="0" maxOccurs="1"/> <xs:element ref="Required" minOccurs="0" maxOccurs="1"/> </xs:choice> </xs:sequence> <xs:attribute name="id" type="xs:string" use="required"/> <xs:attribute name="enabledProperty" type="xs:string" use="optional"/> <xs:attribute name="enabledValue" type="xs:string" use="optional"/> <xs:attribute name="storage" type="xs:string" use="optional"/> <xs:attribute name="onlyNumeric" type="xs:boolean" use="optional"/> <xs:attribute name="onlySymbolic" type="xs:boolean" use="optional"/> <xs:attribute name="onlyDatetime" type="xs:boolean" use="optional"/> <xs:attribute name="types" type="xs:string" use="optional"/> <xs:attribute name="onlyRanges" type="xs:boolean" use="optional"/> <xs:attribute name="onlyDiscrete" type="xs:boolean" use="optional"/> <xs:attribute name="includes" type="xs:string" use="optional"/> <xs:attribute name="excludes" type="xs:string" use="optional"/> </xs:element>

[PropertiesPanel](#page-313-1)、[PropertiesSubPanel](#page-314-0)

# 子要素

[Enabled](#page-257-0)、[Layout](#page-275-0)、[Required](#page-322-1)、[Visible](#page-354-0)

# 関連する要素

[ActionButton](#page-215-0)、[ComboBoxControl](#page-230-0)、[ExtensionObjectPanel](#page-262-0)、[ModelViewerPanel](#page-296-0)、[OutputViewerPanel](#page-309-0)、 [SelectorPanel](#page-326-0)、[StaticText](#page-336-0)、[SystemControls](#page-341-0)、[TabbedPanel](#page-343-0)、[TextBrowserPanel](#page-347-0)

# **FieldFormats** 要素

デフォルトのフィールド・フォーマットを定義します。フィールド・フォーマットは、一般形式 (標準数 値、科学的表記、または通貨形式)、表示する小数部の桁数、小数点記号などの出力で値を表示するときに 使用されます。現在、フィールド・フォーマットは数値型フィールドにのみ使用されますが、これは将来の バージョンで変更される可能性があります。

表 *114. FieldFormats* の属性

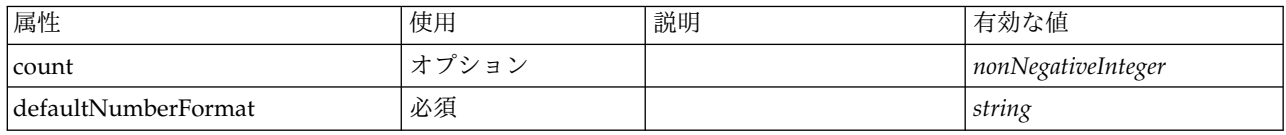

# **XML** 表記

<xs:element name="FieldFormats" type="FIELD-FORMATS">

<xs:sequence>

<xs:element name="NumberFormat" type="NUMBER-FORMAT-DECLARATION" minOccurs="0" maxOccurs="unbounded">

</xs:element> </xs:sequence>

<xs:attribute name="defaultNumberFormat" type="xs:string" use="required"/>

<xs:attribute name="count" type="xs:nonNegativeInteger"/>

</xs:element>

# 子要素

### [NumberFormat](#page-248-0)

**NumberFormat** 要素**:** 数値型フィールドの形式情報を定義します。

表 *115. NumberFormat* の属性

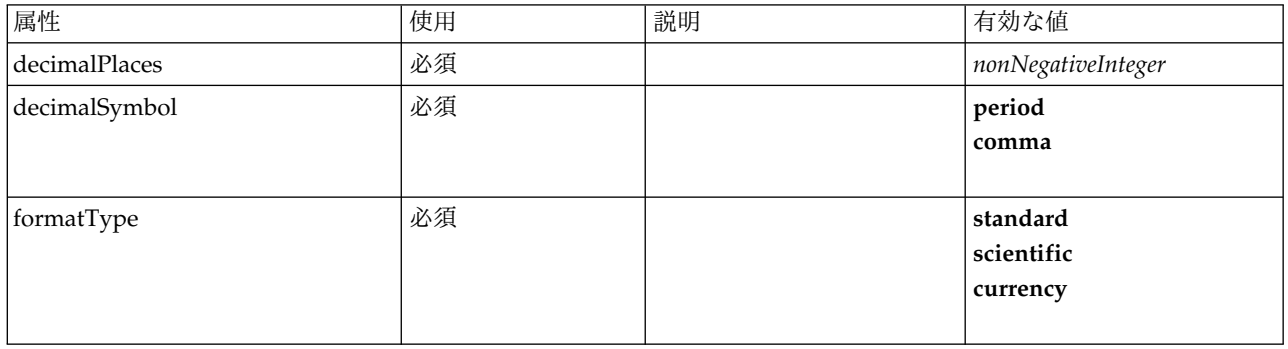

#### 表 *115. NumberFormat* の属性 *(*続き*)*

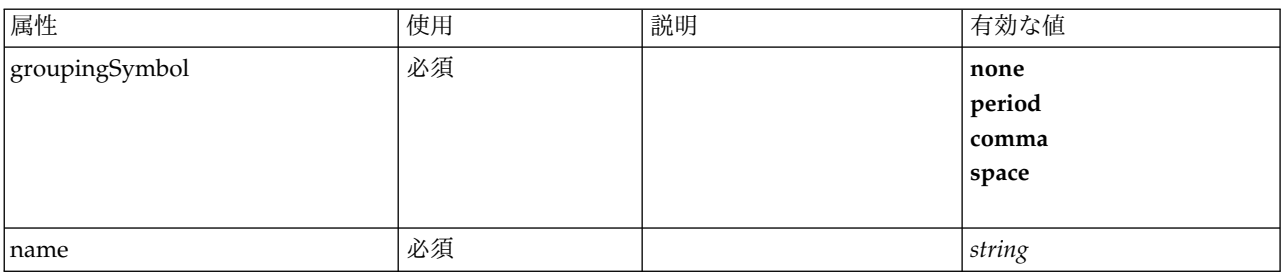

#### **XML** 表記

```
<xs:element name="NumberFormat" type="NUMBER-FORMAT-DECLARATION" minOccurs="0" maxOccurs="unbounded">
  <xs:attribute name="name" type="xs:string" use="required"/>
<xs:attribute name="formatType" type="NUMBER-FORMAT-TYPE" use="required">
   <xs:enumeration value="standard"/>
   <xs:enumeration value="scientific"/>
   <xs:enumeration value="currency"/>
 </xs:attribute>
  <xs:attribute name="decimalPlaces" type="xs:nonNegativeInteger" use="required"/>
  <xs:attribute name="decimalSymbol" type="DECIMAL-SYMBOL" use="required">
   <xs:enumeration value="period"/>
    <xs:enumeration value="comma"/>
 </xs:attribute>
  <xs:attribute name="groupingSymbol" type="NUMBER-GROUPING-SYMBOL" use="required">
   <xs:enumeration value="none"/>
   <xs:enumeration value="period"/>
   <xs:enumeration value="comma"/>
    <xs:enumeration value="space"/>
 </xs:attribute>
</xs:element>
```
#### 親要素

[FieldFormats](#page-247-0)

# **FieldGroup** 要素

フィールド・グループを定義します。フィールド・グループはフィールド名とフィールド・グループに関す る情報 (例えば、グループ名、オプションのラベル、グループのタイプ、および複合二分グループの場合は 「true」で表される値などのカウントされる値) のリストで構成されています。

#### 表 *116. FieldGroup* の属性

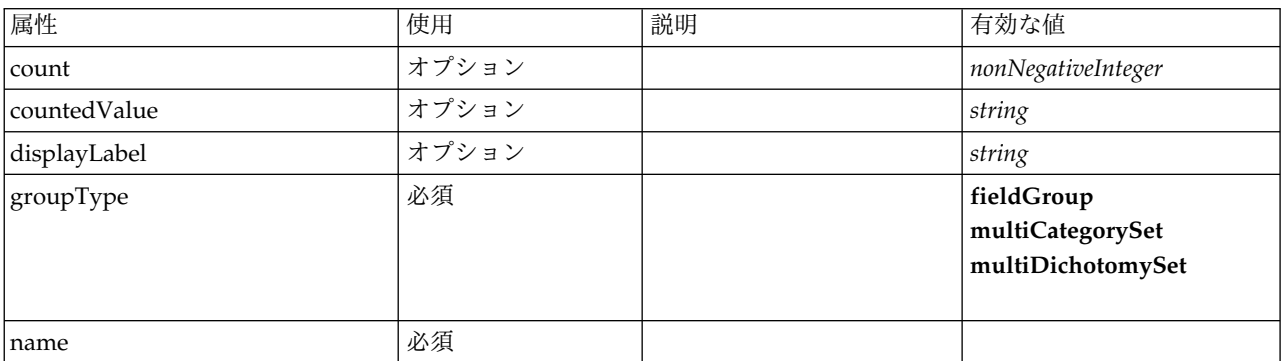

### **XML** 表記

<xs:element name="FieldGroup" type="FIELD-GROUP-DECLARATION">

<xs:sequence> <xs:element name="FieldName">

</xs:element>

</xs:sequence>

<xs:attribute name="name" type="FIELD-GROUP-NAME" use="required"/>

```
<xs:attribute name="displayLabel" type="xs:string"/>
  <xs:attribute name="groupType" type="FIELD-GROUP-TYPE" use="required">
<xs:enumeration value="fieldGroup"/>
    <xs:enumeration value="multiCategorySet"/>
    <xs:enumeration value="multiDichotomySet"/>
  </xs:attribute>
  <xs:attribute name="countedValue" type="xs:string"/>
  <xs:attribute name="count" type="xs:nonNegativeInteger"/>
</xs:element>
```
## 子要素

#### [FieldName](#page-250-2)

#### **FieldName** 要素**:**

表 *117. FieldName* の属性

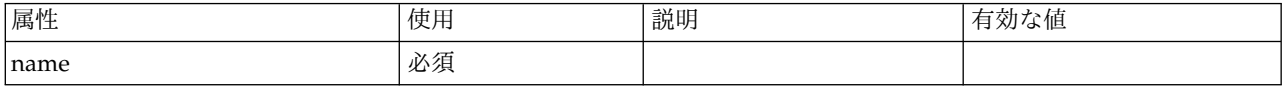

#### **XML** 表記

<xs:element name="FieldName"> <xs:attribute name="name" type="FIELD-NAME" use="required"/>

</xs:element>

#### 親要素

[FieldGroup](#page-249-0)

# **FieldGroups** 要素

フィールド・グループを定義します。フィールド・グループは関連フィールドを関連付けるために使用され ます。例えば、訪れたことがある場所をオプションのセットから選択するように回答者に求めるアンケート は、フラグ型フィールドのセットとして表示されます。フィールド・グループを使用して、そのアンケート に関連付けられたフィールドを特定できます。

表 *118. FieldGroups* の属性

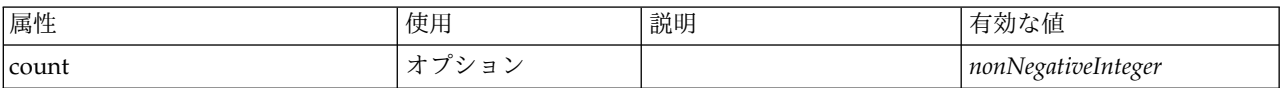

## **XML** 表記

<xs:element name="FieldGroups" type="FIELD-GROUPS">

```
<xs:sequence>
```
<xs:element name="FieldGroup" type="FIELD-GROUP-DECLARATION" minOccurs="0" maxOccurs="unbounded">

- <xs:sequence> <xs:element name="FieldName">
- </xs:element>
- </xs:sequence>
- </xs:element>
- </xs:sequence>

```
<xs:attribute name="count" type="xs:nonNegativeInteger"/>
</xs:element>
```
# 子要素

### [FieldGroup](#page-249-0)

**FieldGroup** 要素**:** フィールド・グループを定義します。フィールド・グループはフィールド名とフィー ルド・グループに関する情報 (例えば、グループ名、オプションのラベル、グループのタイプ、および複合 二分グループの場合は「true」で表される値などのカウントされる値) のリストで構成されています。

#### 表 *119. FieldGroup* の属性

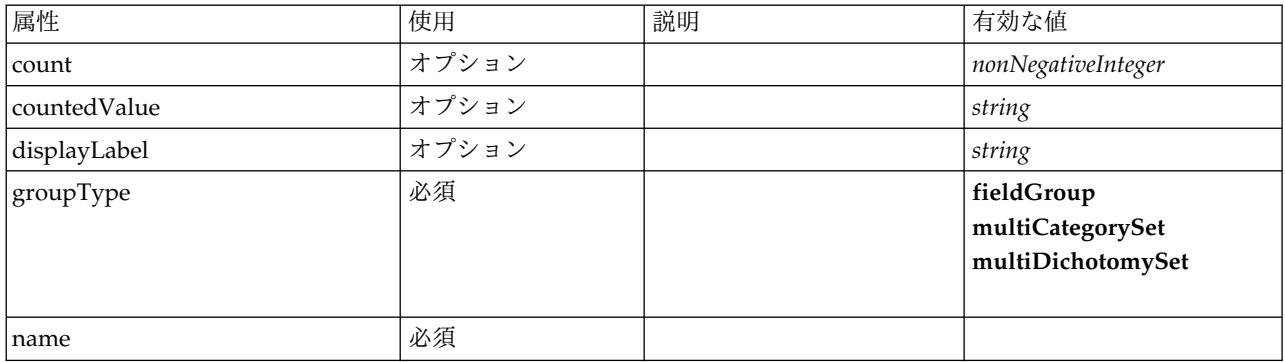

### **XML** 表記

<xs:element name="FieldGroup" type="FIELD-GROUP-DECLARATION" minOccurs="0" maxOccurs="unbounded"> <xs:sequence>

```
<xs:element name="FieldName">
    </xs:element>
 </xs:sequence>
  <xs:attribute name="name" type="FIELD-GROUP-NAME" use="required"/>
  <xs:attribute name="displayLabel" type="xs:string"/>
<xs:attribute name="groupType" type="FIELD-GROUP-TYPE" use="required">
   <xs:enumeration value="fieldGroup"/>
     <xs:enumeration value="multiCategorySet"/>
<xs:enumeration value="multiDichotomySet"/>
 </xs:attribute>
 <xs:attribute name="countedValue" type="xs:string"/>
 <xs:attribute name="count" type="xs:nonNegativeInteger"/>
</xs:element>
```
#### 親要素

#### [FieldGroups](#page-248-1)

#### 子要素

#### [FieldName](#page-250-2)

### *FieldName* 要素*:*

#### 表 *120. FieldName* の属性

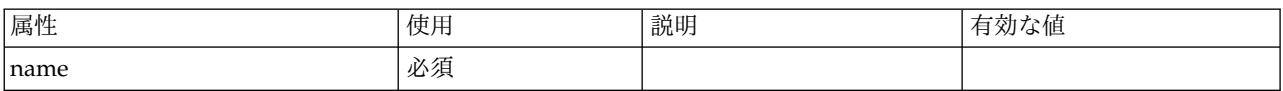

### **XML** 表記

<xs:element name="FieldName"> <xs:attribute name="name" type="FIELD-NAME" use="required"/> </xs:element>

#### 親要素

#### [FieldGroup](#page-249-0)

# <span id="page-271-1"></span>**FileFormatType** 要素

表 *121. FileFormatType* の属性

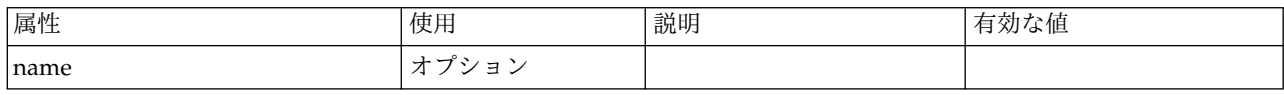

# **XML** 表記

```
<xs:element name="FileFormatType">
 <xs:sequence>
   <xs:group ref="FILE-FORMAT">
     <xs:choice>
       <xs:element ref="UTF8Format"/>
       <xs:element ref="BinaryFormat"/>
       <xs:element ref="DataFormat"/>
     </xs:choice>
   </xs:group>
 </xs:sequence>
 <xs:attribute name="name" type="EVALUATED-STRING" use="optional"/>
</xs:element>
```
# 親要素

[FileFormatTypes](#page-271-0)

# 子要素

[BinaryFormat](#page-221-0)、[DataFormat](#page-246-1)、[UTF8Format](#page-350-1)

# <span id="page-271-0"></span>**FileFormatTypes** 要素

## **XML** 表記

```
<xs:element name="FileFormatTypes">
 <xs:sequence>
    <xs:element ref="FileFormatType" minOccurs="0" maxOccurs="unbounded"/>
  </xs:sequence>
</xs:element>
```
## 親要素

[CommonObjects](#page-232-1)

# 子要素

[FileFormatType](#page-271-1)

# <span id="page-271-2"></span>**ForEach** 要素

表 *122. ForEach* の属性

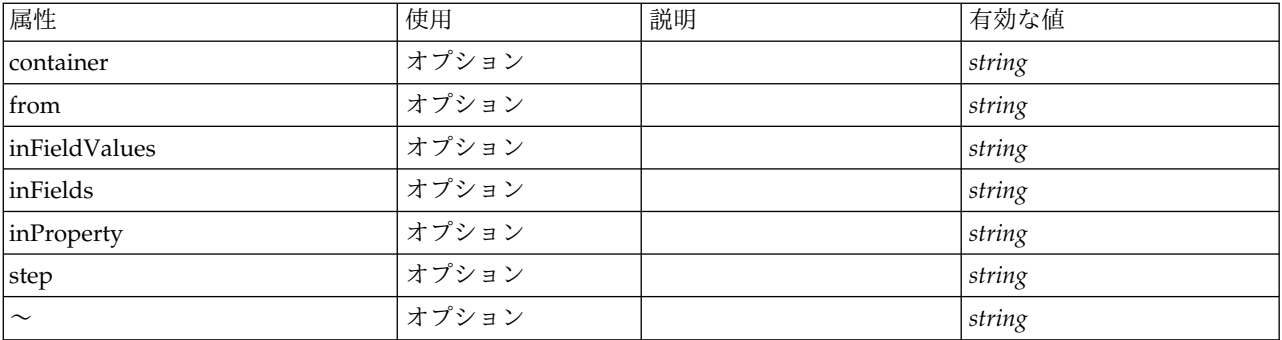

表 *122. ForEach* の属性 *(*続き*)*

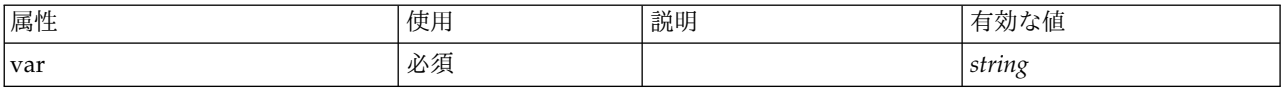

## **XML** 表記

```
<xs:element name="ForEach">
  <xs:sequence maxOccurs="unbounded">
    <xs:group ref="DATA-MODEL-EXPRESSION">
      <xs:choice>
         <xs:element ref="ForEach"/>
         <xs:element ref="AddField"/>
         <xs:element ref="ChangeField"/>
<xs:element ref="RemoveField"/>
       </xs:choice>
    </xs:group>
  </xs:sequence>
  <xs:attribute name="var" type="xs:string" use="required"/>
  <xs:attribute name="inProperty" type="xs:string" use="optional"/>
<xs:attribute name="inFields" type="xs:string" use="optional"/>
  <xs:attribute name="inFieldValues" type="xs:string" use="optional"/>
  <xs:attribute name="from" type="xs:string" use="optional"/>
<xs:attribute name="to" type="xs:string" use="optional"/>
  <xs:attribute name="step" type="xs:string" use="optional"/>
  <xs:attribute name="container" type="xs:string" use="optional"/>
</xs:element>
```
### 親要素

[ForEach](#page-271-2)、[ModelFields](#page-290-0)

# 子要素

[AddField](#page-216-0)、[ChangeField](#page-222-0)、[ForEach](#page-271-2)、[RemoveField](#page-322-2)

## <span id="page-272-0"></span>**Icon** 要素

表 *123. Icon* の属性

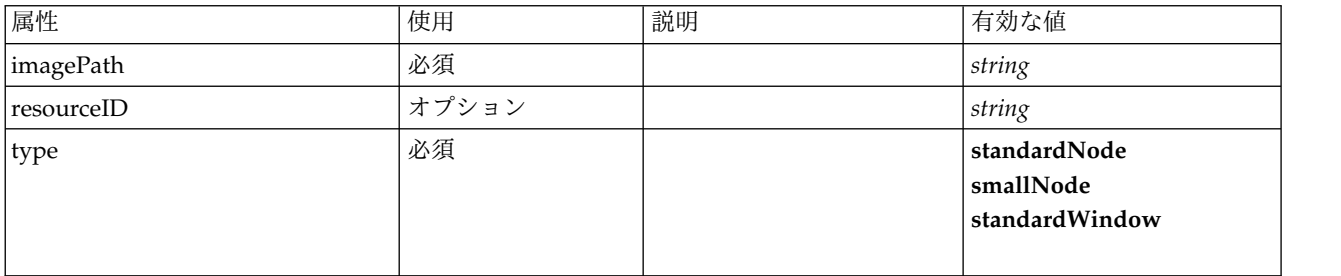

```
<xs:element name="Icon">
  <xs:attribute name="type" use="required">
    <xs:simpleType>
     <xs:restriction base="xs:string">
       <xs:enumeration value="standardNode"/>
        <xs:enumeration value="smallNode"/>
       <xs:enumeration value="standardWindow"/>
     </xs:restriction>
    </xs:simpleType>
  </xs:attribute>
  <xs:attribute name="imagePath" type="xs:string" use="required"/>
  <xs:attribute name="resourceID" type="xs:string" use="optional"/>
</xs:element>
```
[Icons](#page-273-2)、[Palette](#page-309-1)

# <span id="page-273-2"></span>**Icons** 要素

# **XML** 表記

```
<xs:element name="Icons">
 <xs:sequence>
   <xs:element ref="Icon" maxOccurs="unbounded"/>
 </xs:sequence>
</xs:element>
```
# 親要素

[UserInterface](#page-350-0)

子要素

[Icon](#page-272-0)

# <span id="page-273-1"></span>**InputFiles** 要素

# **XML** 表記

```
<xs:element name="InputFiles">
  <xs:group ref="RUNTIME-FILES">
    <xs:sequence>
      <xs:element ref="DataFile"/>
      <xs:element ref="ContainerFile" minOccurs="0" maxOccurs="unbounded"/>
    </xs:sequence>
  </xs:group>
</xs:element>
```
## 親要素

[Execution](#page-260-2)、[Module](#page-296-1)

# 子要素

[ContainerFile](#page-236-2)、[DataFile](#page-246-0)

# <span id="page-273-0"></span>**InteractiveDocumentBuilder** 要素

表 *124. InteractiveDocumentBuilder* の属性

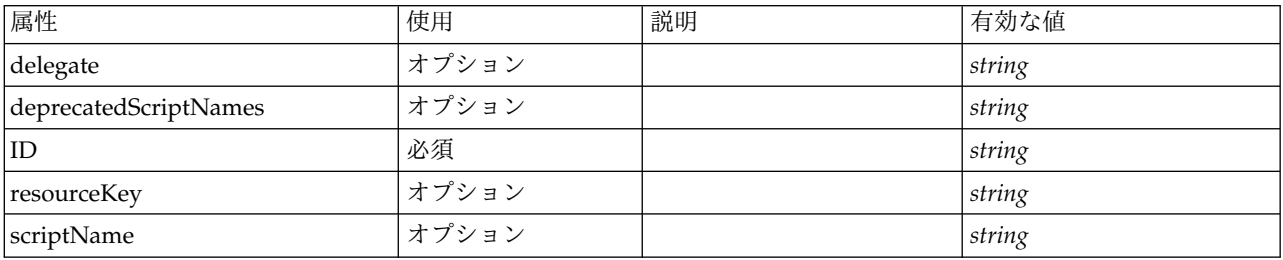

# **XML** 表記

<xs:element name="InteractiveDocumentBuilder"> <xs:sequence maxOccurs="unbounded"> <xs:choice maxOccurs="unbounded"> <xs:element ref="Properties"/>

<xs:element name="Containers" minOccurs="0"> <xs:sequence maxOccurs="unbounded">

```
<xs:element ref="Container"/>
           </xs:sequence>
        </xs:element>
        <xs:element ref="UserInterface"/>
         <xs:element ref="Constructors" minOccurs="0"/>
<xs:element ref="ModelProvider" minOccurs="0"/>
     </xs:choice>
  </xs:sequence>
  <xs:attribute name="id" type="xs:string" use="required"/>
  <xs:attribute name="scriptName" type="xs:string" use="optional"/>
   <xs:attribute name="deprecatedScriptNames" type="xs:string" use="optional"/>
<xs:attribute name="delegate" type="xs:string" use="optional"/>
<xs:attribute name="resourceKey" type="xs:string" use="optional"/>
</xs:element>
```
[Extension](#page-261-0)

# 子要素

[Constructors](#page-235-0)、[Containers](#page-256-0)、[ModelProvider](#page-295-0)、[Properties](#page-313-0)、[UserInterface](#page-350-0)

### 関連する要素

[DocumentOutput](#page-255-2)、[InteractiveModelBuilder](#page-274-0)、[ModelOutput](#page-294-0)、[Node](#page-302-0)

**Containers** 要素**:**

#### **XML** 表記

```
<xs:element name="Containers" minOccurs="0">
 <xs:sequence maxOccurs="unbounded">
   <xs:element ref="Container"/>
  </xs:sequence>
</xs:element>
```
#### 親要素

[ノード](#page-302-0)

子要素

[Container](#page-236-0)

# <span id="page-274-0"></span>**InteractiveModelBuilder** 要素

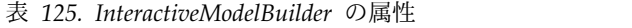

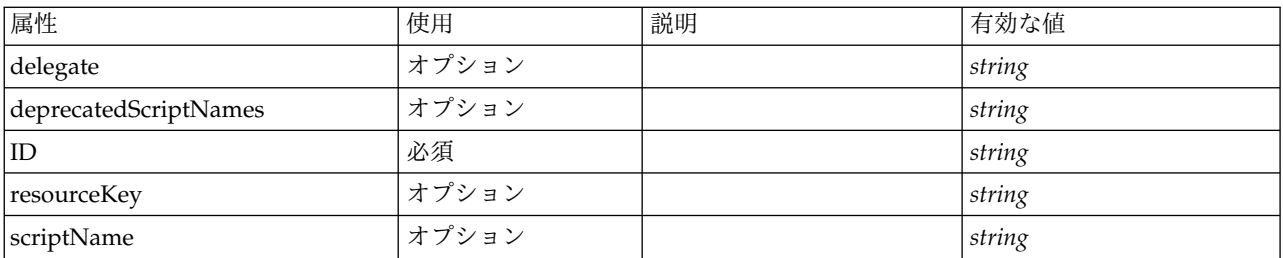

# **XML** 表記

<xs:element name="InteractiveModelBuilder">

<xs:sequence maxOccurs="unbounded">

<xs:choice maxOccurs="unbounded"> <xs:element ref="Properties"/>

<xs:element name="Containers" minOccurs="0">

```
<xs:sequence maxOccurs="unbounded">
           <xs:element ref="Container"/>
        </xs:sequence>
      </xs:element>
      <xs:element ref="UserInterface"/>
      <xs:element ref="Constructors" minOccurs="0"/>
      <xs:element ref="ModelProvider" minOccurs="0"/>
    </xs:choice>
  </xs:sequence>
  <xs:attribute name="id" type="xs:string" use="required"/>
  <xs:attribute name="scriptName" type="xs:string" use="optional"/>
<xs:attribute name="deprecatedScriptNames" type="xs:string" use="optional"/>
  <xs:attribute name="delegate" type="xs:string" use="optional"/>
  <xs:attribute name="resourceKey" type="xs:string" use="optional"/>
</xs:element>
```
[Extension](#page-261-0)

# 子要素

[Constructors](#page-235-0)、[Containers](#page-256-0)、[ModelProvider](#page-295-0)、[Properties](#page-313-0)、[UserInterface](#page-350-0)

### 関連する要素

[DocumentOutput](#page-255-2)、[InteractiveDocumentBuilder](#page-273-0)、[ModelOutput](#page-294-0)、[Node](#page-302-0)

#### **Containers** 要素**:**

### **XML** 表記

```
<xs:element name="Containers" minOccurs="0">
  <xs:sequence maxOccurs="unbounded">
    <xs:element ref="Container"/>
 </xs:sequence>
</xs:element>
```
#### 親要素

[ノード](#page-302-0)

#### 子要素

[Container](#page-236-0)

## <span id="page-275-0"></span>**Layout** 要素

UI コンポーネントのレイアウトを、パネル内でどのように配置するかを定義します。レイアウトはグリッ ド バッグ レイアウトに基づき、各コントロールはグリッド内の 1 つ以上のセルを占有します。このレイ アウトでは、サイズ変更、塗りつぶし、アンカー、インデントの動作を指定できます。

#### 表 *126. Layout* の属性

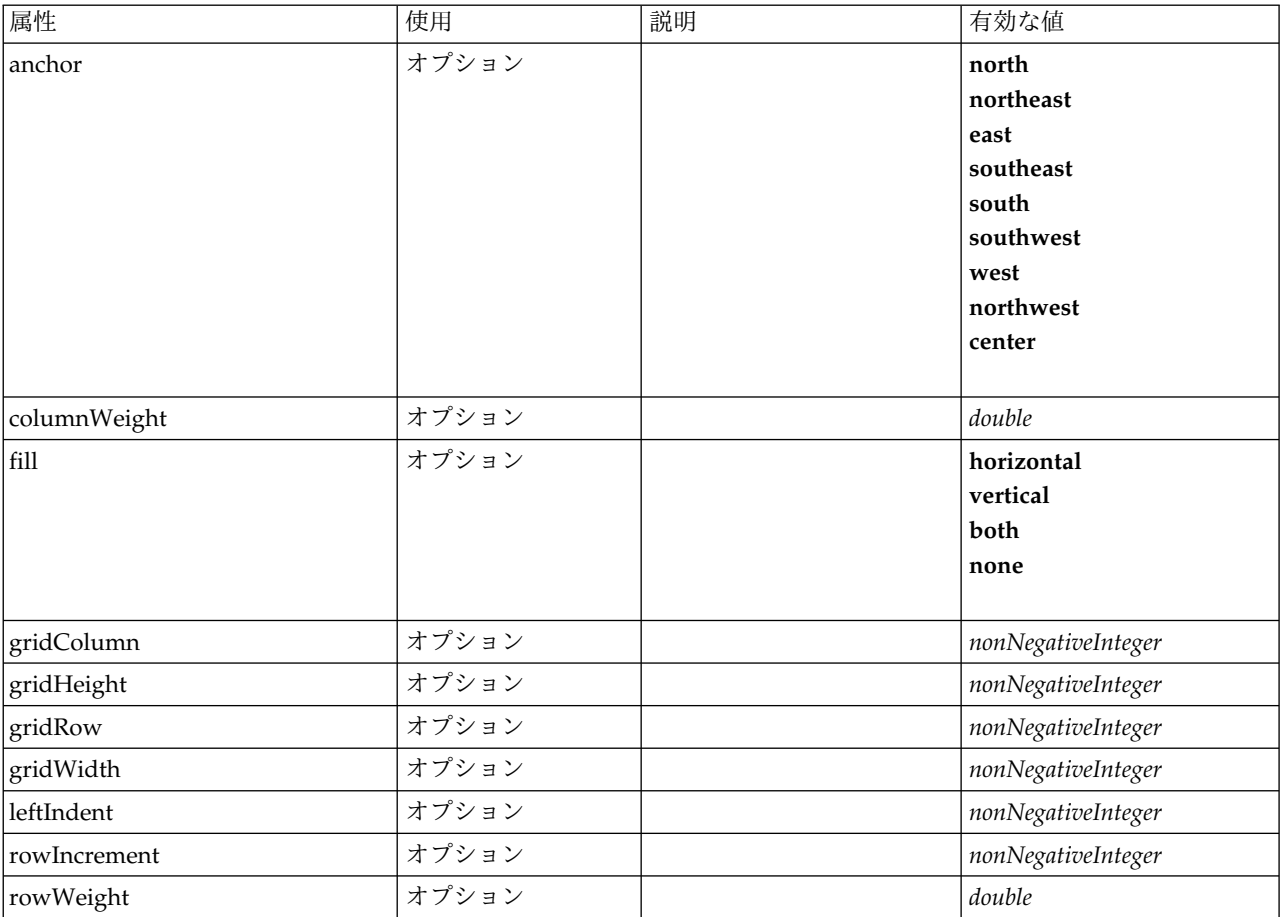

```
<xs:element name="Layout">
  <xs:sequence minOccurs="0" maxOccurs="unbounded">
    <xs:element name="Cell">
    </xs:element>
  </xs:sequence><br><xs:attribute name="gridRow" type="xs:nonNegativeInteger" use="optional"/>
  <xs:attribute name="gridRow" type="xs:nonNegativeInteger" use="optional"/>
  <xs:attribute name="gridColumn" type="xs:nonNegativeInteger" use="optional"/>
<xs:attribute name="rowIncrement" type="xs:nonNegativeInteger" use="optional"/>
  <xs:attribute name="gridWidth" type="xs:nonNegativeInteger" use="optional" default="1"/><br><xs:attribute name="gridHeight" type="xs:nonNegativeInteger" use="optional" default="1"/><br><xs:attribute name="rowWeight" type="xs:dou
  <xs:attribute name="columnWeight" type="xs:double" use="optional"/>
  <xs:attribute name="fill" type="UI-COMPONENT-FILL" use="optional" default="none">
    <xs:enumeration value="horizontal"/>
    <xs:enumeration value="vertical"/>
    <xs:enumeration value="both"/>
    <xs:enumeration value="none"/>
  </xs:attribute>
  <xs:attribute name="anchor" type="UI-COMPONENT-ANCHOR" use="optional" default="west">
     <xs:enumeration value="north"/>
<xs:enumeration value="northeast"/>
    <xs:enumeration value="east"/>
    <xs:enumeration value="southeast"/>
    <xs:enumeration value="south"/>
    <xs:enumeration value="southwest"/>
     <xs:enumeration value="west"/>
<xs:enumeration value="northwest"/>
    <xs:enumeration value="center"/>
  </xs:attribute>
  <xs:attribute name="leftIndent" type="xs:nonNegativeInteger" use="optional"/>
</xs:element>
```
[ActionButton](#page-215-0)、[CheckBoxControl](#page-226-0)、[CheckBoxGroupControl](#page-227-0)、[ClientDirectoryChooserControl](#page-228-0)、 [ClientFileChooserControl](#page-229-0)、[ComboBoxControl](#page-230-0)、[DBConnectionChooserControl](#page-244-0)、 [DBTableChooserControl](#page-245-0)、[ExtensionObjectPanel](#page-262-0)、[FieldAllocationList](#page-266-0)、[ItemChooserControl](#page-355-0)、 [ModelViewerPanel](#page-296-0)、[MultiFieldAllocationControl](#page-297-0)、[MultiFieldChooserControl](#page-298-0)、 [MultiFieldSelectionTableControl](#page-300-0)、[MultiItemChooserControl](#page-301-0)、[OutputViewerPanel](#page-309-0)、 [PasswordBoxControl](#page-311-1)、[PropertiesPanel](#page-313-1)、[PropertiesSubPanel](#page-314-0)、[PropertyControl](#page-317-0)、 [RadioButtonGroupControl](#page-320-0)、[SelectorPanel](#page-326-0)、[ServerDirectoryChooserControl](#page-327-0)、[ServerFileChooserControl](#page-328-0)、 [SingleFieldAllocationControl](#page-330-0)、[SingleFieldChooserControl](#page-331-0)、[SingleFieldValueChooserControl](#page-333-0)、 [SingleItemChooserControl](#page-334-0)、[SpinnerControl](#page-335-0)、[StaticText](#page-336-0)、[SystemControls](#page-341-0)、[TabbedPanel](#page-343-0)、[TableControl](#page-343-1)、 [TextAreaControl](#page-345-0)、[TextBoxControl](#page-346-0)、[TextBrowserPanel](#page-347-0)

# 子要素

[Cell](#page-277-1)

## <span id="page-277-1"></span>**Cell** 要素**:**

表 *127. Cell* の属性

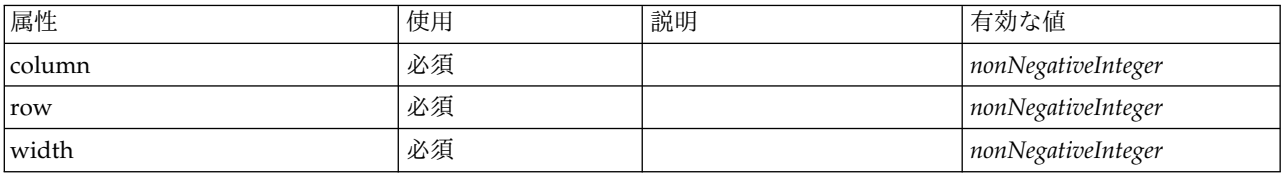

## **XML** 表記

<xs:element name="Cell">

<xs:attribute name="row" type="xs:nonNegativeInteger" use="required"/> <xs:attribute name="column" type="xs:nonNegativeInteger" use="required"/> <xs:attribute name="width" type="xs:nonNegativeInteger" use="required"/> </xs:element>

親要素

[Layout](#page-275-0)

# <span id="page-277-0"></span>**License** 要素

システムが使用するために予約済みです。

# **XML** 表記

```
<xs:element name="License">
  <xs:sequence minOccurs="0" maxOccurs="unbounded">
<xs:element ref="OptionCode"/>
  </xs:sequence>
</xs:element>
```
## 親要素

[Extension](#page-261-0)

# 子要素

[OptionCode](#page-306-1)

# <span id="page-278-0"></span>**ListValue** 要素

値のシーケンス。すべての値は同じコンテンツ・タイプを持つ必要がありますが、これはチェックされませ ん。

# **XML** 表記

```
<xs:element name="ListValue" type="LIST-VALUE">
  <xs:group ref="PARAMETER-CONTENT" minOccurs="0" maxOccurs="unbounded">
   <xs:choice>
      <xs:element ref="MapValue"/>
     <xs:element ref="StructuredValue"/>
     <xs:element ref="ListValue"/>
     <xs:element ref="Value"/>
     <xs:element ref="DatabaseConnectionValue"/>
    </xs:choice>
 </xs:group>
</xs:element>
```
## 親要素

[Attribute](#page-280-0)、[Attribute](#page-280-0)、[ListValue](#page-281-0)、[ListValue](#page-281-0)、[ListValue](#page-278-0)、[Parameter](#page-311-0)

# 子要素

[DatabaseConnectionValue](#page-252-1)、[ListValue](#page-278-0)、[MapValue](#page-278-1)、[StructuredValue](#page-340-0)、[Value](#page-352-1)

# <span id="page-278-1"></span>**MapValue** 要素

A set of map entries, each consisting if a key and a value.

```
<xs:element name="MapValue" type="MAP-VALUE">
  <xs:sequence>
    <xs:element name="MapEntry" type="MAP-ENTRY" maxOccurs="unbounded">
      <xs:sequence>
        <xs:element name="KeyValue" type="KEY-VALUE">
        </xs:element>
        <xs:element name="StructuredValue" type="STRUCTURED-VALUE">
          <xs:sequence>
             <xs:element name="Attribute" type="ATTRIBUTE" maxOccurs="unbounded">
<xs:group ref="PARAMETER-CONTENT" minOccurs="0">
                <xs:choice>
                  <xs:element ref="MapValue"/>
                  <xs:element ref="StructuredValue"/>
                  <xs:element ref="ListValue"/>
                  <xs:element ref="Value"/>
                  <xs:element ref="DatabaseConnectionValue"/>
                </xs:choice>
              </xs:group>
              <xs:sequence>
                <xs:element name="ListValue" type="LIST-VALUE" minOccurs="0" maxOccurs="1">
                  <xs:group ref="PARAMETER-CONTENT" minOccurs="0" maxOccurs="unbounded">
                     <xs:choice>
                       <xs:element ref="MapValue"/>
                       <xs:element ref="StructuredValue"/>
                       <xs:element ref="ListValue"/>
                       <xs:element ref="Value"/>
                       <xs:element ref="DatabaseConnectionValue"/>
                    </xs:choice>
                  </xs:group>
                </xs:element>
              </xs:sequence>
            </xs:element>
          </xs:sequence>
        </xs:element>
      </xs:sequence>
   </xs:element>
  </xs:sequence>
</xs:element>
```
[Attribute](#page-280-0)、[Attribute](#page-280-0)、[ListValue](#page-281-0)、[ListValue](#page-281-0)、[ListValue](#page-278-0)、[Parameter](#page-311-0)

## 子要素

[MapEntry](#page-279-0)

<span id="page-279-0"></span>**MapEntry** 要素**:**キー・プロパティー・マップのエントリー各エントリーは、キーと関連する値で構成さ れています。

#### **XML** 表記

```
<xs:element name="MapEntry" type="MAP-ENTRY" maxOccurs="unbounded">
  <xs:sequence>
    <xs:element name="KeyValue" type="KEY-VALUE">
    </xs:element>
    <xs:element name="StructuredValue" type="STRUCTURED-VALUE">
      <xs:sequence>
         <xs:element name="Attribute" type="ATTRIBUTE" maxOccurs="unbounded">
<xs:group ref="PARAMETER-CONTENT" minOccurs="0">
            <xs:choice>
               <xs:element ref="MapValue"/>
               <xs:element ref="StructuredValue"/>
               <xs:element ref="ListValue"/>
               <xs:element ref="Value"/>
               <xs:element ref="DatabaseConnectionValue"/>
            </xs:choice>
           </xs:group>
           <xs:sequence>
             <xs:element name="ListValue" type="LIST-VALUE" minOccurs="0" maxOccurs="1">
               <xs:group ref="PARAMETER-CONTENT" minOccurs="0" maxOccurs="unbounded">
                 <xs:choice>
                   <xs:element ref="MapValue"/>
                   <xs:element ref="StructuredValue"/>
                   <xs:element ref="ListValue"/>
                   <xs:element ref="Value"/>
                   <xs:element ref="DatabaseConnectionValue"/>
                 </xs:choice>
               </xs:group>
            </xs:element>
          </xs:sequence>
        </xs:element>
      </xs:sequence>
    \langle x \cdot a \rangle ements
  </xs:sequence>
</xs:element>
```
#### 親要素

[MapValue](#page-278-1)

子要素

[KeyValue](#page-279-1)、[StructuredValue](#page-280-1)

<span id="page-279-1"></span>*KeyValue* 要素*:* マップ・エントリー内のキー値。

表 *128. KeyValue* の属性

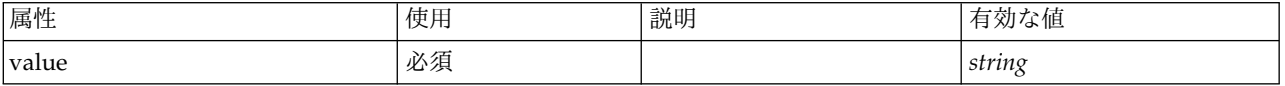

#### **XML** 表記

<xs:element name="KeyValue" type="KEY-VALUE">

<xs:attribute name="value" type="xs:string" use="required"/> </xs:element>

[MapEntry](#page-279-0)

<span id="page-280-1"></span>*StructuredValue* 要素*:* 名前付きの値のシーケンス (「属性」)。

#### **XML** 表記

```
<xs:element name="StructuredValue" type="STRUCTURED-VALUE">
  <xs:sequence>
   <xs:element name="Attribute" type="ATTRIBUTE" maxOccurs="unbounded">
      <xs:group ref="PARAMETER-CONTENT" minOccurs="0">
       <xs:choice>
          <xs:element ref="MapValue"/>
          <xs:element ref="StructuredValue"/>
          <xs:element ref="ListValue"/>
          <xs:element ref="Value"/>
          <xs:element ref="DatabaseConnectionValue"/>
       </xs:choice>
      </xs:group>
      <xs:sequence>
        <xs:element name="ListValue" type="LIST-VALUE" minOccurs="0" maxOccurs="1">
          <xs:group ref="PARAMETER-CONTENT" minOccurs="0" maxOccurs="unbounded">
            <xs:choice>
             <xs:element ref="MapValue"/>
              <xs:element ref="StructuredValue"/>
<xs:element ref="ListValue"/>
             <xs:element ref="Value"/>
             <xs:element ref="DatabaseConnectionValue"/>
           </xs:choice>
         </xs:group>
       </xs:element>
     </xs:sequence>
   </xs:element>
  </xs:sequence>
</xs:element>
```
親要素

#### [MapEntry](#page-279-0)

子要素

[属性](#page-280-0)

#### <span id="page-280-0"></span>*Attribute* 要素*:*

表 *129. Attribute* の属性

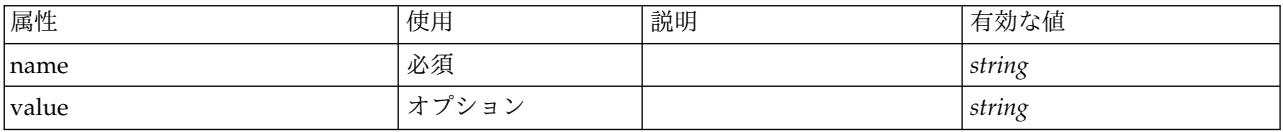

```
<xs:element name="Attribute" type="ATTRIBUTE" maxOccurs="unbounded">
  <xs:group ref="PARAMETER-CONTENT" minOccurs="0">
   <xs:choice>
     <xs:element ref="MapValue"/>
      <xs:element ref="StructuredValue"/>
     <xs:element ref="ListValue"/>
     <xs:element ref="Value"/>
     <xs:element ref="DatabaseConnectionValue"/>
   </xs:choice>
  </xs:group>
  <xs:sequence>
   <xs:element name="ListValue" type="LIST-VALUE" minOccurs="0" maxOccurs="1">
      <xs:group ref="PARAMETER-CONTENT" minOccurs="0" maxOccurs="unbounded">
       <xs:choice>
          <xs:element ref="MapValue"/>
          <xs:element ref="StructuredValue"/>
```

```
<xs:element ref="ListValue"/>
           <xs:element ref="Value"/>
           <xs:element ref="DatabaseConnectionValue"/>
         </xs:choice>
       </xs:group>
    </xs:element>
  </xs:sequence>
  <xs:attribute name="name" type="xs:string" use="required"/>
<xs:attribute name="value" type="xs:string"/>
</xs:element>
```
[StructuredValue](#page-280-1)

子要素

[DatabaseConnectionValue](#page-252-1)、[ListValue](#page-278-0)、[ListValue](#page-281-0)、[MapValue](#page-278-1)、[StructuredValue](#page-340-0)、[Value](#page-352-1)

<span id="page-281-0"></span>*ListValue* 要素*:* 値のシーケンス。すべての値は同じコンテンツ・タイプを持つ必要がありますが、これ はチェックされません。

#### **XML** 表記

```
<xs:element name="ListValue" type="LIST-VALUE" minOccurs="0" maxOccurs="1">
  <xs:group ref="PARAMETER-CONTENT" minOccurs="0" maxOccurs="unbounded">
   <xs:choice>
     <xs:element ref="MapValue"/>
     <xs:element ref="StructuredValue"/>
     <xs:element ref="ListValue"/>
     <xs:element ref="Value"/>
     <xs:element ref="DatabaseConnectionValue"/>
   </xs:choice>
 </xs:group>
</xs:element>
```
親要素

[属性](#page-280-0)

子要素

[DatabaseConnectionValue](#page-252-1)、[ListValue](#page-278-0)、[MapValue](#page-278-1)、[StructuredValue](#page-340-0)、[Value](#page-352-1)

## **Menu** 要素

メニューを定義します。メニューバー内の最上位の新規メニューである場合と、既存のメニューからのサブ メニューである場合があります。

表 *130. Menu* の属性

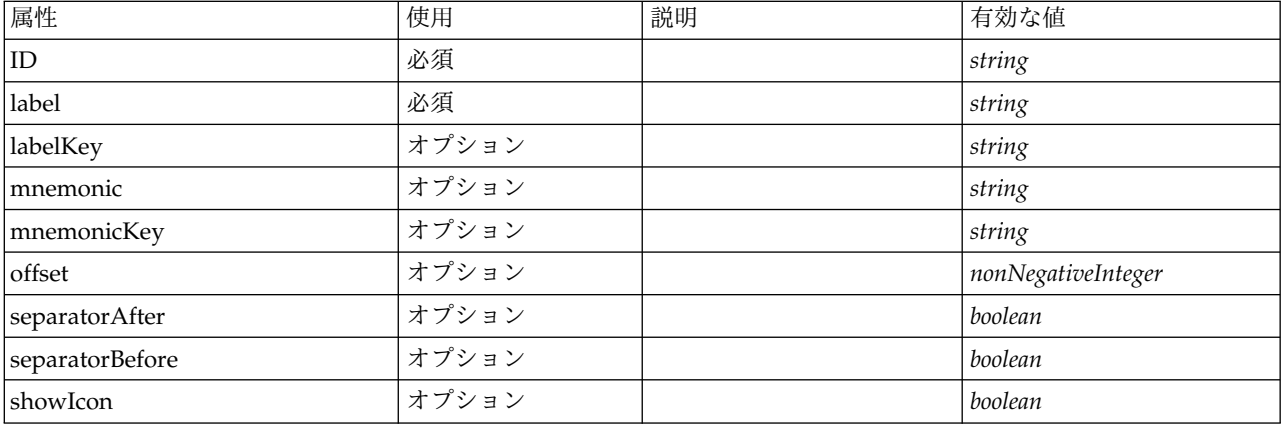

#### 表 *130. Menu* の属性 *(*続き*)*

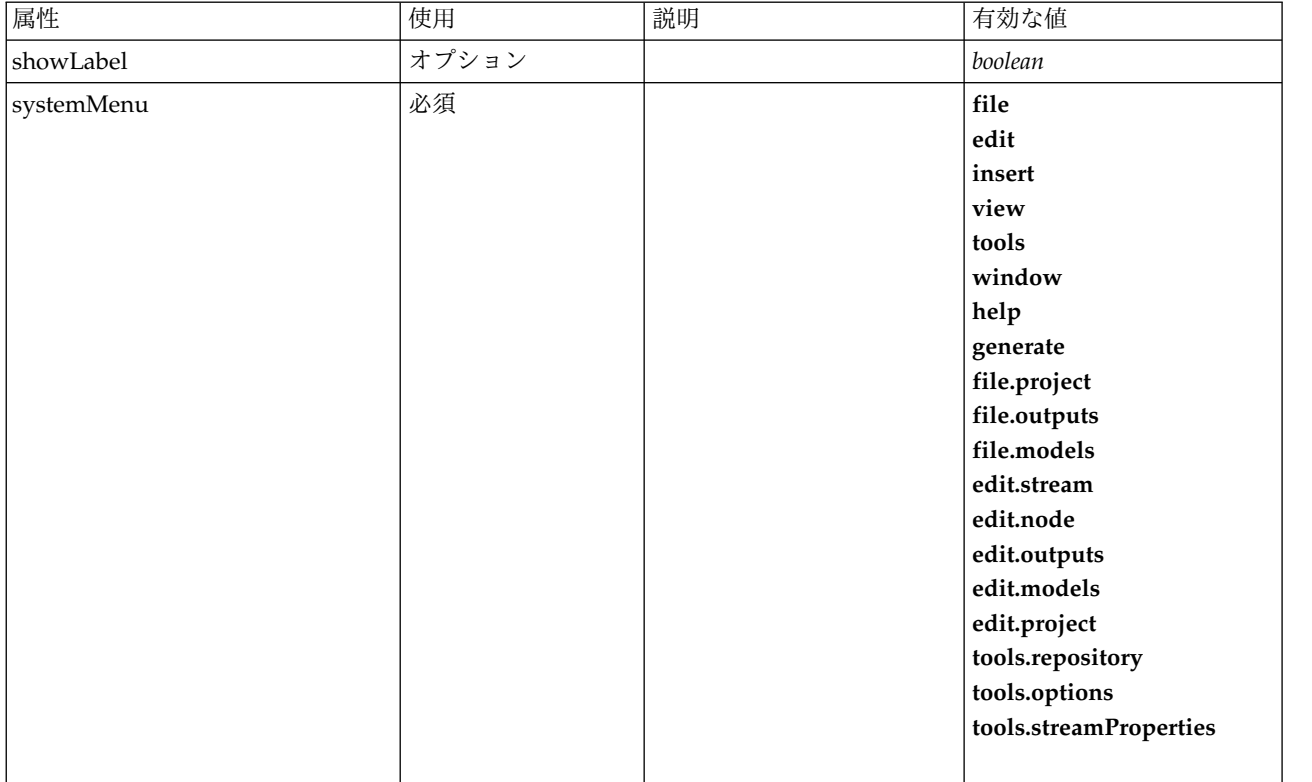

#### **XML** 表記

```
<xs:element name="Menu">
  <xs:attribute name="id" type="xs:string" use="required"/>
  <xs:attribute name="label" type="xs:string" use="required"/>
  <xs:attribute name="labelKey" type="xs:string" use="optional"/>
<xs:attribute name="mnemonic" type="xs:string" use="optional"/>
<xs:attribute name="mnemonicKey" type="xs:string" use="optional"/>
  <xs:attribute name="systemMenu" type="STANDARD-MENU" use="required">
    <xs:enumeration value="file"/>
    <xs:enumeration value="edit"/>
    <xs:enumeration value="insert"/>
    <xs:enumeration value="view"/>
    <xs:enumeration value="tools"/>
    <xs:enumeration value="window"/>
    <xs:enumeration value="help"/>
     <xs:enumeration value="generate"/>
<xs:enumeration value="file.project"/>
    <xs:enumeration value="file.outputs"/>
    <xs:enumeration value="file.models"/>
    <xs:enumeration value="edit.stream"/>
    <xs:enumeration value="edit.node"/>
    <xs:enumeration value="edit.outputs"/>
    <xs:enumeration value="edit.models"/>
    <xs:enumeration value="edit.project"/>
    <xs:enumeration value="tools.repository"/>
    <xs:enumeration value="tools.options"/>
    <xs:enumeration value="tools.streamProperties"/>
  </xs:attribute>
  <xs:attribute name="showLabel" type="xs:boolean" use="optional" default="true"/>
  <xs:attribute name="showIcon" type="xs:boolean" use="optional" default="false"/>
<xs:attribute name="separatorBefore" type="xs:boolean" use="optional" default="false"/>
  <xs:attribute name="separatorAfter" type="xs:boolean" use="optional" default="false"/>
<xs:attribute name="offset" type="xs:nonNegativeInteger" use="optional" default="0"/>
</xs:element>
```
[コントロール](#page-237-1)

親要素

# **MenuItem** 要素

メニューに追加できる項目を定義します。

表 *131. MenuItem* の属性

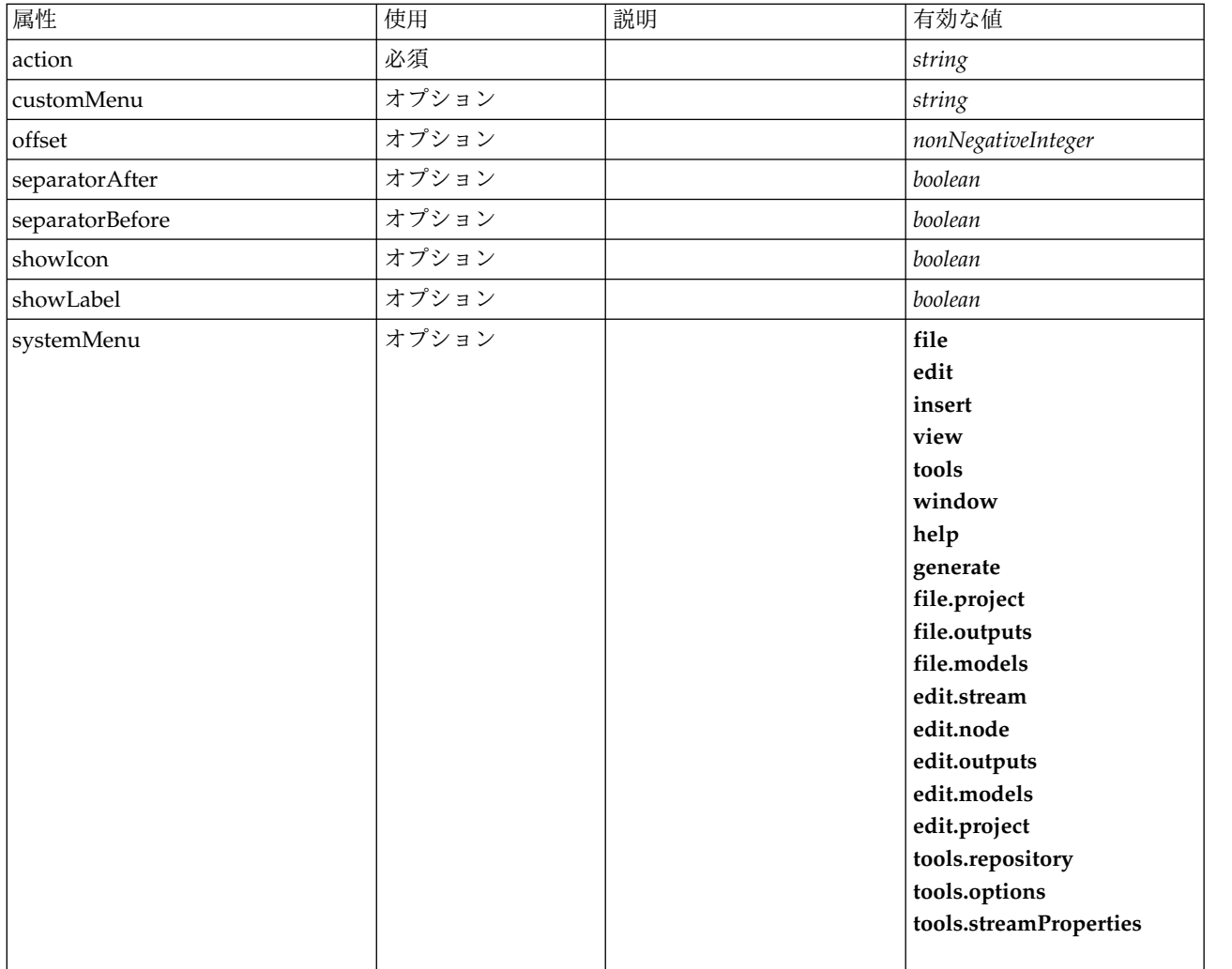

### **XML** 表記

<xs:element name="MenuItem"> <xs:attribute name="action" type="xs:string" use="required"/> <xs:attribute name="systemMenu" type="STANDARD-MENU" use="optional"> <xs:enumeration value="file"/> <xs:enumeration value="edit"/> <xs:enumeration value="insert"/> <xs:enumeration value="view"/> <xs:enumeration value="tools"/> <xs:enumeration value="window"/> <xs:enumeration value="help"/> <xs:enumeration value="generate"/> <xs:enumeration value="file.project"/> <xs:enumeration value="file.outputs"/> <xs:enumeration value="file.models"/> <xs:enumeration value="edit.stream"/> <xs:enumeration value="edit.node"/> <xs:enumeration value="edit.outputs"/> <xs:enumeration value="edit.models"/> <xs:enumeration value="edit.project"/> <xs:enumeration value="tools.repository"/> <xs:enumeration value="tools.options"/> <xs:enumeration value="tools.streamProperties"/> </xs:attribute> <xs:attribute name="customMenu" type="xs:string" use="optional"/>

```
<xs:attribute name="showLabel" type="xs:boolean" use="optional" default="true"/>
   <xs:attribute name="showIcon" type="xs:boolean" use="optional" default="false"/><br><xs:attribute name="separatorBefore" type="xs:boolean" use="optional" default="false"/><br><xs:attribute name="separatorAfter" type="xs:boolean"
   <xs:attribute name="offset" type="xs:nonNegativeInteger" use="optional" default="0"/>
</xs:element>
```
<span id="page-284-0"></span>[コントロール](#page-237-1)

# **MissingValues** 要素

#### 表 *132. MissingValues* の属性

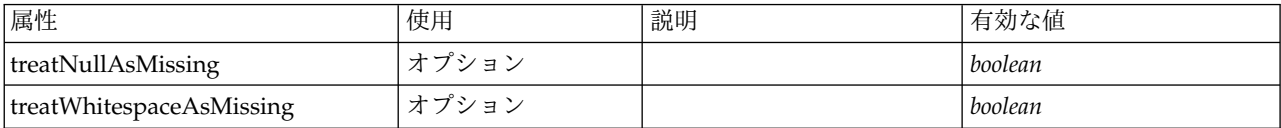

### **XML** 表記

<xs:element name="MissingValues" type="MISSING-VALUES" minOccurs="0"> <xs:sequence> <xs:element name="Range" type="RANGE"> </xs:element> <xs:element name="Values" type="FIELD-VALUES"> <xs:sequence> <xs:element name="Value" type="FIELD-VALUE" minOccurs="0" maxOccurs="unbounded"> <xs:sequence> <xs:element name="DisplayLabel" type="DISPLAY-LABEL" minOccurs="0" maxOccurs="unbounded"> </xs:element> </xs:sequence> </xs:element> </xs:sequence> </xs:element> </xs:sequence> <xs:attribute name="treatNullAsMissing" type="xs:boolean" default="true"/> <xs:attribute name="treatWhitespaceAsMissing" type="xs:boolean" default="false"/> </xs:element>

### 親要素

[フィールド](#page-250-1)

## 子要素

[Range](#page-284-1)、[Values](#page-285-0)

### <span id="page-284-1"></span>**Range** 要素**:**

表 *133. Range* の属性

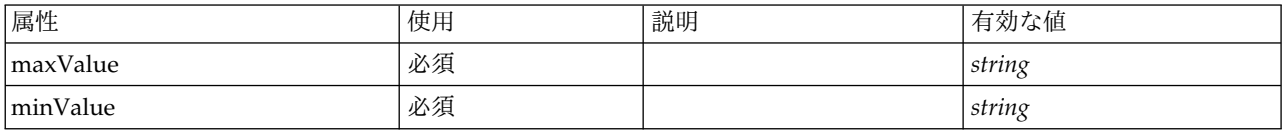

#### **XML** 表記

<xs:element name="Range" type="RANGE">

<xs:attribute name="minValue" type="xs:string" use="required"/> <xs:attribute name="maxValue" type="xs:string" use="required"/>

</xs:element>

#### [MissingValues](#page-284-0)

<span id="page-285-0"></span>**Values** 要素**:**

表 134. Values の属性

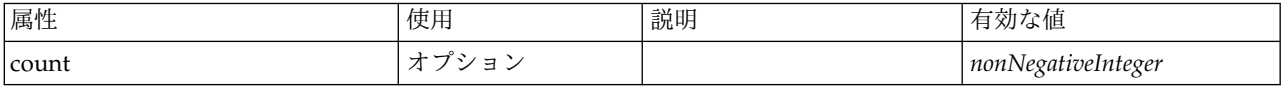

#### **XML** 表記

<xs:element name="Values" type="FIELD-VALUES"> <xs:sequence> <xs:element name="Value" type="FIELD-VALUE" minOccurs="0" maxOccurs="unbounded"> <xs:sequence> <xs:element name="DisplayLabel" type="DISPLAY-LABEL" minOccurs="0" maxOccurs="unbounded"> </xs:element> </xs:sequence> </xs:element> </xs:sequence> <xs:attribute name="count" type="xs:nonNegativeInteger"/> </xs:element>

親要素

### [MissingValues](#page-284-0)

子要素

[Value](#page-285-1)

#### <span id="page-285-1"></span>*Value* 要素*:*

表 *135. Value* の属性

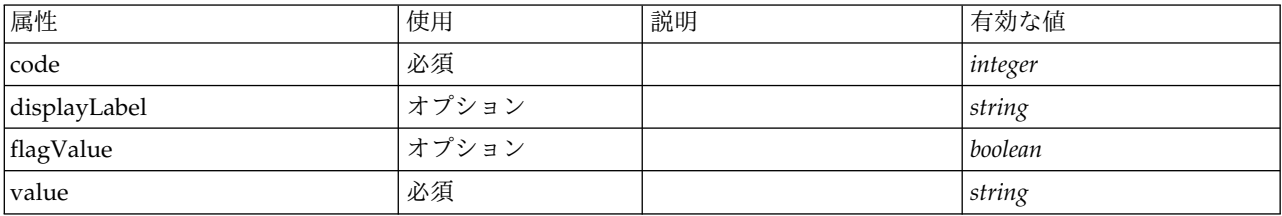

#### **XML** 表記

<xs:element name="Value" type="FIELD-VALUE" minOccurs="0" maxOccurs="unbounded">

```
<xs:sequence>
 <xs:element name="DisplayLabel" type="DISPLAY-LABEL" minOccurs="0" maxOccurs="unbounded">
 </xs:element>
```

```
</xs:sequence>
```

```
<xs:attribute name="value" type="xs:string" use="required"/>
<xs:attribute name="code" type="xs:integer" use="required"/>
```

```
<xs:attribute name="flagValue" type="xs:boolean"/>
<xs:attribute name="displayLabel" type="xs:string"/>
```
</xs:element>

親要素

[値](#page-285-0)

子要素

#### [DisplayLabel](#page-286-0)

<span id="page-286-0"></span>*DisplayLabel* 要素*:* 指定された言語でのフィールドまたは値の表示ラベル。この displayLabel 属性は、 特定の言語のラベルがない場合に使用できます。

#### 表 *136. DisplayLabel* の属性

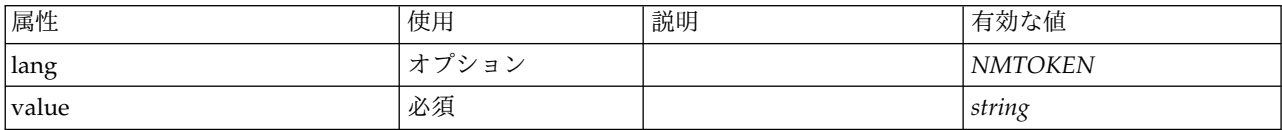

#### **XML** 表記

<xs:element name="DisplayLabel" type="DISPLAY-LABEL" minOccurs="0" maxOccurs="unbounded"> <xs:attribute name="value" type="xs:string" use="required"/> <xs:attribute name="lang" type="xs:NMTOKEN" default="en"/> </xs:element>

親要素

[値](#page-353-0)

# **ModelBuilder** 要素

表 *137. ModelBuilder* の属性

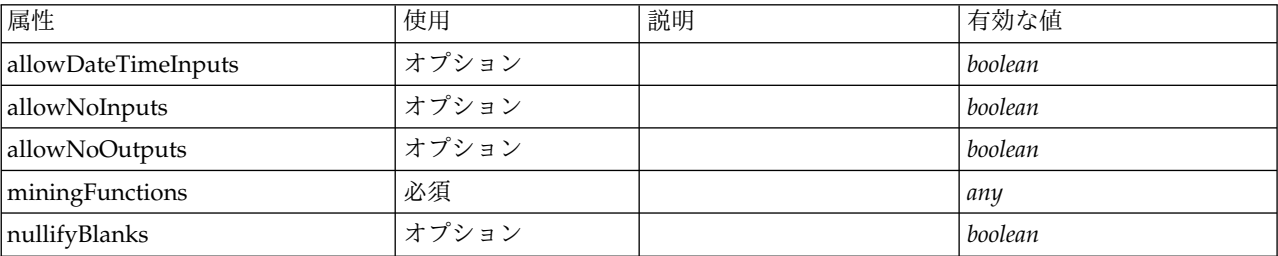

```
<xs:element name="ModelBuilder">
  <xs:sequence>
   <xs:element name="Algorithm">
   </xs:element>
   <xs:element name="ModelingFields" minOccurs="0">
     <xs:sequence>
       <xs:element name="InputFields" minOccurs="0">
       </xs:element>
       <xs:element name="OutputFields" minOccurs="0">
       </xs:element>
     </xs:sequence>
   </xs:element>
   <xs:element name="ModelGeneration">
   </xs:element>
    <xs:element name="ModelFields">
      <xs:sequence minOccurs="0" maxOccurs="unbounded">
       <xs:group ref="DATA-MODEL-EXPRESSION">
         <xs:choice>
           <xs:element ref="ForEach"/>
           <xs:element ref="AddField"/>
           <xs:element ref="ChangeField"/>
           <xs:element ref="RemoveField"/>
         </xs:choice>
       </xs:group>
     </xs:sequence>
   </xs:element>
   <xs:element name="ModelEvaluation" minOccurs="0">
     <xs:sequence>
```

```
<xs:element name="RawPropensity" minOccurs="0">
        </xs:element>
        <xs:element name="AdjustedPropensity" minOccurs="0">
        </xs:element>
        <xs:element name="VariableImportance" minOccurs="0">
        </xs:element>
      </xs:sequence>
    </xs:element>
    <xs:element name="AutoModeling" minOccurs="0">
      <xs:sequence>
        <xs:element name="SimpleSettings">
          <xs:sequence>
             <xs:element ref="PropertyGroup" maxOccurs="unbounded"/>
           </xs:sequence>
        </xs:element>
        <xs:element name="ExpertSettings" minOccurs="0">
           <xs:sequence>
             <xs:element ref="Condition" minOccurs="0"/>
             <xs:element ref="PropertyGroup" maxOccurs="unbounded"/>
           </xs:sequence>
        </xs:element>
        <xs:element name="PropertyMap" minOccurs="0">
           <xs:sequence>
             <xs:element name="PropertyMapping" maxOccurs="unbounded">
             </xs:element>
           </xs:sequence>
        </xs:element>
        <xs:element ref="Constraint" minOccurs="0" maxOccurs="unbounded"/>
      </xs:sequence>
    </xs:element>
  </xs:sequence>
  <xs:attribute name="miningFunctions" use="required"/>
<xs:attribute name="allowNoInputs" type="xs:boolean" use="optional" default="false"/>
  <xs:attribute name="allowNoOutputs" type="xs:boolean" use="optional" default="false"/>
<xs:attribute name="allowDateTimeInputs" type="xs:boolean" use="optional" default="false"/>
  <xs:attribute name="nullifyBlanks" type="xs:boolean" use="optional" default="true"/>
</xs:element>
```
[ノード](#page-302-0)

## 子要素

[Algorithm](#page-287-0)、[AutoModeling](#page-292-0)、[ModelEvaluation](#page-290-1)、[ModelFields](#page-290-0)、[ModelGeneration](#page-289-0)、[ModelingFields](#page-288-0)

### <span id="page-287-0"></span>**Algorithm** 要素**:**

表 *138. Algorithm* の属性

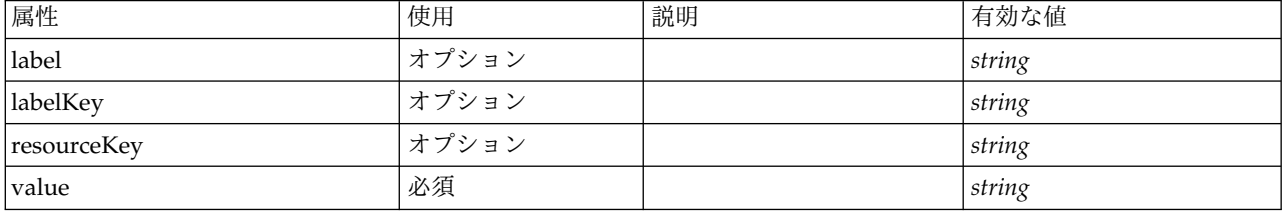

```
<xs:element name="Algorithm">
   <xs:attribute name="value" type="xs:string" use="required"/>
<xs:attribute name="label" type="xs:string" use="optional"/>
   <xs:attribute name="labelKey" type="xs:string" use="optional"/>
<xs:attribute name="resourceKey" type="xs:string" use="optional"/>
</xs:element>
```
### [ModelBuilder](#page-286-0)

#### <span id="page-288-1"></span>**ModelingFields** 要素**:**

### 表 *139. ModelingFields* の属性

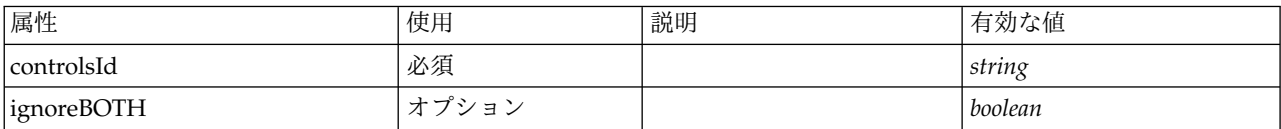

#### **XML** 表記

<xs:element name="ModelingFields" minOccurs="0"> <xs:attribute name="controlsId" type="xs:string" use="required"/> <xs:sequence> <xs:element name="InputFields" minOccurs="0"> </xs:element> <xs:element name="OutputFields" minOccurs="0"> </xs:element> </xs:sequence>

<xs:attribute name="ignoreBOTH" type="xs:boolean" use="optional" default="true"/>

</xs:element>

### 親要素

### [ModelBuilder](#page-286-0)

#### 子要素

#### [InputFields](#page-288-0)、[OutputFields](#page-289-0)

#### <span id="page-288-0"></span>*InputFields* 要素*:*

表 *140. InputFields* の属性

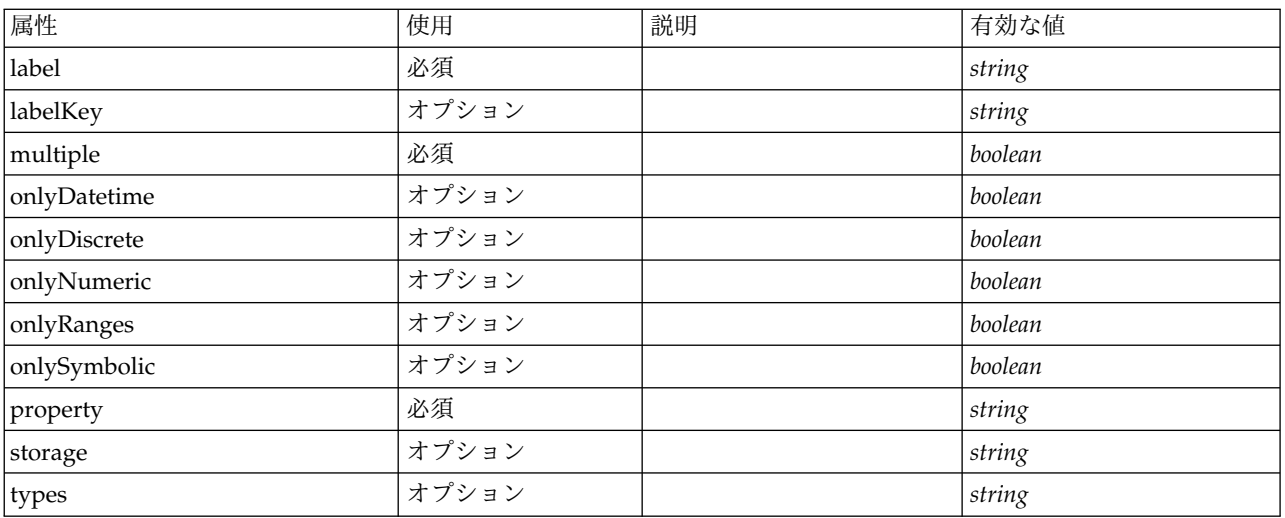

#### **XML** 表記

<xs:element name="InputFields" minOccurs="0">

<xs:attribute name="storage" type="xs:string" use="optional"/> <xs:attribute name="onlyNumeric" type="xs:boolean" use="optional"/> <xs:attribute name="onlySymbolic" type="xs:boolean" use="optional"/> <xs:attribute name="onlyDatetime" type="xs:boolean" use="optional"/> <xs:attribute name="types" type="xs:string" use="optional"/>

<xs:attribute name="onlyRanges" type="xs:boolean" use="optional"/><br><xs:attribute name="onlyDiscrete" type="xs:boolean" use="optional"/><br><xs:attribute name="property" type="xs:string" use="required"/><br><xs:attribute name="mu </xs:element>

#### 親要素

#### [ModelingFields](#page-288-1)

#### <span id="page-289-0"></span>*OutputFields* 要素*:*

#### 表 *141. OutputFields* の属性

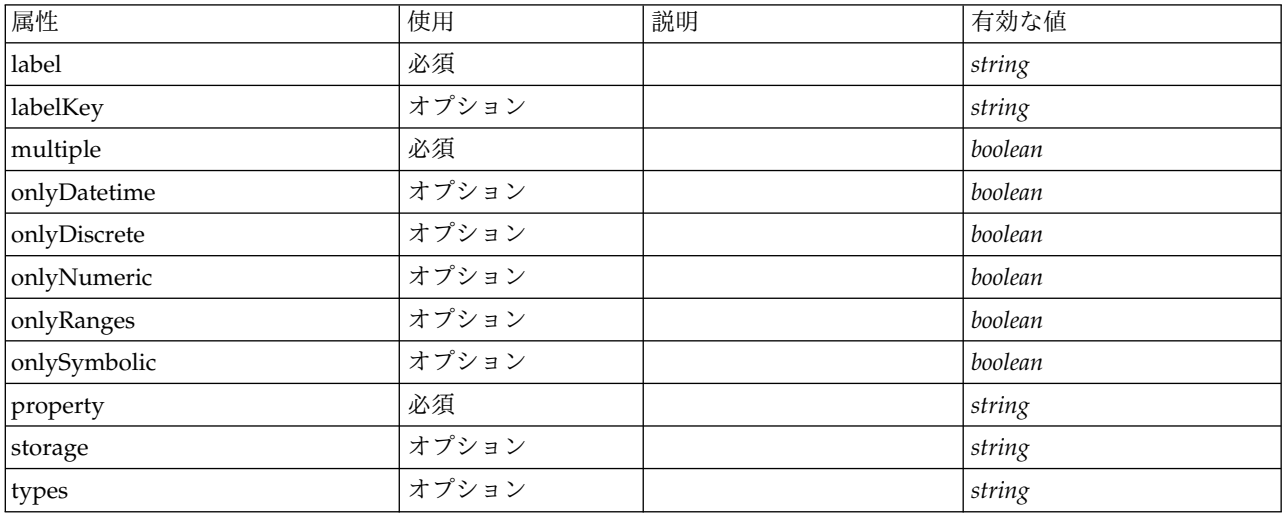

### **XML** 表記

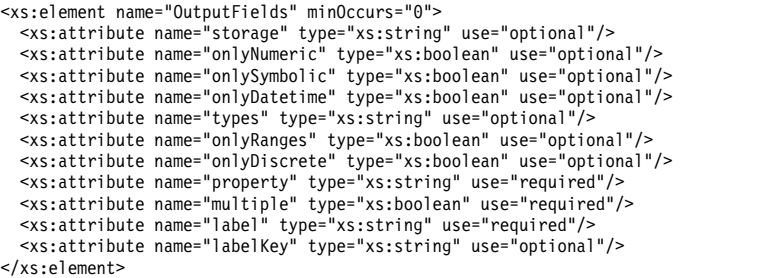

#### 親要素

#### [ModelingFields](#page-288-1)

### **ModelGeneration** 要素**:**

#### 表 *142. ModelGeneration* の属性

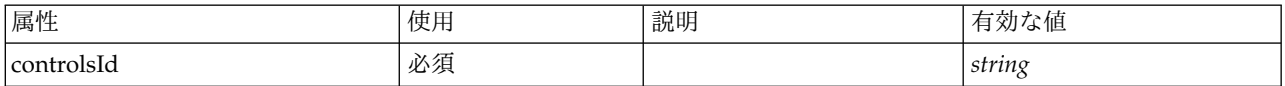

#### **XML** 表記

<xs:element name="ModelGeneration"> <xs:attribute name="controlsId" type="xs:string" use="required"/> </xs:element>

[ModelBuilder](#page-286-0)

<span id="page-290-2"></span>**ModelFields** 要素**:**

#### **XML** 表記

```
<xs:element name="ModelFields">
 <xs:sequence minOccurs="0" maxOccurs="unbounded">
   <xs:group ref="DATA-MODEL-EXPRESSION">
     <xs:choice>
      <xs:element ref="ForEach"/>
        <xs:element ref="AddField"/>
        <xs:element ref="ChangeField"/>
       <xs:element ref="RemoveField"/>
     </xs:choice>
   </xs:group>
 </xs:sequence>
</xs:element>
```
親要素

#### [ModelBuilder](#page-286-0)

子要素

[AddField](#page-216-0)、[ChangeField](#page-222-0)、[ForEach](#page-271-0)、[RemoveField](#page-322-0)

#### <span id="page-290-1"></span>**ModelEvaluation** 要素**:**

表 *143. ModelEvaluation* の属性

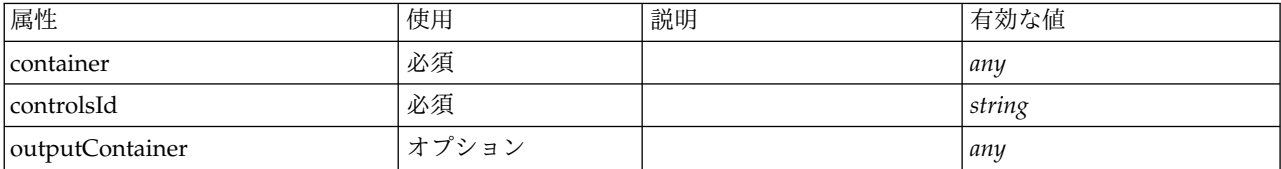

#### **XML** 表記

```
<xs:element name="ModelEvaluation" minOccurs="0">
  <xs:attribute name="controlsId" type="xs:string" use="required"/>
  <xs:sequence>
   <xs:element name="RawPropensity" minOccurs="0">
   </xs:element>
   <xs:element name="AdjustedPropensity" minOccurs="0">
   </xs:element>
   <xs:element name="VariableImportance" minOccurs="0">
   </xs:element>
 </xs:sequence>
 <xs:attribute name="container" use="required"/>
  <xs:attribute name="outputContainer" use="optional"/>
</xs:element>
```
### 親要素

### [ModelBuilder](#page-286-0)

子要素

[AdjustedPropensity](#page-291-0)、[RawPropensity](#page-290-0)、[VariableImportance](#page-291-1)

#### <span id="page-290-0"></span>*RawPropensity* 要素*:*

#### 表 *144. RawPropensity* の属性

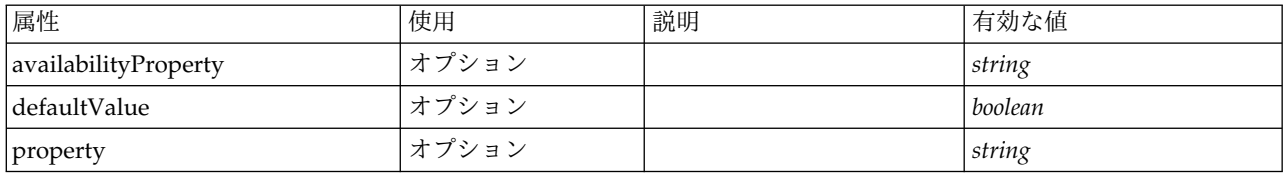

#### **XML** 表記

<xs:element name="RawPropensity" minOccurs="0"> <xs:attribute name="property" type="xs:string" use="optional"/>

- <xs:attribute name="availabilityProperty" type="xs:string" use="optional"/> <xs:attribute name="defaultValue" type="xs:boolean" use="optional"/>
- 

</xs:element>

#### 親要素

#### [ModelEvaluation](#page-290-1)

#### <span id="page-291-0"></span>*AdjustedPropensity* 要素*:*

#### 表 *145. AdjustedPropensity* の属性

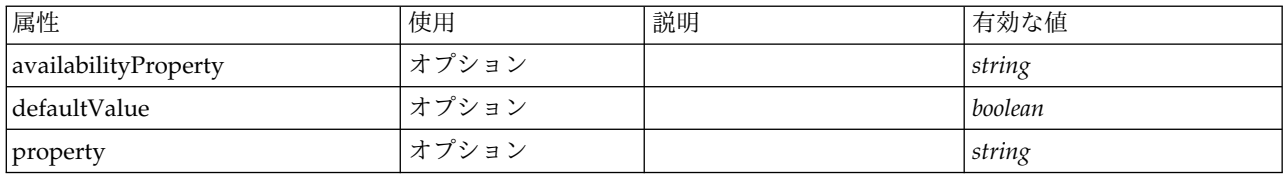

#### **XML** 表記

<xs:element name="AdjustedPropensity" minOccurs="0">

<xs:attribute name="property" type="xs:string" use="optional"/> <xs:attribute name="availabilityProperty" type="xs:string" use="optional"/> <xs:attribute name="defaultValue" type="xs:boolean" use="optional"/> </xs:element>

#### 親要素

#### [ModelEvaluation](#page-290-1)

#### <span id="page-291-1"></span>*VariableImportance* 要素*:*

#### 表 *146. VariableImportance* の属性

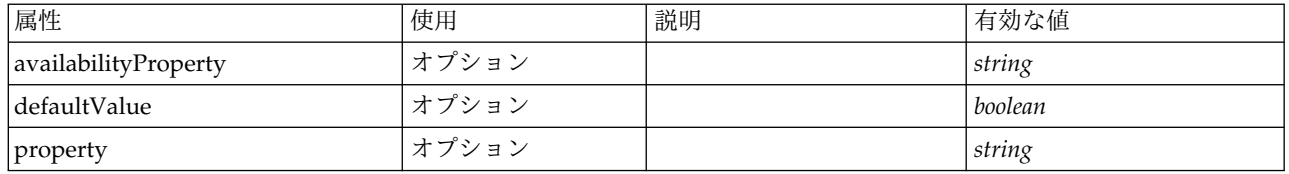

### **XML** 表記

<xs:element name="VariableImportance" minOccurs="0"> <xs:attribute name="property" type="xs:string" use="optional"/> <xs:attribute name="availabilityProperty" type="xs:string" use="optional"/> <xs:attribute name="defaultValue" type="xs:boolean" use="optional"/> </xs:element>

### [ModelEvaluation](#page-290-1)

### <span id="page-292-1"></span>**AutoModeling** 要素**:**

#### 表 *147. AutoModeling* の属性

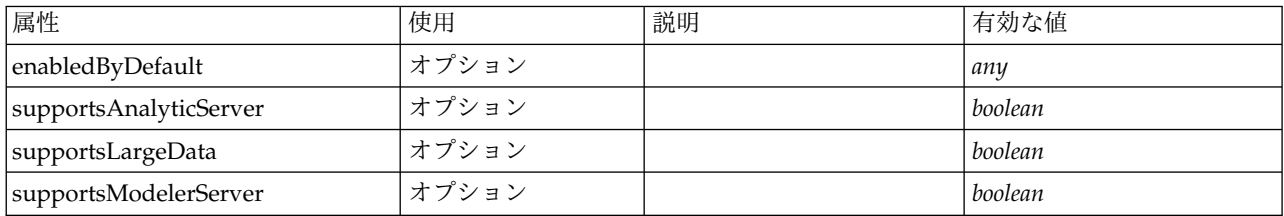

#### **XML** 表記

<xs:element name="AutoModeling" minOccurs="0"> <xs:sequence> <xs:element name="SimpleSettings"> <xs:sequence> <xs:element ref="PropertyGroup" maxOccurs="unbounded"/> </xs:sequence> </xs:element> <xs:element name="ExpertSettings" minOccurs="0"> <xs:sequence> <xs:element ref="Condition" minOccurs="0"/> <xs:element ref="PropertyGroup" maxOccurs="unbounded"/> </xs:sequence> </xs:element> <xs:element name="PropertyMap" minOccurs="0"> <xs:sequence> <xs:element name="PropertyMapping" maxOccurs="unbounded"> </xs:element> </xs:sequence> </xs:element> <xs:element ref="Constraint" minOccurs="0" maxOccurs="unbounded"/> </xs:sequence> <xs:attribute name="enabledByDefault" use="optional"/> <xs:attribute name="supportsAnalyticServer" type="xs:boolean" use="optional"/> <xs:attribute name="supportsLargeData" type="xs:boolean" use="optional"/> <xs:attribute name="supportsModelerServer" type="xs:boolean" use="optional"/> </xs:element>

### 親要素

#### [ModelBuilder](#page-286-0)

子要素

[Constraint](#page-235-0)、[ExpertSettings](#page-293-0)、[PropertyMap](#page-293-1)、[SimpleSettings](#page-292-0)

#### <span id="page-292-0"></span>*SimpleSettings* 要素*:*

#### **XML** 表記

```
<xs:element name="SimpleSettings">
 <xs:sequence>
   <xs:element ref="PropertyGroup" maxOccurs="unbounded"/>
 </xs:sequence>
</xs:element>
```
### 親要素

[AutoModeling](#page-292-1)

子要素

[PropertyGroup](#page-318-0)

<span id="page-293-0"></span>*ExpertSettings* 要素*:*

### **XML** 表記

```
<xs:element name="ExpertSettings" minOccurs="0">
 <xs:sequence>
   <xs:element ref="Condition" minOccurs="0"/>
   <xs:element ref="PropertyGroup" maxOccurs="unbounded"/>
 </xs:sequence>
</xs:element>
```
親要素

#### [AutoModeling](#page-292-1)

子要素

[Condition](#page-232-0)、[PropertyGroup](#page-318-0)

### <span id="page-293-1"></span>*PropertyMap* 要素*:*

### **XML** 表記

```
<xs:element name="PropertyMap" minOccurs="0">
 <xs:sequence>
   <xs:element name="PropertyMapping" maxOccurs="unbounded">
   </xs:element>
 </xs:sequence>
</xs:element>
```
#### 親要素

### [AutoModeling](#page-292-1)

子要素

### [PropertyMapping](#page-293-2)

### <span id="page-293-2"></span>*PropertyMapping* 要素*:*

表 *148. PropertyMapping* の属性

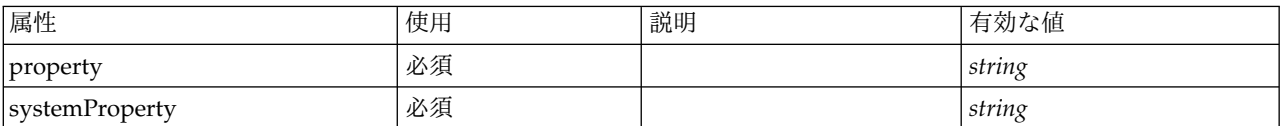

### **XML** 表記

<xs:element name="PropertyMapping" maxOccurs="unbounded"> <xs:attribute name="property" type="xs:string" use="required"/> <xs:attribute name="systemProperty" type="xs:string" use="required"/> </xs:element>

親要素

[PropertyMap](#page-293-1)

# <span id="page-294-0"></span>**ModelOutput** 要素

```
表 149. ModelOutput の属性
```
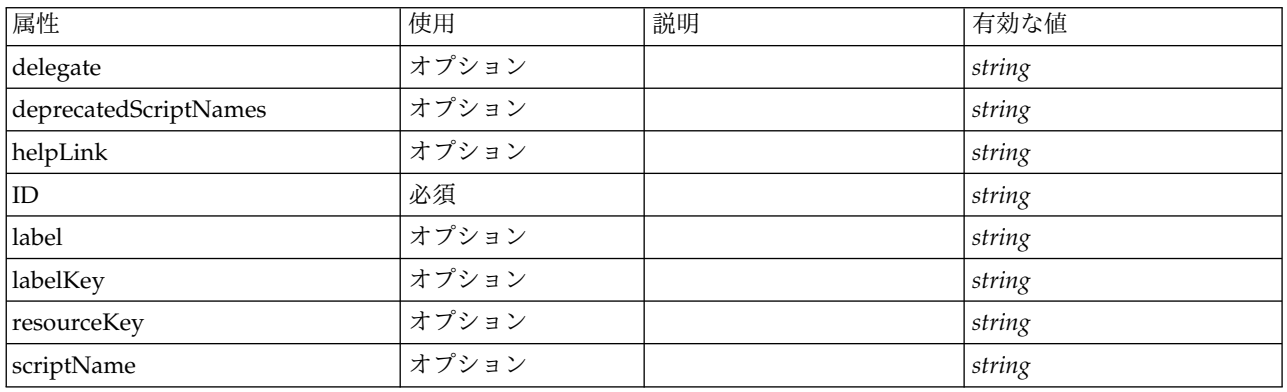

# **XML** 表記

```
<xs:element name="ModelOutput">
  <xs:sequence maxOccurs="unbounded">
    <xs:choice maxOccurs="unbounded">
      <xs:element ref="Properties"/>
      <xs:element name="Containers" minOccurs="0">
        <xs:sequence maxOccurs="unbounded">
           <xs:element ref="Container"/>
        </xs:sequence>
      </xs:element>
       <xs:element ref="UserInterface"/>
       <xs:element ref="Constructors" minOccurs="0"/>
<xs:element ref="ModelProvider" minOccurs="0"/>
    </xs:choice>
  </xs:sequence>
  <xs:attribute name="id" type="xs:string" use="required"/>
  <xs:attribute name="scriptName" type="xs:string" use="optional"/>
<xs:attribute name="deprecatedScriptNames" type="xs:string" use="optional"/>
  <xs:attribute name="delegate" type="xs:string" use="optional"/>
  <xs:attribute name="resourceKey" type="xs:string" use="optional"/>
<xs:attribute name="label" type="xs:string" use="optional"/>
  <xs:attribute name="labelKey" type="xs:string" use="optional"/>
  <xs:attribute name="helpLink" type="xs:string" use="optional"/>
</xs:element>
```
# 親要素

[Extension](#page-261-0)

# 子要素

[Constructors](#page-235-1)、[Containers](#page-256-0)、[ModelProvider](#page-295-0)、[Properties](#page-313-0)、[UserInterface](#page-350-0)

# 関連する要素

[DocumentOutput](#page-255-0)、[InteractiveDocumentBuilder](#page-273-0)、[InteractiveModelBuilder](#page-274-0)、[Node](#page-302-0)

**Containers** 要素**:**

### **XML** 表記

```
<xs:element name="Containers" minOccurs="0">
 <xs:sequence maxOccurs="unbounded">
   <xs:element ref="Container"/>
 </xs:sequence>
</xs:element>
```
[ノード](#page-302-0)

子要素

[Container](#page-236-0)

## <span id="page-295-0"></span>**ModelProvider** 要素

表 *150. ModelProvider* の属性

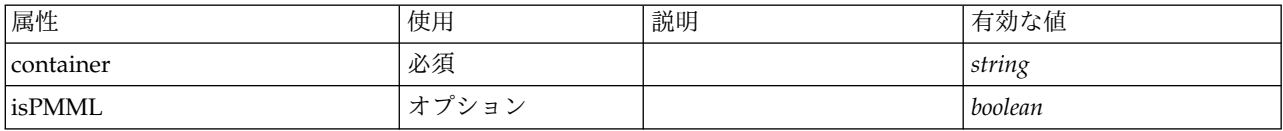

### **XML** 表記

<xs:element name="ModelProvider"> <xs:attribute name="container" type="xs:string" use="required"/> <xs:attribute name="isPMML" type="xs:boolean" use="optional" default="true"/> </xs:element>

### 親要素

[DocumentOutput](#page-255-0)、[InteractiveDocumentBuilder](#page-273-0)、[InteractiveModelBuilder](#page-274-0)、[ModelOutput](#page-294-0)、[Node](#page-302-0)

# **ModelType** 要素

新規モデル・タイプを定義します。

表 *151. ModelType* の属性

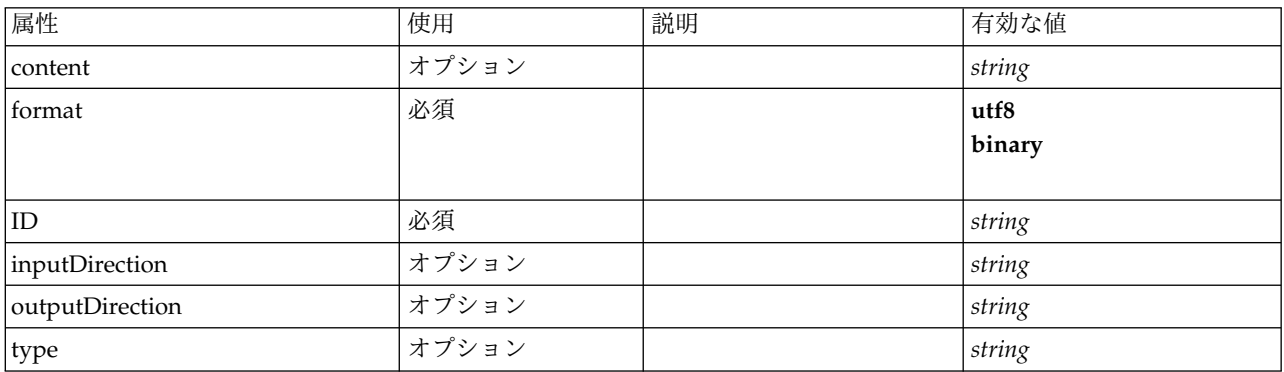

### **XML** 表記

```
<xs:element name="ModelType">
  <xs:attribute name="id" type="xs:string" use="required"/>
  <xs:attribute name="format" use="required">
    <xs:simpleType>
       <xs:restriction base="xs:string">
         <xs:enumeration value="utf8"/>
         <xs:enumeration value="binary"/>
       </xs:restriction>
    </xs:simpleType>
  </xs:attribute>
  <xs:attribute name="content" type="xs:string" use="optional"/><br><xs:attribute name="inputDirection" type="xs:string" use="optional" default="[in]"/><br><xs:attribute name="outputDirection" type="xs:string" use="optional" defau
  <xs:attribute name="type" type="xs:string" use="optional"/>
</xs:element>
```
[ContainerTypes](#page-237-0)

# 関連する要素

[ContainerType](#page-236-1)、[DocumentType](#page-257-0)

# <span id="page-296-1"></span>**ModelViewerPanel** 要素

表 *152. ModelViewerPanel* の属性

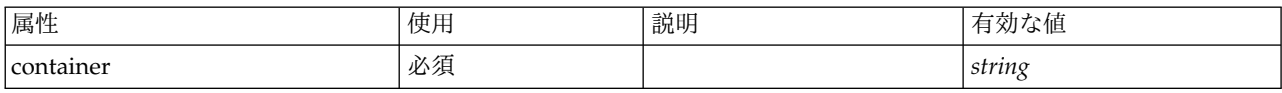

# **XML** 表記

```
<xs:element name="ModelViewerPanel">
  <xs:sequence>
    <xs:choice>
       <xs:element ref="Layout" minOccurs="0" maxOccurs="1"/>
       <xs:element ref="Enabled" minOccurs="0" maxOccurs="1"/>
<xs:element ref="Visible" minOccurs="0" maxOccurs="1"/>
      <xs:element ref="Required" minOccurs="0" maxOccurs="1"/>
    </xs:choice>
 </xs:sequence>
  <xs:attribute name="container" type="xs:string" use="required"/>
</xs:element>
```
### 親要素

[タブ](#page-342-0)

```
子要素
```
[Enabled](#page-257-1)、[Layout](#page-275-0)、[Required](#page-322-1)、[Visible](#page-354-0)

### 関連する要素

[ActionButton](#page-215-0)、[ComboBoxControl](#page-230-0)、[ExtensionObjectPanel](#page-262-0)、[FieldAllocationList](#page-266-0)、[OutputViewerPanel](#page-309-0)、 [SelectorPanel](#page-326-0)、[StaticText](#page-336-0)、[SystemControls](#page-341-0)、[TabbedPanel](#page-343-0)、[TextBrowserPanel](#page-347-0)

### <span id="page-296-0"></span>**Module** 要素

表 *153. Module* の属性

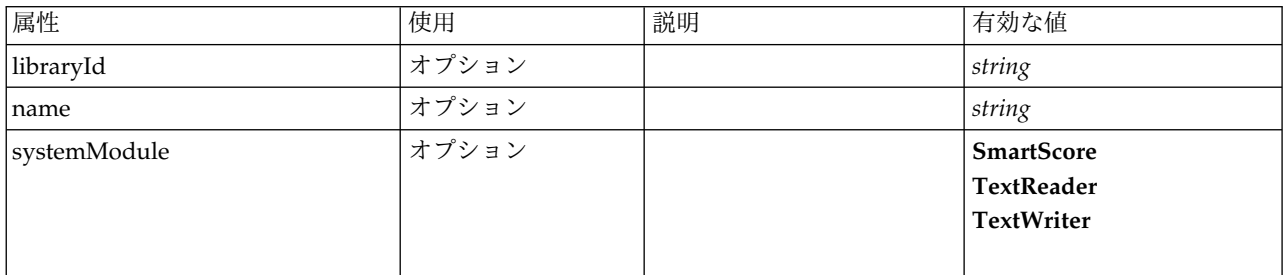

### **XML** 表記

<xs:element name="Module"> <xs:sequence> <xs:element ref="InputFiles"/> <xs:element ref="OutputFiles"/>

```
<xs:element ref="StatusCodes" minOccurs="0" maxOccurs="1"/>
   <xs:group ref="SYSTEM-MODULE" minOccurs="0">
     <xs:choice>
       <xs:element ref="TextReader"/>
       <xs:element ref="TextWriter"/>
     </xs:choice>
   </xs:group>
  </xs:sequence>
  <xs:attribute name="systemModule" use="optional" default="SmartScore">
   <xs:simpleType>
     <xs:restriction base="xs:string">
       <xs:enumeration value="SmartScore"/>
       <xs:enumeration value="TextReader"/>
       <xs:enumeration value="TextWriter"/>
     </xs:restriction>
   </xs:simpleType>
 </xs:attribute>
 <xs:attribute name="libraryId" type="xs:string" use="optional"/>
 <xs:attribute name="name" type="xs:string" use="optional"/>
</xs:element>
```
[Execution](#page-260-0)

# 子要素

[InputFiles](#page-273-1)、[OutputFiles](#page-308-0)、[StatusCodes](#page-337-0)、[TextReader](#page-348-0)、[TextWriter](#page-349-0)

# <span id="page-297-0"></span>**MultiFieldAllocationControl** 要素

allocator 属性によって識別されるフィールド割り振りリスト コントロールから複数のフィールドを選択す るために使用できるコントロールを定義します。

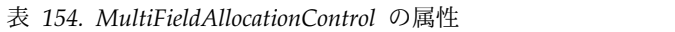

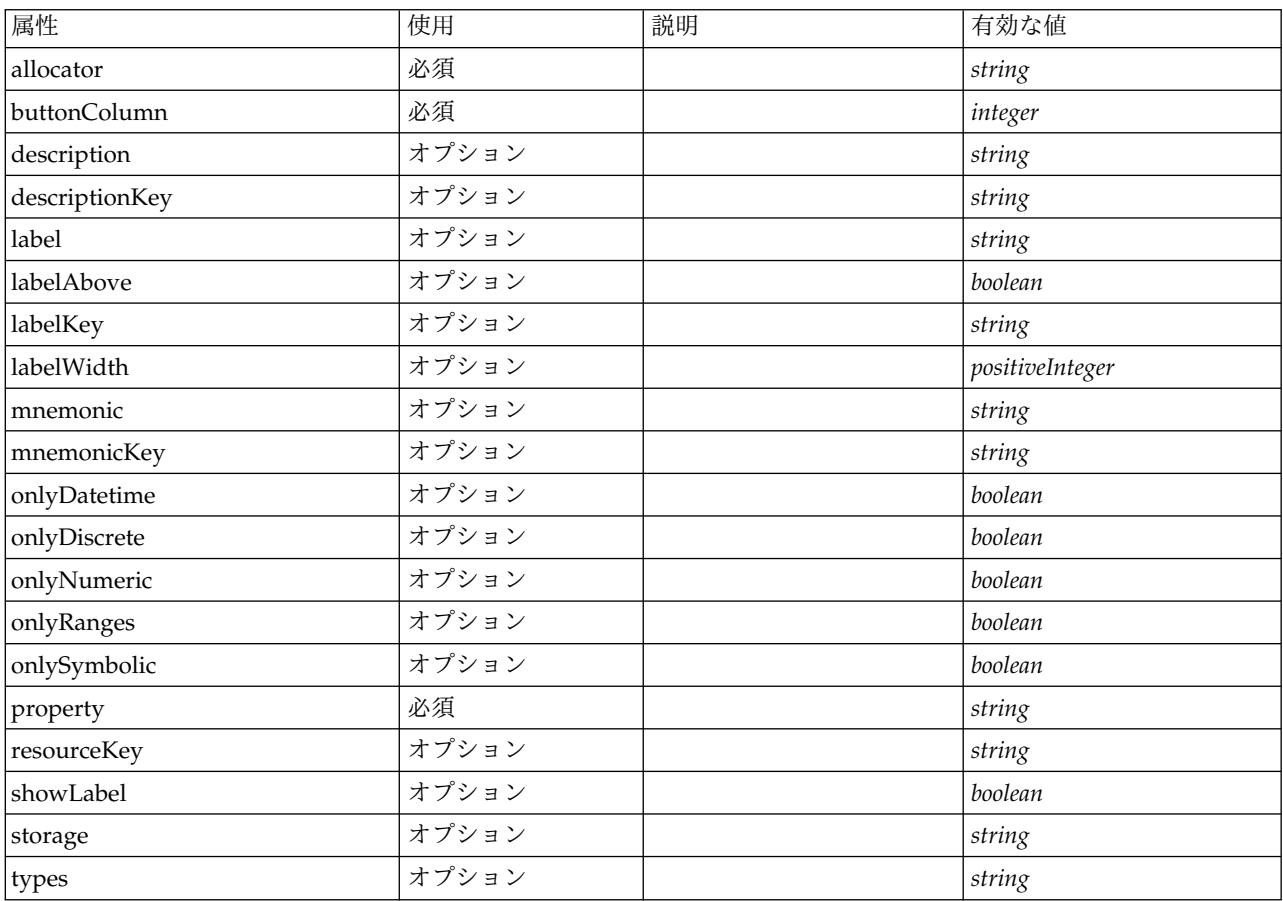

# **XML** 表記

```
<xs:element name="MultiFieldAllocationControl">
  <xs:sequence>
    <xs:choice>
        <xs:element ref="Layout" minOccurs="0" maxOccurs="1"/>
       <xs:element ref="Enabled" minOccurs="0" maxOccurs="1"/>
       <xs:element ref="Visible" minOccurs="0" maxOccurs="1"/>
       <xs:element ref="Required" minOccurs="0" maxOccurs="1"/>
     </xs:choice>
  </xs:sequence>
   <xs:attribute name="property" type="xs:string" use="required"/>
<xs:attribute name="showLabel" type="xs:boolean" use="optional" default="true"/>
   <xs:attribute name="resourceKey" type="xs:string" use="optional"/>
<xs:attribute name="label" type="xs:string" use="optional"/>
   <xs:attribute name="labelKey" type="xs:string" use="optional"/>
   <xs:attribute name="mnemonic" type="xs:string" use="optional"/>
   <xs:attribute name="mnemonicKey" type="xs:string" use="optional"/>
<xs:attribute name="labelWidth" type="xs:positiveInteger" use="optional" default="1"/>
   <xs:attribute name="labelAbove" type="xs:boolean" use="optional" default="false"/>
<xs:attribute name="description" type="xs:string" use="optional"/>
   <xs:attribute name="descriptionKey" type="xs:string" use="optional"/>
<xs:attribute name="allocator" type="xs:string" use="required"/>
  <xs:attribute name="buttonColumn" type="xs:integer" use="required"/>
  <xs:attribute name="storage" type="xs:string" use="optional"/>
   <xs:attribute name="onlyNumeric" type="xs:boolean" use="optional"/>
<xs:attribute name="onlySymbolic" type="xs:boolean" use="optional"/>
   <xs:attribute name="onlyDatetime" type="xs:boolean" use="optional"/>
   <xs:attribute name="types" type="xs:string" use="optional"/>
<xs:attribute name="onlyRanges" type="xs:boolean" use="optional"/>
  <xs:attribute name="onlyDiscrete" type="xs:boolean" use="optional"/>
</xs:element>
```
# 親要素

[PropertiesPanel](#page-313-1)、[PropertiesSubPanel](#page-314-0)

### 子要素

[Enabled](#page-257-1)、[Layout](#page-275-0)、[Required](#page-322-1)、[Visible](#page-354-0)

### 関連する要素

[CheckBoxControl](#page-226-0)、[CheckBoxGroupControl](#page-227-0)、[ClientDirectoryChooserControl](#page-228-0)、[ClientFileChooserControl](#page-229-0)、 [DBConnectionChooserControl](#page-244-0)、[DBTableChooserControl](#page-245-0)、[MultiFieldChooserControl](#page-298-0)、 [MultiFieldSelectionTableControl](#page-300-0)、[PasswordBoxControl](#page-311-0)、[PropertyControl](#page-317-0)、[RadioButtonGroupControl](#page-320-0)、 [ServerDirectoryChooserControl](#page-327-0)、[ServerFileChooserControl](#page-328-0)、[SingleFieldAllocationControl](#page-330-0)、 [SingleFieldChooserControl](#page-331-0)、[SingleFieldValueChooserControl](#page-333-0)、[SpinnerControl](#page-335-0)、[TableControl](#page-343-1)、 [TextAreaControl](#page-345-0)、[TextBoxControl](#page-346-0)

# <span id="page-298-0"></span>**MultiFieldChooserControl** 要素

現在のデータ モデルの複数のフィールドを選択するために使用できるコントロールを定義します。

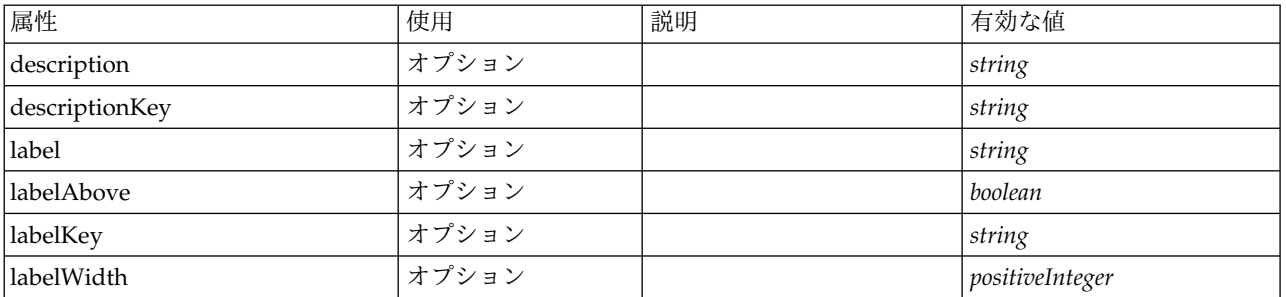

表 *155. MultiFieldChooserControl* の属性

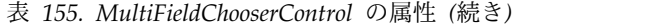

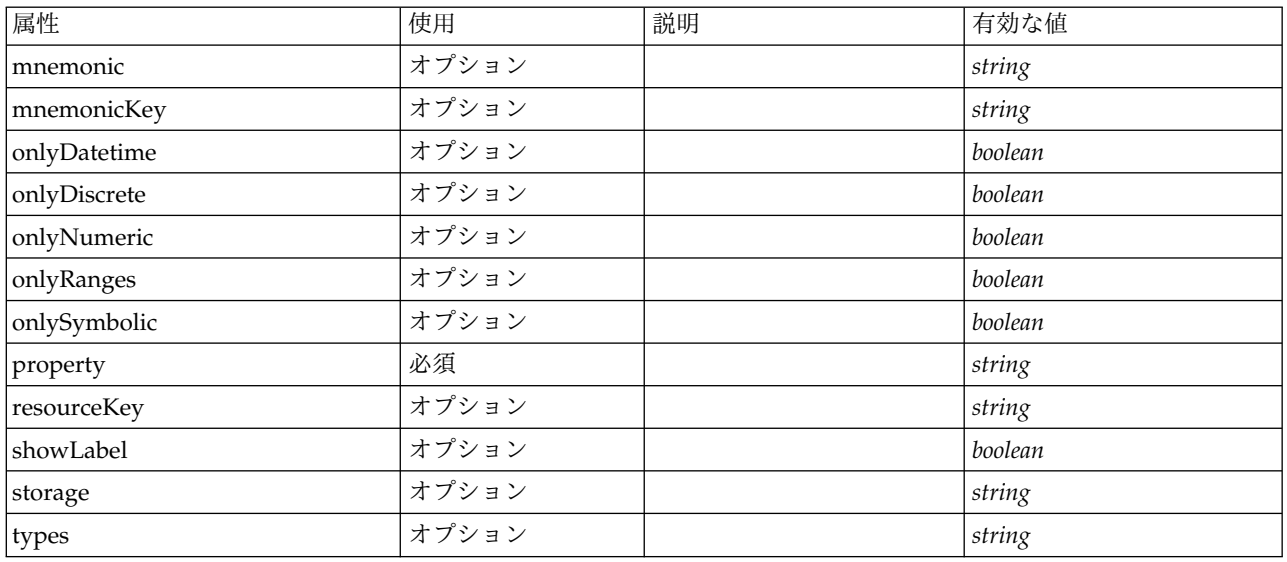

#### **XML** 表記

```
<xs:element name="MultiFieldChooserControl">
  <xs:sequence>
     <xs:choice>
        <xs:element ref="Layout" minOccurs="0" maxOccurs="1"/>
        <xs:element ref="Enabled" minOccurs="0" maxOccurs="1"/>
<xs:element ref="Visible" minOccurs="0" maxOccurs="1"/>
       <xs:element ref="Required" minOccurs="0" maxOccurs="1"/>
  </xs:choice><br></xs:sequence>
   </xs:sequence>
   <xs:attribute name="property" type="xs:string" use="required"/>
<xs:attribute name="showLabel" type="xs:boolean" use="optional" default="true"/>
<xs:attribute name="resourceKey" type="xs:string" use="optional"/>
   <xs:attribute name="label" type="xs:string" use="optional"/>
<xs:attribute name="labelKey" type="xs:string" use="optional"/>
   <xs:attribute name="mnemonic" type="xs:string" use="optional"/>
   <xs:attribute name="mnemonicKey" type="xs:string" use="optional"/>
<xs:attribute name="labelWidth" type="xs:positiveInteger" use="optional" default="1"/>
   <xs:attribute name="labelAbove" type="xs:boolean" use="optional" default="false"/>
<xs:attribute name="description" type="xs:string" use="optional"/>
<xs:attribute name="descriptionKey" type="xs:string" use="optional"/>
   <xs:attribute name="storage" type="xs:string" use="optional"/>
   <xs:attribute name="onlyNumeric" type="xs:boolean" use="optional"/>
   <xs:attribute name="onlySymbolic" type="xs:boolean" use="optional"/>
  <xs:attribute name="onlyDatetime" type="xs:boolean" use="optional"/>
  <xs:attribute name="types" type="xs:string" use="optional"/>
  <xs:attribute name="onlyRanges" type="xs:boolean" use="optional"/>
   <xs:attribute name="onlyDiscrete" type="xs:boolean" use="optional"/>
</xs:element>
```
#### 親要素

[PropertiesPanel](#page-313-1)、[PropertiesSubPanel](#page-314-0)

### 子要素

[Enabled](#page-257-1)、[Layout](#page-275-0)、[Required](#page-322-1)、[Visible](#page-354-0)

### 関連する要素

[CheckBoxControl](#page-226-0)、[CheckBoxGroupControl](#page-227-0)、[ClientDirectoryChooserControl](#page-228-0)、[ClientFileChooserControl](#page-229-0)、 [DBConnectionChooserControl](#page-244-0)、[DBTableChooserControl](#page-245-0)、[MultiFieldAllocationControl](#page-297-0)、 [MultiFieldSelectionTableControl](#page-300-0)、[PasswordBoxControl](#page-311-0)、[PropertyControl](#page-317-0)、[RadioButtonGroupControl](#page-320-0)、 [ServerDirectoryChooserControl](#page-327-0)、[ServerFileChooserControl](#page-328-0)、[SingleFieldAllocationControl](#page-330-0)、

[SingleFieldChooserControl](#page-331-0)、[SingleFieldValueChooserControl](#page-333-0)、[SpinnerControl](#page-335-0)、[TableControl](#page-343-1)、 [TextAreaControl](#page-345-0)、[TextBoxControl](#page-346-0)

# <span id="page-300-0"></span>**MultiFieldSelectionTableControl** 要素

現在のデータ モデルのフィールドを選択するためのボタンを提供するテーブル パネル コントロールを定 義します。ユーザーは controlClass 属性を介して JTable 実装を指定する必要があります。JTable は PropertyControl と CustomFieldSelectionTable を実装する必要があり、テーブル モデルは CustomFieldSelectionTableModel を実装する必要があります。

| 属性             | 使用    | 説明             | 有効な値            |
|----------------|-------|----------------|-----------------|
| controlClass   | 必須    |                | string          |
| description    | オプション |                | string          |
| descriptionKey | オプション |                | string          |
| excludes       | オプション | コンテンツがブロック対象   | string          |
|                |       | であるフィールド ターゲッ  |                 |
|                |       | ト プロパティー名のリス   |                 |
|                |       | $\mathsf{F}$ . |                 |
| includes       | オプション | コンテンツがデータ ソース  | string          |
|                |       | であるフィールド ターゲッ  |                 |
|                |       | ト プロパティー名のリス   |                 |
|                |       | 卜。             |                 |
| label          | オプション |                | string          |
| labelAbove     | オプション |                | boolean         |
| labelKey       | オプション |                | string          |
| labelWidth     | オプション |                | positiveInteger |
| mnemonic       | オプション |                | string          |
| mnemonicKey    | オプション |                | string          |
| onlyDatetime   | オプション |                | boolean         |
| onlyDiscrete   | オプション |                | boolean         |
| onlyNumeric    | オプション |                | boolean         |
| onlyRanges     | オプション |                | boolean         |
| onlySymbolic   | オプション |                | boolean         |
| property       | 必須    |                | string          |
| resourceKey    | オプション |                | string          |
| showLabel      | オプション |                | boolean         |
| storage        | オプション |                | string          |
| types          | オプション |                | string          |

表 *156. MultiFieldSelectionTableControl* の属性

### **XML** 表記

<xs:element name="MultiFieldSelectionTableControl"> <xs:sequence> <xs:choice> <xs:element ref="Layout" minOccurs="0" maxOccurs="1"/> <xs:element ref="Enabled" minOccurs="0" maxOccurs="1"/> <xs:element ref="Visible" minOccurs="0" maxOccurs="1"/> <xs:element ref="Required" minOccurs="0" maxOccurs="1"/> </xs:choice> </xs:sequence>

```
<xs:attribute name="property" type="xs:string" use="required"/>
   <xs:attribute name="showLabel" type="xs:boolean" use="optional" default="true"/>
<xs:attribute name="resourceKey" type="xs:string" use="optional"/>
   <xs:attribute name="label" type="xs:string" use="optional"/>
   <xs:attribute name="labelKey" type="xs:string" use="optional"/>
<xs:attribute name="mnemonic" type="xs:string" use="optional"/>
   <xs:attribute name="mnemonicKey" type="xs:string" use="optional"/><br><xs:attribute name="labelWidth" type="xs:positiveInteger" use="optional" default="1"/><br><xs:attribute name="labelAbove" type="xs:boolean" use="optional" def
  <xs:attribute name="descriptionKey" type="xs:string" use="optional"/>
   <xs:attribute name="controlClass" type="xs:string" use="required"/>
  <xs:attribute name="storage" type="xs:string" use="optional"/>
   <xs:attribute name="onlyNumeric" type="xs:boolean" use="optional"/>
   <xs:attribute name="onlySymbolic" type="xs:boolean" use="optional"/>
<xs:attribute name="onlyDatetime" type="xs:boolean" use="optional"/>
   <xs:attribute name="types" type="xs:string" use="optional"/>
   <xs:attribute name="onlyRanges" type="xs:boolean" use="optional"/>
<xs:attribute name="onlyDiscrete" type="xs:boolean" use="optional"/>
   <xs:attribute name="includes" type="xs:string" use="optional"/>
<xs:attribute name="excludes" type="xs:string" use="optional"/>
</xs:element>
```
[PropertiesPanel](#page-313-1)、[PropertiesSubPanel](#page-314-0)

## 子要素

[Enabled](#page-257-1)、[Layout](#page-275-0)、[Required](#page-322-1)、[Visible](#page-354-0)

# 関連する要素

[CheckBoxControl](#page-226-0)、[CheckBoxGroupControl](#page-227-0)、[ClientDirectoryChooserControl](#page-228-0)、[ClientFileChooserControl](#page-229-0)、 [DBConnectionChooserControl](#page-244-0)、[DBTableChooserControl](#page-245-0)、[MultiFieldAllocationControl](#page-297-0)、 [MultiFieldChooserControl](#page-298-0)、[PasswordBoxControl](#page-311-0)、[PropertyControl](#page-317-0)、[RadioButtonGroupControl](#page-320-0)、 [ServerDirectoryChooserControl](#page-327-0)、[ServerFileChooserControl](#page-328-0)、[SingleFieldAllocationControl](#page-330-0)、 [SingleFieldChooserControl](#page-331-0)、[SingleFieldValueChooserControl](#page-333-0)、[SpinnerControl](#page-335-0)、[TableControl](#page-343-1)、 [TextAreaControl](#page-345-0)、[TextBoxControl](#page-346-0)

# <span id="page-301-0"></span>**MultiItemChooserControl** 要素

選択項目から複数の値を選択するために使用できるコントロールを定義します。

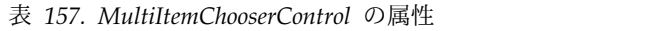

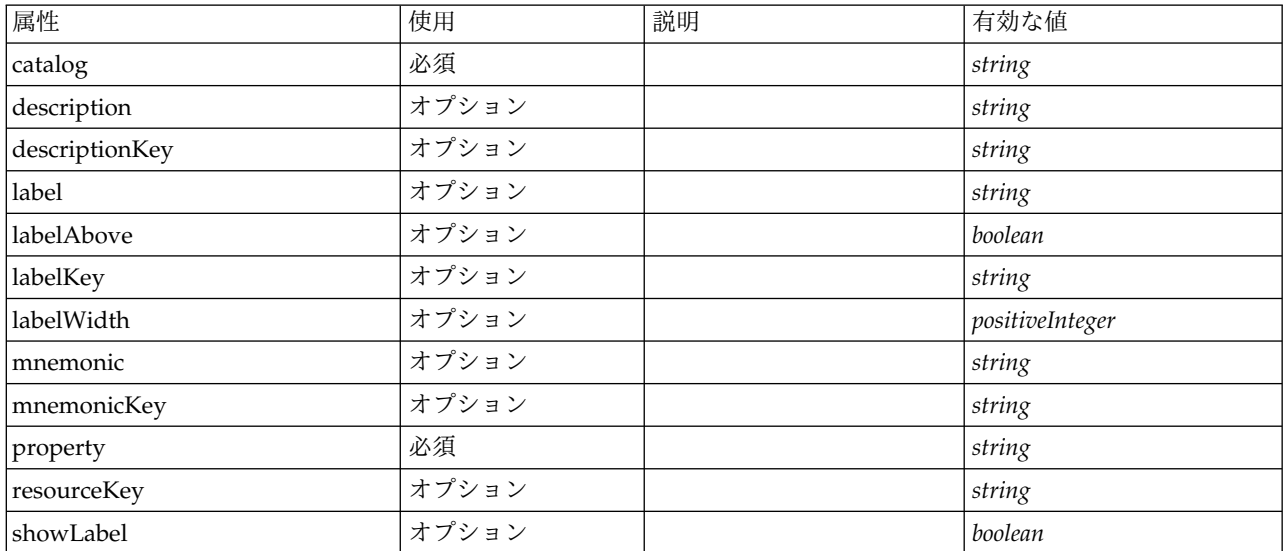

## **XML** 表記

```
<xs:element name="MultiItemChooserControl">
    <xs:sequence>
       <xs:choice>
            <xs:element ref="Layout" minOccurs="0" maxOccurs="1"/>
<xs:element ref="Enabled" minOccurs="0" maxOccurs="1"/>
<xs:element ref="Visible" minOccurs="0" maxOccurs="1"/>
            <xs:element ref="Required" minOccurs="0" maxOccurs="1"/>
   </xs:choice><br></xs:sequence>
    </xs:sequence><br><xs:attribute name="property" type="xs:string" use="required"/><br><xs:attribute name="showLabel" type="xs:boolean" use="optional" default="true"/><br><xs:attribute name="resourceKey" type="xs:string" use="optiona
    <xs:attribute name="labelKey" type="xs:string" use="optional"/>
<xs:attribute name="mnemonic" type="xs:string" use="optional"/>
    <xs:attribute name="mnemonicKey" type="xs:string" use="optional"/><br><xs:attribute name="labelWidth" type="xs:positiveInteger" use="optional" default="1"/><br><xs:attribute name="labelAbove" type="xs:boolean" use="optional" def
    <xs:attribute name="description" type="xs:string" use="optional"/>
<xs:attribute name="descriptionKey" type="xs:string" use="optional"/>
<xs:attribute name="catalog" type="xs:string" use="required"/>
</xs:element>
```
### 親要素

[PropertiesPanel](#page-313-1)、[PropertiesSubPanel](#page-314-0)

### 子要素

[Enabled](#page-257-1)、[Layout](#page-275-0)、[Required](#page-322-1)、[Visible](#page-354-0)

### 関連する要素

[SingleItemChooserControl](#page-334-0)

### <span id="page-302-0"></span>**Node** 要素

表 *158. Node* の属性

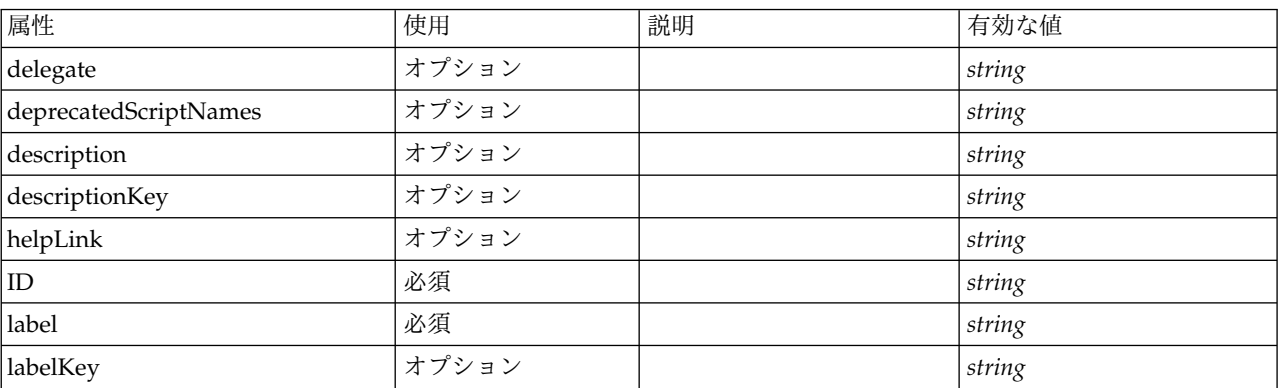

#### 表 *158. Node* の属性 *(*続き*)*

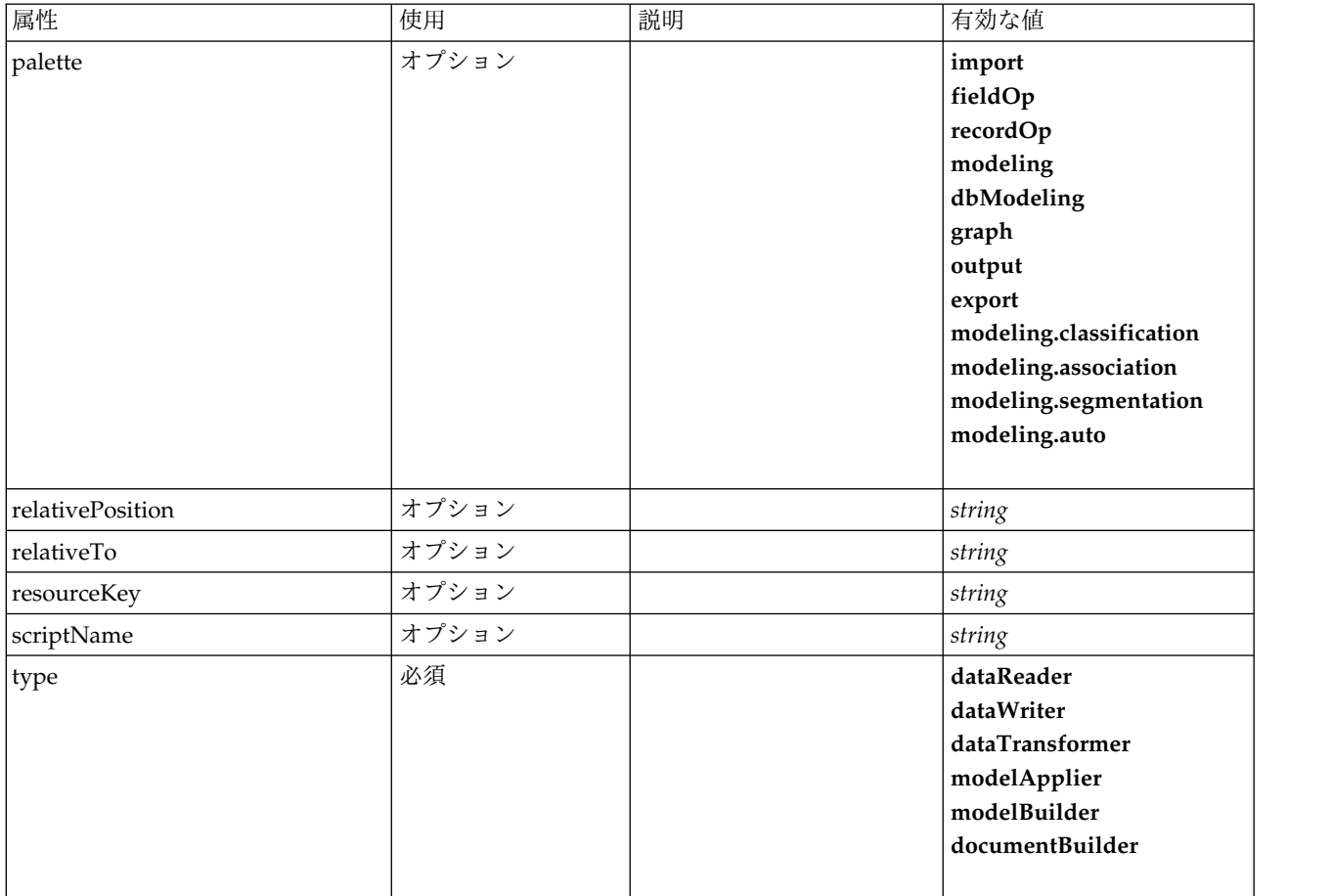

### **XML** 表記

```
<xs:element name="Node">
  <xs:sequence maxOccurs="unbounded">
     <xs:choice maxOccurs="unbounded">
<xs:element ref="Properties"/>
      <xs:element name="Containers" minOccurs="0">
        <xs:sequence maxOccurs="unbounded">
           <xs:element ref="Container"/>
        </xs:sequence>
      </xs:element>
      <xs:element ref="UserInterface"/>
       <xs:element ref="Constructors" minOccurs="0"/>
<xs:element ref="ModelProvider" minOccurs="0"/>
    </xs:choice>
  </xs:sequence>
  <xs:attribute name="id" type="xs:string" use="required"/>
  <xs:attribute name="scriptName" type="xs:string" use="optional"/>
<xs:attribute name="deprecatedScriptNames" type="xs:string" use="optional"/>
  <xs:attribute name="delegate" type="xs:string" use="optional"/>
<xs:attribute name="resourceKey" type="xs:string" use="optional"/>
  <xs:sequence>
    <xs:element ref="ModelBuilder" minOccurs="0"/>
    <xs:element ref="DocumentBuilder" minOccurs="0"/>
    <xs:element ref="Execution"/>
    <xs:element ref="OutputDataModel" minOccurs="0"/>
    <xs:element ref="Validations" minOccurs="0"/>
  </xs:sequence>
  <xs:attribute name="type" type="NODE-TYPE" use="required">
    <xs:enumeration value="dataReader"/>
    <xs:enumeration value="dataWriter"/>
    <xs:enumeration value="dataTransformer"/>
    <xs:enumeration value="modelApplier"/>
    <xs:enumeration value="modelBuilder"/>
    <xs:enumeration value="documentBuilder"/>
  </xs:attribute>
```

```
<xs:attribute name="label" type="xs:string" use="required"/>
  <xs:attribute name="labelKey" type="xs:string" use="optional"/>
<xs:attribute name="description" type="xs:string" use="optional"/>
  <xs:attribute name="descriptionKey" type="xs:string" use="optional"/>
<xs:attribute name="palette" type="SYSTEM-PALETTE" use="optional">
<xs:enumeration value="import"/>
    <xs:enumeration value="fieldOp"/>
    <xs:enumeration value="recordOp"/>
    <xs:enumeration value="modeling"/>
    <xs:enumeration value="dbModeling"/>
    <xs:enumeration value="graph"/>
    <xs:enumeration value="output"/>
    <xs:enumeration value="export"/>
    <xs:enumeration value="modeling.classification"/>
    <xs:enumeration value="modeling.association"/>
    <xs:enumeration value="modeling.segmentation"/>
    <xs:enumeration value="modeling.auto"/>
  </xs:attribute>
  <xs:attribute name="helpLink" type="xs:string" use="optional"/>
  <xs:attribute name="relativeTo" type="xs:string" use="optional"/>
<xs:attribute name="relativePosition" type="xs:string" use="optional"/>
</xs:element>
```
[Extension](#page-261-0)

# 子要素

[Constructors](#page-235-1)、[Containers](#page-256-0)、[DocumentBuilder](#page-255-1)、[Execution](#page-260-0)、[ModelBuilder](#page-286-0)、[ModelProvider](#page-295-0)、 [OutputDataModel](#page-307-0)、[Properties](#page-313-0)、[UserInterface](#page-350-0)、[Validations](#page-352-0)

# 関連する要素

[DocumentOutput](#page-255-0)、[InteractiveDocumentBuilder](#page-273-0)、[InteractiveModelBuilder](#page-274-0)、[ModelOutput](#page-294-0)

### **Containers** 要素**:**

**XML** 表記

```
<xs:element name="Containers" minOccurs="0">
  <xs:sequence maxOccurs="unbounded">
   <xs:element ref="Container"/>
  </xs:sequence>
</xs:element>
```
親要素

[ノード](#page-302-0)

子要素

[Container](#page-236-0)

# <span id="page-304-0"></span>**Not** 要素

### **XML** 表記

```
<xs:element name="Not">
  <xs:sequence>
   <xs:group ref="CONDITION-EXPRESSION">
     <xs:choice>
       <xs:element ref="Condition"/>
       <xs:element ref="And"/>
       <xs:element ref="Or"/>
       <xs:element ref="Not"/>
```
</xs:choice> </xs:group> </xs:sequence> </xs:element>

### 親要素

[And](#page-220-0)、[Command](#page-231-0)、[Constraint](#page-235-0)、[CreateContainer](#page-238-0)、[CreateDocument](#page-239-0)、[CreateDocumentOutput](#page-239-1)、 [CreateInteractiveDocumentBuilder](#page-240-0)、[CreateInteractiveModelBuilder](#page-241-0)、[CreateModel](#page-241-1)、 [CreateModelApplier](#page-242-0)、[CreateModelOutput](#page-243-0)、[Enabled](#page-257-1)、[Not](#page-304-0)、[Option](#page-306-0)、[Or](#page-307-1)、[Required](#page-322-1)、[Run](#page-325-0)、[Validation](#page-351-0)、 [Visible](#page-354-0)

## 子要素

[And](#page-220-0)、[Condition](#page-232-0)、[Not](#page-304-0)、[Or](#page-307-1)

## **NumberFormat** 要素

数値型フィールドの形式情報を定義します。

表 *159. NumberFormat* の属性

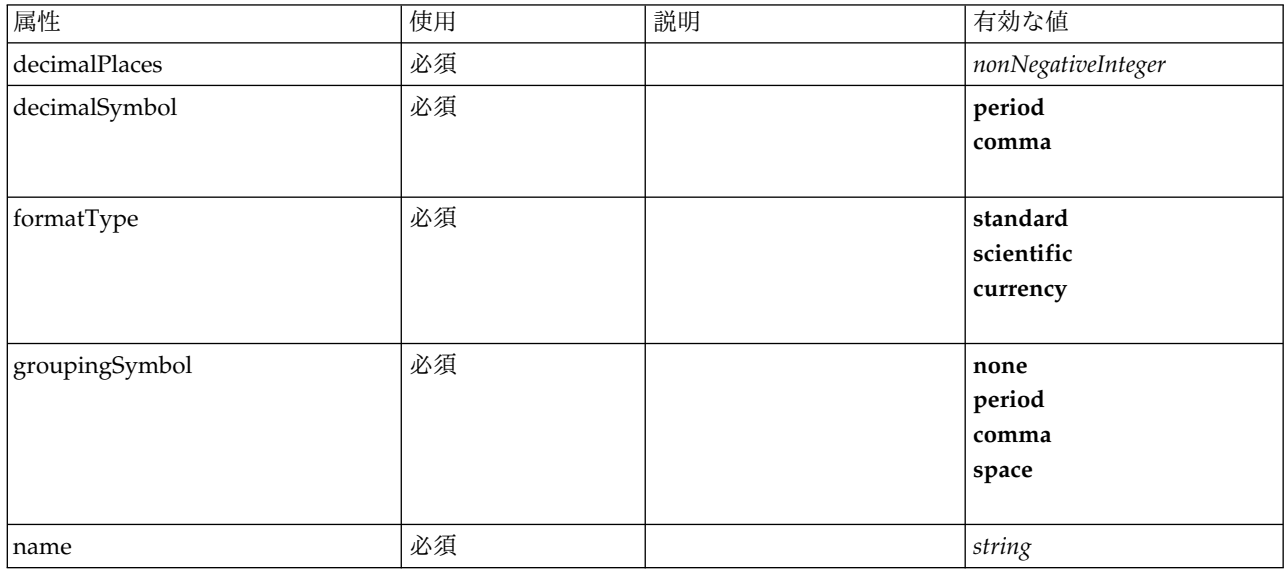

### **XML** 表記

<xs:element name="NumberFormat" type="NUMBER-FORMAT-DECLARATION"> <xs:attribute name="name" type="xs:string" use="required"/> <xs:attribute name="formatType" type="NUMBER-FORMAT-TYPE" use="required"> <xs:enumeration value="standard"/> <xs:enumeration value="scientific"/> <xs:enumeration value="currency"/> </xs:attribute> <xs:attribute name="decimalPlaces" type="xs:nonNegativeInteger" use="required"/> <xs:attribute name="decimalSymbol" type="DECIMAL-SYMBOL" use="required"> <xs:enumeration value="period"/> <xs:enumeration value="comma"/> </xs:attribute> <xs:attribute name="groupingSymbol" type="NUMBER-GROUPING-SYMBOL" use="required"> <xs:enumeration value="none"/> <xs:enumeration value="period"/> <xs:enumeration value="comma"/> <xs:enumeration value="space"/> </xs:attribute> </xs:element>

# **NumericInfo** 要素

表 *160. NumericInfo* の属性

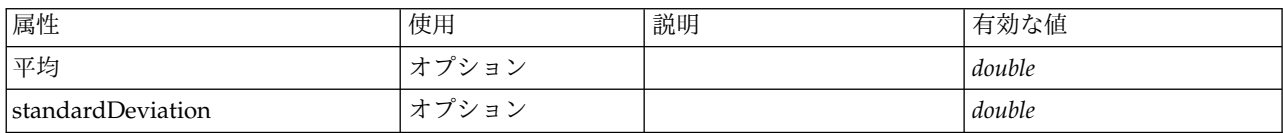

### **XML** 表記

<xs:element name="NumericInfo"> <xs:attribute name="mean" type="xs:double"/> <xs:attribute name="standardDeviation" type="xs:double"/> </xs:element>

### 親要素

[AddField](#page-216-0)、[ChangeField](#page-222-0)、[Field](#page-263-0)

# <span id="page-306-0"></span>**Option** 要素

表 *161. Option* の属性

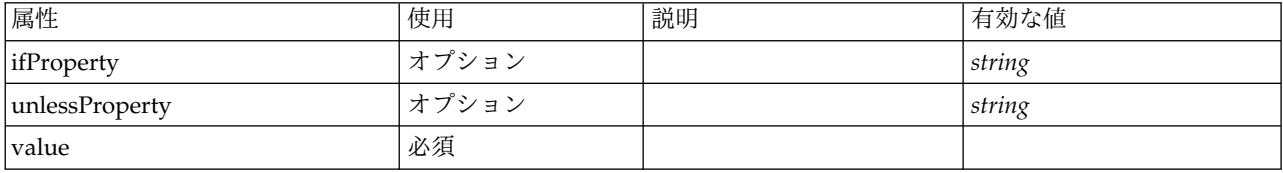

### **XML** 表記

```
<xs:element name="Option">
  <xs:sequence>
    <xs:group ref="CONDITION-EXPRESSION" minOccurs="0">
       <xs:choice>
         <xs:element ref="Condition"/>
          <xs:element ref="And"/>
<xs:element ref="Or"/>
         <xs:element ref="Not"/>
      </xs:choice>
    </xs:group>
  </xs:sequence>
   <xs:attribute name="value" type="EVALUATED-STRING" use="required"/>
<xs:attribute name="ifProperty" type="xs:string" use="optional"/>
   <xs:attribute name="unlessProperty" type="xs:string" use="optional"/>
</xs:element>
```
### 親要素

[Run](#page-325-0)

### 子要素

[And](#page-220-0)、[Condition](#page-232-0)、[Not](#page-304-0)、[Or](#page-307-1)

# **OptionCode** 要素

表 *162. OptionCode* の属性

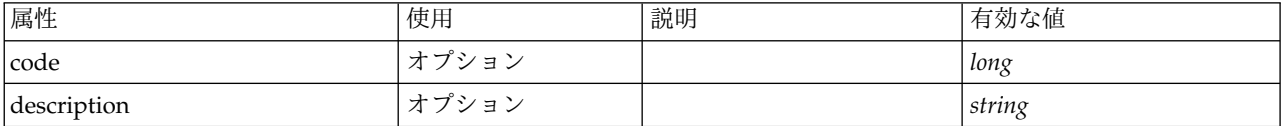

#### 表 *162. OptionCode* の属性 *(*続き*)*

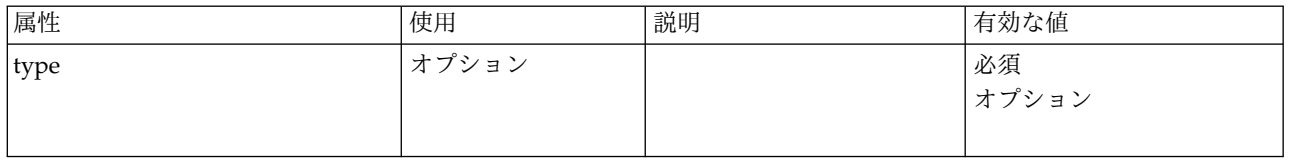

### **XML** 表記

```
<xs:element name="OptionCode">
  <xs:attribute name="code" type="xs:long"/>
  <xs:attribute name="type" type="LicenseType">
<xs:enumeration value="mandatory"/>
    <xs:enumeration value="optional"/>
 </xs:attribute>
  <xs:attribute name="description" type="xs:string"/>
</xs:element>
```
### 親要素

[License](#page-277-0)

# <span id="page-307-1"></span>**Or** 要素

### **XML** 表記

```
<xs:element name="Or">
 <xs:sequence minOccurs="2" maxOccurs="unbounded">
   <xs:group ref="CONDITION-EXPRESSION">
     <xs:choice>
       <xs:element ref="Condition"/>
       <xs:element ref="And"/>
       <xs:element ref="Or"/>
       <xs:element ref="Not"/>
     </xs:choice>
   </xs:group>
 </xs:sequence>
</xs:element>
```
# 親要素

[And](#page-220-0)、[Command](#page-231-0)、[Constraint](#page-235-0)、[CreateContainer](#page-238-0)、[CreateDocument](#page-239-0)、[CreateDocumentOutput](#page-239-1)、

[CreateInteractiveDocumentBuilder](#page-240-0)、[CreateInteractiveModelBuilder](#page-241-0)、[CreateModel](#page-241-1)、

[CreateModelApplier](#page-242-0)、[CreateModelOutput](#page-243-0)、[Enabled](#page-257-1)、[Not](#page-304-0)、[Option](#page-306-0)、[Or](#page-307-1)、[Required](#page-322-1)、[Run](#page-325-0)、[Validation](#page-351-0)、 [Visible](#page-354-0)

# 子要素

[And](#page-220-0)、[Condition](#page-232-0)、[Not](#page-304-0)、[Or](#page-307-1)

# <span id="page-307-0"></span>**OutputDataModel** 要素

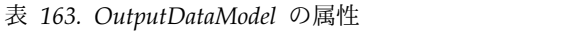

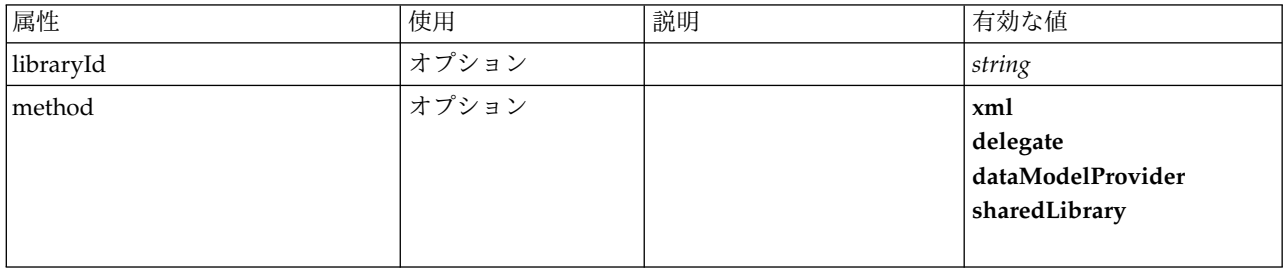

#### 表 *163. OutputDataModel* の属性 *(*続き*)*

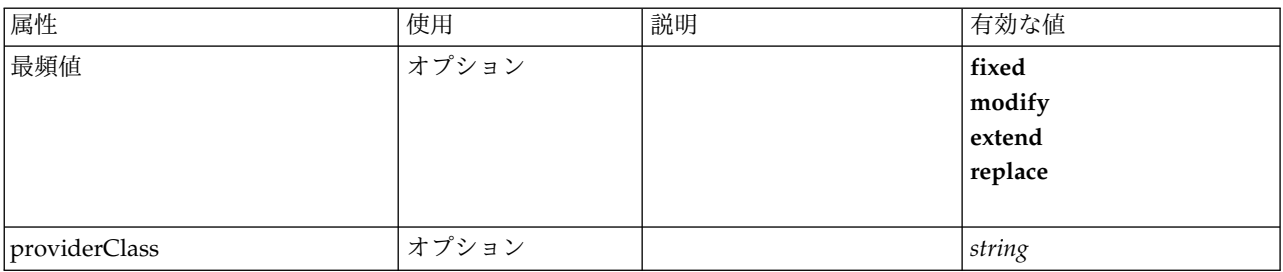

## **XML** 表記

```
<xs:element name="OutputDataModel">
  <xs:attribute name="mode" use="optional" default="fixed">
    <xs:simpleType>
       <xs:restriction base="xs:string">
<xs:enumeration value="fixed"/>
        <xs:enumeration value="modify"/>
        <xs:enumeration value="extend"/>
        <xs:enumeration value="replace"/>
      </xs:restriction>
    </xs:simpleType>
  </xs:attribute>
  <xs:attribute name="method" use="optional" default="xml">
    <xs:simpleType>
      <xs:restriction base="xs:string">
         <xs:enumeration value="xml"/>
<xs:enumeration value="delegate"/>
         <xs:enumeration value="dataModelProvider"/>
<xs:enumeration value="sharedLibrary"/>
      </xs:restriction>
    </xs:simpleType>
  </xs:attribute>
  <xs:attribute name="providerClass" type="xs:string" use="optional"/>
  <xs:attribute name="libraryId" type="xs:string" use="optional"/>
</xs:element>
```
### 親要素

<span id="page-308-0"></span>[ノード](#page-302-0)

# **OutputFiles** 要素

### **XML** 表記

```
<xs:element name="OutputFiles">
  <xs:group ref="RUNTIME-FILES">
   <xs:sequence>
     <xs:element ref="DataFile"/>
      <xs:element ref="ContainerFile" minOccurs="0" maxOccurs="unbounded"/>
   </xs:sequence>
  </xs:group>
</xs:element>
```
### 親要素

[Execution](#page-260-0)、[Module](#page-296-0)

# 子要素

[ContainerFile](#page-236-2)、[DataFile](#page-246-0)

# **OutputViewerPanel** 要素

<span id="page-309-0"></span>表 *164. OutputViewerPanel* の属性

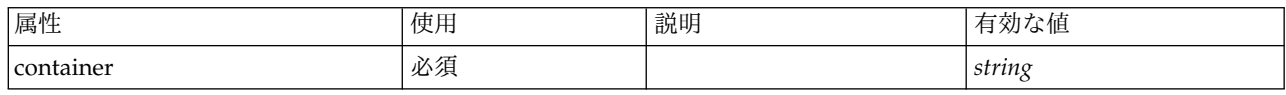

## **XML** 表記

```
<xs:element name="OutputViewerPanel">
 <xs:sequence>
   <xs:choice>
     <xs:element ref="Layout" minOccurs="0" maxOccurs="1"/>
      <xs:element ref="Enabled" minOccurs="0" maxOccurs="1"/>
      <xs:element ref="Visible" minOccurs="0" maxOccurs="1"/>
     <xs:element ref="Required" minOccurs="0" maxOccurs="1"/>
   </xs:choice>
 \langle xs:sequence \rangle<xs:attribute name="container" type="xs:string" use="required"/>
</xs:element>
```
### 親要素

[タブ](#page-342-0)

子要素

[Enabled](#page-257-1)、[Layout](#page-275-0)、[Required](#page-322-1)、[Visible](#page-354-0)

### 関連する要素

[ActionButton](#page-215-0)、[ComboBoxControl](#page-230-0)、[ExtensionObjectPanel](#page-262-0)、[FieldAllocationList](#page-266-0)、[ModelViewerPanel](#page-296-1)、 [SelectorPanel](#page-326-0)、[StaticText](#page-336-0)、[SystemControls](#page-341-0)、[TabbedPanel](#page-343-0)、[TextBrowserPanel](#page-347-0)

# **Palette** 要素

表 165. Palette の属性

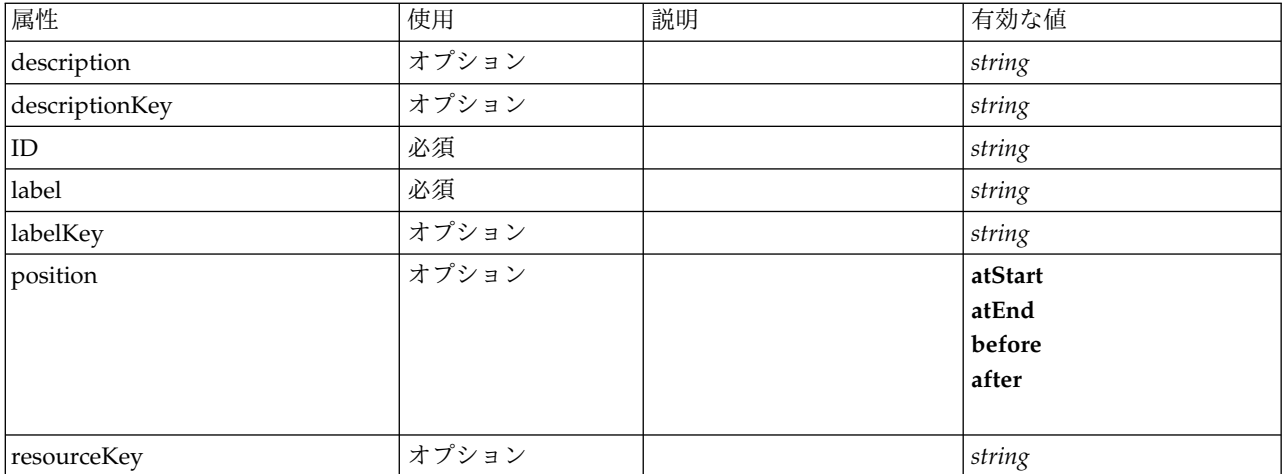

#### 表 *165. Palette*の属性 *(*続き*)*

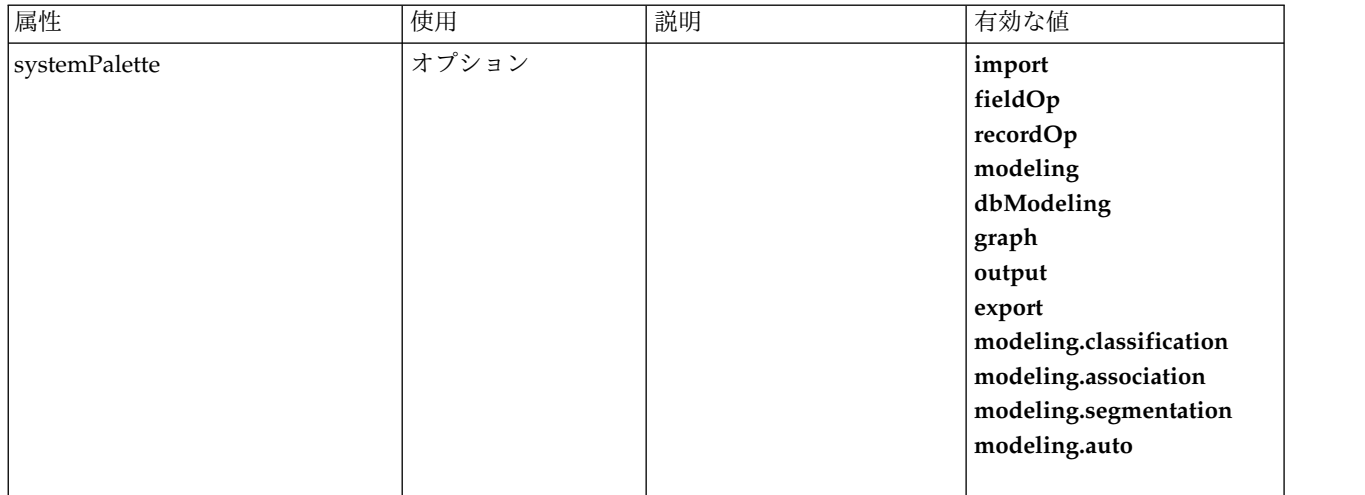

### **XML** 表記

```
<xs:element name="Palette">
  <xs:sequence>
    <xs:element ref="Icon"/>
  </xs:sequence>
  <xs:attribute name="id" type="xs:string" use="required"/>
<xs:attribute name="label" type="xs:string" use="required"/>
  <xs:attribute name="labelKey" type="xs:string" use="optional"/>
  <xs:attribute name="description" type="xs:string" use="optional"/>
<xs:attribute name="descriptionKey" type="xs:string" use="optional"/>
  <xs:attribute name="resourceKey" type="xs:string" use="optional"/>
  <xs:attribute name="position" use="optional">
    <xs:simpleType>
      <xs:restriction base="xs:string">
        <xs:enumeration value="atStart"/>
        <xs:enumeration value="atEnd"/>
        <xs:enumeration value="before"/>
        <xs:enumeration value="after"/>
      </xs:restriction>
    </xs:simpleType>
  </xs:attribute>
  <xs:attribute name="systemPalette" type="SYSTEM-PALETTE" use="optional">
    <xs:enumeration value="import"/>
    <xs:enumeration value="fieldOp"/>
    <xs:enumeration value="recordOp"/>
    <xs:enumeration value="modeling"/>
    <xs:enumeration value="dbModeling"/>
    <xs:enumeration value="graph"/>
    <xs:enumeration value="output"/>
    <xs:enumeration value="export"/>
    <xs:enumeration value="modeling.classification"/>
    <xs:enumeration value="modeling.association"/>
    <xs:enumeration value="modeling.segmentation"/>
    <xs:enumeration value="modeling.auto"/>
 </xs:attribute>
</xs:element>
```
### 子要素

[Icon](#page-272-0)

## <span id="page-310-0"></span>**Parameters** 要素

拡張ノードからの設定パラメーター。

表 *166. Parameters* の属性

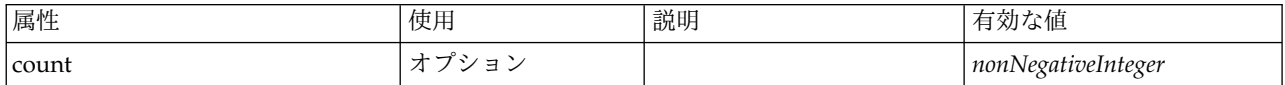

## **XML** 表記

```
<xs:element name="Parameters" type="PARAMETERS">
 <xs:sequence>
    <xs:element name="Parameter" type="PARAMETER" minOccurs="0" maxOccurs="unbounded">
     <xs:group ref="PARAMETER-CONTENT" minOccurs="0">
        <xs:choice>
         <xs:element ref="MapValue"/>
          <xs:element ref="StructuredValue"/>
         <xs:element ref="ListValue"/>
         <xs:element ref="Value"/>
          <xs:element ref="DatabaseConnectionValue"/>
       </xs:choice>
     </xs:group>
    </xs:element>
  </xs:sequence>
 <xs:attribute name="count" type="xs:nonNegativeInteger"/>
</xs:element>
```
# 子要素

[パラメーター](#page-311-1)

<span id="page-311-1"></span>**Parameter** 要素**:** パラメーターには、名前と値があります。単純値は値属性で表現できます。複合値は ParameterContent によって記述されるコンテンツ・モデルを使用します。この属性とコンテンツの組み合 わせは、ネストされた値に対して繰り返されます。

表 *167. Parameter* の属性

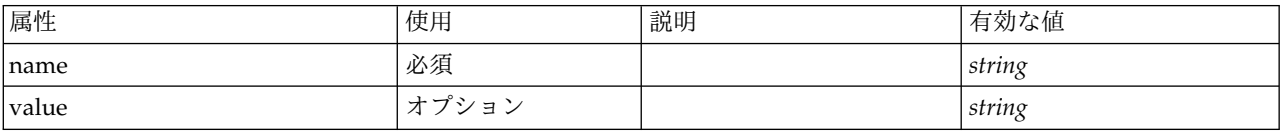

### **XML** 表記

```
<xs:element name="Parameter" type="PARAMETER" minOccurs="0" maxOccurs="unbounded">
  <xs:group ref="PARAMETER-CONTENT" minOccurs="0">
    <xs:choice>
      <xs:element ref="MapValue"/>
      <xs:element ref="StructuredValue"/>
      <xs:element ref="ListValue"/>
      <xs:element ref="Value"/>
      <xs:element ref="DatabaseConnectionValue"/>
    </xs:choice>
  </xs:group>
  <xs:attribute name="name" type="xs:string" use="required"/>
<xs:attribute name="value" type="xs:string"/>
</xs:element>
```
親要素

[パラメーター](#page-310-0)

子要素

[DatabaseConnectionValue](#page-252-0)、[ListValue](#page-278-0)、[MapValue](#page-278-1)、[StructuredValue](#page-340-0)、[Value](#page-352-1)

# <span id="page-311-0"></span>**PasswordBoxControl** 要素

文字列値を変更する (ただし、この値は表示されない) ために使用できる単一行パスワード コントロール を定義します。

表 *168. PasswordBoxControl* の属性

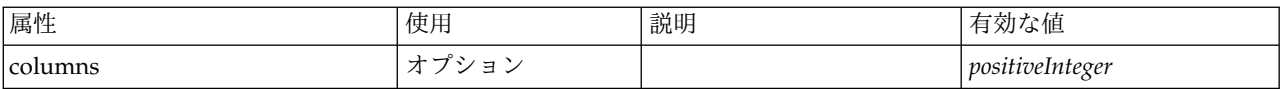

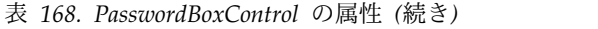

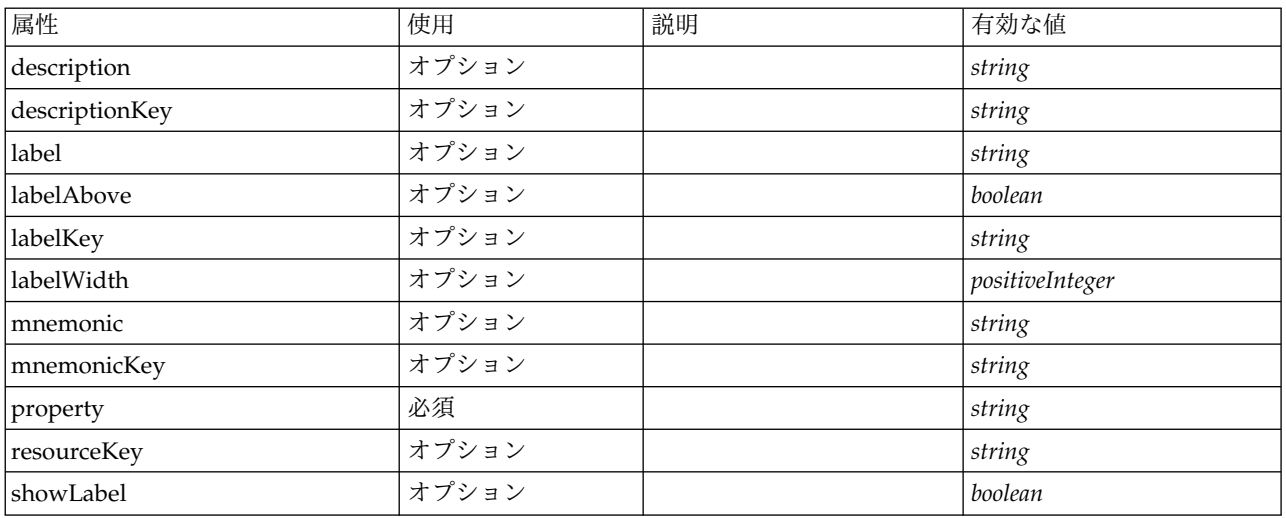

### **XML** 表記

```
<xs:element name="PasswordBoxControl">
   <xs:sequence>
     <xs:choice>
         <xs:element ref="Layout" minOccurs="0" maxOccurs="1"/>
         <xs:element ref="Enabled" minOccurs="0" maxOccurs="1"/>
<xs:element ref="Visible" minOccurs="0" maxOccurs="1"/>
         <xs:element ref="Required" minOccurs="0" maxOccurs="1"/>
     </xs:choice>
   </xs:sequence>
   <xs:attribute name="property" type="xs:string" use="required"/>
<xs:attribute name="showLabel" type="xs:boolean" use="optional" default="true"/>
   <xs:attribute name="resourceKey" type="xs:string" use="optional"/>
<xs:attribute name="label" type="xs:string" use="optional"/>
<xs:attribute name="labelKey" type="xs:string" use="optional"/>
   <xs:attribute name="mnemonic" type="xs:string" use="optional"/>
<xs:attribute name="mnemonicKey" type="xs:string" use="optional"/>
   <xs:attribute name="labelWidth" type="xs:positiveInteger" use="optional" default="1"/><br><xs:attribute name="labelAbove" type="xs:boolean" use="optional" default="false"/><br><xs:attribute name="description" type="xs:string" us
   <xs:attribute name="descriptionKey" type="xs:string" use="optional"/>
<xs:attribute name="columns" type="xs:positiveInteger" use="optional" default="20"/>
</xs:element>
```
### 親要素

[PropertiesPanel](#page-313-1)、[PropertiesSubPanel](#page-314-0)

### 子要素

[Enabled](#page-257-1)、[Layout](#page-275-0)、[Required](#page-322-1)、[Visible](#page-354-0)

### 関連する要素

[CheckBoxControl](#page-226-0)、[CheckBoxGroupControl](#page-227-0)、[ClientDirectoryChooserControl](#page-228-0)、[ClientFileChooserControl](#page-229-0)、 [DBConnectionChooserControl](#page-244-0)、[DBTableChooserControl](#page-245-0)、[MultiFieldAllocationControl](#page-297-0)、 [MultiFieldChooserControl](#page-298-0)、[MultiFieldSelectionTableControl](#page-300-0)、[PropertyControl](#page-317-0)、 [RadioButtonGroupControl](#page-320-0)、[ServerDirectoryChooserControl](#page-327-0)、[ServerFileChooserControl](#page-328-0)、 [SingleFieldAllocationControl](#page-330-0)、[SingleFieldChooserControl](#page-331-0)、[SingleFieldValueChooserControl](#page-333-0)、 [SpinnerControl](#page-335-0)、[TableControl](#page-343-1)、[TextAreaControl](#page-345-0)、[TextBoxControl](#page-346-0)

# <span id="page-313-0"></span>**Properties** 要素

## **XML** 表記

```
<xs:element name="Properties">
 <xs:sequence>
    <xs:element ref="Property" minOccurs="0" maxOccurs="unbounded"/>
  </xs:sequence>
</xs:element>
```
### 親要素

[DocumentOutput](#page-255-0)、[Execution](#page-260-0)、[InteractiveDocumentBuilder](#page-273-0)、[InteractiveModelBuilder](#page-274-0)、[ModelOutput](#page-294-0)、 [Node](#page-302-0)

# 子要素

[Property](#page-316-0)

# <span id="page-313-1"></span>**PropertiesPanel** 要素

最上位のプロパティー パネルを定義します。

表 *169. PropertiesPanel* の属性

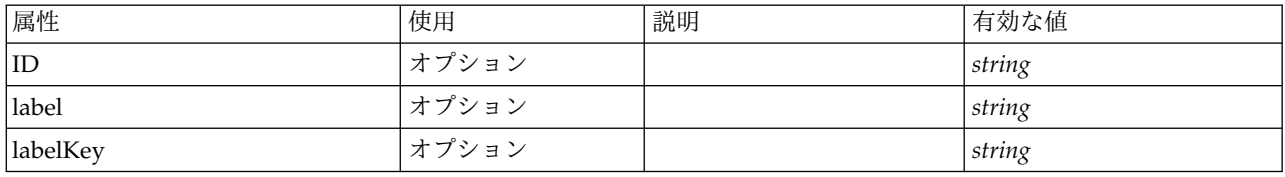

# **XML** 表記

```
<xs:element name="PropertiesPanel">
  <xs:sequence>
    <xs:choice>
      <xs:element ref="Layout" minOccurs="0" maxOccurs="1"/>
      <xs:element ref="Enabled" minOccurs="0" maxOccurs="1"/>
<xs:element ref="Visible" minOccurs="0" maxOccurs="1"/>
      <xs:element ref="Required" minOccurs="0" maxOccurs="1"/>
    </xs:choice>
  </xs:sequence>
  <xs:sequence maxOccurs="unbounded">
    <xs:choice>
      <xs:element ref="CheckBoxControl"/>
      <xs:element ref="TextBoxControl"/>
      <xs:element ref="PasswordBoxControl"/>
      <xs:element ref="TextAreaControl"/>
      <xs:element ref="RadioButtonGroupControl"/>
      <xs:element ref="CheckBoxGroupControl"/>
      <xs:element ref="ComboBoxControl"/>
      <xs:element ref="SpinnerControl"/>
      <xs:element ref="ServerFileChooserControl"/>
      <xs:element ref="ServerDirectoryChooserControl"/>
      <xs:element ref="ClientFileChooserControl"/>
      <xs:element ref="ClientDirectoryChooserControl"/>
      <xs:element ref="TableControl"/>
      <xs:element ref="SingleFieldChooserControl"/>
      <xs:element ref="SingleFieldAllocationControl"/>
      <xs:element ref="MultiFieldChooserControl"/>
      <xs:element ref="MultiFieldAllocationControl"/>
      <xs:element ref="MultiFieldSelectionTableControl"/>
      <xs:element ref="SingleFieldValueChooserControl"/>
      <xs:element ref="SingleItemChooserControl"/>
      <xs:element ref="MultiItemChooserControl"/>
      <xs:element ref="DBConnectionChooserControl"/>
      <xs:element ref="DBTableChooserControl"/>
      <xs:element ref="PropertyControl"/>
      <xs:element ref="StaticText"/>
      <xs:element ref="SystemControls"/>
      <xs:element ref="ActionButton"/>
      <xs:element ref="FieldAllocationList"/>
```

```
<xs:element ref="PropertiesPanel"/>
      <xs:element ref="PropertiesSubPanel"/>
      <xs:element ref="SelectorPanel"/>
      <xs:element ref="ExtensionObjectPanel"/>
      <xs:element ref="TabbedPanel"/>
    </xs:choice>
  </xs:sequence>
  <xs:attribute name="id" type="xs:string" use="optional"/>
<xs:attribute name="label" type="xs:string" use="optional"/>
  <xs:attribute name="labelKey" type="xs:string" use="optional"/>
</xs:element>
```
[PropertiesPanel](#page-313-1)、[PropertiesSubPanel](#page-314-0)、[Tab](#page-342-0)

## 子要素

[ActionButton](#page-215-0)、[CheckBoxControl](#page-226-0)、[CheckBoxGroupControl](#page-227-0)、[ClientDirectoryChooserControl](#page-228-0)、 [ClientFileChooserControl](#page-229-0)、[ComboBoxControl](#page-230-0)、[DBConnectionChooserControl](#page-244-0)、 [DBTableChooserControl](#page-245-0)、[Enabled](#page-257-1)、[ExtensionObjectPanel](#page-262-0)、[FieldAllocationList](#page-266-0)、[Layout](#page-275-0)、 [MultiFieldAllocationControl](#page-297-0)、[MultiFieldChooserControl](#page-298-0)、[MultiFieldSelectionTableControl](#page-300-0)、 [MultiItemChooserControl](#page-301-0)、[PasswordBoxControl](#page-311-0)、[PropertiesPanel](#page-313-1)、[PropertiesSubPanel](#page-314-0)、 [PropertyControl](#page-317-0)、[RadioButtonGroupControl](#page-320-0)、[Required](#page-322-1)、[SelectorPanel](#page-326-0)、 [ServerDirectoryChooserControl](#page-327-0)、[ServerFileChooserControl](#page-328-0)、[SingleFieldAllocationControl](#page-330-0)、 [SingleFieldChooserControl](#page-331-0)、[SingleFieldValueChooserControl](#page-333-0)、[SingleItemChooserControl](#page-334-0)、 [SpinnerControl](#page-335-0)、[StaticText,](#page-336-0) [SystemControls](#page-341-0)、[TabbedPanel](#page-343-0)、[TableControl](#page-343-1)、[TextAreaControl](#page-345-0)、 [TextBoxControl](#page-346-0)、[Visible](#page-354-0)

## 関連する要素

[PropertiesSubPanel](#page-314-0)

# <span id="page-314-0"></span>**PropertiesSubPanel** 要素

関連する UI コンポーネントおよびコントロールをまとめてグループ化するために使用できるサブパネル を定義します。

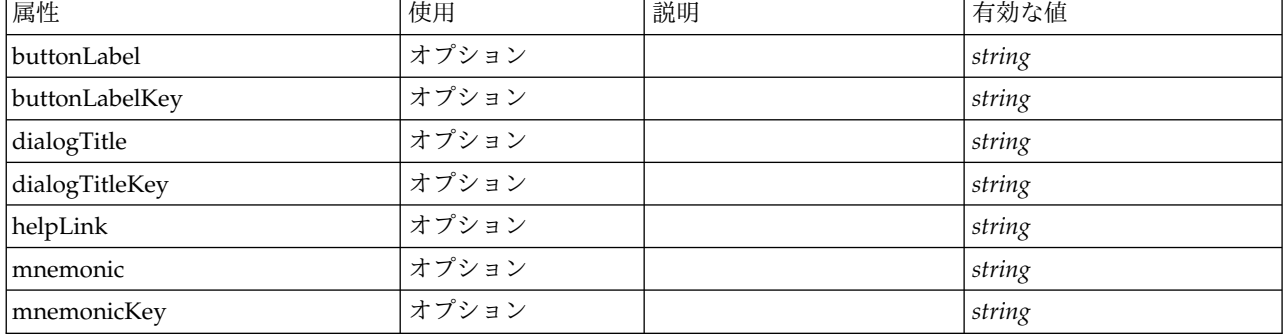

### 表 *170. PropertiesSubPanel* の属性

### **XML** 表記

<xs:element name="PropertiesSubPanel">

```
<xs:sequence>
```
<xs:choice>

<xs:element ref="Layout" minOccurs="0" maxOccurs="1"/>

<xs:element ref="Enabled" minOccurs="0" maxOccurs="1"/>

<xs:element ref="Visible" minOccurs="0" maxOccurs="1"/>

<xs:element ref="Required" minOccurs="0" maxOccurs="1"/>

</xs:choice>

```
</xs:sequence>
  <xs:sequence maxOccurs="unbounded">
    <xs:choice>
      <xs:element ref="CheckBoxControl"/>
      <xs:element ref="TextBoxControl"/>
      <xs:element ref="PasswordBoxControl"/>
      <xs:element ref="TextAreaControl"/>
      <xs:element ref="RadioButtonGroupControl"/>
      <xs:element ref="CheckBoxGroupControl"/>
      <xs:element ref="ComboBoxControl"/>
      <xs:element ref="SpinnerControl"/>
      <xs:element ref="ServerFileChooserControl"/>
      <xs:element ref="ServerDirectoryChooserControl"/>
      <xs:element ref="ClientFileChooserControl"/>
      <xs:element ref="ClientDirectoryChooserControl"/>
      <xs:element ref="TableControl"/>
      <xs:element ref="SingleFieldChooserControl"/>
      <xs:element ref="SingleFieldAllocationControl"/>
      <xs:element ref="MultiFieldChooserControl"/>
      <xs:element ref="MultiFieldAllocationControl"/>
      <xs:element ref="MultiFieldSelectionTableControl"/>
      <xs:element ref="SingleFieldValueChooserControl"/>
      <xs:element ref="SingleItemChooserControl"/>
      <xs:element ref="MultiItemChooserControl"/>
      <xs:element ref="DBConnectionChooserControl"/>
      <xs:element ref="DBTableChooserControl"/>
      <xs:element ref="PropertyControl"/>
      <xs:element ref="StaticText"/>
      <xs:element ref="SystemControls"/>
      <xs:element ref="ActionButton"/>
      <xs:element ref="FieldAllocationList"/>
      <xs:element ref="PropertiesPanel"/>
      <xs:element ref="PropertiesSubPanel"/>
      <xs:element ref="SelectorPanel"/>
      <xs:element ref="ExtensionObjectPanel"/>
      <xs:element ref="TabbedPanel"/>
    </xs:choice>
  </xs:sequence>
  <xs:attribute name="buttonLabel" type="xs:string" use="optional"/>
  <xs:attribute name="buttonLabelKey" type="xs:string" use="optional"/>
<xs:attribute name="mnemonic" type="xs:string" use="optional"/>
  <xs:attribute name="mnemonicKey" type="xs:string" use="optional"/>
<xs:attribute name="dialogTitle" type="xs:string" use="optional"/>
  <xs:attribute name="dialogTitleKey" type="xs:string" use="optional"/>
  <xs:attribute name="helpLink" type="xs:string" use="optional"/>
</xs:element>
```
[PropertiesPanel](#page-313-1)、[PropertiesSubPanel](#page-314-0)

### 子要素

[ActionButton](#page-215-0)、[CheckBoxControl](#page-226-0)、[CheckBoxGroupControl](#page-227-0)、[ClientDirectoryChooserControl](#page-228-0)、 [ClientFileChooserControl](#page-229-0)、[ComboBoxControl](#page-230-0)、[DBConnectionChooserControl](#page-244-0)、 [DBTableChooserControl](#page-245-0)、[Enabled](#page-257-1)、[ExtensionObjectPanel](#page-262-0)、[FieldAllocationList](#page-266-0)、[Layout](#page-275-0)、 [MultiFieldAllocationControl](#page-297-0)、[MultiFieldChooserControl](#page-298-0)、[MultiFieldSelectionTableControl](#page-300-0)、 [MultiItemChooserControl](#page-301-0)、[PasswordBoxControl](#page-311-0)、[PropertiesPanel](#page-313-1)、[PropertiesSubPanel](#page-314-0)、 [PropertyControl](#page-317-0)、[RadioButtonGroupControl](#page-320-0)、[Required](#page-322-1)、[SelectorPanel](#page-326-0)、 [ServerDirectoryChooserControl](#page-327-0)、[ServerFileChooserControl](#page-328-0)、[SingleFieldAllocationControl](#page-330-0)、 [SingleFieldChooserControl](#page-331-0)、[SingleFieldValueChooserControl](#page-333-0)、[SingleItemChooserControl](#page-334-0)、 [SpinnerControl](#page-335-0)、[StaticText,](#page-336-0) [SystemControls](#page-341-0)、[TabbedPanel](#page-343-0)、[TableControl](#page-343-1)、[TextAreaControl](#page-345-0)、 [TextBoxControl](#page-346-0)、[Visible](#page-354-0)

### 関連する要素

[PropertiesPanel](#page-313-1)

# <span id="page-316-0"></span>**Property** 要素

表 *171. Property* の属性

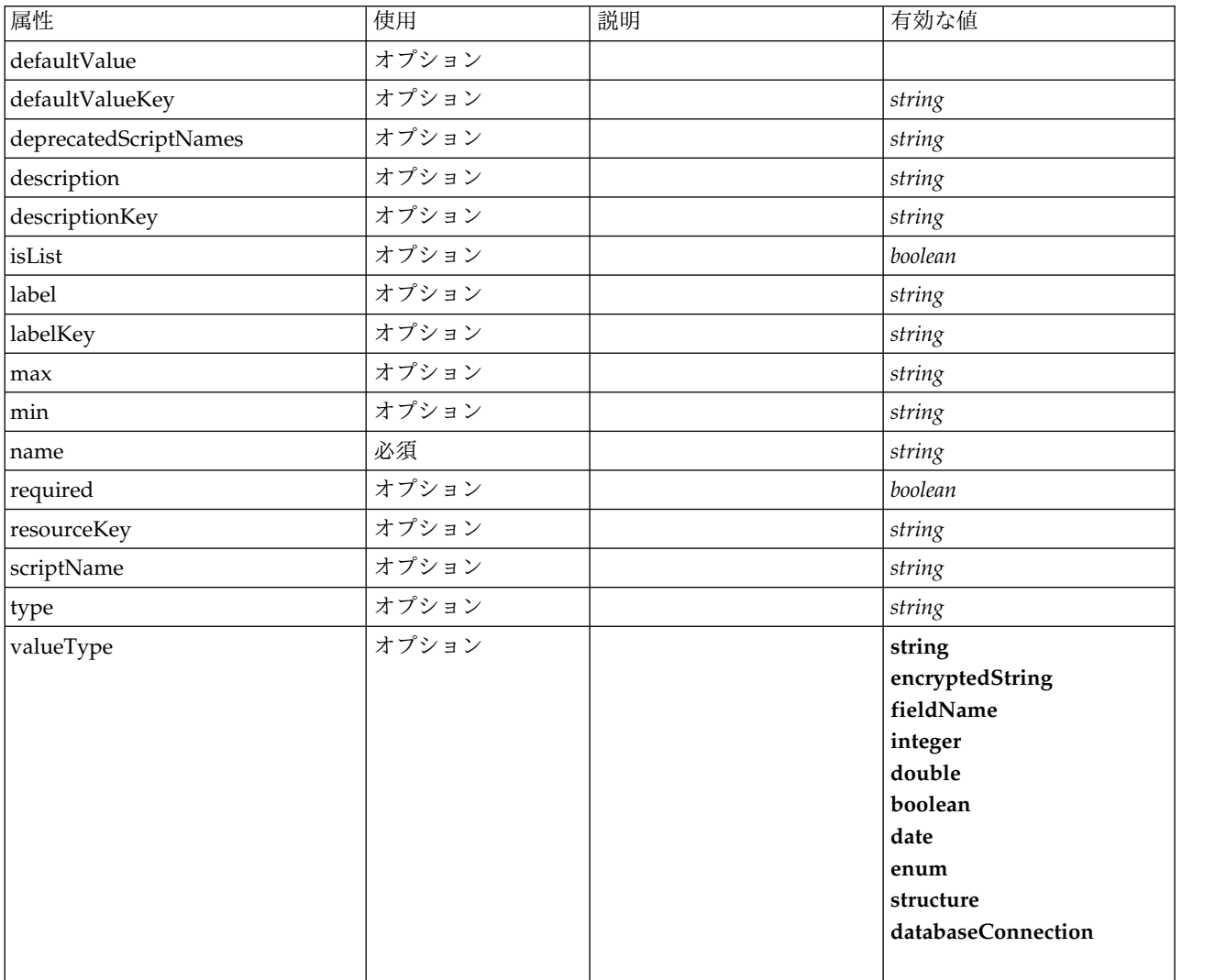

#### **XML** 表記

<xs:element name="Property"> <xs:choice> <xs:element ref="DefaultValue" minOccurs="0"/> </xs:choice> <xs:attribute name="valueType" type="PROPERTY-VALUE-TYPE"> <xs:enumeration value="string"/> <xs:enumeration value="encryptedString"/> <xs:enumeration value="fieldName"/> <xs:enumeration value="integer"/> <xs:enumeration value="double"/> <xs:enumeration value="boolean"/> <xs:enumeration value="date"/> <xs:enumeration value="enum"/> <xs:enumeration value="structure"/> <xs:enumeration value="databaseConnection"/> </xs:attribute><br><xs:attribute name="isList" type="xs:boolean" use="optional" default="false"/><br><xs:attribute name="min" type="xs:string" use="optional"/> <xs:attribute name="max" type="xs:string" use="optional"/> <xs:attribute name="name" type="xs:string" use="required"/> <xs:attribute name="scriptName" type="xs:string" use="optional"/> <xs:attribute name="deprecatedScriptNames" type="xs:string" use="optional"/> <xs:attribute name="type" type="xs:string" use="optional"/> <xs:attribute name="defaultValue" type="EVALUATED-STRING" use="optional"/>

```
<xs:attribute name="defaultValueKey" type="xs:string" use="optional"/>
<xs:attribute name="required" type="xs:boolean" use="optional" default="false"/>
<xs:attribute name="label" type="xs:string" use="optional"/>
   <xs:attribute name="labelKey" type="xs:string" use="optional"/>
   <xs:attribute name="description" type="xs:string" use="optional"/>
<xs:attribute name="descriptionKey" type="xs:string" use="optional"/>
  <xs:attribute name="resourceKey" type="xs:string" use="optional"/>
</xs:element>
```
[Properties](#page-313-0)、[PropertySets](#page-318-1)

## 子要素

[DefaultValue](#page-252-1)

### 関連する要素

[PropertyType](#page-319-0)

## <span id="page-317-0"></span>**PropertyControl** 要素

カスタム プロパティー コントロールを定義します。controlClass 属性で識別されるクラスは、 PropertyControl インターフェースを実装する必要があります。

表 *172. PropertyControl* の属性

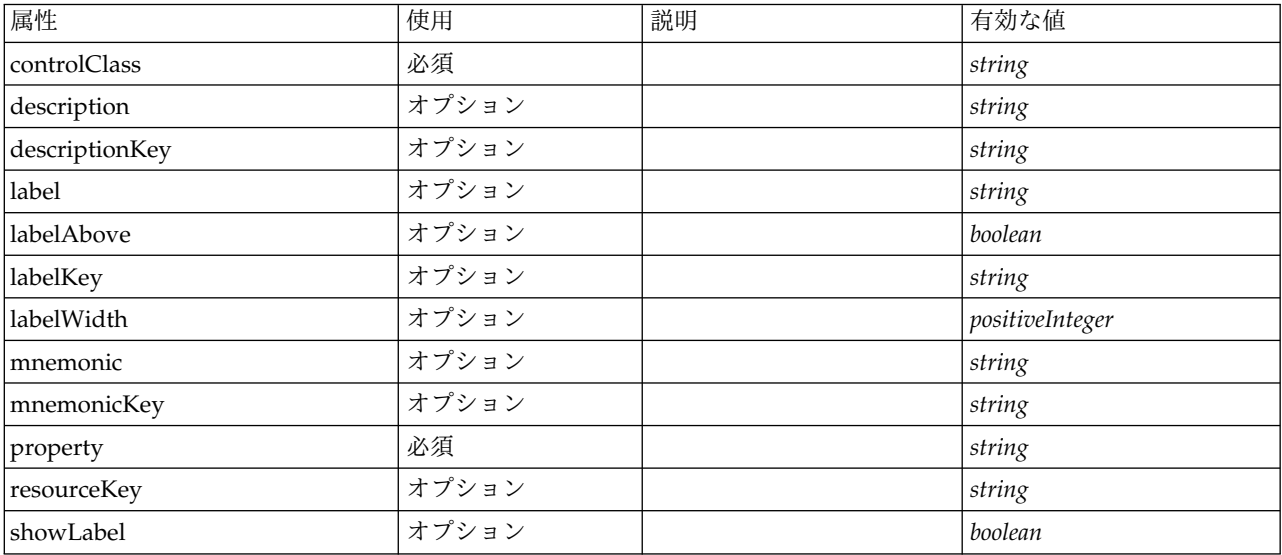

### **XML** 表記

```
<xs:element name="PropertyControl">
  <xs:sequence>
    <xs:choice>
       <xs:element ref="Layout" minOccurs="0" maxOccurs="1"/>
<xs:element ref="Enabled" minOccurs="0" maxOccurs="1"/>
       <xs:element ref="Visible" minOccurs="0" maxOccurs="1"/>
      <xs:element ref="Required" minOccurs="0" maxOccurs="1"/>
    </xs:choice>
  </xs:sequence>
  <xs:attribute name="property" type="xs:string" use="required"/>
  <xs:attribute name="showLabel" type="xs:boolean" use="optional" default="true"/>
  <xs:attribute name="resourceKey" type="xs:string" use="optional"/>
<xs:attribute name="label" type="xs:string" use="optional"/>
  <xs:attribute name="labelKey" type="xs:string" use="optional"/>
<xs:attribute name="mnemonic" type="xs:string" use="optional"/>
  <xs:attribute name="mnemonicKey" type="xs:string" use="optional"/>
  <xs:attribute name="labelWidth" type="xs:positiveInteger" use="optional" default="1"/>
```

```
<xs:attribute name="labelAbove" type="xs:boolean" use="optional" default="false"/>
  <xs:attribute name="description" type="xs:string" use="optional"/>
<xs:attribute name="descriptionKey" type="xs:string" use="optional"/>
  <xs:attribute name="controlClass" type="xs:string" use="required"/>
</xs:element>
```
[PropertiesPanel](#page-313-1)、[PropertiesSubPanel](#page-314-0)

# 子要素

[Enabled](#page-257-1)、[Layout](#page-275-0)、[Required](#page-322-1)、[Visible](#page-354-0)

# 関連する要素

[CheckBoxControl](#page-226-0)、[CheckBoxGroupControl](#page-227-0)、[ClientDirectoryChooserControl](#page-228-0)、[ClientFileChooserControl](#page-229-0)、 [DBConnectionChooserControl](#page-244-0)、[DBTableChooserControl](#page-245-0)、[MultiFieldAllocationControl](#page-297-0)、 [MultiFieldChooserControl](#page-298-0)、[MultiFieldSelectionTableControl](#page-300-0)、[PasswordBoxControl](#page-311-0)、 [RadioButtonGroupControl](#page-320-0)、[ServerDirectoryChooserControl](#page-327-0)、[ServerFileChooserControl](#page-328-0)、 [SingleFieldAllocationControl](#page-330-0)、[SingleFieldChooserControl](#page-331-0)、[SingleFieldValueChooserControl](#page-333-0)、 [SpinnerControl](#page-335-0)、[TableControl](#page-343-1)、[TextAreaControl](#page-345-0)、[TextBoxControl](#page-346-0)

# <span id="page-318-0"></span>**PropertyGroup** 要素

表 *173. PropertyGroup* の属性

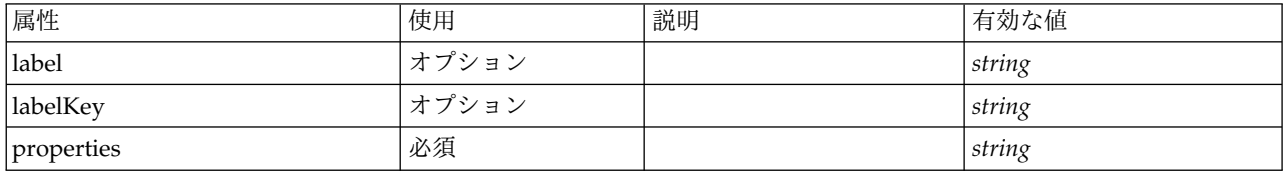

# **XML** 表記

```
<xs:element name="PropertyGroup">
    <xs:attribute name="label" type="xs:string" use="optional"/>
<xs:attribute name="labelKey" type="xs:string" use="optional"/>
<xs:attribute name="properties" type="xs:string" use="required"/>
</xs:element>
```
# 親要素

[ExpertSettings](#page-293-0)、[SimpleSettings](#page-292-0)

# <span id="page-318-1"></span>**PropertySets** 要素

# **XML** 表記

```
<xs:element name="PropertySets">
  <xs:sequence>
   <xs:element ref="Property" minOccurs="0" maxOccurs="unbounded"/>
  </xs:sequence>
</xs:element>
```
# 親要素

[CommonObjects](#page-232-1)

# 子要素

[Property](#page-316-0)

# <span id="page-319-0"></span>**PropertyType** 要素

### 表 *174. PropertyType* の属性

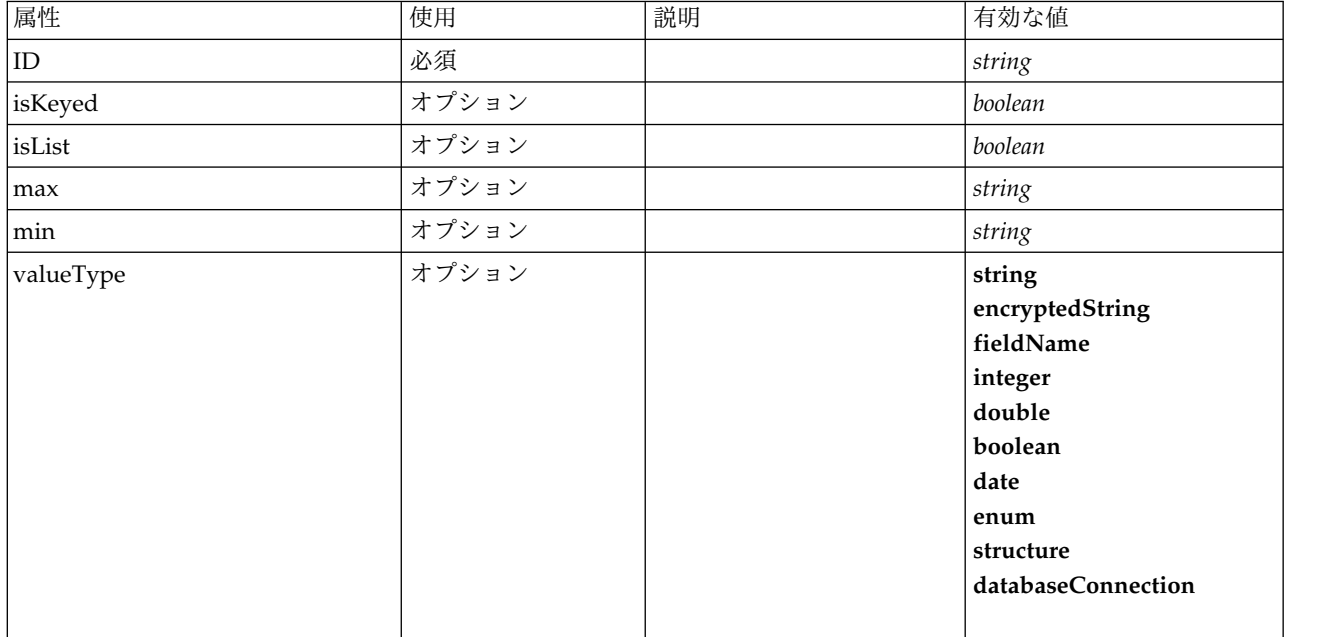

### **XML** 表記

```
<xs:element name="PropertyType">
  <xs:choice>
    <xs:element ref="DefaultValue" minOccurs="0"/>
  </xs:choice>
  <xs:attribute name="valueType" type="PROPERTY-VALUE-TYPE">
    <xs:enumeration value="string"/>
<xs:enumeration value="encryptedString"/>
    <xs:enumeration value="fieldName"/>
<xs:enumeration value="integer"/>
    <xs:enumeration value="double"/>
    <xs:enumeration value="boolean"/>
<xs:enumeration value="date"/>
    <xs:enumeration value="enum"/>
    <xs:enumeration value="structure"/>
    <xs:enumeration value="databaseConnection"/>
  </xs:attribute>
  <xs:attribute name="isList" type="xs:boolean" use="optional" default="false"/>
<xs:attribute name="min" type="xs:string" use="optional"/>
  <xs:attribute name="max" type="xs:string" use="optional"/>
  <xs:choice>
    <xs:element ref="Enumeration" minOccurs="0"/>
    <xs:element ref="Structure" minOccurs="0"/>
  </xs:choice>
  <xs:attribute name="id" type="xs:string" use="required"/>
  <xs:attribute name="isKeyed" type="xs:boolean" use="optional" default="false"/>
</xs:element>
```
### 親要素

[PropertyTypes](#page-320-1)

子要素

[DefaultValue](#page-252-1)、[Enumeration](#page-258-0)、[Structure](#page-339-0)

関連する要素

[Property](#page-316-0)

# <span id="page-320-1"></span>**PropertyTypes** 要素

# **XML** 表記

```
<xs:element name="PropertyTypes">
  <xs:sequence>
  <xs:element ref="PropertyType" minOccurs="0" maxOccurs="unbounded"/>
</xs:sequence>
</xs:element>
```
# 親要素

[CommonObjects](#page-232-1)

### 子要素

[PropertyType](#page-319-0)

# <span id="page-320-0"></span>**RadioButtonGroupControl** 要素

真/偽のブール値、または列挙型の値を指定するために使用できる、ラジオ ボタン コントロールのグルー プを定義します。

#### 表 *175. RadioButtonGroupControl* の属性

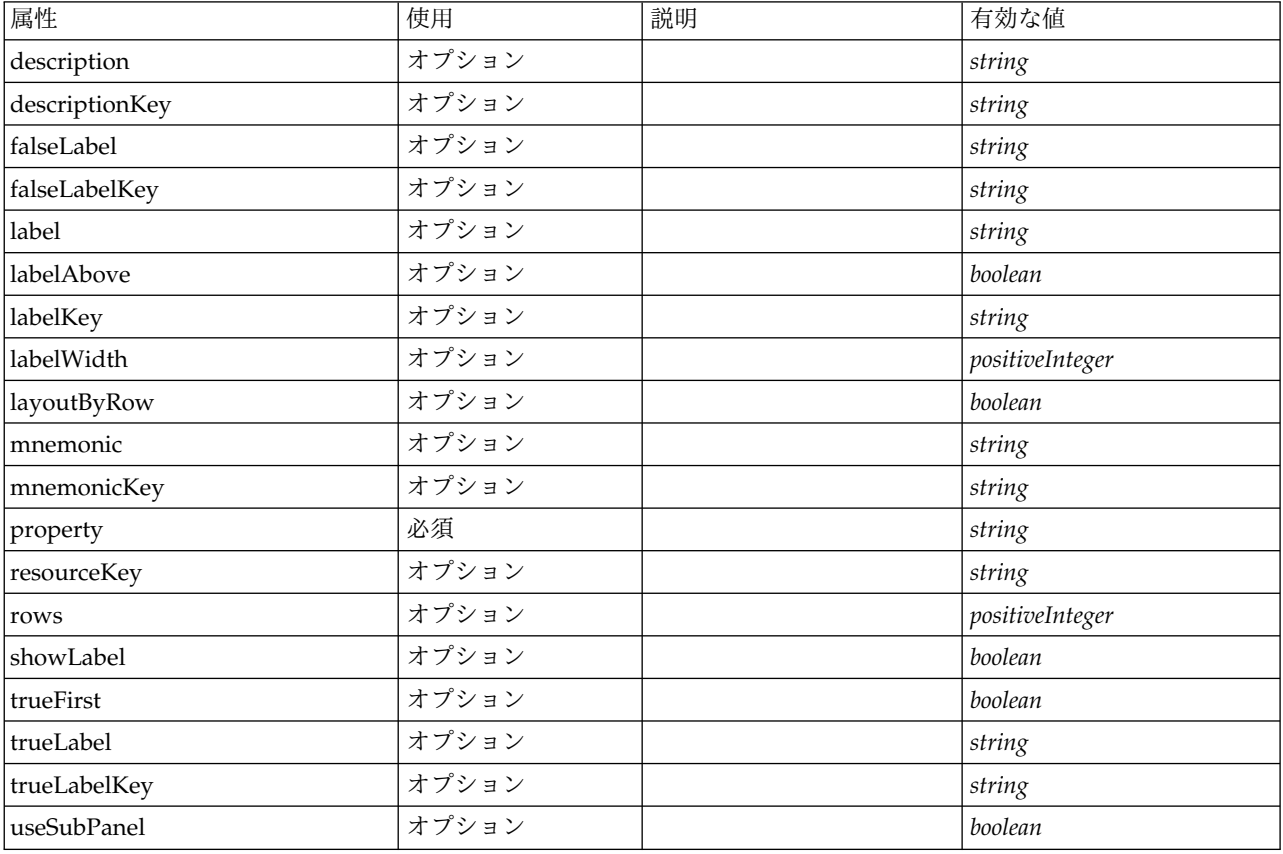

# **XML** 表記

```
<xs:element name="RadioButtonGroupControl">
  <xs:sequence>
     <xs:choice>
        <xs:element ref="Layout" minOccurs="0" maxOccurs="1"/>
        <xs:element ref="Enabled" minOccurs="0" maxOccurs="1"/>
        <xs:element ref="Visible" minOccurs="0" maxOccurs="1"/>
        <xs:element ref="Required" minOccurs="0" maxOccurs="1"/>
     </xs:choice>
  </xs:sequence>
   <xs:attribute name="property" type="xs:string" use="required"/>
<xs:attribute name="showLabel" type="xs:boolean" use="optional" default="true"/>
<xs:attribute name="resourceKey" type="xs:string" use="optional"/>
   <xs:attribute name="label" type="xs:string" use="optional"/>
   <xs:attribute name="labelKey" type="xs:string" use="optional"/>
<xs:attribute name="mnemonic" type="xs:string" use="optional"/>
   <xs:attribute name="mnemonicKey" type="xs:string" use="optional"/><br><xs:attribute name="labelWidth" type="xs:positiveInteger" use="optional" default="1"/><br><xs:attribute name="labelAbove" type="xs:boolean" use="optional" def
   <xs:attribute name="description" type="xs:string" use="optional"/>
<xs:attribute name="descriptionKey" type="xs:string" use="optional"/>
  <xs:attribute name="rows" type="xs:positiveInteger" use="optional" default="1"/>
   <xs:attribute name="layoutByRow" type="xs:boolean" use="optional" default="true"/>
<xs:attribute name="useSubPanel" type="xs:boolean" use="optional" default="true"/>
  <xs:attribute name="falseLabel" type="xs:string" use="optional"/>
   <xs:attribute name="falseLabelKey" type="xs:string" use="optional"/>
<xs:attribute name="trueLabel" type="xs:string" use="optional"/>
  <xs:attribute name="trueLabelKey" type="xs:string" use="optional"/>
   <xs:attribute name="trueFirst" type="xs:boolean" use="optional" default="false"/>
</xs:element>
```
### 親要素

[PropertiesPanel](#page-313-1)、[PropertiesSubPanel](#page-314-0)

### 子要素

[Enabled](#page-257-1)、[Layout](#page-275-0)、[Required](#page-322-1)、[Visible](#page-354-0)

### 関連する要素

[CheckBoxControl](#page-226-0)、[CheckBoxGroupControl](#page-227-0)、[ClientDirectoryChooserControl](#page-228-0)、[ClientFileChooserControl](#page-229-0)、 [DBConnectionChooserControl](#page-244-0)、[DBTableChooserControl](#page-245-0)、[MultiFieldAllocationControl](#page-297-0)、 [MultiFieldChooserControl](#page-298-0)、[MultiFieldSelectionTableControl](#page-300-0)、[PasswordBoxControl](#page-311-0)、[PropertyControl](#page-317-0)、 [ServerDirectoryChooserControl](#page-327-0)、[ServerFileChooserControl](#page-328-0)、[SingleFieldAllocationControl](#page-330-0)、 [SingleFieldChooserControl](#page-331-0)、[SingleFieldValueChooserControl](#page-333-0)、[SpinnerControl](#page-335-0)、[TableControl](#page-343-1)、 [TextAreaControl](#page-345-0)、[TextBoxControl](#page-346-0)

# **Range** 要素

表 *176. Range* の属性

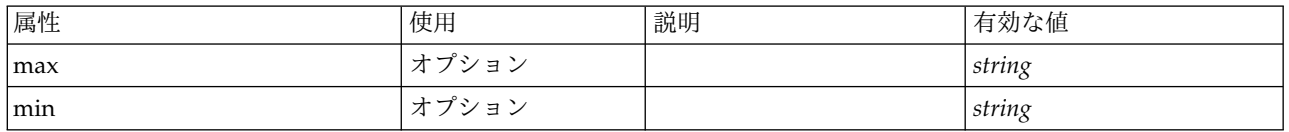

### **XML** 表記

```
<xs:element name="Range">
 <xs:attribute name="min" type="xs:string"/>
  <xs:attribute name="max" type="xs:string"/>
</xs:element>
```
[AddField](#page-216-0)、[ChangeField](#page-222-0)、[Field](#page-250-0)、[Field](#page-263-0)、[MissingValues](#page-218-0)、[MissingValues](#page-218-0)、[MissingValues](#page-218-0)

# **Range** 要素

表 *177. Range* の属性

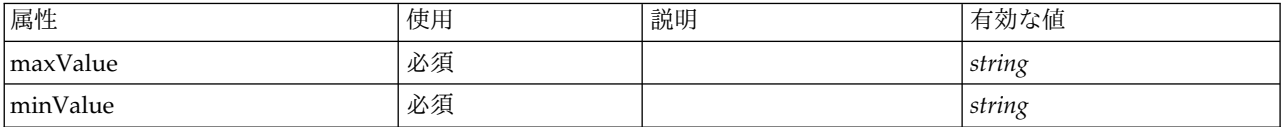

## **XML** 表記

```
<xs:element name="Range" type="RANGE">
  <xs:attribute name="minValue" type="xs:string" use="required"/>
  <xs:attribute name="maxValue" type="xs:string" use="required"/>
</xs:element>
```
### 親要素

[AddField](#page-216-0)、[ChangeField](#page-222-0)、[Field](#page-250-0)、[Field](#page-263-0)、[MissingValues](#page-218-0)、[MissingValues](#page-218-0)、[MissingValues](#page-218-0)

# <span id="page-322-0"></span>**RemoveField** 要素

表 *178. RemoveField* の属性

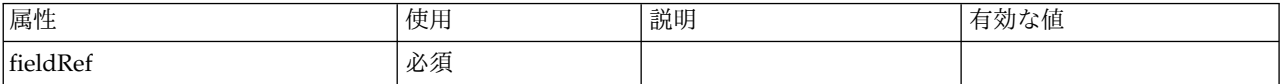

### **XML** 表記

<xs:element name="RemoveField"> <xs:attribute name="fieldRef" type="EVALUATED-STRING" use="required"/> </xs:element>

### 親要素

[ForEach](#page-271-0)、[ModelFields](#page-290-2)

# <span id="page-322-1"></span>**Required** 要素

どのような場合に UI コンポーネントで有効な値の指定を必須とするかの条件を定義します。

表 *179. Required* の属性

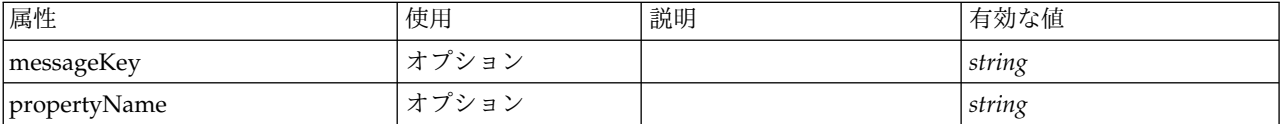

### **XML** 表記

<xs:element name="Required"> <xs:sequence> <xs:group ref="CONDITION-EXPRESSION" minOccurs="0"> <xs:choice> <xs:element ref="Condition"/> <xs:element ref="And"/> <xs:element ref="Or"/> <xs:element ref="Not"/> </xs:choice> </xs:group>

```
</xs:sequence>
  <xs:attribute name="propertyName" type="xs:string" use="optional"/>
  <xs:attribute name="messageKey" type="xs:string" use="optional"/>
</xs:element>
```
[ActionButton](#page-215-0)、[CheckBoxControl](#page-226-0)、[CheckBoxGroupControl](#page-227-0)、[ClientDirectoryChooserControl](#page-228-0)、 [ClientFileChooserControl](#page-229-0)、[ComboBoxControl](#page-230-0)、[DBConnectionChooserControl](#page-244-0)、 [DBTableChooserControl](#page-245-0)、[ExtensionObjectPanel](#page-262-0)、[FieldAllocationList](#page-266-0)、[ItemChooserControl](#page-355-0)、 [ModelViewerPanel](#page-296-1)、[MultiFieldAllocationControl](#page-297-0)、[MultiFieldChooserControl](#page-298-0)、 [MultiFieldSelectionTableControl](#page-300-0)、[MultiItemChooserControl](#page-301-0)、[OutputViewerPanel](#page-309-0)、 [PasswordBoxControl](#page-311-0)、[PropertiesPanel](#page-313-1)、[PropertiesSubPanel](#page-314-0)、[PropertyControl](#page-317-0)、 [RadioButtonGroupControl](#page-320-0)、[SelectorPanel](#page-326-0)、[ServerDirectoryChooserControl](#page-327-0)、[ServerFileChooserControl](#page-328-0)、 [SingleFieldAllocationControl](#page-330-0)、[SingleFieldChooserControl](#page-331-0)、[SingleFieldValueChooserControl](#page-333-0)、 [SingleItemChooserControl](#page-334-0)、[SpinnerControl](#page-335-0)、[StaticText](#page-336-0)、[SystemControls](#page-341-0)、[TabbedPanel,](#page-343-0) [TableControl,](#page-343-1) [TextAreaControl](#page-345-0)、[TextBoxControl](#page-346-0)、[TextBrowserPanel](#page-347-0)

# 子要素

[And](#page-220-0)、[Condition](#page-232-0)、[Not](#page-304-0)、[Or](#page-307-1)

## **Resources** 要素

クライアント側のライブラリー、リソース・バンドル、およびサーバー側のライブラリーなどの共通リソー スを定義します。

### **XML** 表記

```
<xs:element name="Resources">
  <xs:sequence minOccurs="0" maxOccurs="unbounded">
    <xs:choice>
      <xs:element name="Bundle" minOccurs="0">
      \langle x \cdot a \cdot a \rangle ements
      <xs:element name="JarFile" minOccurs="0">
      </xs:element>
      <xs:element name="SharedLibrary" minOccurs="0">
      </xs:element>
      <xs:element name="HelpInfo" minOccurs="0">
      </xs:element>
    </xs:choice>
  </xs:sequence>
</xs:element>
```
### 親要素

[Extension](#page-261-0)

### 子要素

[Bundle](#page-323-0)、[HelpInfo](#page-325-1)、[JarFile](#page-324-0)、[SharedLibrary](#page-324-1)

### <span id="page-323-0"></span>**Bundle** 要素**:**

表 *180. Bundle* の属性

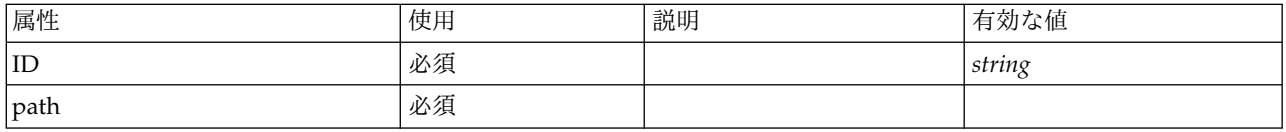
#### 表 *180. Bundle* の属性 *(*続き*)*

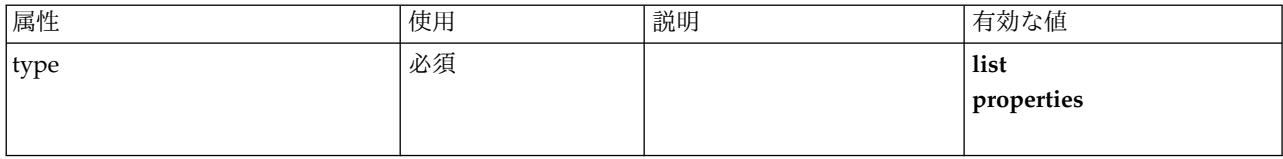

#### **XML** 表記

```
<xs:element name="Bundle" minOccurs="0">
<xs:attribute name="id" type="xs:string" use="required"/>
  <xs:attribute name="type" use="required">
    <xs:simpleType>
       <xs:restriction base="xs:string">
<xs:enumeration value="list"/>
        <xs:enumeration value="properties"/>
      </xs:restriction>
    </xs:simpleType>
  </xs:attribute>
  <xs:attribute name="path" type="EVALUATED-STRING" use="required"/>
</xs:element>
```
#### 親要素

#### [リソース](#page-323-0)

#### **JarFile** 要素**:**

表 *181. JarFile* の属性

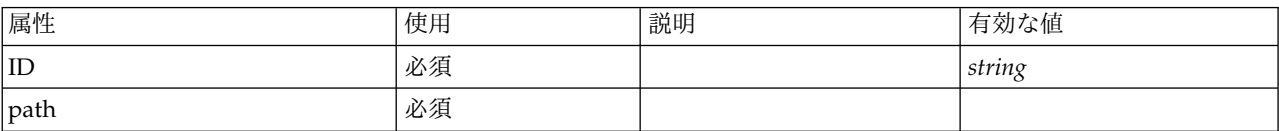

#### **XML** 表記

<xs:element name="JarFile" minOccurs="0"> <xs:attribute name="id" type="xs:string" use="required"/> <xs:attribute name="path" type="EVALUATED-STRING" use="required"/> </xs:element>

#### 親要素

[リソース](#page-323-0)

#### **SharedLibrary** 要素**:**

表 *182. SharedLibrary* の属性

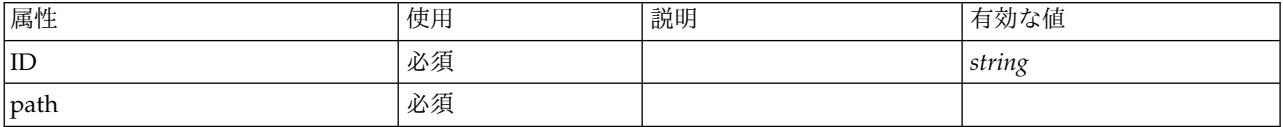

#### **XML** 表記

<xs:element name="SharedLibrary" minOccurs="0">

<xs:attribute name="id" type="xs:string" use="required"/> <xs:attribute name="path" type="EVALUATED-STRING" use="required"/>

</xs:element>

付録. CLEF XML スキーマ **319**

#### [リソース](#page-323-0)

#### **HelpInfo** 要素**:**

表 *183. HelpInfo* の属性

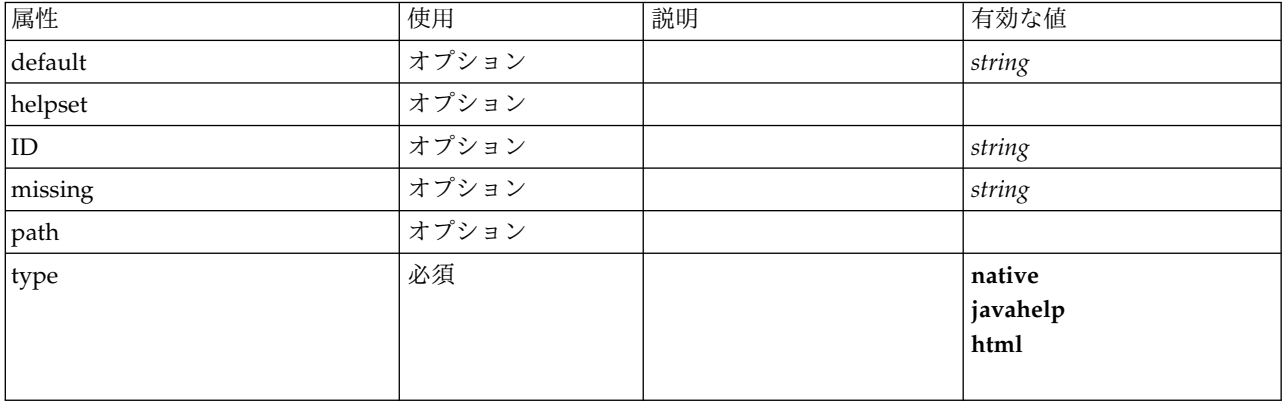

#### **XML** 表記

```
<xs:element name="HelpInfo" minOccurs="0">
   <xs:attribute name="id" type="xs:string" use="optional"/>
<xs:attribute name="type" use="required">
     <xs:simpleType>
       <xs:restriction base="xs:string">
          <xs:enumeration value="native"/>
          <xs:enumeration value="javahelp"/>
          <xs:enumeration value="html"/>
       </xs:restriction>
  </xs:simpleType>
   </xs:attribute><br><xs:attribute name="path" type="EVALUATED-STRING" use="optional"/>
   <xs:attribute name="helpset" type="EVALUATED-STRING" use="optional"/>
<xs:attribute name="default" type="xs:string" use="optional"/>
<xs:attribute name="missing" type="xs:string" use="optional"/>
</xs:element>
```
#### 親要素

<span id="page-325-0"></span>[リソース](#page-323-0)

# **Run** 要素

### **XML** 表記

```
<xs:element name="Run">
 <xs:sequence>
    <xs:group ref="CONDITION-EXPRESSION" minOccurs="0">
     <xs:choice>
       <xs:element ref="Condition"/>
        <xs:element ref="And"/>
       <xs:element ref="Or"/>
       <xs:element ref="Not"/>
     </xs:choice>
    </xs:group>
    <xs:element ref="Command" minOccurs="0" maxOccurs="unbounded"/>
    <xs:element ref="Option" minOccurs="0" maxOccurs="unbounded"/>
    <xs:element ref="StatusCodes" minOccurs="0"/>
 </xs:sequence>
</xs:element>
```
#### 親要素

[Executable](#page-260-0)

子要素

[And](#page-220-0)、[Command](#page-231-0)、[Condition](#page-232-0)、[Not](#page-304-0)、[Option](#page-306-0)、[Or](#page-307-0)、[StatusCodes](#page-337-0)

# **SPSSDataFormat** 要素

#### **XML** 表記

<xs:element name="SPSSDataFormat"/>

#### 親要素

[DataFormat](#page-246-0)

# <span id="page-326-1"></span>**SelectorPanel** 要素

複数のサブパネルを格納できるが、このうち、一度に表示できるサブパネルは 1 つだけである UI コンポ ーネントを定義します。

表 *184. SelectorPanel* の属性

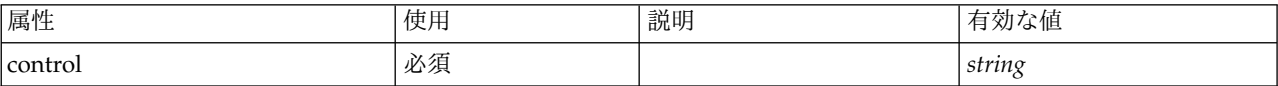

### **XML** 表記

```
<xs:element name="SelectorPanel">
  <xs:sequence>
    <xs:choice>
      <xs:element ref="Layout" minOccurs="0" maxOccurs="1"/>
       <xs:element ref="Enabled" minOccurs="0" maxOccurs="1"/>
<xs:element ref="Visible" minOccurs="0" maxOccurs="1"/>
      <xs:element ref="Required" minOccurs="0" maxOccurs="1"/>
    </xs:choice>
  \langle x \ranglexs:sequence>
  <xs:sequence minOccurs="0" maxOccurs="unbounded">
    <xs:element name="Selector">
    </xs:element>
  </xs:sequence>
  <xs:attribute name="control" type="xs:string" use="required"/>
</xs:element>
```
#### 親要素

[PropertiesPanel](#page-313-0)、[PropertiesSubPanel](#page-314-0)

### 子要素

[Enabled](#page-257-0)、[Layout](#page-275-0)、[Required](#page-322-0)、[Selector](#page-326-0)、[Visible](#page-354-0)

#### 関連する要素

[ActionButton](#page-215-0)、[ComboBoxControl](#page-230-0)、[ExtensionObjectPanel](#page-262-0)、[FieldAllocationList](#page-266-0)、[ModelViewerPanel](#page-296-0)、 [OutputViewerPanel](#page-309-0)、[StaticText](#page-336-0)、[SystemControls](#page-341-0)、[TabbedPanel](#page-343-0)、[TextBrowserPanel](#page-347-0)

#### <span id="page-326-0"></span>**Selector** 要素**:**

表 *185. Selector* の属性

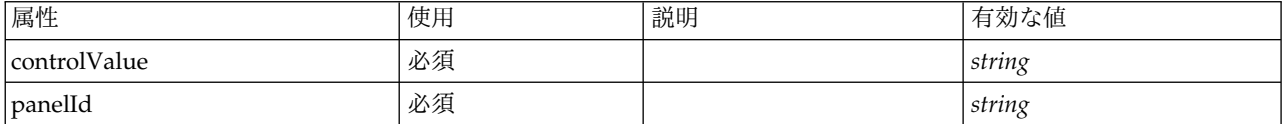

**XML** 表記

```
<xs:element name="Selector">
 <xs:attribute name="panelId" type="xs:string" use="required"/>
  <xs:attribute name="controlValue" type="xs:string" use="required"/>
</xs:element>
```
親要素

[SelectorPanel](#page-326-1)

# <span id="page-327-0"></span>**ServerDirectoryChooserControl** 要素

サーバー上のディレクトリーを選択するために使用できるコントロールを定義します。

表 *186. ServerDirectoryChooserControl* の属性

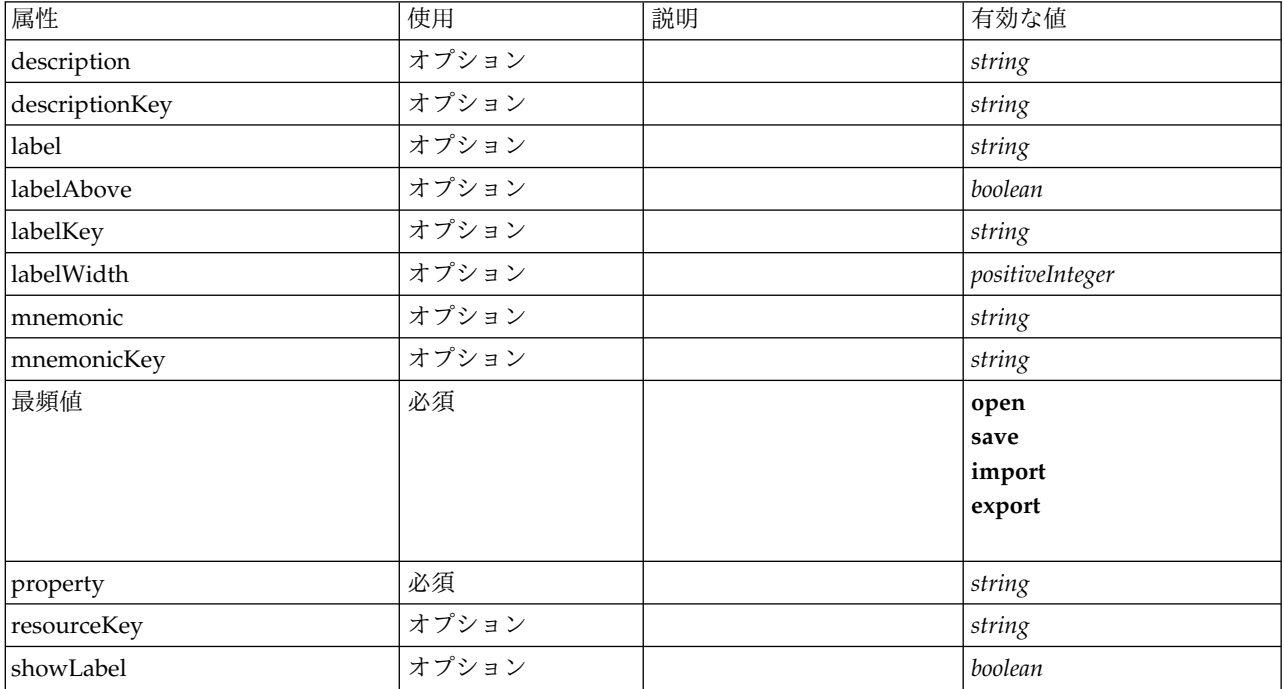

```
<xs:element name="ServerDirectoryChooserControl">
   <xs:sequence>
      <xs:choice>
          <xs:element ref="Layout" minOccurs="0" maxOccurs="1"/>
<xs:element ref="Enabled" minOccurs="0" maxOccurs="1"/>
<xs:element ref="Visible" minOccurs="0" maxOccurs="1"/>
         <xs:element ref="Required" minOccurs="0" maxOccurs="1"/>
      </xs:choice>
   </xs:sequence>
   <xs:attribute name="property" type="xs:string" use="required"/>
<xs:attribute name="showLabel" type="xs:boolean" use="optional" default="true"/>
   <xs:attribute name="resourceKey" type="xs:string" use="optional"/>
<xs:attribute name="label" type="xs:string" use="optional"/>
<xs:attribute name="labelKey" type="xs:string" use="optional"/>
   <xs:attribute name="mnemonic" type="xs:string" use="optional"/>
<xs:attribute name="mnemonicKey" type="xs:string" use="optional"/>
<xs:attribute name="labelWidth" type="xs:positiveInteger" use="optional" default="1"/>
   <xs:attribute name="labelAbove" type="xs:boolean" use="optional" default="false"/>
<xs:attribute name="description" type="xs:string" use="optional"/>
   <xs:attribute name="descriptionKey" type="xs:string" use="optional"/>
   <xs:attribute name="mode" type="FILE-CHOOSER-MODE" use="required">
      <xs:enumeration value="open"/>
      <xs:enumeration value="save"/>
```

```
<xs:enumeration value="import"/>
   <xs:enumeration value="export"/>
 </xs:attribute>
</xs:element>
```
[PropertiesPanel](#page-313-0)、[PropertiesSubPanel](#page-314-0)

## 子要素

[Enabled](#page-257-0)、[Layout](#page-275-0)、[Required](#page-322-0)、[Visible](#page-354-0)

## 関連する要素

[CheckBoxControl](#page-226-0)、[CheckBoxGroupControl](#page-227-0)、[ClientDirectoryChooserControl](#page-228-0)、[ClientFileChooserControl](#page-229-0)、 [DBConnectionChooserControl](#page-244-0)、[DBTableChooserControl](#page-245-0)、[MultiFieldAllocationControl](#page-297-0)、 [MultiFieldChooserControl](#page-298-0)、[MultiFieldSelectionTableControl](#page-300-0)、[PasswordBoxControl](#page-311-0)、[PropertyControl](#page-317-0)、 [RadioButtonGroupControl](#page-320-0)、[ServerFileChooserControl](#page-328-0)、[SingleFieldAllocationControl](#page-330-0)、 [SingleFieldChooserControl](#page-331-0)、[SingleFieldValueChooserControl](#page-333-0)、[SpinnerControl](#page-335-0)、[TableControl](#page-343-1)、 [TextAreaControl](#page-345-0)、[TextBoxControl](#page-346-0)

# <span id="page-328-0"></span>**ServerFileChooserControl** 要素

サーバー上のファイルを選択するために使用できるコントロールを定義します。

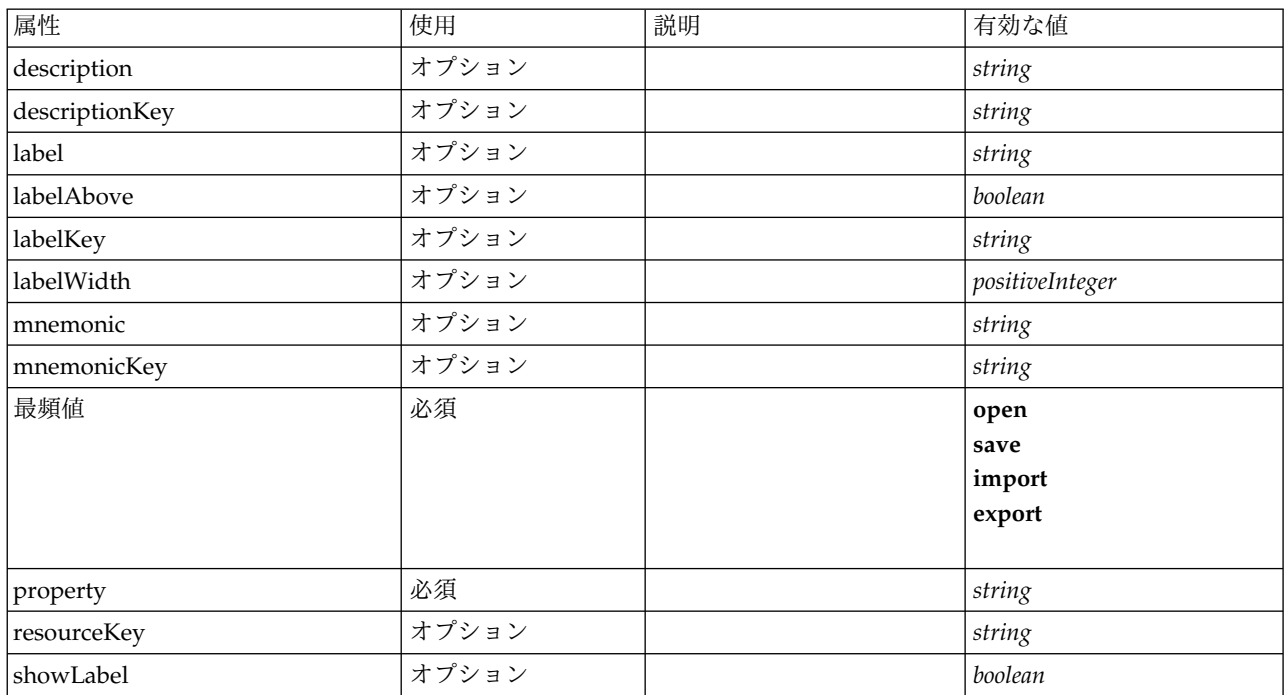

表 *187. ServerFileChooserControl* の属性

### **XML** 表記

<xs:element name="ServerFileChooserControl">

```
<xs:sequence>
```
<xs:choice>

<xs:element ref="Layout" minOccurs="0" maxOccurs="1"/>

<xs:element ref="Enabled" minOccurs="0" maxOccurs="1"/> <xs:element ref="Visible" minOccurs="0" maxOccurs="1"/>

<xs:element ref="Required" minOccurs="0" maxOccurs="1"/>

</xs:choice>

```
</xs:sequence>
   <xs:attribute name="property" type="xs:string" use="required"/>
<xs:attribute name="showLabel" type="xs:boolean" use="optional" default="true"/>
   <xs:attribute name="resourceKey" type="xs:string" use="optional"/>
   <xs:attribute name="label" type="xs:string" use="optional"/>
<xs:attribute name="labelKey" type="xs:string" use="optional"/>
<xs:attribute name="mnemonic" type="xs:string" use="optional"/>
   <xs:attribute name="mnemonicKey" type="xs:string" use="optional"/><br><xs:attribute name="labelWidth" type="xs:positiveInteger" use="optional" default="1"/><br><xs:attribute name="labelAbove" type="xs:boolean" use="optional" def
   <xs:attribute name="description" type="xs:string" use="optional"/>
<xs:attribute name="descriptionKey" type="xs:string" use="optional"/>
  <xs:attribute name="mode" type="FILE-CHOOSER-MODE" use="required">
     <xs:enumeration value="open"/>
      <xs:enumeration value="save"/>
      <xs:enumeration value="import"/>
      <xs:enumeration value="export"/>
   </xs:attribute>
</xs:element>
```
[PropertiesPanel](#page-313-0)、[PropertiesSubPanel](#page-314-0)

## 子要素

[Enabled](#page-257-0)、[Layout](#page-275-0)、[Required](#page-322-0)、[Visible](#page-354-0)

### 関連する要素

[CheckBoxControl](#page-226-0)、[CheckBoxGroupControl](#page-227-0)、[ClientDirectoryChooserControl](#page-228-0)、[ClientFileChooserControl](#page-229-0)、 [DBConnectionChooserControl](#page-244-0)、[DBTableChooserControl](#page-245-0)、[MultiFieldAllocationControl](#page-297-0)、 [MultiFieldChooserControl](#page-298-0)、[MultiFieldSelectionTableControl](#page-300-0)、[PasswordBoxControl](#page-311-0)、[PropertyControl](#page-317-0)、 [RadioButtonGroupControl](#page-320-0)、[ServerDirectoryChooserControl](#page-327-0)、[SingleFieldAllocationControl](#page-330-0)、 [SingleFieldChooserControl](#page-331-0)、[SingleFieldValueChooserControl](#page-333-0)、[SpinnerControl](#page-335-0)、[TableControl](#page-343-1)、 [TextAreaControl](#page-345-0)、[TextBoxControl](#page-346-0)

# <span id="page-329-0"></span>**SetContainer** 要素

表 *188. SetContainer* の属性

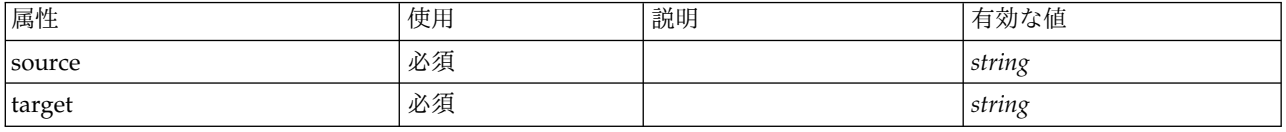

### **XML** 表記

```
<xs:element name="SetContainer">
   <xs:attribute name="source" type="xs:string" use="required"/>
<xs:attribute name="target" type="xs:string" use="required"/>
</xs:element>
```
### 親要素

[CreateDocumentOutput](#page-239-0)、[CreateInteractiveDocumentBuilder](#page-240-0)、[CreateInteractiveModelBuilder](#page-241-0)、 [CreateModelApplier](#page-242-0)、[CreateModelOutput](#page-243-0)

#### 関連する要素

**[SetProperty](#page-330-1)** 

# <span id="page-330-1"></span>**SetProperty** 要素

表 *189. SetProperty* の属性

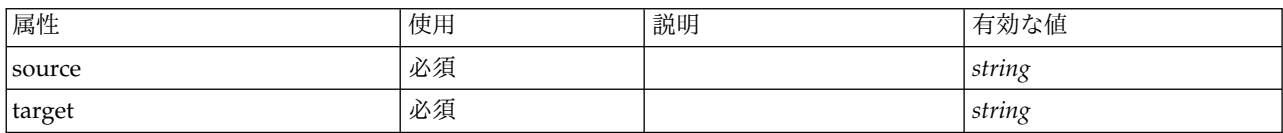

## **XML** 表記

<xs:element name="SetProperty"> <xs:attribute name="source" type="xs:string" use="required"/> <xs:attribute name="target" type="xs:string" use="required"/> </xs:element>

### 親要素

[CreateDocumentOutput](#page-239-0)、[CreateInteractiveDocumentBuilder](#page-240-0)、[CreateInteractiveModelBuilder](#page-241-0)、 [CreateModelApplier](#page-242-0)、[CreateModelOutput](#page-243-0)

#### 関連する要素

**[SetContainer](#page-329-0)** 

# <span id="page-330-0"></span>**SingleFieldAllocationControl** 要素

allocator 属性によって識別されるフィールド割り振りリスト コントロールから 1 つのフィールドを選択 するために使用できるコントロールを定義します。

表 *190. SingleFieldAllocationControl* の属性

| 属性             | 使用    | 説明 | 有効な値            |
|----------------|-------|----|-----------------|
| allocator      | 必須    |    | string          |
| buttonColumn   | 必須    |    | integer         |
| description    | オプション |    | string          |
| descriptionKey | オプション |    | string          |
| label          | オプション |    | string          |
| labelAbove     | オプション |    | boolean         |
| labelKey       | オプション |    | string          |
| labelWidth     | オプション |    | positiveInteger |
| mnemonic       | オプション |    | string          |
| mnemonicKey    | オプション |    | string          |
| onlyDatetime   | オプション |    | boolean         |
| onlyDiscrete   | オプション |    | boolean         |
| onlyNumeric    | オプション |    | boolean         |
| onlyRanges     | オプション |    | boolean         |
| onlySymbolic   | オプション |    | boolean         |
| property       | 必須    |    | string          |
| resourceKey    | オプション |    | string          |
| showLabel      | オプション |    | boolean         |
| storage        | オプション |    | string          |

表 *190. SingleFieldAllocationControl* の属性 *(*続き*)*

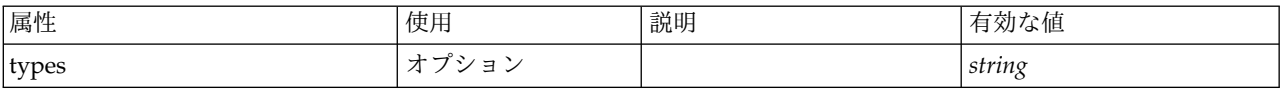

# **XML** 表記

```
<xs:element name="SingleFieldAllocationControl">
   <xs:sequence>
     <xs:choice>
       <xs:element ref="Layout" minOccurs="0" maxOccurs="1"/>
        <xs:element ref="Enabled" minOccurs="0" maxOccurs="1"/>
<xs:element ref="Visible" minOccurs="0" maxOccurs="1"/>
        <xs:element ref="Required" minOccurs="0" maxOccurs="1"/>
     </xs:choice>
  </xs:sequence>
   <xs:attribute name="property" type="xs:string" use="required"/>
<xs:attribute name="showLabel" type="xs:boolean" use="optional" default="true"/>
  <xs:attribute name="resourceKey" type="xs:string" use="optional"/>
   <xs:attribute name="label" type="xs:string" use="optional"/>
<xs:attribute name="labelKey" type="xs:string" use="optional"/>
   <xs:attribute name="mnemonic" type="xs:string" use="optional"/>
   <xs:attribute name="mnemonicKey" type="xs:string" use="optional"/>
<xs:attribute name="labelWidth" type="xs:positiveInteger" use="optional" default="1"/>
   <xs:attribute name="labelAbove" type="xs:boolean" use="optional" default="false"/>
   <xs:attribute name="description" type="xs:string" use="optional"/>
<xs:attribute name="descriptionKey" type="xs:string" use="optional"/>
   <xs:attribute name="allocator" type="xs:string" use="required"/>
<xs:attribute name="buttonColumn" type="xs:integer" use="required"/>
   <xs:attribute name="storage" type="xs:string" use="optional"/>
<xs:attribute name="onlyNumeric" type="xs:boolean" use="optional"/>
<xs:attribute name="onlySymbolic" type="xs:boolean" use="optional"/>
   <xs:attribute name="onlyDatetime" type="xs:boolean" use="optional"/>
  <xs:attribute name="types" type="xs:string" use="optional"/>
   <xs:attribute name="onlyRanges" type="xs:boolean" use="optional"/>
   <xs:attribute name="onlyDiscrete" type="xs:boolean" use="optional"/>
</xs:element>
```
# 親要素

[PropertiesPanel](#page-313-0)、[PropertiesSubPanel](#page-314-0)

# 子要素

[Enabled](#page-257-0)、[Layout](#page-275-0)、[Required](#page-322-0)、[Visible](#page-354-0)

### 関連する要素

[CheckBoxControl](#page-226-0)、[CheckBoxGroupControl](#page-227-0)、[ClientDirectoryChooserControl](#page-228-0)、[ClientFileChooserControl](#page-229-0)、 [DBConnectionChooserControl](#page-244-0)、[DBTableChooserControl](#page-245-0)、[MultiFieldAllocationControl](#page-297-0)、 [MultiFieldChooserControl](#page-298-0)、[MultiFieldSelectionTableControl](#page-300-0)、[PasswordBoxControl](#page-311-0)、[PropertyControl](#page-317-0)、 [RadioButtonGroupControl](#page-320-0)、[ServerDirectoryChooserControl](#page-327-0)、[ServerFileChooserControl](#page-328-0)、 [SingleFieldChooserControl](#page-331-0)、[SingleFieldValueChooserControl](#page-333-0)、[SpinnerControl](#page-335-0)、[TableControl](#page-343-1)、 [TextAreaControl](#page-345-0)、[TextBoxControl](#page-346-0)

# <span id="page-331-0"></span>**SingleFieldChooserControl** 要素

現在のデータ モデルの 1 つのフィールドを選択するために使用できるコントロールを定義します。

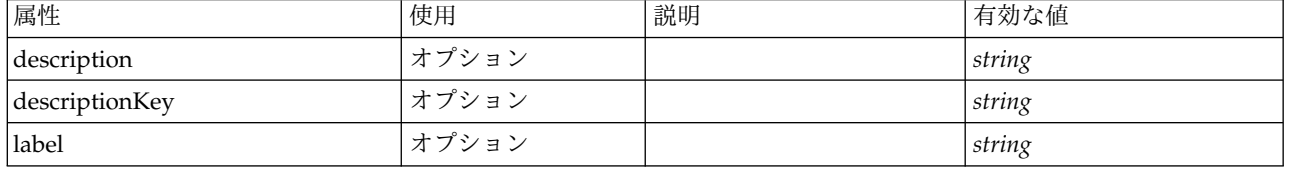

#### 表 *191. SingleFieldChooserControl* の属性

| 属性           | 使用    | 説明 | 有効な値            |
|--------------|-------|----|-----------------|
| labelAbove   | オプション |    | boolean         |
| labelKey     | オプション |    | string          |
| labelWidth   | オプション |    | positiveInteger |
| mnemonic     | オプション |    | string          |
| mnemonicKey  | オプション |    | string          |
| onlyDatetime | オプション |    | boolean         |
| onlyDiscrete | オプション |    | boolean         |
| onlyNumeric  | オプション |    | boolean         |
| onlyRanges   | オプション |    | boolean         |
| onlySymbolic | オプション |    | boolean         |
| property     | 必須    |    | string          |
| resourceKey  | オプション |    | string          |
| showLabel    | オプション |    | boolean         |
| storage      | オプション |    | string          |
| types        | オプション |    | string          |

表 *191. SingleFieldChooserControl* の属性 *(*続き*)*

#### **XML** 表記

```
<xs:element name="SingleFieldChooserControl">
   <xs:sequence>
     <xs:choice>
         <xs:element ref="Layout" minOccurs="0" maxOccurs="1"/>
<xs:element ref="Enabled" minOccurs="0" maxOccurs="1"/>
<xs:element ref="Visible" minOccurs="0" maxOccurs="1"/>
        <xs:element ref="Required" minOccurs="0" maxOccurs="1"/>
     </xs:choice>
  </xs:sequence>
   <xs:attribute name="property" type="xs:string" use="required"/>
<xs:attribute name="showLabel" type="xs:boolean" use="optional" default="true"/>
   <xs:attribute name="resourceKey" type="xs:string" use="optional"/>
<xs:attribute name="label" type="xs:string" use="optional"/>
<xs:attribute name="labelKey" type="xs:string" use="optional"/>
   <xs:attribute name="mnemonic" type="xs:string" use="optional"/>
   <xs:attribute name="mnemonicKey" type="xs:string" use="optional"/>
<xs:attribute name="labelWidth" type="xs:positiveInteger" use="optional" default="1"/>
   <xs:attribute name="labelAbove" type="xs:boolean" use="optional" default="false"/>
<xs:attribute name="description" type="xs:string" use="optional"/>
   <xs:attribute name="descriptionKey" type="xs:string" use="optional"/>
<xs:attribute name="storage" type="xs:string" use="optional"/>
   <xs:attribute name="onlyNumeric" type="xs:boolean" use="optional"/>
   <xs:attribute name="onlySymbolic" type="xs:boolean" use="optional"/>
  <xs:attribute name="onlyDatetime" type="xs:boolean" use="optional"/>
   <xs:attribute name="types" type="xs:string" use="optional"/>
   <xs:attribute name="onlyRanges" type="xs:boolean" use="optional"/>
<xs:attribute name="onlyDiscrete" type="xs:boolean" use="optional"/>
</xs:element>
```
#### 親要素

[PropertiesPanel](#page-313-0)、[PropertiesSubPanel](#page-314-0)

### 子要素

[Enabled](#page-257-0)、[Layout](#page-275-0)、[Required](#page-322-0)、[Visible](#page-354-0)

# 関連する要素

[CheckBoxControl](#page-226-0)、[CheckBoxGroupControl](#page-227-0)、[ClientDirectoryChooserControl](#page-228-0)、[ClientFileChooserControl](#page-229-0)、 [DBConnectionChooserControl](#page-244-0)、[DBTableChooserControl](#page-245-0)、[MultiFieldAllocationControl](#page-297-0)、 [MultiFieldChooserControl](#page-298-0)、[MultiFieldSelectionTableControl](#page-300-0)、[PasswordBoxControl](#page-311-0)、[PropertyControl](#page-317-0)、 [RadioButtonGroupControl](#page-320-0)、[ServerDirectoryChooserControl](#page-327-0)、[ServerFileChooserControl](#page-328-0)、 [SingleFieldAllocationControl](#page-330-0)、[SingleFieldValueChooserControl](#page-333-0)、[SpinnerControl](#page-335-0)、[TableControl](#page-343-1)、 [TextAreaControl](#page-345-0)、[TextBoxControl](#page-346-0)

# <span id="page-333-0"></span>**SingleFieldValueChooserControl** 要素

fieldControl で識別されるコントロールによって選択されたフィールドから 1 つのフィールド値を選択す るために使用できるコントロールを定義します。

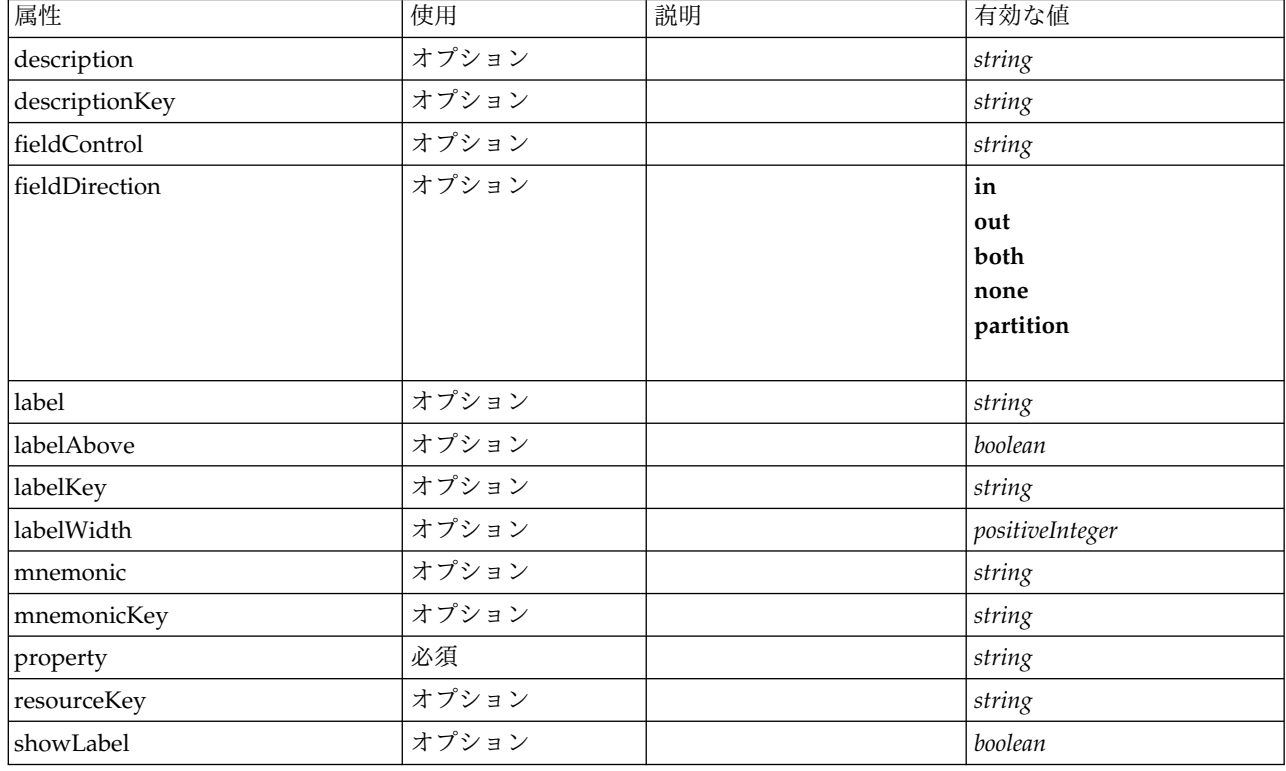

表 *192. SingleFieldValueChooserControl* の属性

```
<xs:element name="SingleFieldValueChooserControl">
  <xs:sequence>
    <xs:choice>
      <xs:element ref="Layout" minOccurs="0" maxOccurs="1"/>
      <xs:element ref="Enabled" minOccurs="0" maxOccurs="1"/>
      <xs:element ref="Visible" minOccurs="0" maxOccurs="1"/>
      <xs:element ref="Required" minOccurs="0" maxOccurs="1"/>
    </xs:choice>
  </xs:sequence>
  <xs:attribute name="property" type="xs:string" use="required"/>
  <xs:attribute name="showLabel" type="xs:boolean" use="optional" default="true"/>
<xs:attribute name="resourceKey" type="xs:string" use="optional"/>
  <xs:attribute name="label" type="xs:string" use="optional"/>
  <xs:attribute name="labelKey" type="xs:string" use="optional"/>
<xs:attribute name="mnemonic" type="xs:string" use="optional"/>
  <xs:attribute name="mnemonicKey" type="xs:string" use="optional"/>
<xs:attribute name="labelWidth" type="xs:positiveInteger" use="optional" default="1"/>
  <xs:attribute name="labelAbove" type="xs:boolean" use="optional" default="false"/>
  <xs:attribute name="description" type="xs:string" use="optional"/>
  <xs:attribute name="descriptionKey" type="xs:string" use="optional"/>
```

```
<xs:attribute name="fieldControl" type="xs:string" use="optional"/>
  <xs:attribute name="fieldDirection" type="FIELD-DIRECTION" use="optional">
    <xs:enumeration value="in"/>
   <xs:enumeration value="out"/>
   <xs:enumeration value="both"/>
   <xs:enumeration value="none"/>
   <xs:enumeration value="partition"/>
  </xs:attribute>
</xs:element>
```
[PropertiesPanel](#page-313-0)、[PropertiesSubPanel](#page-314-0)

# 子要素

[Enabled](#page-257-0)、[Layout](#page-275-0)、[Required](#page-322-0)、[Visible](#page-354-0)

# 関連する要素

[CheckBoxControl](#page-226-0)、[CheckBoxGroupControl](#page-227-0)、[ClientDirectoryChooserControl](#page-228-0)、[ClientFileChooserControl](#page-229-0)、 [DBConnectionChooserControl](#page-244-0)、[DBTableChooserControl](#page-245-0)、[MultiFieldAllocationControl](#page-297-0)、 [MultiFieldChooserControl](#page-298-0)、[MultiFieldSelectionTableControl](#page-300-0)、[PasswordBoxControl](#page-311-0)、[PropertyControl](#page-317-0)、 [RadioButtonGroupControl](#page-320-0)、[ServerDirectoryChooserControl](#page-327-0)、[ServerFileChooserControl](#page-328-0)、 [SingleFieldAllocationControl](#page-330-0)、[SingleFieldChooserControl](#page-331-0)、[SpinnerControl](#page-335-0)、[TableControl](#page-343-1)、 [TextAreaControl](#page-345-0)、[TextBoxControl](#page-346-0)

# <span id="page-334-0"></span>**SingleItemChooserControl** 要素

選択項目から 1 つの値を選択するために使用できるコントロールを定義します。

#### 表 *193. SingleItemChooserControl* の属性

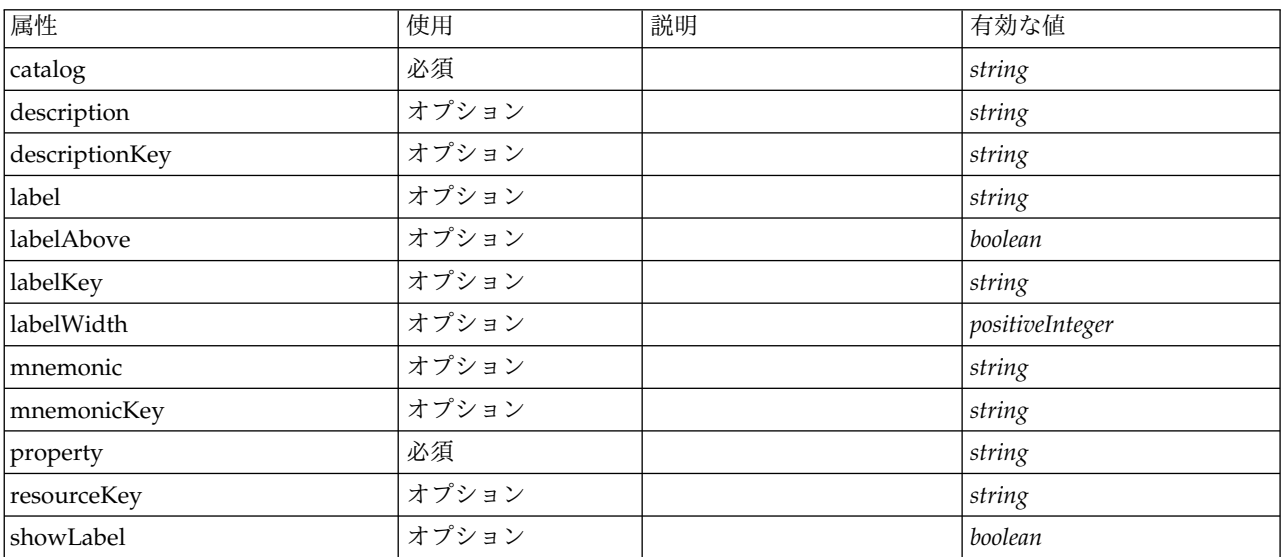

# **XML** 表記

<xs:element name="SingleItemChooserControl"> <xs:sequence> <xs:choice> <xs:element ref="Layout" minOccurs="0" maxOccurs="1"/> <xs:element ref="Enabled" minOccurs="0" maxOccurs="1"/> <xs:element ref="Visible" minOccurs="0" maxOccurs="1"/> <xs:element ref="Required" minOccurs="0" maxOccurs="1"/> </xs:choice> </xs:sequence>

```
<xs:attribute name="property" type="xs:string" use="required"/><br><xs:attribute name="showLabel" type="xs:boolean" use="optional" default="true"/><br><xs:attribute name="resourceKey" type="xs:string" use="optional"/><br><xs:attrib
     <xs:attribute name="labelKey" type="xs:string" use="optional"/>
<xs:attribute name="mnemonic" type="xs:string" use="optional"/>
     <xs:attribute name="mnemonicKey" type="xs:string" use="optional"/><br><xs:attribute name="labelWidth" type="xs:positiveInteger" use="optional" default="1"/><br><xs:attribute name="labelAbove" type="xs:boolean" use="optional" def
</xs:element>
```
[PropertiesPanel](#page-313-0)、[PropertiesSubPanel](#page-314-0)

#### 子要素

[Enabled](#page-257-0)、[Layout](#page-275-0)、[Required](#page-322-0)、[Visible](#page-354-0)

#### 関連する要素

[MultiItemChooserControl](#page-301-0)

## <span id="page-335-0"></span>**SpinnerControl** 要素

数値を指定するために使用できるスピン コントロールを定義します。

表 *194. SpinnerControl* の属性

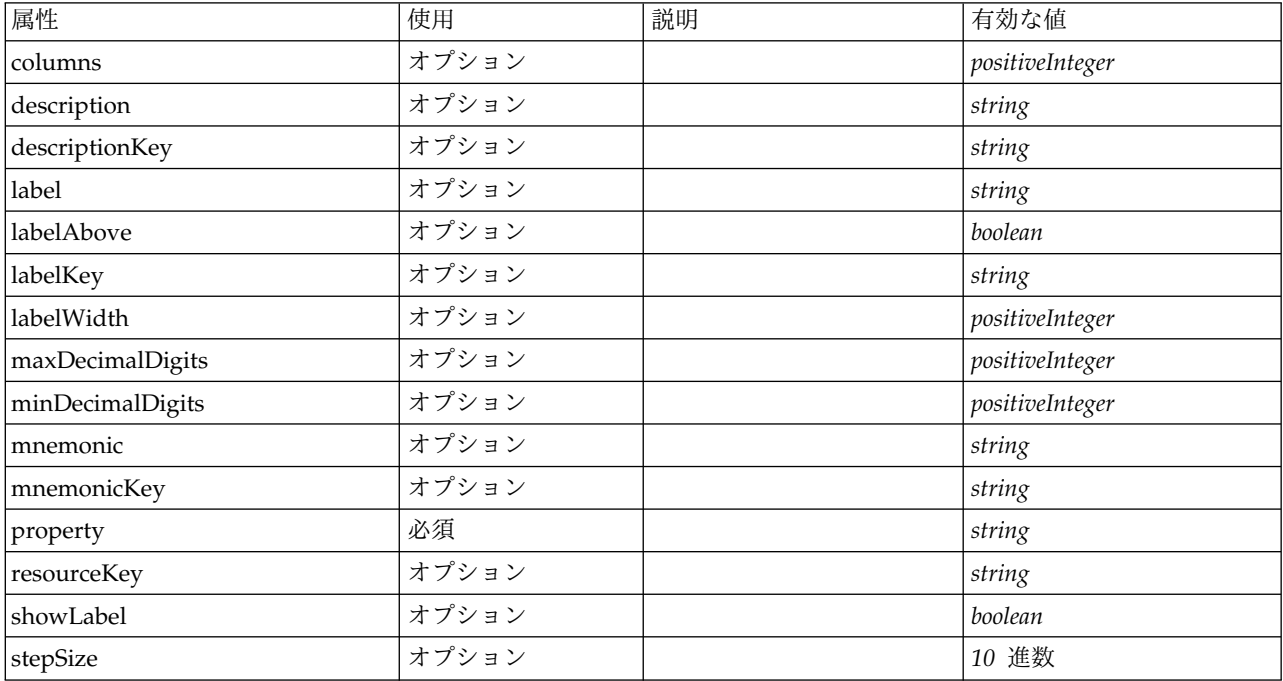

```
<xs:element name="SpinnerControl">
 <xs:sequence>
   <xs:choice>
     <xs:element ref="Layout" minOccurs="0" maxOccurs="1"/>
      <xs:element ref="Enabled" minOccurs="0" maxOccurs="1"/>
      <xs:element ref="Visible" minOccurs="0" maxOccurs="1"/>
     <xs:element ref="Required" minOccurs="0" maxOccurs="1"/>
   </xs:choice>
```

```
</xs:sequence>
    <xs:attribute name="property" type="xs:string" use="required"/>
<xs:attribute name="showLabel" type="xs:boolean" use="optional" default="true"/>
   <xs:attribute name="resourceKey" type="xs:string" use="optional"/>
    <xs:attribute name="label" type="xs:string" use="optional"/>
<xs:attribute name="labelKey" type="xs:string" use="optional"/>
<xs:attribute name="mnemonic" type="xs:string" use="optional"/>
    <xs:attribute name="mnemonicKey" type="xs:string" use="optional"/><br><xs:attribute name="labelWidth" type="xs:positiveInteger" use="optional" default="1"/><br><xs:attribute name="labelAbove" type="xs:boolean" use="optional" def
    <xs:attribute name="description" type="xs:string" use="optional"/>
<xs:attribute name="descriptionKey" type="xs:string" use="optional"/>
    <xs:attribute name="columns" type="xs:positiveInteger" use="optional" default="5"/>
<xs:attribute name="stepSize" type="xs:decimal" use="optional" default="1.0"/>
    <xs:attribute name="minDecimalDigits" type="xs:positiveInteger" use="optional" default="1"/>
<xs:attribute name="maxDecimalDigits" type="xs:positiveInteger" use="optional"/>
</xs:element>
```
[PropertiesPanel](#page-313-0)、[PropertiesSubPanel](#page-314-0)

#### 子要素

[Enabled](#page-257-0)、[Layout](#page-275-0)、[Required](#page-322-0)、[Visible](#page-354-0)

### 関連する要素

[CheckBoxControl](#page-226-0)、[CheckBoxGroupControl](#page-227-0)、[ClientDirectoryChooserControl](#page-228-0)、[ClientFileChooserControl](#page-229-0)、 [DBConnectionChooserControl](#page-244-0)、[DBTableChooserControl](#page-245-0)、[MultiFieldAllocationControl](#page-297-0)、 [MultiFieldChooserControl](#page-298-0)、[MultiFieldSelectionTableControl](#page-300-0)、[PasswordBoxControl](#page-311-0)、[PropertyControl](#page-317-0)、 [RadioButtonGroupControl](#page-320-0)、[ServerDirectoryChooserControl](#page-327-0)、[ServerFileChooserControl](#page-328-0)、 [SingleFieldAllocationControl](#page-330-0)、[SingleFieldChooserControl](#page-331-0)、[SingleFieldValueChooserControl](#page-333-0)、 [TableControl](#page-343-1)、[TextAreaControl](#page-345-0)、[TextBoxControl](#page-346-0)

# <span id="page-336-0"></span>**StaticText** 要素

静的テキストを含む UI コンポーネントを定義します。これは、パネルの目的を記述するために、サブパ ネルでよく使用されます。

textKey  $\vert \pm \pm \pm \rangle$  **string** string

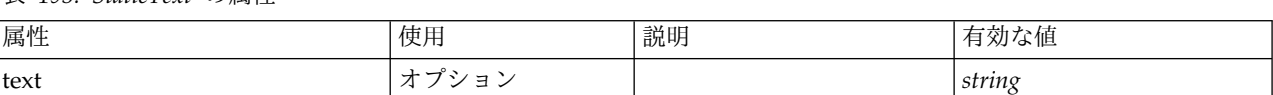

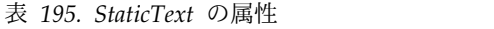

# **XML** 表記

```
<xs:element name="StaticText">
  <xs:sequence>
    <xs:choice>
      <xs:element ref="Layout" minOccurs="0" maxOccurs="1"/>
      <xs:element ref="Enabled" minOccurs="0" maxOccurs="1"/>
      <xs:element ref="Visible" minOccurs="0" maxOccurs="1"/>
      <xs:element ref="Required" minOccurs="0" maxOccurs="1"/>
    </xs:choice>
  </xs:sequence>
  <xs:attribute name="text" type="xs:string" use="optional"/>
<xs:attribute name="textKey" type="xs:string" use="optional"/>
</xs:element>
```
### 親要素

[PropertiesPanel](#page-313-0)、[PropertiesSubPanel](#page-314-0)

# 子要素

[Enabled](#page-257-0)、[Layout](#page-275-0)、[Required](#page-322-0)、[Visible](#page-354-0)

## 関連する要素

[ActionButton](#page-215-0)、[ComboBoxControl](#page-230-0)、[ExtensionObjectPanel](#page-262-0)、[FieldAllocationList](#page-266-0)、[ModelViewerPanel](#page-296-0)、 [OutputViewerPanel](#page-309-0)、[SelectorPanel](#page-326-1)、[SystemControls](#page-341-0)、[TabbedPanel](#page-343-0)、[TextBrowserPanel](#page-347-0)

# <span id="page-337-1"></span>**StatusCode** 要素

表 *196. StatusCode* の属性

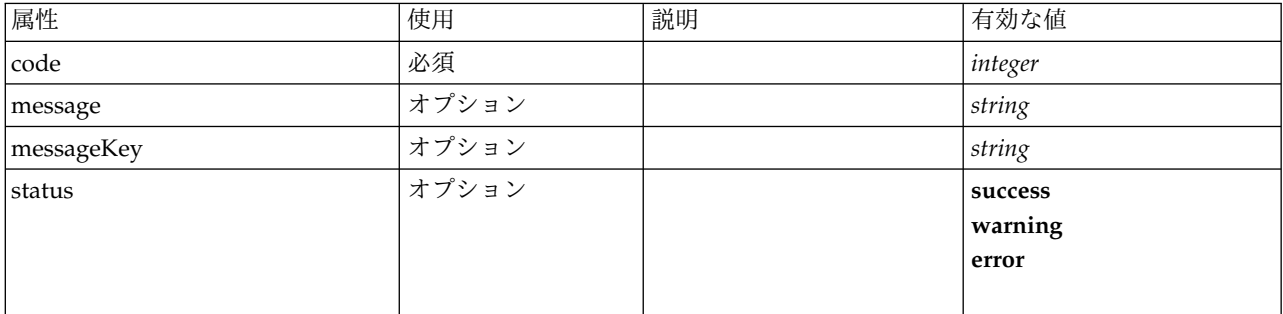

# **XML** 表記

```
<xs:element name="StatusCode">
  <xs:attribute name="code" type="xs:integer" use="required"/>
<xs:attribute name="status" use="optional" default="success">
    <xs:simpleType>
      <xs:restriction base="xs:string">
        <xs:enumeration value="success"/>
        <xs:enumeration value="warning"/>
        <xs:enumeration value="error"/>
      </xs:restriction>
    </xs:simpleType>
  </xs:attribute>
  <xs:attribute name="message" type="xs:string" use="optional"/>
  <xs:attribute name="messageKey" type="xs:string" use="optional"/>
</xs:element>
```
### 親要素

**[StatusCodes](#page-337-0)** 

# <span id="page-337-0"></span>**StatusCodes** 要素

表 *197. StatusCodes* の属性

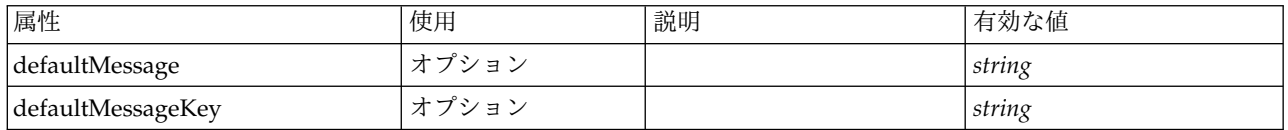

### **XML** 表記

<xs:element name="StatusCodes">

<xs:sequence>

<xs:element ref="StatusCode" maxOccurs="unbounded"/>

</xs:sequence> <xs:attribute name="defaultMessage" type="xs:string" use="optional"/>

<xs:attribute name="defaultMessageKey" type="xs:string" use="optional"/>

</xs:element>

[Module](#page-296-1)、[Run](#page-325-0)

# 子要素

[StatusCode](#page-337-1)

# <span id="page-338-1"></span>**StatusDetail** 要素

進行状況またはその他の状況に関する補足情報。

表 *198. StatusDetail* の属性

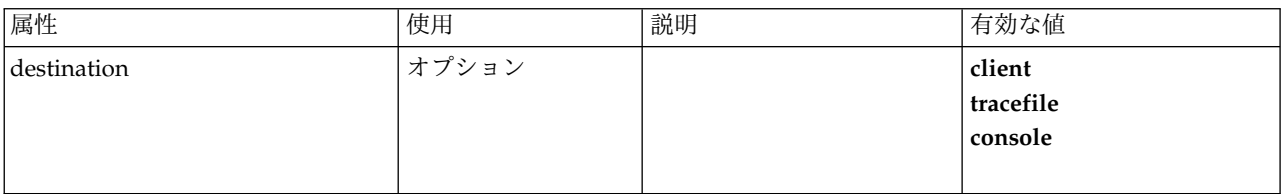

# **XML** 表記

```
<xs:element name="StatusDetail" type="STATUS-DETAIL">
  <xs:sequence>
    <xs:element name="Diagnostic" type="DIAGNOSTIC" minOccurs="0" maxOccurs="unbounded">
      <xs:sequence>
       <xs:element name="Message" type="DIAGNOSTIC-MESSAGE" minOccurs="0">
        </xs:element>
        <xs:element name="Parameter" type="xs:string" minOccurs="0" maxOccurs="unbounded"/>
     </xs:sequence>
    </xs:element>
  </xs:sequence>
  <xs:attribute name="destination" type="STATUS-DESTINATION" default="client">
    <xs:enumeration value="client"/>
<xs:enumeration value="tracefile"/>
    <xs:enumeration value="console"/>
 </xs:attribute>
</xs:element>
```
# 子要素

#### [Diagnostic](#page-338-0)

#### <span id="page-338-0"></span>**Diagnostic** 要素**:**

表 *199. Diagnostic* の属性

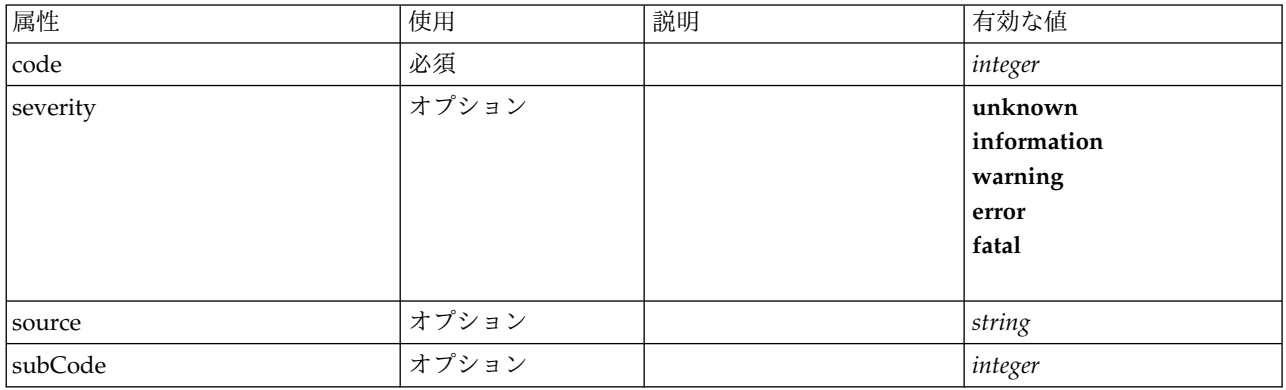

#### **XML** 表記

```
<xs:element name="Diagnostic" type="DIAGNOSTIC" minOccurs="0" maxOccurs="unbounded">
  <xs:sequence>
    <xs:element name="Message" type="DIAGNOSTIC-MESSAGE" minOccurs="0">
    </xs:element>
  <xs:element name="Parameter" type="xs:string" minOccurs="0" maxOccurs="unbounded"/>
  </xs:sequence><br><xs:attribute name="code" type="xs:integer" use="required"/><br><xs:attribute name="subCode" type="xs:integer" default="0"/><br><xs:attribute name="severity" type="DIAGNOSTIC-SEVERITY" default="error"><br><xs:enumera
    <xs:enumeration value="information"/>
    <xs:enumeration value="warning"/>
     <xs:enumeration value="error"/>
     <xs:enumeration value="fatal"/>
  </xs:attribute>
  <xs:attribute name="source" type="xs:string"/>
</xs:element>
```
#### 親要素

**[StatusDetail](#page-338-1)** 

子要素

#### [Message](#page-260-1)、[Parameter](#page-260-2)

#### *Message* 要素*:*

表 *200. Message* の属性

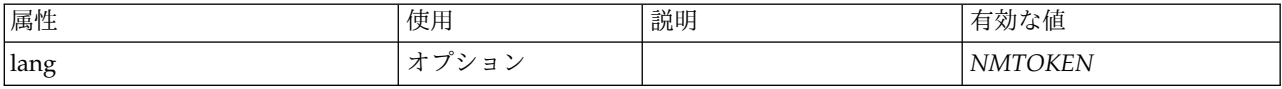

#### **XML** 表記

<xs:element name="Message" type="DIAGNOSTIC-MESSAGE" minOccurs="0"> <xs:attribute name="lang" type="xs:NMTOKEN"/> </xs:element>

#### 親要素

[Diagnostic](#page-259-0)

#### *Parameter* 要素*:*

#### **XML** 表記

<xs:element name="Parameter" type="xs:string" minOccurs="0" maxOccurs="unbounded"/>

#### 親要素

[Diagnostic](#page-259-0)

# **Structure** 要素

```
<xs:element name="Structure">
 <xs:sequence>
    <xs:element ref="Attribute" minOccurs="0" maxOccurs="unbounded"/>
  </xs:sequence>
</xs:element>
```
[PropertyType](#page-319-0)

### 子要素

<span id="page-340-0"></span>[属性](#page-220-1)

## **StructuredValue** 要素

名前付きの値のシーケンス (「属性」)。

### **XML** 表記

```
<xs:element name="StructuredValue" type="STRUCTURED-VALUE">
  <xs:sequence>
     <xs:element name="Attribute" type="ATTRIBUTE" maxOccurs="unbounded">
<xs:group ref="PARAMETER-CONTENT" minOccurs="0">
        <xs:choice>
           <xs:element ref="MapValue"/>
           <xs:element ref="StructuredValue"/>
           <xs:element ref="ListValue"/>
           <xs:element ref="Value"/>
           <xs:element ref="DatabaseConnectionValue"/>
        </xs:choice>
      </xs:group>
      <xs:sequence>
         <xs:element name="ListValue" type="LIST-VALUE" minOccurs="0" maxOccurs="1">
<xs:group ref="PARAMETER-CONTENT" minOccurs="0" maxOccurs="unbounded">
             <xs:choice>
               <xs:element ref="MapValue"/>
                <xs:element ref="StructuredValue"/>
               <xs:element ref="ListValue"/>
                <xs:element ref="Value"/>
               <xs:element ref="DatabaseConnectionValue"/>
             </xs:choice>
           </xs:group>
        </xs:element>
      </xs:sequence>
    </xs:element>
  </xs:sequence>
</xs:element>
```
#### 親要素

[Attribute](#page-280-0)、[Attribute](#page-280-0)、[ListValue](#page-281-0)、[ListValue](#page-281-0)、[ListValue](#page-278-0)、[Parameter](#page-311-1)

#### 子要素

[属性](#page-280-0)

#### **Attribute** 要素**:**

表 *201. Attribute* の属性

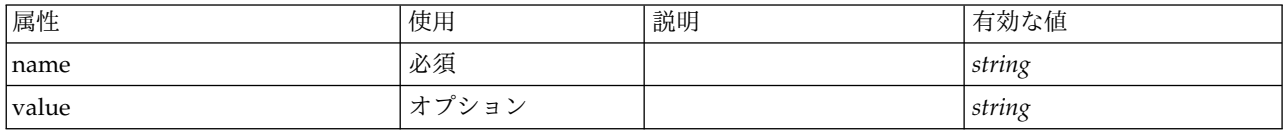

#### **XML** 表記

<xs:element name="Attribute" type="ATTRIBUTE" maxOccurs="unbounded"> <xs:group ref="PARAMETER-CONTENT" minOccurs="0"> <xs:choice> <xs:element ref="MapValue"/> <xs:element ref="StructuredValue"/> <xs:element ref="ListValue"/> <xs:element ref="Value"/> <xs:element ref="DatabaseConnectionValue"/>

```
</xs:choice>
  </xs:group>
  <xs:sequence>
    <xs:element name="ListValue" type="LIST-VALUE" minOccurs="0" maxOccurs="1">
      <xs:group ref="PARAMETER-CONTENT" minOccurs="0" maxOccurs="unbounded">
        <xs:choice>
         <xs:element ref="MapValue"/>
          <xs:element ref="StructuredValue"/>
         <xs:element ref="ListValue"/>
         <xs:element ref="Value"/>
          <xs:element ref="DatabaseConnectionValue"/>
        </xs:choice>
     </xs:group>
    </xs:element>
  </xs:sequence>
  <xs:attribute name="name" type="xs:string" use="required"/>
  <xs:attribute name="value" type="xs:string"/>
</xs:element>
```
[StructuredValue](#page-280-1)

子要素

[DatabaseConnectionValue](#page-252-0)、[ListValue](#page-278-0)、[ListValue](#page-281-0)、[MapValue](#page-278-1)、[StructuredValue](#page-340-0)、[Value](#page-352-0)

*ListValue* 要素*:* 値のシーケンス。すべての値は同じコンテンツ・タイプを持つ必要がありますが、これ はチェックされません。

#### **XML** 表記

```
<xs:element name="ListValue" type="LIST-VALUE" minOccurs="0" maxOccurs="1">
  <xs:group ref="PARAMETER-CONTENT" minOccurs="0" maxOccurs="unbounded">
    <xs:choice>
     <xs:element ref="MapValue"/>
     <xs:element ref="StructuredValue"/>
     <xs:element ref="ListValue"/>
     <xs:element ref="Value"/>
     <xs:element ref="DatabaseConnectionValue"/>
    </xs:choice>
  </xs:group>
</xs:element>
```
#### 親要素

[属性](#page-280-0)

子要素

[DatabaseConnectionValue](#page-252-0)、[ListValue](#page-278-0)、[MapValue](#page-278-1)、[StructuredValue](#page-340-0)、[Value](#page-352-0)

# <span id="page-341-0"></span>**SystemControls** 要素

表 *202. SystemControls* の属性

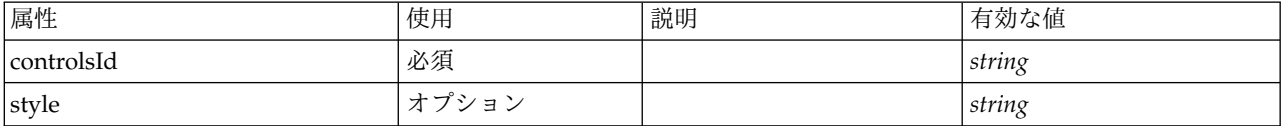

```
<xs:element name="SystemControls">
  <xs:sequence>
    <xs:choice>
      <xs:element ref="Layout" minOccurs="0" maxOccurs="1"/>
      <xs:element ref="Enabled" minOccurs="0" maxOccurs="1"/>
```

```
<xs:element ref="Visible" minOccurs="0" maxOccurs="1"/>
       <xs:element ref="Required" minOccurs="0" maxOccurs="1"/>
    </xs:choice>
  </xs:sequence>
  <xs:attribute name="controlsId" type="xs:string" use="required"/>
<xs:attribute name="style" type="xs:string" use="optional"/>
</xs:element>
```
[PropertiesPanel](#page-313-0)、[PropertiesSubPanel](#page-314-0)

# 子要素

[Enabled](#page-257-0)、[Layout](#page-275-0)、[Required](#page-322-0)、[Visible](#page-354-0)

## 関連する要素

[ActionButton](#page-215-0)、[ComboBoxControl](#page-230-0)、[ExtensionObjectPanel](#page-262-0)、[FieldAllocationList](#page-266-0)、[ModelViewerPanel](#page-296-0)、 [OutputViewerPanel](#page-309-0)、[SelectorPanel](#page-326-1)、[StaticText](#page-336-0)、[TabbedPanel](#page-343-0)、[TextBrowserPanel](#page-347-0)

## <span id="page-342-0"></span>**Tab** 要素

タブ付きパネル内のタブを定義します。

表 *203. Tab* の属性

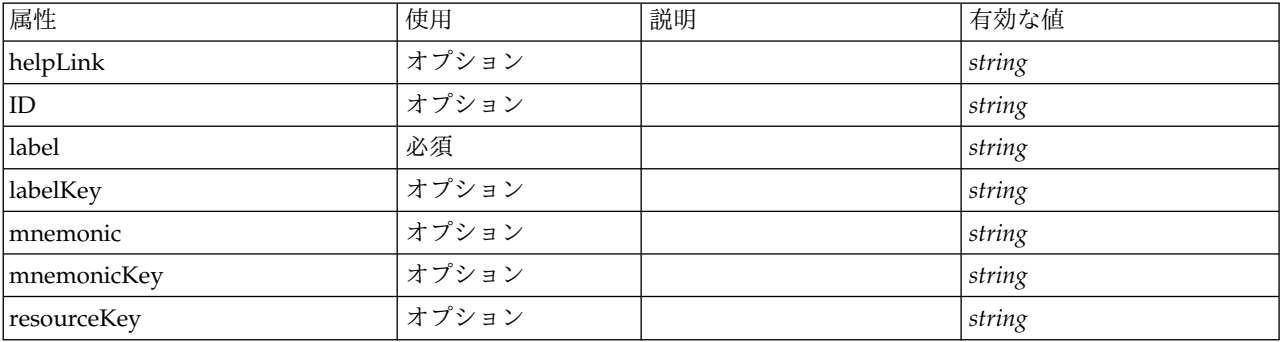

# **XML** 表記

```
<xs:element name="Tab">
  <xs:sequence minOccurs="0" maxOccurs="unbounded">
    <xs:choice>
       <xs:element ref="PropertiesPanel"/>
       <xs:element ref="ExtensionObjectPanel"/>
       <xs:element ref="TextBrowserPanel"/>
       <xs:element ref="ModelViewerPanel"/>
       <xs:element ref="OutputViewerPanel"/>
       <xs:element ref="TabbedPanel"/>
  </xs:choice><br></xs:sequence>
   </xs:sequence>
<xs:attribute name="id" type="xs:string" use="optional"/>
<xs:attribute name="label" type="xs:string" use="required"/>
   <xs:attribute name="labelKey" type="xs:string" use="optional"/>
<xs:attribute name="mnemonic" type="xs:string" use="optional"/>
   <xs:attribute name="mnemonicKey" type="xs:string" use="optional"/>
<xs:attribute name="resourceKey" type="xs:string" use="optional"/>
  <xs:attribute name="helpLink" type="xs:string" use="optional"/>
</xs:element>
```
#### 親要素

[タブ](#page-345-1)

# 子要素

[ExtensionObjectPanel](#page-262-0)、[ModelViewerPanel](#page-296-0)、[OutputViewerPanel](#page-309-0)、[PropertiesPanel](#page-313-0)、[TabbedPanel](#page-343-0)、 [TextBrowserPanel](#page-347-0)

# <span id="page-343-0"></span>**TabbedPanel** 要素

タブ付きパネルを定義します。タブ付きパネルのタブに、別のパネルを追加することができます。

表 *204. TabbedPanel* の属性

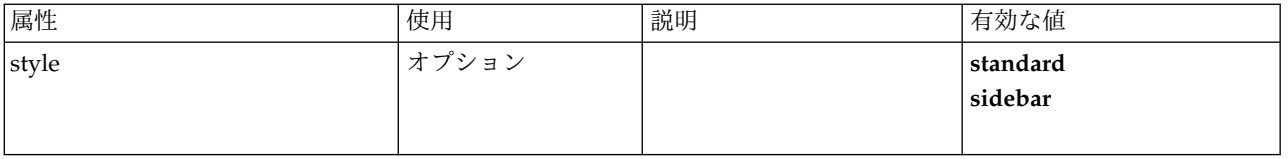

## **XML** 表記

```
<xs:element name="TabbedPanel">
  <xs:sequence>
    <xs:choice>
      <xs:element ref="Layout" minOccurs="0" maxOccurs="1"/>
       <xs:element ref="Enabled" minOccurs="0" maxOccurs="1"/>
<xs:element ref="Visible" minOccurs="0" maxOccurs="1"/>
      <xs:element ref="Required" minOccurs="0" maxOccurs="1"/>
    </xs:choice>
  </xs:sequence>
  <xs:sequence maxOccurs="unbounded">
    <xs:element ref="Tabs"/>
  </xs:sequence>
  <xs:attribute name="style" use="optional">
    <xs:simpleType>
      <xs:restriction base="xs:string">
        <xs:enumeration value="standard"/>
        <xs:enumeration value="sidebar"/>
      </xs:restriction>
    </xs:simpleType>
  </xs:attribute>
</xs:element>
```
### 親要素

[PropertiesPanel](#page-313-0)、[PropertiesSubPanel](#page-314-0)、[Tab](#page-342-0)

# 子要素

[Enabled](#page-257-0)、[Layout](#page-275-0)、[Required](#page-322-0)、[Tabs](#page-345-1)、[Visible](#page-354-0)

### 関連する要素

[ActionButton](#page-215-0)、[ComboBoxControl](#page-230-0)、[ExtensionObjectPanel](#page-262-0)、[FieldAllocationList](#page-266-0)、[ModelViewerPanel](#page-296-0)、 [OutputViewerPanel](#page-309-0)、[SelectorPanel](#page-326-1)、[StaticText](#page-336-0)、[SystemControls](#page-341-0)、[TextBrowserPanel](#page-347-0)

# <span id="page-343-1"></span>**TableControl** 要素

構造のリストの値を追加、変更、削除するために使用できるテーブル コントロールを定義します。

表 *205. TableControl* の属性

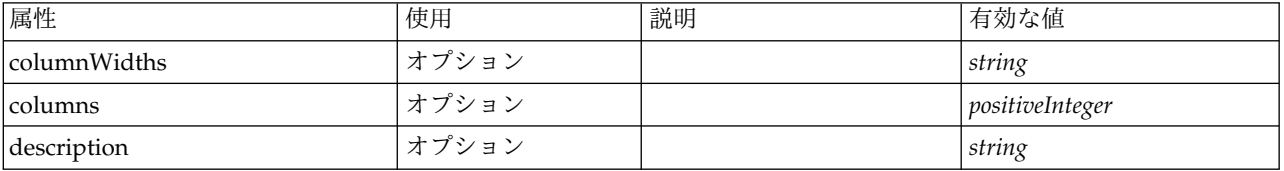

#### 表 *205. TableControl* の属性 *(*続き*)*

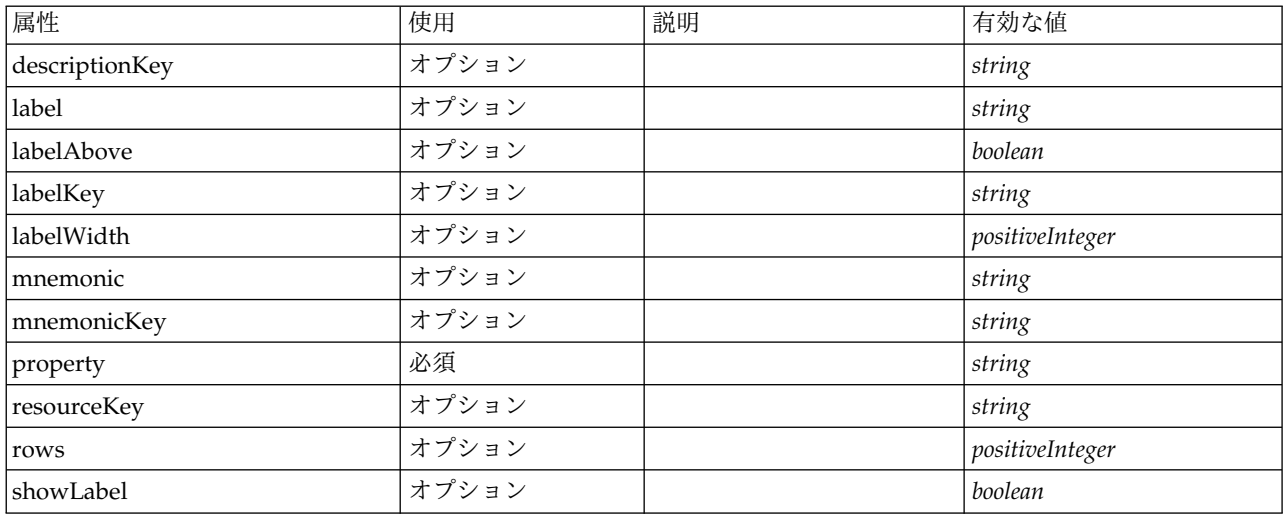

## **XML** 表記

```
<xs:element name="TableControl">
  <xs:sequence>
     <xs:choice>
       <xs:element ref="Layout" minOccurs="0" maxOccurs="1"/>
        <xs:element ref="Enabled" minOccurs="0" maxOccurs="1"/>
<xs:element ref="Visible" minOccurs="0" maxOccurs="1"/>
       <xs:element ref="Required" minOccurs="0" maxOccurs="1"/>
     </xs:choice>
  </xs:sequence>
  <xs:attribute name="property" type="xs:string" use="required"/>
   <xs:attribute name="showLabel" type="xs:boolean" use="optional" default="true"/>
   <xs:attribute name="resourceKey" type="xs:string" use="optional"/>
<xs:attribute name="label" type="xs:string" use="optional"/>
   <xs:attribute name="labelKey" type="xs:string" use="optional"/>
   <xs:attribute name="mnemonic" type="xs:string" use="optional"/>
<xs:attribute name="mnemonicKey" type="xs:string" use="optional"/>
   <xs:attribute name="labelWidth" type="xs:positiveInteger" use="optional" default="1"/><br><xs:attribute name="labelAbove" type="xs:boolean" use="optional" default="false"/><br><xs:attribute name="description" type="xs:string" us
  <xs:attribute name="descriptionKey" type="xs:string" use="optional"/>
   <xs:attribute name="rows" type="xs:positiveInteger" use="optional" default="8"/>
<xs:attribute name="columns" type="xs:positiveInteger" use="optional" default="20"/>
  <xs:attribute name="columnWidths" type="xs:string" use="optional"/>
</xs:element>
```
### 親要素

[PropertiesPanel](#page-313-0)、[PropertiesSubPanel](#page-314-0)

# 子要素

[Enabled](#page-257-0)、[Layout](#page-275-0)、[Required](#page-322-0)、[Visible](#page-354-0)

### 関連する要素

[CheckBoxControl](#page-226-0)、[CheckBoxGroupControl](#page-227-0)、[ClientDirectoryChooserControl](#page-228-0)、[ClientFileChooserControl](#page-229-0)、 [DBConnectionChooserControl](#page-244-0)、[DBTableChooserControl](#page-245-0)、[MultiFieldAllocationControl](#page-297-0)、 [MultiFieldChooserControl](#page-298-0)、[MultiFieldSelectionTableControl](#page-300-0)、[PasswordBoxControl](#page-311-0)、[PropertyControl](#page-317-0)、 [RadioButtonGroupControl](#page-320-0)、[ServerDirectoryChooserControl](#page-327-0)、[ServerFileChooserControl](#page-328-0)、 [SingleFieldAllocationControl](#page-330-0)、[SingleFieldChooserControl](#page-331-0)、[SingleFieldValueChooserControl](#page-333-0)、 [SpinnerControl](#page-335-0)、[TextAreaControl](#page-345-0)、[TextBoxControl](#page-346-0)

# <span id="page-345-1"></span>**Tabs** 要素

タブ付きパネル内でのタブの順序を定義します。

表 *206. Tabs* の属性

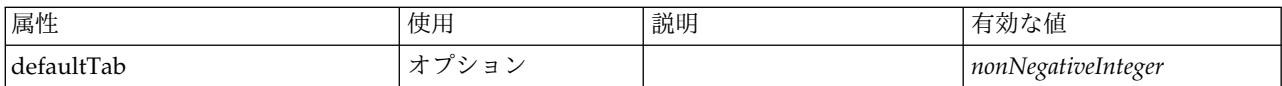

#### **XML** 表記

<xs:element name="Tabs"> <xs:sequence> <xs:element ref="Tab" minOccurs="0" maxOccurs="unbounded"/> </xs:sequence> <xs:attribute name="defaultTab" type="xs:nonNegativeInteger" use="optional" default="0"/> </xs:element>

### 親要素

[TabbedPanel](#page-343-0)、[UserInterface](#page-350-0)

#### 子要素

<span id="page-345-0"></span>[タブ](#page-342-0)

# **TextAreaControl** 要素

文字列値を変更するために使用できる複数行テキスト域を定義します。

表 *207. TextAreaControl* の属性

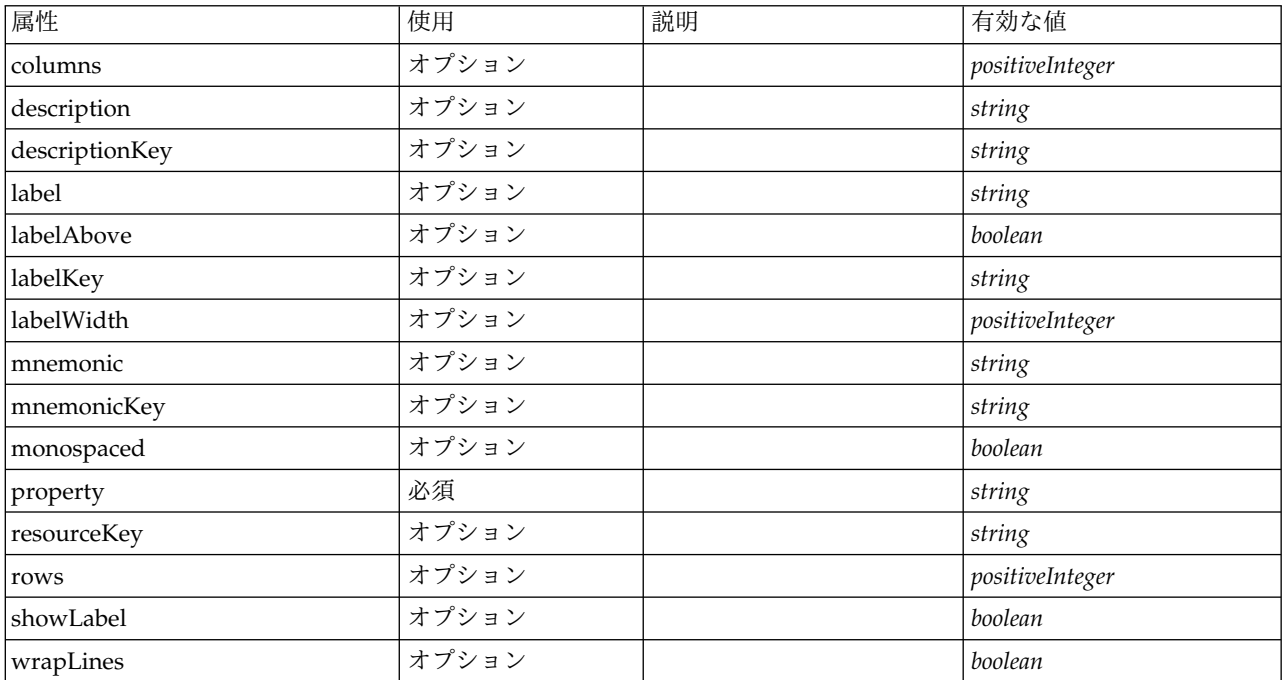

#### **XML** 表記

<xs:element name="TextAreaControl">

<xs:sequence>

<xs:choice>

<xs:element ref="Layout" minOccurs="0" maxOccurs="1"/>

<xs:element ref="Enabled" minOccurs="0" maxOccurs="1"/> <xs:element ref="Visible" minOccurs="0" maxOccurs="1"/>

```
<xs:element ref="Required" minOccurs="0" maxOccurs="1"/>
     </xs:choice>
  </xs:sequence>
  <xs:attribute name="property" type="xs:string" use="required"/>
   <xs:attribute name="showLabel" type="xs:boolean" use="optional" default="true"/>
<xs:attribute name="resourceKey" type="xs:string" use="optional"/>
  <xs:attribute name="label" type="xs:string" use="optional"/>
   <xs:attribute name="labelKey" type="xs:string" use="optional"/>
<xs:attribute name="mnemonic" type="xs:string" use="optional"/>
  <xs:attribute name="mnemonicKey" type="xs:string" use="optional"/>
   <xs:attribute name="labelWidth" type="xs:positiveInteger" use="optional" default="1"/>
<xs:attribute name="labelAbove" type="xs:boolean" use="optional" default="false"/>
  <xs:attribute name="description" type="xs:string" use="optional"/>
   <xs:attribute name="descriptionKey" type="xs:string" use="optional"/>
   <xs:attribute name="rows" type="xs:positiveInteger" use="optional" default="8"/><br><xs:attribute name="columns" type="xs:positiveInteger" use="optional" default="20"/><br><xs:attribute name="wrapLines" type="xs:boolean" use="op
   <xs:attribute name="monospaced" type="xs:boolean" use="optional" default="false"/>
</xs:element>
```
[PropertiesPanel](#page-313-0)、[PropertiesSubPanel](#page-314-0)

## 子要素

[Enabled](#page-257-0)、[Layout](#page-275-0)、[Required](#page-322-0)、[Visible](#page-354-0)

### 関連する要素

[CheckBoxControl](#page-226-0)、[CheckBoxGroupControl](#page-227-0)、[ClientDirectoryChooserControl](#page-228-0)、[ClientFileChooserControl](#page-229-0)、 [DBConnectionChooserControl](#page-244-0)、[DBTableChooserControl](#page-245-0)、[MultiFieldAllocationControl](#page-297-0)、 [MultiFieldChooserControl](#page-298-0)、[MultiFieldSelectionTableControl](#page-300-0)、[PasswordBoxControl](#page-311-0)、[PropertyControl](#page-317-0)、 [RadioButtonGroupControl](#page-320-0)、[ServerDirectoryChooserControl](#page-327-0)、[ServerFileChooserControl](#page-328-0)、 [SingleFieldAllocationControl](#page-330-0)、[SingleFieldChooserControl](#page-331-0)、[SingleFieldValueChooserControl](#page-333-0)、 [SpinnerControl](#page-335-0)、[TableControl](#page-343-1)、[TextBoxControl](#page-346-0)

# <span id="page-346-0"></span>**TextBoxControl** 要素

文字列値を変更するために使用できる単一行のテキスト コントロールを定義します。

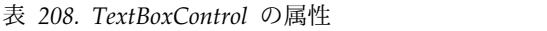

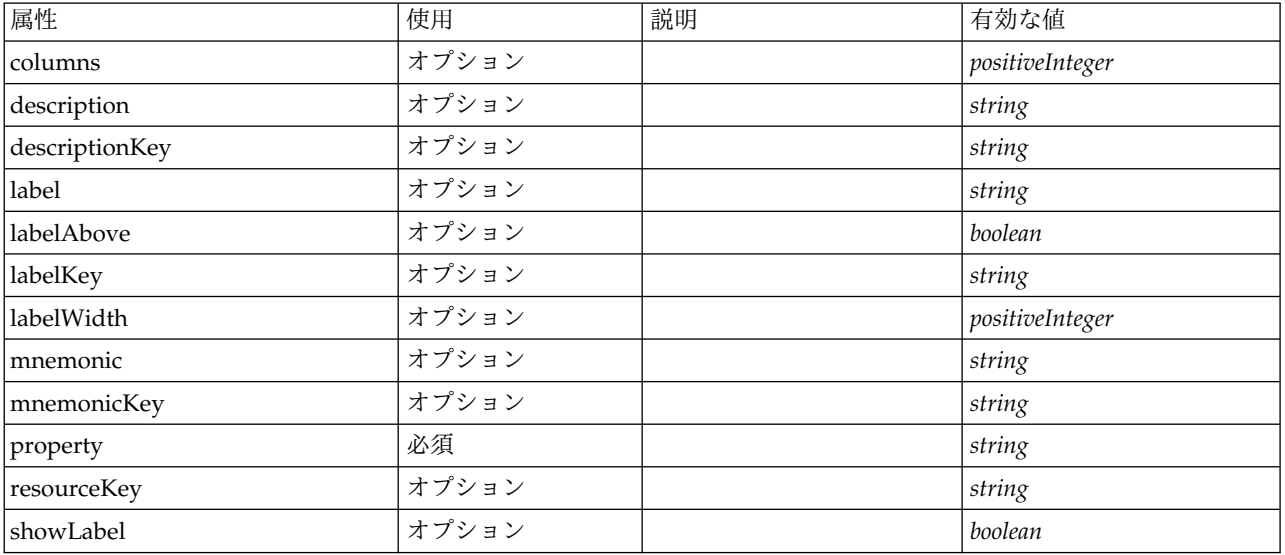

# **XML** 表記

```
<xs:element name="TextBoxControl">
   <xs:sequence>
      <xs:choice>
         <xs:element ref="Layout" minOccurs="0" maxOccurs="1"/>
         <xs:element ref="Enabled" minOccurs="0" maxOccurs="1"/>
         <xs:element ref="Visible" minOccurs="0" maxOccurs="1"/>
         <xs:element ref="Required" minOccurs="0" maxOccurs="1"/>
      </xs:choice>
   </xs:sequence>
   <xs:attribute name="property" type="xs:string" use="required"/>
<xs:attribute name="showLabel" type="xs:boolean" use="optional" default="true"/>
<xs:attribute name="resourceKey" type="xs:string" use="optional"/>
   <xs:attribute name="label" type="xs:string" use="optional"/>
   <xs:attribute name="labelKey" type="xs:string" use="optional"/>
<xs:attribute name="mnemonic" type="xs:string" use="optional"/>
   <xs:attribute name="mnemonicKey" type="xs:string" use="optional"/><br><xs:attribute name="labelWidth" type="xs:positiveInteger" use="optional" default="1"/><br><xs:attribute name="labelAbove" type="xs:boolean" use="optional" def
   <xs:attribute name="description" type="xs:string" use="optional"/>
<xs:attribute name="descriptionKey" type="xs:string" use="optional"/>
<xs:attribute name="columns" type="xs:positiveInteger" use="optional" default="20"/>
</xs:element>
```
#### 親要素

[PropertiesPanel](#page-313-0)、[PropertiesSubPanel](#page-314-0)

### 子要素

[Enabled](#page-257-0)、[Layout](#page-275-0)、[Required](#page-322-0)、[Visible](#page-354-0)

#### 関連する要素

[CheckBoxControl](#page-226-0)、[CheckBoxGroupControl](#page-227-0)、[ClientDirectoryChooserControl](#page-228-0)、[ClientFileChooserControl](#page-229-0)、 [DBConnectionChooserControl](#page-244-0)、[DBTableChooserControl](#page-245-0)、[MultiFieldAllocationControl](#page-297-0)、 [MultiFieldChooserControl](#page-298-0)、[MultiFieldSelectionTableControl](#page-300-0)、[PasswordBoxControl](#page-311-0)、[PropertyControl](#page-317-0)、 [RadioButtonGroupControl](#page-320-0)、[ServerDirectoryChooserControl](#page-327-0)、[ServerFileChooserControl](#page-328-0)、 [SingleFieldAllocationControl](#page-330-0)、[SingleFieldChooserControl](#page-331-0)、[SingleFieldValueChooserControl](#page-333-0)、 [SpinnerControl](#page-335-0)、[TableControl](#page-343-1)、[TextAreaControl](#page-345-0)

# <span id="page-347-0"></span>**TextBrowserPanel** 要素

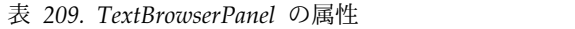

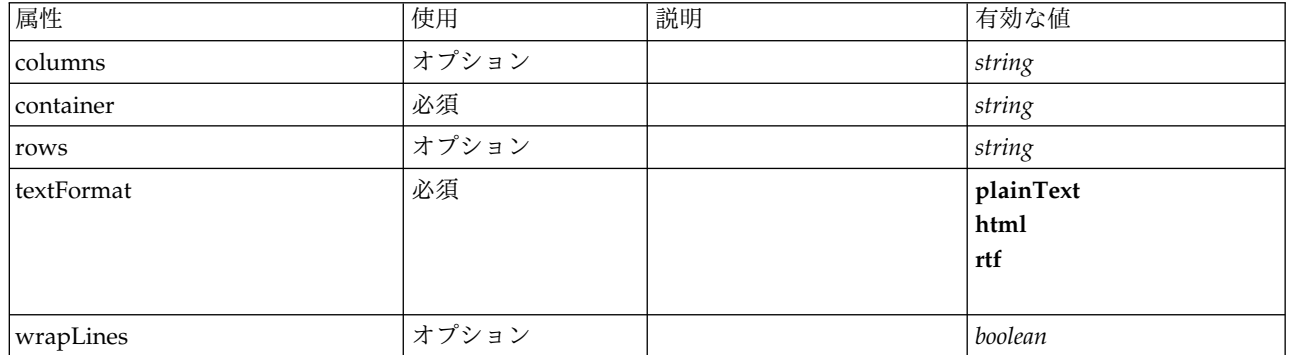

### **XML** 表記

<xs:element name="TextBrowserPanel">

```
<xs:sequence>
 <xs:choice>
```
<xs:element ref="Layout" minOccurs="0" maxOccurs="1"/>

<xs:element ref="Enabled" minOccurs="0" maxOccurs="1"/>

```
<xs:element ref="Visible" minOccurs="0" maxOccurs="1"/>
       <xs:element ref="Required" minOccurs="0" maxOccurs="1"/>
    </xs:choice>
  </xs:sequence>
   <xs:attribute name="container" type="xs:string" use="required"/>
<xs:attribute name="textFormat" use="required">
    <xs:simpleType>
       <xs:restriction base="xs:string">
          <xs:enumeration value="plainText"/>
          <xs:enumeration value="html"/>
          <xs:enumeration value="rtf"/>
       </xs:restriction>
    </xs:simpleType>
  </xs:attribute>
   <xs:attribute name="rows" type="xs:string" use="optional"/>
<xs:attribute name="columns" type="xs:string" use="optional"/>
<xs:attribute name="wrapLines" type="xs:boolean" use="optional" default="false"/>
</xs:element>
```
[タブ](#page-342-0)

# 子要素

[Enabled](#page-257-0)、[Layout](#page-275-0)、[Required](#page-322-0)、[Visible](#page-354-0)

## 関連する要素

[ActionButton](#page-215-0)、[ComboBoxControl](#page-230-0)、[ExtensionObjectPanel](#page-262-0)、[FieldAllocationList](#page-266-0)、[ModelViewerPanel](#page-296-0)、 [OutputViewerPanel](#page-309-0)、[SelectorPanel](#page-326-1)、[StaticText](#page-336-0)、[SystemControls](#page-341-0)、[TabbedPanel](#page-343-0)

# **TextReader** 要素

表 *210. TextReader* の属性

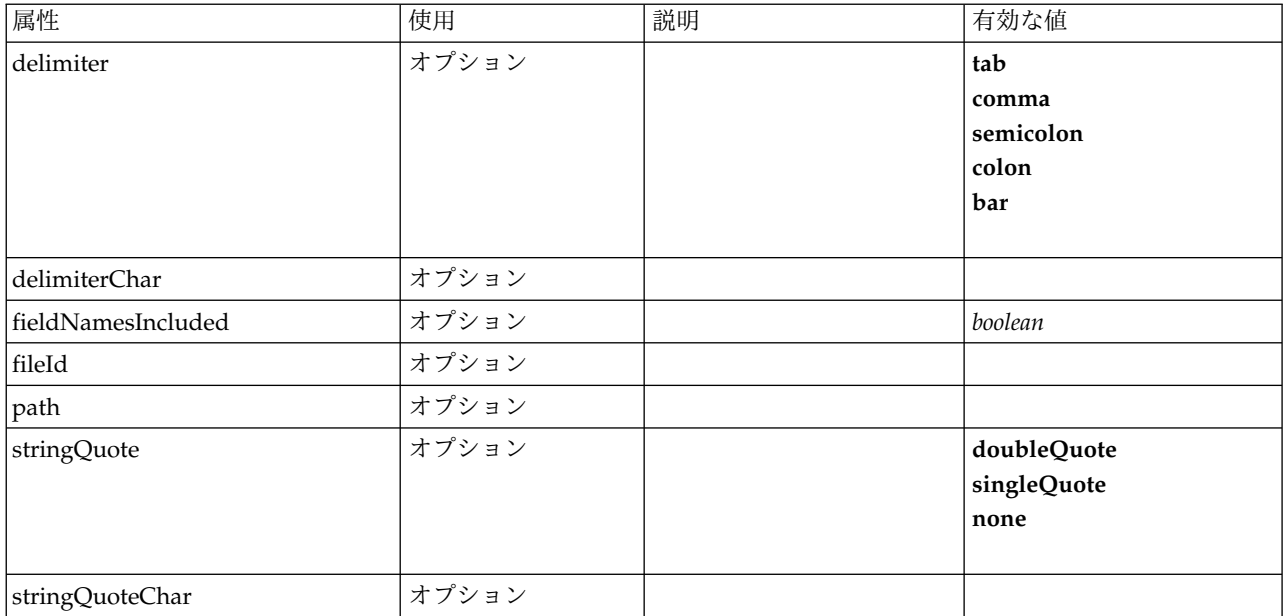

# **XML** 表記

<xs:element name="TextReader">

<xs:attribute name="fileId" type="EVALUATED-STRING" use="optional"/> <xs:attribute name="path" type="EVALUATED-STRING" use="optional"/>

<xs:attribute name="delimiter" use="optional" default="tab">

<xs:simpleType>

<xs:restriction base="xs:string">

```
<xs:enumeration value="tab"/>
       <xs:enumeration value="comma"/>
       <xs:enumeration value="semicolon"/>
       <xs:enumeration value="colon"/>
       <xs:enumeration value="bar"/>
     </xs:restriction>
   </xs:simpleType>
 </xs:attribute>
 <xs:attribute name="delimiterChar" type="EVALUATED-STRING" use="optional"/>
 <xs:attribute name="stringQuote" use="optional" default="none">
   <xs:simpleType>
     <xs:restriction base="xs:string">
       <xs:enumeration value="doubleQuote"/>
       <xs:enumeration value="singleQuote"/>
       <xs:enumeration value="none"/>
     </xs:restriction>
 </xs:simpleType>
  </xs:attribute><br><xs:attribute name="stringQuoteChar" type="EVALUATED-STRING" use="optional"/>
<xs:attribute name="fieldNamesIncluded" type="xs:boolean" use="optional" default="true"/>
</xs:element>
```
[Module](#page-296-1)

# **TextWriter** 要素

表 *211. TextWriter* の属性

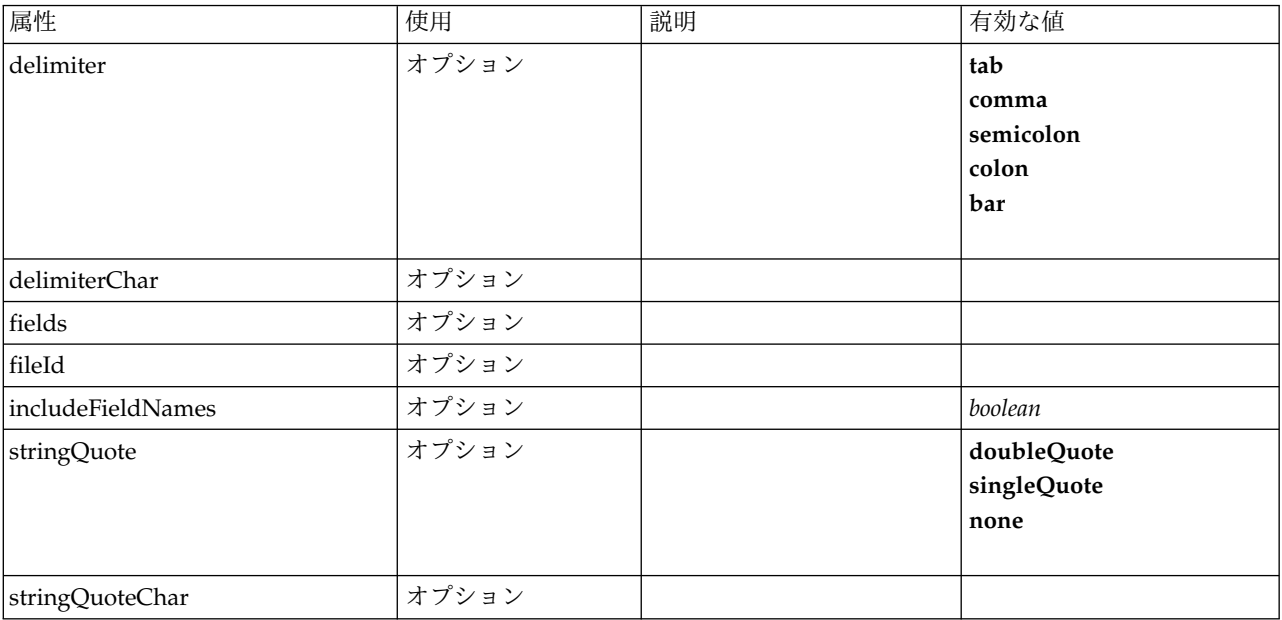

```
<xs:element name="TextWriter">
  <xs:attribute name="fileId" type="EVALUATED-STRING" use="optional"/>
  <xs:attribute name="fields" type="EVALUATED-STRING" use="optional"/>
<xs:attribute name="delimiter" use="optional" default="tab">
    <xs:simpleType>
      <xs:restriction base="xs:string">
        <xs:enumeration value="tab"/>
        <xs:enumeration value="comma"/>
        <xs:enumeration value="semicolon"/>
        <xs:enumeration value="colon"/>
        <xs:enumeration value="bar"/>
      </xs:restriction>
   </xs:simpleType>
  </xs:attribute>
  <xs:attribute name="delimiterChar" type="EVALUATED-STRING" use="optional"/>
  <xs:attribute name="stringQuote" use="optional" default="none">
    <xs:simpleType>
```

```
<xs:restriction base="xs:string">
           <xs:enumeration value="doubleQuote"/>
<xs:enumeration value="singleQuote"/>
          <xs:enumeration value="none"/>
        </xs:restriction>
     </xs:simpleType>
  </xs:attribute>
   <xs:attribute name="stringQuoteChar" type="EVALUATED-STRING" use="optional"/>
<xs:attribute name="includeFieldNames" type="xs:boolean" use="optional" default="true"/>
</xs:element>
```
[Module](#page-296-1)

# **ToolbarItem** 要素

ウィンドウ ツールバーに追加できる項目を定義します。

表 *212. ToolbarItem* の属性

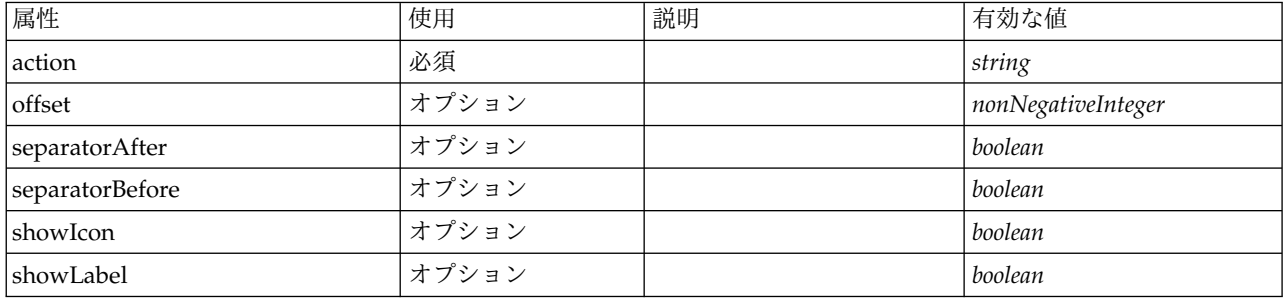

#### **XML** 表記

<xs:element name="ToolbarItem">

<xs:attribute name="action" type="xs:string" use="required"/>

<xs:attribute name="showLabel" type="xs:boolean" use="optional" default="false"/><br><xs:attribute name="showIcon" type="xs:boolean" use="optional" default="true"/><br><xs:attribute name="separatorBefore" type="xs:boolean" use="

<xs:attribute name="separatorAfter" type="xs:boolean" use="optional" default="false"/>

<xs:attribute name="offset" type="xs:nonNegativeInteger" use="optional" default="0"/> </xs:element>

### 親要素

[コントロール](#page-237-0)

# **UTF8Format** 要素

### **XML** 表記

<xs:element name="UTF8Format"/>

### 親要素

[FileFormatType](#page-271-0)

# <span id="page-350-0"></span>**UserInterface** 要素

拡張オブジェクトまたはツールのユーザー インターフェースを定義します。

表 *213. UserInterface* の属性

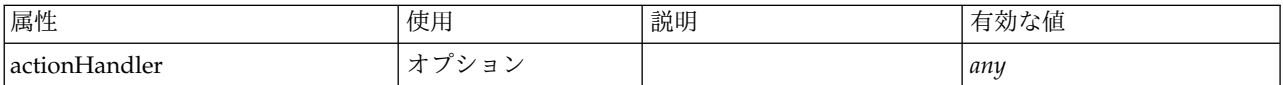

表 *213. UserInterface* の属性 *(*続き*)*

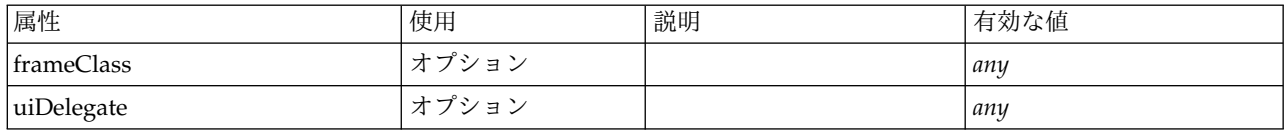

#### **XML** 表記

```
<xs:element name="UserInterface">
  <xs:sequence>
   <xs:element ref="Icons" minOccurs="0"/>
   <xs:element ref="Controls" minOccurs="0"/>
   <xs:element ref="Tabs" minOccurs="0"/>
 </xs:sequence>
  <xs:attribute name="uiDelegate" use="optional"/>
  <xs:attribute name="frameClass" use="optional"/>
  <xs:attribute name="actionHandler" use="optional"/>
</xs:element>
```
#### 親要素

[DocumentOutput](#page-255-0)、[Extension](#page-261-0)、[InteractiveDocumentBuilder](#page-273-0)、[InteractiveModelBuilder](#page-274-0)、[ModelOutput](#page-294-0)、 [Node](#page-302-0)

#### 子要素

[Controls](#page-237-0)、[Icons](#page-273-1)、[Tabs](#page-345-1)

## <span id="page-351-0"></span>**Validation** 要素

プロパティー検証、メッセージの書式設定および表示の情報を定義します。

#### 表 *214. Validation* の属性

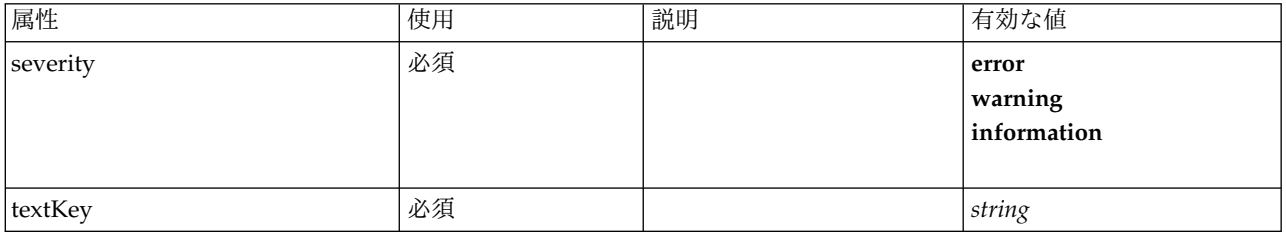

```
<xs:element name="Validation">
  <xs:sequence>
    <xs:group ref="CONDITION-EXPRESSION">
     <xs:choice>
       <xs:element ref="Condition"/>
        <xs:element ref="And"/>
       <xs:element ref="Or"/>
       <xs:element ref="Not"/>
     </xs:choice>
    </xs:group>
    <xs:element ref="Arg" minOccurs="0" maxOccurs="unbounded"/>
 </xs:sequence>
  <xs:attribute name="textKey" type="xs:string" use="required"/>
  <xs:attribute name="severity" use="required">
    <xs:simpleType>
      <xs:restriction base="xs:string">
<xs:enumeration value="error"/>
       <xs:enumeration value="warning"/>
       <xs:enumeration value="information"/>
     </xs:restriction>
   </xs:simpleType>
 </xs:attribute>
</xs:element>
```
[Validations](#page-352-1)

# 子要素

[And](#page-220-0)、[Arg](#page-220-2)、[Condition](#page-232-0)、[Not](#page-304-0)、[Or](#page-307-0)

# <span id="page-352-1"></span>**Validations** 要素

プロパティー検証の情報を定義します。

# **XML** 表記

```
<xs:element name="Validations">
 <xs:sequence>
   <xs:element ref="Validation" minOccurs="1" maxOccurs="unbounded"/>
 </xs:sequence>
</xs:element>
```
#### 親要素

[ノード](#page-302-0)

### 子要素

[Validation](#page-351-0)

# <span id="page-352-0"></span>**Value** 要素

単純な値。

表 *215. Value* の属性

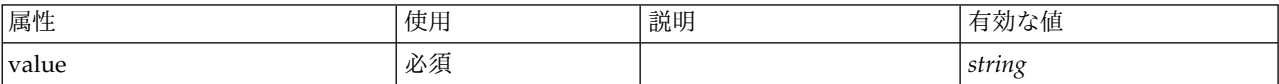

### **XML** 表記

```
<xs:element name="Value" type="SIMPLE-VALUE">
<xs:attribute name="value" type="xs:string" use="required"/>
</xs:element>
```
#### 親要素

[Attribute](#page-280-0)、[Attribute](#page-280-0)、[ListValue](#page-281-0)、[ListValue](#page-281-0)、[ListValue](#page-278-0)、[Parameter](#page-311-1)

# <span id="page-352-2"></span>**Values** 要素

### **XML** 表記

```
<xs:element name="Values">
  <xs:sequence>
   <xs:element name="Value" minOccurs="0" maxOccurs="unbounded">
   </xs:element>
 </xs:sequence>
</xs:element>
```
### 親要素

[AddField](#page-216-0)、[ChangeField](#page-222-0)、[Field](#page-250-0)、[Field](#page-263-0)、[MissingValues](#page-218-0)、[MissingValues](#page-218-0)、[MissingValues](#page-218-0)

# 子要素

# [Value](#page-353-0)

#### <span id="page-353-0"></span>**Value** 要素**:**

表 *216. Value* の属性

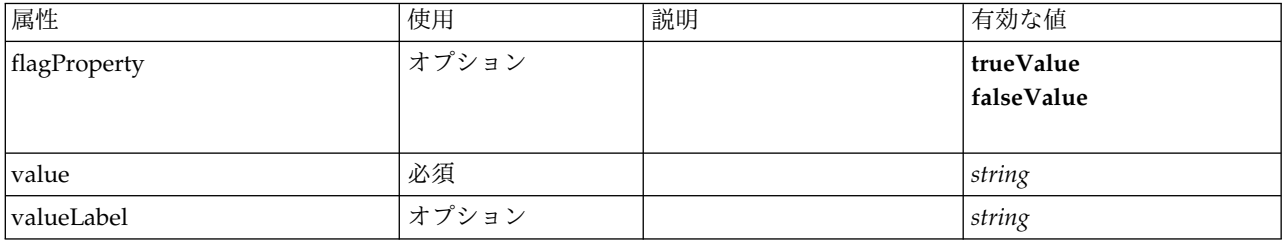

#### **XML** 表記

```
<xs:element name="Value" minOccurs="0" maxOccurs="unbounded">
  <xs:attribute name="value" type="xs:string" use="required"/>
  <xs:attribute name="valueLabel" type="xs:string" use="optional"/>
  <xs:attribute name="flagProperty">
   <xs:simpleType>
     <xs:restriction base="xs:string">
       <xs:enumeration value="trueValue"/>
       <xs:enumeration value="falseValue"/>
     </xs:restriction>
    </xs:simpleType>
  </xs:attribute>
</xs:element>
```
親要素

[値](#page-352-2)

# <span id="page-353-1"></span>**Values** 要素

表 217. Values の属性

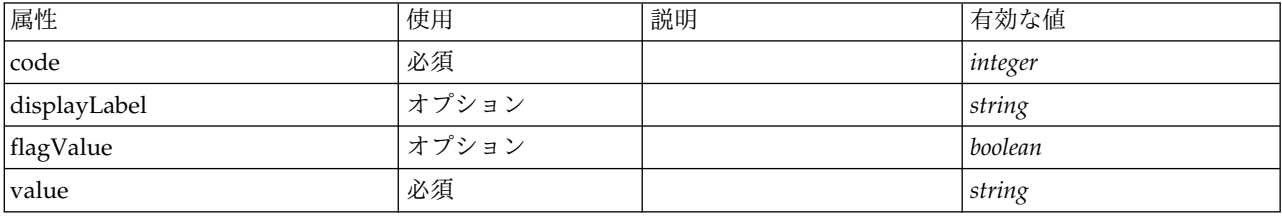

# **XML** 表記

```
<xs:element name="Values" type="FIELD-VALUE">
  <xs:sequence>
     <xs:element name="DisplayLabel" type="DISPLAY-LABEL" minOccurs="0" maxOccurs="unbounded">
     </xs:element>
  </xs:sequence>
   <xs:attribute name="value" type="xs:string" use="required"/>
<xs:attribute name="code" type="xs:integer" use="required"/>
<xs:attribute name="flagValue" type="xs:boolean"/>
  <xs:attribute name="displayLabel" type="xs:string"/>
</xs:element>
```
### 親要素

[AddField](#page-216-0)、[ChangeField](#page-222-0)、[Field](#page-250-0)、[Field](#page-263-0)、[MissingValues](#page-218-0)、[MissingValues](#page-218-0)、[MissingValues](#page-218-0)

# 子要素

#### [DisplayLabel](#page-286-0)

**DisplayLabel** 要素**:** 指定された言語でのフィールドまたは値の表示ラベル。この displayLabel 属性は、 特定の言語のラベルがない場合に使用できます。

表 *218. DisplayLabel* の属性

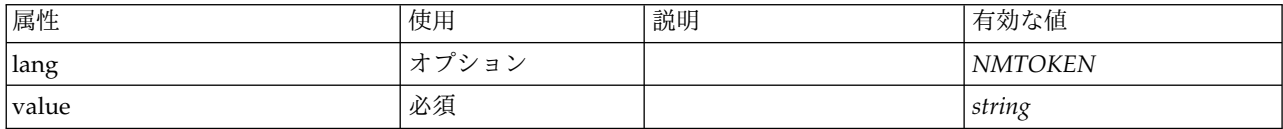

#### **XML** 表記

<xs:element name="DisplayLabel" type="DISPLAY-LABEL" minOccurs="0" maxOccurs="unbounded"> <xs:attribute name="value" type="xs:string" use="required"/> <xs:attribute name="lang" type="xs:NMTOKEN" default="en"/> </xs:element>

親要素

[値](#page-353-1)

# <span id="page-354-0"></span>**Visible** 要素

どのような場合に UI コンポーネントを表示するかの条件を定義します。

# **XML** 表記

```
<xs:element name="Visible">
  <xs:sequence>
    <xs:group ref="CONDITION-EXPRESSION" minOccurs="0">
     <xs:choice>
       <xs:element ref="Condition"/>
        <xs:element ref="And"/>
       <xs:element ref="Or"/>
       <xs:element ref="Not"/>
     </xs:choice>
   </xs:group>
  </xs:sequence>
</xs:element>
```
# 親要素

[ActionButton](#page-215-0)、[CheckBoxControl](#page-226-0)、[CheckBoxGroupControl](#page-227-0)、[ClientDirectoryChooserControl](#page-228-0)、 [ClientFileChooserControl](#page-229-0)、[ComboBoxControl](#page-230-0)、[DBConnectionChooserControl](#page-244-0)、 [DBTableChooserControl](#page-245-0)、[ExtensionObjectPanel](#page-262-0)、[FieldAllocationList](#page-266-0)、[ItemChooserControl](#page-355-0)、 [ModelViewerPanel](#page-296-0)、[MultiFieldAllocationControl](#page-297-0)、[MultiFieldChooserControl](#page-298-0)、 [MultiFieldSelectionTableControl](#page-300-0)、[MultiItemChooserControl](#page-301-0)、[OutputViewerPanel](#page-309-0)、 [PasswordBoxControl](#page-311-0)、[PropertiesPanel](#page-313-0)、[PropertiesSubPanel](#page-314-0)、[PropertyControl](#page-317-0)、 [RadioButtonGroupControl](#page-320-0)、[SelectorPanel](#page-326-1)、[ServerDirectoryChooserControl](#page-327-0)、[ServerFileChooserControl](#page-328-0)、 [SingleFieldAllocationControl](#page-330-0)、[SingleFieldChooserControl](#page-331-0)、[SingleFieldValueChooserControl](#page-333-0)、 [SingleItemChooserControl](#page-334-0)、[SpinnerControl](#page-335-0)、[StaticText](#page-336-0)、[SystemControls](#page-341-0)、[TabbedPanel,](#page-343-0) [TableControl,](#page-343-1) [TextAreaControl](#page-345-0)、[TextBoxControl](#page-346-0)、[TextBrowserPanel](#page-347-0)

# 子要素

[And](#page-220-0)、[Condition](#page-232-0)、[Not](#page-304-0)、[Or](#page-307-0)

# 拡張タイプ

拡張タイプは、属性および子要素を追加することで、XML ドキュメントの要素を拡張します。 XML ドキ ュメントで拡張タイプを使用するには、要素の xsi:type 属性を使用して拡張タイプを指定します。これに より、拡張タイプによって定義された属性と要素を使用できます。

# <span id="page-355-0"></span>**ItemChooserControl** タイプ

表 *219. ItemChooserControl* の属性

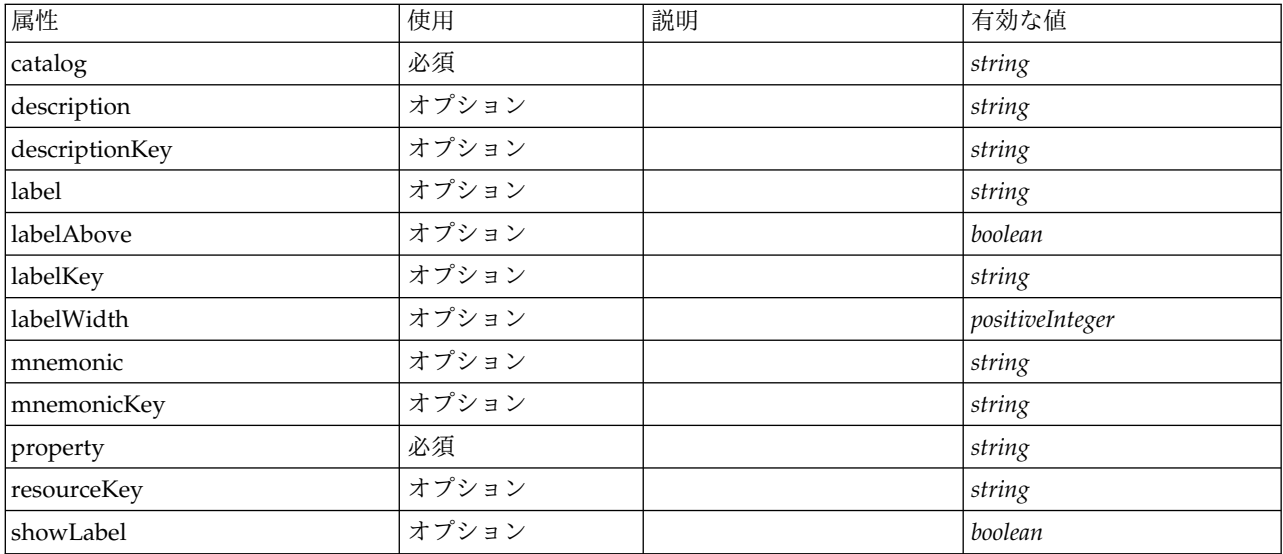

# **XML** 表記

```
<xs:complexType name="ItemChooserControl" mixed="false">
 <xs:sequence>
   <xs:choice>
     <xs:element ref="Layout" minOccurs="0" maxOccurs="1"/>
     <xs:element ref="Enabled" minOccurs="0" maxOccurs="1"/>
     <xs:element ref="Visible" minOccurs="0" maxOccurs="1"/>
     <xs:element ref="Required" minOccurs="0" maxOccurs="1"/>
   </xs:choice>
 </xs:sequence>
</xs:complexType>
```
### 拡張

[ComboBoxControl](#page-230-0)

### 子要素

[Enabled](#page-257-0)、[Layout](#page-275-0)、[Required](#page-322-0)、[Visible](#page-354-0)

# 関連するタイプ

[ItemChooserControl](#page-355-0)

# 特記事項

本書は米国 IBM が提供する製品およびサービスについて作成したものです。この資料の他の言語版を IBM から入手できる場合があります。ただし、これを入手するには、本製品または当該言語版製品を所有 している必要がある場合があります。

本書に記載の製品、サービス、または機能が日本においては提供されていない場合があります。日本で利用 可能な製品、サービス、および機能については、日本 IBM の営業担当員にお尋ねください。本書で IBM 製品、プログラム、またはサービスに言及していても、その IBM 製品、プログラム、またはサービスのみ が使用可能であることを意味するものではありません。これらに代えて、IBM の知的所有権を侵害するこ とのない、機能的に同等の製品、プログラム、またはサービスを使用することができます。ただし、IBM 以外の製品とプログラムの操作またはサービスの評価および検証は、お客様の責任で行っていただきます。

IBM は、本書に記載されている内容に関して特許権 (特許出願中のものを含む) を保有している場合があ ります。本書の提供は、お客様にこれらの特許権について実施権を許諾することを意味するものではありま せん。実施権についてのお問い合わせは、書面にて下記宛先にお送りください。

〒*103-8510* 東京都中央区日本橋箱崎町*19*番*21*号 日本アイ・ビー・エム株式会社 法務・知的財産 知的財産権ライセンス渉外

IBM およびその直接または間接の子会社は、本書を特定物として現存するままの状態で提供し、商品性の 保証、特定目的適合性の保証および法律上の瑕疵担保責任を含むすべての明示もしくは黙示の保証責任を負 わないものとします。国または地域によっては、法律の強行規定により、保証責任の制限が禁じられる場 合、強行規定の制限を受けるものとします。

この情報には、技術的に不適切な記述や誤植を含む場合があります。本書は定期的に見直され、必要な変更 は本書の次版に組み込まれます。IBM は予告なしに、随時、この文書に記載されている製品またはプログ ラムに対して、改良または変更を行うことがあります。

本書において IBM 以外の Web サイトに言及している場合がありますが、便宜のため記載しただけであ り、決してそれらの Web サイトを推奨するものではありません。それらの Web サイトにある資料は、 この IBM 製品の資料の一部ではありません。それらの Web サイトは、お客様の責任でご使用ください。

IBM は、お客様が提供するいかなる情報も、お客様に対してなんら義務も負うことのない、自ら適切と信 ずる方法で、使用もしくは配布することができるものとします。

本プログラムのライセンス保持者で、(i) 独自に作成したプログラムとその他のプログラム (本プログラム を含む) との間での情報交換、および (ii) 交換された情報の相互利用を可能にすることを目的として、本 プログラムに関する情報を必要とする方は、下記に連絡してください。

*IBM Director of Licensing IBM Corporation North Castle Drive, MD-NC119 Armonk, NY 10504-1785 US*

本プログラムに関する上記の情報は、適切な使用条件の下で使用することができますが、有償の場合もあり ます。

本書で説明されているライセンス・プログラムまたはその他のライセンス資料は、IBM 所定のプログラム 契約の契約条項、IBM プログラムのご使用条件、またはそれと同等の条項に基づいて、IBM より提供され ます。

記載されている性能データとお客様事例は、例として示す目的でのみ提供されています。実際の結果は特定 の構成や稼働条件によって異なります。

IBM 以外の製品に関する情報は、その製品の供給者、出版物、もしくはその他の公に利用可能なソースか ら入手したものです。IBM は、それらの製品のテストは行っておりません。したがって、他社製品に関す る実行性、互換性、またはその他の要求については確証できません。 IBM 以外の製品の性能に関する質問 は、それらの製品の供給者にお願いします。

IBM の将来の方向または意向に関する記述については、予告なしに変更または撤回される場合があり、単 に目標を示しているものです。

本書には、日常の業務処理で用いられるデータや報告書の例が含まれています。より具体性を与えるため に、それらの例には、個人、企業、ブランド、あるいは製品などの名前が含まれている場合があります。こ れらの名前はすべて架空のものであり、類似する個人や企業が実在しているとしても、それは偶然にすぎま せん。

## 商標

IBM、IBM ロゴおよび ibm.com は、世界の多くの国で登録された International Business Machines Corporation の商標です。他の製品名およびサービス名等は、それぞれ IBM または各社の商標である場合 があります。現時点での IBM の商標リストについては、[http://www.ibm.com/legal/copytrade.shtml](http://www.ibm.com/legal/us/en/copytrade.shtml) を ご覧ください。

Adobe、Adobe ロゴ、PostScript、PostScript ロゴは、Adobe Systems Incorporated の米国およびその他 の国における登録商標または商標です。

インテル、Intel、Intel ロゴ、Intel Inside、Intel Inside ロゴ、Centrino、Intel Centrino ロゴ、 Celeron、Xeon、Intel SpeedStep、Itanium、および Pentium は、Intel Corporation または子会社の米国 およびその他の国における商標または登録商標です。

Linux は、Linus Torvalds の米国およびその他の国における登録商標です。

Microsoft、Windows、Windows NT および Windows ロゴは、Microsoft Corporation の米国およびそ の他の国における商標です。

UNIX は The Open Group の米国およびその他の国における登録商標です。

Java およびすべての Java 関連の商標およびロゴは Oracle やその関連会社の米国およびその他の国にお ける商標または登録商標です。

# 製品資料に関するご使用条件

これらの資料は、以下のご使用条件に同意していただける場合に限りご使用いただけます。

### 適用範囲

IBM Web サイトの「ご利用条件」に加えて、以下のご使用条件が適用されます。

### 個人使用

これらの資料は、すべての著作権表示その他の所有権表示をしていただくことを条件に、非商業的な個人に よる使用目的に限り複製することができます。ただし、IBM の明示的な承諾をえずに、これらの資料また はその一部について、二次的著作物を作成したり、配布 (頒布、送信を含む) または表示 (上映を含む) す ることはできません。

#### 商業的使用

これらの資料は、すべての著作権表示その他の所有権表示をしていただくことを条件に、お客様の企業内に 限り、複製、配布、および表示することができます。ただし、IBM の明示的な承諾をえずにこれらの資料 の二次的著作物を作成したり、お客様の企業外で資料またはその一部を複製、配布、または表示することは できません。

#### 権利

ここで明示的に許可されているもの以外に、資料や資料内に含まれる情報、データ、ソフトウェア、または その他の知的所有権に対するいかなる許可、ライセンス、または権利を明示的にも黙示的にも付与するもの ではありません。

資料の使用が IBM の利益を損なうと判断された場合や、上記の条件が適切に守られていないと判断された 場合、IBM はいつでも自らの判断により、ここで与えた許可を撤回できるものとさせていただきます。

お客様がこの情報をダウンロード、輸出、または再輸出する際には、米国のすべての輸出入 関連法規を含 む、すべての関連法規を遵守するものとします。

IBM は、これらの資料の内容についていかなる保証もしません。これらの資料は、特定物として現存する ままの状態で提供され、商品性の保証、特定目的適合性の保証および法律上の瑕疵担保責任を含むすべての 明示もしくは黙示の保証責任なしで提供されます。
#### 索引

日本語, 数字, 英字, 特殊文字の 順に配列されています。なお, 濁 音と半濁音は清音と同等に扱われ ています。

## [ア行]

アーキテクチャー [サーバー側](#page-186-0) API 181 [system](#page-6-0) 1 アイコン [画像の作成](#page-22-0) 17 [グラフィックの必要条件](#page-22-0) 17 [生成されたモデル](#page-19-0) 14 [設計](#page-19-0) 14 [タイプ](#page-115-0) 110  $7 - K$  (node) 14 [領域、ダイアログ・ボックス](#page-26-0) 21 [アクセシビリティー](#page-176-0) 171, [177](#page-182-0) [アクセス キー](#page-122-0) 117 [値の種類、プロパティー](#page-66-0) 61 [値のリスト](#page-47-0) 42 [値のリスト、列挙型プロパティーによる使](#page-67-0) [用](#page-67-0) 62 アプリケーション・プログラミング・イン ターフェース (API) (application programming interface (API)) [クライアント側](#page-10-0) 5, [179](#page-184-0) [サーバー側](#page-10-0) 5, [181](#page-186-0) [文書](#page-184-0) 179 C [ベース](#page-10-0) 5 Java [ベース](#page-10-0) 5 [PSAPI](#page-10-0) 5, [181](#page-186-0) [アルゴリズム、モデル・ビルダー・ノード](#page-89-0) [の指定](#page-89-0) 84 [「アルゴリズムの設定」ダイアログ](#page-100-0) 9[5,](#page-101-0) [96,](#page-101-0) [97,](#page-102-0) [99](#page-104-0) [暗号化された文字列](#page-66-0) 61 [アンサンブル・モデル構築ノード](#page-100-0) 95 [以前のバージョンとの互換性、拡張の保持](#page-83-0) [78](#page-83-0) [一時ファイル](#page-194-0) 189 [サーバー](#page-61-0) 56 インタラクティブ [モデル、構築](#page-87-0) 82, [91](#page-96-0) [エラー詳細ドキュメント、](#page-200-0)XML 出力 195 [エラー処理](#page-204-0) 199 [エラー・メッセージ、ローカライズ](#page-203-0) 198 [オブジェクト識別子](#page-53-0) 48

### [カ行]

[下位互換性、保持](#page-83-0) 78 [解析、](#page-205-0)XML 200 拡張 (extension) [オブジェクト・パネル](#page-126-0) 121 [モジュール](#page-186-0) 181 [folder](#page-10-0) 5 [拡張機能](#page-6-0) 1 [アンインストール](#page-213-0) 208 [インストール](#page-213-0) 208 [下位互換性の保持](#page-83-0) 78 [配布](#page-213-0) 208 [ローカライズ](#page-176-0) 171 [拡張のアンインストール](#page-213-0) 208 [拡張のインストール](#page-213-0) 208 [拡張の配布](#page-213-0) 208 [拡張プロセスの外部実行](#page-211-0) 206 [カスタム出力ウィンドウ](#page-170-0) 165 [カスタム・プロパティー・コントロール・](#page-159-0) [レイアウト](#page-159-0) 154 [詳細](#page-161-0) 156 [単純](#page-159-0) 154 [画像、アイコン用に作成](#page-22-0) 17 [カタログ](#page-47-0) 42 [画面コンポーネントの表示、制御](#page-170-0) 165 [キーボード・ショートカット](#page-122-0) 117 [キー・プロパティー](#page-42-0) 37, [63](#page-68-0) [キャッシュ ステータス、ノード](#page-21-0) 16 [キャッシュ、データ](#page-200-0) 195 [行、チェック・ボックスおよびラジオ・ボ](#page-160-0) [タン・グループの数の変更](#page-160-0) 155 [共有ライブラリー](#page-41-0) 36, [58,](#page-63-0) [189](#page-194-0) クライアント [ディレクトリー設定](#page-140-0) 135 [ファイル設定](#page-141-0) 136 [クライアント側](#page-10-0) API 5, [179](#page-184-0) [クラス](#page-185-0) 180 [使用](#page-185-0) 180 [クライアント側コンポーネント](#page-6-0) 1 [クラス](#page-10-0) 5 [クライアント側](#page-185-0) API 180 [グラフ](#page-45-0) 40 [グラフィックの必要条件、アイコン](#page-22-0) 17 [グリフ](#page-19-0) 14 [グループ、フィールド](#page-93-0) 88, [89](#page-94-0) 傾向 ([調整なし](#page-70-0)) 65 [コールバック関数、](#page-186-0)API 181, [183](#page-188-0) [構造化プロパティー](#page-68-0) 63 [構造の宣言](#page-66-0) 61 [コマンド・エレメント](#page-231-0) 226

[コメント行、設定ファイル](#page-36-0) 31 [コンストラクター](#page-86-0) 81 [コンストラクター、使用](#page-108-0) 103 [コンテナー](#page-44-0) 39, [54](#page-59-0) [タイプ](#page-44-0) 39 [内容、調査](#page-211-0) 206 [の内容の調査](#page-211-0) 206 [ファイル](#page-62-0) 57 コントローラ [属性](#page-137-0) 132 [コントローラー](#page-136-0) 131 [クライアント・ディレクトリー設定](#page-140-0) [135](#page-140-0) [クライアント・ファイル設定](#page-141-0) 136 [サーバー・ディレクトリー設定](#page-151-0) 146 [サーバー・ファイル設定](#page-151-0) 146 [スピン](#page-154-0) 149 [選択情報](#page-141-0) 136 [単一項目設定](#page-154-0) 149 [単一フィールド設定](#page-152-0) 147 [チェック・ボックス](#page-138-0) 133 [チェック・ボックス・グループ](#page-139-0) 134 [データベース接続設定](#page-142-0) 137 [データベース・テーブル設定](#page-143-0) 138 [テーブル](#page-155-0) 150 [テキスト領域](#page-157-0) 152 [テキスト・ボックス](#page-158-0) 153 [パスワード ボックス](#page-147-0) 142 [複数項目設定](#page-146-0) 141 [複数フィールド設定](#page-144-0) 139 [プロパティー・コントロール](#page-148-0) 143 [ラジオ・ボタン・グループ](#page-149-0) 144 列 [152](#page-157-0) [コントロール、画面プロパティー](#page-130-0) 125 [コントローラー](#page-136-0) 131 [プロパティー・パネル](#page-134-0) 129 UI [コンポーネント](#page-130-0) 125 [コントロール、ノードのダイアログ・ボッ](#page-24-0) [クス](#page-24-0) 19 [コントロールの順序、変更](#page-160-0) 155

### [サ行]

サーバー [一時ファイル](#page-61-0) 56 [構成オプション、デバッグの変更](#page-212-0) 207 [ディレクトリー設定コントロール](#page-151-0) 146 [ファイル設定コントロール](#page-151-0) 146 サーバー側 [コンポーネント](#page-7-0) 2 [ライブラリー](#page-41-0) 36, [58,](#page-63-0) [189](#page-194-0)

[サーバー側](#page-10-0) API 5, [181](#page-186-0) [アーキテクチャー](#page-186-0) 181 [機能](#page-193-0) 188 [使用](#page-205-0) 200 [サービス関数、](#page-186-0)API 181, [182](#page-187-0) 削除 [パレットおよびサブパレット](#page-52-0) 47 作成 [インタラクティブ・モデル](#page-87-0) 82, [91](#page-96-0) [モデル](#page-87-0) 82 サブパレット [削除](#page-52-0) 47 [ノードの指定](#page-19-0) 14, [43,](#page-48-0) [48](#page-53-0) [非表示](#page-52-0) 47 [サンプル・ノード、](#page-30-0)CLEF 25 実行、外部 ([実行プロセス](#page-211-0)) 206 [実行要件ドキュメント、](#page-200-0)XML 出力 195 [自動化されたモデル構築](#page-100-0) 95 出力 [ドキュメント \(](#page-197-0)XML) 192 [ファイル](#page-9-0) 4, [55](#page-60-0) [「出力」タブ、マネージャ領域](#page-107-0) 102 [出力ウィンドウ](#page-112-0) 107 [カスタム](#page-170-0) 165 [設計](#page-28-0) 23 出力オブジェクト [文書](#page-17-0) 12 [モデル](#page-16-0) 11 [出力ファイルの](#page-62-0) ContainerFile 要素、仕 [様ファイル](#page-62-0) 57 ショートカット [CLEF](#page-46-0) での 41, [117](#page-122-0) [状況詳細ドキュメント、](#page-203-0)XML 出力 198 [条件、仕様ファイル](#page-78-0) 73 [画面のコンポーネントの表示を制御す](#page-170-0) [るために使用](#page-170-0) 165 [単純](#page-81-0) 76 [表示特性の制御のために使用](#page-168-0) 163 [複合](#page-82-0) 77 [仕様ファイル](#page-6-0) 1, [3,](#page-8-0) [31](#page-36-0) [署名、モデル](#page-93-0) 88 [進行関数、](#page-190-0)API 185 [スクリプト名](#page-53-0) 48 [ノードの指定](#page-53-0) 48, [77](#page-82-0) [プロパティーの指定](#page-57-0) 52 [ステータス領域、ダイアログ・ボックス](#page-27-0) [22](#page-27-0) [ストレージ・タイプ](#page-193-0) 188 [スピン・コントロール](#page-154-0) 149 [正確なコントロールの位置、指定](#page-161-0) 156 生成されるオブジェクト [グラフまたはレポート](#page-106-0) 101 [モデル](#page-87-0) 82 [静的テキスト](#page-132-0) 127 [選択情報](#page-141-0) 136

操作 [ハンドラ](#page-113-0) 108 [ボタン](#page-130-0) 125 [操作、仕様ファイル](#page-70-0) 65 [属性、コントローラ](#page-137-0) 132

## [タ行]

[ダイアログ・ボックス、デザイン](#page-24-0) 19 [タイトル・バー、ダイアログ・ボックス](#page-26-0) [21](#page-26-0) [対話ウィンドウ](#page-96-0) 91 [タブ、ダイアログまたはウィンドウでの定](#page-121-0) 義 [116](#page-121-0) [タブ領域、ダイアログ・ボックス](#page-27-0) 22 [単一項目設定コントロール](#page-154-0) 149 [単一フィールド設定コントロール](#page-152-0) 147 [チェック・ボックス](#page-138-0) 133 [チェック・ボックス・グループ](#page-139-0) 134 [行数の変更](#page-160-0) 155 [表示順の変更](#page-160-0) 155 [チャンネル関数、](#page-190-0)API 185 [「注釈」タブ、ノードのダイアログ・ボッ](#page-27-0) [クス](#page-27-0) 22 [調整済み傾向](#page-70-0) 65 ツールバー [項目、カスタム](#page-18-0) 13, [114](#page-119-0) [領域、ダイアログ・ボックス](#page-26-0) 21 [ツールヒント テキスト、指定](#page-27-0) 22, [41](#page-46-0) データ [タイプ](#page-193-0) 188 [変換ノード](#page-16-0) 11, [27,](#page-32-0) [48](#page-53-0) [マイニング機能、モデル・ビルダー](#page-88-0) 83 [ライター・ノード](#page-18-0) 13, [48](#page-53-0) [リーダー・ノード](#page-15-0) 10, [26,](#page-31-0) [48](#page-53-0) [データのスコアリング](#page-28-0) 23 データベース [接続設定](#page-142-0) 137 [テーブル設定](#page-143-0) 138 [データ・モデル](#page-9-0) 4, [193](#page-198-0) [処理](#page-195-0) 190 [プロバイダ](#page-75-0) 70 [データ・モデル ドキュメント、](#page-198-0)XML 出 力 [193](#page-198-0) [テーブル・コントロール](#page-155-0) 150 テキスト [ブラウザー・パネル](#page-124-0) 119 [ボックス・コントロール](#page-158-0) 153 [領域コントロール](#page-157-0) 152 テスト [ローカライズされたノードとヘルプ](#page-181-0) [176](#page-181-0) [CLEF](#page-210-0) 拡張 205 デバッグ [拡張機能](#page-210-0) 205 [サーバー構成オプションの変更](#page-212-0) 207

デバッグ *(*続き*)* [「デバッグ」タブ、ノードのダイアロ](#page-38-0) グ [33,](#page-38-0) [206](#page-211-0)

# [ナ行]

[ナゲット、モデル](#page-16-0) 11 [入力ファイル](#page-9-0) 4, [55](#page-60-0) [入力ファイルの](#page-61-0) ContainerFile 要素、仕 [様ファイル](#page-61-0) 56 [ノード](#page-9-0) 4, [9](#page-14-0) [アンサンブル](#page-100-0) 95 [タイプ](#page-9-0) 4, [188](#page-193-0) [データ変換](#page-16-0) 11 [データ・ライター](#page-18-0) 13 [データ・リーダー](#page-15-0) 10 [定義](#page-53-0) 48 [ドキュメント・ビルダー](#page-17-0) 12 [モデル・アプライヤー](#page-17-0) 12 [モデル・ビルダー](#page-16-0) 11 CLEF [拡張のテスト](#page-210-0) 205 ノード (node) [アイコン、デザイン](#page-19-0) 14 [関数、](#page-189-0)API 184 [キャッシュ ステータス](#page-21-0) 16 [情報ドキュメント](#page-194-0) (XML) 189 [属性](#page-53-0) 48 [名前、カスタム](#page-27-0) 22 [ノード情報ドキュメント、](#page-201-0)XML 出力 196

# [ハ行]

[背景、アイコン](#page-21-0) 16 [パスワード ボックス](#page-147-0) 142 パネル [拡張オブジェクト](#page-126-0) 121 [指定](#page-124-0) 119 [テキスト・ブラウザー](#page-124-0) 119 [プロパティー・サブパネル](#page-134-0) 129 [プロパティー・パネル](#page-127-0) 122, [129](#page-134-0) [モデル・ビューアー](#page-129-0) 124 [パネル領域、ダイアログ・ボックス](#page-27-0) 22 [パラメーター・ドキュメント、](#page-201-0)XML 出力 [196](#page-201-0) パレット [削除](#page-52-0) 47 [ノードの指定](#page-19-0) 14, [43,](#page-48-0) [48](#page-53-0) [非表示](#page-52-0) 47 [パレットおよびサブパレットの非表示](#page-52-0) 47 [ハンドル、コールバック関数](#page-188-0) 183 [反復、仕様ファイル](#page-74-0) 69 [反復関数、](#page-190-0)API 185 [ピア](#page-186-0) 181 [関数、](#page-188-0)API 183 [評価文字列](#page-70-0) 65

[ファイル構造](#page-10-0) 5 [ファイルスペース](#page-194-0) 189 フィールド [グループ](#page-93-0) 88, [89](#page-94-0) [セット](#page-76-0) 71 [メタデータ](#page-75-0) (metadata) 70 [フォルダー、拡張](#page-10-0) 5 [複合条件](#page-82-0) 77 [複数項目設定コントロール](#page-146-0) 141 [複数フィールド設定](#page-144-0) 139 [複製、モデル](#page-44-0) 39 [フレーム・クラス](#page-113-0) 108 [プロセス・フロー、サーバー側](#page-190-0) API 185 [プロバイダ、データ・モデル](#page-75-0) 70 プロパティー [キー](#page-42-0) 37, [63](#page-68-0) [サブパネル](#page-134-0) 129 [の設定の調査](#page-211-0) 206 [パネル](#page-127-0) 122 [パネル](#page-136-0) (ネスト) 131 [ランタイム](#page-61-0) 56 [列挙型](#page-66-0) 61 プロパティー、タイプ [構造化](#page-68-0) 63 [列挙型](#page-67-0) 62 [プロパティー、データ・モデルの指定](#page-70-0) 6[5,](#page-77-0) [72](#page-77-0) [プロパティー設定、調査](#page-211-0) 206 [プロパティー・コントロール](#page-130-0) 125 [コントローラー](#page-136-0) 131 [プロパティー・パネル](#page-134-0) 129 [PropertyControl](#page-148-0) 要素 143 UI [コンポーネント](#page-130-0) 125 プロパティー・コントロール・レイアウト [カスタム](#page-159-0) 154 [標準](#page-159-0) 154 プロパティー・パネル・コントロール [プロパティー・サブパネル](#page-134-0) 129 [プロパティー・パネル](#page-136-0) (ネスト) 131 [プロパティー・ファイル](#page-177-0) (.properties) 172 [文書](#page-45-0) 40, [81](#page-86-0) [作成](#page-106-0) 101 [出力、ノードの定義](#page-107-0) 102 [出力オブジェクト](#page-17-0) 12 [タイプ](#page-45-0) 40 [ビルダー・ノード](#page-17-0) 12, [28,](#page-33-0) [48,](#page-53-0) [81,](#page-86-0) [101](#page-106-0) [ヘルプ トピック、表示の指定](#page-173-0) 168 ヘルプ・システム [場所](#page-173-0) 168 [リンク先](#page-172-0) 167 [ローカライズ](#page-181-0) 176 [ヘルプ・リンク、ノードの指定](#page-53-0) 48 [報告書](#page-45-0) 40 [ホスト関数、](#page-189-0)APIs 184 [ホスト情報ドキュメント、](#page-200-0)XML 出力 195 [ボタン領域、ダイアログ・ボックス](#page-28-0) 23

## [マ行]

[マイニング機能、モデル・ビルダー](#page-88-0) 83 [メイン・ウィンドウ、カスタマイズ](#page-120-0) 115 [メタデータ、フィールド](#page-75-0) 70 [メニュー、標準およびカスタム](#page-18-0) 13, [112](#page-117-0) [モジュール、拡張](#page-186-0) 181 [モジュール関数、](#page-187-0)API 182 [モジュール情報ドキュメント、](#page-201-0)XML 出力 [196](#page-201-0) 文字列 [暗号化](#page-66-0) 61 [評価](#page-70-0) 65 [モデル](#page-86-0) 81 [アプライヤー・ノード](#page-17-0) 12, [48,](#page-53-0) [81,](#page-86-0) [105](#page-110-0) [インタラクティブ](#page-96-0) 91 [作成](#page-87-0) 82 [シグニチャー](#page-93-0) 88 [自動化](#page-100-0) 95 [出力オブジェクト](#page-86-0) 81 [タイプ](#page-45-0) 40 [データ](#page-9-0) 4 [適用](#page-106-0) 101 [ナゲット](#page-16-0) 11 [ビューアー・パネル](#page-129-0) 124 [ビルダー・ノード](#page-16-0) 11, [28,](#page-33-0) [48,](#page-53-0) [81,](#page-86-0) [82](#page-87-0) [「モデル」タブ、マネージャ領域](#page-95-0) 90 モデル出力 [オブジェクト](#page-16-0) 11, [81](#page-86-0) [ノードの定義](#page-95-0) 90 [モデルの適用](#page-106-0) 101

# [ヤ行]

[役割、モデル出力](#page-77-0) 72 ユーザーインターフェース [設計](#page-24-0) 19 [定義](#page-112-0) 107 [予測サーバー](#page-186-0) API (PSAPI) 181

# 「 ラ 行 ] **C**

[ライブラリー、共有\(サーバー側\)](#page-41-0) 3[6,](#page-63-0) [58,](#page-63-0) [189](#page-194-0) [ラジオ・ボタン・グループ](#page-149-0) 144 [行数の変更](#page-160-0) 155 [表示順の変更](#page-160-0) 155 [ラベル、コンポーネントの上の配置](#page-160-0) 155 [ランタイム・プロパティー](#page-61-0) 56 [リソース、拡張](#page-186-0) 181 [リソース・バンドル](#page-40-0) 35 レイアウト、プロパティー・コントロール [カスタム](#page-159-0) 154 [標準](#page-159-0) 154 [列挙型プロパティー](#page-66-0) 61, [62](#page-67-0) [列コントロール](#page-157-0) 152

ローカライズ [エラー・メッセージ](#page-203-0) 198 [拡張機能](#page-176-0) 171 [ヘルプ・システム](#page-181-0) 176 [ロケール、](#page-176-0)Windows の設定 171

# [ワ行]

[枠線、アイコン](#page-21-0) 16

#### **A**

[Action](#page-214-0) 要素 209 Action [要素、仕様ファイル](#page-46-0) 41 [ActionButton](#page-215-0) 要素 210 ActionButton [要素、仕様ファイル](#page-130-0) 125 [Actions](#page-215-0) 要素 210 Actions [要素、仕様ファイル](#page-46-0) 41 [AddField](#page-216-0) 要素 211 AddField [要素、仕様ファイル](#page-70-0) 65, [71](#page-76-0) [AdjustedPropensity](#page-291-0) 要素 286 [Algorithm](#page-287-0) 要素 282 Algorithm [要素、設定ファイル](#page-89-0) 84 And [要素](#page-220-0) 215 And [要素、仕様ファイル](#page-78-0) 73 Arg [要素](#page-220-0) 215 [Attribute](#page-220-0) 要素 215, [275,](#page-280-0) [335](#page-340-0) Attribute 要素 (カタログ)[、仕様ファイル](#page-47-0) [42](#page-47-0) Attribute [要素、仕様ファイル](#page-68-0) 63 [AutoModeling](#page-292-0) 要素 287 Automodeling [要素、設定ファイル](#page-100-0) 95

### **B**

[BinaryFormat](#page-221-0) 要素 216 [Bundle](#page-323-0) 要素 318 Bundle [要素、仕様ファイル](#page-40-0) 35

## **C**

C [ベース](#page-10-0) API 5 [Catalog](#page-221-0) 要素 216 Catalog [要素、仕様ファイル](#page-47-0) 42 [Catalogs](#page-222-0) 要素 217 Catalogs [要素、仕様ファイル](#page-47-0) 42 Cell [要素](#page-277-0) 272 Cell [要素、仕様ファイル](#page-161-0) 156 [ChangeField](#page-222-0) 要素 217 ChangeField [要素、仕様ファイル](#page-73-0) 68 [CheckBoxControl](#page-226-0) 要素 221 CheckBoxControl [要素、仕様ファイル](#page-138-0) [133](#page-138-0) [CheckBoxGroupControl](#page-227-0) 要素 222

[CheckBoxGroupControl](#page-139-0) 要素、仕様ファ ■ [イル](#page-139-0) 134 [ClientDirectoryChooserControl](#page-228-0) 要素 223 [ClientDirectoryChooserControl](#page-140-0) 要素、仕 [様ファイル](#page-140-0) 135 [ClientFileChooserControl](#page-229-0) 要素 224 [ClientFileChooserControl](#page-141-0) 要素、仕様ファ [イル](#page-141-0) 136 ColumnControl [要素、仕様ファイル](#page-155-0) 15[0,](#page-157-0) [152](#page-157-0) [ComboBoxControl](#page-230-0) 要素 225 ComboBoxControl [要素、仕様ファイル](#page-141-0) [136](#page-141-0) [CommonObjects](#page-232-0) 要素 227 CommonObjects [要素、仕様ファイル](#page-42-0) 37 [Condition](#page-232-0) 要素 227 Condition [要素、仕様ファイル](#page-78-0) 73 [Constraint](#page-235-0) 要素 230 Constraint [要素、設定ファイル](#page-104-0) 99 [Constructors](#page-235-0) 要素 230 Constructors [要素、設定ファイル](#page-108-0) 103 [Container](#page-236-0) 要素 231 Container [要素、仕様ファイル](#page-59-0) 54 [ContainerFile](#page-236-0) 要素 231 [Containers](#page-256-0) 要素 251, [269,](#page-274-0) [270](#page-275-0)[,289,](#page-294-0) [299](#page-304-0) Containers [要素、仕様ファイル](#page-59-0) 54 [ContainerType](#page-236-0) 要素 231 [ContainerTypes](#page-237-0) 要素 232 ContainerTypes [要素、仕様ファイル](#page-44-0) 39 [Controls](#page-237-0) 要素 232 Controls [要素、仕様ファイル](#page-116-0) 111 [CreateContainer](#page-238-0) 要素 233 [CreateDocument](#page-239-0) 要素 234 CreateDocument [要素、設定ファイル](#page-108-0) [103](#page-108-0) [CreateDocumentOutput](#page-239-0) 要素 234 [CreateDocumentOutput](#page-109-0) 要素、設定ファ [イル](#page-109-0) 104 [CreateInteractiveDocumentBuilder](#page-240-0) 要素 [235](#page-240-0) [CreateInteractiveModelBuilder](#page-241-0) 要素 236 [CreateInteractiveModelBuilder](#page-97-0) 要素、設 [定ファイル](#page-97-0) 92 [CreateModel](#page-241-0) 要素 236 CreateModel [要素、設定ファイル](#page-108-0) 103 [CreateModelApplier](#page-242-0) 要素 237 [CreateModelApplier](#page-110-0) 要素、設定ファイル [105](#page-110-0) [CreateModelOutput](#page-243-0) 要素 238 CreateModelOutput [要素、設定ファイル](#page-108-0) [103](#page-108-0)  $C++$ [ヘルパー](#page-204-0) 199 [language](#page-186-0) 181

#### **D**

[DatabaseConnectionValue](#page-252-0) 要素 247 [DataFile](#page-246-0) 要素 241 [DataFormat](#page-246-0) 要素 241 [DataModel](#page-246-0) 要素 241 [DBConnectionChooserControl](#page-244-0) 要素 239 [DBConnectionChooserControl](#page-142-0) 要素、仕 [様ファイル](#page-142-0) 137 [DBTableChooserControl](#page-245-0) 要素 240 [DBTableChooserControl](#page-143-0) 要素、仕様ファ [イル](#page-143-0) 138 [DefaultValue](#page-252-0) 要素 247 DefaultValue [要素、仕様ファイル](#page-61-0) 56 [DelimitedDataFormat](#page-254-0) 要素 249 [Diagnostic](#page-259-0) 要素 254, [333](#page-338-0) Diagnostic [要素、状況詳細ドキュメント](#page-203-0) ┣ [198](#page-203-0) [DisplayLabel](#page-254-0) 要素 249, [281,](#page-286-0) [349](#page-354-0) [DocumentBuilder](#page-255-0) 要素 250 DocumentBuilder [要素、設定ファイル](#page-106-0) [101](#page-106-0) [DocumentGeneration](#page-255-0) 要素 250 [DocumentGeneration](#page-106-0) 要素、設定ファイ ル [101](#page-106-0) [DocumentOutput](#page-255-0) 要素 250 DocumentOutput [要素、設定ファイル](#page-107-0) [102](#page-107-0) [DocumentType](#page-257-0) 要素 252 DocumentType [要素、仕様ファイル](#page-45-0) 40

#### **E**

[Enabled](#page-257-0) 要素 252 Enabled [要素、仕様ファイル](#page-168-0) 163 [Enum](#page-258-0) 要素 253 Enum [要素、仕様ファイル](#page-67-0) 62 [Enumeration](#page-258-0) 要素 253 Enumeration [要素、仕様ファイル](#page-67-0) 62 [ErrorDetail](#page-259-0) 要素 254 Exclude [要素、仕様ファイル](#page-76-0) 71 [Executable](#page-260-0) 要素 255 [Execution](#page-260-0) 要素 255 Execution [要素、仕様ファイル](#page-60-0) 55 [ExpertSettings](#page-293-0) 要素 288 ExpertSettings [要素、設定ファイル](#page-102-0) 97 [Extension](#page-261-0) 要素 256 Extension [要素、仕様ファイル](#page-38-0) 33 [ExtensionDetails](#page-261-0) 要素 256 ExtensionDetails [要素、仕様ファイル](#page-39-0) 34 [ExtensionObjectPanel](#page-262-0) 要素 257 [ExtensionObjectPanel](#page-126-0) 要素、仕様ファイ ル [121](#page-126-0) [extension.xml](#page-10-0) file 5, [31](#page-36-0)

#### **F**

[Field](#page-250-0) 要素 245, [258](#page-263-0) [FieldAllocationList](#page-266-0) 要素 261 [FieldFormats](#page-247-0) 要素 242, [262](#page-267-0) [FieldGroup](#page-249-0) 要素 244, [263,](#page-268-0) [264](#page-269-0) [FieldGroups](#page-248-0) 要素 243, [264](#page-269-0) [FieldName](#page-250-0) 要素 245, [264,](#page-269-0) [265](#page-270-0) [Fields](#page-250-0) 要素 245 FieldSet [要素、仕様ファイル](#page-76-0) 71 [FileFormatType](#page-271-0) 要素 266 [FileFormatTypes](#page-271-0) 要素 266 [ForEach](#page-271-0) 要素 266 ForEach [要素、仕様ファイル](#page-74-0) 69, [71](#page-76-0)

## **H**

HelpInfo [の要素、設定ファイル](#page-173-0) 168 [HelpInfo](#page-325-0) 要素 320 helpset [ファイル、](#page-172-0)JavaHelp 167 HTML Help [リンク先](#page-172-0) 167 [ローカライズ](#page-181-0) 176

## **I**

Icon [要素](#page-272-0) 267 [Icons](#page-273-0) 要素 268 Icons [要素、仕様ファイル](#page-115-0) 110 [Identifier](#page-253-0) 要素 248 Include [要素、仕様ファイル](#page-76-0) 71 [InputFields](#page-288-0) 要素 283 InputFields [要素、設定ファイル](#page-90-0) 85 [InputFiles](#page-273-0) 要素 268 InputFiles [要素、仕様ファイル](#page-61-0) 56 [InteractiveDocumentBuilder](#page-273-0) 要素 268 [InteractiveModelBuilder](#page-274-0) 要素 269 [InteractiveModelBuilder](#page-98-0) 要素、設定ファ [イル](#page-98-0) 93 ISO [規格、言語コード](#page-177-0) 172 [ItemChooserControl](#page-355-0) タイプ 350

#### **J**

[JarFile](#page-324-0) 要素 319 JarFile [要素、仕様ファイル](#page-40-0) 35 [Java](#page-10-0) 5 [クラス](#page-40-0) 35, [41,](#page-46-0) [60,](#page-65-0) [108,](#page-113-0) [121,](#page-126-0) [143,](#page-148-0) [165](#page-170-0) [API](#page-10-0) 5 JavaHelp [リンク先](#page-172-0) 167 [ローカライズ](#page-181-0) 176

## **K**

[KeyValue](#page-279-0) 要素 274

## **L**

language [コード、](#page-177-0)ISO 規格 172 [設定](#page-176-0) 171 [Layout](#page-275-0) 要素 270 Layout [要素、仕様ファイル](#page-161-0) 156 [License](#page-277-0) 要素 272 [ListValue](#page-278-0) 要素 273, [276,](#page-281-0) [336](#page-341-0)

#### **M**

[MapEntry](#page-279-0) 要素 274 [MapValue](#page-278-0) 要素 273 menu[項目、カスタム](#page-18-0) 13, [113](#page-118-0) [領域、ダイアログ・ボックス](#page-26-0) 21 [Menu](#page-281-0) 要素 276 Menu [要素、仕様ファイル](#page-117-0) 112 [MenuItem](#page-283-0) 要素 278 MenuItem [要素、仕様ファイル](#page-118-0) 113 [Message](#page-260-0) 要素 255, [334](#page-339-0) Message [要素、状況詳細ドキュメント](#page-203-0) [198](#page-203-0) [MissingValues](#page-218-0) 要素 213, [219,](#page-224-0) [259](#page-264-0)[,279](#page-284-0) [ModelBuilder](#page-286-0) 要素 281 ModelBuilder [要素、設定ファイル](#page-88-0) 83 [ModelDetail](#page-242-0) 要素 237 [ModelEvaluation](#page-290-0) 要素 285 [ModelField](#page-219-0) 要素 214, [220,](#page-225-0) [260](#page-265-0) [ModelFields](#page-290-0) 要素 285 ModelFields [要素、設定ファイル](#page-93-0) 88 [ModelGeneration](#page-289-0) 要素 284 ModelGeneration [要素、設定ファイル](#page-93-0) 88 [ModelingFields](#page-288-0) 要素 283 ModelingFields [要素、設定ファイル](#page-89-0) 84 [ModelOutput](#page-294-0) 要素 289 ModelOutput [要素、設定ファイル](#page-95-0) 90 [ModelProvider](#page-295-0) 要素 290 ModelProvider [要素、仕様ファイル](#page-57-0) 52 [ModelType](#page-295-0) 要素 290 ModelType [要素、仕様ファイル](#page-45-0) 40 [ModelViewerPanel](#page-296-0) 要素 291 ModelViewerPanel [要素、仕様ファイル](#page-129-0) [124](#page-129-0) [Module](#page-296-0) 要素 291 Module [要素、仕様ファイル](#page-63-0) 58 [MultiFieldAllocationControl](#page-297-0) 要素 292 [MultiFieldChooserControl](#page-298-0) 要素 293 [MultiFieldChooserControl](#page-144-0) 要素、仕様フ [ァイル](#page-144-0) 139 [MultiFieldSelectionTableControl](#page-300-0) 要素 295 [MultiItemChooserControl](#page-301-0) 要素 296 [MultiItemChooserControl](#page-146-0) 要素、仕様フ [ァイル](#page-146-0) 141

## **N**

[Node](#page-302-0) 要素 297 Node [要素、仕様ファイル](#page-53-0) 48 Not [要素](#page-304-0) 299 Not [要素、仕様ファイル](#page-78-0) 73 [NumberFormat](#page-248-0) 要素 243, [262,](#page-267-0) [300](#page-305-0) [NumericInfo](#page-306-0) 要素 301

# **O**

Object Definition [セクション、仕様ファ](#page-52-0) [イル](#page-52-0) 47 [Option](#page-306-0) 要素 301 [OptionCode](#page-306-0) 要素 301 Or [要素](#page-307-0) 302 Or [要素、仕様ファイル](#page-78-0) 73 [OutputDataModel](#page-307-0) 要素 302 OutputDataModel [要素、仕様ファイル](#page-65-0) [60](#page-65-0) [OutputFields](#page-289-0) 要素 284 OutputFields [要素、設定ファイル](#page-91-0) 86 [OutputFiles](#page-308-0) 要素 303 OutputFiles [要素、仕様ファイル](#page-62-0) 57 [OutputViewerPanel](#page-309-0) 要素 304

## **P**

[Palette](#page-309-0) 要素 304 Palette [要素、仕様ファイル](#page-48-0) 43 Palettes [要素、仕様ファイル](#page-48-0) 43 [Parameter](#page-260-0) 要素 255, [306,](#page-311-0) [334](#page-339-0) Parameter [要素、状況詳細ドキュメント](#page-203-0) [198](#page-203-0) [Parameters](#page-310-0) 要素 305 [PasswordBoxControl](#page-311-0) 要素 306 [PasswordBoxControl](#page-147-0) 要素、仕様ファイル [142](#page-147-0) PMML [形式、モデル出力](#page-57-0) 52, [124](#page-129-0) properties [定義](#page-57-0) 52 [Properties](#page-313-0) 要素 308 Properties [要素、仕様ファイル](#page-57-0) 52 [ランタイム](#page-61-0) 56 [PropertiesPanel](#page-313-0) 要素 308 PropertiesPanel 要素、仕様ファイル [タブ またはプロパティー・サブパネル](#page-127-0) [から使用](#page-127-0) 122 [ネスト](#page-136-0) 131 [PropertiesSubPanel](#page-314-0) 要素 309

PropertiesSubPanel [要素、仕様ファイル](#page-134-0) [129](#page-134-0) [Property](#page-316-0) 要素 311 Property [要素、仕様ファイル](#page-57-0) 52 [ランタイム](#page-61-0) 56 [PropertyControl](#page-317-0) 要素 312 PropertyControl [要素、仕様ファイル](#page-148-0) 143 [PropertyGroup](#page-318-0) 要素 313 PropertyGroup [要素、設定ファイル](#page-101-0) 9[6,](#page-102-0) [97](#page-102-0) [PropertyMap](#page-293-0) 要素 288 [PropertyMapping](#page-293-0) 要素 288 PropertySet [要素、仕様ファイル](#page-43-0) 38 [PropertySets](#page-318-0) 要素 313 PropertySets [要素、仕様ファイル](#page-43-0) 38 [PropertyType](#page-319-0) 要素 314 PropertyType [要素、仕様ファイル](#page-42-0) 37 [PropertyTypes](#page-320-0) 要素 315 PropertyTypes [要素、仕様ファイル](#page-42-0) 37 [PSAPI](#page-10-0) 5

## **R**

[RadioButtonGroupControl](#page-320-0) 要素 315 [RadioButtonGroupControl](#page-149-0) 要素、仕様フ [ァイル](#page-149-0) 144 [Range](#page-284-0) 要素 279, [316,](#page-321-0) [317](#page-322-0) [RawPropensity](#page-290-0) 要素 285 [RemoveField](#page-322-0) 要素 317 RemoveField [要素、仕様ファイル](#page-74-0) 69 [Required](#page-322-0) 要素 317 [Resources](#page-323-0) 要素 318 Resources [要素、仕様ファイル](#page-39-0) 34 Run [要素](#page-325-0) 320

## **S**

[Selector](#page-326-0) 要素 321 [SelectorPanel](#page-326-0) 要素 321 [ServerDirectoryChooserControl](#page-327-0) 要素 322 [ServerDirectoryChooserControl](#page-151-0) 要素、仕 [様ファイル](#page-151-0) 146 [ServerFileChooserControl](#page-328-0) 要素 323 [ServerFileChooserControl](#page-151-0) 要素、仕様フ [ァイル](#page-151-0) 146 [ServerTempDir](#page-253-0) 要素 248 [ServerTempFile](#page-253-0) 要素 248 [SetContainer](#page-329-0) 要素 324 [SetProperty](#page-330-0) 要素 325 [SharedLibrary](#page-324-0) 要素 319 SharedLibrary [要素、仕様ファイル](#page-41-0) 36 [SimpleSettings](#page-292-0) 要素 287 SimpleSettings [要素、設定ファイル](#page-101-0) 96 [SingleFieldAllocationControl](#page-330-0) 要素 325 [SingleFieldChooserControl](#page-331-0) 要素 326

[SingleFieldChooserControl](#page-152-0) 要素、仕様フ [ァイル](#page-152-0) 147 [SingleFieldValueChooserControl](#page-333-0) 要素 [328](#page-333-0) [SingleItemChooserControl](#page-334-0) 要素 329 [SingleItemChooserControl](#page-154-0) 要素、仕様フ [ァイル](#page-154-0) 149 [SpinnerControl](#page-335-0) 要素 330 SpinnerControl [要素、仕様ファイル](#page-154-0) 149<br>SPSSDataFormat 要素 321 [SPSSDataFormat](#page-326-0) 要素 321 SQL [生成ドキュメント、](#page-202-0)XML 出力 197 SQL [プッシュ バック](#page-194-0) 189 [StaticText](#page-336-0) 要素 331 StaticText [要素、仕様ファイル](#page-132-0) 127 [StatusCode](#page-337-0) 要素 332 StatusCode [要素、仕様ファイル](#page-63-0) 58, [195](#page-200-0) [StatusCodes](#page-337-0) 要素 332 StatusCodes [要素、仕様ファイル](#page-63-0) 58 [StatusDetail](#page-338-0) 要素 333 [Structure](#page-339-0) 要素 334 Structure [要素、仕様ファイル](#page-68-0) 63 [StructuredValue](#page-280-0) 要素 275, [335](#page-340-0) system [コントロール](#page-132-0) 127 [メニュー](#page-117-0) 112 [SystemControls](#page-341-0) 要素 336 SystemControls [要素、仕様ファイル](#page-132-0) 127

## **T**

Tab [要素](#page-342-0) 337 Tab [要素、仕様ファイル](#page-121-0) 116 [TabbedPanel](#page-343-0) 要素 338 [TableControl](#page-343-0) 要素 338 TableControl [要素、仕様ファイル](#page-155-0) 150 [Tabs](#page-345-0) 要素 340 Tabs [要素、仕様ファイル](#page-121-0) 116 [TextAreaControl](#page-345-0) 要素 340 TextAreaControl [要素、仕様ファイル](#page-157-0) 152 [TextBoxControl](#page-346-0) 要素 341 TextBoxControl [要素、仕様ファイル](#page-158-0) 153 [TextBrowserPanel](#page-347-0) 要素 342 TextBrowserPanel [要素、仕様ファイル](#page-124-0) [119](#page-124-0) [TextReader](#page-348-0) 要素 343 [TextWriter](#page-349-0) 要素 344 [ToolbarItem](#page-350-0) 要素 345 ToolbarItem [要素、仕様ファイル](#page-119-0) 114

#### **U**

UI コンポーネント [システム コントロール](#page-132-0) 127 [静的テキスト](#page-132-0) 127 [操作ボタン](#page-130-0) 125

User Interface [セクション、仕様ファイル](#page-113-0) [108](#page-113-0) [カスタム・パレット](#page-48-0) 43 [UserInterface](#page-350-0) 要素 345 UserInterface [要素、仕様ファイル](#page-60-0) 55 [カスタム・パレット](#page-48-0) 43 [UTF8Format](#page-350-0) 要素 345

## **V**

[Validation](#page-351-0) 要素 346 [Validations](#page-352-0) 要素 347 [Value](#page-285-0) 要素 280, [347,](#page-352-0) [348](#page-353-0) [Values](#page-285-0) 要素 280, [347,](#page-352-0) [348](#page-353-0) [VariableImportance](#page-291-0) 要素 286 [Visible](#page-354-0) 要素 349 Visible [要素、仕様ファイル](#page-170-0) 165

### **X**

XML [出力ドキュメント](#page-197-0) 192 [宣言、仕様ファイル](#page-38-0) 33 API [の解析](#page-205-0) 200

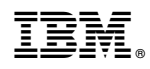

Printed in Japan